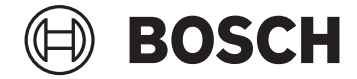

# **Purion 200**

BRC3800

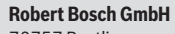

72757 Reutlingen Germany

**www.bosch-ebike.com**

**0 275 007 3RP** (2023.02) T / 99 **WEU**

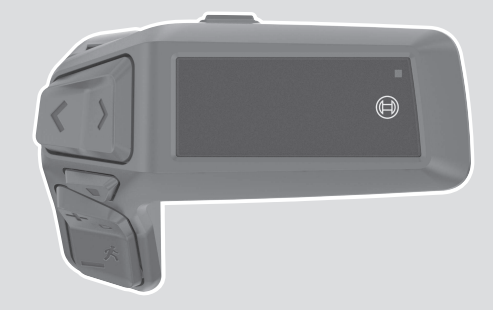

- **de** Originalbetriebsanleitung
- **en** Original operating instructions
- **fr** Notice d'utilisation d'origine
- **es** Instrucciones de servicio originales
- **pt** Manual de instruções original
- **it** Istruzioni d'uso originali
- **nl** Oorspronkelijke gebruiksaanwijzing
- **da** Original brugsanvisning
- **sv** Originalbruksanvisning
- **no** Original bruksanvisning
- **fi** Alkuperäinen käyttöopas
- **is** Þýðing notendahandbókar úr frummáli
- **el** Πρωτότυπες οδηγίες λειτουργίας

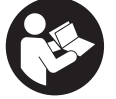

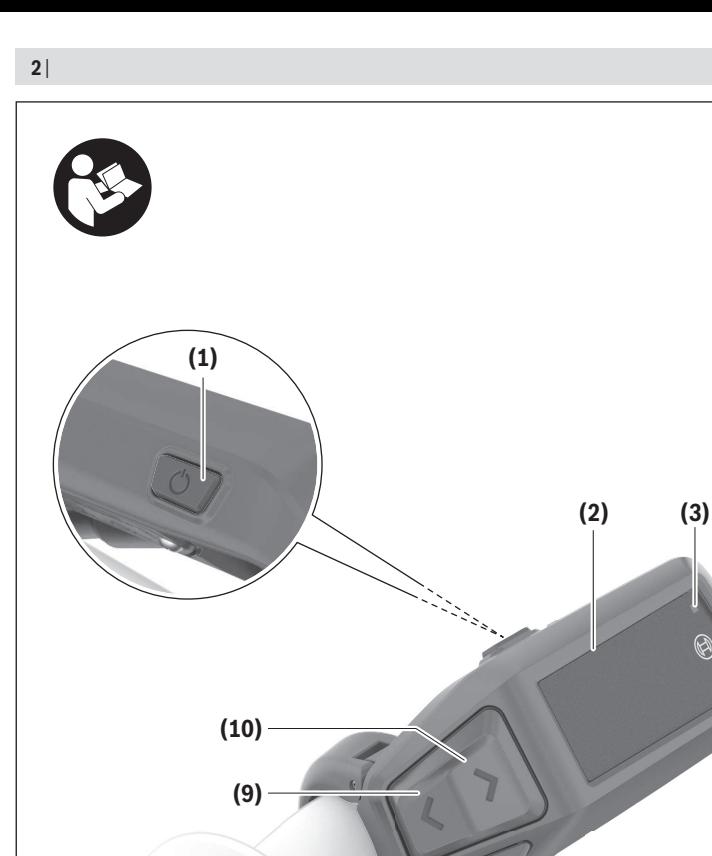

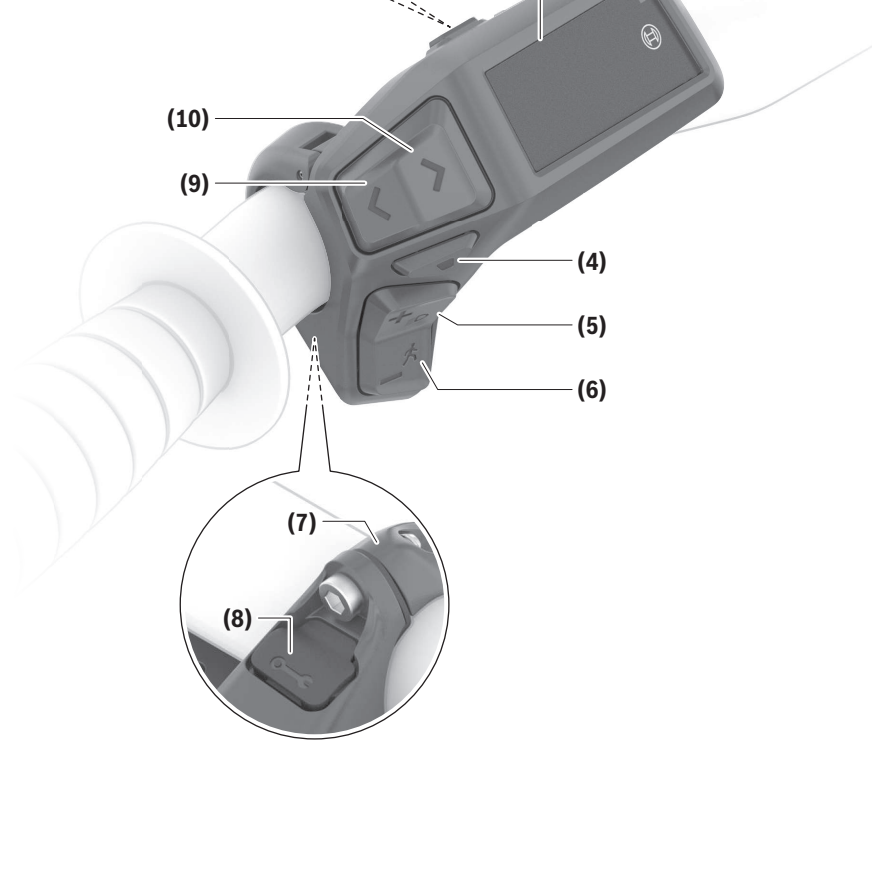

# **Sicherheitshinweise**

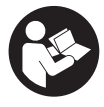

**Lesen Sie alle Sicherheitshinweise und Anweisungen.** Versäumnisse bei der Einhaltung der Sicherheitshinweise und Anweisungen können elektrischen Schlag, Brand und/oder schwere Verletzungen verursachen.

#### **Bewahren Sie alle Sicherheitshinweise und Anweisungen für die Zukunft auf.**

Der in dieser Betriebsanleitung verwendete Begriff **eBike-Akku** bezieht sich auf alle original Bosch eBike-Akkus der Systemgeneration **das smarte System**.

Die in dieser Betriebsanleitung verwendeten Begriffe **Antrieb** und **Antriebseinheit** beziehen sich auf alle original Bosch Antriebseinheiten der Systemgeneration **das smarte System**.

- u **Lesen und beachten Sie die Sicherheitshinweise und Anweisungen in allen Betriebsanleitungen des eBike-Systems sowie in der Betriebsanleitung Ihres eBikes.**
- ▶ Versuchen Sie nicht, das Display oder die Bedienein**heit während der Fahrt zu befestigen!**
- **Example 3 Lassen Sie sich nicht von der Anzeige der Bedieneinheit ablenken.** Wenn Sie sich nicht ausschließlich auf den Verkehr konzentrieren, riskieren Sie, in einen Unfall verwickelt zu werden. Wenn Sie über den Wechsel des Unterstützungslevels hinaus Einstellungen an Ihrer Bedieneinheit machen wollen, halten Sie dafür an.
- ▶ Stellen Sie die Display-Helligkeit so ein, dass Sie wich**tige Informationen wie Geschwindigkeit oder Warnsymbole angemessen wahrnehmen können.** Eine falsch eingestellte Display-Helligkeit kann zu gefährlichen Situationen führen.
- ▶ Benutzen Sie die Bedieneinheit nicht als Griff. Wenn Sie das eBike an der Bedieneinheit hochheben, können Sie die Bedieneinheit irreparabel beschädigen.
- u **Die Funktion Schiebehilfe darf ausschließlich beim Schieben des eBikes verwendet werden.** Haben die Räder des eBikes beim Benutzen der Schiebehilfe keinen Bodenkontakt, besteht Verletzungsgefahr.
- u **Wenn die Schiebehilfe eingeschaltet ist, drehen sich möglicherweise die Pedale mit.** Achten Sie bei aktivierter Schiebehilfe darauf, dass Ihre Beine genügend Abstand zu den sich drehenden Pedalen haben. Es besteht Verletzungsgefahr.
- $\triangleright$  Sorgen Sie bei der Verwendung der Schiebehilfe da**für, dass Sie das eBike jederzeit kontrollieren und sicher halten können.** Die Schiebehilfe kann unter bestimmten Bedingungen aussetzen (z.B. Hindernis am Pedal oder versehentliches Abrutschen von der Taste der Bedieneinheit). Das eBike kann sich plötzlich rückwärts auf Sie zu bewegen oder ins Kippen geraten. Dies stellt insbesondere bei zusätzlicher Beladung ein Risiko für den Nutzer dar. Bringen Sie das eBike mit der Schiebehilfe nicht in Situationen, in denen Sie das eBike aus eigener Kraft nicht halten können!
- ▶ Stellen Sie das eBike nicht kopfüber auf dem Lenker **und dem Sattel ab, wenn die Bedieneinheit oder ihre**

**Halterung über den Lenker hinausragen.** Die Bedieneinheit oder die Halterung können irreparabel beschädigt werden.

- **► Schließen Sie kein Ladegerät an den eBike-Akku an, wenn das Display der Bedieneinheit bzw. der Bordcomputer einen kritischen Fehler meldet.** Dies kann zur Zerstörung Ihres eBike-Akkus führen, der eBike-Akku kann in Brand geraten und so zu schweren Verbrennungen und anderen Verletzungen führen.
- **▶ Die Bedieneinheit ist mit einer Funkschnittstelle ausgestattet. Lokale Betriebseinschränkungen, z.B. in Flugzeugen oder Krankenhäusern, sind zu beachten.**
- u **Vorsicht!** Bei der Verwendung der Bedieneinheit mit *Bluetooth*® kann eine Störung anderer Geräte und Anlagen, von Flugzeugen und medizinischen Geräten (z.B. Herzschrittmacher, Hörgeräte) auftreten. Ebenfalls kann eine Schädigung von Menschen und Tieren in unmittelbarer Umgebung nicht ganz ausgeschlossen werden. Verwenden Sie die Bedieneinheit mit *Bluetooth*® nicht in der Nähe von medizinischen Geräten, Tankstellen, chemischen Anlagen, Gebieten mit Explosionsgefahr und in Sprenggebieten. Verwenden Sie die Bedieneinheit mit *Bluetooth*® nicht in Flugzeugen. Vermeiden Sie den Betrieb über einen längeren Zeitraum in direkter Körpernähe.
- u Die *Bluetooth*® Wortmarke wie auch die Bildzeichen (Logos) sind eingetragene Warenzeichen und Eigentum der Bluetooth SIG, Inc. Jegliche Verwendung dieser Wortmarke/Bildzeichen durch die Robert Bosch GmbH, Bosch eBike Systems erfolgt unter Lizenz.
- ▶ Beachten Sie alle nationalen Vorschriften zur Zulas**sung und Verwendung von eBikes.**

# **Datenschutzhinweis**

Beim Anschluss des eBikes an das **Bosch DiagnosticTool 3** oder beim Austausch von eBike-Komponenten werden technische Informationen über Ihr eBike (z.B. Hersteller, Modell, Bike-ID, Konfigurationsdaten) sowie über die Nutzung des eBikes (z.B. Gesamtfahrzeit, Energieverbrauch, Temperatur) an Bosch eBike Systems (Robert Bosch GmbH) zur Bearbeitung Ihrer Anfrage, im Servicefall und zu Zwecken der Produktverbesserung übermittelt. Nähere Informationen zur Datenverarbeitung erhalten Sie auf [www.bosch-ebike.com/privacy-full](http://www.bosch-ebike.com/privacy-full).

# **Produkt- und Leistungsbeschreibung**

# **Bestimmungsgemäßer Gebrauch**

Die Bedieneinheit **Purion 200** ist für die Steuerung eines eBikes und optional für die Ansteuerung eines zusätzlichen Bordcomputers der Systemgeneration **das smarte System** vorgesehen. Wenn Sie Ihr Smartphone als Bordcomputer verwenden, können Sie mit der Bedieneinheit **Purion 200** außerdem die Unterstützungslevel in der App **eBike Flow** wechseln.

Um die Bedieneinheit in vollem Umfang nutzen zu können, wird ein kompatibles Smartphone mit der App **eBike Flow** benötigt.

Die Bedieneinheit **Purion 200** können Sie über *Bluetooth*® mit Ihrem Smartphone verbinden.<br>**□ XXX · □** Abhängig vom Betriebssystem des Smart-

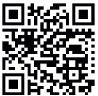

Abhängig vom Betriebssystem des Smartphones kann die App **eBike Flow** kostenlos vom Apple App Store oder vom Google Play Store heruntergeladen werden.

Scannen Sie mit Ihrem Smartphone den Code,

um die App **eBike Flow** herunterzuladen.

#### **Abgebildete Komponenten**

Die Nummerierung der abgebildeten Komponenten bezieht sich auf die Darstellungen auf den Grafikseiten zu Beginn der Anleitung.

Alle Darstellungen von Fahrradteilen, außer Antriebseinheit, Bordcomputer inkl. Bedieneinheit, Geschwindigkeitssensor und den dazugehörigen Halterungen, sind schematisch und können bei Ihrem eBike abweichen.

- **(1)** Ein-/Aus-Taste
- **(2)** Display
- **(3)** Umgebungslichtsensor
- **(4)** Auswahltaste
- **(5)** Taste Unterstützung erhöhen **+**/ Fahrradbeleuchtung
- **(6)** Taste Unterstützung senken **–**/ Schiebehilfe
- **(7)** Halterung
- **(8)** Diagnose-Anschluss (nur für Wartungszwecke)
- **(9)** Taste Helligkeit vermindern/ zurückblättern
- **(10)** Taste Helligkeit erhöhen/ weiterblättern

### **Technische Daten**

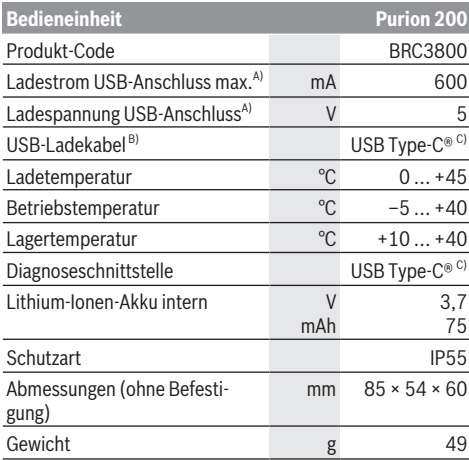

#### **Bedieneinheit Purion 200**

#### *Bluetooth*® Low Energy 5.0

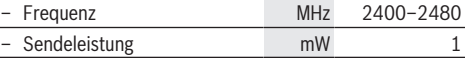

- A) Angabe zum Laden der Bedieneinheit **Purion 200**; externe Geräte können nicht geladen werden.
- B) nicht im Standard-Lieferumfang enthalten
- C) USB Type-C® und USB-C® sind Markenzeichen des USB Implementers Forums.

Die Lizenzinformationen für das Produkt sind unter der folgenden Internetadresse verfügbar: [www.bosch-ebike.com/licences](http://www.bosch-ebike.com/licences)

#### **Konformitätserklärung**

Hiermit erklärt die Robert Bosch GmbH, Bosch eBike Systems, dass der Funkanlagentyp **Purion 200** der Richtlinie 2014/53/EU entspricht. Der vollständige Text der EU-Konformitätserklärung ist unter der folgenden Internetadresse verfügbar: [www.bosch-ebike.com/conformity](http://www.bosch-ebike.com/conformity).

# **Zertifizierungsinformationen**

Zertifizierungsnummern (E-Labels) finden Sie im Status-Screen unter **<Einstellungen>** → **<Information>** → **<Zertifizierungen>**. Blättern Sie durch alle E-Labels, indem Sie die Taste weiterblättern **(10)** kurz drücken.

**Hinweis:** Wenn Sie Informationen zum E-Label vom **Purion 200** abrufen möchten, müssen Sie gegebenenfalls einen vorhandenen zusätzlichen Bordcomputer vorher abnehmen bzw. bei Nutzung eines Smartphones den Ride-Screen in der App **eBike Flow** vorher schließen.

# **Betrieb**

### **Voraussetzungen**

Das eBike kann nur dann eingeschaltet werden, wenn folgende Voraussetzungen erfüllt sind:

- Ein ausreichend geladener eBike-Akku ist eingesetzt (siehe Betriebsanleitung des eBike-Akkus der Systemgeneration **das smarte System**).
- Der Geschwindigkeitssensor ist richtig angeschlossen (siehe Betriebsanleitung der Antriebseinheit der Systemgeneration **das smarte System**).

Versichern Sie sich vor Fahrtantritt, dass die Tasten der Bedieneinheit für Sie gut erreichbar sind. Es wird empfohlen, dass die Plus-/Minus-Tasten-Ebene fast senkrecht zum Boden ausgerichtet ist.

### **Energieversorgung der Bedieneinheit**

Ist ein ausreichend geladener eBike-Akku in das eBike eingesetzt und ist das eBike eingeschaltet, wird der interne Akku der Bedieneinheit mit Energie versorgt und geladen. Sollte der interne Akku der Bedieneinheit einmal einen sehr niedrigen Ladezustand haben, können Sie diesen über den Diagnose-Anschluss **(8)** mit einem USB Type-C®-Kabel mit einer Powerbank oder einer anderen geeigneten Stromquelle laden (Ladespannung **5 V**; Ladestrom max. **600 mA**).

Schließen Sie immer die Klappe des Diagnose-Anschlusses **(8)**, damit kein Staub und keine Feuchtigkeit eindringen können.

# **eBike ein-/ausschalten**

Zum **Einschalten** des eBikes drücken Sie kurz die Ein-/Aus-Taste **(1)**. Nach der Startanimation ist das eBike fahrbereit. Die Helligkeit der Anzeige wird durch den Umgebungslichtsensor **(3)** geregelt. Decken Sie deshalb den Umgebungslichtsensor **(3)** nicht ab.

Der Antrieb wird aktiviert, sobald Sie in die Pedale treten (außer im Unterstützungslevel **OFF**). Die Antriebsleistung richtet sich nach dem eingestellten Unterstützungslevel.

Sobald Sie im Normalbetrieb aufhören, in die Pedale zu treten, oder sobald Sie eine Geschwindigkeit von **25/45 km/h** erreicht haben, wird die Unterstützung durch den Antrieb abgeschaltet. Der Antrieb wird automatisch wieder aktiviert, sobald Sie in die Pedale treten und die Geschwindigkeit unter **25/45 km/h** liegt.

Zum **Ausschalten** des eBikes drücken Sie kurz (< 3 s) die Ein-/Aus-Taste **(1)**.

Wird etwa **10** Minuten lang keine Leistung des Antriebs abgerufen (z.B. weil das eBike steht) und keine Taste gedrückt, schaltet sich das eBike automatisch ab.

# **Schnellmenü**

Über das Schnellmenü werden ausgewählte Einstellungen angezeigt, die auch während der Fahrt angepasst werden können.

Der Zugang zum Schnellmenü ist durch langes Drücken (> 1 s) der Auswahltaste möglich.

Vom Status-Screen ist der Zugang nicht möglich.

Über das Schnellmenü können Sie folgende Einstellungen vornehmen:

#### – **<Trip zurücksetzen>**

Alle Daten zu der bis dahin zurückgelegten Strecke werden auf Null gesetzt.

– **<eShift>** (optional)

Die Einstellungen sind von der jeweiligen Schaltung abhängig.

**Hinweis:** Je nach Ausstattung Ihres eBikes sind gegebenenfalls weitere Funktionen verfügbar.

# **Display-Anzeigen**

**Hinweis:** Alle Oberflächendarstellungen und Oberflächentexte der folgenden Seiten entsprechen dem Freigabestand der Software. Nach einem Software-Update kann es sein, dass sich die Oberflächendarstellungen und/oder Oberflächentexte geringfügig verändern.

Wenn Sie vor dem letzten Ausschalten keinen anderen Screen ausgewählt haben, wird Ihnen dieser Screen angezeigt.

#### **Start-Screen**

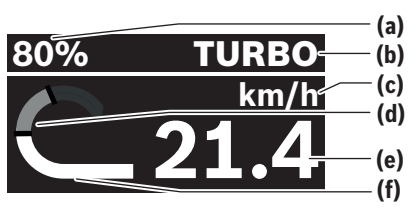

- **(a)** Ladezustand eBike-Akku
- **(b)** Unterstützungslevel
- **(c)** Anzeige Geschwindigkeitseinheit
- **(d)** eigene Leistung
- **(e)** Geschwindigkeit
- **(f)** Antriebsleistung

Durch Drücken der Tasten  $\leq$  oder  $\geq$  können Sie weitere Screens erreichen.

Folgende weitere Screens stehen Ihnen zur Verfügung:

- Status-Screen: Hier wird Ihnen der Status der verbundenen Geräte angezeigt.
- Strecken-Screen
- Fahrten-Screen
- Reichweiten-Screen
- eBike-Akku-Screen
- Leistungs-Screen
- Trittfrequenz-Screen
- Gesamtstrecken-Screen
- ABS-Screen (optional)

### **Unterstützungslevel auswählen**

Sie können an der Bedieneinheit mit den Tasten Unterstützung erhöhen **+ (5)** und Unterstützung senken **– (6)** einstellen, wie stark der Antrieb Sie beim Treten unterstützt. Der Unterstützungslevel kann jederzeit, auch während der Fahrt, geändert werden und wird Ihnen farblich angezeigt.

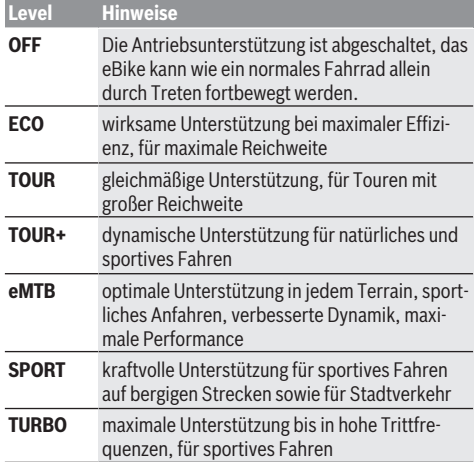

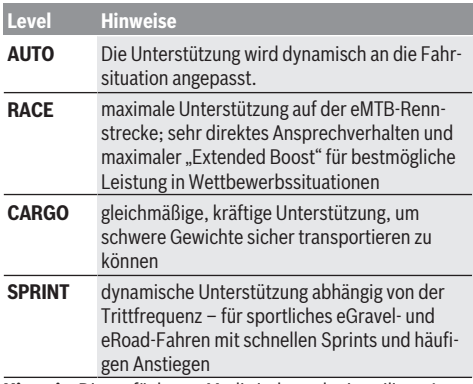

**Hinweis:** Die verfügbaren Modi sind von der jeweiligen Antriebseinheit abhängig.

Die Bezeichnungen und die Ausgestaltung der Unterstützungslevel können vom Hersteller vorkonfiguriert und vom Fahrradhändler ausgewählt werden.

# **Unterstützungslevel anpassen**

Die Unterstützungslevel können innerhalb bestimmter Grenzen mithilfe der App **eBike Flow** angepasst werden. Damit haben Sie die Möglichkeit, Ihr eBike an Ihre persönlichen Bedürfnisse anzupassen.

Das Erstellen eines komplett eigenen Modus ist nicht möglich. Sie können nur die Modi anpassen, die durch den Hersteller oder den Händler auf Ihrem System freigegeben wurden. Das können auch weniger als 4 Modi sein.

Außerdem kann es sein, dass aufgrund der Beschränkungen in Ihrem Land keine Anpassung eines Modus erfolgen kann.

Zur Anpassung stehen Ihnen folgende Parameter zur Verfügung:

- Unterstützung im Verhältnis zum Basiswert des Modus (innerhalb der gesetzlichen Vorgaben)
- Ansprechverhalten des Antriebs
- Abregelgeschwindigkeit (innerhalb der gesetzlichen Vorgaben)
- maximales Drehmoment (im Rahmen der Grenzen des Antriebs)

**Hinweis:** Bitte beachten Sie, dass Ihr geänderter Modus die Position, den Namen und die Farbe auf allen Bordcomputern und Bedienelementen beibehält.

# **Zusammenspiel der Antriebseinheit mit der Schaltung**

Auch bei einem eBike sollten Sie die Schaltung wie bei einem normalen Fahrrad benutzen (beachten Sie dazu die Betriebsanleitung Ihres eBikes).

Unabhängig von der Art der Schaltung ist es ratsam, während des Schaltvorganges den Pedaldruck kurz zu verringern. Dadurch wird das Schalten erleichtert und die Abnutzung des Antriebsstrangs reduziert.

Durch die Wahl des richtigen Gangs können Sie bei gleichem Krafteinsatz die Geschwindigkeit und die Reichweite erhöhen.

Folgen Sie deshalb den Schaltempfehlungen, die Ihnen auf Ihrem Bordcomputer angezeigt werden.

# **Fahrradbeleuchtung ein-/ausschalten**

Prüfen Sie vor jedem Fahrtantritt die korrekte Funktion Ihrer Fahrradbeleuchtung.

Zum **Einschalten** der Fahrradbeleuchtung drücken Sie die Taste Fahrradbeleuchtung **(5)** für mehr als 1 s.

# **Schiebehilfe ein-/ausschalten**

Die Schiebehilfe kann Ihnen das Schieben des eBikes erleichtern. Die Geschwindigkeit der Schiebehilfe beträgt maximal **4 km/h**. Die Voreinstellung durch den Hersteller kann geringer sein und bei Bedarf durch den Fahrradhändler angepasst werden.

- u **Die Funktion Schiebehilfe darf ausschließlich beim Schieben des eBikes verwendet werden.** Haben die Räder des eBikes beim Benutzen der Schiebehilfe keinen Bodenkontakt, besteht Verletzungsgefahr.
- ▶ Ist der gewählte Gang zu hoch, kann die Antriebsein**heit das eBike weder bewegen noch die Wegrollsperre aktivieren.**

Zum **Starten** der Schiebehilfe drücken Sie die Taste Schiebehilfe **(6)** für mehr als 1 s, halten Sie die Taste gedrückt und folgen Sie den Anweisungen auf dem Display.

Zum **Aktivieren** der Schiebehilfe muss innerhalb der nächsten 10 s eine der folgenden Aktionen erfolgen:

- Schieben Sie das eBike vorwärts.
- Schieben Sie das eBike rückwärts.
- Führen Sie mit dem eBike eine seitliche Pendelbewegung aus.

Nach der Aktivierung beginnt der Antrieb zu schieben und die Anzeige auf dem Display ändert sich.

Wenn Sie die Taste Schiebehilfe **(6)** loslassen, wird die Schiebehilfe angehalten. Innerhalb von 10 s können Sie durch Drücken der Taste Schiebehilfe **(6)** die Schiebehilfe reaktivieren.

Wenn Sie die Schiebehilfe innerhalb von 10 s nicht reaktivieren, schaltet sich die Schiebehilfe automatisch ab.

Die Schiebehilfe wird immer beendet, wenn

- das Hinterrad blockiert,
- Schwellen nicht überfahren werden können,
- ein Körperteil die Fahrradkurbel blockiert,
- ein Hindernis die Kurbel weiter dreht,
- Sie in die Pedale treten,
- die Taste Unterstützung erhöhen **+**/Fahrradbeleuch-

tung **(5)** oder die Ein-/Aus-Taste **(1)** gedrückt wird. Die Schiebehilfe verfügt über eine Wegrollsperre, d.h. auch nach erfolgter Nutzung der Schiebehilfe wird vom Antrieb für einige Sekunden ein Rückwärtsrollen aktiv gebremst und Sie können das eBike nicht oder nur erschwert rückwärts schieben.

Die Wegrollsperre wird durch Drücken der Taste Unterstützung erhöhen **+**/Fahrradbeleuchtung **(5)** sofort deaktiviert. Die Funktionsweise der Schiebehilfe unterliegt länderspezifischen Bestimmungen und kann deshalb von der oben genannten Beschreibung abweichen oder deaktiviert sein.

# **ABS – Antiblockiersystem (optional)**

Ist das eBike mit einem Bosch eBike-ABS der Systemgeneration **das smarte System** ausgestattet, leuchtet das ABS-Symbol beim Start des eBikes auf.

Nach dem Losfahren überprüft das ABS intern seine Funktionalität und das ABS-Symbol erlischt.

Im Fehlerfall leuchtet das ABS-Symbol auf und es erscheint ein Hinweis auf dem Display. Dies bedeutet, dass das ABS inaktiv ist. Mit der Auswahltaste **(4)** können Sie den Fehler quittieren und der Hinweis zum ABS-Fehler erlischt. Das ABS-Symbol erscheint in der Statusleiste und informiert Sie weiterhin über das abgeschaltete ABS.

Details zum ABS und der Funktionsweise finden Sie in der ABS-Betriebsanleitung.

# **Smartphone-Verbindung herstellen**

Um die nachfolgenden eBike-Funktionen nutzen zu können, ist ein Smartphone mit der App **eBike Flow** erforderlich. Die Verbindung zur App erfolgt über eine *Bluetooth*® Verbin-

Schalten Sie das eBike ein und fahren Sie nicht.

Starten Sie das *Bluetooth*® Pairing durch langes Drücken (> 3 s) der Ein-/Aus-Taste **(1)**. Lassen Sie die Ein-/Aus-Taste **(1)** los, sobald der Status des Pairing-Vorgangs angezeigt wird.

Bestätigen Sie in der App die Verbindungsanfrage.

#### **Aktivitätstracking**

dung.

Um Aktivitäten aufzuzeichnen, ist eine Registrierung bzw. Anmeldung in der App **eBike Flow** erforderlich.

Für die Erfassung von Aktivitäten müssen Sie der Speicherung von Standortdaten in der App zustimmen. Nur dann können Ihre Aktivitäten in der App aufgezeichnet werden. Für eine Aufzeichnung der Standortdaten müssen Sie als Nutzer angemeldet sein.

#### **eBike Lock**

**<eBike Lock>** kann für jeden Benutzer über die App **eBike Flow** aktiviert werden. Dabei wird ein Key zum Entsperren des eBikes auf dem Smartphone gespeichert.

**<eBike Lock>** ist in folgenden Fällen automatisch aktiv:

- beim Ausschalten des eBikes über die Bedieneinheit
- bei der automatischen Abschaltung des eBikes

Wenn das eBike eingeschaltet wird und das Smartphone mit dem eBike über *Bluetooth*® verbunden ist, wird das eBike entsperrt.

**<eBike Lock>** ist an Ihr **Benutzerkonto** gebunden.

Sollten Sie Ihr Smartphone verlieren, können Sie sich über ein anderes Smartphone mithilfe der App **eBike Flow** und Ihrem Benutzerkonto anmelden und das eBike entsperren.

**Achtung!** Wenn Sie in der App eine Einstellung wählen, die zu Nachteilen bei **<eBike Lock>** führt (z.B. Löschen Ihres eBikes oder Benutzerkontos), so werden Ihnen zuvor Warnmeldungen angezeigt. **Bitte lesen Sie diese gründlich und handeln Sie entsprechend den ausgegebenen Warnungen (z.B. vor dem Löschen Ihres eBikes oder Benutzerkontos).**

#### **<eBike Lock> einrichten**

Um **<eBike Lock>** einrichten zu können, müssen folgende Voraussetzungen erfüllt sein:

- Die App **eBike Flow** ist installiert.
- Ein Benutzerkonto ist angelegt.
- Es wird gerade kein Update am eBike durchgeführt.
- Das eBike ist über *Bluetooth*® mit dem Smartphone verbunden.
- Das eBike ist im Stillstand.
- Das Smartphone ist mit dem Internet verbunden.
- Der eBike-Akku ist ausreichend geladen und das Ladekabel ist nicht verbunden.

Sie können **<eBike Lock>** in der App **eBike Flow** im Menüpunkt **<Einstellungen>** einrichten.

Ab sofort können Sie die Unterstützung Ihrer Antriebseinheit durch das Einschalten von **<eBike Lock>** in der App **eBike Flow** deaktivieren. Die Deaktivierung lässt sich nur aufheben, wenn beim Einschalten des eBikes Ihr Smartphone in der Nähe ist. Dabei muss *Bluetooth*® auf Ihrem Smartphone eingeschaltet und die App **eBike Flow** im Hintergrund aktiv sein. Die App **eBike Flow** muss nicht geöffnet werden. Wenn **<eBike Lock>** aktiviert ist, können Sie Ihr eBike weiterhin ohne Unterstützung durch die Antriebseinheit nutzen.

#### **Kompatibilität**

**<eBike Lock>** ist kompatibel mit diesen Bosch eBike-Produktlinien der Systemgeneration **das smarte System**:

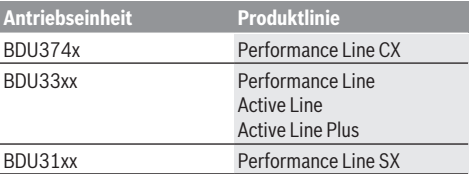

#### **Funktionsweise**

In Verbindung mit **<eBike Lock>** funktioniert das Smartphone ähnlich einem Schlüssel für die Antriebseinheit. **<eBike Lock>** wird durch das Ausschalten des eBikes aktiv. Solange das **<eBike Lock>** nach dem Einschalten aktiv ist, wird dies auf der Bedieneinheit **Purion 200** durch ein Schloss-Symbol angezeigt.

**Hinweis: <eBike Lock>** ist kein Diebstahlschutz, sondern eine Ergänzung zu einem mechanischen Schloss! Mit **<eBike Lock>** erfolgt keine mechanische Blockierung des eBikes oder Ähnliches. Nur die Unterstützung durch die Antriebseinheit wird deaktiviert. Solange das Smartphone mit dem eBike über *Bluetooth*® verbunden ist, ist die Antriebseinheit entsperrt.

**Wenn Sie Dritten temporär oder dauerhaft Zugriff auf Ihr eBike geben oder Ihr eBike zum Service bringen möchten, deaktivieren Sie <eBike Lock> in der App eBike Flow im Menüpunkt <Einstellungen>**. Wenn Sie Ihr eBike verkaufen möchten, entfernen Sie zusätzlich das eBike in der

#### App **eBike Flow** im Menüpunkt **<Einstellungen>** aus Ihrem Benutzerkonto.

Wenn das eBike ausgeschaltet wird, gibt die Antriebseinheit einen Lock-Ton (**ein** akustisches Signal) ab, um anzuzeigen, dass die Unterstützung durch den Antrieb abgeschaltet ist.

**Hinweis:** Der Ton kann nur ausgegeben werden, solange das eBike eingeschaltet ist.

Wenn das eBike eingeschaltet wird, gibt die Antriebseinheit zwei Unlock-Töne (**zwei** akustische Signale) ab, um anzuzeigen, dass die Unterstützung durch den Antrieb wieder möglich ist.

Der Lock-Ton hilft Ihnen zu erkennen, ob **<eBike Lock>** an Ihrem eBike aktiviert ist. Die akustische Rückmeldung ist standardmäßig aktiviert, sie kann in der App **eBike Flow** im Menüpunkt **<Einstellungen>** nach Auswahl des Lock-Symbols unter Ihrem eBike deaktiviert werden.

**Hinweis:** Wenn Sie **<eBike Lock>** nicht mehr einrichten oder ausschalten können, wenden Sie sich bitte an Ihren Fahrradhändler.

#### **Austausch von eBike-Komponenten und <eBike Lock> Smartphone austauschen**

- 1. Installieren Sie die App **eBike Flow** auf dem neuen Smartphone.
- 2. Melden Sie sich mit **demselben** Konto an, mit dem Sie **<eBike Lock>** aktiviert haben.
- 3. In der App **eBike Flow** wird **<eBike Lock>** als eingerichtet angezeigt.

#### **Antriebseinheit austauschen**

- 1. In der App **eBike Flow** wird **<eBike Lock>** als deaktiviert angezeigt.
- 2. Aktivieren Sie **<eBike Lock>**, indem Sie den Regler **<eBike Lock>** nach rechts schieben.
- 3. Wenn Sie Ihr eBike zur Wartung bei einem Fahrradhändler abgeben, wird empfohlen, **<eBike Lock>** vorübergehend zu deaktivieren.

Wenn Sie **<eBike Alarm>** aktiviert haben, wird Ihnen dies auf dem **Purion 200** angezeigt.

Weitere Hinweise dazu finden Sie in der App **eBike Flow** oder im Help Center auf der Webseite [www.bosch-ebike.com/de/help-center](http://www.bosch-ebike.com/de/help-center).

#### **Software-Updates**

Software-Updates müssen manuell in der App **eBike Flow** gestartet werden.

Software-Updates werden im Hintergrund von der App auf die Bedieneinheit übertragen, sobald diese mit der App verbunden ist. Beachten Sie während des Software-Updates die Anzeige auf der Bedieneinheit **Purion 200**. Im Anschluss wird das eBike neu gestartet.

Die Steuerung der Software-Updates erfolgt durch die App **eBike Flow**.

### **Fehlermeldungen**

Die Fehlermeldungen werden auf der Bedieneinheit **Purion 200** als Pop-up angezeigt.

Die Bedieneinheit zeigt an, ob kritische oder weniger kritische Fehler am eBike auftreten.

Die vom eBike generierten Fehlermeldungen können über die App **eBike Flow** oder durch Ihren Fahrradhändler ausgelesen werden.

Über einen Link in der App **eBike Flow** können Ihnen Informationen über den Fehler und Unterstützung zur Behebung des Fehlers angezeigt werden.

#### **Weniger kritische Fehler**

Fehler werden durch Drücken der Auswahltaste **(4)** bestätigt.

Mithilfe der nachfolgenden Tabelle können Sie gegebenenfalls die Fehler selbst beheben. Ansonsten suchen Sie bitte Ihren Fahrradhändler auf.

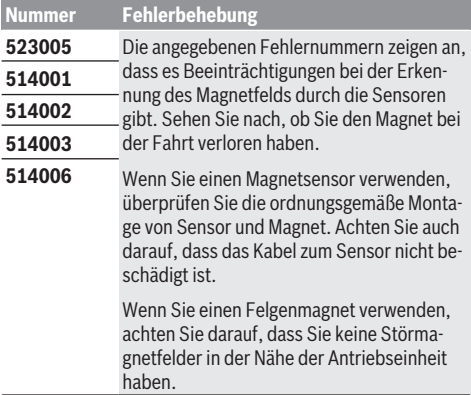

#### **Kritische Fehler**

Folgen Sie bei Auftreten eines kritischen Fehlers den Handlungsanweisungen der nachstehenden Tabelle.

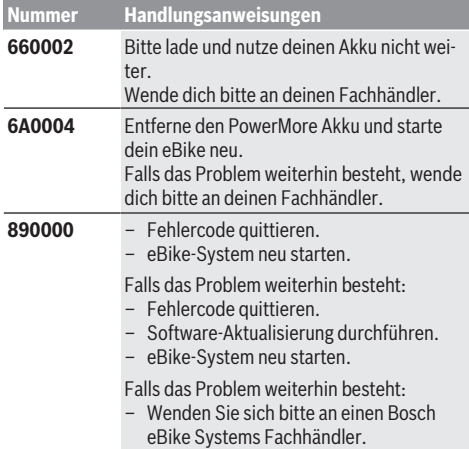

# **Wartung und Service**

# **Wartung und Reinigung**

Alle Komponenten dürfen nicht mit Druckwasser gereinigt werden.

Halten Sie das Display Ihrer Bedieneinheit sauber. Bei Verschmutzungen kann es zu fehlerhafter Helligkeitserkennung kommen.

Verwenden Sie für die Reinigung Ihrer Bedieneinheit ein weiches, nur mit Wasser befeuchtetes Tuch. Verwenden Sie keine Reinigungsmittel.

Lassen Sie Ihr eBike mindestens einmal im Jahr technisch überprüfen (u.a. Mechanik, Aktualität der Systemsoftware). Zusätzlich kann der Fahrradhändler für den Servicetermin eine Laufleistung und/oder einen Zeitraum zugrunde legen. In diesem Fall wird Ihnen die Bedieneinheit nach jedem Einschalten die Fälligkeit des Servicetermins anzeigen.

Für Service oder Reparaturen am eBike wenden Sie sich bitte an einen autorisierten Fahrradhändler.

u **Lassen Sie alle Reparaturen ausschließlich von einem autorisierten Fahrradhändler ausführen.**

**Hinweis:** Wenn Sie Ihr eBike zur Wartung bei einem Fahrradhändler abgeben, wird empfohlen, **<eBike Lock>** und **<eBike Alarm>** vorübergehend zu deaktivieren, um einen Fehlalarm zu vermeiden.

# **Kundendienst und Anwendungsberatung**

Bei allen Fragen zum eBike und seinen Komponenten wenden Sie sich an einen autorisierten Fahrradhändler. Kontaktdaten autorisierter Fahrradhändler finden Sie auf der Internetseite [www.bosch-ebike.com](http://www.bosch-ebike.com).

# **Entsorgung und Stoffe in Erzeugnissen**

Angaben zu Stoffen in Erzeugnissen finden Sie unter folgendem Link: [www.bosch-ebike.com/en/material-compliance.](http://www.bosch-ebike.com/en/material-compliance) Werfen Sie eBikes und ihre Komponenten nicht in den Hausmüll!

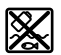

Antriebseinheit, Bordcomputer inkl. Bedieneinheit, eBike-Akku, Geschwindigkeitssensor, Zubehör und Verpackungen sollen einer umweltgerechten Wiederverwertung zugeführt werden.

Stellen Sie eigenständig sicher, dass personenbezogene Daten vom Gerät gelöscht wurden.

Batterien, die zerstörungsfrei aus dem Elektrogerät entnommen werden können, müssen vor der Entsorgung selbst entnommen und der separaten Batteriesammlung zugeführt werden.

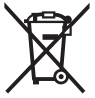

Gemäß der europäischen Richtlinie 2012/19/EU müssen nicht mehr gebrauchsfähige Elektrogeräte und gemäß der europäischen Richtlinie 2006/66/EG müssen defekte oder verbrauchte Akkus/Batterien getrennt gesammelt und einer umweltgerechten Wiederverwendung zugeführt werden.

Die getrennte Sammlung der Elektrogeräte dient der sortenreinen Vorsortierung und unterstützt eine ordnungsgemäße Behandlung und Rückgewinnung der Rohstoffe und schont damit Mensch und Umwelt.

#### **Informationen zur Rücknahme von Elektro-Altgeräten für private Haushalte**

Wie im Folgenden näher beschrieben, sind bestimmte Vertreiber zur unentgeltlichen Rücknahme von Altgeräten verpflichtet.

Vertreiber mit einer Verkaufsfläche für Elektro- und Elektronikgeräte von mindestens 400 m² sowie Vertreiber von Lebensmitteln mit einer Gesamtverkaufsfläche von mindestens 800 m², die mehrmals im Kalenderjahr oder dauerhaft Elektro- und Elektronikgeräte anbieten und auf dem Markt bereitstellen, sind verpflichtet,

- 1. bei der Abgabe eines neuen Elektro- oder Elektronikgeräts an einen Endnutzer ein Altgerät des Endnutzers der gleichen Geräteart, das im Wesentlichen die gleichen Funktionen wie das neue Gerät erfüllt, am Ort der Abgabe oder in unmittelbarer Nähe hierzu unentgeltlich zurückzunehmen; Ort der Abgabe ist auch der private Haushalt, sofern dort durch Auslieferung die Abgabe erfolgt: In diesem Fall ist die Abholung des Altgeräts für den Endnutzer unentgeltlich; und
- 2. auf Verlangen des Endnutzers Altgeräte, die in keiner äußeren Abmessung größer als 25 cm sind, im Einzelhandelsgeschäft oder in unmittelbarer Nähe hierzu unentgeltlich zurückzunehmen; die Rücknahme darf nicht an den Kauf eines Elektro- oder Elektronikgeräts geknüpft werden und ist auf drei Altgeräte pro Geräteart beschränkt.

Der Vertreiber hat beim Abschluss des Kaufvertrags für das neue Elektro- oder Elektronikgerät den Endnutzer über die Möglichkeit zur unentgeltlichen Rückgabe bzw. Abholung des Altgerätes zu informieren und den Endnutzer nach seiner Absicht zu befragen, ob bei der Auslieferung des neuen Geräts ein Altgerät zurückzugeben wird.

Dies gilt auch bei Vertrieb unter Verwendung von Fernkommunikationsmitteln, wenn die Lager- und Versandflächen für Elektro- und Elektronikgeräte mindestens 400 m² betragen oder die gesamten Lager- und Versandflächen mindestens 800 m² betragen, wobei die unentgeltliche Abholung auf Elektro- und Elektronikgeräte der Kategorien 1 (Wärmeüberträger), 2 (Bildschirmgeräte) und 4 (Großgeräte mit mindestens einer äußeren Abmessung über 50 cm) beschränkt ist. Für alle übrigen Elektro- und Elektronikgeräte muss der Vertreiber geeignete Rückgabemöglichkeiten in zumutbarer Entfernung zum jeweiligen Endnutzer gewährleisten; das gilt auch für Altgeräte, die in keiner äußeren Abmessung größer als 25 cm sind, die der Endnutzer zurückgeben will, ohne ein neues Gerät zu kaufen.

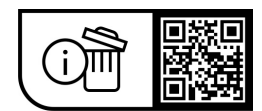

**Änderungen vorbehalten.**

# **Safety instructions**

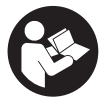

# **Read all the safety and general instructions.**

Failure to observe the safety and general instructions may result in electric shock, fire and/or serious injury.

#### **Save all safety warnings and instructions for future reference.**

The term **eBike battery** is used in these instructions to mean all original Bosch eBike rechargeable battery packs from the system generation **the smart system**.

The terms **drive** and **drive unit** used in these operating instructions refer to the original Bosch drive units from the system generation **the smart system**.

- ► Read and observe the safety warnings and directions **contained in all the eBike system operating instructions and in the operating instructions of your eBike.**
- ▶ Do not attempt to secure the display or operating unit **while riding.**
- ▶ Do not allow yourself to be distracted by the operating **unit's display.** If you do not focus exclusively on the traffic, you risk being involved in an accident. If you want to change settings on your operating unit, beyond just changing the assistance level, stop cycling to do so.
- ▶ Set the display brightness so that you can adequately **see important information such as speed and warning symbols.** Incorrectly set display brightness may lead to dangerous situations.
- ▶ Do not use the operating unit as a handle. If you lift up the eBike by the operating unit, you may cause irreparable damage to the operating unit.
- $\blacktriangleright$  The push assistance function must only be used when **pushing the eBike.** There is a risk of injury if the wheels of the eBike are not in contact with the ground while using the push assistance.
- ► When the push assistance is activated, the pedals may **turn at the same time.** When the push assistance function is activated, make sure that there is enough space between your legs and the turning pedals to avoid the risk of injury.
- ▶ When using the walk assistance, make sure that you **can control the eBike and that you can hold it securely at all times.** Under certain circumstances, the walk assistance may stop (e.g. if the pedals hit an obstacle or if you accidentally let go of the button on the operating unit). The eBike may suddenly move backwards onto you or tip up. This presents a risk for the user particularly if there is additional load on the eBike. When using the walk assistance, do not bring the eBike into situations in which you cannot hold the eBike using your own strength.
- ▶ Do not stand your eBike upside down on its handle**bars and saddle if the operating unit or its holder protrude from the handlebars.** This may irreparably damage the operating unit or the holder.
- ▶ Do not connect a charger to the eBike battery if the **display for the operating unit or on-board computer**

**reports a critical error.** This may result in damage to your eBike battery. The eBike battery may catch fire, thereby resulting in serious burns and other injuries.

- ▶ The operating unit features a wireless interface. Local **operating restrictions, e.g. in aeroplanes or hospitals, must be observed.**
- ► **Caution!** When using the operating unit with *Bluetooth*<sup>®</sup>. this may cause interference that affects other devices and systems, aeroplanes and medical devices (e.g. pacemakers, hearing aids). Likewise, injury to people and animals in the immediate vicinity cannot be excluded entirely. Do not use the operating unit with *Bluetooth*® in the vicinity of medical devices, petrol stations, chemical plants, areas with a potentially explosive atmosphere or on blast sites. Do not use the operating unit with *Bluetooth*® in aeroplanes. Avoid operation near your body for extended periods.
- ▶ The *Bluetooth*<sup>®</sup> word mark and logos are registered trademarks owned by Bluetooth SIG, Inc. Any use of such marks by Robert Bosch GmbH, Bosch eBike Systems is under license.
- $\triangleright$  Observe all national regulations which set out the ap**proved use of eBikes.**

# **Privacy notice**

When you connect the eBike to the **Bosch DiagnosticTool 3** or replace eBike components, technical information about your eBike (e.g. manufacturer, model, bike ID, configuration data) and the eBike usage (e.g. total riding time, energy consumption, temperature) is transferred to Bosch eBike Systems (Robert Bosch GmbH) for the purposes of processing your inquiry, servicing and product improvement. You can find further information about data processing at [www.bosch-ebike.com/privacy-full](http://www.bosch-ebike.com/privacy-full).

# **Product Description and Specifications**

# **Intended Use**

The **Purion 200** operating unit is designed for controlling an eBike and, as an option, for controlling an additional onboard computer from the system generation **the smart system**. If you use your smartphone as an on-board computer, you can use the **Purion 200** operating unit to change the assistance level in the **eBike Flow** app.

So as to be able to use the operating unit fully, a compatible smartphone with the **eBike Flow** app is required.

The **Purion 200** operating unit can be connected to your smartphone via *Bluetooth*®.

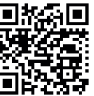

 $\Box$   $\Box$   $\Box$  Depending on the smartphone's operating system, the **eBike Flow** app can be downloaded free of charge from the Apple App Store and **the Google Play store.** 

Use your smartphone to scan the code in order to download the **eBike Flow** app.

# **Product Features**

The numbering of the components shown refers to the illustrations on the graphics pages at the beginning of the manual.

All illustrations of bike parts except for the drive unit, onboard computer (including operating unit), speed sensor and the corresponding holders are a schematic representation and may differ on your eBike.

- **(1)** On/off button
- **(2)** Display
- **(3)** Ambient light sensor
- **(4)** Select button
- **(5)** Button for increasing assistance level **+**/ bicycle lights
- **(6)** Button for decreasing assistance level **–**/ walk assistance
- **(7)** Holder
- **(8)** Diagnostics connection (for servicing purposes only)
- **(9)** Button to reduce brightness/ go back
- **(10)** Button to increase brightness/ go forward

# **Technical Data**

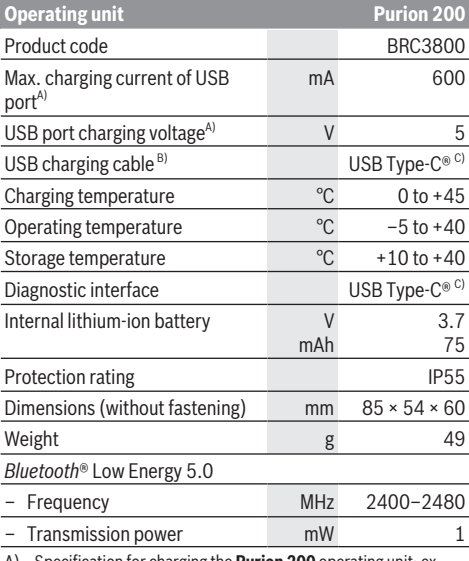

A) Specification for charging the **Purion 200** operating unit; external devices cannot be charged.

- B) Not included with the product as standard
- C) USB Type-C® and USB-C® are trademarks of USB Implementers Forum.

The licence information for the product can be accessed at the following Internet address: [www.bosch-ebike.com/licences](http://www.bosch-ebike.com/licences)

# **Declaration of Conformity**

Robert Bosch GmbH, Bosch eBike Systems, hereby declares that the **Purion 200** radio communication unit complies with Directive 2014/53/EU. The full text of the EU Declaration of Conformity can be accessed at the following Internet address: [www.bosch-ebike.com/conformity](http://www.bosch-ebike.com/conformity).

Robert Bosch GmbH, Bosch eBike Systems, hereby declares that the **Purion 200** radio communication unit complies with the Radio Equipment Regulations 2017 (SI 2917/1206). The full text of the UK Declaration of Conformity can be accessed at the following Internet address: [www.bosch-ebike.com/conformity.](http://www.bosch-ebike.com/conformity)

UK<br>CA

# **Certification information**

Certification numbers (e-labels) can be found in the status screen under **<Settings>** → **<Information>** → **<Certificates>**. Scroll through all e-labels by briefly pressing the scroll on button **(10)**.

**Note:** If you wish to access information from the e-label of **Purion 200**, you may first have to remove any additional onboard computer or, if using a smartphone, close the ride screen in the **eBike Flow** app.

# **Operation**

# **Requirements**

The eBike can then only be switched on when the following requirements are met:

- A sufficiently charged eBike battery is inserted (see operating instructions for the eBike battery from the system generation **the smart system**).
- The speed sensor is connected properly (see operating instructions for the drive unit from the system generation **the smart system**).

Before riding off, ensure that the buttons on the operating unit are within easy reach. We recommend that you align the unit so that the plus/minus button level is perpendicular to the floor.

# **Operating unit power supply**

If a sufficiently charged eBike battery is inserted into the eBike and the eBike is switched on, then the internal operating unit battery is powered and charged.

If the state of charge of the internal operating unit battery is very low, you can charge it via the diagnostics connec-

tion **(8)** with a USB Type-C® cable using a power bank or another suitable power source (charging voltage **5 V**; charging current max. **600 mA**).

Always close the flap of the diagnostics connection **(8)** so that no dust or moisture can enter.

# **Switching the eBike On and Off**

To **switch on** the eBike, briefly press the on/off button **(1)**. The eBike is ready to ride once the start-up animation is complete.

The display brightness is controlled by the ambient light sensor **(3)**. Therefore, do not cover the ambient light sensor **(3)**.

The drive is activated as soon as you start pedalling (except at assistance level **OFF**). The drive power varies depending on the assistance level set.

As soon as you stop pedalling when in normal operation, or as soon as you have reached a speed of **25/45 km/h**, the drive switches off the assistance. The drive is automatically reactivated as soon you start pedalling again and the speed is below **25/45 km/h**.

To **switch off** the eBike, briefly press the on/off button **(1)**  $(< 3 s)$ .

If no power is drawn from the drive for about **10** minutes (e.g. because the eBike is not moving) and no button is pressed, the eBike will switch off automatically.

# **Quick Menu**

Selected settings are displayed on the quick menu. These settings can also be changed while riding.

You can access the quick menu by pressing and holding  $(> 1 s)$  the select button  $\blacklozenge$ .

It cannot be accessed from the status screen.

The following settings can be changed via the quick menu: – **<Reset trip>**

- All data on the journey so far is reset to zero.
- **<eShift>** (optional)

The settings vary depending on the gearing in question.

**Note:** Other functions may be available depending on your eBike equipment.

### **Displays**

**Note:** All screenshots showing the display and text on the following pages are from the approved software version. The display and/or text may change slightly following a software update.

If you did not select another screen before the last time you switched off, you will be shown this screen.

#### **Start screen**

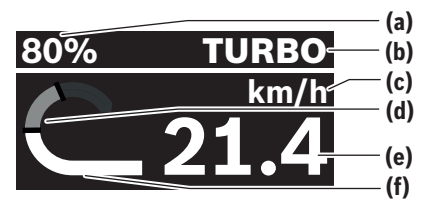

- **(a)** State of charge of eBike battery
- **(b)** Assistance level
- **(c)** Unit of speed indicator
- **(d)** Your performance
- **(e)** Speed
- **(f)** Drive power

You can view other screens by pressing the  $\leq$  or  $\geq$  buttons. The following additional screens are available for you to view:

- Status screen: The status of the connected devices is shown here.
- Distances screen
- Rides screen
- Range screen
- eBike battery screen
- Power screen
- Cadence screen
- Total distances screen
- ABS screen (optional)

### **Selecting the Assistance Level**

You can set how much the eBike drive assists you while pedalling by pressing the increase assistance level **+ (5)** and reduce assistance level **– (6)** buttons on the operating unit. The assistance level can be changed at any time, even while cycling, and is displayed in colour.

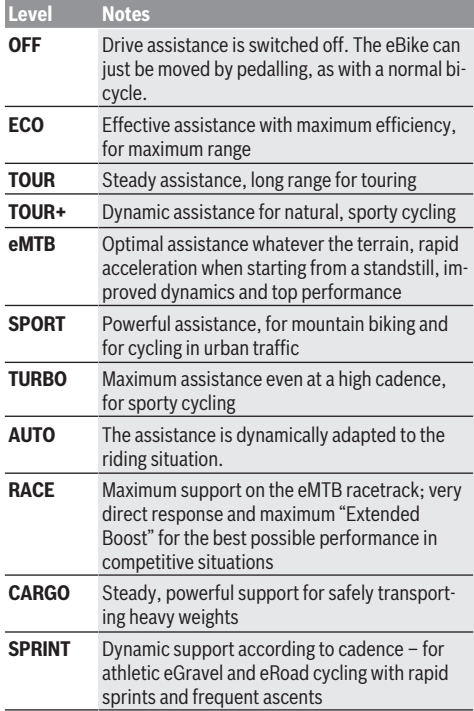

**Note:** The available modes depend on the respective drive unit.

The designations and configuration of the assistance levels can be preconfigured by the manufacturer and selected by the bicycle retailer.

# **Adapting the Assistance Level**

The assistance level can be adapted within certain limits using the **eBike Flow** app. This gives you the option of adjusting your eBike to your personal requirements.

It is not possible to create a completely new mode. You can only adjust the modes that have been enabled by the manufacturer or dealer on your system. This may be fewer than four modes.

In addition, restrictions in your country may mean that it is not possible to adjust a particular mode.

The following parameters are available for making adjustments:

- Assistance in relation to the base value of the mode (within the legal requirements)
- Drive response
- Top limit speed (within the legal requirements)
- Maximum torque (within the limits of the drive)

**Note:** Please ensure that your modified mode retains the position, name and colour on all on-board computers and controls.

### **Interaction between the drive unit and gearshifting**

The gear shifting should be used with an eBike in the same way as with a normal bicycle (observe the operating instructions of your eBike on this point).

Irrespective of the type of gear shifting, it is advisable that you briefly reduce the pressure on the pedals when changing gear. This will aid gear shifting and reduce wear on the powertrain.

By selecting the correct gear, you can increase your speed and range while applying the same amount of force.

For this reason, follow the gear change recommendations displayed on your on-board computer.

# **Switching bike lights on/off**

Check that your bike lights are working correctly before every use.

To **switch on** the bike lights, press and hold the bicycle lights **(5)** button for more than 1 s.

# **Switching the Walk Assistance On and Off**

The walk assistance makes it easier to push your eBike. The maximum speed of the walk assistance is **4 km/h**. The manufacturer can adjust the default so that it is lower and, if necessary, it can also be adjusted by the bicycle retailer.

**EXTER 2018 12 The push assistance function must only be used when pushing the eBike.** There is a risk of injury if the wheels of the eBike are not in contact with the ground while using the push assistance.

**If the selected gear is too high, the eBike's drive unit cannot move and the roll-away lock cannot engage.**

To **start** walk assistance, press the walk assistance **(6)** button for more than 1 s, keep it pressed and follow the instructions on the display.

To **activate** walk assistance, one of the following actions must occur within the next  $10 s$ .

- Push the eBike forwards.
- Push the eBike backwards.

– Perform a sideways tilting movement with the eBike. After activation, the drive begins to push and the indicator on the display changes.

If you release the walk assistance **(6)** button, walk assistance is stopped. You can reactivate walk assistance within 10 s by pressing the walk assistance **(6)** button.

If you do not reactivate walk assistance within 10 s, walk assistance automatically switches off.

Walk assistance is always ended if:

- The rear wheel jams,
- The bicycle cannot move over ridges,
- A body part is blocking the bike crank,
- An obstacle continues to turn the crank,
- You start pedalling,
- The increase assistance level **+**/bicycle lights **(5)** button or on/off button **(1)** is pressed.

Walk assistance has a roll-away lock, i.e. even after walk assistance has been used, rolling backwards is actively curbed by the drive for a few seconds, and you cannot push the eBike backwards or can only do so with difficulty.

The roll-away lock is immediately deactivated by pressing the increase assistance level **+**/bicycle lights **(5)** button.

The push assistance function is subject to local regulations; the way it works may therefore differ from the description above, or the function may even be deactivated completely.

# **ABS – anti-lock braking system (optional)**

If the eBike is fitted with a Bosch eBike ABS from the system generation **the smart system**, the ABS symbol lights up when the eBike system starts.

After moving off, the ABS internally checks its functionality and the ABS symbol goes off.

In the event of an error, the ABS symbol lights up and a message appears on the display. This means that the ABS is inactive. You can press the select button **(4)** to acknowledge the error and the ABS error message disappears. The ABS symbol appears in the statusbar to notify you that the ABS is still switched off.

For details on the ABS and how it works, please refer to the ABS operating instructions.

### **Establishing a smartphone connection**

In order to be able to use the following eBike functions, a smartphone with the **eBike Flow** app is required. Connection to the app occurs via a *Bluetooth*® connection. Switch the eBike on and do not ride.

Begin *Bluetooth*® pairing by pressing and holding (> 3 s) the on/off button **(1)**. When the status of the pairing process is displayed, release the on/off button **(1)**.

Confirm the connection request in the app.

#### **Activity tracking**

In order to record activities, it is necessary to register and log into the **eBike Flow** app.

To record activities, you must consent to the storage of your location data in the app. Without this, your activities cannot be recorded in the app. For location data to be recorded, you must be logged in as the user.

#### **eBike Lock**

The **<eBike Lock>** can be activated for each user via the **eBike Flow** app. In the process, a key for unlocking the eBike is saved on the smartphone.

The **<eBike Lock>** is automatically enabled in the following cases:

- The eBike is switched off via the operating unit
- The eBike is switched off automatically

If the eBike is switched on and the smartphone is connected to the eBike via *Bluetooth*®, the eBike will be unlocked.

#### **<eBike Lock>** is linked to your **user account**.

If you lose your smartphone, you can log in to your user account on the **eBike Flow** app using another smartphone and unlock then the eBike.

**Warning!** If you select a setting in the app that could have negative consequences in combination with the **<eBike Lock>** (e.g. deleting your eBike or user account), you will be shown warning messages beforehand. **Please read through these thoroughly and adhere to the warnings that are issued (e.g. before deleting your eBike or user account).**

#### **Setting Up the <eBike Lock>**

In order to be able to set up the **<eBike Lock>**, the following conditions must be fulfilled:

- The **eBike Flow** app is installed.
- A user account has been created.
- The eBike is not currently updating.
- The eBike is connected to the smartphone via *Bluetooth*®.
- The eBike is stationary.
- The smartphone is connected to the Internet.
- The eBike battery is sufficiently charged and the charging cable is not connected.

#### You can set up the **<eBike Lock>** in the **eBike Flow** app in the **<Settings>** menu item.

From now on, you can deactivate the assistance from your drive unit by switching on **<eBike Lock>** in the **eBike**

**Flow** app. This deactivation can only be overridden if your smartphone is in the vicinity of the eBike when the eBike is switched on. To do this, your smartphone must have *Bluetooth*® switched on and the **eBike Flow** app must be active in the background. The **eBike Flow** app does not need to be open. When the **<eBike Lock>** is activated, you can continue to use your eBike without assistance from the drive unit.

#### **Compatibility**

The **<eBike Lock>** is compatible with these Bosch eBike product lines from the system generation **the smart system**:

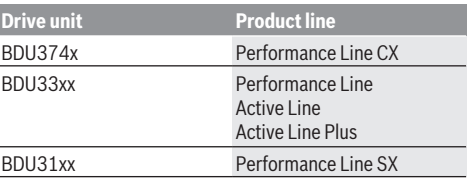

#### **How it Works**

In combination with the **<eBike Lock>**, the smartphone functions similarly to a key for the drive unit. The **<eBike Lock>** is activated by switching off the eBike. As long as the **<eBike Lock>** is active after the function is switched on, this will be indicated by a padlock symbol on the **Purion 200** operating unit.

**Note:** The **<eBike Lock>** alone does not provide adequate theft protection; it is simply a supplement to a mechanical lock! The **<eBike Lock>** does not provide any form of mechanical lock for the eBike. Only the assistance from the drive unit is deactivated. The drive unit will be unlocked for as long as the smartphone is connected to the eBike via *Bluetooth*®.

**If you wish to give other users temporary or permanent access to your eBike or you want to take your eBike to a service, you will need to deactivate the <eBike Lock> in the eBike Flow app in the <Settings> menu item**. If you wish to sell your eBike, you will also need to delete the eBike from your user account in the **eBike Flow** app in the **<Settings>** menu item.

When the eBike is switched off, the drive unit will emit a "Lock" sound (i.e. an audio signal that is played **once**) to indicate that the assistance from the drive unit is switched off.

**Note:** The audio signal will only be played if the eBike is switched on.

When the eBike is switched on, the drive unit will emit two "Unlock" sounds (i.e. an audio signal that is played **twice**) to indicate that the assistance from the drive unit is enabled again.

The "Lock" sound will help you determine whether or not the **<eBike Lock>** on your eBike is active. The audio signal is activated by default, but it can be deactivated in the **eBike Flow** app in the **<Settings>** menu item by selecting the lock symbol under your eBike.

**Note**: If you can no longer set up or switch off the **<eBike Lock>**, please contact your bicycle dealer.

#### **Replacing eBike Components and the <eBike Lock> Replacing the Smartphone**

- 1. Install the **eBike Flow** app on the new smartphone.
- 2. Log in with **the same** account that was used to activate the **<eBike Lock>**.
- 3. The **<eBike Lock>** is displayed as set up in the **eBike Flow** app.

#### **Replacing the Drive Unit**

1. The **<eBike Lock>** is displayed as deactivated in the **eBike Flow** app.

- 2. Activate the **<eBike Lock>** by pushing the **<eBike Lock>** controller to the right.
- 3. If you are handing in your eBike to a bicycle dealer for maintenance, it is recommended that you temporarily deactivate **<eBike Lock>**.

If you have activated the **<eBike Alarm>**, you will be able to see this on the **Purion 200**.

More information about this can be found in the **eBike Flow** app or in the Help Center on the website [www.bosch-ebike.com/en/help-center](http://www.bosch-ebike.com/de/help-center).

#### **Software updates**

Software updates must be manually started in the **eBike Flow** app.

Software updates are transferred to the operating unit in the background of the app as soon as it is connected to the app. During the software update, keep watching the display on the operating unit **Purion 200**. The eBike is then restarted.

You can control the software updates via the **eBike Flow** app.

### **Error messages**

The error messages are displayed in a pop-up on the **Purion 200** operating unit.

The operating unit shows whether critical errors or less critical errors occur on the eBike.

The error messages generated by the eBike can be read via the **eBike Flow** app or by your bicycle retailer.

Via a link in the **eBike Flow** app, information about the error and support for rectifying the error can be displayed.

#### **Less critical errors**

Errors are acknowledged by pressing the select button **(4)**.

You can use the following table to rectify the errors yourself if necessary. Otherwise, please contact your bicycle retailer.

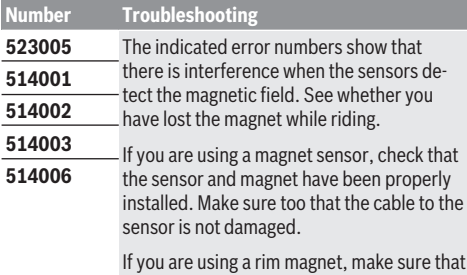

you do not have any magnetic field interference in the vicinity of the drive unit.

#### **Critical errors**

Follow the instructions in the table below if a critical error occurs.

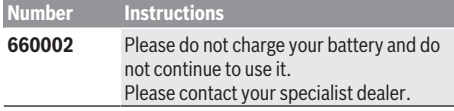

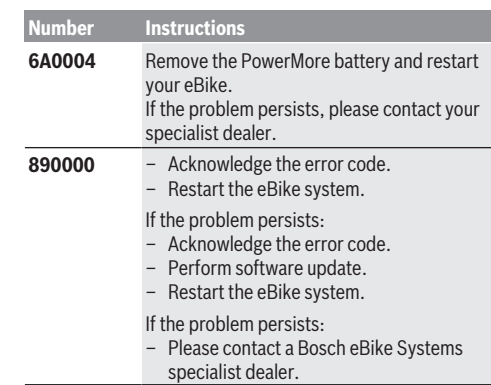

# **Maintenance and Service**

# **Maintenance and Cleaning**

Do not clean any of the components with pressurised water. Keep the display of your operating unit clean. Dirt can cause faulty brightness detection.

Clean your operating unit using a soft cloth dampened only with water. Do not use cleaning products of any kind.

Have your eBike checked by an expert at least once a year (including mechanical parts, up-to-dateness of system software).

In addition, the bicycle dealer may base the service date on the distance travelled and/or on a period of time. In this case, the operating unit displays a message telling you when the service date is due each time it is switched on.

Please have your eBike serviced and repaired by an authorised bicycle dealer.

#### ▶ Have all repairs performed only by an authorised bike **dealer.**

**Note:** If you are handing in your eBike to a bicycle dealer for maintenance, it is recommended that you temporarily deactivate the **<eBike Lock>** and **<eBike Alarm>** to prevent false alarms.

### **After-sales service and advice on using products**

If you have any questions about the eBike and its components, contact an authorised bicycle dealer.

For contact details of authorised bike dealerships, please visit [www.bosch-ebike.com.](http://www.bosch-ebike.com)

# **Disposal and substances in products**

You can find information about substances in products at the following link:

[www.bosch-ebike.com/en/material-compliance](http://www.bosch-ebike.com/en/material-compliance).

Do not dispose of eBikes and their components with household waste.

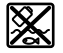

The drive unit, on-board computer incl. operating unit, eBike battery, speed sensor, accessories and packaging should be disposed of in an environmentally correct manner.

Check that your personal data has been deleted from the device.

Batteries that can be removed from the power tool without destruction must be removed before disposal itself and sorted for separate battery collection.

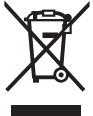

 $\blacktriangle$  In accordance with Directive 2012/19/EU and Directive 2006/66/EC respectively, electronic devices that are no longer usable and defective/drained batteries must be collected separately and recycled in an environmentally friendly manner.

Electrical and electronic equipment are collected separately for pre-sorting by type and helps to ensure that raw materials are treated and recovered properly, thereby protecting people and the environment.

Please return Bosch eBike components that are no longer usable free of charge to an authorised bicycle dealer or to a recycling facility.

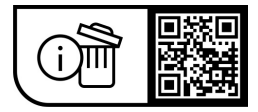

**Subject to change without notice.**

# **Consignes de sécurité**

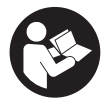

**Lisez attentivement toutes les instructions et consignes de sécurité.** Le non-respect des instructions et consignes de sécurité peut provoquer un choc électrique, un incendie et/ou entraîner de graves blessures.

#### **Conservez tous les avertissements et toutes les instructions pour pouvoir s'y reporter ultérieurement.**

Le terme **batterie VAE** utilisé dans cette notice désigne toutes les batteries VAE Bosch d'origine de la génération **the smart system (le système intelligent)**.

Les termes **unité d'entraînement** et **Drive Unit** utilisés dans cette notice désignent toutes les Drive Units Bosch d'origine de la génération **the smart system (le système intelligent)**.

- **E** Lisez et respectez les consignes de sécurité et les ins**tructions de toutes les notices d'utilisation du système eBike, ainsi que la notice d'utilisation de votre eBike.**
- u **N'essayez pas de fixer l'écran ou l'unité de commande tout en roulant !**
- ▶ Ne vous laissez pas distraire par les affichages sur la **commande déportée.** Si vous ne vous concentrez pas pleinement sur la circulation routière, vous risquez d'être impliqué dans un accident. Pour modifier des réglages sur la commande déportée (sauf pour changer de niveau d'assistance), arrêtez-vous.
- u **Réglez la luminosité de l'écran de façon à pouvoir bien voir les informations importantes telles que la vitesse ou les symboles d'avertissement.** Une luminosité mal réglée peut conduire à des situations dangereuses.
- ▶ Ne soulevez pas le vélo en le saisissant au niveau de la **commande déportée.** La commande déportée risquerait alors d'être gravement endommagée.
- ► La fonction assistance à la poussée ne doit être utili**sée que quand vous poussez le vélo électrique.** Les roues du vélo doivent être en contact avec le sol lorsque l'assistance à la poussée est utilisée, sans quoi vous risqueriez de vous blesser.
- ▶ Quand l'assistance à la poussée est active, les pédales **peuvent tourner toutes seules dans le vide.** Veillez à garder une distance suffisante entre vos jambes et les pédales lorsque l'assistance à la poussée est active. Il y a risque de blessure.
- u **Lors de l'utilisation de l'assistance à la poussée, veillez à toujours garder le contrôle et la maîtrise du VAE.** Dans certaines circonstances, l'assistance à la poussée peut se désactiver (p. ex. quand une pédale bute contre un obstacle ou quand votre doigt glisse et que vous relâchez par inadvertance la touche de l'unité déportée). Le VAE peut alors reculer subitement ou basculer sur le côté. Cela peut être dangereux, surtout si le vélo est lourdement chargé. Lorsque vous utilisez l'assistance à la poussée, faites en sorte de ne pas vous retrouver dans des situations où vous risquez de ne pas avoir suffisamment de force pour tenir le vélo !
- ▶ Ne retournez pas le vélo en prenant appui sur le gui**don et la selle quand la commande déportée ou son support sont montés sur le guidon.** La commande déportée ou son support risqueraient de subir des dommages irréparables.
- ▶ Ne connectez aucun chargeur à la batterie du VAE **quand un défaut critique est signalé sur l'écran de la commande déportée ou de l'ordinateur de bord.** La batterie du VAE pourrait alors être endommagée, prendre feu et provoquer des brûlures graves et d'autres blessures.
- ► L'unité de commande est équipée d'une interface ra**dio. Observez les restrictions d'utilisation locales en vigueur, par ex. dans les avions ou les hôpitaux.**
- u **Attention !** L'utilisation du *Bluetooth*® pour la commande déportée peut perturber le fonctionnement d'autres appareils et installations ainsi que des avions et des équipements/dispositifs médicaux (par ex. stimulateurs cardiaques, prothèses auditives). Les ondes émises peuvent aussi avoir un effet nocif sur les personnes et les animaux qui se trouvent à proximité immédiate de l'appareil. N'utilisez pas le *Bluetooth*® pour la commande déportée à proximité d'appareils médicaux, de stations-service, d'usines chimiques, ou dans des zones à risque d'explosion ou des zones de dynamitage. N'utilisez pas le *Bluetooth*® pour la commande déportée dans les avions. Évitez une utilisation prolongée très près du corps.
- ► Le nom de marque *Bluetooth*<sup>®</sup> et le logo associé sont des marques déposées de la Bluetooth SIG, Inc. Toute utilisation de cette marque/de ce logo par la société Robert Bosch GmbH, Bosch eBike Systems s'effectue sous licence.
- **EXECUTE:** Respectez toutes les réglementations nationales rela**tives à l'homologation et l'utilisation de vélos électriques.**

# **Remarque relative à la protection des données**

Lors du raccordement du VAE au **Bosch DiagnosticTool 3** ou du remplacement de composants du système eBike, des informations techniques sur votre VAE (p. ex. fabricant, modèle, ID du vélo, données de configuration) et sur son utilisation (p. ex. durée de roulage totale, consommation d'énergie, température) sont transmises à Bosch eBike Systems (Robert Bosch GmbH) pour pouvoir traiter votre demande (demande de service notamment) et à des fins d'amélioration du produit. Pour en savoir plus sur le traitement des données, rendez-vous sur [www.bosch-ebike.com/privacy-full](http://www.bosch-ebike.com/privacy-full).

# **Description des prestations et du produit**

# **Utilisation conforme**

La commande déportée **Purion 200** est destinée à la commande d'un VAE et éventuellement au pilotage d'un ordinateur de bord de la génération **the smart system (le système** **intelligent)**. Si vous utilisez votre smartphone en guise d'ordinateur de bord, la commande déportée **Purion 200** vous permet aussi de changer les niveaux d'assistance dans l'application **eBike Flow**.

Pour utiliser toutes les fonctions de la commande déportée, un smartphone compatible équipé de l'application **eBike Flow** est nécessaire.

Vous pouvez aussi connecter la commande déportée **Purion 200** à votre smartphone via *Bluetooth*®.

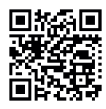

**L'application eBike Flow peut être téléchargée** graduitement dans l'App Store d'Apple ou le Google Play Store.

> Pour télécharger l'application **eBike Flow**, scannez le code avec votre smartphone.

# **Éléments constitutifs**

La numérotation des éléments se réfère aux représentations sur les pages graphiques situées en début de notice.

Toutes les pièces de vélo, à l'exception de l'unité d'entraînement, de l'ordinateur et de l'unité de commande, du capteur de vitesse et de leurs fixations sont représentées de manière schématique, elles peuvent différer par rapport à celles réellement installées sur votre vélo électrique.

- **(1)** Touche Marche/Arrêt
- **(2)** Écran
- **(3)** Capteur de lumière ambiante
- **(4)** Touche de sélection
- **(5)** Touche Augmentation assistance **+**/ éclairage du vélo
- **(6)** Touche Diminution assistance **–**/ Assistance à la poussée
- **(7)** Support de fixation
- **(8)** Prise de diagnostic (seulement pour besoins de maintenance)
- **(9)** Touche Diminution luminosité/ Aller vers l'arrière
- **(10)** Touche Augmentation luminosité/ Aller vers l'avant

# **Caractéristiques techniques**

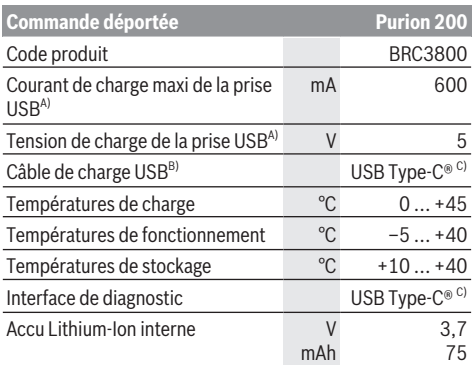

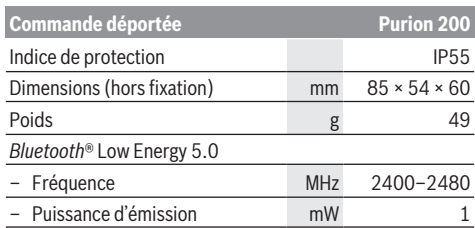

A) Indication pour le chargement de la commande déportée **Purion 200** ; les appareils externes ne peuvent pas être chargés.

- B) non compris dans la fourniture d'origine
- C) USB Type‑C® et USB‑C® sont des marques déposées de l'USB Implementers Forum.

Vous trouverez les informations de licence du produit à l'adresse Internet suivante : [www.bosch-ebike.com/licences](http://www.bosch-ebike.com/licences)

# **Déclaration de conformité**

La société Robert Bosch GmbH, Bosch eBike Systems, atteste que l'équipement radioélectrique **Purion 200** est conforme à la directive 2014/53/UE. Vous trouverez l'intégralité de la déclaration de conformité CE à l'adresse suivante : [www.bosch-ebike.com/conformity.](http://www.bosch-ebike.com/conformity)

# **Informations de certification**

Vous trouverez les numéros de certification (e-labels) dans le masque d'état sous **<Réglages>** → **<Informations>** → **<Certificats>**. Pour parcourir les e-labels, appuyez brièvement sur la touche Aller vers l'avant **(10)**.

**Remarque :** Pour appeler les informations relatives au e-label de **Purion 200**, vous devez préalablement retirer l'ordinateur de bord supplémentaire éventuellement présent ou bien, en cas d'utilisation d'un smartphone, fermer préalablement le Ride Screen dans l'application **eBike Flow**.

# **Fonctionnement**

# **Conditions préalables**

Le VAE ne peut être activé que si les conditions suivantes sont réunies :

- Une batterie de vélo électrique suffisamment chargée est utilisée (voir la notice d'utilisation de la batterie de la génération **the smart system (le système intelligent)**).
- Le capteur de vitesse est correctement branché (voir la notice d'utilisation de la Drive Unit de la génération **the smart system (le système intelligent)**).

Assurez-vous avant de prendre la route que les touches de la commande déportée sont bien accessibles. Nous recommandons d'orienter la commande déportée de façon à ce que les touches Plus/Moins se trouvent presque perpendiculaires au sol.

# **Alimentation électrique de l'unité de commande**

Quand une batterie suffisamment chargée est en place sur le VAE, l'accu de la commande déportée est alimenté en énergie et chargé par la batterie du VAE dès que le VAE est activé.

Quand le niveau de charge de l'accu interne de la commande déportée est très faible, il est possible de recharger l'accu au moyen d'un câble USB Type-C® via la prise de diagnostic **(8)** à partir d'une batterie externe ou d'une autre source de courant adaptée (tension de charge **5 V** ; courant de charge maxi **600 mA**).

Fermez systématiquement le cache de la prise de diagnostic **(8)** pour empêcher toute pénétration de poussière et d'humidité.

# **Mise en marche/arrêt du VAE**

Pour **mettre en marche** le VAE, appuyez brièvement sur la touche Marche/Arrêt **(1)**. Après l'animation de départ, le VAE est prêt à rouler.

La luminosité de l'écran est commandée par le capteur de lumière ambiante **(3)**. C'est pourquoi il ne faut pas couvrir ce capteur de lumière ambiante **(3)**.

La Drive Unit est activée dès que vous commencez à pédaler (sauf si le niveau d'assistance est **OFF**). La puissance d'entraînement dépend du niveau d'assistance réglé.

Dès que vous arrêtez de pédaler en mode normal ou dès que vous avez atteint une vitesse de **25/45 km/h**, la Drive Unit désactive l'assistance. La Drive Unit se réactive automatiquement dès que vous vous mettez à pédaler et que la vitesse est inférieure à **25/45 km/h**.

Pour **désactiver** le VAE, appuyez brièvement (moins de 3 s) sur la touche Marche/Arrêt **(1)**.

Après env. **10** minutes d'inactivité de la Drive Unit (p. ex. du fait que le vélo est immobile) et de non-actionnement d'aucune touche, le VAE se désactive automatiquement.

# **Menu rapide**

Le menu rapide affiche certains réglages pouvant aussi être modifiés pendant que vous roulez.

Pour accéder au menu rapide, effectuez un appui long  $($  > 1 s) sur la touche de sélection  $\blacklozenge$ .

Le menu rapide n'est pas accessible à partir du masque d'état.

Le menu rapide permet d'effectuer les réglages suivants :

– **<Réinit.trajet>**

Toutes les données relatives au trajet effectué jusque là sont remises à zéro.

– **<eShift>** (optionnel)

Les réglages dépendent du système de changement de vitesse dont dispose le vélo.

**Remarque :** D'autres fonctions peuvent également être disponibles (dépend de l'équipement du VAE).

# **Affichages d'écran**

**Remarque :** Toutes les représentations écran et textes d'interface des pages suivantes se rapportent à la version initiale du logiciel au moment de sa mise sur le marché. Il peut arriver après une mise à jour que les représentations écran et/ ou texte d'interface diffèrent quelque peu.

C'est ce masque écran qui s'affiche si vous n'avez sélectionné aucun autre masque écran avant d'éteindre l'ordinateur de bord la dernière fois.

#### **Masque de départ**

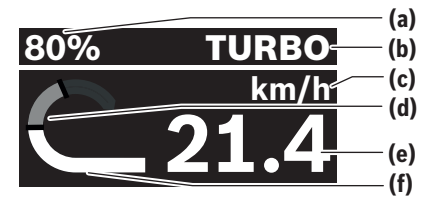

- **(a)** Niveau de charge de la batterie de VAE
- **(b)** Niveau d'assistance
- **(c)** Affichage unité de vitesse
- **(d)** Puissance de pédalage
- **(e)** Vitesse de roulage
- **(f)** Puissance d'entraînement

Les touches  $\leq$  et  $\geq$  permettent d'accéder aux autres masques écran.

Les autres masques écran disponibles sont les suivants :

- Masque d'état : indique l'état des appareils qui sont connectés.
- Masque Parcours
- Masque Trajets
- Masque Autonomie
- Masque Batterie de VAE
- Masque Puissance
- Masque Fréquence de pédalage
- Masque Kilométrage total
- Masque ABS (optionnel)

# **Sélection du niveau d'assistance**

Les touches Augmentation de l'assistance **+ (5)** et Réduction de l'assistance **– (6)** de la commande déportée permettent de régler le niveau d'assistance en cours de pédalage. Le niveau d'assistance peut être modifié à tout moment, même en roulant, et il s'affiche en couleur.

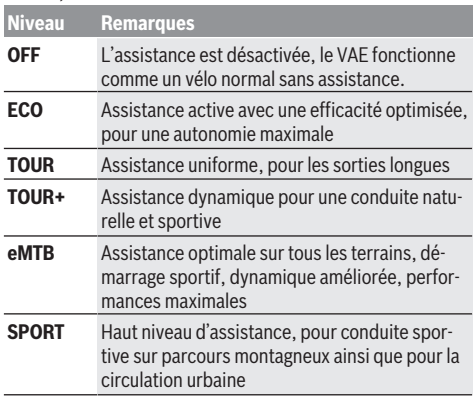

#### Français – **4**

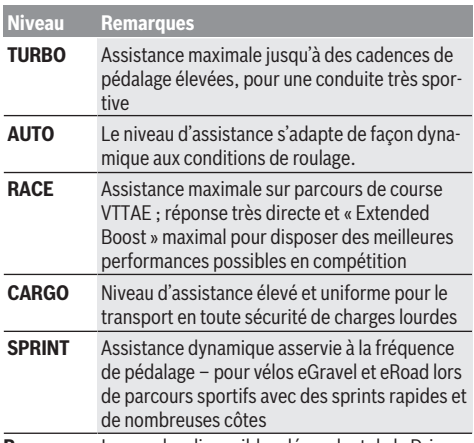

**Remarque :** Les modes disponibles dépendent de la Drive Unit dont dispose le vélo.

Les désignations et la configuration des niveaux d'assistance peuvent être préconfigurées par le fabricant et sélectionnées par le revendeur de vélos.

# **Adaptation du niveau d'assistance**

Le niveau d'assistance peut être adapté dans certaines limites avec l'application mobile **eBike Flow**. L'application vous permet d'adapter votre VAE à vos besoins personnels.

La création d'un mode entièrement personnalisé n'est pas possible. Vous ne pouvez qu'adapter les modes qui ont installés/configurés par le fabricant ou le revendeur. Il peut s'agir parfois de moins de 4 modes.

Il peut aussi arriver que la législation en vigueur dans votre pays interdise l'adaptation de certains modes d'assistance. Vous disposez des paramètres suivants pour adapter un mode d'assistance :

- Assistance par rapport à la valeur de base du mode (dans le cadre de la législation en vigueur)
- Comportement de réponse de la Drive Unit
- Vitesse de coupure (dans le cadre de la législation en vigueur)
- Couple maximal (dans les limites de la Drive Unit)

**Remarque** : Veillez à ce que le mode que vous avez modifié conserve la même position, le même nom et la même couleur sur tous les ordinateurs de bord et toutes les commandes déportées.

# **Interaction entre la Drive Unit et le système de changement de vitesses**

Vous devez avec un VAE changer de vitesses de la même façon qu'avec un vélo normal (consultez la notice d'utilisation de votre vélo électrique).

Quel que soit le type de système de changement de vitesses dont dispose le VAE, il est recommandé de réduire brièvement la pression exercée sur les pédales pendant que vous changez de vitesse. Cela facilite le changement de vitesse et réduit l'usure du mécanisme d'entraînement.

En choisissant la vitesse appropriée, vous pouvez, à effort égal, rouler plus vite et bénéficier d'une plus grande autonomie.

Suivez par conséquent les recommandations de passage de vitesses qui vous sont données par l'ordinateur de bord.

# **Activation/désactivation de l'éclairage du vélo**

Vérifiez le fonctionnement de l'éclairage du vélo avant chaque départ.

Pour **allumer** l'éclairage du vélo, appuyez sur la touche Éclairage du vélo **(5)** pendant plus de 1 s.

# **Activation/désactivation de l'assistance à la poussée**

L'assistance à la poussée vous permet de pousser le vélo en exerçant moins d'effort. La vitesse maximale de l'assistance à la poussée est de **4 km/h**. Il se peut que le fabricant paramètre une vitesse plus faible. Le revendeur peut alors l'adapter si besoin est.

- ▶ La fonction assistance à la poussée ne doit être utili**sée que quand vous poussez le vélo électrique.** Les roues du vélo doivent être en contact avec le sol lorsque l'assistance à la poussée est utilisée, sans quoi vous risqueriez de vous blesser.
- u **Si une trop grande vitesse est réglée sur le dérailleur, la Drive Unit ne parvient pas à faire avancer le vélo ou à activer le blocage antirecul.**

Pour **mettre en marche** l'assistance à la poussée, actionnez la touche Assistance à la poussée **(6)** pendant plus d'1 s, maintenez la touche actionnée et suivez les instructions sur l'écran.

Pour **activer** l'assistance à la poussée, vous devez effectuer l'une des actions suivantes dans les 10 s qui suivent :

- Poussez le vélo vers l'avant.
- Poussez le vélo vers l'arrière.
- Effectuez un mouvement de va-et-vient latéral avec le vélo.

Après l'activation, le moteur commence à pousser le vélo et l'affichage sur l'écran change.

Si vous relâchez la touche Assistance à la poussée **(6)**, l'assistance à la poussée se met en pause. Pendant les 10 s qui suivent, vous pouvez réactiver l'assistance à la poussée en appuyant sur la touche **(6)**.

Si vous ne réactivez pas l'assistance à la poussée dans les 10 s, celle-ci se désactive automatiquement.

L'assistance à la poussée se désactive automatiquement lorsque

- la roue arrière se bloque,
- des seuils/obstacles ne peuvent être franchis,
- le pédalier est bloqué par une partie du corps,
- un obstacle continue à faire tourner le pédalier,
- vous appuyez sur les pédales,
- la touche Augmentation de l'assistance **+**/éclairage du vélo **(5)** ou la touche Marche/Arrêt **(1)** est actionnée.

L'assistance à la poussée dispose d'un blocage antirecul : après avoir utilisé l'assistance à la poussée, la Drive Unit

freine activement pendant quelques secondes le vélo dans le sens de la marche arrière. Il est alors difficile voire impossible de reculer en poussant le vélo vers l'arrière.

L'actionnement de la touche Augmentation de l'assistance **+**/ éclairage du vélo **(5)** désactive aussitôt le blocage antirecul. Le fonctionnement de l'assistance de poussée est tributaire

de la législation en vigueur dans chaque pays et peut donc différer de ce qui a été indiqué ci-dessus. L'assistance à la poussée peut même être désactivée.

# **Système antiblocage ABS (optionnel)**

Si le vélo est équipé d'un eBike ABS Bosch de la génération **the smart system (le système intelligent)**, le symbole ABS s'allume à la mise en marche du VAE.

Après avoir démarré, l'ABS effectue un autotest interne et le symbole ABS s'éteint.

En présence d'un défaut, le symbole ABS s'allume et il apparaît un message sur l'écran. Cela signifie que l'ABS est inactif. Vous pouvez acquitter le défaut avec la touche de sélection **(4)**, le message relatif au défaut ABS disparaît alors. Le symbole ABS apparaît dans le masque d'état pour vous avertir que le système ABS est désactivé.

Pour plus de détails sur le système ABS et son fonctionnement, consultez la notice d'utilisation de l'ABS.

### **Établissement de la connexion avec le smartphone**

Pour utiliser les fonctions VAE qui suivent, un smartphone équipé de l'application **eBike Flow** est requis.

La connexion avec l'application se fait par *Bluetooth*®.

Activez le VAE sans vous mettre à rouler.

Démarrez l'appairage *Bluetooth*® en effectuant un appui long (plus de 3 s) sur la touche Marche/Arrêt **(1)**. Relâchez la touche Marche/Arrêt **(1)** dès que l'état de la procédure d'appairage s'affiche.

Dans l'application mobile, confirmez la demande de connexion.

#### **Suivi des activités**

Pour enregistrer les activités, il est nécessaire de s'inscrire ou de se connecter à l'application **eBike Flow**.

Pour enregistrer les activités, vous devez accepter que vos données de localisation soient stockées dans l'application. C'est une condition nécessaire à l'historisation de vos activités dans l'application. Pour que vos données de localisation soient enregistrées, vous devez être connecté en tant qu'utilisateur.

#### **eBike Lock**

La fonction **<eBike Lock>** peut être activée pour chaque utilisateur via l'application **eBike Flow**. Un code pour le déblocage du VAE est alors enregistré sur le smartphone.

La fonction **<eBike Lock>** est automatiquement activée dans les cas suivants :

- lors de la désactivation du VAE via la commande déportée
- lors de la désactivation automatique du VAE

La mise en marche du VAE alors que le smartphone est connecté via *Bluetooth*® au VAE entraîne le déblocage du VAE.

La fonction **<eBike Lock>** est associée à votre **compte utilisateur**.

Si vous perdez votre smartphone, vous pouvez vous connecter depuis un autre smartphone, via l'application **eBike Flow** et votre compte utilisateur pour débloquer le VAE.

**Attention !** Si vous sélectionnez dans l'application un réglage qui influe négativement sur la fonction **<eBike Lock>** (p. ex. effacement du VAE ou du compte utilisateur), des messages d'avertissement s'affichent pour vous prévenir. **Li-**

**sez attentivement ces messages et agissez en conséquence (p. ex. avant d'effacer votre VAE ou des comptes utilisateur).**

#### **Configuration de la fonction <eBike Lock>**

Pour pouvoir configurer **<eBike Lock>**, les conditions qui suivent doivent être satisfaites :

- L'application **eBike Flow** est installée.
- Un compte utilisateur a été créé.
- Aucune mise à jour n'est en train d'être effectuée sur le VAE.
- Le VAE est connecté au smartphone via *Bluetooth*®.
- Le VAE est à l'arrêt.
- Le smartphone est connecté à Internet.
- La batterie du VAE est suffisamment chargée et le câble de charge n'est pas branché.

Vous pouvez configurer **<eBike Lock>** dans les **<Paramètres>** de l'application **eBike Flow**.

Vous pouvez dorénavant désactiver l'assistance de votre commande déportée en activant **<eBike Lock>** dans l'application **eBike Flow**. La désactivation ne peut être supprimée que si votre smartphone se trouve à proximité lors de la mise en marche du VAE. De plus, le *Bluetooth*® doit être activé sur votre smartphone et l'application **eBike Flow** doit être active en arrière-plan. L'application **eBike Flow** n'a pas besoin d'être ouverte. Quand la fonction **<eBike Lock>** est activée, vous pouvez continuer à utiliser votre VAE mais sans aucune assistance électrique possible via la commande déportée.

#### **Compatibilité**

**<eBike Lock>** est compatible avec les lignes de produits eBike Bosch de la génération **the smart system (le système intelligent)** :

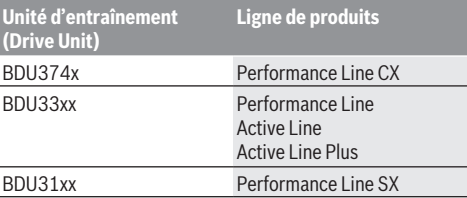

#### **Fonctionnement**

Avec la fonction **<eBike Lock>**, le smartphone fait en quelque sorte office de clé pour la commande déportée. La fonction **<eBike Lock>** est activée au moment de la désactivation du VAE. Tant que la fonction **<eBike Lock>** est active

après la mise en marche du VAE, le symbole cadenas s'affiche sur la commande déportée **Purion 200**.

**Remarque :** La fonction **<eBike Lock>** n'est pas une protection antivol, uniquement un complément à une serrure mécanique ! La fonction **<eBike Lock>** ne bloque pas le vélo et ne rend pas son utilisation impossible. Elle ne fait que désactiver la commande déportée. Tant que le smartphone est connecté au VAE via *Bluetooth*®, la commande déportée est débloquée.

**Pour permettre à d'autres personnes d'utiliser temporairement ou durablement votre VAE ou avant d'apporter votre VAE au service après-vente, désactivez la fonction <eBike Lock> dans l'option de menu <Paramètres> de l'application eBike Flow**. Si vous souhaitez revendre votre VAE, effacez en plus le VAE dans l'option de menu **<Paramètres>** de l'application **eBike Flow**.

Lors de la désactivation du VAE, la commande déportée émet une tonalité de blocage (**un** bip sonore) pour signaler que l'assistance électrique est désactivée.

**Remarque :** La tonalité ne peut être émise que tant que le VAE est activé.

À l'activation du VAE, la commande déportée émet deux tonalités de déblocage (**deux** bips sonores) pour signaler que l'assistance électrique est à nouveau disponible.

La tonalité de blocage vous permet de savoir si la fonction **<eBike Lock>** est activée sur votre VAE. La signalisation sonore est active par défaut, elle peut être désactivée dans les **<Paramètres>** de l'application **eBike Flow** après sélection du symbole Lock pour votre VAE.

**Remarque :** Si vous n'arrivez plus à configurer ou désactiver la fonction **<eBike Lock>**, adressez-vous à votre revendeur de VAE.

#### **Remplacement de composants VAE et de la fonction <eBike Lock>**

#### **Changement de smartphone**

- 1. Installez l'application **eBike Flow** sur votre nouveau smartphone.
- 2. Connectez-vous avec le compte à partir duquel vous avez activé la fonction **<eBike Lock>**.
- 3. Dans l'application **eBike Flow**, la fonction **<eBike Lock>** est indiquée comme étant configurée.

#### **Remplacement de la Drive Unit**

- 1. Dans l'application **eBike Flow**, la fonction **<eBike Lock>** est indiquée comme étant désactivée.
- 2. Activez la fonction **<eBike Lock>** en déplaçant le curseur **<eBike Lock>** vers la droite.
- 3. Avant de vous rendre chez votre revendeur pour effectuer une révision ou une maintenance, désactivez temporairement la fonction **<eBike Lock>**.

Si vous avez activé la fonction **<eBike Alarm>**, cela est indiqué sur le **Purion 200**.

Vous en apprendrez plus à ce sujet dans l'application **eBike Flow** ou dans le Help Center à l'adresse [www.bosch-ebike.com/de/help-center](http://www.bosch-ebike.com/de/help-center).

#### **Mises à jour logicielles**

Le téléchargement des mises à jour logicielles doit être démarré manuellement dans l'application **eBike Flow**.

L'application transfère en arrière-plan les mises à jour logicielles vers la commande déportée dès que celle-ci est connectée à l'application. Observez pendant les mises à jour logicielles l'affichage sur la commande dépor-

tée **Purion 200**. Le VAE est ensuite redémarré.

Les mises à jour logicielles sont gérées par l'application **eBike Flow**.

# **Messages d'erreur**

Les messages d'erreur et de défaut s'affichent sur la commande déportée **Purion 200** sous forme de fenêtre pop-up. La commande déportée indique si des problèmes, critiques ou non, surviennent.

Les messages de défaut générés par le VAE peuvent être lus via l'application **eBike Flow** ou par votre revendeur de vélos. Un lien présent dans l'application **eBike Flow** peut fournir des informations sur l'erreur et une assistance pour la corriger.

#### **Erreurs non critiques**

Pour acquitter les défauts, appuyez sur la touche de sélection **(4)**.

Au besoin, vous pouvez vous aider du tableau suivant pour supprimer vous-même certains défauts. Pour les autres défauts, veuillez vous rendre chez votre revendeur de vélos.

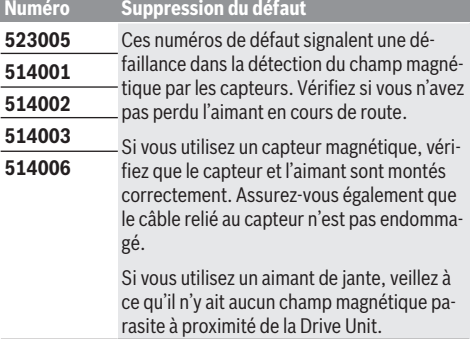

#### **Erreurs critiques**

Lorsque survient un défaut critique, suivez les instructions du tableau ci-dessous.

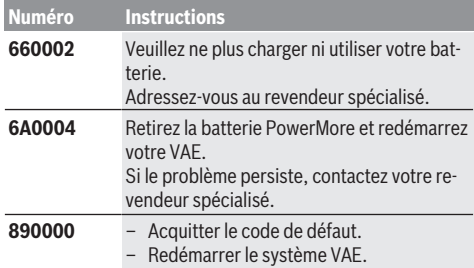

#### **Numéro Instructions**

- Si le problème persiste :
- Acquitter le code de défaut.
- Effectuer une mise à jour du logiciel.
- Redémarrer le système VAE.
- Si le problème persiste :
- Contactez un revendeur Bosch eBike Systems.

# **Entretien et service après‑vente**

### **Nettoyage et entretien**

Ne nettoyez jamais les composants avec de l'eau sous pression.

Veillez à une bonne propreté de l'écran de votre commande déportée. En cas d'encrassement, la détection de luminosité ambiante risque de ne plus fonctionner.

Pour nettoyer votre commande déportée, utilisez un chiffon doux humide. Utilisez uniquement de l'eau, sans aucun produit nettoyant.

Faites contrôler au moins une fois par an l'état technique de votre VAE (partie mécanique, version du logiciel, etc.).

Le revendeur de vélos peut en plus programmer un certain kilométrage et/ou intervalle de temps comme échéance d'entretien. Quand le prochain entretien est arrivé à échéance, la commande déportée vous en informe à chaque mise en marche.

Pour le service après-vente ou les réparations sur votre vélo électrique, adressez-vous à un vélociste agréé.

#### ▶ Ne confiez les réparations qu'à un revendeur agréé.

**Remarque :** Avant de vous rendre chez votre revendeur VAE pour effectuer une révision ou une maintenance, désactivez temporairement la fonction **<eBike Lock>** et l'**<eBike Alarm>** pour éviter toute fausse alerte.

### **Service après-vente et conseil utilisateurs**

Pour toutes les questions concernant votre vélo électrique et ses éléments, adressez-vous à un vélociste agréé.

Vous trouverez les données de contact de vélocistes agréés sur le site internet [www.bosch-ebike.com.](http://www.bosch-ebike.com)

# **Élimination et matériaux dans les produits**

Vous trouverez des indications sur les matériaux utilisés dans les produits sous le lien suivant :

[www.bosch-ebike.com/en/material-compliance.](http://www.bosch-ebike.com/en/material-compliance)

Ne jetez pas les systèmes eBike et leurs éléments constitutifs dans les ordures ménagères !

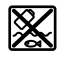

La Drive Unit, l'ordinateur de bord, la commande déportée, la batterie VAE, le capteur de vitesse, les accessoires et l'emballage doivent être rapportés à un centre de recyclage respectueux de l'environnement.

Prenez soin d'effacer les données personnelles sur l'appareil.

Les piles, qu'il est possible d'extraire de l'équipement électrique sans qu'elles soient détériorées, doivent impérativement être retirées avant l'élimination du produit.

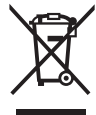

Conformément à la directive européenne 2012/19/UE, les outils électroportatifs hors d'usage, et conformément à la directive européenne 2006/66/CE, les accus/piles/batteries usagés ou défectueux doivent être éliminés séparément et être recyclés en respectant l'environnement.

La collecte séparée des équipements électriques permet un premier tri sélectif, facilite le traitement et la récupération des matières premières et contribue par conséquent à la protection de l'homme et de l'environnement.

Rapportez les composants hors d'usage des systèmes eBike Bosch chez un vélociste agréé ou dans une déchetterie.

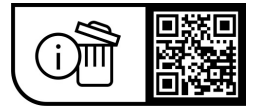

**Sous réserve de modifications.**

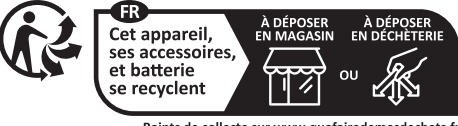

Points de collecte sur www.quefairedemesdechets.fr

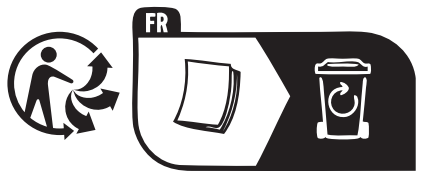

# **Indicaciones de seguridad**

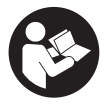

**Lea íntegramente estas indicaciones de seguridad e instrucciones.** Las faltas de observación de las indicaciones de seguridad y de las instrucciones pueden causar descargas eléctricas, incendios y/o lesiones graves.

**Guarde todas las indicaciones de seguridad e instrucciones para posibles consultas futuras.**

El término **Acumulador para eBike** utilizado en estas instrucciones de servicio se refiere a todos los acumuladores originales para eBike de Bosch de la generación del sistema **the smart system (el smart system)**.

Los términos **Accionamiento** y **Unidad de accionamiento** utilizados en estas instrucciones de servicio se refieren a todas las unidades de accionamiento originales Bosch de la generación del sistema **the smart system (el smart system)**.

- ▶ Lea y siga todas las indicaciones de seguridad e ins**trucciones de todos los manuales de uso del sistema eBike, así como las instrucciones de uso de su eBike.**
- ▶ ;No intente fijar la pantalla o la unidad de mando du**rante la marcha!**
- u **No permita que las indicaciones del cuadro de mandos le distraigan.** Si no centra su atención exclusivamente en el tráfico, se arriesga a verse implicado en un accidente. Si desea realizar ajustes en su cuadro de mandos más allá de cambiar el nivel de asistencia, deténgase para ello.
- **► Ajuste la luminosidad de la pantalla de modo que pueda percibir adecuadamente las informaciones importantes, como la velocidad o los símbolos de advertencia.** Una luminosidad de la pantalla incorrectamente ajustada puede llevar a situaciones peligrosas.
- ▶ No utilice el cuadro de mandos como agarre. Si levanta la eBike por el cuadro de mandos, puede causarle daños irreparables.
- **►** La función de asistencia de empuje se debe usar exclu**sivamente al empujar la eBike.** Si las ruedas de la eBike no están en contacto con el suelo cuando se usa la asistencia de empuje, existe riesgo de lesiones.
- ▶ Cuando la asistencia de empuie está activada, los pe**dales pueden girar.** Con la asistencia de empuje activada, preste atención a que sus piernas tengan suficiente distancia hacia los pedales giratorios. Existe peligro de lesión.
- u **En caso de utilizar la ayuda para empuje, asegúrese de poder controlar la eBike en todo momento y de sujetarla de forma segura.** La ayuda para el empuje puede interrumpirse en determinadas condiciones (p. ej. obstáculo en el pedal o deslizamiento accidental del botón de la unidad de mando). La eBike puede retroceder repentinamente hacia usted o empezar a volcar. Esto implica un riesgo para el usuario, especialmente con una carga adicional. No lleve la eBike con la ayuda para el empuje en situaciones, en las que no pueda sujetar la eBike con su propia fuerza!
- ▶ No coloque la eBike de cabeza en el manillar y el sillín, **cuando la unidad de mando o su soporte sobresalga**

**del manillar.** La unidad de mando o el soporte pueden dañarse irreparablemente.

- ▶ No conecte un cargador al acumulador de la eBike si la **pantalla de la unidad de mando o del ordenador de a bordo indica un error crítico.** Esto puede causar la destrucción de su acumulador de la eBike, el acumulador de la eBike puede incendiarse y así provocar quemaduras graves y otras lesiones.
- u **La unidad de mando está equipada con una interfaz inalámbrica. Observar las limitaciones locales de servicio, p. ej. en aviones o hospitales.**
- u **¡Cuidado!** El uso de la unidad de mando con *Bluetooth*® puede provocar anomalías en otros aparatos y equipos, en aviones y en aparatos médicos (p. ej. marcapasos, audífonos, etc.). Tampoco puede descartarse por completo el riesgo de daños en personas y animales que se encuentren en un perímetro cercano. No utilice la unidad de mando con *Bluetooth*® cerca de aparatos médicos, gasolineras, instalaciones químicas, zonas con riesgo de explosión ni en zonas de voladuras. No utilice la unidad de mando con *Bluetooth*® en aviones. Evite el uso prolongado de esta herramienta en contacto directo con el cuerpo.
- u La marca denominativa *Bluetooth*® como también los logotipos son marcas registradas y propiedad de Bluetooth SIG, Inc. Cualquier uso de esta marca denominativa/figurativa por parte de Robert Bosch GmbH, Bosch eBike Systems se realiza bajo licencia.
- u **Observe todas las prescripciones nacionales para la matriculación y la utilización de eBikes.**

# **Indicación de protección de datos**

Al conectar la eBike a **Bosch DiagnosticTool 3** o sustituir componentes de la eBike, se transmite a Bosch eBike Systems (Robert Bosch GmbH) información técnica sobre su eBike (p. ej., fabricante, modelo, ID de la bicicleta, datos de configuración), así como sobre el uso de la eBike (p. ej., tiempo total de uso, consumo de energía, temperatura) para tramitar su solicitud, en caso de servicio técnico y con fines de mejora del producto. Más información sobre el procesamiento de datos se encuentran en

[www.bosch-ebike.com/privacy-full](http://www.bosch-ebike.com/privacy-full).

# **Descripción del producto y servicio**

# **Utilización reglamentaria**

El cuadro de mandos **Purion 200** está previso para controlar una eBike y, opcionalmente, para el control de un ordenador de a bordo adicional de la generación del sistema **the smart system (el smart system)**. Si utiliza su smartphone como ordenador de a bordo, también puede usar el cuadro de mandos **Purion 200** para cambiar los niveles de asistencia en la aplicación **eBike Flow**.

Para poder utilizar la unidad de mando en toda su extensión, se necesita un teléfono inteligente compatible con la aplicación **eBike Flow**.

La unidad de mando **Purion 200** la puede conectar a su teléfono inteligente a través de *Bluetooth*®.

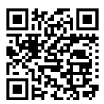

Dependiendo del sistema operativo del teléfono inteligente, la aplicación **eBike Flow** puede descargarse gratuitamente desde Apple App Store o Google Play Store.

Escanee el código con su smartphone para descargar la aplicación **eBike Flow**.

# **Componentes principales**

La numeración de los componentes representados hace referencia a las figuras de las páginas de gráficos que aparecen al inicio de las instrucciones.

Todas las representaciones de las piezas de la bicicleta, excepto la unidad motriz, ordenador de a bordo incl. unidad de mando, sensor de velocidad y los soportes correspondientes son esquemáticas y pueden diferir de su eBike.

- **(1)** Tecla de conexión/desconexión
- **(2)** Pantalla
- **(3)** Sensor de la luz de entorno
- **(4)** Tecla de selección
- **(5)** Tecla para aumentar la asistencia **+**/ Iluminación de la bicicleta
- **(6)** Tecla para reducir la asistencia **–**/ Ayuda de empuje
- **(7)** Soporte
- **(8)** Conexión de diagnóstico (sólo para fines de mantenimiento)
- **(9)** Tecla para reducir la luminosidad/ retroceso de página
- **(10)** Tecla para aumentar la luminosidad/ avance de página

# **Datos técnicos**

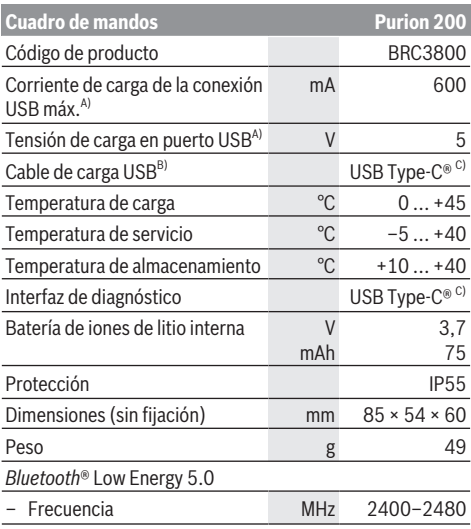

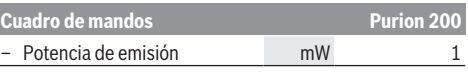

- A) Indicación para la carga de la unidad de mando **Purion 200**; aparatos externos no se pueden cargar.
- B) no contenido en el volumen de suministro
- USB Type‐C® y USB‐C® son signos de marca de USB Implementers Forum.

Las informaciones sobre la licencia del producto están disponibles en la siguiente dirección de internet: [www.bosch-ebike.com/licences](http://www.bosch-ebike.com/licences)

# **Declaración de conformidad**

Robert Bosch GmbH, Bosch eBike Systems, declara que el tipo de equipo de radio **Purion 200** cumple con la directiva 2014/53/UE. El texto completo de la Declaración de conformidad de la UE está disponible en la siguiente dirección de Internet: [www.bosch-ebike.com/conformity](http://www.bosch-ebike.com/conformity).

# **Información del certificado**

Podrá encontrar los números del certificado (etiquetas electrónicas) en la pantalla de estado de **<Ajustes>** → **<Información>** → **<Certificados>**. Navegue por todas las etiquetas electrónicas pulsando brevemente la tecla **(10)**.

**Nota:** Si desea consultar la información de la etiqueta electrónica del **Purion 200**, es probable que tenga que eliminar previamente un ordenador de a bordo adicional existente o, si utiliza un smartphone, cerrar previamente la pantalla de trayecto en la aplicación **eBike Flow**.

# **Operación**

# **Requisitos**

La eBike solamente puede conectarse cuando se cumplen las siguientes condiciones:

- Se ha colocado un acumulador de la eBike con suficiente carga (véanse las instrucciones de servicio del acumulador de la eBike de la generación del sistema **the smart system (el smart system)**).
- El sensor de velocidad está conectado correctamente (véanse las instrucciones de la unidad de accionamiento de la generación del sistema **the smart system (el smart system)**).

Antes de iniciar la marcha, asegúrese de que las teclas de la unidad de mando queden al alcance de la mano. Se recomienda que el plano de las teclas más/menos quede casi perpendicular al suelo.

# **Alimentación de energía de la unidad de mando**

Si se ha colocado un acumulador de la eBike con suficiente carga en la eBike y está conectada la eBike, el acumulador interno de la unidad de mando se abastece y carga con energía.

Si el acumulador interno de la unidad de mando llega a tener un estado de carga muy bajo en algún momento, puede cargarlo a través de la conexión de diagnóstico **(8)** mediante un cable USB Type-C® con un banco de energía u otra fuente de corriente adecuada (tensión de carga **5 V**; corriente de carga máx. **600 mA**).

Cierre siempre la tapa de la conexión de diagnóstico **(8)**, para evitar la entrada de polvo y humedad.

# **Conexión/desconexión de la eBike**

Para **conectar** la eBike pulse brevemente la tecla de conexión/desconexión **(1)**. Tras la animación de inicio, la eBike está lista para circular.

La luminosidad del visualizador se regula mediante el sensor de la luz de entorno **(3)**. Por lo tanto, no cubra el sensor de la luz de entorno **(3)**.

El accionamiento se activa en cuanto se empieza a pedalear (excepto en el nivel de asistencia **OFF**). La potencia de accionamiento depende del nivel de asistencia ajustado.

En cuanto deje de pedalear en el funcionamiento normal o en cuanto alcance una velocidad de **25/45 km/h**, se desconecta la asistencia del accionamiento. El accionamiento se activa de nuevo automáticamente en cuanto pedalee y su velocidad esté por debajo de **25/45 km/h**.

Para **desconectar** la eBike pulse brevemente (< 3 s) la tecla de conexión/desconexión **(1)**.

Si no se solicita potencia al accionamiento durante unos **10** minutos (p. ej., porque la eBike está parada) y no se pulsa ninguna tecla, la eBike se desconecta automáticamente.

# **Menú rápido**

A través del menú rápido se muestran configuraciones seleccionadas, que también se pueden adaptar durante el recorrido.

El acceso al menú rápido es posible presionando la tecla de selección  $\bullet$  durante un tiempo prolongado (> 1 s).

No es posible el acceso desde la pantalla de estado.

A través del menú rápido pueden llevar a cabo las siguientes configuraciones:

#### – **<Rstab traycto>**

Todos los datos de la distancia recorrida hasta el momento se ponen a cero.

– **<eShift>** (opcional)

Los ajustes dependen de la transmisión correspondiente. **Indicación:** Según el equipamiento de su eBike, podrían estar a disposición otras funciones.

### **Indicaciones de la pantalla**

**Indicación:** Todas las representaciones y los textos de las páginas siguientes corresponden al estado de lanzamiento del software. Tras una actualización de software puede ser, que se modifiquen ligeramente las representaciones de la superficie y/o los textos de la superficie.

Si no ha seleccionado ninguna otra pantalla antes de la última desconexión, se le visualizará esta pantalla.

#### **Pantalla de inicio**

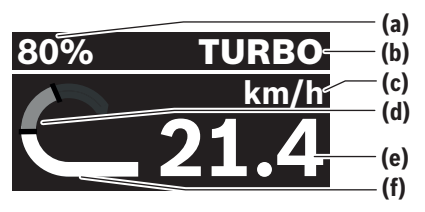

- **(a)** Estado de carga de la batería de la eBike
- **(b)** Nivel de asistencia
- **(c)** Indicador de la unidad de velocidad
- **(d)** Rendimiento propio
- **(e)** Velocidad
- **(f)** Potencia de accionamiento

Puede acceder a otras pantallas pulsando las teclas  $\leq$  o  $\geq$ . Las siguientes pantallas están disponibles:

- Pantalla de estado: Aquí podrá ver el estado de los dispositivos conectados.
- Pantalla de recorrido
- Pantalla de conducción
- Pantalla de autonomía
- Pantalla de la batería de la eBike
- Pantalla de potencia
- Pantalla de frecuencia de pedaleo
- Pantalla de recorrido total
- Pantalla de ABS (opcional)

### **Selección del nivel de asistencia**

Con las teclas Aumentar la asistencia **+ (5)** y Reducir la asistencia **– (6)** del cuadro de mandos, puede ajustar la fuerza con la que le ayuda el accionamiento de la eBike al pedalear. El nivel de asistencia se puede modificar en cualquier momento, también durante la marcha, y se visualiza en color.

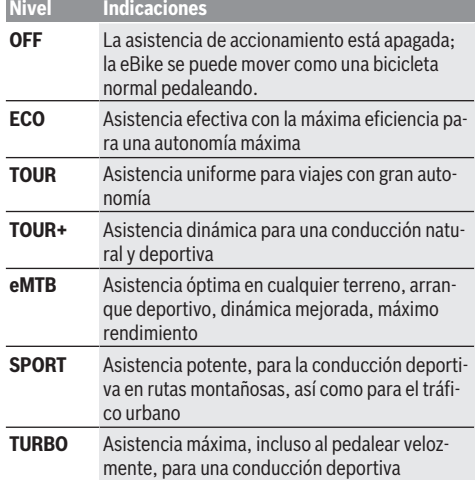

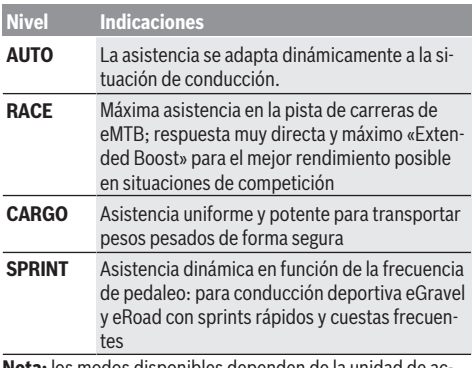

**Nota:** los modos disponibles dependen de la unidad de accionamiento correspondiente.

Las designaciones y la configuración de los niveles de asistencia pueden ser preconfiguradas por el fabricante y seleccionadas por el distribuidor de bicicletas.

# **Ajuste del nivel de asistencia**

Los niveles de asistencia pueden ajustarse dentro de ciertos límites con la ayuda de la aplicación **eBike Flow**. Esto le ofrece la oportunidad de adaptar su eBike a sus necesidades personales.

No es posible crear un modo completamente propio. Sólo puede ajustar los modos que han sido habilitados por el fabricante o el distribuidor en su sistema. También puede ser menos de 4 modos.

Además, debido a las restricciones de su país, puede que no sea posible adaptar un modo.

Para la adaptación, tiene a disposición los siguientes parámetros:

- asistencia en relación con el valor base de la modalidad (dentro de los requisitos legales)
- respuesta del accionamiento
- control de la velocidad (dentro de los requisitos legales)
- máximo par de giro (dentro de los límites del accionamiento)

**Indicación:** Sírvase observar, que su modo modificado conservará la posición, el nombre y el color en todos los ordenadores de a bordo y elementos de mando.

### **Funcionamiento combinado de la unidad de accionamiento con el cambio de marchas**

También en una eBike, el cambio deberá utilizarse igual que en una bicicleta convencional (consulte al respecto las instrucciones de servicio de su eBike).

Independientemente del tipo de cambio empleado, es recomendable reducir brevemente la presión sobre lo pedales durante el proceso de cambio de marcha. Ello no sólo facilita el cambio de marcha, sino que también reduce el desgaste del mecanismo de accionamiento.

Seleccionando la marcha correcta, usted puede aumentar la velocidad y el alcance aplicando la misma fuerza muscular. Por consiguiente, siga las recomendaciones de cambio de marcha que aparecen en su ordenador de a bordo.

# **Conectar/desconectar la iluminación de la bicicleta**

Compruebe siempre el correcto funcionamiento de las luces de la bicicleta antes de cada viaje.

Para **conectar** la iluminación de la bicicleta, pulse la tecla iluminación de la bicicleta **(5)** durante más de 1 s.

### **Conexión/desconexión de la asistencia de empuje**

La asistencia de empuje puede facilitarle el empuje de la eBike. La velocidad máxima de la asistencia de empuje es de **4 km/h**. El preajuste del fabricante puede ser inferior y, en caso necesario, el distribuidor de bicicletas puede ajustarlo.

- ► La función de asistencia de empuje se debe usar exclu**sivamente al empujar la eBike.** Si las ruedas de la eBike no están en contacto con el suelo cuando se usa la asistencia de empuje, existe riesgo de lesiones.
- ▶ Si la velocidad seleccionada es demasiado alta, la uni**dad de accionamiento no puede mover la eBike ni activar el bloqueo contra el desplazamiento involuntario.**

Para **iniciar** la ayuda de empuje, pulse la tecla de ayuda de empuje **(6)** durante más de 1 s, mantenga la tecla pulsada y siga las instrucciones de la pantalla.

Para **activar** la asistencia de empuje, debe realizarse una de las siguientes acciones en los próximos 10 s:

- Empuje la eBike hacia delante.
- Empuje la eBike hacia detrás.
- Realice un movimiento pendular lateral con la eBike.

Tras la activación, el accionamiento comienza a empujar y la indicación en la pantalla cambia.

Si suelta la tecla de asistencia de empuje **(6)**, se detiene la asistencia de empuje. Dentro de los 10 s siguientes puede reactivar la asistencia de empuje pulsando la tecla de asistencia de empuje **(6)**.

Si no reactiva la ayuda de empuje dentro de 10 s, la ayuda de empuje se desconecta automáticamente.

La asistencia de empuje se finaliza siempre cuando

- la rueda trasera se bloquea,
- no se pueden cruzar ondulaciones de la calzada,
- una parte del cuerpo bloquea la manivela de la bicicleta,
- un obstáculo sigue girando la manivela,
- usted comienza a pedalear o
- la tecla de aumento de asistencia **+**/iluminación de bicicleta **(5)** o la tecla de conexión/desconexión **(1)** se presiona.

La asistencia de empuje dispone de un bloqueo contra el desplazamiento involuntario, es decir, incluso después de utilizar la asistencia de empuje, el accionamiento frena activamente un desplazamiento hacia atrás durante unos segundos y usted no puede empujar la eBike hacia atrás o solo puede hacerlo con dificultad.

El bloqueo contra desplazamiento involuntario se desactiva inmediatamente presionando la tecla de aumento de asistencia **+**/iluminación de bicicleta **(5)**.

El funcionamiento de la asistencia está sujeto a las disposiciones específicas del país y, por consiguiente, puede diferir de la descripción mencionada anteriormente o estar desactivada.

# **ABS – Sistema antibloqueo de frenos (opcional)**

Si la eBike está equipada con un ABS de eBike de Bosch de la generación del sistema **the smart system (el smart system)**, el símbolo del ABS se enciende cuando se pone en marcha la eBike.

Después de iniciar la marcha, el ABS comprueba internamente su funcionamiento y el símbolo del ABS se apaga. En caso de avería, se enciende el símbolo del ABS y aparece un mensaje en la pantalla. Esto significa que el ABS está inactivo. Puede confirmar el error con la tecla de selección **(4)**; después, desaparecerá el mensaje de error del ABS. El símbolo del ABS aparece en la barra de estado y sigue informándole de que el ABS está desconectado.

Los detalles sobre el ABS y el modo de funcionamiento se encuentran en las instrucciones de servicio del ABS.

# **Establecer la conexión con el teléfono inteligente**

Para utilizar las siguientes funciones de la eBike, se necesita un teléfono inteligente con la aplicación **eBike Flow**.

La conexión con la aplicación se realiza a través de una conexión *Bluetooth*®.

Conecte la eBike y no circule.

Inicie el emparejamiento *Bluetooth*® presionando prolongadamente (> 3 s) la tecla de conexión/desconexión **(1)**. Suelte la tecla de conexión/desconexión **(1)** en cuanto aparezca el estado del proceso de emparejamiento.

En la aplicación, confirme la solicitud de conexión.

#### **Seguimiento de la actividad**

Para registrar las actividades, es necesario un registro o el inicio de sesión en la aplicación **eBike Flow**.

Para el registro de actividades es necesario aceptar el almacenamiento de datos de ubicación en la aplicación. Solo así se pueden registrar sus actividades en la aplicación. Para registrar los datos de ubicación, debe estar conectado como usuario.

#### **eBike Lock**

**<eBike Lock>** puede activarse para cada usuario a través de la aplicación **eBike Flow**. En ello, se memoriza una clave para desbloquear la eBike en el teléfono inteligente.

**<eBike Lock>** se activa automáticamente en los siguientes casos:

– al desconectar la eBike a través del cuadro de mandos

– cuando la eBike se desconecta automáticamente Cuando se conecta la eBike y el teléfono inteligente está conectado a la eBike mediante *Bluetooth*®, la eBike se desbloquea.

#### **<eBike Lock>** está vinculado a su **cuenta de usuario**.

En caso de perder su teléfono inteligente, puede registrarse a través de otro teléfono inteligente utilizando la aplicación **eBike Flow** y su cuenta de usuario y desbloquear la eBike.

**¡Atención!** Si selecciona un ajuste en la aplicación que conduce a desventajas en **<eBike Lock>** (p. ej., la eliminación de su eBike o de su cuenta de usuario), entonces se visualizan previamente mensaje de advertencia. **Léalos detenidamente y actúe de acuerdo con las advertencias emitidas (p. ej., antes de eliminar su eBike o cuenta de usuario).**

#### **Configurar <eBike Lock>**

Para poder instalar **<eBike Lock>**, deben cumplirse las siguientes condiciones:

- La aplicación **eBike Flow** ya está instalada.
- Una cuenta de usuario ya está creada.
- Actualmente no se está llevando a cabo ninguna actualización en la eBike.
- La eBike está conectada al teléfono inteligente a través de *Bluetooth*®.
- La eBike está parada.
- El teléfono inteligente está conectado a Internet.
- El acumulador de la eBike está suficientemente cargado y el cable de carga no está conectado.

Puede configurar **<eBike Lock>** en la aplicación **eBike Flow** en la opción de menú **<Ajustes>**.

A partir de ahora, puede desactivar la asistencia de su unidad de accionamiento mediante la conexión de **<eBike Lock>** en la aplicación **eBike Flow**. La desactivación sólo puede cancelarse, si al conectar la eBike su teléfono inteligente se encuentra en las cercanías. En ello, *Bluetooth*® debe estar conectado en su teléfono inteligente y la aplicación **eBike Flow** debe estar activa en segundo plano. No es necesario abrir la aplicación **eBike Flow**. Cuando **<eBike Lock>** está activado, puede seguir utilizando su eBike sin la asistencia de la unidad de accionamiento.

#### **Compatibilidad**

**<eBike Lock>** es compatible con estas líneas de productos de eBike de Bosch de la generación del sistema **the smart system (el smart system)**:

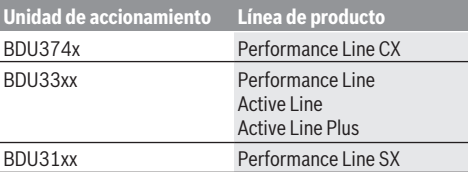

#### **Modo de funcionamiento**

En combinación con **<eBike Lock>**, el teléfono inteligente funciona de forma similar a una llave para la unidad de accionamiento. **<eBike Lock>** se activa al desconectar la eBike. Mientras el **<eBike Lock>** esté activo tras la conexión, se indica mediante el símbolo de un candado en el cuadro de mandos **Purion 200**.

**Indicación:** ¡**<eBike Lock>** no es un dispositivo antirrobo, sino un complemento de una cerradura mecánica! Con **<eBike Lock>** no existe ningún bloqueo mecánico de la eBike o semejante. Solo se desactiva la asistencia de la unidad de accionamiento. Mientras la eBike está conectada al teléfono inteligente a través de *Bluetooth*®, la unidad de accionamiento está desbloqueada.

**Si desea dar a terceros acceso temporal o permanente a su eBike o llevarla al servicio técnico, desactive <eBike Lock> en la aplicación eBike Flow en la opción de menú**

**<Ajustes>**. Si desea vender su eBike, elimine adicionalmente la eBike de su cuenta de usuario en la aplicación **eBike Flow** en la opción de menú **<Ajustes>**.

Al desconectar la eBike, la unidad de accionamiento emite un sonido de bloqueo (**una** señal acústica) para indicar que la asistencia por el accionamiento está desconectada.

**Indicación:** Para que se emita el sonido es necesario que la eBike esté conectada.

Cuando se conecta la eBike, la unidad de accionamiento emite dos sonidos de desbloqueo (**dos** señales acústicas) para indicar que la asistencia del accionamiento vuelve a ser posible.

El sonido de bloqueo le ayuda a reconocer, si **<eBike Lock>** está activado en su eBike. La respuesta acústica está activada por defecto, pero se puede desactivar en la aplica-

ción **eBike Flow** en la opción de menú **<Ajustes>** tras la selección del símbolo de bloqueo en su eBike.

**Indicación:** Si **<eBike Lock>** ya no lo puede configurar o desconectar, póngase en contacto con su distribuidor de bicicletas.

#### **Sustitución de componentes de la eBike y <eBike Lock> Cambio de smartphone**

- 1. Instale la aplicación **eBike Flow** en el nuevo teléfono inteligente.
- 2. Inicie sesión con la **misma** cuenta con la que activó **<eBike Lock>**.
- 3. En la aplicación **eBike Flow**, **<eBike Lock>** se muestra como configurado.

#### **Sustitución de la unidad de accionamiento**

- 1. En la aplicación **eBike Flow**, **<eBike Lock>** se muestra como desactivado.
- 2. Active **<eBike Lock>**, desplazando el regulador **<eBike Lock>** hacia la derecha.
- 3. En caso de llevar la eBike a un distribuidor de bicicletas para su mantenimiento, se recomienda desactivar temporalmente **<eBike Lock>**.

#### Si ha activado **<eBike Alarm>**, aparecerá en **Purion 200**.

Encontrará más información al respecto en la aplicación **eBike Flow** o en el centro de ayuda de la página web [www.bosch-ebike.com/de/help-center](http://www.bosch-ebike.com/de/help-center).

#### **Actualizaciones de software**

Las actualizaciones de software deben iniciarse manualmente en la aplicación **eBike Flow**.

Las actualizaciones de software se transfieren en segundo plano desde la aplicación al cuadro de mandos tan pronto como se conecta a la aplicación. Durante la actualización del software, tenga en cuenta la pantalla del cuadro de mandos **Purion 200**. A continuación, la eBike se reinicia.

Las actualizaciones de software se controlan a través de la aplicación **eBike Flow**.

# **Mensajes de fallo**

Los mensajes de error se muestran en el cuadro de mandos **Purion 200** como ventanas emergentes.

La unidad de mando indica si se presentan fallos críticos o menos críticos en la eBike.

Los mensajes de fallo generados por la eBike pueden leerse a través de la aplicación **eBike Flow** o por su distribuidor de bicicletas.

A través de un enlace en la aplicación **eBike Flow** se pueden obtener informaciones sobre el fallo y asistencia para solucionarlo.

#### **Fallos menos críticos**

Los errores se confirman pulsando la tecla de selección **(4)**. En caso dado, puede corregir los fallos usted mismo con la ayuda de la siguiente tabla. En caso contrario, acuda a su distribuidor de bicicletas.

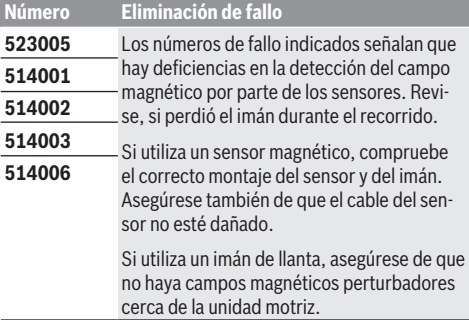

#### **Fallos críticos**

Si se presenta un error crítico, siga las instrucciones de actuación de la siguiente tabla.

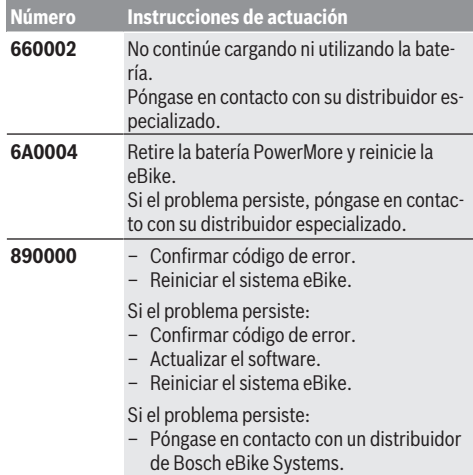

# **Mantenimiento y servicio**

### **Mantenimiento y limpieza**

Todos los componentes no deben limpiarse con agua a presión.

Mantenga limpia la pantalla de su cuadro de mandos. La suciedad puede afectar a la luminosidad de la pantalla.

Para limpiar el cuadro de mandos, utilice un paño suave, humedecido únicamente con agua. No utilice productos de limpieza.

Deje revisar su eBike al menos una vez al año (el sistema mecánico, la actualidad y el software del sistema, entre otros).

Adicionalmente, el distribuidor de bicicletas puede tomar como base un kilometraje y/o un intervalo de tiempo para fijar la fecha del servicio. En ese caso, el cuadro de mandos le mostrará el vencimiento de la fecha de mantenimiento al encender el ordenador.

Para el servicio o las reparaciones de la eBike, contáctese con un distribuidor de bicicletas autorizado.

**Encargue todas las reparaciones únicamente a un distribuidor de bicicletas autorizado.**

**Indicación:** En caso de llevar la eBike a un distribuidor de bicicletas para su mantenimiento, se recomienda desactivar temporalmente **<eBike Lock>** y **<eBike Alarm>**, para evitar falsas alarmas.

# **Servicio técnico y atención al cliente**

En caso de cualquier consulta sobre la eBike y sus componentes, diríjase a un distribuidor de bicicletas autorizado. Los detalles de contacto de los distribuidores de bicicletas autorizados se pueden encontrar en el sitio web [www.bosch-ebike.com](http://www.bosch-ebike.com).

### **Eliminación y sustancias contenidas en productos**

Puede encontrar información sobre sustancias contenidas en productos en el siguiente enlace:

[www.bosch-ebike.com/en/material-compliance.](http://www.bosch-ebike.com/en/material-compliance)

¡No arroje eBikes y sus componentes a la basura!

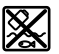

La unidad de accionamiento, el ordenador de a bordo incl. la unidad de mando, el acumulador para eBike, el sensor de velocidad, los accesorios y los embalajes deben reciclarse de forma respetuosa con el medio ambiente.

Asegúrese por su cuenta de que los datos personales han sido borrados del dispositivo.

Las pilas que puedan extraerse del aparato eléctrico sin ser destruidas, deben extraerse antes de la eliminación y llevarlas a la recogida selectiva de pilas.

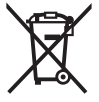

Los aparatos eléctricos inservibles, así como los acumuladores/pilas defectuosos o agotados deberán coleccionarse por separado para ser sometidos a un reciclaje ecológico según las Directivas Europeas 2012/19/UE y 2006/66/ CE, respectivamente.

La recolección selectiva de aparatos eléctricos sirve para la preclasificación por tipos y favorece el tratamiento adecuado y la recuperación de materias primas, protegiendo así a las personas y al medio ambiente.

Le rogamos que entregue gratuitamente los componentes de eBikes de Bosch inservibles a un distribuidor de bicicletas autorizado o a un centro de reciclaje.

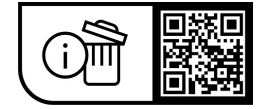

**Reservado el derecho de modificación.**

# **Instruções de segurança**

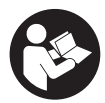

#### **Leia todas as indicações e instruções de**

**segurança.** A inobservância das indicações e instruções de segurança pode causar choque elétrico, incêndio e/ou ferimentos graves.

**Guarde todas as indicações e instruções de segurança para utilização futura.**

O termo **bateria eBike** usado neste manual de instruções refere-se a todas as baterias eBike originais da Bosch da geração de sistema **the smart system (o sistema inteligente)**.

Os termos **acionamento** e **unidade de acionamento** usados neste manual de instruções referem-se a todas as unidades de acionamento originais da Bosch da geração de sistema **the smart system (o sistema inteligente)**.

- **E** Leia e respeite as indicações e instruções de seguran**ça existentes em todos os manuais de instruções do sistema eBike assim como no manual de instruções da sua eBike.**
- u **Não tente fixar o display ou a unidade de comado durante a marcha!**
- u **Não se deixe distrair pelas indicações da unidade de comando.** Se não se concentrar exclusivamente no trânsito, corre o risco de se envolver num acidente. Para fazer ajustes na sua unidade de comando, para além da mudança do nível de apoio, tem de parar.
- ▶ Ajuste a luminosidade do mostrador, de forma a **conseguir observar adequadamente as informações importantes como velocidade ou símbolos de advertência.** Uma luminosidade do mostrador ajustada incorretamente pode provocar situações perigosas.
- ▶ Não use a unidade de comando punho. Se levantar a eBike pela unidade de comando, pode danificar a mesma.
- u **A função auxiliar de empurre só pode ser utilizada ao empurrar a eBike.** Existe perigo de ferimentos se as rodas da eBike não tiverem contacto com o piso quando o auxiliar de empurre é utilizado.
- ▶ Se o auxiliar de empurre estiver ligado, os pedais **provavelmente também rodam.** Certifique-se de que as suas pernas ficam a uma distância adequada em relação aos pedais em rotação, quando o auxiliar de empurre estiver ativado. Existe perigo de ferimentos.
- ▶ Ao usar o auxiliar de empurre, assegure-se de que **consegue sempre controlar e segurar bem a eBike.** O auxiliar de empurre pode falhar sob determinadas circunstâncias (p. ex. obstáculo no pedal ou deslize acidental da tecla na unidade de comando). A eBike pode de repente movimentar-se para trás ou tombar. Isso representa um risco para o utilizador especialmente em caso de sobrecarga. Não coloque a eBike com o auxiliar de empurre em situações em que não consegue segurar a eBike com a sua própria força!
- u **Não coloque a eBike invertida sobre o guiador e o selim, caso a unidade de comando ou o respetivo suporte sobressaiam do guiador.** A unidade de

comando ou o suporte pode ficar irreparavelmente danificado.

- ▶ Não conecte qualquer carregador à bateria da eBike, **se o ecrã da unidade de comando ou do computador de bordo assinalar um erro crítico.** Tal pode causar a destruição da bateria da eBike, fazer com esta se incendeie ou provocar queimaduras graves e outros ferimentos.
- u **A unidade de comando está equipada com uma interface rádio. Devem ser respeitadas as limitações de utilização locais, p. ex. em aviões ou hospitais.**
- ► Cuidado! Na utilização da unidade de comando com *Bluetooth*® pode ocorrer interferência de outros aparelhos e instalações, aviões e dispositivos médicos (p. ex. pacemaker, aparelhos auditivos). Do mesmo modo, não é possível excluir totalmente danos para pessoas e animais que se encontrem nas proximidades imediatas. Não utilize a unidade de comando com *Bluetooth*® na proximidade de dispositivos médicos, postos de abastecimento de combustível, instalações químicas, áreas com perigo de explosão e zonas de demolição. Não utilize a unidade de comando com *Bluetooth*® em aviões. Evite a operação prolongada em contacto direto com o corpo.
- ► A marca *Bluetooth*<sup>®</sup> e o seu símbolo (logótipo) são marcas comerciais registadas e propriedade da Bluetooth SIG, Inc. Qualquer utilização desta marca/símbolo por parte da Robert Bosch GmbH, Bosch eBike Systems possui a devida autorização.
- ▶ Respeite todos os regulamentos nacionais relativos à **homologação e utilização das eBikes.**

# **Aviso sobre privacidade**

Ao conectar a eBike à **Bosch DiagnosticTool 3** ou na substituição de componentes da eBike são transmitidas informações técnicas sobre a sua eBike (p. ex. fabricante, modelo, ID da Bike, dados de configuração), bem como sobre a utilização da eBike (p. ex. tempo total de marcha, consumo de energia, temperatura) ao Bosch eBike Systems (Robert Bosch GmbH) para o processamento do seu pedido, em caso de serviço e para efeitos de melhoria do produto. Para mais informações sobre o processamento de dados consulte [www.bosch-ebike.com/privacy-full](http://www.bosch-ebike.com/privacy-full).

# **Descrição do produto e do serviço**

# **Utilização adequada**

A unidade de comando **Purion 200** destina-se ao comando de uma eBike e opcionalmente de um computador de bordo da geração de sistema **the smart system (o sistema inteligente)**. Se usar o seu smartphone como computador de bordo pode, além disso, mudar com a unidade de comando **Purion 200** o nível de apoio na App **eBike Flow**. Para tirar pleno partido da unidade de comando, é necessário um smartphone compatível com a App **eBike Flow**.

Pode ligar a unidade de comando **Purion 200** através de *Bluetooth*® ao seu smartphone.

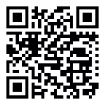

**□ ½ □** Dependendo do sistema operativo do smartphones, a App **eBike Flow** pode ser  $\blacksquare$ : descarregada gratuitamente da Apple App Store ou da Google Play Store.

Faça a leitura do código com o seu smartphone, para descarregar a App **eBike Flow**.

# **Componentes ilustrados**

A numeração dos componentes exibidos diz respeito às representações existentes nas páginas dos gráficos no início do manual.

Todas as representações das peças da bicicleta são esquemáticas, exceto o motor, o computador de bordo incl. a unidade de comando, o sensor de velocidade e os respetivos suportes e podem ser diferentes na sua eBike.

- **(1)** Tecla de ligar/desligar
- **(2)** Mostrador
- **(3)** Sensor de luz ambiente
- **(4)** Tecla de seleção
- **(5)** Tecla para aumentar o apoio **+**/ Iluminação da bicicleta
- **(6)** Tecla para reduzir o apoio **–**/ Auxiliar de empurre
- **(7)** Suporte
- **(8)** Ligação de diagnóstico (apenas para efeitos de manutenção)
- **(9)** Tecla para diminuir a luminosidade/ folhear para trás
- **(10)** Tecla para aumentar a luminosidade/ folhear para a frente

### **Dados técnicos**

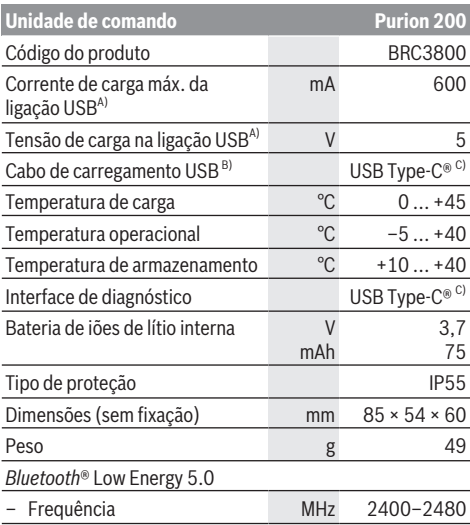

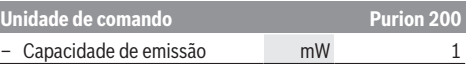

- A) Indicação para carregar a unidade de comando **Purion 200**; aparelhos externos não podem ser carregados.
- B) não incluído no fornecimento standard
- C) USB Type‑C® e USB‑C® são marcas registadas da USB Implementers Forum.

As informações sobre a licença para o produto estão disponíveis no seguinte endereço de Internet: [www.bosch-ebike.com/licences](http://www.bosch-ebike.com/licences)

# **Declaração de conformidade**

Pela presente, a Robert Bosch GmbH, Bosch eBike Systems, declara que o tipo de instalação rádio **Purion 200** está em conformidade com a diretiva 2014/53/UE. O texto integral da declaração de conformidade UE está disponível no seguinte endereço de Internet: [www.bosch-ebike.com/conformity.](http://www.bosch-ebike.com/conformity)

# **Informações de certificação**

Os números de certificação (e-labels) encontram-se no ecrã de estado em **<Definições>** → **<Informações>** → **<Certificados>**. Folheie por todos os e-labels, premindo brevemente a tecla folhear para a frente **(10)**.

**Nota:** Se quiser chamar as informações acerca do e-label de **Purion 200**, tem de remover eventualmente um computador de bordo adicional existente ou, em caso de uso de um smartphone, fechar primeiro o ecrã viagem na App **eBike Flow**.

# **Funcionamento**

# **Pré-requisitos**

A eBike só pode ser ligada quando os seguintes prérequisitos estiverem preenchidos :

- Está montada uma bateria eBike com carga suficiente (ver o manual de instruções da bateria eBike da geração de sistema **the smart system (o sistema inteligente)**).
- O sensor de velocidade está bem conectado (ver manual da unidade de acionamento da geração de sistema **the**

#### **smart system (o sistema inteligente)**).

Antes do início da viagem, assegure-se que as teclas da unidade de comando estão bem acessíveis para si. É recomendado que o nível das teclas de mais/menos fique alinhado quase na vertical em relação ao chão.

# **Abastecimento de energia da unidade de comando**

Se na eBike estiver colocada uma bateria eBike com carga suficiente e se a eBike estiver ligada, a bateria interna da unidade de comando á abastecida com energia e carregada. Se a bateria interna da unidade de comando estiver com um nível de carga da bateria muito baixo, pode carregar a bateria através da ligação de diagnóstico **(8)** com um cabo USB Type-C® através de um powerbank ou de outra fonte de corrente adequada (tensão de carga **5 V**; corrente de carga máx. **600 mA**).
Feche sempre a tampa da ligação de diagnóstico **(8)**, para que não entre pó nem humidade.

## **Ligar/desligar a eBike**

Para **ligar** a eBike, prima por breves instantes a tecla de ligar/desligar **(1)**. Após uma animação inicial, a eBike está pronta para iniciar a marcha.

A luminosidade da indicação é regulada através do sensor de luz ambiente **(3)**. Assim, não tape o sensor de luz ambiente **(3)**.

O acionamento é ativado assim que começar a pedalar (exceto se o nível de apoio estiver em **OFF**). A potência do acionamento orienta-se pelo nível de apoio definido.

Assim que deixar de pedalar no modo normal ou assim que alcançar uma velocidade de **25/45 km/h** o apoio é desligado através do acionamento. O acionamento é ativado novamente de forma automática assim que tornar a pedalar ou se a velocidade for inferior a **25/45 km/h**.

Para **desligar** a eBike, prima brevemente (< 3 s) a tecla de ligar/desligar **(1)**.

Se durante aprox. **10** minutos o acionamento eBike não gerar potência (p. ex., porque a eBike está parada) e se não for premida qualquer tecla, a eBike desliga-se automaticamente.

## **Menu rápido**

Através do menu rápido são exibidas configurações selecionadas que também podem ser alteradas durante a marcha.

O menu rápido pode ser acedido premindo longamente  $($  > 1 s) a tecla de seleção  $\blacklozenge$ .

O acesso não é possível através do ecrã de estado.

Através do menu rápido pode efetuar as seguintes definições:

### – **<Repor viagem>**

Todos os dados dos trajetos percorridos até ao momento são colocados a zero.

– **<eShift>** (opcional)

As definições dependem das respetivas mudanças.

**Nota:** consoante o equipamento da sua eBike estão eventualmente disponíveis outras funções.

## **Indicações mostrador**

**Nota:** todas as apresentações e textos da interface das páginas seguintes representam a versão aprovada do software. Após atualizações do software, pode suceder que as apresentações e/ou textos da interface se alterem ligeiramente após uma atualização.

Se não tiver guardado qualquer outro ecrã antes do desligamento, é-lhe exibido este ecrã.

### **Ecrã inicial**

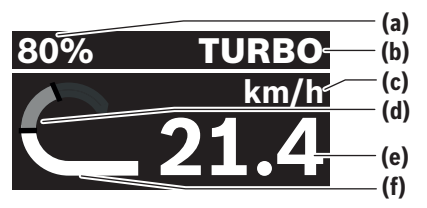

- **(a)** Nível de carga da bateria eBike
- **(b)** Nível de apoio
- **(c)** Indicação da unidade da velocidade
- **(d)** Desempenho próprio
- **(e)** Velocidade
- **(f)** Potência do acionamento

Premindo as teclas  $\leq$  ou  $\geq$  pode alcançar mais ecrãs. Tem os seguintes ecrãs à sua disposição:

- Ecrã de estado: Aqui é-lhe indicado o estado dos aparelhos ligados.
- Ecrã de trajeto
- Ecrã de viagens
- Ecrã dos alcances
- Ecrã da bateria eBike
- Ecrã de rendimento
- Ecrã de cadência
- Ecrã de trajetos totais
- Ecrã de ABS (opcional)

## **Selecionar o nível de apoio**

Com as teclas aumentar apoio **+ (5)** e reduzir apoio **– (6)** na unidade de comando pode definir o grau de força com que o acionamento o deve apoiar quando pedala. O nível de apoio pode ser alterado em qualquer momento, mesmo durante a marcha, e é exibido a cores.

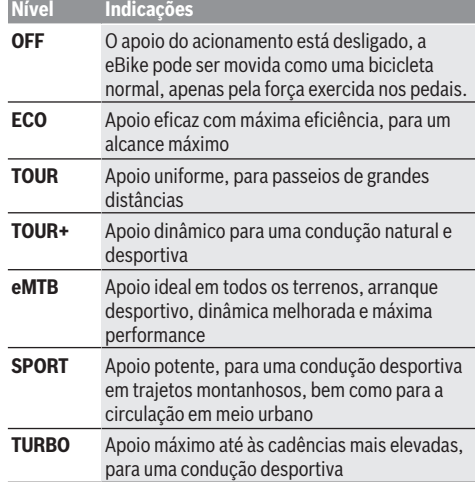

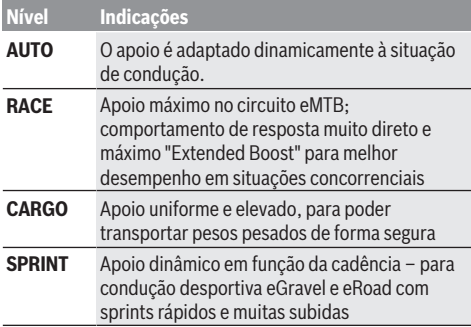

**Nota:** Os modos disponíveis dependem da respetiva unidade de acionamento.

As designações e a configuração do nível de apoio podem ser préconfiguradas pelo fabricante e selecionadas pelo revendedor de **bicicletas** 

## **Adaptar o nível de apoio**

O nível de apoio pode ser adaptado dentro de determinados limites com a ajuda da App **eBike Flow**. Deste modo tem a possibilidade de adaptar a sua eBike às suas necessidades pessoais.

A criação de um modo completamente próprio não é possível. Só pode adaptar os modos autorizados pelo fabricante ou pelo agente autorizado no seu sistema. Estes podem ser menos do que 4 modos.

Além disso, pode suceder que não seja possível adaptar um modo devido às limitações no seu país.

Para a adaptação tem à sua disposição os seguintes parâmetros:

- Apoio em relação ao valor base do modo (dentro das especificações legais)
- Comportamento de resposta do acionamento
- Velocidade de ajustamento (dentro das especificações legais)
- Binário máximo (no âmbito dos limites do acionamento)

**Nota:** tenha em atenção que o seu modo alterado mantém a posição, o nome e a cor em todos os computadores de bordo e elementos de comando.

### **Interação da unidade de acionamento com as mudanças**

Mesmo numa eBike deve utilizar as mudanças tal como numa bicicleta normal (observe a este respeito o manual de instruções da sua eBike).

Independente do tipo de mudanças, é aconselhável reduzir ligeiramente a pressão nos pedais quando muda de mudanças. Desta forma, a comutação é facilitada e o desgaste do sistema de acionamento é menor.

Selecionando a mudança correta, pode aumentar a velocidade e o alcance aplicando exatamente a mesma forca.

Siga então as recomendações de mudança que são exibidas no computador de bordo.

## **Ligar/desligar a iluminação da bicicleta**

Antes do início de cada viagem, verifique o funcionamento correto da iluminação da bicicleta.

Para **ligar** a iluminação da bicicleta, prima a tecla da iluminação da bicicleta **(5)** durante mais do que 1 s.

## **Ligar/desligar o auxiliar de empurre**

O auxiliar de empurre facilita-lhe a ação de empurrar a eBike. A velocidade do auxiliar de empurre é de no máximo **4 km/h**. A predefinição do fabricante pode ser mais baixa e, se necessário, adaptada pelo agente autorizado.

- u **A função auxiliar de empurre só pode ser utilizada ao empurrar a eBike.** Existe perigo de ferimentos se as rodas da eBike não tiverem contacto com o piso quando o auxiliar de empurre é utilizado.
- ▶ Se a mudança selecionada for demasiado elevada, a **unidade de acionamento não consegue mover a eBike nem ativar o bloqueio contra deslizamento.**

Para **iniciar** o auxiliar de empurre, prima a tecla de auxiliar de empurre **(6)** durante mais do que 1 s e mantenha a tecla premida e siga as instruções no mostrador.

Para **ativar** o auxiliar de empurre é necessário que seja realizada uma das seguintes ações nos 10 s seguintes:

- Empurre a eBike para a frente.
- Empurre a eBike para trás.

– Efetue um movimento pendular lateral com a eBike. Depois da ativação, o acionamento começa a empurrar e a indicação no mostrador altera-se.

Se soltar a tecla de auxiliar de empurre **(6)**, o auxiliar de empurre é parado. Premindo a tecla de auxiliar de empurre **(6)** pode reativar o auxiliar de empurre num espaço de 10 s.

Se não reativar o auxiliar de empurre num espaço de 10 s, o auxiliar de empurre desliga-se automaticamente.

O auxiliar de empurre é sempre terminado, quando

- a roda traseira bloqueia,
- os limiares não puderem ser ultrapassados,
	- uma parte do corpo bloquear a manivela,
- um obstáculo continuar a rodar a manivela,
- pedalar,
- a tecla aumentar apoio **+**/iluminação da bicicleta **(5)** ou a tecla de ligar/desligar **(1)** for premida.

O auxiliar de empurre possui um bloqueio contra deslizamento, ou seja, mesmo após a utilização do auxiliar de empurre, é travado de forma ativa um rolamento para trás pelo acionamento durante alguns segundos não podendo empurrar a eBike para trás ou podendo apenas com dificuldade.

O bloqueio de deslizamento é desativado imediatamente premindo a tecla aumentar apoio **+**/iluminação da bicicleta **(5)**.

O modo de funcionamento do auxiliar de empurre depende das disposições legais de cada país e pode, por isso, ser diferente da descrição acima mencionada ou estar desativado.

## **ABS – Sistema antibloqueio (opcional)**

Se a eBike estiver equipada com um ABS eBike da Bosch da geração de sistema **the smart system (o sistema**

**inteligente)**, o símbolo do ABS acende-se quando a eBike é iniciada.

Após o arranque o ABS verifica internamente a sua funcionalidade e o símbolo do ABS apaga-se.

Em caso de erro, o símbolo do ABS acende-se e aparece uma indicação no mostrador. Isso indica que o ABS está inativo. Com a tecla de seleção **(4)** pode confirmar o erro e a indicação relativa ao erro ABS apaga-se. O símbolo ABS aparece na barra de estado e informa-o sobre o ABS desligado.

Detalhes sobre o ABS e o modo de funcionamento encontram-se no manual de instruções do ABS.

## **Estabelecer a ligação com o smartphone**

Para poder utilizar as seguintes funções da eBike, é necessário um smartphone com a App **eBike Flow**.

A ligação à App é feita através de uma ligação *Bluetooth*®. Ligue a eBike e não a desloque.

Inicie o emparelhamento *Bluetooth*® premido longamente (> 3 s) a tecla de ligar/desligar **(1)**. Solte a tecla de ligar/ desligar **(1)** assim que é exibido o estado do processo de emparelhamento.

Confirme o pedido de ligação na App.

### **Acompanhamento de atividades**

Para gravar as atividades, é necessário um registo ou iniciar sessão na App **eBike Flow**.

Para gravar as atividades, tem de concordar com o armazenamento de dados de localização na App. Só depois é que as suas atividades podem ser gravadas na App. Tem de estar registado como utilizador para gravar os dados de localização.

### **eBike Lock**

**<eBike Lock>** pode ser ativado para cada utilizador através da App **eBike Flow**. Para o efeito, é guardada uma chave para desbloquear a eBike no smartphone.

**<eBike Lock>** fica automaticamente ativo nos seguintes casos:

- ao desligar a eBike através da unidade de comando
- no desligamento automático da eBike

Quando a eBike é ligada e o smartphone estiver ligado à eBike através de *Bluetooth*®, a eBike é desbloqueada.

**<eBike Lock>** está ligada à sua **conta de utilizador**.

Se perder o seu smartphone, pode fazer o login através de outro smartphone com a ajuda da App **eBike Flow** e da sua conta de utilizador e desbloquear a eBike.

**Atenção!** Se selecionar uma definição na App, que cause desvantagens na **<eBike Lock>** (p. ex. eliminação da sua eBike ou conta de utilizador), são exibidas previamente mensagens de aviso. **Leia estas mensagens cuidadosamente e proceda de acordo com os avisos exibidos (p. ex. antes de eliminar a sua eBike ou conta de utilizador).**

### **Configurar a <eBike Lock>**

Para poder configurar a **<eBike Lock>**, é necessário que os seguintes pré-requisitos estejam preenchidos:

- A App **eBike Flow** está instalada.
- Está criada uma conta de utilizador.
- Não está a ser efetuada nenhuma atualização na eBike.
- A eBike está ligada ao smatphone via *Bluetooth*®.
- A eBike está parada.
- O smartphone está ligado à Internet.
- A bateria da eBike está suficientemente carregada e o cabo de carregamento não está ligado.

Pode configurar a **<eBike Lock>** na App **eBike Flow** no item de menu **<Definições>**.

A partir de agora pode desativar o apoio da sua unidade de acionamento ligando a **<eBike Lock>** na App **eBike Flow**. A desativação só pode ser anulada se o seu smartphone estiver nas proximidades ao ligar a eBike. No processo, o *Bluetooth*® tem de estar ligado no seu smartphone e a App **eBike Flow** ativa em segundo plano. A App **eBike Flow** não tem de ser aberta. Quando **<eBike Lock>** estiver ativada, pode continuar a utilizar a sua eBike sem apoio da unidade de acionamento.

### **Compatibilidade**

**<eBike Lock>** é compatível com esta linha de produtos eBike da Bosch da geração de sistema **the smart system (o sistema inteligente)**:

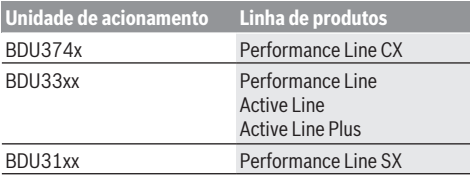

### **Modo de funcionamento**

Juntamente com **<eBike Lock>** o smartphone funciona de forma idêntica a uma chave para a unidade de acionamento. **<eBike Lock>** fica ativo mediante o desligamento da eBike. Enquanto o **<eBike Lock>** estiver ativo após a ligação, o mesmo é indicado na unidade de comando **Purion 200** através de um símbolo de cadeado.

**Nota: <eBike Lock>** não é uma proteção antirroubo, mas um complemento a um cadeado mecânico! Com a **<eBike Lock>** não ocorre qualquer bloqueio mecânico ou semelhante. Só é desativado o apoio dado pela unidade de acionamento. Enquanto o smartphone estiver ligado à eBike via *Bluetooth*®, a unidade de acionamento está desbloqueada.

**Se desejar dar a terceiros o acesso temporário ou permanente à sua eBike ou se desejar levar a sua eBike à assistência técnica, desative <eBike Lock> na App eBike Flow no item de menu <Definições>**. Se desejar vender a sua eBike, remova adicionalmente a eBike na App **eBike Flow** no item de menu **<Definições>** da sua conta de utilizador.

Quando a eBike é desligada, a unidade de acionamento emite um som de Lock (**um** sinal acústico), para indicar que o apoio dado pelo acionamento está desligado.

**Nota:** o som só pode ser emitido se a eBike estiver ligada. Quando a eBike é ligada, a unidade de acionamento emite dois sons de Unlock (**dois** sinais acústicos), para indicar que o apoio através do acionamento é novamente possível.

O som de Lock ajuda-o a identificar se a **<eBike Lock>** está ativada na sua eBike. A resposta acústica está ativada por norma, mas pode ser desativada na App **eBike Flow** no item de menu **<Definições>** após a seleção do símbolo de Lock sob a sua eBike.

**Nota:** se já não conseguir configurar ou desligar **<eBike Lock>**, contacte o seu agente autorizado.

#### **Substituição de componentes eBike e <eBike Lock> Substituir o smartphone**

- 1. Instale a App **eBike Flow** no novo smartphone.
- 2. Faça login com **a mesma** conta com que ativou a **<eBike Lock>**.
- 3. Na App **eBike Flow** a **<eBike Lock>** é indicada como configurada.

### **Substituir a unidade de acionamento**

- 1. Na App **eBike Flow** a **<eBike Lock>** é indicada como desativada.
- 2. Ative a **<eBike Lock>**, empurrando o regulador **<eBike Lock>** para a direita.
- 3. Se entregar a sua eBike para manutenção a um agente autorizado, recomendamos que desative o **<eBike Lock>** temporariamente.

Se tiver ativado **<eBike Alarm>**, o mesmo é-lhe indicado no **Purion 200**.

Encontra mais informações acerca disso na App **eBike Flow** ou no Centro de ajuda no site [www.bosch-ebike.com/de/help-center](http://www.bosch-ebike.com/de/help-center).

#### **Atualizações de software**

As atualizações de software têm de ser iniciadas manualmente na App **eBike Flow**.

As atualizações de software são transferidas em segundo plano, da App para a unidade de comando, assim que esta estiver ligada à App. Durante a atualização de software, observe a indicação na unidade de comando **Purion 200**. A eBike é reiniciada no final.

O comando das atualizações de software é feito através da App **eBike Flow**.

### **Mensagens de erro**

As mensagens de erro são exibidas na unidade de comando **Purion 200** como pop-up.

A unidade de comando indica se ocorrem erros críticos ou erros menos críticos na eBike.

As mensagens de erro geradas pela eBike podem ser lidas através da App **eBike Flow** ou pelo seu agente autorizado. Através de um link na App **eBike Flow** podem ser exibidas informações sobre o erro e fornecido apoio para a eliminação do mesmo.

#### **Erros menos críticos**

Os erros são confirmados premindo a tecla de seleção **(4)**. Eventualmente, pode eliminar os erros com a ajuda da tabela seguinte. Caso contrário, entre em contacto com o seu revendedor de bicicletas.

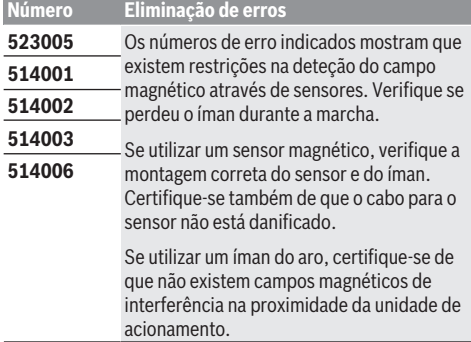

### **Erros críticos**

Na ocorrência de um erro crítico, siga as instruções de manuseamento da tabela seguinte.

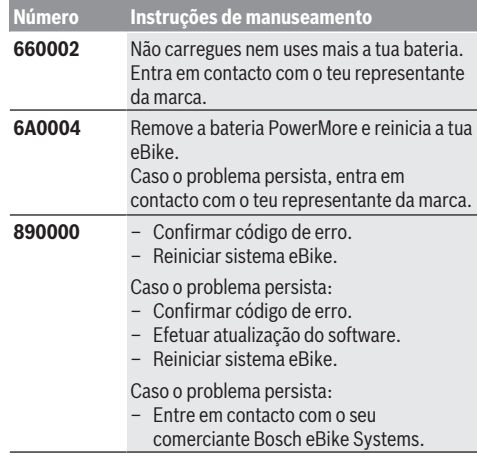

# **Manutenção e assistência técnica**

## **Manutenção e limpeza**

Nenhum dos componentes pode ser limpo com água sob pressão.

Mantenha o mostrador da unidade de comando limpo. Se estiver sujo, a deteção da luminosidade pode funcionar incorretamente.

Para a limpeza da sua unidade de comando use apenas um pano humedecido com água. Não utilize produtos de limpeza.

Mande efetuar uma inspeção técnica pelo menos uma vez por ano da sua eBike (entre outros, sistema mecânico, atualidade do software do sistema).

Adicionalmente, o agente autorizado de bicicletas pode basear a data de serviço numa determinada quilometragem e/ou período de tempo. Neste caso, após cada ligação, a unidade de comando vai indicar a validade da data de servico.

Para assistência técnica e reparações na eBike contacte um agente autorizado.

### u **Todas as reparações devem ser executadas exclusivamente por um agente autorizado.**

**Nota:** se entregar a sua eBike para manutenção a um agente autorizado, recomendamos que desative a **<eBike Lock>** e **<eBike Alarm>** para evitar um alarme de erro.

## **Serviço pós-venda e aconselhamento**

Se tiver questões sobre a eBike e respetivos componentes, contacte um agente autorizado.

Pode consultar os dados de contacto de agentes autorizados na página de Internet [www.bosch-ebike.com.](http://www.bosch-ebike.com)

## **Eliminação e substâncias em artigos**

Encontra indicações acerca de substâncias em artigos através do seguinte link:

[www.bosch-ebike.com/en/material-compliance.](http://www.bosch-ebike.com/en/material-compliance)

Não deite a eBike e respetivos componentes para o lixo doméstico!

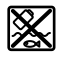

O motor, o computador de bordo, incl. a unidade de comando, a bateria eBike, o sensor de velocidade, os acessórios e a embalagem devem ser reciclados de forma ambientalmente correta.

Certifique-se por si mesmo que os dados pessoais são eliminados do aparelho.

As baterias que podem ser removidas do aparelho elétrico sem serem destruídas, devem ser removidas antes da eliminação e colocadas num ponto de recolha separado para baterias.

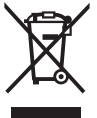

Conforme a Diretiva Europeia 2012/19/UE e segundo a Diretiva Europeia 2006/66/CE é necessário recolher separadamente os aparelhos elétricos que já não são mais usados e as baterias/pilhas

defeituosas ou gastas e encaminhá-los para uma reciclagem ecológica.

A recolha separada de eletrodomésticos serve para classificação prévia por tipo e apoia o tratamento e recuperação adequados das matérias-primas, protegendo assim as pessoas e o ambiente.

Entregue os componentes da eBike da Bosch inutilizáveis gratuitamente a um agente autorizado ou num centro de reciclagem.

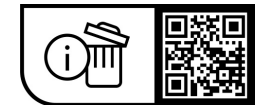

**Sob reserva de alterações.**

# **Avvertenze di sicurezza**

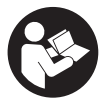

**Leggere tutte le avvertenze e disposizioni di sicurezza.** La mancata osservanza delle avvertenze e disposizioni di sicurezza può causare folgorazioni, incendi e/o lesioni di grave entità.

### **Conservare tutte le avvertenze di sicurezza e le istruzioni operative per ogni esigenza futura.**

Il termine **batteria per eBike** utilizzato nelle presenti istruzioni per l'uso si riferisce a tutte le batterie per eBike originali Bosch della generazione di sistema **the smart system (il sistema intelligente)**.

I termini **propulsore** e **unità motrice** utilizzati nelle presenti istruzioni per l'uso si riferiscono a tutte le unità motrici originali Bosch della generazione di sistema **the smart system (il sistema intelligente)**.

- u **Leggere e rispettare le avvertenze le e disposizioni di sicurezza in tutte le istruzioni per l'uso del sistema eBike e nelle istruzioni per l'uso dell'eBike.**
- u **Non tentare di fissare il display o l'unità di comando durante la marcia!**
- ▶ Non lasciarsi distrarre dal display dell'unità di coman**do.** Se non vi concentrate esclusivamente sul traffico, rischiate di essere coinvolti in un incidente. Se si desidera eseguire altre impostazioni sull'unità di comando oltre alla modifica del livello di pedalata assistita, fermarsi e procedere alle modifiche.
- u **Impostare la luminosità del display in modo da poter visualizzare adeguatamente informazioni importanti quali velocità o simboli di avviso.** Un'impostazione errata della luminosità del display può comportare situazioni di pericolo.
- u **Non utilizzare l'unità di comando come impugnatura.** Se si solleva la eBike afferrandola dall'unità di comando, si rischia di danneggiare irreparabilmente quest'ultima.
- ▶ La funzione di ausilio alla spinta andrà utilizzata esclu**sivamente in fase di spinta dell'eBike.** Se l'ausilio alla spinta dell'eBike viene utilizzato senza che le ruote siano a contatto con il terreno, vi è rischio di lesioni.
- ▶ Quando l'ausilio alla spinta è attivo, è possibile che an**che i pedali si muovano.** Quando l'ausilio alla spinta è attivo, accertarsi di mantenere le gambe ad adeguata distanza dai pedali in rotazione. Durante tale fase, vi è rischio di lesioni.
- ▶ Quando si utilizza l'ausilio alla spinta, sincerarsi di po**ter controllare in qualsiasi momento l'eBike e di poterla tenere ferma in modo sicuro.** In determinate condizioni l'ausilio alla spinta potrebbe arrestarsi (ad es. un ostacolo sul pedale o uno spostamento accidentale del tasto dell'unità di comando). L'eBike potrebbe azionarsi improvvisamente all'indietro verso di Lei oppure ribaltarsi. Questo potrebbe rappresentare un rischio per l'utilizzatore, in particolar modo in caso di carico supplementare. Non mettere l'eBike con l'ausilio alla spinta in situazioni in cui non sia possibile reggerla da sola!
- u **Non posizionare l'eBike capovolta sul manubrio e sul sellino, qualora l'unità di comando, o il relativo sup-**

**porto, sporgano sopra il manubrio.** L'unità di comando o il supporto potrebbero subire danni irreparabili.

- ▶ Non collegare un caricabatteria alla batteria **dell'eBike se il display dell'unità di comando o il computer di bordo segnala un errore critico.** In caso contrario, la batteria dell'eBike potrebbe rovinarsi e prendere fuoco, causando gravi ustioni e altre lesioni.
- **► L'unità di comando è dotata di interfaccia wireless. Tenere presenti eventuali limitazioni di funzionamento, ad es. all'interno di velivoli o di ospedali.**
- **Attenzione!** L'utilizzo dell'unità di comando con funzione *Bluetooth*® può comportare anomalie in altri dispositivi e impianti, in velivoli e in apparecchiature medicali (ad es. pacemaker o apparecchi acustici). Non si possono altresì escludere del tutto lesioni a persone e ad animali nelle immediate vicinanze. Non utilizzare l'unità di comando con funzione *Bluetooth*® in prossimità di apparecchiature medicali, stazioni di rifornimento carburante, impianti chimici, aree a rischio di esplosione o in aree di brillamento. Non utilizzare l'unità di comando con funzione *Bluetooth*® all'interno di velivoli. Evitare l'impiego prolungato nelle immediate vicinanze del corpo.
- Il marchio denominativo *Bluetooth*<sup>®</sup> e i simboli grafici (loghi) sono marchi registrati di proprietà di Bluetooth SIG, Inc. Qualsiasi utilizzo di questo marchio denominativo/ simbolo grafico da parte di Robert Bosch GmbH, Bosch eBike Systems avviene su licenza.
- ▶ Attenersi a tutte le prescrizioni nazionali per l'omolo**gazione e l'utilizzo di eBikes.**

## **Avvertenza sul trattamento dei dati**

Quando l'eBike verrà collegata al **Bosch DiagnosticTool 3** oppure in caso di sostituzione di componenti dell'eBike, alcune informazioni tecniche relative alla propria eBike (ad es. produttore, modello, ID bike, dati di configurazione) e all'utilizzo dell'eBike (ad es. tempo di percorrenza totale, consumo energetico, temperatura) vengono trasmesse a Bosch eBike Systems (Robert Bosch GmbH) per la lavorazione della propria richiesta, per i casi di assistenza e al fine di migliorare il prodotto. Ulteriori informazioni sull'elaborazione dei dati sono disponibili su [www.bosch-ebike.com/privacy-full.](http://www.bosch-ebike.com/privacy-full)

# **Descrizione del prodotto e dei servizi forniti**

## **Utilizzo conforme**

L'unità di comando **Purion 200** è destinata al controllo di una eBike e facoltativamente al comando di un computer di bordo supplementare della generazione di sistema **the smart system (il sistema intelligente)**. In caso di utilizzo dello smartphone come computer di bordo, con l'unità di comando **Purion 200** è inoltre possibile modificare il livello di pedalata assistita nell'app **eBike Flow**.

Per poter utilizzare tutte le funzionalità dell'unità di comando, è necessario uno smartphone compatibile sui cui sia installata l'app **eBike Flow**.

L'unità di comando **Purion 200** può essere collegata al proprio smartphone tramite *Bluetooth*®.

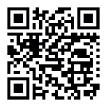

 $\blacksquare$  A seconda del sistema operativo dello smartphone, è possibile scaricare gratuitamente l'app **eBike Flow** dall'Apple App Store o dal Google Play Store.

Scansionate il codice con il vostro smartphone per scaricare l'app **eBike Flow**.

## **Componenti illustrati**

La numerazione dei componenti illustrati nelle figure è riferita alle rappresentazioni sulle pagine con rappresentazione grafica all'inizio delle istruzioni.

Tutte le rappresentazioni di parti della bicicletta, eccetto propulsore, computer di bordo e relativa unità di comando, sensore di velocità e relativi supporti, sono di carattere schematico e possono differire dall'eBike del caso.

- **(1)** Tasto On/Off
- **(2)** Display
- **(3)** Sensore luce ambientale
- **(4)** Tasto di selezione
- **(5)** Tasto aumento assistenza **+**/ luci della bicicletta
- **(6)** Tasto riduzione assistenza **–**/ camminata assistita
- **(7)** Supporto
- **(8)** Presa di diagnosi (esclusivamente a scopo di manutenzione)
- **(9)** Tasto riduzione luminosità/ indietro
- **(10)** Tasto aumento luminosità/ avanti

## **Dati tecnici**

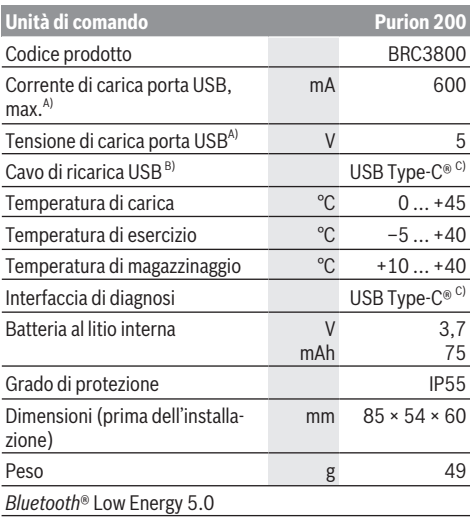

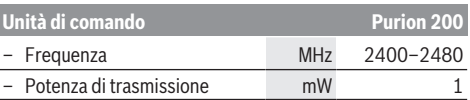

- A) Dati riferiti alla ricarica dell'unità di comando **Purion 200**; non è possibile ricaricare dispositivi esterni.
- B) Non compreso nella dotazione standard
- C) USB Type‑C® e USB‑C® sono marchi registrati di USB Implementers Forum.

Le informazioni sulla licenza del prodotto sono disponibili al seguente indirizzo Internet: [www.bosch-ebike.com/licences](http://www.bosch-ebike.com/licences)

## **Dichiarazione di Conformità**

Con la presente Robert Bosch GmbH, Bosch eBike Systems, dichiara che il tipo d'impianto wireless **Purion 200** è conforme alla Direttiva 2014/53/UE. Il testo completo della Dichiarazione di Conformità UE è disponibile al seguente indirizzo Internet: [www.bosch-ebike.com/conformity](http://www.bosch-ebike.com/conformity).

## **Informazioni sulla certificazione**

I numeri di certificazione (e-label) si trovano nella schermata di stato alla voce **<Impostazioni>** → **<Informazioni>** → **<Certificati>**. Sfogliare tutte le e-label esercitando una breve pressione sul tasto avanti **(10)**.

**Avvertenza:** Se si desidera richiamare informazioni relative alla e-label del **Purion 200**, occorrerà eventualmente dapprima rimuovere un computer di bordo supplementare già presente o, in caso di utilizzo dello smartphone, chiudere prima la schermata Ride all'interno dell'app **eBike Flow**.

# **Utilizzo**

## **Presupposti**

L'eBike si può accendere soltanto in presenza dei seguenti presupposti:

- È inserita una batteria adeguatamente carica (vedere istruzioni d'uso della batteria dell'eBike della generazione di sistema **the smart system (il sistema intelligente)**).
- Il sensore di velocità è collegato correttamente (vedere istruzioni d'uso dell'unità motrice della generazione di sistema **the smart system (il sistema intelligente)**).

Prima di partire, assicurarsi che i tasti dell'unità di comando siano ben raggiungibili. Si consiglia di orientare il livello dei tasti più/meno quasi verticalmente rispetto al terreno.

## **Alimentazione dell'unità di comando**

Se una batteria eBike sufficientemente carica viene inserita nell'eBike e l'eBike viene accesa, la batteria interna dell'unità di comando viene alimentata e ricaricata.

Se la batteria interna dell'unità di comando dovesse avere un livello di carica molto basso, è possibile ricaricarla con un power bank o un'altra fonte di alimentazione adatta tramite la presa di diagnosi **(8)** utilizzando un cavo USB Type-C® (tensione di carica **5 V**; corrente di carica max. **600 mA**). Chiudere sempre il coperchio della presa di diagnosi **(8)** per evitare la penetrazione di polvere e umidità.

## **Accensione/spegnimento della eBike**

Per **accendere** l'eBike, premere brevemente il tasto On/ Off **(1)**. Dopo l'animazione di avvio, la eBike sarà pronta a partire.

La luminosità del display è regolata dal sensore di luce ambientale **(3)**. Pertanto, non coprire il sensore di luce ambientale **(3)**.

Il propulsore si attiva non appena si inizia a pedalare (tranne nel livello di pedalata assistita **OFF**). La potenza del propulsore si basa sul livello di pedalata assistita impostato.

In funzionamento normale, non appena si cesserà di pedalare, oppure quando sarà stata raggiunta una velocità di

**25/45 km/h**, l'assistenza verrà disattivata dal propulsore. Il propulsore si riattiverà automaticamente, non appena si riprenderà a pedalare e quando la velocità sarà inferiore a **25/45 km/h**.

Per **spegnere** l'eBike, premere brevemente (< 3 s) il tasto On/Off **(1)**.

Se per circa **10** minuti non viene richiesta potenza dal propulsore (ad es. perché l'eBike è ferma) e non viene premuto alcun tasto, l'eBike si spegne automaticamente.

## **Menu rapido**

Il menu rapido consente di visualizzare alcune impostazioni scelte, modificabili anche durante la marcia.

È possibile accedere al menu rapido premendo a lungo  $(> 1 s)$  il tasto di selezione  $\blacklozenge$ .

Dalla schermata di stato, l'accesso non sarà possibile.

Nel menu rapido si potranno effettuare le seguenti impostazioni:

### – **<Reset tragit.>**

Tutti i dati sul percorso effettuato fino a quel momento vengono azzerati.

– **<eShift>** (opzionale)

Le impostazioni dipendono dal rispettivo cambio.

**Avvertenza:** a seconda dell'equipaggiamento della propria eBike potrebbero essere disponibili ulteriori funzioni.

## **Indicazioni sul display**

**Avvertenza:** Tutte le rappresentazioni d'interfaccia e tutti i testi d'interfaccia riportati nelle pagine seguenti corrispondono all'attuale versione del software. Dopo un aggiornamento software, le rappresentazioni d'interfaccia e/o i testi d'interfaccia potranno risultare lievemente differenti.

Se non è stata selezionata nessun'altra schermata prima dell'ultimo spegnimento, verrà visualizzata quest'ultima.

### **Schermata iniziale**

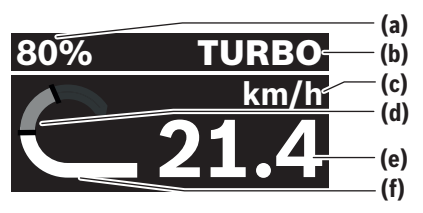

- **(a)** Livello di carica della batteria eBike
- **(b)** Livello di pedalata assistita
- **(c)** Visualizzazione unità di misura velocità
- **(d)** Potenza propria
- **(e)** Velocità
- **(f)** Potenza del propulsore

Premendo i tasti  $\leq$  o  $\geq$  è possibile accedere a ulteriori schermate.

Le ulteriori schermate disponibili sono le seguenti:

- Schermata di stato: Qui verrà visualizzato lo stato dei dispositivi connessi.
- Schermata percorsi
- Schermata itinerari
- Schermata autonomia
- Schermata batteria eBike
- Schermata prestazioni
- Schermata frequenza di pedalata
- Schermata percorsi totali
- Schermata ABS (opzionale)

## **Selezione del livello di pedalata assistita**

Sull'unità di comando, utilizzando i tasti aumento assistenza **+ (5)** e riduzione assistenza **– (6)** è possibile impostare il livello di assistenza del propulsore durante la pedalata. Il livello di pedalata assistita si può modificare in qualsiasi momento, anche durante la marcia, e viene visualizzato a colori.

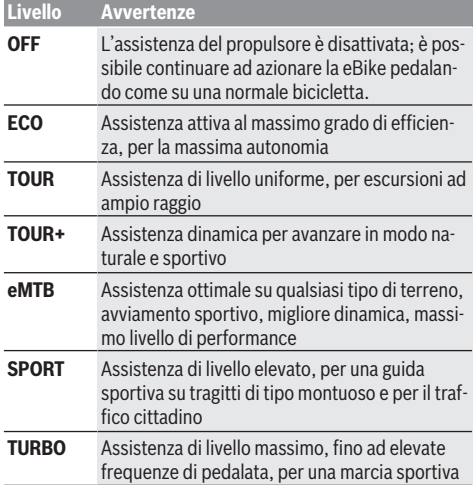

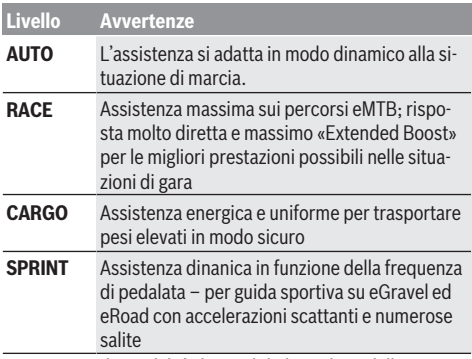

**Avvertenza:** le modalità disponibili dipendono dalla rispettiva unità motrice.

Le denominazioni e la configurazione dei livelli di pedalata assistita possono essere preconfigurate dal produttore e selezionate dal rivenditore di biciclette.

## **Adattamento del livello di pedalata assistita**

È possibile adattare entro certi limiti i livelli di pedalata assistita mediante l'app **eBike Flow**. In tal modo avete la possibilità di adattare l'eBike alle vostre esigenze personali.

Non è possibile creare una modalità del tutto autonoma. È possibile solo adattare le modalità che sono state abilitate dal costruttore o dal rivenditore sul vostro sistema. Queste modalità possono essere anche meno di 4.

Inoltre, è possibile che a causa delle restrizioni nel proprio paese non sia possibile adattare alcuna modalità.

Per l'adattamento sono disponibili i seguenti parametri:

- pedalata assistita in relazione al valore di base della modalità (entro i requisiti di legge)
- risposta del propulsore
- velocità di regolazione (entro i requisiti di legge)

– coppia massima (nell'ambito dei limiti del propulsore) **Avvertenza:** tenere presente che la modalità modificata

mantiene la posizione, il nome e il colore su tutti i computer di bordo ed elementi di comando.

## **Interazione fra l'unità motrice e il cambio**

Anche con l'eBike, utilizzare il cambio come nel caso di una normale bicicletta (a tale scopo, fare riferimento alle istruzioni d'uso della propria eBike).

Indipendentemente dal tipo di cambio, è consigliabile ridurre brevemente la pressione sui pedali durante il processo di cambio. In questo modo, il cambio di rapporto è più semplice e si riduce l'usura della trasmissione.

Selezionando la marcia corretta è possibile aumentare la velocità e l'autonomia con lo stesso impiego di forza.

Occorre attenersi alle indicazioni di cambio marcia che verranno visualizzate sul computer di bordo.

### **Accensione/spegnimento illuminazione della bicicletta**

Prima di mettersi in marcia, verificare sempre il corretto funzionamento dell'illuminazione bicicletta.

Per **accendere** la luce della bicicletta, premere il tasto **(5)** per più di un 1 s.

### **Inserimento/disinserimento della camminata assistita**

L'ausilio alla spinta può agevolare la spinta dell'eBike. La velocità della camminata assistita è pari al massimo a **4 km/h**. La preimpostazione da parte del produttore può essere inferiore e, all'occorrenza, può essere adeguata dal rivenditore di biciclette.

- ▶ La funzione di ausilio alla spinta andrà utilizzata esclu**sivamente in fase di spinta dell'eBike.** Se l'ausilio alla spinta dell'eBike viene utilizzato senza che le ruote siano a contatto con il terreno, vi è rischio di lesioni.
- u **Se la marcia scelta è troppo alta, l'unità motrice non riuscirà né ad azionare la eBike né ad attivare il sistema di bloccaggio antiarretramento.**

Per **avviare** la camminata assistita, premere il tasto camminata assistita **(6)** per più di 1 s, tenere premuto il tasto e seguire le istruzioni visualizzate sul display.

Per **attivare** la camminata assistita, eseguire una delle seguenti azioni entro 10 s:

- Spingere l'eBike in avanti.
- Spingere l'eBike indietro.

– Eseguire un movimento oscillatorio laterale con l'eBike.

Dopo l'attivazione, il propulsore inizia a spingere e l'indicazione sul display cambierà.

Quando si rilascia il tasto camminata assistita **(6)**, la camminata assistita viene sospesa. Entro 10 s è possibile riattivare la camminata assistita premendo il tasto camminata assistita **(6)**.

Se la camminata assistita non viene riattivata entro 10 s, si spegne automaticamente.

La camminata assistita si interrompe sempre quando

- la ruota posteriore si blocca,
- non è possibile superare delle soglie,
- qualcosa blocca la guarnitura della bicicletta,
- un ostacolo fa girare la guarnitura,
- si inizia a pedalare,
- si preme il tasto aumento assistenza **+**/luci della bicicletta **(5)** o il tasto On/Off **(1)**.

La camminata assistita dispone di un sistema di bloccaggio antiarretramento: anche dopo il termine dell'utilizzo della camminata assistita, il propulsore frena attivamente per qualche secondo il movimento all'indietro dell'eBike. Quest'ultima non può quindi essere spinta indietro, se non con grande sforzo.

Il sistema di bloccaggio antiarretramento viene subito disattivato premendo il tasto aumento assistenza **+**/luci della bicicletta **(5)**.

Il funzionamento dell'aiuto alla spinta è soggetto a disposizioni specifiche per Paese e, pertanto, potrebbe differire dalla descrizione di cui sopra, oppure essere disattivato.

## **ABS – Sistema antibloccaggio (opzionale)**

Se la eBike è equipaggiata con un ABS Bosch eBike della generazione di sistema **the smart system (il sistema intelligente)**, il simbolo dell'ABS si accenderà all'avvio della eBike.

Dopo la partenza, l'ABS verifica internamente la propria funzionalità e il simbolo dell'ABS si spegne.

In caso di guasto, il simbolo dell'ABS si accende e sul display verrà visualizzato un avviso. Ciò significa che l'ABS è inattivo. Con il tasto di selezione **(4)** è possibile confermare l'errore e l'avviso relativo al guasto dell'ABS si spegnerà. Il simbolo dell'ABS verrà visualizzato nella barra di stato, fornendo ulteriori informazioni sulla disattivazione dell'ABS.

Per ulteriori dettagli sull'ABS e il relativo funzionamento, consultare le istruzioni d'uso dell'ABS.

## **Collegamento di uno smartphone**

Per utilizzare le seguenti funzioni dell'eBike è necessario uno smartphone con l'app **eBike Flow**.

Il collegamento con l'app avviene tramite *Bluetooth*®.

Accendere la eBike senza iniziare la marcia.

Avviare l'abbinamento *Bluetooth*® tenendo premuto a lungo (> 3 s) il tasto On/Off **(1)**. Rilasciare il tasto On/Off **(1)** non appena viene visualizzato lo stato della procedura di abbinamento.

Confermare la richiesta di collegamento sull'app.

### **Il monitoraggio delle attività**

Per registrare le attività, è necessaria la registrazione o il login all'app **eBike Flow**.

Per il rilevamento delle attività è necessario acconsentire alla memorizzazione dei dati relativi alla posizione nell'app. Solamente a questo punto le attività potranno essere registrate nell'app. Per registrare i dati sulla posizione, è necessario essere loggati come utente.

### **eBike Lock**

**<eBike Lock>** può essere attivato per ciascun utente tramite l'app **eBike Flow**. In tal modo viene salvata una key per sbloccare la eBike sullo smartphone.

**<eBike Lock>** si attiva automaticamente nei seguenti casi:

– allo spegnimento della eBike tramite l'unità di comando

– in caso di spegnimento automatico della eBike

Se la eBike viene accesa e lo smartphone è collegato a questa tramite *Bluetooth*®, la eBike viene sbloccata.

**<eBike Lock>** è collegato al vostro **account utente**.

Qualora doveste smarrire il vostro smartphone, è possibile registrarsi tramite un altro smartphone con l'ausilio dell'app **eBike Flow** ed il proprio account utente e sbloccare l'eBike.

**Attenzione!** Se nell'app selezionate un'impostazione che comporta degli svantaggi per l'**<eBike Lock>** (ad es. cancellazione dell'eBike o dell'account utente), riceverete precedentemente dei messaggi di avvertimento. **Si prega di leggerli attentamente e di comportarsi in base alle segnalazioni emesse (ad es. prima di cancellare l'eBike o l'account).**

### **Configurazione dell'<eBike Lock>**

Per poter configurare l'**<eBike Lock>**, devono essere soddisfatte le seguenti premesse:

- L'app **eBike Flow** è installata.
- Un account utente è stato creato.
- Sull'eBike non viene eseguito alcun aggiornamento.
- L'eBike è collegata tramite *Bluetooth*® con lo smartphone.
- L'eBike è ferma.
- Lo smartphone è collegato a internet.
- La batteria dell'eBike è sufficientemente carica ed il cavo di ricarica non è collegato.

È possibile configurare l'**<eBike Lock>** nell'app **eBike Flow** alla voce di menu **<Impostazioni>**.

Fin da subito potete disattivare la pedalata assistita della vostra unità motrice inserendo l'**<eBike Lock>** nell'app **eBike Flow**. La disattivazione può essere annullata solo se all'accensione dell'eBike il proprio smartphone si trova nelle vicinanze. Così facendo, occorre accendere il *Bluetooth*® sul proprio smartphone e l'app **eBike Flow** deve essere attiva in background. L'app **eBike Flow** non deve essere aperta. Se l'**<eBike Lock>** è attivato, è possibile continuare ad utilizzare l'eBike senza pedalata assistita tramite l'unità motrice.

### **Compatibilità**

L'**<eBike Lock>** è compatibile con questa linea di prodotti eBike di Bosch della generazione di sistema **the smart system (il sistema intelligente)**:

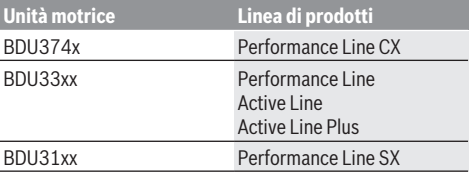

#### **Funzionamento**

In combinazione con l' **<eBike Lock>**, lo smartphone funziona in modo simile ad una chiave per l'unità motrice.

L' **<eBike Lock>** si attiverà spegnendo l'eBike. Fino a quando il **<eBike Lock>** resterà attivo dopo l'accensione, ciò verrà visualizzato sull'unità di comando **Purion 200** tramite il simbolo di una chiave.

**Avvertenza:** L'**<eBike Lock>** non è un antifurto, ma un'integrazione ad un lucchetto meccanico! L'**<eBike Lock>** non attiva un blocco meccanico dell'eBike o azioni simili, bensì disattiva soltanto l'assistenza da parte dell'unità motrice. Fino a quando lo smartphone sarà connesso all'eBike tramite *Bluetooth*®, l'unità motrice sarà sbloccata.

**Se date l'accesso a terzi in modo temporaneo o permanente alla vostra eBike oppure volete portare la vostra eBike in assistenza, disattivare l'<eBike Lock> nell'app eBike Flow nella voce di menu <Impostazioni>**. Se si desidera vendere la propria eBike, occorrerà inoltre rimuovere l'eBike nell'app **eBike Flow**, alla voce di menu **<Impostazioni>**, dal proprio account utente.

Quando l'eBike viene spenta, l'unità motrice emetterà un segnale di blocco (**un** segnale acustico), per indicare che la pedalata assistita viene disinserita da parte del motore.

**Avvertenza:** il segnale acustico viene emesso soltanto quando l'eBike è attivata.

Quando l'eBike viene accesa, l'unità motrice emetterà due segnali di sblocco (**due** segnali acustici), per indicare che la pedalata assistita è nuovamente consentita da parte del motore.

Il segnale di blocco aiuta a riconoscere se l'**<eBike Lock>** dell'eBike sia attivato. Di norma, il segnale di conferma acustico è attivo, ma lo si potrà disattivare nell'app **eBike Flow**, alla voce di menu **<Impostazioni>**, selezionando il simbolo di blocco dell'eBike.

**Avvertenza:** Se non è più possibile configurare o disattivare l'**<eBike Lock>**, contattare il proprio rivenditore di biciclette.

#### **Sostituzione di componenti eBike e <eBike Lock> Sostituzione dello smartphone**

- 1. Installare l'app **eBike Flow** sul nuovo smartphone.
- 2. Registrarsi con lo **stesso** account con cui è stato attivato l'**<eBike Lock>**.
- 3. Nell'app **eBike Flow** l'**<eBike Lock>** appare come configurato.

### **Sostituzione dell'unità motrice**

- 1. Nell'app **eBike Flow** l'**<eBike Lock>** appare come disattivato.
- 2. Attivare l'**<eBike Lock>**, spostando il regolatore **<eBike Lock>** verso destra.
- 3. Se si porta l'eBike presso un rivenditore di biciclette per la manutenzione, si consiglia di disattivare temporaneamente l'**<eBike Lock>**.

In caso di attivazione di **<eBike Alarm>**, ciò verrà visualizzato sullo **Purion 200**.

Ulteriori istruzioni sono consultabili nell'app **eBike Flow** o nell'Help Center sul sito web [www.bosch-ebike.com/de/help-center](http://www.bosch-ebike.com/de/help-center).

### **Aggiornamenti software**

Gli aggiornamenti software devono essere avviati manualmente nell'app **eBike Flow**.

Gli aggiornamenti software vengono trasferiti in background dall'app all'unità di comando non appena quest'ultima è collegata all'app. Durante l'aggiornamento del software, prestare attenzione all'indicazione visualizzata sull'unità di comando **Purion 200**. L'eBike viene quindi riavviata.

Per gestire gli aggiornamenti software, utilizzare l'app **eBike Flow**.

## **Messaggi di errore**

I messaggi di errore verranno visualizzati come pop-up sull'unità di comando **Purion 200**.

L'unità di comando indica se nell'eBike si verificano degli errori più o meno critici.

I messaggi di errore generati dall'eBike possono essere letti tramite l'app **eBike Flow** o dal proprio rivenditore di biciclette.

Un link nell'app **eBike Flow** può mostrare informazioni sull'errore e il supporto necessario per risolverlo.

#### **Errori meno critici**

Gli errori vengono confermati premendo il tasto di selezione **(4)**.

La seguente tabella fornisce indicazioni per risolvere in autonomia eventuali errori. Altrimenti, rivolgersi al proprio rivenditore.

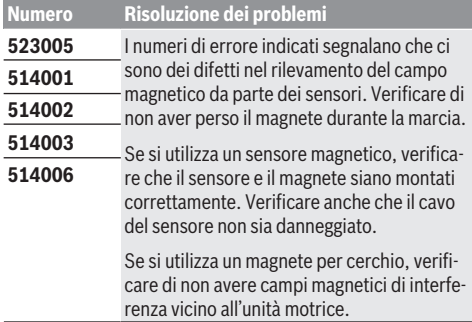

### **Errori critici**

Se si verifica un errore critico, seguire le indicazioni per la risoluzione riportate nella tabella di seguito.

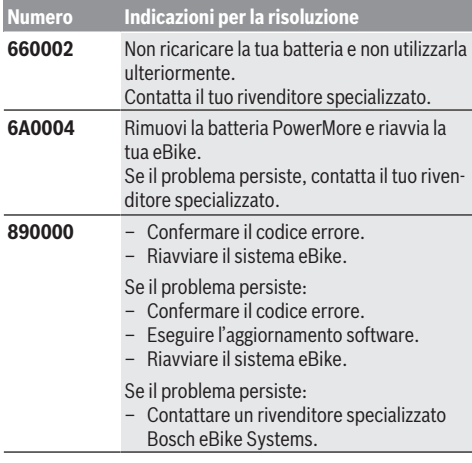

## **Manutenzione ed assistenza**

## **Manutenzione e pulizia**

Nessun componente andrà pulito con un'idropulitrice.

Mantenere sempre pulito il display dell'unità di comando. In presenza di impurità, il rilevamento di luminosità potrebbe risultare non corretto.

Per pulire l'unità di comando, utilizzare un panno morbido, inumidito esclusivamente con acqua. Non utilizzare alcun tipo di detergente.

Sottoporre a verifica tecnica la eBike almeno una volta all'anno (ad es., sistema meccanico, aggiornamento del software).

Come ulteriore criterio per la scadenza di assistenza, il rivenditore di biciclette può adottare una percorrenza e/o un lasso di tempo. In questo caso, l'unità di comando, una volta accesa, informerà della scadenza.

Per interventi di assistenza o riparazioni sull'eBike, rivolgersi ad un rivenditore di biciclette autorizzato.

**Far eseguire tutte le riparazioni necessarie esclusivamente da un rivenditore di biciclette autorizzato.**

**Avvertenza:** se portate la vostra eBike presso un rivenditore di biciclette affinché venga sottoposta a manutenzione, si raccomanda di disattivare temporaneamente l'**<eBike Lock>** e l'**<eBike Alarm>** per evitare un falso allarme.

## **Servizio Assistenza Clienti e Consulenza Tecnica**

Per qualsiasi domanda riguardo a eBike ed ai relativi componenti, rivolgersi ad un rivenditore di biciclette autorizzato. Per riferimenti di contatto dei rivenditori autorizzati di biciclette, consultare il sito Internet [www.bosch-ebike.com](http://www.bosch-ebike.com).

## **Smaltimento e sostanze contenute nei prodotti**

Le indicazioni relative alle sostanze contenute nei prodotti sono consultabili al seguente link:

[www.bosch-ebike.com/en/material-compliance.](http://www.bosch-ebike.com/en/material-compliance)

Non gettare le eBikes, né i relativi componenti, nei rifiuti domestici.

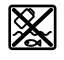

Unità motrice, computer di bordo con unità di comando, batteria per eBike, sensore di velocità, accessori e imballaggi andranno sottoposti a un riciclaggio rispettoso dell'ambiente.

Verificare per proprio conto che i dati personali siano stati cancellati dal dispositivo.

Le batterie che possono essere rimosse dal dispositivo elettrico senza essere distrutte dovranno essere rimosse già prima dello smaltimento e sottoposte ad apposita raccolta differenziata.

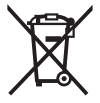

Conformemente alla direttiva europea 2012/19/UE, le apparecchiature elettroniche non più utilizzabili e, in base alla direttiva europea 2006/66/CE, le batterie/le pile difettose o esauste, andranno raccolte separatamente ed avviate ad un riutilizzo rispettoso dell'ambiente.

La raccolta differenziata dei dispositivi elettrici ha lo scopo di smistare preliminarmente e in purezza le sostanze e supporta un trattamento e un riciclaggio conformi delle materie prime, rispettando così le persone e l'ambiente.

I componenti per l'eBike Bosch non più utilizzabili andranno conferiti gratuitamente presso un rivenditore di biciclette autorizzato o un centro di riciclaggio.

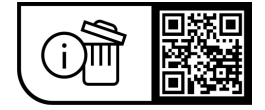

**Con riserva di modifiche tecniche.**

# **Veiligheidsaanwijzingen**

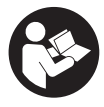

## **Lees alle veiligheidsaanwijzingen en in-**

**structies.** Het niet naleven van de veiligheidsaanwijzingen en instructies kan elektrische schokken, brand en/of zware verwondingen veroorzaken.

#### **Bewaar alle veiligheidsaanwijzingen en instructies voor de toekomst.**

Het in deze gebruiksaanwijzing gebruikte begrip **eBike-accu** heeft betrekking op alle originele Bosch eBike-accu's van de systeemgeneratie **the smart system (het smart systeem)**. De in deze gebruiksaanwijzing gebruikte begrippen **aandrijving** en **aandrijfeenheid** hebben betrekking op alle originele Bosch aandrijfeenheden van de systeemgeneratie **the smart system (het smart systeem)**.

- ▶ Lees de veiligheidsaanwijzingen en instructies in alle **gebruiksaanwijzingen van het eBike-systeem evenals in de gebruiksaanwijzing van uw eBike, en neem deze in acht.**
- **Probeer niet het display of de bedieningseenheid tijdens het fietsen te bevestigen!**
- ▶ Laat u niet afleiden door de aanduiding van de bedie**ningseenheid.** Wanneer u zich niet uitsluitend op het verkeer concentreert, loopt u het risico om betrokken te raken bij een ongeval. Wanneer u behalve het wisselen van het ondersteuningsniveau instellingen op uw bedieningseenheid wilt verrichten, stop daar dan voor.
- ► Stel de displayhelderheid zodanig in dat u belangrijke **informatie zoals snelheid of waarschuwingssymbolen goed kunt zien.** Een verkeerd ingestelde displayhelderheid kan tot gevaarlijke situaties leiden.
- ► Gebruik de bedieningseenheid niet als greep. Wanneer u de eBike aan de bedieningseenheid optilt, kunt u de bedieningseenheid onherstelbaar beschadigen.
- ▶ De functie duwhulp mag uitsluitend bij het duwen van **de eBike gebruikt worden.** Hebben de wielen van de eBike bij het gebruik van de duwhulp geen contact met de bodem, dan bestaat verwondingsgevaar.
- ▶ Wanneer de duwhulp is ingeschakeld, draaien moge**lijk de pedalen mee.** Let er bij geactiveerde duwhulp op dat u met uw benen ver genoeg van de draaiende pedalen blijft. Er bestaat verwondingsgevaar.
- ▶ Zorg er bij het gebruik van de loopondersteuning voor **dat u de eBike op elk moment onder controle en veilig vast kunt houden.** De loopondersteuning kan onder bepaalde omstandigheden niet meer werken (bijv. obstakel bij het pedaal of per ongeluk de vinger van de toets van de bedieningseenheid laten glijden). De eBike kan plotseling achteruit naar u toe bewegen of gaan kantelen. Dit vormt vooral bij extra belading een risico voor de gebruiker. Breng de eBike met de loopondersteuning niet in situaties waarin u de eBike met eigen kracht niet meer kunt houden!
- ► Zet de eBike niet ondersteboven op stuur en zadel **neer, wanneer de bedieningseenheid of de houder**

**buiten het stuur uitsteken.** De bedieningseenheid of de houder kunnen onherstelbaar beschadigd worden.

- ▶ Sluit geen oplaadapparaat op de eBike-accu aan, wan**neer het display van de bedieningseenheid of van de boordcomputer een kritieke fout meldt.** Dit kan leiden tot een vernietiging van uw eBike-accu, de eBike-accu kan in brand vliegen en zo ernstige brandwonden en ander letsel veroorzaken.
- **De bedieningseenheid is uitgerust met een radio-interface. Lokale gebruiksbeperkingen, bijv. in vliegtuigen of ziekenhuizen, moeten in acht genomen worden.**
- u **Voorzichtig!** Bij het gebruik van de bedieningseenheid met *Bluetooth*® kunnen zich storingen bij andere apparaten en installaties, vliegtuigen en medische apparaten (bijv. pacemakers, hoorapparaten) voordoen. Eveneens kan schade aan mens en dier in de directe omgeving niet volledig uitgesloten worden. Gebruik de bedieningseenheid met *Bluetooth*® niet in de buurt van medische apparaten, tankstations, chemische installaties, gebieden waar ontploffingsgevaar heerst, en in explosiegebieden. Gebruik de bedieningseenheid met *Bluetooth*® niet in vliegtuigen. Vermijd het gebruik gedurende een langere periode in de directe omgeving van het lichaam.
- ► Het *Bluetooth*<sup>®</sup> woordmerk evenals de beeldmerken (logo's) zijn gedeponeerde handelsmerken en eigendom van Bluetooth SIG, Inc. Elk gebruik van dit/deze woordmerk/ beeldmerken door Robert Bosch GmbH, Bosch eBike Systems vindt plaats onder licentie.
- ▶ Neem goed nota van alle nationale voorschriften voor **toelating en gebruik van eBikes.**

## **Privacyverklaring**

Bij de aansluiting van de eBike op de **Bosch Diagnostic-Tool 3** of bij de vervanging van eBike-componenten worden technische gegevens over uw eBike (bijv. fabrikant, model, bike-ID, configuratiegegevens) evenals over het gebruik van de eBike (bijv. totale rijtijd, energieverbruik, temperatuur) doorgegeven aan Bosch eBike Systems (Robert Bosch GmbH) voor de bewerking van uw aanvraag, bij een servicebeurt en voor productverbetering. Meer informatie over de gegevensverwerking vindt u op [www.bosch-ebike.com/privacy-full](http://www.bosch-ebike.com/privacy-full).

**Beschrijving van product en werking**

## **Beoogd gebruik**

De bedieningseenheid **Purion 200** is bestemd voor de besturing van een eBike en optioneel voor de aansturing van een extra boordcomputer van de systeemgeneratie **the smart system (het smart systeem)**. Wanneer u uw smartphone als boordcomputer gebruikt, kunt u met de bedieningseenheid **Purion 200** bovendien het ondersteuningsniveau in de app **eBike Flow** wisselen.

Om de bedieningseenheid ten volle te kunnen gebruiken, is een compatibele smartphone met de app **eBike Flow** nodig.

De bedieningseenheid **Purion 200** kunt u via *Bluetooth*® met uw smartphone verbinden.

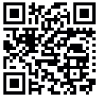

**EMAGE** Afhankelijk van het besturingssysteem van de smartphone kan de app **eBike Flow** gratis in de **B**: Apple Store of de Google Play Store gedown-**T** load worden.

Scan met uw smartphone de code om de app **eBike Flow** te downloaden.

## **Afgebeelde componenten**

De nummering van de afgebeelde componenten heeft betrekking op de weergaven op de pagina's met afbeeldingen aan het begin van de gebruiksaanwijzing.

Alle weergaven van fietsonderdelen, behalve aandrijfeenheid, boordcomputer incl. bedieningseenheid, snelheidssensor en de bijbehorende houders, zijn schematisch en kunnen bij uw eBike afwijken.

- **(1)** Aan/uit-toets
- **(2)** Display
- **(3)** Omgevingslichtsensor
- **(4)** Keuzetoets
- **(5)** Toets ondersteuning verhogen **+**/ fietsverlichting
- **(6)** Toets ondersteuning verlagen **–**/ loopondersteuning
- **(7)** Houder
- **(8)** Diagnose-aansluiting (alleen voor onderhoudsdoeleinden)
- **(9)** Toets helderheid verminderen/ achteruit bladeren
- **(10)** Toets helderheid verhogen/ vooruit bladeren

## **Technische gegevens**

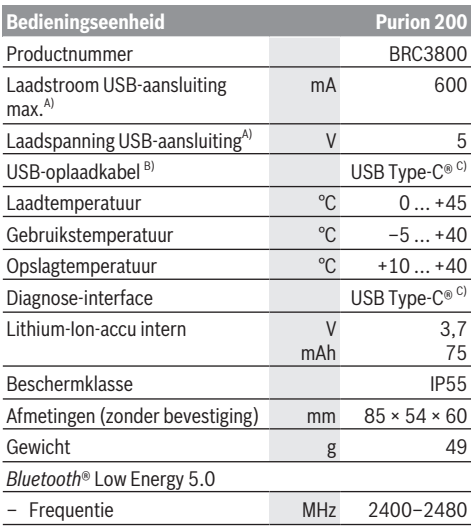

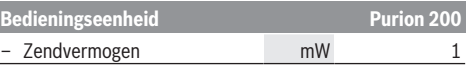

- A) Informatie over het opladen van de bedieningseenheid **Purion 200**; externe apparaten kunnen niet geladen worden.
- B) niet standaard bij de levering inbegrepen
- C) USB Type‑C® en USB‑C® zijn handelsmerken van het USB Implementers Forum.

De licentie-informatie voor het product is beschikbaar op het volgende internetadres: [www.bosch-ebike.com/licences](http://www.bosch-ebike.com/licences)

## **Verklaring van overeenstemming**

Hierbij verklaart Robert Bosch GmbH, Bosch eBike Systems dat de radioapparatuur **Purion 200** voldoet aan de richtlijn 2014/53/EU. De volledige tekst van de EU-verklaring van overeenstemming is beschikbaar op het volgende internetadres: [www.bosch-ebike.com/conformity.](http://www.bosch-ebike.com/conformity)

## **Certificeringsinformatie**

Certificeringsnummers (E-labels) vindt u in het statusscherm onder **<Instellingen>** → **<Informatie>** → **<Certificaten>**. Blader door alle E-labels door kort op de toets vooruit bladeren **(10)** te drukken.

**Aanwijzing:** Wanneer u informatie over het E-label van de **Purion 200** wilt opvragen, moet u eventueel een aanwezige extra boordcomputer eerst wegnemen of bij gebruik van een smartphone het Ride-scherm in de app **eBike Flow** eerst sluiten.

# **Gebruik**

## **Voorwaarden**

De eBike kan alleen ingeschakeld worden, wanneer aan de volgende voorwaarden is voldaan:

- Een voldoende geladen eBike-accu is geplaatst (zie gebruiksaanwijzing van de eBike-accu van de systeemgeneratie **the smart system (het smart systeem)**).
- De snelheidssensor is correct aangesloten (zie gebruiksaanwijzing van de aandrijfeenheid van de systeemgeneratie **the smart system (het smart systeem)**).

Voordat u begint met fietsen, dient u zich ervan te verzekeren dat u de toetsen van de bedieningseenheid goed kunt bereiken. Er wordt aangeraden om het vlak van de plus-/mintoetsen nagenoeg verticaal t.o.v. de bodem uit te lijnen.

## **Energievoorziening van de bedieningseenheid**

Als een voldoende geladen eBike-accu in de eBike geplaatst is en als de eBike ingeschakeld is, dan wordt de interne accu van de bedieningseenheid van energie voorzien en geladen. Mocht de interne accu van de bedieningseenheid eens een zeer lage laadtoestand hebben, dan kunt u deze via de diagnose-aansluiting **(8)** met een USB Type-C®-kabel met een powerbank of een andere geschikte stroombron laden (laadspanning **5 V**; laadstroom max. **600 mA**).

Sluit altijd de klep van de diagnose-aansluiting **(8)**, zodat er geen stof en geen vocht kunnen binnendringen.

## **eBike in-/uitschakelen**

Voor het **inschakelen** van de eBike drukt u kort op de aan/ uit-toets **(1)**. Na de startanimatie is de eBike klaar voor gebruik.

De helderheid van de aanduiding wordt geregeld door de omgevingslichtsensor **(3)**. Dek daarom de omgevingslichtsensor **(3)** niet af.

De aandrijving wordt geactiveerd, zodra u op de pedalen trapt (behalve in ondersteuningsniveau **OFF**). Het aandrijfvermogen richt zich naar het ingestelde ondersteuningsniveau.

Zodra u in de normale modus stopt met op de pedalen te trappen of zodra u een snelheid van **25/45 km/h** heeft bereikt, wordt de ondersteuning door de aandrijving uitgeschakeld. De aandrijving wordt automatisch weer geactiveerd, zodra u op de pedalen trapt en de snelheid onder **25/45 km/h** ligt.

Voor het **uitschakelen** van de eBike drukt u kort (< 3 s) op de aan/uit-toets **(1)**.

Als ongeveer **10** minuten lang geen vermogen van de aandrijving gevraagd wordt (bijv. omdat de eBike stilstaat) en er op geen enkele toets gedrukt wordt, schakelt de eBike automatisch uit.

## **Snelmenu**

Via het snelmenu verschijnen geselecteerde instellingen die ook tijdens het rijden aangepast kunnen worden.

De toegang tot het snelmenu is mogelijk door lang (> 1 s) op de keuzetoets  $\blacklozenge$  te drukken.

Vanuit het statusscherm is de toegang niet mogelijk.

Via het snelmenu kunt u de volgende instellingen uitvoeren:

#### – **<Trip resetten>**

Alle gegevens bij de tot dan toe afgelegde route worden op nul gezet.

– **<eShift>** (optioneel)

De instellingen zijn afhankelijk van de betreffende versnelling.

**Aanwijzing:** Afhankelijk van de uitrusting van uw eBike zijn eventueel nog meer functies beschikbaar.

### **Display-aanduidingen**

**Aanwijzing:** Alle weergaven en teksten van de gebruikersinterface op de volgende pagina's komen overeen met de vrijgavestand van de software. Na een software-update kan het zijn dat de weergaven en/of teksten van de gebruikersinterface iets veranderen.

Wanneer u vóór de laatste keer uitschakelen geen ander scherm heeft geselecteerd, krijgt u dit scherm te zien.

#### **Startscherm**

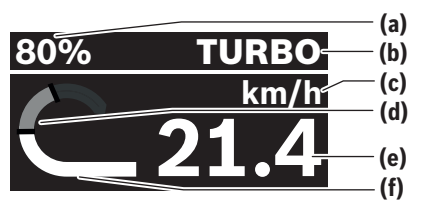

- **(a)** Laadtoestand eBike-accu
- **(b)** Ondersteuningsniveau
- **(c)** Aanduiding snelheidseenheid
- **(d)** Eigen trapvermogen
- **(e)** Snelheid
- **(f)** Aandrijfvermogen

Door op de toets  $\leq$  of  $\geq$  te drukken kunt u andere schermen bereiken.

De volgende andere schermen staan ter beschikking:

- Statusscherm: Hier krijgt u de status van de verbonden apparaten te zien.
- Afstandscherm
- Rittenscherm
- Bereikscherm
- eBike-accuscherm
- Vermogensscherm
- Trapfrequentiescherm
- Totale afstand-scherm
- ABS-scherm (optioneel)

### **Ondersteuningsniveau selecteren**

U kunt op de bedieningseenheid met de toetsen ondersteuning verhogen **+ (5)** en ondersteuning verlagen **– (6)** instellen hoe sterk de aandrijving u bij het trappen ondersteunt. Het ondersteuningsniveau kan op elk moment, ook tijdens het fietsen, gewijzigd worden en krijgt u in kleur te zien.

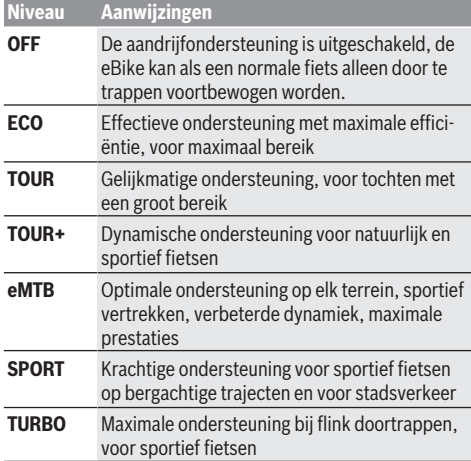

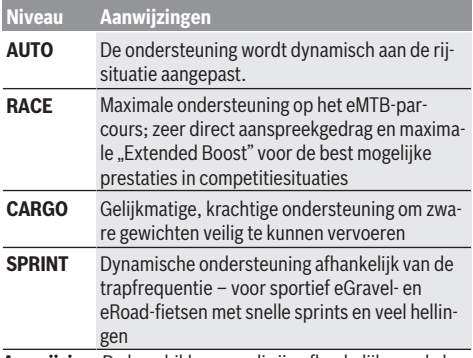

**Aanwijzing:** De beschikbare modi zijn afhankelijk van de betreffende aandrijfeenheid.

De beschrijvingen en inrichting van de ondersteuningsniveaus kunnen door de fabrikant voorgeconfigureerd en door de fietsdealer geselecteerd worden.

### **Ondersteuningsniveau aanpassen**

De ondersteuningsniveaus kunnen binnen bepaalde grenzen met behulp van de app **eBike Flow** aangepast worden. Zo heeft u de mogelijkheid om uw eBike aan uw persoonlijke behoeften aan te passen.

Het aanmaken van een geheel eigen modus is niet mogelijk. U kunt alleen de modi aanpassen die door de fabrikant of de dealer op uw systeem vrijgegeven werden. Dat kunnen ook minder dan 4 modi zijn.

Bovendien kan het zijn dat vanwege de beperkingen in uw land geen aanpassing van een modus kan plaatsvinden.

Voor de aanpassing heeft u de beschikking over de volgende parameters:

- ondersteuning in verhouding tot de basiswaarde van de modus (binnen de wettelijk vastgelegde grenzen)
- aanspreekgedrag van de aandrijving
- snelheidsbegrenzing (binnen de wettelijk vastgelegde grenzen)
- maximaal koppel (binnen de grenzen van de aandrijving) **Aanwijzing:** Denk eraan dat uw gewijzigde modus dezelfde

positie, naam en kleur op alle boordcomputers en bedieningselementen houdt.

### **Samenspel van de aandrijfeenheid met de versnelling**

Ook bij een eBike moet u de versnelling als bij een gewone fiets gebruiken (neem hiervoor goed nota van de gebruiksaanwijzing van uw eBike).

Onafhankelijk van de aard van de versnelling is het raadzaam om tijdens het schakelen even met minder kracht op de pedalen te trappen. Daardoor wordt het schakelen vergemakkelijkt en de slijtage van de aandrijflijn beperkt.

Door de keuze van de juiste versnelling kunt u bij gelijke krachtsinspanning de snelheid en het bereik vergroten. Volg daarom de schakeladviezen die u op uw boordcomputer te zien krijgt.

## **Fietsverlichting in-/uitschakelen**

Controleer telkens voordat u gaat fietsen of uw fietsverlichting correct werkt.

Voor het **inschakelen** van de fietsverlichting drukt u langer dan 1 s op de toets fietsverlichting **(5)**.

## **Loopondersteuning in-/uitschakelen**

De loopondersteuning kan het duwen van de eBike gemakkelijker maken. De snelheid van de loopondersteuning bedraagt maximaal **4 km/h**. De voorinstelling door de fabrikant kan lager zijn en indien nodig door de rijwielhandelaar aangepast worden.

- ▶ De functie duwhulp mag uitsluitend bij het duwen van **de eBike gebruikt worden.** Hebben de wielen van de eBike bij het gebruik van de duwhulp geen contact met de bodem, dan bestaat verwondingsgevaar.
- ▶ Als de gekozen versnelling te hoog is, dan kan de aan**drijfeenheid noch de eBike bewegen noch de wegrolblokkering activeren.**

Voor het **starten** van de loopondersteuning drukt u langer dan 1 s op de toets loopondersteuning **(6)**, houdt u de toets ingedrukt en volgt u de instructies op het display.

Voor het **activeren** van de loopondersteuning moet binnen de volgende 10 s een van de volgende acties plaatsvinden:

- Duw de eBike vooruit.
- Duw de eBike achteruit.
- Voer met de eBike een zijwaartse pendelbeweging uit. Na de activering begint de aandrijving te duwen en de aan-

duiding op het display verandert.

Wanneer u de toets loopondersteuning **(6)** loslaat, wordt de loopondersteuning gestopt. Binnen 10 s kunt u door op de toets loopondersteuning **(6)** te drukken de loopondersteuning opnieuw activeren.

Wanneer u de loopondersteuning binnen 10 s niet opnieuw activeert, schakelt de loopondersteuning automatisch uit.

De loopondersteuning wordt altijd beëindigd, wanneer

- het achterwiel blokkeert,
- er niet over drempels gereden kan worden,
- een lichaamsdeel de fietscrank blokkeert,
- een obstakel de crank verder draait,
- u op de pedalen trapt,
- op de toets ondersteuning verhogen **+**/fietsverlichting **(5)** of op de aan/uit-toets **(1)** gedrukt wordt.

De loopondersteuning beschikt over een wegrolblokkering, d.w.z. ook nadat de loopondersteuning is gebruikt, wordt door de aandrijving gedurende enkele seconden achteruit rollen actief geremd en u kunt de eBike niet of maar met moeite achteruit duwen.

De wegrolblokkering wordt door op de toets ondersteuning verhogen **+**/fietsverlichting **(5)** te drukken direct gedeactiveerd.

De werkwijze van de duwhulp valt onder specifieke nationale voorschriften en kan daarom afwijken van de bovengenoemde beschrijving of gedeactiveerd zijn.

## **ABS – antiblokkeersysteem (optie)**

Als de eBike met een Bosch eBike-ABS van de systeemgeneratie **the smart system (het smart systeem)** uitgerust is, licht het ABS-symbool bij het starten van de eBike op.

Na het wegfietsen controleert het ABS intern zijn functionaliteit en het ABS-symbool gaat uit.

Bij een fout licht het ABS-symbool op en er verschijnt een aanwijzing op het display. Dit betekent dat het ABS inactief is. Met de keuzetoets **(4)** kunt u de fout bevestigen en de aanwijzing bij de ABS-fout verdwijnt. Het ABS-symbool verschijnt in de statusbalk en blijft u informeren over het uitgeschakelde ABS.

Details over ABS en de werkwijze vindt u in de ABS-gebruiksaanwijzing.

## **Smartphone-verbinding tot stand brengen**

Om de onderstaande eBike-functies te kunnen gebruiken, is een smartphone met de app **eBike Flow** nodig.

De verbinding met de app geschiedt via een *Bluetooth*®-verbinding.

Schakel de eBike in en fiets niet.

Start de *Bluetooth*®-pairing door lang (> 3 s) op de aan/uittoets **(1)** te drukken. Laat de aan/uit-toets **(1)** los zodra de status van de pairingprocedure verschijnt.

Bevestig in de app het verbindingsverzoek.

### **Activiteitstracking**

Om activiteiten te registreren, is een registratie of aanmelding in de app **eBike Flow** nodig.

Voor de registratie van activiteiten moet u het opslaan van locatiegegevens in de app accepteren. Alleen dan kunnen uw activiteiten in de app geregistreerd worden. Voor een registratie van de locatiegegevens moet u als gebruiker aangemeld zijn.

### **eBike Lock**

**<eBike Lock>** kan voor elke gebruiker via de app **eBike Flow** geactiveerd worden. Daarbij wordt een Key (code) voor het ontgrendelen van de eBike op de smartphone opgeslagen.

**<eBike Lock>** is in de volgende gevallen automatisch actief:

- bij het uitschakelen van de eBike via de bedieningseenheid
- bij de automatische uitschakeling van de eBike

Wanneer de eBike ingeschakeld wordt en de smartphone via *Bluetooth*® met de eBike verbonden is, wordt de eBike ontgrendeld.

**<eBike Lock>** is aan uw **gebruikersaccount** gebonden. Mocht u uw smartphone verliezen, dan kunt u zich via een andere smartphone met behulp van de app **eBike Flow** en uw gebruikersaccount aanmelden en de eBike ontgrendelen.

**Let op!** Wanneer u in de app een instelling kiest die resulteert in nadelen bij **<eBike Lock>** (bijv. wissen van uw eBike of gebruikersaccount), dan wordt u hier van tevoren op gewezen middels waarschuwingsmeldingen. **Lees deze aandachtig door en handel overeenkomstig de gegeven**

### **waarschuwingen (bijv. vóór het wissen van uw eBike of gebruikersaccount).**

### **<eBike Lock> instellen**

Om **<eBike Lock>** te kunnen instellen, moet aan de volgende voorwaarden zijn voldaan:

- De app **eBike Flow** is geïnstalleerd.
- Een gebruikersaccount is aangemaakt.
- Er wordt momenteel geen update bij de eBike uitgevoerd.
- De eBike is via *Bluetooth*® met de smartphone verbonden.
- De eBike staat stil.
- De smartphone is met internet verbonden.
- De eBike-accu is voldoende geladen en de laadkabel is niet verbonden.

U kunt **<eBike Lock>** in de app **eBike Flow** in het menupunt **<Instellingen>** instellen.

Per direct kunt u de ondersteuning van uw aandrijfeenheid door het inschakelen van **<eBike Lock>** in de app **eBike Flow** deactiveren. De deactivering kan alleen worden opgeheven, wanneer bij het inschakelen van de eBike uw smartphone in de buurt is. Daarbij moet *Bluetooth*® op uw smartphone ingeschakeld en de app **eBike Flow** op de achtergrond actief zijn. De app **eBike Flow** hoeft niet geopend te worden. Wanneer **<eBike Lock>** geactiveerd is, kunt u uw eBike nog steeds zonder ondersteuning door de aandrijfeenheid gebruiken.

### **Compatibiliteit**

**<eBike Lock>** is compatibel met deze Bosch eBike-productlijnen van de systeemgeneratie **the smart system (het smart systeem)**:

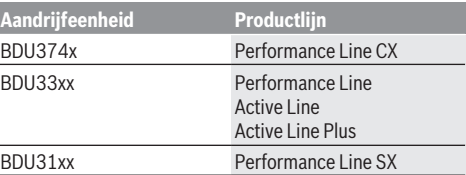

### **Werking**

In combinatie met **<eBike Lock>** functioneert de smartphone hetzelfde als een sleutel voor de aandrijfeenheid. **<eBike Lock>** wordt door het uitschakelen van de eBike actief. Zo lang **<eBike Lock>** na het inschakelen actief is, wordt dit op de bedieningseenheid **Purion 200** aangegeven door een slot-symbool.

**Aanwijzing: <eBike Lock>** is geen diefstalbeveiliging, maar een aanvulling op een mechanisch slot! Met **<eBike Lock>** vindt er geen mechanische blokkering of iets dergelijks van de eBike plaats. Alleen de ondersteuning door de aandrijfeenheid wordt gedeactiveerd. Zolang de smartphone via *Bluetooth*® met de eBike is verbonden, is de aandrijfeenheid ontgrendeld.

**Wanneer u derden tijdelijk of permanent toegang tot uw eBike wilt geven of uw eBike voor een servicebeurt weg wilt brengen, deactiveert u <eBike Lock> in de app eBike Flow in het menupunt <Instellingen>**. Wanneer u uw eBike wilt verkopen, wist u bovendien de eBike in de app **eBike**

**Flow** in het menupunt **<Instellingen>** uit uw gebruikersaccount.

Wanneer de eBike uitgeschakeld wordt, laat de aandrijfeenheid een Lock-signaal (**één** geluidssignaal) horen om aan te geven dat de ondersteuning door de aandrijving uitgeschakeld is.

**Aanwijzing:** Het signaal kan alleen worden gegeven zolang de eBike ingeschakeld is.

Wanneer de eBike ingeschakeld wordt, laat de aandrijfeenheid twee Unlock-signalen (**twee** geluidssignalen) horen om aan te geven dat de ondersteuning door de aandrijving weer mogelijk is.

Het Lock-signaal helpt u te herkennen of **<eBike Lock>** op uw eBike geactiveerd is. De akoestische melding is standaard geactiveerd, deze kan in de app **eBike Flow** in het menupunt **<Instellingen>** na selectie van het Lock-symbool onder uw eBike gedeactiveerd worden.

**Aanwijzing:** Wanneer u **<eBike Lock>** niet meer kunt instellen of uitschakelen, neem dan contact op met uw rijwielhandelaar.

### **Vervanging van eBike-componenten en <eBike Lock> Smartphone vervangen**

- 1. Installeer de app **eBike Flow** op de nieuwe smartphone.
- 2. Meld u met **hetzelfde** account aan waarmee u **<eBike Lock>** geactiveerd heeft.
- 3. In de app **eBike Flow** verschijnt **<eBike Lock>** als ingesteld.

### **Aandrijfeenheid vervangen**

- 1. In de app **eBike Flow** verschijnt **<eBike Lock>** als gedeactiveerd.
- 2. Activeer **<eBike Lock>** door de regelaar **<eBike Lock>** naar rechts te schuiven.
- 3. Wanneer u uw eBike voor onderhoud bij een rijwielhandelaar afgeeft, wordt aangeraden **<eBike Lock>** tijdelijk te deactiveren.

Wanneer u **<eBike Alarm>** hebt geactiveerd, krijgt u dit op de **Purion 200** te zien.

Verdere aanwijzingen hierover vindt u in de app **eBike Flow** of in het Help Center op de website [www.bosch-ebike.com/de/help-center](http://www.bosch-ebike.com/de/help-center).

### **Software-updates**

Software-updates moeten handmatig in de app **eBike Flow** gestart worden.

Software-updates worden op de achtergrond van de app naar de bedieningseenheid overgebracht, zodra de app met de bedieningseenheid verbonden is. Let tijdens de softwareupdate op de aanduiding op de bedieningseen-

heid **Purion 200**. Vervolgens wordt de eBike opnieuw gestart.

De besturing van de software-updates gebeurt door de app **eBike Flow**.

## **Foutmeldingen**

De foutmeldingen verschijnen als pop-up op de bedieningseenheid **Purion 200**.

De bedieningseenheid geeft aan of zich kritieke fouten of minder kritieke fouten bij de eBike voordoen.

De door de eBike gegenereerde foutmeldingen kunnen via de app **eBike Flow** of door uw rijwielhandelaar uitgelezen worden.

Via een link in de app **eBike Flow** kunt u informatie over de fout en ondersteuning bij het verhelpen van de fout te zien krijgen.

### **Minder kritieke fouten**

Fouten worden bevestigd door op de keuzetoets **(4)** te drukken.

Met behulp van de onderstaande tabel kunt u eventueel de fout zelf verhelpen. Anders gaat u naar een fietsdealer.

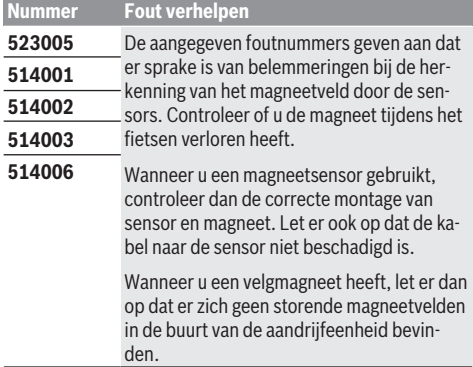

### **Kritieke fouten**

Volg bij het optreden van een kritieke fout de handelingsinstructies in de onderstaande tabel.

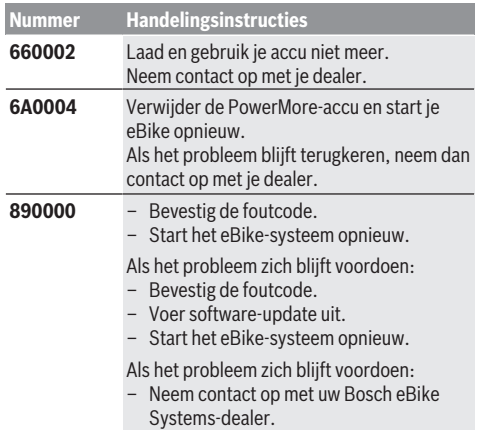

# **Onderhoud en service**

## **Onderhoud en reiniging**

Alle componenten mogen niet met water onder druk gereinigd worden.

Houd het display van uw bedieningseenheid schoon. Bij verontreinigingen kan zich een onjuiste helderheidsherkenning voordoen.

Gebruik voor de reiniging van uw bedieningseenheid een zachte, alleen met water bevochtigde doek. Gebruik geen reinigingsmiddelen.

Laat uw eBike minstens één keer per jaar technisch controleren (o.a. mechanisme, actualiteit van de systeemsoftware).

Bovendien kan de rijwielhandelaar voor de servicebeurt een kilometerstand en/of een periode ten grondslag leggen. In dit geval zal de bedieningseenheid telkens na het inschakelen laten zien wanneer het tijd is voor de volgende servicebeurt.

Neem voor service of reparaties aan de eBike contact op met een erkende rijwielhandel.

 $\blacktriangleright$  Laat alle reparaties uitsluitend door een geautoriseer**de rijwielhandelaar uitvoeren.**

**Aanwijzing:** Wanneer u uw eBike voor onderhoud bij een rijwielhandelaar afgeeft, wordt aangeraden om **<eBike Lock>** en **<eBike Alarm>** tijdelijk te deactiveren om een foutief alarm te vermijden.

## **Klantenservice en gebruiksadvies**

Neem bij alle vragen over de eBike en zijn componenten contact op met een erkende rijwielhandel.

Contactgegevens van erkende rijwielhandels vindt u op de internetpagina [www.bosch-ebike.com](http://www.bosch-ebike.com).

## **Afvoer en stoffen in producten**

Informatie over stoffen in producten vindt u onder de volgende link: [www.bosch-ebike.com/en/material-compliance](http://www.bosch-ebike.com/en/material-compliance). Gooi eBikes en hun componenten niet bij het huisvuil!

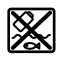

Aandrijfeenheid, boordcomputer incl. bedieningseenheid, eBike-accu, snelheidssensor, accessoires en verpakkingen moeten op een milieuvriendelijke manier gerecycled worden.

Zorg er eigenhandig voor dat persoonlijke gegevens uit het apparaat werden gewist.

Batterijen die niet-destructief uit het elektrische apparaat kunnen worden genomen, moeten vóór de afvoer zelf verwijderd en naar een apart inzamelpunt voor batterijen gebracht worden.

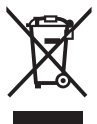

Volgens de Europese richtlijn 2012/19/EU moeten niet meer bruikbare elektrische apparaten en volgens de Europese richtlijn 2006/66/EG moeten defecte of verbruikte accu's/batterijen apart worden ingezameld en op een voor het milieu verantwoorde wijze worden gerecycled.

Het apart inzamelen van elektrische apparaten is bedoeld voor een zuivere voorsortering en ondersteunt een correcte behandeling en terugwinning van de grondstoffen. Op deze manier worden mens en milieu gespaard.

Geef niet meer te gebruiken Bosch eBike-componenten gratis af bij een erkende rijwielhandel of bij een milieupark.

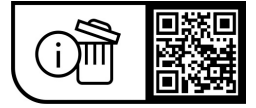

**Wijzigingen voorbehouden.**

# **Sikkerhedsinstrukser**

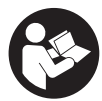

**Læs alle sikkerhedsinstrukser og anvisnin-**

**ger.** Overholdes sikkerhedsinstrukserne og anvisningerne ikke, er der risiko for elektrisk stød, brand og/eller alvorlige kvæstelser.

**Opbevar alle sikkerhedsinstrukser og anvisninger til fremtidig brug.**

Det i brugsanvisningen anvendte begreb **eBike-akku** vedrører alle originale Bosch eBike-akkuer i systemgenerationen **the smart system (det intelligente system)**.

Begreberne **drev** og **drivenhed**, der anvendes i denne driftsvejledning, henviser til alle originale Bosch-drivenheder i systemgenerationen **the smart system (det intelligente system)**.

- ▶ Læs og overhold sikkerhedsanvisningerne og in**struktionerne i alle brugsanvisninger til eBike-systemet og i brugsanvisningen til din eBike.**
- **Example 3** Forsøg ikke at fastgøre displayet eller betieningsen**heden under kørsel!**
- ▶ Lad dig ikke aflede af visningen på betieningsenhe**den.** Hvis du ikke koncentrerer dig 100 % om trafikken, risikerer du at blive involveret i en ulykke. Hvis du ønsker at foretage indstillinger på betjeningsenheden ud over at skifte understøtningsniveau, skal du standse.
- $\blacktriangleright$  Indstil displayets lysstyrke, så du let kan se de vigtig**ste oplysninger som f.eks. hastighed eller advarselssymboler.** En forkert indstillet displaylysstyrke kan føre til farlige situationer.
- **Brug ikke betieningsenheden som håndtag.** Hvis du løfter betieningsenheden i holderen, kan der ske uoprettelig skade på betjeningsenheden.
- u **Funktionen "skubbehjælp" må udelukkende anvendes ved skubning af eBiken.** Hvis eBikens hjul ikke har kontakt med underlaget, når skubbehjælpen anvendes, er der fare for personskader.
- u **Når skubbehjælpen slås til, drejer pedalerne muligvis med.** Sørg for, at dine ben har tilstrækkelig afstand til de drejende pedaler, når skubbehjælpen er aktiveret. Der er risiko for at komme til skade.
- u **Når du anvender skubbehjælpen, skal du sikre, at du hele tiden kan kontrollere og styre eBiken sikkert.** Skubbehjælpen kan sætte ud i særlige situationer (f.eks. forhindring på pedalerne eller utilsigtet glidning på knappen på betjeningsenheden). eBiken kan pludseligt bevæge sig bagud mod dig eller vippe. Dette udgør især ved yderligere belastning en risiko for brugeren. Brug ikke skubbehjælpen til at anbringe eBiken i en situation, hvor du ikke selv kan holde den med egen kraft!
- ▶ Stil ikke eBike omvendt på styret og sadlen, hvis be**tjeningsenheden eller holderen rager op over styret.** Betieningsenhed eller holder kan lide uoprettelig skade.
- u **Slut ikke nogen lader til eBike-akkuen, hvis der vises en kritisk fejl på displayet til betjeningsenheden eller cykelcomputeren.** Det kan resultere i, at eBike-akkuen

går i stykker, eller at der går ild i eBike-akkuen med alvorlige forbrændinger og andre kvæstelser til følge.

- **Betjeningsenheden er udstyret med et trådløst interface. Der kan være lokale driftsbegrænsninger i f.eks. fly eller på sygehuse.**
- **Forsigtig!** Ved anvendelse af betjeningsenheden med *Bluetooth*® kan der opstå fejl i andre enheder og anlæg, fly og medicinsk udstyr (f.eks. pacemakere, høreapparater). Samtidig kan det ikke fuldstændig udelukkes, at der kan ske skade på mennesker og dyr i nærheden. Brug ikke betjeningsenheden med *Bluetooth*® i nærheden af medicinsk udstyr, tankstationer, kemiske anlæg, områder med eksplosionsfare og i sprængningsområder. Brug ikke betjeningsenheden med *Bluetooth*® i fly. Undgå at bruge værktøjet i umiddelbar nærhed af kroppen i længere tid ad gangen.
- ► Navnet *Bluetooth*<sup>®</sup> og logoerne er registrerede varemærker (logoer) tilhørende Bluetooth SIG, Inc. Enhver brug af dette navn/disse logoer, som Robert Bosch GmbH, Bosch eBike Systems foretager, sker på licens.
- ▶ Vær opmærksom på alle nationale forskrifter vedrø**rende godkendelse og anvendelse af eBikes.**

## **Databeskyttelse**

Når du slutter eBiken til **Bosch DiagnosticTool 3** eller udskifter eBike-komponenter, overføres tekniske oplysninger om din eBike (f.eks. producent, model, cykel-id, konfigurationsdata) samt om brugen af eBiken (f.eks. samlet køretid, energiforbrug, temperatur) til Bosch eBike Systems (Robert Bosch GmbH) med henblik på behandling af din anmodning, i tilfælde af service og med henblik på produktforbedring. Du kan finde yderligere oplysninger om databehandlingen på [www.bosch-ebike.com/privacy-full](http://www.bosch-ebike.com/privacy-full).

# **Produkt- og ydelsesbeskrivelse**

## **Beregnet anvendelse**

Betjeningsenheden **Purion 200** er beregnet til styring af en eBike og kan anvendes til aktivering af en ekstra cykelcomputer i systemgenerationen **the smart system (det intelligente system)**. Hvis du anvender din smartphone som cykelcomputer, kan du også bruge betjeningsenheden **Purion 200** til at skifte understøtningsniveau i appen **eBike Flow**.

For at kunne få fuldt udbytte af betjeningsenheden skal du bruge en kompatibel smartphone sammen med appen **eBike Flow**.

Du kan forbinde betjeningsenheden **Purion 200** med din smartphone via *Bluetooth*®.

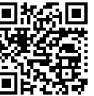

**EXAF** Afhængigt af din smartphones operativsystem kan appen **eBike Flow** hentes gratis i Apple App Store eller Google Play Store.

> Scan koden med din smartphone for at hente appen **eBike Flow**.

### **Viste komponenter**

Nummereringen af de afbildede komponenter vedrører illustrationerne på grafiksiderne i begyndelsen af vejledningen. Alle illustrationer af cykeldele, bortset fra drivenhed, cykelcomputer inkl. betjeningsenhed, hastighedssensor og de tilhørende holdere, er skematiske og kan afvige på din eBike.

- **(1)** Tænd/sluk-knap
- **(2)** Display
- **(3)** Omgivelseslysføler
- **(4)** Valgknap
- **(5)** Knappen Forøg assistance **+**/ cykellys
- **(6)** Knappen Reducer assistance **–**/ skubbehjælp
- **(7)** Holder
- **(8)** Diagnosetilslutning (kun til vedligeholdelsesformål)
- **(9)** Knappen Reduceret lysstyrke/ blad tilbage
- **(10)** Knappen Forøg lysstyrke/ blad frem

## **Tekniske data**

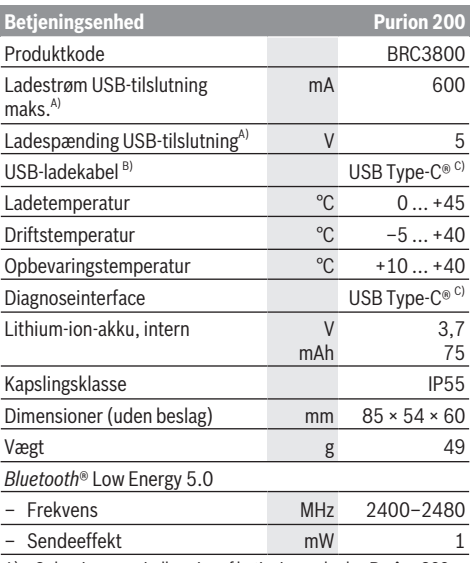

A) Oplysninger om indlæsning af betjeningsenheden **Purion 200**; eksterne enheder kunne ikke indlæses.

- B) Medfølger ikke som standardleveringen
- C) USB Type‑C® og USB‑C® er varemærker tilhørende USB Implementers Forum.

Du kan finde licensinformationer om produktet på følgende internetadresse: [www.bosch-ebike.com/licences](http://www.bosch-ebike.com/licences)

## **Overensstemmelseserklæring**

Hermed erklærer Robert Bosch GmbH, Bosch eBike Systems, at det trådløse anlæg type **Purion 200** er i overensstemmelse med direktiv 2014/53/EU. Den komplette tekst i EU-overensstemmelseserklæringen er tilgængelig under følgende internetadresse: [www.bosch-ebike.com/conformity.](http://www.bosch-ebike.com/conformity)

## **Certificeringsoplysninger**

Certificeringsnumrene (E-Labels) findes på statusskærmen under **<Indstillinger>** → **<Informationer>** → **<Certifikater>**. Blad gennem alle E-Labels ved at trykke kort på knappen til viderebladning **(10)**.

**Bemærk!** Hvis du vil hent oplysninger om et E-Label fra **Purion 200**, skal du muligvis først fjerne en eksisterende ekstra cykelcomputer, og hvis du anvender en smartphone, skal du lukke skærmen Ride i appen **eBike Flow** først.

# **Brug**

## **Forudsætninger**

eBiken kan kun tændes, når følgende forudsætninger er opfyldt:

- En tilstrækkeligt opladet eBike-akku er indsat (se brugsanvisning til eBike-akkuen i systemgenerationen **the smart system (det intelligente system)**).
- Hastighedssensoren er tilsluttet rigtigt (se brugsanvisning til drivenheden i systemgenerationen **the smart system (det intelligente system)**).

Før du kører, skal du sikre dig, at knapperne på betjeningsenheden er inden for rækkevidde. Det anbefales at anbringe plus/minus-knappen næsten vinkelret i forhold til underlaget.

## **Energiforsyning til betjeningsenhed**

Når der er indsat en tilstrækkeligt opladet eBike-akku i eBiken, og eBiken er tændt, forsynes og oplades den interne akku i betjeningsenheden med energi.

Hvis den interne akku i betjeningsenheden har et meget lavt ladeniveau, kan du via diagnosetilslutningen **(8)** forbinde den interne akku med en powerbank via USB Type-C®-kablet eller oplade den via en anden egnet strømkilde (ladespænding **5 V**; ladestrøm maks. **600 mA**).

Luk altid klappen til diagnosetilslutningen **(8)**, så der ikke kan trænge støv eller fugt ind.

## **Tænd/sluk eBike**

Når du vil **tænde** eBiken, skal du trykke kort på tænd/slukknappen **(1)**. Efter startanimationen er eBiken klar til at køre.

Indikatorens lysstyrke afhænger af omgivelseslysføleren **(3)**. Du må derfor ikke tildække omgivelseslysføleren **(3)**. Drevet aktiveres, så snart du træder på pedalerne (dog ikke, hvis understøtningsniveauet er indstillet til **OFF**). Drivydelsen retter sig efter det indstillede understøtningsniveau. Så snart du i normal funktion holder op med at træde i pedalerne, eller så snart du har nået en hastighed på **25/45 km/ h**, frakobles understøtningen via drevet. Drevet aktiveres automatisk igen, så snart du træder i pedalerne, og hastigheden ligger under **25/45 km/h**.

Du **slukket**  eBiken ved at trykke kort (< 3 s) på tænd/slukknappen **(1)**.

Hvis der ikke hentes strøm fra drevet i ca. **10** minutter (f.eks. fordi eBiken står stille), og der ikke trykkes på nogen knap, slukker eBiken automatisk.

## **Hurtigmenu**

Via hurtigmenuen vises udvalgte indstillinger, der også kan tilpasses under kørsel.

Du kan få adgang til hurtigmenuen ved at trykke længe

 $($  > 1 s) på valgknappen  $\blacklozenge$ .

Fra statusskærmen er der ingen adgang.

Via hurtigmenuen kan du foretage følgende indstillinger:

### – **<Reset trip>**

Alle data vedrørende den hidtil tilbagelagte strækning nulstilles.

– **<eShift>** (valgfri)

Indstillinerne afhænger af det enkelte gear.

**Bemærk:** Afhængigt af din eBikes udstyr kan der være flere funktioner.

## **Display-visninger**

**Bemærk:** Alle overfladevisninger og overfladetekster på de følgende sider svarer til softwarens aktuelle frigivelsesniveau. Efter en softwareopdatering kan det forekomme, at overfladevisninger og/eller overfladetekster ændres en smule.

Hvis du ikke valgte en anden skærm, sidste gang du slukkede, får du vist denne skærm.

### **Startskærm**

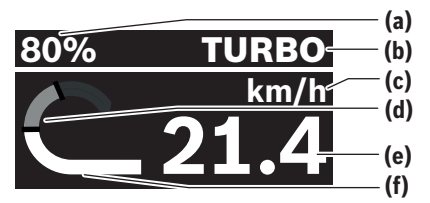

- **(a)** eBike-akkuens ladeniveau
- **(b)** Understøtningsniveau
- **(c)** Visning hastighedsenhed
- **(d)** Egen ydelse
- **(e)** Hastighed
- **(f)** Driveffekt

Hvis du trykker på knappen  $\leq$  eller  $\geq$ , kan du få adgang til flere skærme.

Du kan få vist følgende yderligere skærme:

- Status-skærm: Her vises status for de tilsluttede enheder.
- Strækningsskærm
- Turskærm
- Rækkeviddeskærm
- eBike-akku-skærm
- Ydelsesskærm
- Kadenceskærm – Skærm med samlet strækning
- 
- ABS-skærm (ekstraudstyr)

## **Valg af understøtningsniveau**

På betjeningsenheden kan du med knapperne til forøgelse af understøtningsniveauet **+ (5)** og reduktion af understøtningsniveauet **– (6)** indstille, hvor meget støtte du får af drevet, når du træder. Understøtningsniveauet vises med farver og kan til enhver tid ændres, også under kørsel.

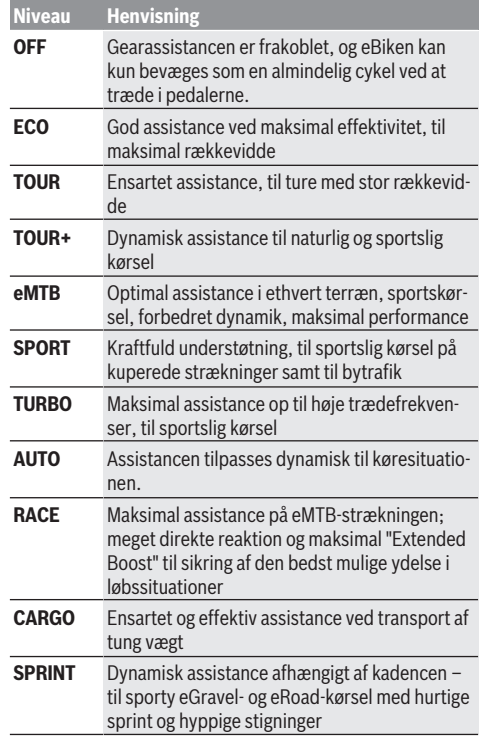

**Bemærk!** De tilgængelige tilstande afhænger af den enkelte drivenhed.

Producenten kan forkonfigurere, og cykelhandleren kan vægle, hvordan understøtningsniveauet skal se ud, og hvilke betegnelser der skal være tilknyttet.

## **TIlpasning af understøtningsniveau**

Understøtningsniveuaerne kan tilpasses inden for bestemte grænser ved hjælp af appen **eBike Flow**. Derved har du mulighed for at tilpasse sin eBike til dine personlige behov. Du kan ikke oprette din egen personlige tilstand. Du kan kun tilpasse tilstandene, som producenten eller forhandleren har frigivet på dit system. Det kan også være mindre end 4 tilstande.

Desuden kan det forekomme, at det som følge af begrænsninger i dit land ikke er muligt at foretage tilpasning af en tilstand.

Du kan bruge følgende parametre til tilpasningen:

- Assistance i forhold til tilstandens basisværdi (i henhold til gældende lov)
- Drevets reaktion
- Hastighedsgrænse (i henhold til gældende lov)

– Maksimalt drejningsmoment (inden for drevets grænser) **Bemærk:** Bemærk, at den tilstand, du har ændret, bevarer positionen, navnet og farven på alle cykelcomputere og betieningselementer.

## **Samspil mellem drivenhed og gear**

Også med en eBike bør du benytte gearskiftet som på en normal cykel (se i den forbindelse vejledningen til din eBike).

Uanset hvilken type gearskifte der er monteret på cyklen, anbefales det, at du ikke træder i pedalerne, når der skiftes gear. Derved lettes gearskiftet, og slitagen på drivstrengen reduceres.

Ved at vælge det rigtige gear kan du med samme kraftforbrug forøge hastighed og rækkevidde.

Følg derfor de anbefalinger om gearskifte, der vises på cykelcomputeren.

## **Tænd/sluk af cykelbelysning**

Kontrollér altid cykelbelysningens funktion, før du begynder at køre.

Hvis du vil **tænde** cykellyset, skal du trykke på knappen til cykellyset **(5)** i mere end 1 s.

## **Til-/frakobling af skubbehjælp**

Skubbehjælpen kan gøre det lettere for dig at skubbe eBiken. Skubbehjælpens hastighed udgør maks. **4 km/h**. Producentens forindstilling kan være lavere og efter behov tilpasses af cykelhandleren.

- u **Funktionen "skubbehjælp" må udelukkende anvendes ved skubning af eBiken.** Hvis eBikens hjul ikke har kontakt med underlaget, når skubbehjælpen anvendes, er der fare for personskader.
- ► Hvis det valgte gear er for højt, kan drivenheden hver**ken bevæge eBiken eller aktivere bortrulningsspærren.**

Hvis du vil **starte** skubbehjælpen, skal du trykke på knappen til skubbehjælpen **(6)** i mere end 1 s og holde knappen inde og følge anvisningerne på displayet.

Hvis du vil **aktivere** skubbehjælpen, skal du inden for 10 s foretage en af følgende handlinger:

- Skub eBike fremad.
- Skub eBike tilbage.
- Udfør en sideværts pedalbevægelse på eBike.

Efter aktiveringen begynder drevet at skubbe, og visningen på displayet skifter.

Hvis du slipper knappen til skubbehjælpen **(6)**, sættes skubbehjælpen på pause. Hvis du trykker på knappen til skubbehjælpen **(6)** inden for 10 s, kan du aktivere skubbehjælpen igen.

Hvis du ikke genaktiverer skubbehjælpen inden for 10 s, slukker skubbehjælpen automatisk.

Skubbehjælpen afsluttes altid, hvis

- baghjulet blokerer,
- der ikke kan køres over tærskler,
- en del blokerer i kranken,
- en forhindring får kranken til at dreje videre,
- du træder i pedalerne,
- du trykker på knappen til forøgelse af understøtning **+**/cykellyset **(5)** eller tænd/sluk-knappen **(1)**.

Skubbehjælpen er udstyret med en bortrulningsspærre, dvs. også efter at skubbehjælpen har været brugt, bremser drevet aktivt cyklen, så eBike ikke ruller baglæns, og du kun kan skubbe den bagud med besvær.

Bortrulningsspærren deaktiveres med det samme, hvis du trykker på knappen til forøgelse af understøtning **+**/cykellyset **(5)**.

Skubbehjælpens funktionsmåde er omfattet af landespecifikke bestemmelser og kan derfor afvige fra ovennævnte beskrivelse eller være deaktiveret.

## **ABS – antiblokeringssystem (tilvalg)**

Hvis eBiken er udstyret med Bosch-eBike-ABS i systemgenerationen **the smart system (det intelligente system)**, lyser ABS-symbolet, når du starter eBiken.

Når bremsen slippes, foretager ABS-systemet en intern funktionskontrol, og ABS-symbolet slukker.

I tilfælde af fejl tænder ABS-symbolet, og der kommer en henvisning på displayet. Det betyder, at ABS ikke er aktiv. Med valgknappen **(4)** kan du bekræfte fejlen, og henvisningen til ABS-fejlen forsvinder. ABS-symbolet vises på statuslisten og informerer desuden om den frakoblede ABS. Nærmere oplysninger om ABS og funktionsmåden finder du i ABS-driftsvejledningen.

## **Oprettelse af forbindelse til Smartphone**

Hvis du vil udnytte følgende eBike-funktioner, skal du bruge en smartphone med appen **eBike Flow**.

Der oprettes forbindelse til appen via *Bluetooth*®.

Tænd eBiken, men kør ikke.

Start *Bluetooth*®-parringen ved at holde tænd/sluk-knappen **(1)** inde (> 3 s). Slip tænd/sluk-knappen **(1)**, så snart status af parringen vises.

Bekræft anmodningen om at oprette forbindelse i appen.

### **Aktivitetstracking**

For at registrere aktiviteter kræves en registrering/tilmelding i appen **eBike Flow**.

Registrering af aktiviteter kræver, at du accepterer lagring af lokalitetsdata appen. Dette er en forudsætning for, at dine aktiviteter vises i appen. For at registrere lokalitetsdata skal du være logget på som bruger.

### **eBike Lock**

**<eBike Lock>** kan aktiveres for alle brugere via appen **eBike Flow**. I den forbindelse gemmes en nøgle, der skal bruges til at oplåse eBike, på din smartphone.

**<eBike Lock>** er automatisk aktiv i følgende tilfælde:

- når du slukker eBiken via betjeningsenheden
- når eBiken slukkes automatisk

Hvis eBiken tændes, og din smartphone er forbundet med eBike via *Bluetooth*®, låses eBiken op.

**<eBike Lock>** er knyttet til din **brugerkonto**.

Hvis du mister din smartphone, kan du ved hjælp af appen **eBike Flow** logge på din brugerkonto på en anden smartphone og låse eBike op.

**Bemærk!** Hvis du vælger en indstilling i appen, som fører til ulemper ved **<eBike Lock>** (f.eks. sletning af din eBike eller brugerkonto), vises først advarselsmeddelelser. **Læs advarslerne grundigt, og foretag passende handlinger i overensstemmelse med de viste advarsler (f.eks. før du sletter dine eBikes eller brugerkonti).**

#### **Konfigurer <eBike Lock>**

Følgende forudsætninger skal være opfyldt, før du kan konfigurere **<eBike Lock>**:

- Appen **eBike Flow** er installeret.
- Der er tilføjet en brugerkonto.
- Der foretages ikke nogen opdatering på eBike i øjeblikket.
- eBike er forbundet med smartphonen via *Bluetooth*®.
- eBike er i stilstand.
- Smartphonen er forbundet med internettet.
- eBike-akkuen er tilstrækkeligt opladet, og ladekablet er ikke tilsluttet.

Du kan konfigurere **<eBike Lock>** i appen **eBike Flow** under menupunktet **<Indstillinger>**.

Du kan nu deakivere assistancen fra din drivenhed ved at aktivere **<eBike Lock>** i appen **eBike Flow**. Deaktiveringen kan kun fjernes, hvis du har din smartphone i nærheden, når du tænder eBiken. I den forbindelse skal *Bluetooth*® være aktiveret på din smartphone, og appen **eBike Flow** skal være aktiv i baggrunden. Appen **eBike Flow** skal ikke være åbnet. Hvis **<eBike Lock>** er aktiveret, kan du stadig bruge din eBike uden assistance via drivenheden.

#### **Kompatibilitet**

**<eBike Lock>** er kompatibel med disse Bosch eBikeproduktserier i systemgenerationen **the smart system (det intelligente system)**:

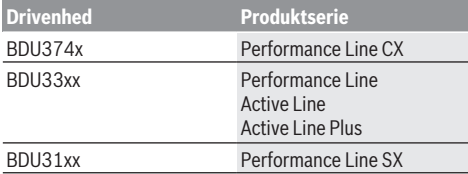

#### **Funktion**

I forbindelse **<eBike Lock>** virker smartphonen på samme måde som en nøgle til drivenheden. **<eBike Lock>** aktiveres, når eBiken deaktiveres. Så længe **<eBike Lock>** er

aktiv efter tænding, vises dette på betjeningsenheden **Purion 200** via et låsesymbol.

**Bemærk: <eBike Lock>** er ikke en tyverisikring, men et supplement til en mekanisk lås! Med **<eBike Lock>** sker der ikke en mekanisk blokering eller lignende af eBiken. Det er kun assistancen fra drivenheden, der deaktiveres. Så længe din smartphone er forbundet med eBike via *Bluetooth*®, er drivenheden låst op.

**Hvis du giver andre midlertidig eller permanent adgang til din eBike, eller du skal aflevere din eBike på et værksted til service, skal du deaktivere <eBike Lock> i appen eBike Flow i menupunktet <Indstillinger>**. Hvis du ønsker at sælge din eBike, skal du også slette eBike fra din brugerkonto i menupunktet **<Indstillinger>** i appen **eBike Flow**. Hvis eBiken deaktiveres, afgiver drivenheden en Lock-tone (**ét** akustisk signal) for at vise, at assistancen fra drevet er deaktiveret.

**Bemærk:** Tonen kan kun afgives, så længe eBiken er tændt. Når du tænder eBiken, afgiver drivenheden to Unlock-toner (**to** akustiske signaler) for at vise, at det igen er muligt at få assistance fra drevet.

Lock-tonen hjælper dig med at registrere, om **<eBike Lock>** er aktiveret på din eBike. Den akustiske tilbagemelding er aktiveret som standard. Den kan deaktiveres, ved at du vælg låsesymbolet under din eBike i menupunktet **<Indstil-**

### **linger>** i appen **eBike Flow**.

**Bemærk:** Hvis du ikke længere kan konfigurere eller slukke **<eBike Lock>**, skal du kontakte din cykelhandler.

### **Udskiftning af eBike-komponenter og <eBike Lock> Udskiftning af smartphone**

- 1. Installer appen **eBike Flow** på den nye smartphone.
- 2. Log ikke på **den samme** konto, som du har brugt til at aktivere **<eBike Lock>**.
- 3. I appen **eBike Flow** vises **<eBike Lock>** som konfigureret.

### **Udskift drivenhed**

- 1. I appen **eBike Flow** vises **<eBike Lock>** som deaktiveret.
- 2. Aktiver **<eBike Lock>** ved at skubbe knappen **<eBike Lock>** til højre.
- 3. Hvis du afleverer din eBike til service hos en cykelhandler, anbefaler vi som udgangspunkt, at du deaktiverer **<eBike Lock>**.

Hvis du har aktiveret **<eBike Alarm>**, vises dette på **Purion 200**.

Du kan finde yderligere oplysninger herom i appen **eBike Flow** eller i Help Center på websiden [www.bosch-ebike.com/de/help-center.](http://www.bosch-ebike.com/de/help-center)

### **Softwareopdateringer**

Softwareopdateringer skal startes manuelt i appen **eBike Flow**.

Softwareopdateringer overføres i baggrunden fra appen til betjeningsenheden, så snart appen er forbundet med betjeningsenheden. Under softwareopdateringen skal du holde

øje med visningen på betjeningsenheden **Purion 200**. Derefter genstartes eBiken.

Softwareopdateringen kontrolleres via appen **eBike Flow**.

## **Fejlmeddelelser**

Fejlmeddelelserne vises på betjeningsenheden **Purion 200** som pop-op.

Betjeningsenheden viser, om der foreligger kritiske eller mindre kritiske fejl på eBiken.

De fejlmeddelelser, der genereres af eBiken, kan udlæses via appen **eBike Flow** eller hos cykelhandleren.

Via et link i appen **eBike Flow** kan du få vist informationer om fejlen og få hjælp til at afhjælpe fejlen.

### **Mindre kritiske fejl**

Fejl bekræftes ved at trykke på valgknappen **(4)**.

Ved hjælp af følgende tabel kan du selv forsøge at afhjælpe fejlen. Du kan også kontakte cykelhandleren.

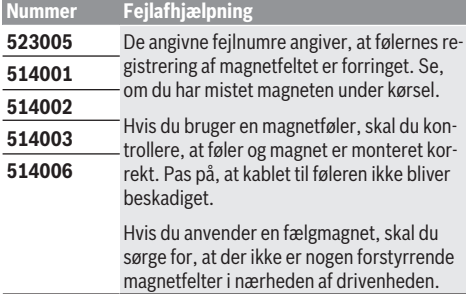

### **Kritiske fejl**

Hvis der opstår en kritisk fejl, skal du følge handlingsanvisningerne i tabellen.

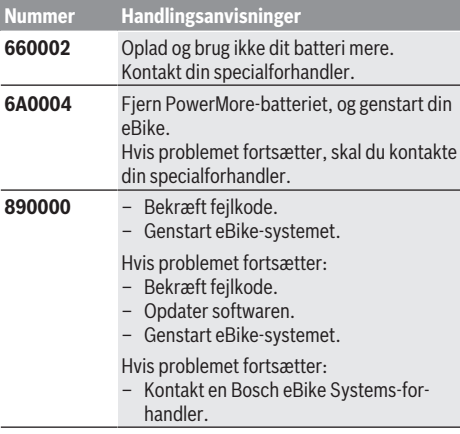

# **Vedligeholdelse og service**

## **Vedligeholdelse og rengøring**

Ingen komponenter må rengøres med vand under tryk. Hold displayet på betjeningsenheden rent. Ved tilsmudsning kan der registreres en forkert lysstyrke.

Brug en blød klud, der kun er fugtet med vand, til rengøring af din betjeningsenhed. Brug ikke rengøringsmiddel.

Få udført en teknisk kontrol af dit eBiken mindst en gang årligt (bl.a. mekanik, systemsoftwarens aktualitet).

Desuden kan cykelhandleren lægge antal kørte kilometer og/ eller et tidsrum til grund for serviceterminen. I så fald viser betjeningsenheden den forfaldne servicetermin, hver gang den tændes.

Ved behov for service eller reparation af eBiken bedes du kontakte en autoriseret cykelhandler.

► Lad kun en autoriseret cykelhandler udføre reparatio**ner.**

**Bemærk:** Hvis du afleverer din eBike til service hos en cykelhandler, anbefaler vi som udgangspunkt, at du deaktiverer **<eBike Lock>** og **<eBike Alarm>** for at undgå en fejlalarm.

## **Kundeserv[ice og anvendelsesr](http://www.bosch-ebike.com)ådgivning**

Ved alle spørgsmål til eBike og dens komponenter bedes du kontakte en autoriseret cykelhandler.

Kontaktdata for autoriserede cykelhandlere finder du på [hjemmesiden www.bosch-ebike.com.](http://www.bosch-ebike.com/en/material-compliance)

## **Bortskaffelse og stoffer i enheder**

Du kan finde oplysninger om stoffer i enhederne ved at klikke på følgende link:

www.bosch-ebike.com/en/material-compliance.

Smid ikke eBikes og deres komponenter ud sammen med husholdningsaffaldet!

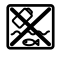

Drivenhed, cykelcomputer inkl. betjeningsenhed, eBike-akku, hastighedssensor, tilbehør og emballage skal indsamles og genbruges iht. gældende miljøforskrifter.

Sørg selv for, at alle personoplysninger er blevet slettet fra enheden.

Hvis der er batterier, som kan fjernes fra den elektriske enhed uden at blive ødelagt, skal du selv fjerne dem og aflevere dem på en miljøstation, før du bortskaffer enheden.

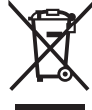

Iht. det europæiske direktiv

2012/19/EU skal kasseret el-værktøj og iht. det europæiske direktiv 2006/66/EF skal defekte eller opbrugte akkuer/batterier indsamles separat og genbruges iht. gældende miljøforskrifter.

Når du afleverer udtjent elektronisk udstyr på en miljøstation, er du med til at sikre, at det behandles korrekt, og at råstofferne bliver genvundet til gavn for mennesker og miljø.

Kasserede Bosch eBike-komponenter bedes afleveret gratis hos en autoriseret cykelhandler eller på en genbrugsstation, hvor de kan genvindes.

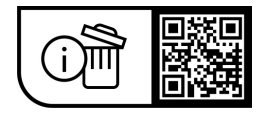

**Ret til ændringer forbeholdes.**

# **Säkerhetsanvisningar**

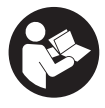

**Läs igenom alla säkerhetsanvisningar och instruktioner.** Fel som uppstår till följd av att säkerhetsinstruktionerna och anvisningarna

inte följts kan orsaka elstöt, brand och/eller allvarliga personskador.

**Spara alla säkerhetsanvisningar och anvisningar.** Begreppet **e-Bike-batteri**, som används i denna

bruksanvisning, avser alla original Bosch eBike-batterier i systemgeneration **the smart system (det smarta systemet)**.

Begreppen **drivning** och **drivenhet**, som används i denna bruksanvisning, avser alla original Bosch-drivenheter i systemgeneration **the smart system (det smarta systemet)**.

- u **Läs och beakta säkerhetsanvisningarna och anvisningar i alla bruksanvisningarna för eBikesystemet samt i bruksanvisningen för din eBike.**
- u **Försök inte att sätta fast displayen eller styr-reglaget under körning!**
- u **Låt dig inte distraheras av manöverenheten.** Om du inte uteslutande koncentrerar dig på trafiken riskerar du att bli inblandad i en olycka. Om du vill göra andra inställningar än byte av assistansnivå, stanna först.
- u **Ställ in displayens ljusstyrka så att du tydligt kan se viktig information, som hastighet eller varningssymboler.** En display med felaktigt inställd ljusstyrka kan leda till farliga situationer.
- ▶ Använd inte manöverenheten som handtag. Om du lyfter eBike i manöverenheten kan den skadas permanent.
- u **Funktionen Påskjutningshjälp får endast användas när du skjuter på eBike.** Om hjulen på eBike inte har någon markkontakt då påskjutningshjälpen används finns det risk för personskador.
- u **Om påskjutningshjälpen är påslagen kan det hända att pedalerna roterar med.** Var vid aktiverad påskjutningshjälp uppmärksam på att hålla tillräckligt avstånd till de roterande pedalerna. Skaderisk föreligger.
- u **Vid användning av påskjutningshjälpen, se till att du alltid har kontroll över eBike och kan hålla den på ett säkert sätt.** Påskjutningshjälpen kan fastna under vissa omständigheter (t.ex. på grund av hinder vid pedalerna eller oavsiktlig rörelse på manöverpanelen). eBike kan plötsligt röra sig bakåt mot dig eller välta. Detta är en risk i synnerhet vid extra belastning. Försätt inte eBike med påskjutningshjälp i situationer där du inte kan hålla eBike av egen kraft!
- ▶ Ställ inte din eBike upp och ner på styre och sadel när **manöverenheten eller hållaren sticker upp ovanför styret.** Manöverenheten eller hållaren kan få permanenta skador.
- u **Anslut inte någon laddare till eBike-batteriet om displayen på manöverenheten eller cykeldatorn meddelar ett kritiskt fel.** Detta kan leda till att eBike-

batteriet förstörs eller börjar brinna och därmed orsaka allvarliga brännskador eller andra skador.

- u **Styr-reglaget är utrustat med ett gränssnitt för trådlös anslutning. Lokala driftsbegränsningar, t.ex. i flygplan eller sjukhus, ska beaktas.**
- ► Var försiktig! Om manöverenheten används med *Bluetooth*® kan störningar förekomma hos andra apparater, flygplan och medicinska apparater (t.ex. pacemaker, hörapparater). Skador på människor och djur i omedelbar närhet kan inte heller helt uteslutas. Använd inte manöverenheten med *Bluetooth*® i närheten av medicinska apparater, bensinstationer, kemiska anläggningar, områden med explosionsrisk och i sprängningsområden. Använd inte manöverenheten med *Bluetooth*® i flygplan. Undvik drift i direkt närhet till kroppen under en längre period.
- **►** *Bluetooth*<sup>®</sup> varumärke och logotyper är registrerade varumärken och ägs av Bluetooth SIG, Inc. All användning av detta varumärke/logotyp av Robert Bosch GmbH, Bosch eBike Systems sker med licens.
- u **Beakta alla nationella föreskrifter för godkännande och användning av eBikes.**

## **Skydd av personuppgifter**

Vid anslutning av eBike till **Bosch DiagnosticTool 3** eller vid byte av eBike-komponenter överförs teknisk information om din eBike (t.ex. tillverkare, modell, Bike-ID, konfigurationsdata) samt om användning av din eBike (t.ex. total körtid, energiförbrukning, temperatur) till Bosch eBike Systems (Robert Bosch GmbH) för bearbetning av din förfrågan, vid service och i produktförbättringssyfte. Mer information om datahantering får du på [www.bosch-ebike.com/privacy-full](http://www.bosch-ebike.com/privacy-full).

# **Produkt- och prestandabeskrivning**

## **Ändamålsenlig användning**

Manöverenheten **Purion 200** är avsedd för styrning av en eBike och som tillval för styrning av ytterligare en cykeldator i systemgenerationen **the smart system (det smarta systemet)**. Om du använder din smarttelefon som cykeldator kan du med manöverenheten **Purion 200** dessutom växla assistansnivå i appen **eBike Flow**.

För att kunna använda styr-reglaget i sin helhet krävs en kompatibel smarttelefon med appen **eBike Flow**.

Manöverenheten **Purion 200** kan anslutas via *Bluetooth*® med din smartphone.

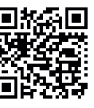

**回热菊回** Beroende på telefonens operativsystem kan appen **eBike Flow** laddas ner kostnadsfritt från Apple App Store eller från Google Play Store. Skanna koden med din telefon för att ladda ner appen **eBike Flow**.

## **Illustrerade komponenter**

Numreringen av de avbildade komponenterna refererar till bilderna i början av bruksanvisningen.

Alla visningar av cykeldelar utom drivenhet, cykeldator inkl. manöverenhet, hastighetssensor och tillhörande hållare är exempel och kan avvika hos din eBike.

- **(1)** På-/av-knapp
- **(2)** Display
- **(3)** Omgivningsljussensor
- **(4)** Urvalsknapp
- **(5)** Knapp Öka assistans **+**/ Cykelbelysning
- **(6)** Knapp Minska assistans **–**/ Påskjutningshjälp
- **(7)** Hållare
- **(8)** Diagnosanslutning (endast i underhållssyfte)
- **(9)** Knapp Minska ljusstyrka/ bakåt
- **(10)** Knapp Öka ljusstyrka/ framåt

## **Tekniska data**

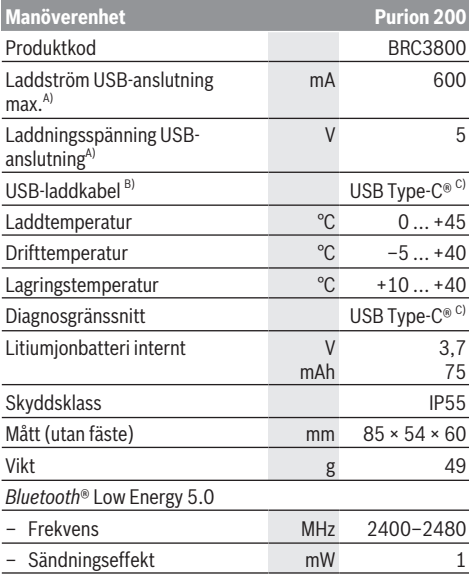

A) Uppgifter för att ladda manöverenheten **Purion 200**; externa apparater kan inte laddas.

- B) ingår inte i den standardmässiga leveransomfattningen
- C) USB Type‑C® och USB‑C® är varumärken tillhörande USB Implementers Forum.

Licensinformationen för produkten finns tillgänglig på följande webbadress: [www.bosch-ebike.com/licences](http://www.bosch-ebike.com/licences)

## **Försäkran om överensstämmelse**

Härmed förklarar Robert Bosch GmbH, Bosch eBike Systems, att sändaranläggningstypen **Purion 200** uppfyller kraven i direktivet 2014/53/EU. EU-konformitetsförklaringens fullständiga text finns på följande webbadress: [www.bosch-ebike.com/conformity](http://www.bosch-ebike.com/conformity).

## **Certifieringsinformation**

Certifieringsnummer (E-Labels) hittar du i statusskärmen under **<Inställningar>** → **<Information>** → **<Certifikat>**. Bläddra genom alla E-Labels genom att trycka kort på knappen bläddra vidare **(10)**.

**Observera:** Om du vill öppna informationen om E-Labeln från **Purion 200** måste du eventuellt först ta av en ytterligare cykeldator eller stänga Ride-skärmen i appen **eBike Flow** vid användning av en smarttelefon.

# **Drift**

## **Förutsättningar**

Din eBike kan bara aktiveras när följande förutsättningar har uppfyllts:

- Ett tillräckligt laddat eBike-batteri har satts i (se driftsanvisning för eBike-batteriet i systemgenerationen **the smart system (det smarta systemet)**).
- Hastighetssensorn är korrekt ansluten (se driftsanvisning för drivenheten i systemgenerationen **the smart system (det smarta systemet)**).

Se före avfärd till att knapparna på manöverenheten är lätta att nå. Vi rekommenderar att plus-/minus-tangenterna är nästan lodrätt inställda mot golvet.

## **Energiförsörjning av styr-reglaget**

Om ett tillräckligt laddat eBike-batteri har satts in i eBike och om din eBike är på försörjs och laddas det interna batteriet i manöverenheten med energi.

Om det interna batteriet i manöverenheten har en mycket låg laddningsnivå kan du via diagnosanslutningen **(8)** med en USB Type-C®-kabel ladda det interna batteriet med en powerbank eller annan lämplig strömkälla (laddspänning **5 V**; laddström max. **600 mA**).

Stäng alltid skyddet på diagnosanslutningen **(8)** så att damm och fukt inte kan tränga in.

## **Sätta på/stänga av eBike**

För att **sätta på** cykeldatorn trycker du kort på på-/avknappen **(1)**. Efter startanimationen är eBike att köras.

Indikeringens ljusstyrka regleras genom

omgivningsljussensorn **(3)**. Täck därför inte över omgivningsljussensorn **(3)**.

Drivningen aktiveras så fort du börjar trampa på pedalerna (utom vid assistansnivå **OFF**). Driveffekten beror på den inställda assistansnivån.

Så snart du slutar med att trampa på pedalerna i normal drift eller så snart du uppnått en hastighet på **25/45 km/h** stängs drivningens assistans av.Drivningen aktiveras automatiskt så snart du trampar på pedalerna och hastigheten ligger under **25/45 km/h**.

För att **stänga av** eBike-systemet trycker du kort (< 3 s) på på-/av-knappen **(1)**.

Om det på cirka **10** minuter inte aktiverats någon motorfunktion (t.ex. för att din eBike står stilla) och man inte trycker på någon knapp stänger eBike av sig automatiskt.

### **Snabbmeny**

I snabbmenyn visas utvalda inställningar som också kan anpassas under färd.

Tillgång till snabbmenyn är möjlig genom att man trycker snabbt på (> 1 s) väljarknappen  $\bullet$ .

Åtkomst är inte tillgängligt från statusskärmen.

Du kan göra följande inställningar via snabbmenyn:

### – **<Reset trip>**

All information om hittills tillryggalagd sträcka återställs till noll.

– **<eShift>** (tillval)

Inställningarna beror på ilagd växel.

**Observera:** Beroende på din eBikes utrustning finns eventuellt ytterligare funktioner att tillgå.

## **Indikeringar på displayen**

**Anmärkning:** Samtliga framställningar av

användargränssnittet och användargränssnittstexter på följande sidor motsvarar programvarans status vid manualtryckningen. Efter en programvaruuppdatering kan det hända att gränssnittet och/eller displaytexter ändrar sig något.

Om du inte har valt någon annan skärmbild innan senaste avstängning visas denna skärmbild.

### **Startskärmbild**

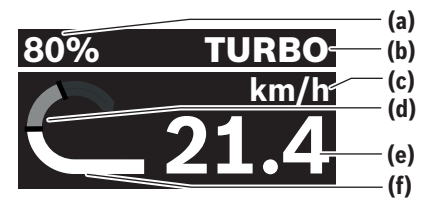

- **(a)** Laddningsnivå eBike-batteri
- **(b)** Assistansnivå
- **(c)** Indikering hastighetsenhet
- **(d)** Egen effekt
- **(e)** Hastighet
- **(f)** Drivningseffekt

Genom ett tryck på knappen  $\leq$  eller  $\geq$  kommer du till fler skärmar.

Följande skärmar finns tillgängliga:

- Statusskärm: Här visas status för anslutna apparater.
- Skärm sträcka
- Skärm körningar
- Skärm räckvidd
- Skärm eBike-batteri
- Skärm prestanda
- Skärm trampfrekvens
- Skärm totalsträcka
- ABS-skärm (tillval)

## **Välj assistansnivå**

Med knapparna öka assistans **+ (5)** och minska assistans **– (6)** på manöverenheten kan du ställa in hur kraftig assistans du vill ha vid trampning. Assistansnivån kan ändras när som helst, även under färd, och visas med färg.

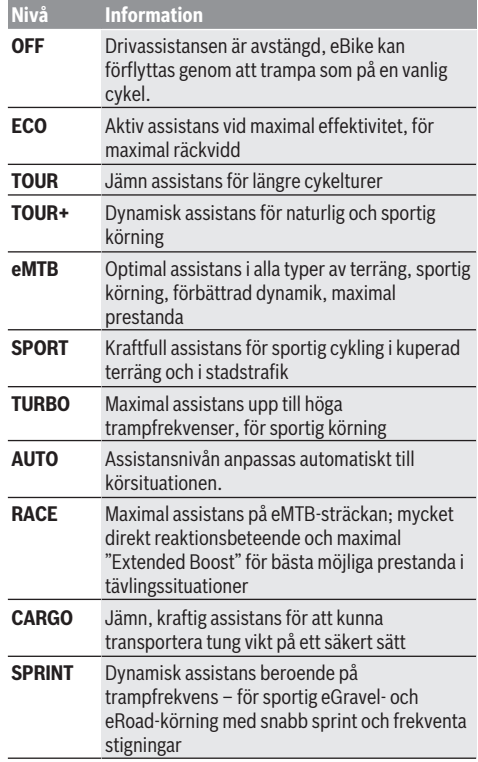

**Observera:** tillgängliga lägen beror på respektive drivenhet. Beteckningarna och utformningen av assistansnivån kan förkonfigureras av tillverkaren och väljas av cykelhandlaren.

## **Anpassa assistansnivån**

Assistansnivån kan anpassas inom vissa gränser med hjälp av appen **eBike Flow**. Därmed har du möjligheten att anpassa din eBike till dina personliga behov.

Det är inte möjligt att skapa ett helt eget läge. Du kan bara anpassa de lägen som frigetts på ditt system av återförsäljaren. Det kan också vara färre än fyra lägen. Dessutom kan det hända att ett läge inte kan anpassas på

grund av begränsningarna i ditt land.

Följande parametrar är tillgängliga för anpassning:

- Stöd i förhållande till lägets basvärde (inom lagstadgade regler)
- Drivningens reaktionsbeteende
- Avregleringshastighet (inom lagstadgade regler)
- Maximalt drivmoment (inom ramen för drivningens gränser)

**Observera:** kom ihåg att ditt ändrade läge behåller position, namn och färg på alla cykeldatorer och manöverelement.

## **Drivenhetens samspel med växlingen**

Även på en eBike bär växling ske som på en normal cykel (se din eBikes bruksanvisning).

Oberoende av växlingstyp är det lämpligt att minska trampningen kort medan du växlar. På så sätt underlättas växlingen och drivlinans slitage minskar.

Genom att välja rätt växel kan du öka räckvidden och hastigheten med samma kraftinsats.

Följ därför växlingsrekommendationerna som visas på din cykeldator.

## **Tända/släcka cykelbelysning**

Kontrollera att din cykelbelysning fungerar korrekt varje gång du ska cykla.

För att **slå på** cykelbelysningen trycker du på knappen cykelbelysning **(5)** längre än 1 s.

## **Påslagning/avstängning av påskjutningshjälp**

Påskjutningshjälpen kan underlätta påskjutningen av eBike. Påskjutningshjälpens hastighet är maximalt **4 km/h**. Förinställningen som utförs av tillverkaren kan vara lägre och vid behov anpassas av återförsäljaren.

- u **Funktionen Påskjutningshjälp får endast användas när du skjuter på eBike.** Om hjulen på eBike inte har någon markkontakt då påskjutningshjälpen används finns det risk för personskador.
- u **Om ilagd växel är för hög kan drivenheten varken flytta eBike igen eller aktivera ivägrullningsspärren.**

För att **starta** påskjutningshjälpen trycker du på knappen påskjutningshjälp **(6)** i mer än 1 s, håller knappen intryckt och följer anvisningarna på displayen.

För att **aktivera** påskjutningshjälpen måste en av följande åtgärder utföras inom 10 s:

- Skjut eBike framåt.
- Skjut eBike bakåt.

– Utför en pendelrörelse i sidled med eBike.

Efter aktiveringen börjar drivningen skjuta på och indikeringen på displayen ändras.

När du släpper knappen Påskjutningshjälp **(6)** stoppas påskjutningshjälpen. Inom 10 s kan du återaktivera påskjutningshjälpen genom ett tryck på knappen Påskjutningshjälp **(6)**.

Om du inte återaktiverar påskjutningshjälpen inom 10 s stängs påskjutningshjälpen av automatiskt.

Påskjutningshjälpen avslutas alltid i följande fall:

- om bakhjulet är blockerat,
- om hinder inte kan köras över,
- om en kroppsdel blockerar cykelmekanismen,
- ett hinder driver mekanismen vidare,
- om du trampar med pedalerna,
- om du trycker på knappen för att öka assistansen **+**/ cykelbelysning **(5)** eller på-/av-knappen **(1)**.

Påskjutningshjälpen har en spärr mot att rulla iväg, dvs. även efter användning av påskjutningshjälpen bromsas bakåtrullning i några sekunder av motorn, och du kan inte skjuta eBike bakåt, eller endast med svårighet.

Spärren mot rullning avaktiveras direkt när man trycker på knappen för att öka assistansen **+**/belysning **(5)**.

Påskjutningshjälpens funktionssätt omfattas av landsspecifika bestämmelser och kan därför avvika från den ovan nämnda beskrivningen eller vara avaktiverade.

## **ABS – antiblockeringssystem (tillval)**

Om eBike är utrustat med Bosch eBike-ABS i systemgenerationen **the smart system (det smarta systemet)** lyser ABS-symbolen vid start av eBike.

När körningen påbörjats kontrollerar ABS sin interna funktionalitet och ABS-symbolen slocknar.

I händelse av fel tänds ABS-symbolen och information visas på displayen. Detta innebär att ABS är inaktiv. Med knappen **(4)** kan du kvittera felet och informationen om ABS-felet slocknar. ABS-symbolen visas i statusraden och informerar dig om avstängd ABS.

Närmare information om ABS och hur det fungerar hittar du i dess bruksanvisning.

## **Upprätta anslutning till smarttelefon**

För att kunna använda nedanstående eBike-funktioner krävs en smarttelefon med appen **eBike Flow** installerad.

Anslutningen till appen sker via *Bluetooth*®.

Slå på eBike och cykla inte med den.

Starta parkoppling med *Bluetooth*® genom att trycka länge (> 3 sek.) på på-/av-knappen **(1)**. Släpp på-/avknappen **(1)** så fort status för parkopplingen visas. Bekräfta anslutningen i appen.

## **Aktivitetsspårning**

För att registrera aktivitet krävs registrering/inloggning i appen **eBike Flow**.

För att den ska sparas måste du godkänna att dina platsdata sparas i appen. Därefter kan din aktivitet registreras i appen. Du måste vara inloggad som användare för att platsdata ska registreras.

## **eBike Lock**

**<eBike Lock>** kan aktiveras för varje användare via appen **eBike Flow**. En kod för att låsa upp eBike sparas då på telefonen.

**<eBike Lock>** är aktivt automatiskt i följande fall:

- vid avstängning av eBike via manöverenheten
- vid automatisk avstängning av eBike

Om eBike startas och telefonen är ansluten till eBike via *Bluetooth*® låses eBike upp.

## **<eBike Lock>** är kopplat till ditt **användarkonto**.

Om du tappar bort din telefon kan du logga in i appen **eBike Flow** med dina användaruppgifter på en annan telefon och låsa upp eBike.

**Observera!** Om du väljer en inställning i appen som leder till nackdelar för **<eBike Lock>** (t.ex. radering av din eBike eller

### användarkontot), så visas varningsmeddelanden först. **Läs detta noga och hantera varningarna (t.ex. innan radering av din eBike eller ditt användarkonto).**

### **Ställa in <eBike Lock>**

För att kunna ställa in **<eBike Lock>** måste följande förutsättningar vara uppfyllda:

- Appen **eBike Flow** är installerad.
- Ett användarkonto har skapats.
- Ingen uppdatering utförs på eBike just nu.
- eBike är ansluten till telefonen via *Bluetooth*®.
- eBike står stilla.
- Smarttelefonen är ansluten till internet.
- eBike-batteriet är tillräckligt laddat och laddkabeln är inte ansluten.

Du kan ställa in **<eBike Lock>** i appen **eBike Flow** under menyalternativet **<Inställningar>**.

Du kan direkt avaktivera assistansen från drivenheten genom att aktivera **<eBike Lock>** i appen **eBike Flow**. Avaktiveringen kan endast avslutas genom att din telefon befinner sig i närheten när eBike slås på. *Bluetooth*® måste vara aktiverat på din telefon och appen **eBike Flow** måste vara aktiv i bakgrunden. Appen **eBike Flow** behöver inte öppnas. När **<eBike Lock>** är aktiverat kan du använda din eBike utan assistansen från drivenheten.

### **Kompatibilitet**

**<eBike Lock>** är kompatibel med dessa Bosch eBikeproduktserier i systemgeneration **the smart system (det smarta systemet)**:

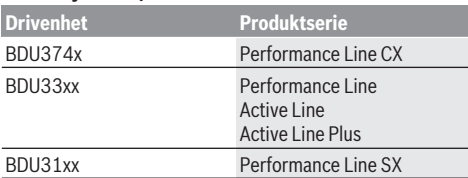

### **Funktion**

Tillsammans med **<eBike Lock>** fungerar telefonen som en nyckel för drivenheten. **<eBike Lock>** aktiveras när eBike stängs av. Så länge **<eBike Lock>** är aktiv efter påslagning visas detta på manöverenheten **Purion 200** med en hänglåssymbol.

**Observera: <eBike Lock>** är inte ett stöldskydd, utan ett komplement till ett mekaniskt lås! Ingen mekanisk blockering av eBike eller liknande sker via **<eBike Lock>**. Endast stödet för drivenheten avaktiveras. Så länge telefonen är ansluten till eBike via *Bluetooth*® är drivenheten upplåst.

### **Om du ger någon annan tillfällig eller permanent åtkomst till din eBike, eller vill ta med din eBike till service, avaktivera <eBike Lock> i appen eBike Flow i**

**menyalternativet <Inställningar>**. Om du vill sälja din eBike, radera dessutom eBike från ditt användarkonto i appen **eBike Flow** under menyalternativet **<Inställningar>**.

När eBike stängs av avger drivenheten en låssignal (**en** ljudsignal) för att visa att stödet från drivenheten har stängts av.

**Observera:** signalen kan endast avges om eBike är igång.

När eBike slås på avger drivenheten två upplåsningssignaler (**två** ljudsignaler) för att visa att stöd från drivenheten är möjligt igen.

Låssignalen hjälper dig att identifiera om **<eBike Lock>** är aktiverat på din eBike. Ljudsignalen är aktiverad som standard, den kan avaktiveras i appen **eBike Flow** under menyalternativet **<Inställningar>** efter val av hänglåssymbolen under din eBike.

**Observera:** om du inte längre kan ställa in eller stänga av **<eBike Lock>**, kontakta din återförsäljare.

# **Byte av eBike-komponenter och <eBike Lock>**

## **Byte av smarttelefon**

- 1. Installera appen **eBike Flow** på den nya smarttelefonen.
- 2. Logga in med **samma** konto som du har aktiverat **<eBike Lock>** med.

3. I appen **eBike Flow** visas **<eBike Lock>** som inställt.

### **Byta ut drivenheten**

- 1. I appen **eBike Flow** visas **<eBike Lock>** som avaktiverat.
- 2. Aktivera **<eBike Lock>** genom att skjuta reglaget **<eBike Lock>** till höger.
- 3. När du lämnar in din eBike för underhåll hos en återförsäljare rekommenderar vi att du tillfälligt avaktiverar **<eBike Lock>** för att undvika onödiga felalarm.

### När du har aktiverat **<eBike Alarm>** visas detta på **Purion 200**.

Ytterligare anvisningar om detta hittar du i appen **eBike Flow** eller i Help Center på webbsidan [www.bosch-ebike.com/de/help-center.](http://www.bosch-ebike.com/de/help-center)

### **Programuppdateringar**

Programuppdateringar måste startas manuellt i appen **eBike Flow**.

Programuppdateringar överförs från appen till manöverenheten i bakgrunden så fort manöverenheten är ansluten till appen. Observera indikeringen på manöverenheten **Purion 200** under programuppdateringen. Därefter startas din eBike om.

Styrning av programuppdateringen sker via appen **eBike Flow**.

## **Felmeddelanden**

Felmeddelanden visas på manöverenheten **Purion 200** som pop-up-fönster.

Manöverenheten visar om kritiska fel eller mindre kritiska fel har uppstått på din eBike.

Felmeddelanden som genereras av eBike kan läsas av via appen **eBike Flow** eller av din cykelhandlare.

Via en länk i appen **eBike Flow** kan information om fel och hjälp till felåtgärder visas.

### **Mindre kritiska fel**

Felet bekräftas med ett tryck på väljarknappen **(4)**. Med hjälp av nedanstående tabell kan du kanske åtgärda felet själv. Om inte, kontakta din cykelhandlare.

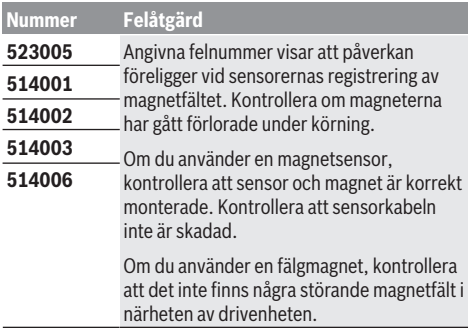

## **Kritiskt fel**

Om ett kritiskt fel uppstår, följ anvisningarna i nedanstående tabell.

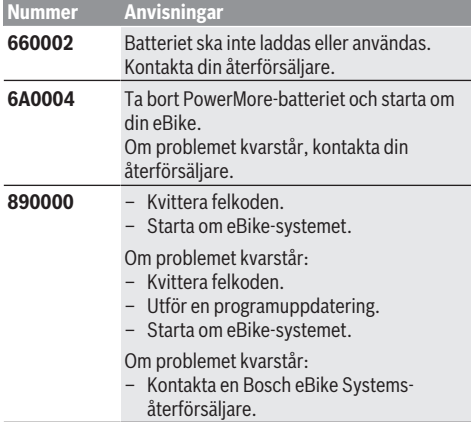

# **Underhåll och service**

## **Underhåll och rengöring**

Inga komponenter får rengöras med högtryckstvätt. Håll manöverenhetens display ren. Vid smuts kan det leda till felaktig ljusstyrkeidentifiering.

Vid rengöring av ditt styr-reglage, använd en mjuk trasa som endast är fuktad med vatten. Använd inga rengöringsmedel.

eBike ska genomgå teknisk kontroll minst en gång om året (bl.a. mekanik, uppdatering av systemprogramvaran). Dessutom kan cykelförsäljaren basera ett visst antal cyklade kilometer och/eller en viss tidsperiod vid beräkning av servicetidpunkten. I detta fall visas att det är dags för service varje gång manöverenheten startas.

För service eller reparationer på eBike vänder du dig till en auktoriserad fackhandlare.

u **Låt endast auktoriserade cykelverkstäder utföra reparationer.**

**Observera:** när du lämnar in din eBike för underhåll hos en återförsäljare rekommenderar vi att du tillfälligt

avaktiverar **<eBike Lock>** och **<eBike Alarm>** för att undvika onödiga felalarm.

## **Kundtjänst och applikationsrådgivning**

Vid alla frågor om eBike och dess komponenter vänder du dig till en auktoriserad återförsäljare.

Kontaktdata till auktoriserade cykelhandlare hittar du på internetsidan [www.bosch-ebike.com.](http://www.bosch-ebike.com)

## **Avfallshantering och material och ämnen**

Uppgifter om ämnen och material finns på följande länk: [www.bosch-ebike.com/en/material-compliance](http://www.bosch-ebike.com/en/material-compliance).

Släng inte eBikes och dess komponenter i hushållsavfallet!

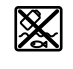

Drivenhet, cykeldator inkl. manöverenhet, eBike-batteri, hastighetssensor, tillbehör och förpackningar ska återvinnas på ett miljövänligt sätt.

Se själv till att personuppgifter raderas från enheten.

Batterier som kan tas ut oskadda ur elektriska apparater måste tas ut före avfallshantering och lämnas in separat till batteriinsamling.

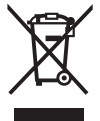

Enligt det europeiska direktivet 2012/19/EU skall obrukbara elektriska apparater och enligt det europeiska direktivet 2006/66/EG felaktiga eller förbrukade batterier samlas in separat och tillföras en miljöanpassad avfallshantering.

Den separata uppdelningen av elektriska apparater används för försortering och främjar korrekt hantering och återvinning av material och är skonsam för människa och miljö.

Lämna ei funktionsdugliga batterier och cykeldatorer utan kostnad till en auktoriserad cykelhandlare eller till en miljöstation.

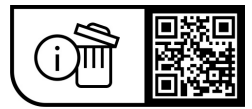

**Ändringar förbehålles.**
## **Sikkerhetsanvisninger**

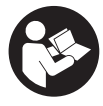

### **Les sikkerhetsanvisningene og instruksene.**

Hvis ikke sikkerhetsanvisningene og instruksene tas til følge, kan det oppstå elektrisk støt, brann og/eller alvorlige personskader.

#### **Oppbevar alle sikkerhetsinstruksene og anvisningene for fremtidig bruk.**

Begrepet **eBike-batteri** som brukes i denne bruksanvisningen, refererer til alle originale Bosch eBikebatterier i systemgenerasjonen **the smart system**

#### **(smartsystemet)**.

Begrepene **motor** og **drivenhet** som brukes i denne bruksanvisningen, refererer til alle originale Bosch drivenheter i systemgenerasjonen **the smart system (smartsystemet)**.

- u **Følg sikkerhetsanvisningene og instruksjonene i alle bruksanvisningene for eBike-systemet og brukerhåndboken for din eBike.**
- u **Du må ikke forsøke å feste displayet eller betjeningsenheten under kjøring!**
- u **Pass på at du ikke blir distrahert av visningen på betjeningsenheten.** Det kan oppstå farlige situasjoner hvis du ikke til enhver tid følger med på trafikken. Stopp når du skal foreta andre innstillinger på betjeningsenheten enn å skifte assistansenivå.
- ▶ Still inn displaylysstyrken slik at du kan oppfatte **viktig informasjon eller varselsymboler.** Feil innstilling av displaylysstyrken kan føre til farlige situasjoner.
- **Bruk ikke betjeningsenheten som håndtak.** Hvis du løfter eBike ved å holde i betjeningsenheten, kan betjeningsenheten skades permanent.
- u **Funksjonen skyvehjelp må utelukkende brukes ved skyving av eBike.** Det er fare for personskader hvis hjulene på eBike ikke har bakkekontakt mens skyvehjelpen er i bruk.
- u **Det kan hende at pedalene roterer når skyvehjelpen er slått på.** Når skyvehjelpen er aktivert, må du passe på at du har beina i tilstrekkelig avstand fra de roterende pedalene. Det kan oppstå personskader.
- u **Når du bruker trillehjelpen, må du passe på at du hele tiden kan kontrollere eBike og holde den sikkert.** I visse situasjoner kan det hende at trillehjelpen slutter å fungere (for eksempel at pedalen støter mot en hindring eller at knappen på betjeningsenheten slippes utilsiktet). eBike kan plutselig bevege seg mot deg eller velte. Spesielt ved ekstra last på sykkelen medfører dette en risiko for brukeren. Det er viktig at du unngår situasjoner der du ikke kan holde eBike av egen kraft når du bruker trillehielpen!
- u **Sett ikke eBike opp ned, slik at den hviler på styret og setet, hvis betjeningsenheten eller holderen til denne rager over styret.** Det kan føre til permanent skade på betjeningsenheten eller holderen.
- u **Ikke koble noen lader til eBike-batteriet når displayet på betjeningsenheten eller kjørecomputeren melder om en kritisk feil.** Det kan føre til at eBike-batteriet blir ødelagt og at eBike-batteriet begynner å brenne, noe som medfører fare for alvorlige brannskader og andre personskader.
- **Betjeningsenheten er utstyrt med et grensesnitt for trådløs tilkobling. Lokale restriksjoner for bruk av dette, for eksempel om bord på fly eller på sykehus, må overholdes.**
- ► **Forsiktig!** Når betieningsenheten brukes med *Bluetooth*®, kan det oppstå forstyrrelser på andre instrumenter og anlegg, på fly og medisinsk utstyr (for eksempel pacemakere og høreapparater). Skader på mennesker og dyr i umiddelbar nærhet kan heller ikke utelukkes helt. Bruk ikke betjeningsenheten med *Bluetooth*® i nærheten av medisinsk utstyr, bensinstasjoner, kjemiske anlegg, områder med eksplosjonsfare og områder der det foregår sprengningsarbeid. Bruk ikke betjeningsenheten med *Bluetooth*® om bord på fly. Unngå langvarig bruk nær kroppen.
- ▶ Ordmerket *Bluetooth*<sup>®</sup> og symbolene (logoer) er registrerte varemerker og eiendommen til Bluetooth SIG, Inc. Enhver bruk av dette ordmerket/symbolet av Robert Bosch GmbH, Bosch eBike Systems skjer under lisens.
- u **Følg alle nasjonale forskrifter om godkjenning og bruk av eBikes.**

#### **Personvernerklæring**

Ved tilkobling av eBike til **Bosch DiagnosticTool 3** eller ved utskifting av eBike-komponenter blir teknisk informasjon om din eBike (f.eks. produsent, modell, Bike-ID, konfigurasjonsdata), pluss om bruken av eBike (f.eks. total kjøretid, energiforbruk, temperatur) overført til Bosch eBike Systems (Robert Bosch GmbH) for behandling av forespørselen din, i forbindelse med service og med formålet produktforbedring. Nærmere informasjon om databehandlingen finner du på [www.bosch-ebike.com/privacy-full](http://www.bosch-ebike.com/privacy-full).

## **Produktbeskrivelse og ytelsesspesifikasjoner**

### **Forskriftsmessig bruk**

Betieningsenheten **Purion 200** er beregnet for styring av en eBike og for aktivering av en eventuell ekstra kjørecomputer av systemgenerasjon **the smart system (smartsystemet)**. Hvis du bruker smarttelefonen din som kjørecomputer, kan du også skifte assistansenivå i appen **eBike Flow** med betjeningsenheten **Purion 200**.

For å få maksimal nytte av betjeningsenheten trenger du en kompatibel smarttelefon med appen **eBike Flow**.

Betjeningsenheten **Purion 200** kan kobles til smarttelefonen din via *Bluetooth*®.

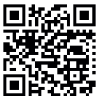

**Appen eBike Flow** kan lastes ned gratis fra Apple App Store eller Google Play-butikken, avhengig av smarttelefonens operativsystem. Skann koden med smarttelefonen din for å laste ned appen **eBike Flow**.

#### **Illustrerte komponenter**

Nummereringen av de avbildede komponentene er basert på illustrasjonene på grafikksiden i begynnelsen av bruksanvisningen.

Alle illustrasjoner av sykkeldeler med unntak av drivenhet, kjørecomputer med betjeningsenhet, hastighetssensor og tilhørende fester, er skjematiske, og kan avvike fra din eBike.

- **(1)** Av/på-knapp
- **(2)** Display
- **(3)** Omgivelseslyssensor
- **(4)** Valgknapp
- **(5)** Knapp for økning av assistanse **+**/ sykkellys
- **(6)** Knapp for reduksjon av assistanse **–**/ trillehjelp
- **(7)** Holder
- **(8)** Diagnoseinngang (kun for vedlikehold)
- **(9)** Knapp for reduksjon av lysstyrke/ bla tilbake
- **(10)** Knapp for økning av lysstyrke/ bla videre

#### **Tekniske data**

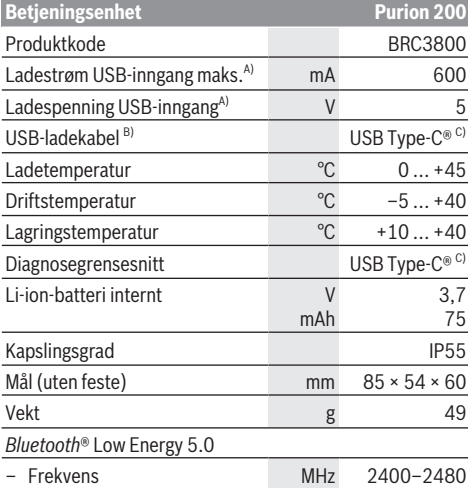

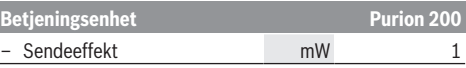

- A) Informasjon om lading av betjeningsenheten**Purion 200**; eksterne enheter kan ikke lades.
- B) Inngår ikke i standardleveransen
- C) USB Type‑C® og USB‑C® er varemerker som tilhører USB Implementers Forum.

Du finner lisensinformasjonen for produktet på: [www.bosch-ebike.com/licences](http://www.bosch-ebike.com/licences)

### **Samsvarserklæring**

Robert Bosch GmbH, Bosch eBike Systems, erklærer herved at radioutstyrstypen **Purion 200** er i samsvar med direktivet 2014/53/EU. Den fullstendige teksten i EUsamsvarserklæringen finnes på følgende nettadresse: [www.bosch-ebike.com/conformity.](http://www.bosch-ebike.com/conformity)

#### **Sertifiseringsinformasjon**

Du finner sertifiseringsnumre (E-Labels) under **<Innstillinger>** → **<Informasjon>** → **<Sertifikater>** på status-skjermbildet. Bla gjennom alle sertifiseringsnumrene ved å trykke kort på Bla videreknappen **(10)**.

**Merknad:** Hvis du ønsker å se informasjon om sertifiseringsnummeret til **Purion 200**, må du eventuelt ta av den ekstra kjørecomputeren først, eller lukke Rideskjermbildet i appen **eBike Flow** hvis du bruker en smarttelefon.

## **Bruk**

### **Forutsetninger**

eBike kan da bare aktiveres når følgende forutsetninger er oppfylt:

- Det er satt inn et tilstrekkelig ladet eBike-batteri (se bruksanvisningen for eBike-batteriet til systemgenerasjonen **the smart system (smartsystemet)**).
- Hastighetssensoren er riktig tilkoblet (se bruksanvisningen for drivenheten i systemgenerasjonen **the smart system (smartsystemet)**).

Forsikre deg før du begynner å sykle om at knappene på betjeningsenheten er godt innen rekkevidde for deg. Det anbefales at pluss- og minus-knappene er rettet nesten loddrett mot bakken.

### **Strømforsyning til betjeningsenheten**

Når et tilstrekkelig ladet eBike-batteri er satt inn i eBike og eBike er slått på, får betjeningsenhetens interne batteri strøm fra og lades opp av eBike-batteriet.

Hvis det interne batteriet i betjeningsenheten skulle bli helt utladet, kan du lade dette via diagnosetilkoblingen **(8)** med en USB Type-C®-kabel med en nødlader eller annen egnet strømkilde (ladespenning **5 V**; ladestrøm maks. **600 mA**). Lukk alltid dekselet til diagnoseinngangen **(8)**, slik at ikke støv og fuktighet kan trenge inn.

### **Slå eBike på/av**

For å **slå på** eBike trykker du kort på av/på-knappen **(1)**. Etter startanimasjonen er eBike klar for bruk.

Lysstyrken til indikatoren reguleres av

omgivelseslyssensoren **(3)**. Du må derfor passe på at omgivelseslyssensoren **(3)** ikke tildekkes.

Motoren aktiveres umiddelbart når du tråkker på pedalene (ikke i assistansenivå **OFF**). Motoreffekten effekt justeres etter innstilt assistansenivå.

Når du slutter å trå på pedalene i normalmodus, eller så snart sykkelen har kommet opp i en hastighet på **25/45 km/h**, kobles assistansen fra motoren ut. Motoren aktiveres automatisk igjen når du trår på pedalene og hastigheten er under **25/45 km/h**.

For å **slå av** eBike trykker du kort (< 3 s) på av/påknappen **(1)**.

Hvis det i løpet av **10** minutter ikke hentes noen ytelse fra drivenheten (f.eks. fordi eBike står stille) og ingen knapp trykkes inn, slår eBike seg automatisk av.

### **Hurtigmeny**

Via hurtigmenyen vises utvalgte innstillinger som også kan tilpasses under sykling.

Tilgang til hurtigmenyen er mulig med et langt trykk (> 1 s) på valgknappen  $\blacklozenge$ .

Tilgang via startskjermbildet er ikke mulig.

Via hurtigmenyen kan du foreta disse innstillingene:

– **<Reset trip>**

Alle data om strekningen som er tilbakelagt frem til dette tidspunktet, blir nullstilt.

– **<eShift>** (tilleggsutstyr)

Innstillingene avhenger av girsystemet.

**Merknad:** Avhengig av utstyret til din eBike kan eventuelt andre funksjoner være tilgjengelige.

### **Displayvisninger**

**Merknad:** Alle grensesnittillustrasjonene og ‑tekstene på de følgende sidene representerer gjeldende versjon av programvaren. Etter en programvareoppdatering kan det hende at visningene og/eller tekstene på brukergrensesnittet er litt endret.

Dette skjermbildet vises hvis du ikke hadde valgt et annet skjermbilde da du slo av systemet sist.

#### **Startskjermbilde**

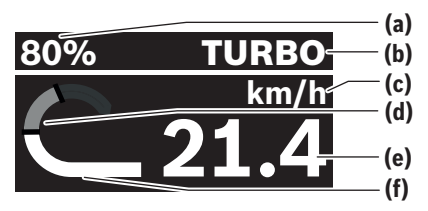

**(a)** Ladenivå eBike-batteri

- **(b)** Assistansenivå
- **(c)** Visning av hastighetsenhet
- **(d)** Egen ytelse
- **(e)** Hastighet
- **(f)** Drivenhetens ytelse

Du kommer til andre skjermbilder ved å trykke på knappene  $\leq$  eller  $\geq$ .

Disse ytterligere skjermbildene er tilgjengelige:

- Status-skjermbilde: Her vises statusen til de tilkoblede enhetene.
- Strekning-skjermbilde
- Tur-skjermbilde
- Rekkevidde-skjermbilde
- eBike-batteri-skjermbilde
- Ytelse-skjermbilde
- Tråkkfrekvens-skjermbilde
- Strekning totalt-skjermbilde
- ABS-skjermbilde (ekstrautstyr)

#### **Velge assistansenivå**

Med knappene for økning av assistansen **+ (5)** og reduksjon av assistansen **– (6)** på betjeningsenheten kan du stille inn for mye hjelp du skal få fra drivenheten når du tråkker. Det er mulig å endre assistansenivået når som helst, også under sykling, og nivået vises med farge.

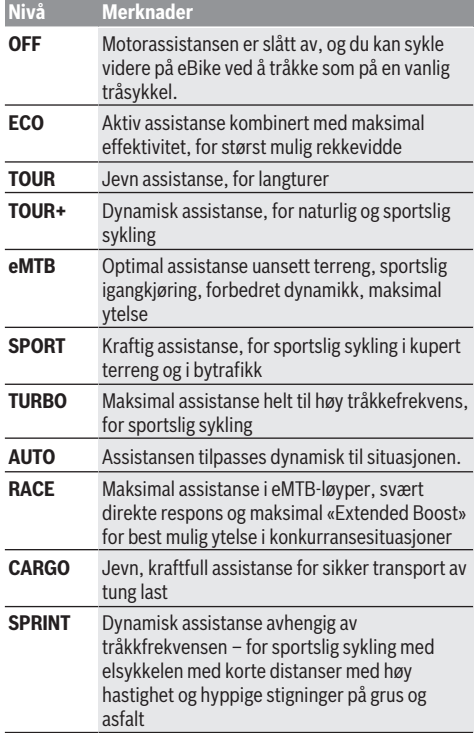

**Merknad:** Hvilke moduser som er tilgjengelige, avhenger av drivenheten.

Betegnelsene og egenskapene til assistansenivåene kan forhåndskonfigureres av produsenten og velges av sykkelforhandleren.

### **Tilpasse assistansenivået**

Assistansenivåene kan tilpasses innenfor angitte grenser ved hjelp av appen **eBike Flow**. Du kan dermed tilpasse din eBike til dine personlige behov.

Det er ikke mulig å opprette en helt egen modus. Du kan bare tilpasse modusene som er godkjent i ditt system av produsenten eller forhandleren. Dette kan også være færre moduser enn 4.

Det kan også hende at en modus ikke kan tilpasses på grunn av restriksjoner i landet ditt.

Følgende parametere kan endres ved en tilpassing:

- Assistanse i forhold til basisverdien for modusen (i samsvar med gjeldende lover)
- Drivenhetens respons
- Nedreguleringshastighet (i samsvar med gjeldende lover)

– Maksimalt dreiemoment (innenfor drivenhetens grenser) **Merknad:** Vær oppmerksom på at den endrede modusen din beholder posisjonen, navnet og fargen på alle

kjørecomputerne og betjeningselementene.

### **Samspill mellom drivenheten og girsystemet**

Også med eBike bør du bruke girsystemet som på en vanlig tråsykkel (se brukerhåndboken for din eBike).

Uavhengig av hva slags girsystem sykkelen har lønner det seg å redusere pedaltrykket en kort stund under giring. Det gjør det lettere å gire, og slitasjen på drivlinjen blir mindre. Ved å velge riktig gir kan du øke hastigheten og rekkevidden uten å bruke mer krefter.

Følg derfor giranbefalingene som vises på kjørecomputeren.

### **Slå lysene på sykkelen på/av**

Kontroller at lysene på sykkelen fungerer riktig før hver sykkeltur.

For å **slå på** sykkellyset trykker du på knappen Sykkellys **(5)** i mer enn 1 s.

### **Slå trillehjelp på/av**

Trillehjelpen kan gjøre det lettere å skyve din eBike. Hastigheten til trillehjelpen er maksimalt **4 km/h**. Forhåndsinnstillingen fra produsenten kan være lavere og kan tilpasses ved behov av sykkelforhandleren.

- u **Funksjonen skyvehjelp må utelukkende brukes ved skyving av eBike.** Det er fare for personskader hvis hjulene på eBike ikke har bakkekontakt mens skyvehjelpen er i bruk.
- u **Hvis det valgte giret er for høyt, kan ikke motoren bevege eBike og heller ikke aktivere rullesperren.**

For å **starte** trillehjelpen trykker du på knappen Trillehjelp **(6)** i mer enn 1 s, holder knappen inntrykt og følger anvisningene på displayet.

For å **aktivere** trillehjelpen må du innen 10 s gjøre ett av følgende:

- Trille eBike forover.
- Trille eBike bakover.
- Utfør en pendelbevegelse til siden med eBike.

Etter aktiveringen begynner drivenheten å gi trillehjelp, og visningen på displayet endres.

Hvis du slipper knappen Trillehjelp **(6)**, stopper trillehjelpen. Du kan aktivere trillehjelpen på nytt innen 10 s ved å trykke på knappen Trillehjelp **(6)**.

Hvis du ikke aktiverer trillehjelpen på nytt innen 10 s, slås den automatisk av.

Trillehjelpen avsluttes alltid når

- bakhjulet er blokkert,
- det ikke er mulig å kjøre over forhøyninger,
- en kroppsdel blokkerer kranken,
- en hindring gjør at kranken fortsetter å rotere,
- du setter føttene på pedalene,
- du trykker på knappen Øk assistanse **+**/Sykkellys **(5)** eller av/på-knappen **(1)**.

Trillehjelpen er utstyrt med en sperre som gjør at drivenheten aktivt bremser rulling bakover i noen sekunder også etter bruk av trillehjelpen, og det er umulig eller svært vanskelig å skyve eBike bakover.

Sperren deaktiveres umiddelbart ved å trykke på knappen Øk assistanse **+**/Sykkelbelysning **(5)**.

Virkemåten til skyvehjelpen er underlagt landsspesifikke bestemmelser og kan derfor avvike fra beskrivelsen over.

### **ABS – blokkeringsfrie bremser (tilleggsutstyr)**

Hvis eBike er utstyrt med Bosch eBike-ABS av systemgenerasjon **the smart system (smartsystemet)**, lyser ABS-symbolet når eBike startes.

Etter at du har syklet i gang, utfører ABS en selvtest av funksjonen, og ABS-symbolet slukker.

Ved feil lyser ABS-symbolet, og en melding vises på displayet. Dette betyr at ABS ikke er aktivt. Med valgknappen **(4)** kan du kvittere feilen, og meldingen om ABS-feilen forsvinner. ABS-symbolet vises i statuslinen som påminnelse til deg om at ABS er slått av.

Du finner mer informasjon om ABS og hvordan dette systemet fungerer i brukerveiledningen for ABS.

### **Opprette forbindelse med smarttelefon**

For å kunne bruke eBike-funksjonene nedenfor trenger du en smarttelefon med appen **eBike Flow**.

Du oppretter forbindelse med appen via *Bluetooth*®. Slå på eBike, men ikke begynn å sykle.

Start sammenkoblingen via *Bluetooth*® ved å trykke lenge (> 3 s) på av/på-knappen **(1)**. Slipp av/på-knappen **(1)** så snart statusen til sammenkoblingen vises.

Bekreft spørsmålet om tilkobling i appen.

#### **Aktivitetssporing**

For å logge aktiviteter må du være pålogget eller registrert i appen **eBike Flow**.

For at aktiviteter skal kunne registreres må du gi samtykke til lagring av posisjonsdata i appen. Bare da kan aktivitetene dine logges i appen. For logging av posisjonsdataene må du være pålogget som bruker.

#### **eBike Lock**

**<eBike Lock>** kan aktiveres for alle brukerne via appen **eBike Flow**. En nøkkel for opplåsing av eBike blir da lagret på smarttelefonen.

**<eBike Lock>** aktiveres automatisk i følgende situasjoner:

- når eBike slås av via betjeningsenheten
- når eBike slås av automatisk

Når eBike slås på og smarttelefonen er koblet til eBike via *Bluetooth*®, blir eBike låst opp.

#### **<eBike Lock>** er knyttet til din **brukerkonto**.

Hvis du skulle miste smarttelefonen din, kan du logge deg på fra en annen smarttelefon ved hjelp av appen **eBike Flow** og brukerkontoen din og låse opp eBike.

**OBS!** Hvis du velger en innstilling i appen som har negative konsekvenser for **<eBike Lock>** (for eksempel at din eBike eller brukerkonto slettes), får du advarsler om dette før det skjer. **Les disse nøye, og handle i samsvar med de viste advarslene (f.eks. før du sletter din eBike eller brukerkonto).**

#### **Installere <eBike Lock>**

Disse forutsetningene må være oppfylt for at **<eBike Lock>** skal kunne installeres:

- Appen **eBike Flow** er installert.
- En brukerkonto er opprettet.
- Det pågår ingen oppdatering på eBike for øyeblikket.
- eBike er koblet til smarttelefonen via *Bluetooth*®.
- eBike står stille.
- Smarttelefonen er kobler til internett.
- eBike-batteriet er tilstrekkelig ladet, og ladekabelen er ikke tilkoblet.

Du kan installere **<eBike Lock>** under menypunktet **<Innstillinger>** i appen **eBike Flow**.

Du kan dermed deaktivere assistansen fra din drivenhet ved å slå på **<eBike Lock>** i appen **eBike Flow**. Deaktiveringen kan bare oppheves hvis smarttelefonen din er i nærheten når eBike slås på. Du må ha slått på *Bluetooth*® på smarttelefonen, og appen **eBike Flow** må være aktiv i bakgrunnen. Det er ikke nødvendig å åpne appen **eBike**

**Flow**. Når **<eBike Lock>** er aktivert, kan du fortsette å bruke din eBike uten assistanse fra drivenheten.

#### **Kompatibilitet**

**<eBike Lock>** er kompatibel med følgende Bosch eBikeproduktseriene i systemgenerasjonen **the smart system (smartsystemet)**:

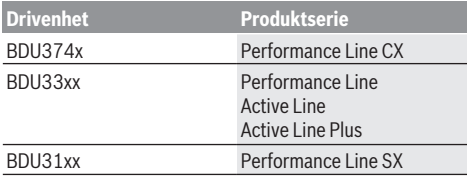

#### **Funksjon**

I forbindelse med **<eBike Lock>** fungerer smarttelefonen omtrent som en nøkkel for drivenheten. **<eBike Lock>** aktiveres når eBike slås av. Så lenge **<eBike Lock>** er aktiv etter innkoblingen vises dette på

betjeningsenheten **Purion 200** i form av et låssymbol.

**Merk: <eBike Lock>** er ingen tyverisikring, den er et supplement til en mekanisk lås! **<eBike Lock>** innebærer ingen mekanisk blokkering eller lignende av eBike. Bare assistansen fra drivenheten deaktiveres. Når smarttelefonen er koblet til eBike via *Bluetooth*®, er drivenheten låst opp.

**Hvis du gir andre midlertidig eller permanent tilgang til din eBike eller skal levere din eBike til et verksted for service, deaktiverer du <eBike Lock> i appen eBike Flow i menypunktet <Innstillinger>**. Hvis du ønsker å selge din eBike, sletter du i tillegg eBike fra brukerkontoen din i menypunktet **<Innstillinger>** i appen **eBike Flow**.

Når eBike slås av, utløser drivenheten en låselyd (**ett** lydsignal) for å vise at assistansen fra drivenheten er slått av.

**Merk:** Lyden kan bare utløses når eBike er slått på.

Når eBike slås på, utløser drivenheten en opplåsingslyd to ganger (**to** lydsignaler) for å vise at assistansen fra drivenheten er mulig igjen.

Låselyden hjelper deg med å fastslå om **<eBike Lock>** er aktivert på din eBike. Lydvarslingen er aktivert som standard. Den kan deaktiveres ved at du velger låssymbolet under din eBike i menypunktet **<Innstillinger>** i appen **eBike Flow**.

**Merk:** Kontakt sykkelforhandleren hvis du ikke kan installere eller slå av **<eBike Lock>** lenger.

#### **<eBike Lock> og utskifting av eBike-komponenter Bytte smarttelefon**

- 1. Installer appen **eBike Flow** på den nye smarttelefonen din.
- 2. Logg deg på med **samme** konto som du aktiverte **<eBike Lock>** med.
- 3. **<eBike Lock>** vises som installert i appen **eBike Flow**.

#### **Skifte ut drivenheten**

- 1. **<eBike Lock>** vises som deaktivert i appen **eBike Flow**.
- 2. Aktiver **<eBike Lock>** ved å skyve glidebryteren **<eBike Lock>** mot høyre.
- 3. Når du leverer din eBike hos en sykkelforhandler for vedlikehold, anbefales det at , **<eBike Lock>** deaktiveres midlertidig.

Når du har aktivert **<eBike Alarm>**, vises dette på **Purion 200**.

Du finner mer informasjon om dette temaet i appen **eBike Flow** og under Hielp på nettsiden [www.bosch-ebike.com/de/help-center.](http://www.bosch-ebike.com/de/help-center)

#### **Programvareoppdateringer**

Programvareoppdateringer må startes manuelt i appen **eBike Flow**.

Programvareoppdateringer overføres fra appen til betjeningsenheten i bakgrunnen når betjeningsenheten er koblet til appen. Følg med på visningen på

#### betjeningsenheten **Purion 200** under

programvareoppdateringen. Deretter starter eBike på nytt. Programvareoppdateringer administreres via appen **eBike Flow**.

### **Feilmeldinger**

Feilmeldingene vises som popup-meldinger på betjeningsenheten **Purion 200**.

Betjeningsenheten informerer hvis det oppstår kritiske feil eller mindre kritiske feil på eBike.

Feilmeldingene som genereres av eBike, kan leses via appen **eBike Flow** eller av sykkelforhandleren.

Via en lenke i appen **eBike Flow** kan du lese informasjon om feilen og få hjelp til å utbedre den.

#### **Mindre kritiske feil**

Feil bekreftes med et trykk på valgknappen **(4)**.

Det kan hende du kan utbedre feilen selv ved hjelp av tabellen nedenfor. Hvis ikke, kontakter du forhandleren.

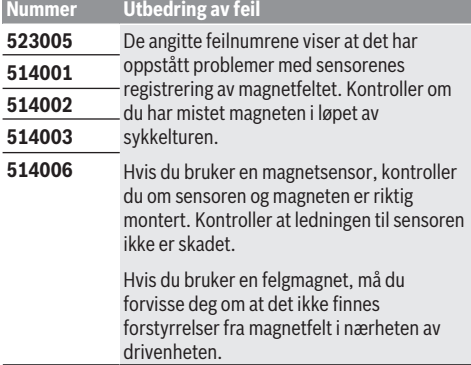

#### **Kritiske feil**

Følg instruksjonene i tabellen nedenfor hvis det oppstår en kritisk feil.

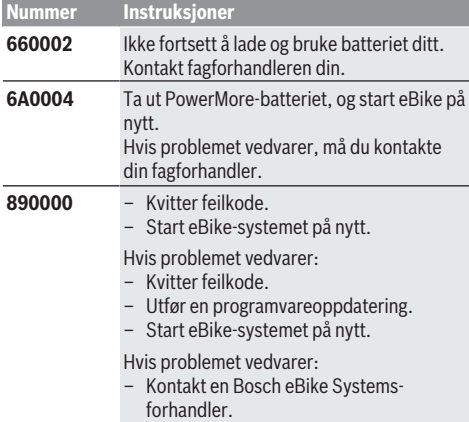

## **Service og vedlikehold**

### **Vedlikehold og rengjøring**

Ingen av komponentene må rengjøres med høytrykksspyler. Sørg for at displayet til betjeningsenheten alltid er rent. Skitt kan føre til feil ved registreringen av lysstyrken. Rengjør betjeningsenheten med en myk klut som bare er

fuktet med vann. Bruk ikke rengjøringsmidler.

Få inspisert eBike teknisk minst en gang i året (bl.a. mekanisk, om systemprogramvaren er oppdatert).

I tillegg kan sykkelforhandleren legge kjørelengde og/eller tidsrom til grunn for servicetidspunktet. Da vises informasjon om servicetidspunktet hver gang du har slått på betieningsenheten.

Kontakt en autorisert sykkelforhandler for service eller reparasjoner på eBike.

#### u **Få utført alle reparasjoner hos en autorisert sykkelforhandler.**

**Merknad:** Det anbefales at du deaktiverer **<eBike Lock>** og **<eBike Alarm>** midlertidig når du leverer din eBike hos en forhandler for vedlikehold, slik at feilalarm unngås.

### **Kundeservice og kundeveiledning**

Kontakt en autorisert sykkelforhandler ved spørsmål om eBike og komponentene.

Du finner kontaktinformasjon til autoriserte sykkelforhandlere på nettsiden [www.bosch-ebike.com.](http://www.bosch-ebike.com)

### **Kassering og stoffer i produktene**

Informasjon om stoffer i produktene finner du under følgende kobling:

[www.bosch-ebike.com/en/material-compliance](http://www.bosch-ebike.com/en/material-compliance).

eBike og komponentene til sykkelen må ikke kastes som vanlig husholdningsavfall!

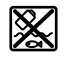

Drivenheten, kjørecomputeren inkl. betjeningsenheten, eBike-batteriet, hastighetssensoren, tilbehør og emballasje skal

leveres til gjenvinning. Du må selv kontrollere at personopplysninger slettes fra

enheten.

Batterier som kan tas ut av elektroverktøyet uten å bli skadet, skal tas ut før kassering og leveres separat sammen med andre batterier.

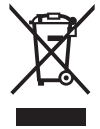

Iht. det europeiske direktivet 2012/19/EU om brukt elektrisk utstyr og iht. det europeiske direktivet 2006/66/EC må defekte eller brukte batterier/oppladbare batterier samles adskilt og leveres inn for miljøvennlig resirkulering.

Den sorterte innsamlingen av elektroverktøy fungerer som forhåndssortering. Dette bidrar til forskriftsmessig behandling og gjenvinning av råstoffer, og skåner dermed både mennesker og miljø.

Du kan levere Bosch eBike-komponenter som ikke fungerer lenger, kostnadsfritt til en autorisert sykkelforhandler eller til en gjenvinningsstasjon.

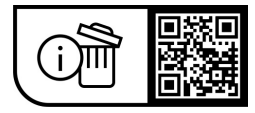

**Rett til endringer forbeholdes.**

## **Turvallisuusohjeet**

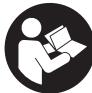

**Lue kaikki turvallisuus- ja käyttöohjeet.** Turvallisuus- ja käyttöohjeiden noudattamatta jättäminen voi johtaa sähköiskuun, tulipaloon ja/ tai vakavaan loukkaantumiseen.

**Säilytä kaikki turvallisuus- ja käyttöohjeet tulevaa käyttöä varten.**

Tässä käyttöohjekirjassa käytetty nimitys **eBike-akku** tarkoittaa Boschin kaikkia alkuperäisiä, järjestelmäsukupolven **the smart system (älykäs järjestelmä)** eBike-akkuja.

Tässä käyttöohjekirjassa käytetyt nimitykset **moottori** ja **moottoriyksikkö** tarkoittavat Boschin kaikkia alkuperäisiä, iäriestelmäsukupolven the smart system (älykäs järjes**telmä)** moottoriyksiköitä.

- u **Lue eBike-järjestelmän kaikissa käyttöoppaissa ja eBike-pyörän käyttöoppaassa annetut turvallisuus- ja käyttöohjeet ja noudata niitä.**
- u **Älä yritä kiinnittää näyttöä tai käyttöyksikköä ajon aikana!**
- u **Älä anna käyttöyksikön viedä huomiotasi liikenteestä.** Onnettomuusvaara, jos et keskity yksinomaan tieliikenteeseen. Jos haluat tehdä käyttöyksiköllä tehostustasojen vaihtamista pidemmälle meneviä asetuksia, pysäytä pyörä.
- u **Säädä näytön kirkkaus niin, että pystyt näkemään tärkeät tiedot (esimerkiksi nopeuden tai varoitusmerkit) helposti.** Väärin säädetty näytön kirkkaus voi johtaa vaaratilanteisiin.
- u **Älä käytä käyttöyksikköä kahvana.** Jos nostat käyttöyksiköstä eBiken ylös, käyttöyksikkö voi rikkoutua käyttökelvottomaksi.
- u **Talutusaputoimintoa saa käyttää vain eBike-pyörän taluttamiseen.** Loukkaantumisvaara, jos eBiken pyörät eivät kosketa talutusapua käytettäessä maata.
- **▶ Polkimet pyörivät mahdollisesti mukana, kun talutusapu on kytketty päälle.** Varmista aktivoidun talutusavun yhteydessä, että jalkasi ovat riittävän etäällä pyörivistä polkimista. Loukkaantumisvaara.
- **▶ Varmista käyttäessäsi talutusapua, että pystyt jatkuvasti hallitsemaan ja pitämään eBike-pyörää tukevassa otteessa.** Talutusavun toiminta voi keskeytyä tietyissä olosuhteissa (esim. jos poljin törmää esteeseen tai sormi luiskahtaa vahingossa käyttöyksikön painikkeelta). eBike saattaa yhtäkkiä liikkua taaksepäin sinua kohti tai kaatua. Tämä on vaarallista pyörän käyttäjälle, etenkin jos pyörä on kuormattu. Älä ohjaa talutusavulla eBike-pyörää sellaisiin tilanteisiin, joissa et pysty pitämään omin voimin eBike-pyörää paikallaan!
- u **Älä käännä eBike -pyörää ylösalaisin ohjaustangon ja satulan varaan, jos käyttöyksikkö tai sen pidike ovat ohjaustankoa ylempänä.** Muuten käyttöyksikkö ja pidike voivat rikkoutua käyttökelvottomiksi.
- **▶ Älä kytke latauslaitetta eBike-akkuun, jos käyttöyksikön tai ajotietokoneen näyttö ilmoittaa vakavasta virheestä.** Tämä voi rikkoa eBike-akun, eBike-akku voi syt-

tyä palamaan ja aiheuttaa vakavia palovammoja ja tapaturmia.

- u **Käyttöyksikkö on varustettu radiosignaaliliitännällä. Paikallisia käyttörajoituksia (esimerkiksi lentokoneissa tai sairaaloissa) on noudatettava.**
- u **Varoitus!** *Bluetooth*®-ominaisuudella varustetun käyttöyksikön käyttö voi aiheuttaa häiriöitä muille laitteille ja järjestelmille, lentokoneille ja lääketieteellisille laitteille (esim. sydämentahdistimille ja kuulolaitteille). Lisäksi on mahdollista, että se aiheuttaa haittaa välittömässä läheisyydessä oleville ihmisille ja eläimille. Älä käytä *Bluetooth*®-yhteydellä varustettua käyttöyksikköä lääketieteellisten laitteiden, huoltoasemien, kemianlaitosten, räjähdysvaarallisten tilojen tai räjäytysalueiden läheisyydessä. Älä käytä *Bluetooth*®-yhteydellä varustettua käyttöyksikköä lentokoneissa. Vältä pitkäaikaista käyttöä kehon välittömässä läheisyydessä.
- ► *Bluetooth*®-nimi ja -logot ovat Bluetooth SIG, Inc:n omistamia rekisteröityjä tavaramerkkejä. Robert Bosch GmbH, Bosch eBike Systems käyttää tätä sanaa/logoja lisenssillä.
- ▶ Noudata eBike-pyörien maakohtaisia tyyppihyväk**syntä- ja käyttömääräyksiä.**

### **Tietosuojaohje**

Jos eBike liitetään **Bosch DiagnosticTool 3** -laitteeseen tai eBiken osia vaihdetaan, eBiken tekniset tiedot (esim. valmistaja, malli, pyörän tunnus ja konfigurointitiedot) ja eBiken käyttötiedot (esim. kokonaisajoaika, energiankulutus ja lämpötila) välitetään Bosch eBike Systemsille (Robert Bosch GmbH:lle) pyynnön käsittelyä varten, pyörän huoltotapauksessa sekä tuoteparannustoimia varten. Tietojen käsittelyä koskevia lisätietoja saat osoitteesta [www.bosch-ebike.com/privacy-full](http://www.bosch-ebike.com/privacy-full).

## **Tuotteen ja ominaisuuksien kuvaus**

### **Määräystenmukainen käyttö**

Käyttöyksikkö **Purion 200** on tarkoitettu eBiken ja valinnaisen, **the smart system (älykäs järjestelmä)** -järjestelmäsukupolven ajotietokoneen ohjaamiseen. Jos käytät älypuhelintasi ajotietokoneena, voit vaihtaa käyttöyksi-

köllä **Purion 200** myös tehostustasoja **eBike Flow** -sovelluksen kautta.

Käyttöyksikön kaikkien ominaisuuksien käyttämiseksi tarvitset yhteensopivan älypuhelimen ja **eBike Flow** -sovelluksen. Käyttöyksikön **Purion 200** voi yhdistää älypuhelimeen *Bluetooth*®-yhteydellä.

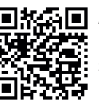

**EHALE** Älypuhelimen käyttöjäriestelmästä riippur **experie**<br>**publication**: puen **eBike Flow** -sovelluksen voi ladata ilmai-<br>publication: seksi Annle Ann Storesta tai Coogle Play Cta seksi Apple App Storesta tai Google Play Storesta.

Lataa **eBike Flow** -sovellus skannaamalla koodi älypuhelimellasi.

#### **Kuvatut osat**

Kuvattujen osien numerointi viittaa oppaan alussa oleviin kuvasivujen piirroksiin.

Kaikki polkupyörän osien kuvat (moottoriyksikköä, ajotietokonetta, käyttöyksikköä, nopeusanturia sekä niihin kuuluvia pidikkeitä lukuun ottamatta) ovat kaaviomaisia ja ne saattavat poiketa oman eBike-pyöräsi versiosta.

- **(1)** Käynnistyspainike
- **(2)** Näyttö
- **(3)** Ympäristön valon anturi
- **(4)** Valintapainike
- **(5)** Tehostuksen lisäyspainike **+**/ ajovalot
- **(6)** Tehostuksen vähennyspainike **–**/ talutusapu
- **(7)** Pidike
- **(8)** Vianmääritysliitäntä (vain huoltotarkoituksiin)
- **(9)** Kirkkauden vähennyspainike/ selaus taaksepäin
- **(10)** Kirkkauden lisäyspainike/ selaus eteenpäin

### **Tekniset tiedot**

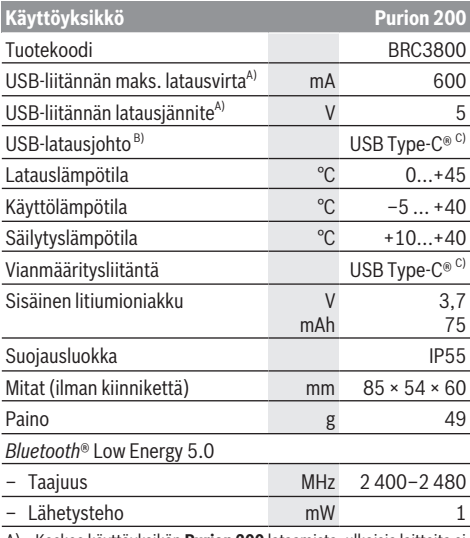

A) Koskee käyttöyksikön **Purion 200** lataamista; ulkoisia laitteita ei voi ladata.

- B) Ei kuulu vakiovarustukseen
- C) USB Type‑C® ja USB‑C® ovat USB Implementers Forumin rekisteröityjä tavaramerkkejä.

Tuotteen lisenssitiedot ovat saatavilla seuraavasta verkko-osoitteesta: [www.bosch-ebike.com/licences](http://www.bosch-ebike.com/licences)

#### **Vaatimustenmukaisuusvakuutus**

Täten Robert Bosch GmbH, Bosch eBike Systems, vakuuttaa, että radiolaitetyyppi **Purion 200** täyttää direktiivin

2014/53/EU vaatimukset. EU-vaatimustenmukaisuusvakuutuksen koko teksti on saatavilla seuraavassa verkko-osoitteessa: [www.bosch-ebike.com/conformity](http://www.bosch-ebike.com/conformity).

### **Sertifiointitiedot**

Sertifiointinumerot (E-Labelit) löytyvät tilanäkymän kohdasta **<Settings>** → **<Information>** → **<Certificates>**. Selaa kaikkia E-Label-tunnuksia painamalla lyhyesti eteenpäinselauspainiketta **(10)**.

**Huomautus:** Jos haluat hakea tietoja **Purion 200** -mallin E-Label-tunnuksesta, ennen sitä sinun pitää mahdollisesti ottaa paikallaan oleva ylimääräinen ajotietokone pois, tai jos käytät älypuhelinta, sulkea **eBike Flow** -sovelluksen Ride-näkymä.

## **Käyttö**

### **Vaatimukset**

eBiken voi käynnistää vain, kun seuraavat vaatimukset on täytetty:

- Riittävän täyteen ladattu eBike-akku on asennettu paikalleen (katso järjestelmäsukupolven **the smart system (älykäs järjestelmä)** eBike-akun käyttöohjeet).
- Ajonopeusanturi on liitetty oikein paikalleen (katso järjestelmäsukupolven **the smart system (älykäs järjestelmä)** moottoriyksikön käyttöohjeet).

Varmista ennen ajomatkaa, että pääset helposti käsiksi käyttöyksikön painikkeisiin. Suosittelemme, että plus/miinuspainikkeiden kenttä on lähes kohtisuorassa maanpintaan nähden.

### **Käyttöyksikön virtalähde**

Käyttöyksikön sisäinen akku saa käyttö- ja latausvirran eBike‑akusta, kun riittävän täyteen ladattu eBike-akku on asennettu eBike-pyörään ja eBike on kytketty päälle.

Jos käyttöyksikön sisäisen akun lataustaso on erittäin matala, sisäisen akun voi ladata vianmääritysliitännän **(8)** ja USB Type-C® -johdon kautta voimapankista tai muusta sopivasta virtalähteestä (latausjännite **5 V**; latausvirta maks. **600 mA**).

Sulje aina vianmääritysliitännän **(8)** kansi, jotta liitäntään ei pääse pölyä eikä kosteutta.

### **eBiken käynnistys ja sammutus**

**Käynnistä** eBike painamalla lyhyesti käynnistyspainiketta **(1)**. Aloitusanimaation jälkeen eBike on ajovalmis. Näytön kirkkaus säätyy ympäristön valon anturin **(3)** avulla. Siksi ympäristön valon anturia **(3)** ei saa peittää.

Moottori aktivoituu heti kun painat poljinta (paitsi tehostustasolla **OFF**). Moottoriteho määräytyy laitteeseen säädetystä tehostustasosta.

Heti kun lopetat normaalikäytössä polkemisen, tai heti kun vauhti kasvaa **25/45 km/h** nopeuteen, moottorilla tehostus kytkeytyy pois päältä. Moottori kytkeytyy automaattisesti uudelleen päälle heti kun alat polkea polkimilla ja nopeus on alle **25/45 km/h**.

**Sammuta** eBike painamalla lyhyesti (< 3 s) käynnistyspainiketta **(1)**.

Jos moottorin tehostusta ei tarvita noin **10** minuuttiin (esim. jos eBike seisoo paikallaan) eikä mitään painiketta paineta, eBike sammuu automaattisesti.

### **Pikavalikko**

Pikavalikossa näytetään tietyt asetukset, joita voi säätää myös pyöräilyn aikana.

Pikavalikkoon pääsee painamalla valintapainiketta  $\blacklozenge$  pitkään (> 1 s).

Pääsy ei ole mahdollista tilanäkymän kautta.

Pikavalikossa voit suorittaa seuraavat asetukset:

#### – **<Reset trip>**

Kaikki parhaillaan ajetun matkan tiedot nollataan.

– **<eShift>** (valinnainen)

Asetukset riippuvat kyseessä olevasta vaihteistosta.

**Huomautus:** käytettävissä voi olla lisätoimintoja riippuen eBike-pyöräsi varustuksesta.

### **Näytön näkymät**

**Huomautus:** kaikki seuraavien sivujen käyttöliittymäkuvat ja -tekstit vastaavat ohjelmiston julkaisuhetkeä. Ohjelmiston päivitys saattaa hieman muuttaa käyttöliittymän kuvia ja/tai tekstejä.

Tämä näkymä tulee näyttöön, jos et ole valinnut toista näkymää ennen viimekertaista sammutusta.

#### **Aloitusnäkymä**

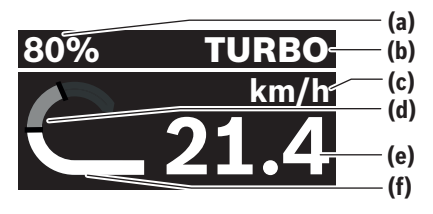

- **(a)** eBike-akun lataustila
- **(b)** Tehostustaso
- **(c)** Nopeuden mittayksikön näyttö
- **(d)** Oma poljentateho
- **(e)** Nopeus
- **(f)** Moottoriteho

Pääset muihin näkymiin painamalla painikkeita  $\leq$ tai  $\geq$ . Seuraavat lisänäkymät ovat käytettävissäsi:

- Tilanäkymä: Tässä näytetään yhdistettyjen laitteiden tila.
- Matkanäkymä
- Ajonäkymä
- Toimintasädenäkymä
- eBike-akun näkymä
- Poljentatehonäkymä
- Poljentataajuusnäkymä
- Kokonaismatkanäkymä
- ABS-näkymä (valinnainen)

### **Tehostustason valitseminen**

Voit säätää käyttöyksikön tehostuksen lisäyspainikkeella **+ (5)** ja tehostuksen vähennyspainikkeella **– (6)**, kuinka voimakkaasti moottori tehostaa polkemista. Tehostustasoa voi muuttaa milloin tahansa, myös ajon aikana, ja se näytetään värillisellä merkkivalolla.

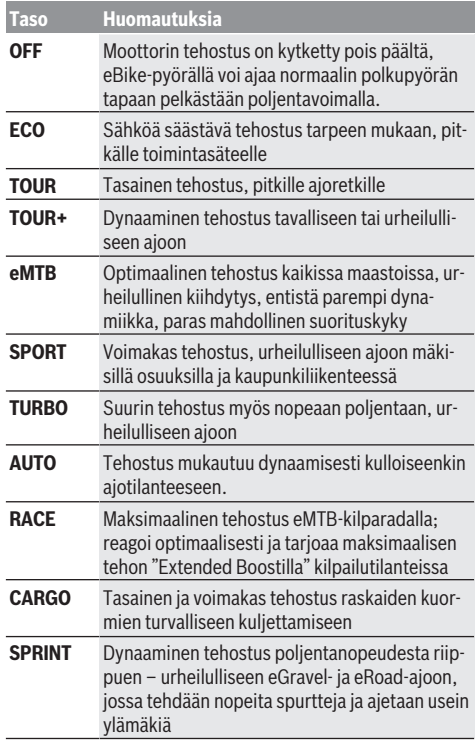

**Huomautus:** käytettävissä olevat käyttötilat riippuvat kyseisestä moottoriyksiköstä.

Valmistaja voi konfiguroida ja polkupyöräkauppias voi valita tehostustasojen nimet ja asettelut.

### **Tehostustason säätäminen**

Tehostustasoja voi säätää tietyissä rajoissa **eBike Flow**-sovelluksen avulla. Tämän ansiosta voit mukauttaa eBiken itsellesi sopivaksi.

Täysin oman tilan luominen ei ole mahdollista. Voit säätää vain niitä tiloja, jotka valmistaja tai kauppias on aktivoinut järjestelmässäsi. Tiloja voi olla myös vähemmän kuin 4 kappaletta.

Lisäksi on mahdollista, ettei tilaa voi säätää maakohtaisten rajoitusten vuoksi.

Voit säätää seuraavia parametreja:

- Tehostus tilan perusarvon suhteen (lakimääräysten puitteissa)
- Moottorin käynnistyminen
- Toiminnan katkaiseva nopeus (lakimääräysten puitteissa)

– Suurin vääntömomentti (moottorin suorituskykyrajojen puitteissa)

**Huomautus:** huomioi, että muuttamasi tila säilyttää sijainnin, nimen ja värin kaikissa ajotietokoneissa ja säätimissä.

### **Moottoriyksikön ja vaihteiston yhteistoiminta**

Myös eBike-pyörässä vaihteistoa kannattaa käyttää samalla tavalla kuin normaalissa polkupyörässä (noudata tässä yhteydessä eBike-pyörän käyttöohjeita).

Kaikissa vaihteistomalleissa poljentavoimaa kannattaa vähentää hetkeksi vaihtamisen ajaksi. Tällöin vaihtaminen on helpompaa ja voimansiirron kuluminen vähenee.

Kun käytät aina sopivaa vaihdetta, voit ajaa nopeammin ja pidemmälle samalla poljentavoimalla.

Noudata ajotietokoneen antamia vaihtamissuosituksia.

### **Polkupyörän valojen päälle‑/poiskytkentä**

Tarkasta polkupyörän valojen kunnollinen toiminta ennen jokaista ajokertaa.

**Sytytä** polkupyörän valot painamalla ajovalojen painiketta **(5)** yli 1 s.

### **Talutusavun päälle‑/poiskytkentä**

Talutusapu helpottaa eBike-pyörän taluttamista. Talutusavun maksiminopeus on **4 km/h**. Valmistajan säätämä oletusasetus saattaa olla sitä pienempi, ja polkupyöräkauppias voi säätää sitä tarvittaessa.

- u **Talutusaputoimintoa saa käyttää vain eBike-pyörän taluttamiseen.** Loukkaantumisvaara, jos eBiken pyörät eivät kosketa talutusapua käytettäessä maata.
- u **Jos valittu vaihde on liian korkea, moottoriyksikkö ei voi liikuttaa eBikea eikä aktivoida peruutusliikkeen estintä.**

**Käynnistä** talutusapu painamalla talutusavun painike **(6)** pohjaan yli 1 s ajaksi, pidä painike painettuna ja noudata näytön ohieita.

**Aktivoidaksesi** talutusavun sinun pitää tehdä 10 s aikana jokin seuraavista toimista:

- Työnnä eBike-pyörää eteenpäin.
- Työnnä eBike-pyörää taaksepäin.
- Kallista eBike-pyörää sivulle.

Aktivoinnin jälkeen moottori alkaa vetämään ja näyttö vaihtuu.

Jos vapautat talutusavun painikkeen **(6)**, talutusavun toiminta keskeytyy. Voit aktivoida talutusavun uudelleen painamalla 10 s kuluessa talutusavun painiketta **(6)**.

Jos et aktivoi talutusapua 10 s kuluessa uudelleen, talutusapu kytkeytyy automaattisesti pois päältä.

Talutusapu päättyy aina, kun

- takapyörä jumittuu,
- esteiden yli ei voi ajaa,
- jokin ruumiinosa jumittaa poljinvarren,
- jokin este pyörittää poljinvartta edelleen,
- polkaiset poljinta,
- painat tehostuksen lisäyspainiketta **+**/ajovalojen painiketta **(5)** tai käynnistyspainiketta **(1)**.

Talutusavussa on peruutusliikkeen estin, ts. talutusavun käytön jälkeen moottori jarruttaa aktiivisesti peruutusliikettä muutaman sekunnin ajan, mikä tekee eBiken peruuttamisesta vaikeaa tai mahdotonta.

Peruutusliikkeen estin deaktivoidaan välittömästi painamalla tehostuksen lisäyspainiketta **+**/ajovalojen painiketta **(5)**.

Talutusavun toimintatapa riippuu maakohtaisista määräyksistä. Siksi se saattaa poiketa yllä olevasta kuvauksesta tai se voi olla kytketty pois toiminnasta.

### **ABS – lukkiutumisen estojärjestelmä (valinnainen)**

Jos eBike-pyörässä on **the smart system (älykäs järjestelmä)** -järjestelmäsukupolven Bosch-eBike-ABS, ABS-symboli syttyy eBiken käynnistyshetkellä.

Lähdettyäsi liikkeelle ABS suorittaa sisäisen toimintatarkistuksen ja ABS-symboli sammuu.

Vikatapauksessa ABS-symboli syttyy ja näyttöön tulee viesti. Tämä tarkoitaa, että ABS on deaktioitu. Voit kuitata virheen valintapainikkeella **(4)**, jolloin ABS-virheestä ilmoittava viesti sammuu. ABS-symboli ilmestyy tilariville ja ilmoittaa edelleen, että ABS on kytketty pois päältä.

ABS-järjestelmää koskevat lisätiedot ja sen toiminnan kuvauksen voit katsoa ABS-käyttöohjeista.

### **Älypuhelinyhteyden muodostaminen**

Seuraavien eBike-toimintojen käyttöä varten tarvitaan **eBike Flow** -sovelluksella varustettu älypuhelin.

Parikytkentä sovellukseen muodostetaan *Bluetooth*®-yhteydellä.

Kytke eBike päälle, mutta älä lähde ajamaan.

Käynnistä *Bluetooth*®-parikytkentä pitkäkestoisella (> 3 s) käynnistyspainikkeen **(1)** painalluksella. Vapauta käynnistyspainike **(1)** heti kun näyttöön tulee parikytkennän edistymisen tila.

Vahvista sovelluksen yhteyspyyntö.

#### **Käytön seuranta**

Käyttötapahtumien taltioimista varten täytyy rekisteröityä tai kirjautua sovellukseen **eBike Flow**.

Käyttötapahtumien taltiointia varten sinun täytyy hyväksyä sijaintitietojen tallentaminen sovelluksessa. Vain siinä tapauksessa käyttötapahtumat taltioidaan sovelluksessa. Sijaintitietojen taltioimiseksi sinun täytyy olla kirjautuneena käyttäjänä.

#### **eBike Lock**

**<eBike Lock>** -toiminnon voi aktivoida jokaiselle käyttäjälle **eBike Flow** -sovelluksen kautta. Tällöin eBike-pyörän lukituksen avaava avain tallennetaan älypuhelimeen.

**<eBike Lock>** aktivoidaan automaattisesti seuraavissa tapauksissa:

- kun sammutat eBiken käyttöyksikön kautta
- kun eBike sammuu automaattisesti

Kun eBike on kytketty päälle ja älypuhelin on *Bluetooth*®-yhteydessä eBikeen, eBiken lukitus avautuu.

**<eBike Lock>** on liitetty **käyttäjätiliisi**.

Jos kadotat älypuhelimesi, voit kirjautua sisään toiseen älypuhelimen kautta **eBike Flow** -sovelluksella ja käyttäjätunnuksellasi ja avata sitten eBike-pyörän lukituksen.

**Huomio!** Saat etukäteen varoituksen, jos valitset sovelluksesta sellaisen asetuksen, joka aiheuttaa epätoivottavia vaikutuksia **<eBike Lock>**in käytössä (esim. jos asetus poistaa eBike-pyöräsi tai käyttäjätilisi). **Lue varoitukset huolellisesti ja huomioi ne asiaankuuluvasti (esim. jotta et poista vahingossa eBike-pyörää tai käyttäjätiliä).**

#### **<eBike Lock>in asennus**

**<eBike Lock>**in asentamiseksi on täytettävä seuraavat vaatimukset:

- **eBike Flow** -sovellus on asennettu.
- Käyttäjätili on luotu.
- eBike-pyörään ei tehdä tällä hetkellä päivitystä.
- eBike on langattomassa *Bluetooth*®-yhteydessä älypuhelimeen.
- eBike seisoo paikallaan.
- Älypuhelin on kytketty Internet-verkkoon.
- eBike-akku on ladattu riittävän täyteen ja latausjohto on irrotettu.

#### Voit asentaa **<eBike Lock>**in **eBike Flow** -sovelluksen **<Asetukset>**-valikkokohdan kautta.

Sen jälkeen voit milloin tahansa deaktivoida moottoriyksikön tehostuksen kytkemällä **<eBike Lock>**in päälle **eBike Flow**sovelluksen kautta. Deaktivoinnin voi peruuttaa vain, kun eBiken käynnistyksen aikana älypuhelimesi on lähietäisyydellä. Tällöin älypuhelimen *Bluetooth*®-toiminnon täytyy olla päällä ja **eBike Flow** -sovelluksen pitää olla aktivoituna taustalla. **eBike Flow** -sovellusta ei tarvitse avata. Jos **<eBike Lock>** on aktivoitu, voit polkea eBike-pyörällä edelleen ilman moottoriyksikön tehostusta.

#### **Yhteensopivuus**

**<eBike Lock>** on yhteensopiva järjestelmäsukupolven **the smart system (älykäs järjestelmä)** tämän Bosch eBike tuotemalliston kanssa:

### **Moottoriyksikkö Tuotemallisto** BDU374x Performance Line CX BDU33xx Performance Line Active Line Active Line Plus BDU31xx Performance Line SX

#### **Toimintaperiaate**

**<eBike Lock>** in yhteydessä älypuhelin toimii kuten moottoriyksikön avain. **<eBike Lock>** aktivoituu, kun sammutat eBiken. Käynnistyksen jälkeen aktivoituna olevasta **<eBike Lock>** ista ilmoitetaan käyttöyksikössä **Purion 200** lukkosymbolilla.

**Huomautus: <eBike Lock>** ei ole varkaussuoja, vaan se täydentää mekaanista lukkoa! **<eBike Lock>** ei lukitse eBikepyörää tms. mekaanisesti. Se deaktivoi vain moottoriyksikön tehostuksen. Moottoriyksikkö pysyy vapautettuna niin kauan kuin älypuhelin on *Bluetooth*®-yhteydessä eBike-pyörään.

**Jos haluat antaa eBike-pyörän tilapäisesti tai pysyvästi muiden käyttöön tai viedä eBiken huoltoon, deaktivoi <eBike Lock> sovelluksen eBike Flow valikkokohdan**

**<Asetukset> kautta**. Jos haluat myydä eBike-pyöräsi, poista lisäksi eBike käyttäjätililtäsi **eBike Flow** -sovelluksen **<Asetukset>**-valikkohdan kautta.

Kun eBike sammutetaan, moottoriyksiköstä kuuluu lukitusääni (**yksi** äänimerkki), mikä tarkoittaa, että moottorin tehostus on kytketty pois toiminnasta.

**Huomautus:** merkkiääni voi kuulua vain eBiken ollessa päällä.

Kun eBike käynnistetään, moottoriyksiköstä kuuluu kaksi lukituksen avausääntä (**kaksi** äänimerkkiä), mikä tarkoittaa, että moottorin tehostuksen voi jälleen kytkeä toimintaan. Lukitusäänen avulla tunnistat, onko eBiken **<eBike Lock>** aktivoitu. Äänimerkki on aktivoitu vakioasetuksissa. Sen voi myös deaktivoida **eBike Flow** -sovelluksen **<Asetukset>**-valikkokohdan kautta eBike-pyöräsi lukitussymbolin valinnan jälkeen.

**Huomautus:** jos **<eBike Lock>**in asennus tai pois päältä kytkentä ei ole enää mahdollista, käänny polkupyöräkauppiaan puoleen.

#### **eBike-komponenttien ja <eBike Lock>in vaihtaminen Älypuhelimen vaihtaminen**

- 1. Asenna **eBike Flow** -sovellus uuteen älypuhelimeen.
- 2. Kirjaudu sisään **samalla** tilillä, jolla olet aktivoinut **<eBike Lock>**in.
- 3. **eBike Flow** -sovellus ilmoittaa **<eBike Lock>**in asennetuksi.

#### **Moottoriyksikön vaihtaminen**

- 1. **eBike Flow** -sovellus ilmoittaa **<eBike Lock>**in deaktivoiduksi.
- 2. Aktivoi **<eBike Lock>** siirtämällä **<eBike Lock>** -säädintä oikealle.
- 3. Kun viet eBiken polkupyöräkauppiaalle huoltoon, **<eBike Lock>** kannattaa deaktivoida tilapäisesti.

Jos **<eBike Alarm>** on aktivoitu, siitä ilmoitetaan näytössä **Purion 200**.

Tätä koskevia lisätietoja saat **eBike Flow** -sovelluksesta tai verkkosivun [www.bosch-ebike.com/de/help-center](http://www.bosch-ebike.com/de/help-center) Help Centeristä.

#### **Ohjelmistopäivitykset**

Ohjelmistopäivitykset on käynnistettävä manuaalisesti **eBike Flow** -sovelluksen kautta.

Sovellus välittää taustalla ohjelmistopäivitykset käyttöyksikölle heti kun ne ovat yhteydessä toisiinsa. Tarkkaile käyttöyksikön **Purion 200** näyttöä ohjelmistopäivityksen aikana. Lopuksi eBike käynnistetään uudelleen.

Ohjelmistopäivityksiä ohjataan **eBike Flow** -sovelluksella.

#### **Virheilmoitukset**

Virheilmoitukset näkyvät käyttöyksikön **Purion 200** ponnahdusikkunassa.

Käyttöyksikkö näyttää, jos eBike-pyörässä ilmenee vakavia tai lieviä virheitä.

eBiken luomat virheilmoitukset voidaan lukea sovelluksen **eBike Flow** kautta tai polkupyöräkauppiaan taholta.

Sovelluksen **eBike Flow** linkin kautta saa virhettä koskevia tietoja ja korjausohjeita.

#### **Lievät virheet**

Virheet kuitataan painamalla valintapainiketta **(4)**.

Tarvittaessa voit korjata virheet itse seuraavan taulukon avulla. Muussa tapauksessa ota yhteyttä polkupyöräkauppiaaseen.

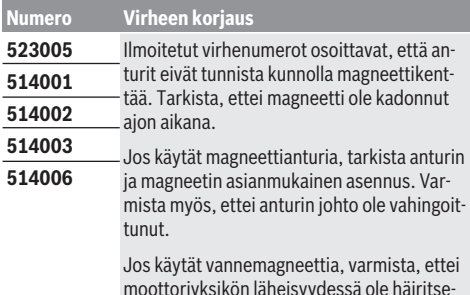

moottoriyksikön läheisyydessä ole häiritseviä magneettikenttiä.

#### **Vakavat virheet**

Jos ilmenee vakava virhe, noudata alla olevan taulukon menettelyohjeita.

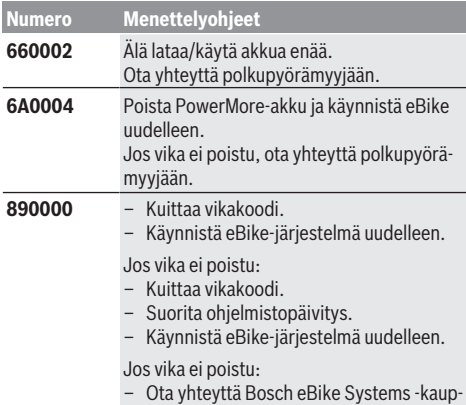

## **Hoito ja huolto**

### **Huolto ja puhdistus**

Kaikkia polkupyörän osia ei saa puhdistaa painepesurilla. Pidä käyttöyksikön näyttö puhtaana. Lika voi aiheuttaa kirkkaudentunnistuksen toimintavirheitä.

piaaseen.

Käytä käyttöyksikön puhdistamiseen pehmeää ja vain vedellä kostutettua liinaa. Älä käytä pesuaineita.

Tarkistuta eBiken tekniikka vähintään kerran vuodessa (mm. mekaniikka, järjestelmäohjelmiston versio).

Lisäksi polkupyöräkauppias voi asettaa huoltoajankohdan perustaksi tietyn pituisen ajomatkan ja/tai aikavälin. Tässä tapauksessa käyttöyksikkö ilmoittaa jokaisen käynnistyksen yhteydessä seuraavan huoltoajankohdan.

Teetä eBike-pyörän huolto ja korjaukset valtuutetussa polkupyöräkaupassa.

▶ Anna kaikki korjaustyöt vain valtuutetun polkupyörä**kauppiaan tehtäväksi.**

**Huomautus:** kun viet eBiken polkupyöräkauppiaalle huoltoon, suosittelemme deaktivoimaan **<eBike Lock>**in ja **<eBike Alarm>**in tilapäisesti tarpeettoman hälytyksen välttämiseksi.

### **Asiakaspalvelu ja käyttöneuvonta**

Käänny valtuutetun polkupyöräkauppiaan puoleen kaikissa eBike-pyörään ja sen osiin liittyvissä kysymyksissä.

Valtuutettujen polkupyöräkauppiaiden yhteystiedot voit katsoa verkkosivulta [www.bosch-ebike.com.](http://www.bosch-ebike.com)

### **Jätteiden hävittäminen ja tuotteiden valmistusmateriaalit**

Tuotteiden valmistusmateriaaleja koskevia tietoja saat seuraavasta linkistä:

[www.bosch-ebike.com/en/material-compliance](http://www.bosch-ebike.com/en/material-compliance).

Älä heitä eBike-pyörää tai sen osia talousjätteisiin!

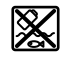

Moottoriyksikkö, ajotietokone, käyttöyksikkö, eBike-akku, nopeusanturi, tarvikkeet ja pakkaukset tulee toimittaa ympäristöä säästävää uusiokäyttöön.

Varmista itse, että henkilökohtaiset tiedot on poistettu laitteesta.

Sähkölaitetta rikkomatta irrotettavat paristot tulee poistaa ennen hävittämistä ja toimittaa paristojen keräyspisteeseen.

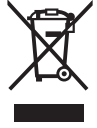

Eurooppalaisen direktiivin 2012/19/EU mukaan käyttökelvottomat sähkötyökalut ja eurooppalaisen direktiivin 2006/66/EY mukaan vialliset tai loppuun käytetyt akut/paristot täytyy kerätä erikseen ja toimittaa ympäristöystävälliseen kierrätykseen.

Sähkölaitteiden keräyspisteessä niiden valmistusmateriaalit lajitellaan erikseen, mikä edistää raaka-aineiden asianmukaista käsittelyä ja talteenottoa. Siten jätteiden kierrätyksellä suojellaan ihmisten terveyttä ja ympäristöä.

Bosch eBiken käytöstä poistetut osat voit toimittaa ilmaiseksi valtuutetulle polkupyöräkauppiaalle tai kierrätyskeskukseen.

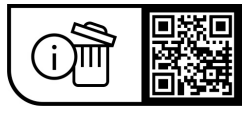

**Oikeus teknisiin muutoksiin pidätetään.**

## **Öryggisleiðbeiningar**

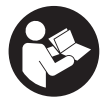

### **Lesa skal allar öryggisupplýsingar og**

**leiðbeiningar.** Ef ekki er farið að í samræmi við öryggisupplýsingar og leiðbeiningar getur það haft í för með sér raflost, eldsvoða og/eða alvarlegt líkamstjón.

#### **Geyma skal allar öryggisupplýsingar og leiðbeiningar til síðari nota.**

Þegar talað er um **rafhlöðu rafhjóls** í þessari notendahandbók er átt við allar upprunalegar Boschrafhlöður fyrir rafhjól sem tilheyra kynslóðinni **the smart system**.

Þegar talað er um **drif** og **drifeiningu** í þessari notendahandbók er átt við allar upprunalegar Boschdrifeiningar sem tilheyra kynslóðinni **the smart system**.

- u **Lesa og fylgja skal öryggisupplýsingum og leiðbeiningum í öllum notendahandbókum fyrir rafhjólskerfið sem og í notendahandbók rafhjólsins.**
- u **Ekki reyna að festa skjáinn eða stjórnbúnaðinn á ferð!**
- u **Ekki skal láta skjá stjórnbúnaðarins beina athyglinni frá umferðinni.** Ef þú ert ekki með hugann við umferðina í kringum þig er hætta á að þú lendir í slysi. Ef þú vilt gera meira í stjórnbúnaðinum en að breyta stuðningsþrepinu skaltu stöðva hjólið fyrst.
- u **Stilla skal birtustigið á skjánum þannig að mikilvægar upplýsingar á borð við hraða eða viðvörunartákn sjáist greinilega.** Ef birtustigið á skjánum er ekki rétt stillt getur það skapað hættu.
- u **Ekki má nota stjórnbúnaðinn sem handfang.** Ef rafhjólinu er lyft upp með stjórnbúnaðinum getur hann orðið fyrir óafturkræfum skemmdum.
- u **Aðeins má nota teymingarhjálpina þegar rafhjólið er teymt.** Ef hjól rafhjólsins snerta ekki jörðu þegar teymingarhjálpin er notuð skapast slysahætta.
- u **Þegar kveikt er á teymingarhjálpinni snúast fótstigin hugsanlega líka.** Þegar kveikt er á teymingarhjálpinni þarf að gæta þess að fæturnir séu nægilega langt frá fótstigunum sem snúast. Hætta er á meiðslum.
- u **Þegar teymingarhjálpin er notuð skal gæta þess að hafa alltaf góða stjórn á rafhjólinu og gott tak á því.** Við tiltekin skilyrði getur teymingarhjálpin hætt að virka (t.d. vegna hindrunar á fótstiginu eða ef fingurinn fer óvart af hnappinum á stjórntölvunni). Rafhjólið getur skyndilega farið aftur á bak í átt að notanda eða oltið á hliðina. Af þessu getur stafað hætta fyrir notandann, sérstaklega ef farmur er á hjólinu. Þegar teymingarhjálpin er notuð verður að gæta þess að lenda ekki í þannig aðstæðum með rafhjólið að notandinn ráði ekki við það!
- u **Ekki setja rafhjólið á hvolf á stýrið og hnakkinn þegar stjórntölvan eða festing hennar standa út fyrir stýrið.** Stjórntölvan eða festingin geta orðið fyrir varanlegu tjóni.
- u **Ekki má tengja hleðslutæki við rafhlöðu rafhjólsins ef skjárinn á stjórntölvunni eða hjólatölvunni sýnir alvarlega villu.** Annars er hætta á að rafhlaða rafhjólsins

eyðileggist, kviknað getur í rafhlöðu rafhjólsins og alvarleg brunameiðsl og aðrir áverkar geta hlotist af.

#### u **Stjórntölvan býður upp á þráðlausa tengingu. Virða skal staðbundnar takmarkanir á notkun, t.d. í flugvélum og á sjúkrahúsum.**

- u **Varúð!** Þegar stjórntölvan er notuð með *Bluetooth*® geta komið upp truflanir í öðrum tækjum og kerfum, flugvélum og lækningatækjum (t.d. hjartagangráðum og heyrnartækjum). Einnig er ekki hægt að útiloka skaðleg áhrif á fólk og dýr í nánasta umhverfi. Ekki má nota stjórntölvuna með *Bluetooth*® nálægt lækningatækjum, bensínstöðvum, efnageymslum, svæðum þar sem er sprengihætta og á svæðum þar sem er sprengt. Ekki má nota stjórntölvuna með *Bluetooth*® í flugvélum. Forðast skal að nota búnaðinn í lengri tíma í senn nálægt líkamanum.
- ► Orðmerkið *Bluetooth*® og myndmerkin (nafnmerkin) eru skráð vörumerki í eigu Bluetooth SIG, Inc. Öll notkun þessa orðmerkis/þessara myndmerkja af hálfu Robert Bosch GmbH, Bosch eBike Systems er samkvæmt leyfi.
- u **Fylgja skal gildandi reglum um skráningu og notkun rafhjóla á hverjum stað.**

### **Upplýsingar um persónuvernd**

Þegar rafhjólið er tengt við **Bosch DiagnosticTool 3** eða þegar skipt er um hluta rafhjólsins er tæknilegum upplýsingum um rafhjólið þitt (t.d. um framleiðanda, gerð, auðkenni hjólsins, stillingagögn) og notkun þess (t.d. um heildartíma á ferð, orkunotkun, hitastig) miðlað til Bosch eBike Systems (Robert Bosch GmbH) í því skyni að vinna úr fyrirspurn frá þér, veita þjónustu eða stuðla að vöruþróun. Frekari upplýsingar um vinnslu persónuupplýsinga er að finna á [www.bosch-ebike.com/privacy-full](http://www.bosch-ebike.com/privacy-full).

## **Lýsing á vöru og eiginleikum**

### **Fyrirhuguð notkun**

Stjórnbúnaðurinn **Purion 200** er ætlaður til að stýra rafhjóli og einnig má nota hann til að stjórna hjólatölvu sem tilheyrir kynslóðinni **the smart system**. Ef farsími er látinn gegna hlutverki hjólatölvu er einnig hægt að nota

stjórnbúnaðinn **Purion 200** til að skipta milli stuðningsþrepa í appinu **eBike Flow**.

Til þess að geta nýtt stjórntölvuna til fulls þarf samhæfan farsíma með appinu **eBike Flow**.

Hægt er að tengja stjórntölvuna **Purion 200** við farsímann með *Bluetooth*®.

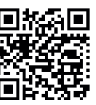

**Allt eftir stýrikerfi farsímans er hægt að sækja 不可论的**<br>不同的事件: appið **eBike Flow** ókeypis í Apple App Store<br>**1. 不可**: eða Google Play Store. eða Google Play Store.

Skannaðu kóðann með farsímanum til að sækja appið **eBike Flow**.

### **Hlutar á mynd**

Númeraröð hluta á myndum miðast við hvernig þeir koma fram á myndunum fremst í handbókinni.

Allar myndir af hlutum reiðhjóla, að undanskildum drifeiningunni, hjólatölvu með stjórntölvu, hraðaskynjara og tilheyrandi festingum, eru til viðmiðunar og geta verið frábrugðnar rafhjóli notanda.

- **(1)** Hnappur til að kveikja og slökkva
- **(2)** Skjár
- **(3)** Birtuskynjari
- **(4)** Valhnappur
- **(5)** Hnappur til að auka stuðning **+**/ hiólaliós
- **(6)** Hnappur til að minnka stuðning **–**/ teymingarhjálp
- **(7)** Festing
- **(8)** Greiningartengi (eingöngu vegna viðhalds)
- **(9)** Hnappur til að minnka birtustig/ fletta til baka
- **(10)** Hnappur til að hækka birtustig/ fletta áfram

#### **Tæknilegar upplýsingar**

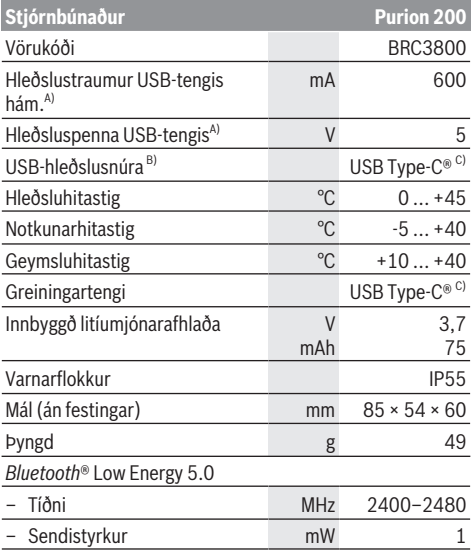

A) Upplýsingarnar eiga við um hleðslu á stjórntölvunni **Purion 200**; ekki er hægt að hlaða ytri tæki.

- B) Fylgir ekki með
- C) USB Type‑C® og USB‑C® eru vörumerki í eigu USB Implementers Forums.

Leyfisupplýsingar fyrir vöruna er að finna á eftirfarandi vefslóð: [www.bosch-ebike.com/licences](http://www.bosch-ebike.com/licences)

### **Samræmisyfirlýsing**

Hér með lýsir Robert Bosch GmbH, Bosch eBike Systems, því yfir að þráðlausi fjarskiptabúnaðurinn af gerðinni **Purion 200** er í samræmi við tilskipun 2014/53/EU. Nálgast má texta ESB-samræmisyfirlýsingarinnar í heild sinni á eftirfarandi vefslóð: [www.bosch-ebike.com/conformity.](http://www.bosch-ebike.com/conformity)

### **Upplýsingar um vottun**

Vottunarnúmer (E-merkingar) er að finna á stöðuskjánum undir **<Settings>** → **<Information>** → **<Certificates>**. Flett er í gegnum E-merkingarnar með því að ýta á hnappinn til að fletta áfram **(10)**.

**Athugaðu:** Til þess að sjá upplýsingar um E-

merkingu **Purion 200** getur fyrst þurft að fjarlægja hjólatölvu sem sett hefur verið upp til viðbótar eða loka skjámyndinni "Ride" í appinu **eBike Flow** ef farsími er notaður.

## **Notkun**

### **Skilyrði**

Ekki er hægt að kveikja á rafhjólinu nema að eftirfarandi skilyrði séu uppfyllt:

- Rafhlaða með nægilegri hleðslu er í rafhjólinu (sjá notendahandbókina fyrir rafhlöðu rafhjóls sem tilheyrir kynslóðinni **the smart system**).
- Hraðaskynjarinn er rétt tengdur (sjá notendahandbók drifeiningar sem tilheyrir kynslóðinni **the smart system**).

Áður en þú hjólar af stað skaltu ganga úr skugga um að þú náir vel til hnappanna á stjórntölvunni. Mælt er með því að láta plús-/mínushnappana snúa næstum lóðrétt að jörðu.

### **Rafmagnstenging stjórntölvunnar**

Ef rafhlaða með nægilegri hleðslu er í rafhjólinu og kveikt er á því er innbyggðu rafhlöðunni í stjórntölvunni séð fyrir orku og hún hlaðin.

Þegar mjög lítil hleðsla er á innbyggðu rafhlöðunni í stjórntölvunni er hægt að nota greiningartengið **(8)** og USB Type-C®-snúru til að hlaða með ferðarafhlöðu eða öðrum aflgjafa (hleðsluspenna **5 V**; hleðslustraumur hám. **600 mA**). Alltaf skal setja lokið yfir greiningartengið **(8)** til að koma í veg fyrir að ryk og raki berist inn í það.

### **Kveikt og slökkt á rafhjólinu**

**Kveikt** er á rafhjólinu með því að ýta á hnappinn til að kveikja/slökkva **(1)**. Þegar hreyfimyndin fyrir ræsingu er búin að birtast er rafhjólið tilbúið til notkunar.

Birtustiginu á skjánum er stjórnað með birtuskynjaranum **(3)**. Verður því að gæta þess að ekkert sé fyrir birtuskynjaranum **(3)**.

Kveikt er á drifinu um leið og stigið er á fótstigið (nema þegar stillt er á stuðningsþrepið **OFF**). Afl drifsins fer eftir því hvaða stuðningsþrep er stillt á.

Við venjulega notkun er slökkt á stuðningi frá drifinu um leið og hætt er að stíga á fótstigið eða um leið og hraðinn nær **25/45 km/h**. Kveikt er sjálfkrafa aftur á drifinu um leið og stigið er á fótstigið og hraðinn fer niður fyrir **25/45 km/h**.

**Slökkt** er á rafhjólinu með því að ýta stuttlega (< 3 sek.) á hnappinn til að kveikja/slökkva **(1)**.

Ef ekki er óskað eftir afli frá drifinu í **10** mínútur (t.d. vegna þess að rafhjólið er kyrrstætt) og ekki er ýtt á hnapp slekkur rafhjólið sjálfkrafa á sér.

### **Flýtivalmynd**

Í flýtivalmyndinni eru sýndar tilteknar stillingar sem hægt er að breyta á ferð.

Flýtivalmyndin er opnuð með bví að halda valhnappinum inni (> 1 sek.).

Ekki er hægt að opna valmyndina úr stöðuskjánum.

Í flýtivalmyndinni er hægt að breyta eftirfarandi stillingum: – **<Reset trip>**

Allar upplýsingar um vegalengdina sem búið er að hjóla eru núllstilltar.

– **<eShift>** (aukabúnaður)

Stillingarnar fara eftir skiptingunni hverju sinni.

**Athugaðu:** Allt eftir útbúnaði rafhjólsins getur verið að fleiri eiginleikar séu í boði.

### **Upplýsingar á skjá**

**Athugaðu:** Allar myndir af notendaviðmótinu og vísanir í texta í notendaviðmótinu á næstu síðum miðast við núverandi útgáfu hugbúnaðarins. Þegar hugbúnaðurinn er uppfærður getur verið að minniháttar breytingar verði á myndrænni framsetningu og texta í notendaviðmótinu. Þessi skjámynd birtist ef ekki hefur verið valin önnur skjámynd áður en síðast var slökkt á tölvunni.

#### **Upphafsskjár**

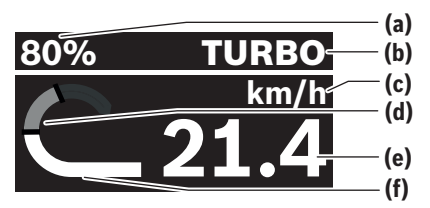

- **(a)** Hleðslustaða á rafhlöðu
- **(b)** Stuðningsþrep
- **(c)** Mælieining fyrir hraða
- **(d)** Eigið afl
- **(e)** Hraði
- **(f)** Drifkraftur

Ýtt er á hnappinn  $\leq$  eða  $\geq$  til að fara á milli skjámynda. Eftirfarandi skjámyndir standa einnig til boða:

- Stöðuskjár: Hér eru sýndar upplýsingar um stöðu tengdra tækja.
- Skjámynd fyrir vegalengd
- Skjámynd fyrir ferðir
- Skjámynd fyrir drægi
- Skjámynd fyrir rafhlöðu rafhjóls
- Skjámynd fyrir afl
- Skjámynd fyrir snúningshraða sveifar
- Skjámynd fyrir heildarvegalengd
- Skjámynd fyrir ABS-kerfi (aukabúnaður)

### **Stuðningsþrep valið**

Á stjórnbúnaðinum eru hnappurinn til að auka stuðning **+ (5)** og hnappurinn til að minnka stuðning **– (6)** notaðir til að stilla hversu mikinn stuðning drifið á að veita. Hægt er að breyta stuðningsþrepinu hvenær sem er, líka á ferð, og er stillingin gefin til kynna með litamerki.

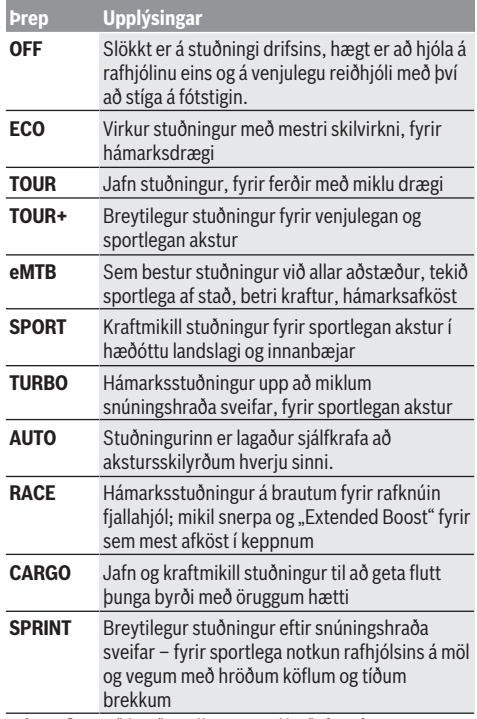

**Athugaðu:** Það hvaða stillingar eru í boði fer eftir drifeiningunni hveriu sinni.

Heiti og útfærslur á stuðningsþrepum geta verið forstillt hjá framleiðanda og valin af söluaðila reiðhjólsins.

### **Stuðningsþrepum breytt**

Hægt er að breyta stuðningsþrepunum innan vissra marka í appinu **eBike Flow**. Þannig er hægt að laga rafhjólið að þörfum notandans.

Ekki er hægt að búa til sína eigin stillingu frá grunni. Aðeins er hægt að breyta þeim stillingum sem framleiðandi eða söluaðili hafa leyft til notkunar í kerfinu. Um minna en fjórar stillingar getur einnig verið að ræða.

Auk þess getur verið að ekki sé hægt að breyta stillingunum vegna takmarkana sem gilda í þínu landi.

Hægt er að breyta eftirfarandi atriðum:

- Stuðningi í hlutfalli við grunngildi stillingar (innan lagalegra marka)
- Snerpu drifsins
- Hraðalækkunarmörkum (innan lagalegra marka)
- Hámarkstogi (innan marka drifsins)

**Athugaðu:** Breytta stillingin heldur sömu stöðu, sama heiti og sama lit á öllum hjólatölvum og stjórntækjum.

### **Samspil drifeiningar og gírskiptingar**

Jafnvel þótt um rafhjól sé að ræða er gírskiptingin notuð með sama hætti og á venjulegu reiðhjóli (sjá notendahandbók rafhiólsins).

Óháð því um hvernig gírskiptingu er að ræða er mælt með því að stíga léttar á fótstigin í stutta stund á meðan skipt er um gír. Þannig verður auðveldara að skipta um gír og dregið er úr sliti á aflrásinni.

Með því að setja í réttan gír er hægt að auka hraðann og drægið án þess að leggja meira á sig.

Þess vegna skaltu fylgja ráðleggingunum um gírskiptingu sem birtast í hjólatölvunni.

### **Kveikt/slökkt á ljósunum á hjólinu**

Áður en hjólað er af stað skal ganga úr skugga um að ljósin á hjólinu virki rétt.

**Kveikt** er á ljósunum á hjólinu með því að halda hnappinum fyrir hjólaljós **(5)** inni í meira en 1 sekúndu.

### **Kveikt og slökkt á teymingarhjálp**

Teymingarhjálpin getur auðveldað þér að teyma rafhjólið. Hraðinn fyrir teymingarhjálpina er að hámarki **4 km/h**. Forstillingin frá framleiðanda getur verið lægri og hægt er að láta söluaðila reiðhjólsins breyta henni ef þess þarf.

- u **Aðeins má nota teymingarhjálpina þegar rafhjólið er teymt.** Ef hjól rafhjólsins snerta ekki jörðu þegar teymingarhjálpin er notuð skapast slysahætta.
- ► Ef valinn er of hár gír getur drifeiningin hvorki hreyft **rafhjólið úr stað né virkjað rennivörnina.**

Teymingarhjálpin er **sett í gang** með því að halda hnappinum fyrir teymingarhjálpina **(6)** inni í meira en 1 sekúndu og fylgja leiðbeiningunum á skjánum.

Til að **virkja** teymingarhjálpina verður að gera eitthvað af eftirfarandi innan næstu 10 sekúndna:

- Ýttu rafhjólinu áfram.
- Ýttu rafhjólinu aftur á bak.
- Hallaðu rafhjólinu til hliðar.

Þegar búið er að virkja teymingarhjálpina byrjar drifið að ýta hjólinu og upplýsingarnar á skjánum breytast.

Þegar hnappinum fyrir teymingarhjálp **(6)** er sleppt er gert hlé á teymingarhjálpinni. Hægt er að gera teymingarhjálpina virka aftur með því að ýta á hnappinn fyrir teymingarhjálp **(6)** innan 10 sekúndna.

Ef teymingarhjálpin er ekki gerð virk aftur innan 10 sekúndna slekkur hún sjálfkrafa á sér.

Alltaf er slökkt á teymingarhjálpinni þegar

- afturhjólið læsist,
- ekki er hægt að hjóla yfir fyrirstöður,
- líkamshluti hindrar hreyfingu sveifarinnar á hjólinu,
- hindrun snýr sveifinni áfram,
- notandi stígur á fótstigin,
- ýtt er á hnappinn til að auka stuðning **+**/hjólaljós **(5)** eða hnappinn til að kveikja/slökkva **(1)**.

Teymingarhjálpin er með rennivörn, sem þýðir að jafnvel þótt teymingarhjálpin sé notuð hemlar drifið í nokkrar sekúndur til að koma í veg fyrir að hjólið renni aftur á bak og ýmist er ekki hægt að ýta rafhjólinu aftur á bak eða þá einungis með erfiðismunum.

Slökkt er á rennivörninni um leið og ýtt er á hnappinn til að auka stuðning **+**/hjólaljós **(5)**.

Virkni teymingarhjálparinnar fer eftir reglum í hverju landi fyrir sig og getur hún því ýmist verið með öðrum hætti en lýst er hér að ofan eða óvirk.

### **ABS – hemlalæsivörn (aukabúnaður)**

Ef rafhjólið er búið ABS-kerfi frá Bosch sem tilheyrir kynslóðinni **the smart system** logar ABS-táknið þegar rafhjólið er sett í gang.

Þegar hjólað er af stað framkvæmir ABS-kerfið innri virkniprófun og ABS-táknið slokknar.

Ef villa kemur upp logar ABS-táknið og tilkynning birtist á skjánum. Það þýðir að ABS-kerfið sé óvirkt. Hægt er að staðfesta villuna með valhnappinum **(4)** og tilkynningin um villu í ABS-kerfinu hverfur þá af skjánum. ABS-táknið birtist í stöðustikunni og gefur áfram til kynna að slökkt sé á ABSkerfinu.

Nánari upplýsingar um ABS-kerfið og virkni þess er að finna í notendahandbókinni fyrir ABS-kerfið.

### **Tengst við farsíma**

Til þess að hægt sé að nota eftirfarandi eiginleika rafhjólsins þarf farsíma með appinu **eBike Flow**.

Tengst er við appið með *Bluetooth*®.

Kveiktu á rafhjólinu án þess að hjóla af stað.

Settu *Bluetooth*®-pörunina í gang með því að halda hnappinum til að kveikja/slökkva **(1)** inni (> 3 sek.). Slepptu hnappinum til að kveikja/slökkva **(1)** um leið og staða pörunar er sýnd.

Staðfestu fyrirspurnina um tengingu í appinu.

#### **Virkniskráning**

Til þess að skrá upplýsingar um virkni þarf að nýskrá sig eða skrá sig inn í appinu **eBike Flow**.

Til þess að hægt sé að skrá upplýsingar um virkni þarftu að samþykkja að staðsetningarupplýsingar séu vistaðar í appinu. Þetta er nauðsynlegt til þess að hægt sé að skrá virkni þína í appinu. Til þess að hægt sé að skrá staðsetningarupplýsingar þarftu að vera skráð(ur) inn sem notandi.

#### **eBike Lock**

Hægt er að virkja **<eBike Lock>** fyrir alla notendur með appinu **eBike Flow**. Er þá vistaður lykill í farsímanum sem er notaður til að taka rafhjólið úr lás.

Í eftirfarandi tilvikum er **<eBike Lock>** settur sjálfkrafa á:

- þegar slökkt er á rafhjólinu með stjórntölvunni
- þegar slökkt er sjálfkrafa á rafhjólinu

Rafhjólið er tekið úr lás þegar kveikt er á því og farsíminn er tengdur við rafhjólið í gegnum *Bluetooth*®.

**<eBike Lock>** er bundinn við **notandareikninginn** þinn.

Ef þú týnir farsímanum þínum getur þú skráð þig inn með appinu **eBike Flow** og notandareikningnum þínum í öðrum farsíma til þess að taka rafhjólið úr lás.

**Aðgát!** Þegar valin er stilling í appinu sem hefur neikvæðar afleiðingar fyrir **<eBike Lock>** (t.d. þegar rafhjólinu eða notandareikningnum er eytt) eru birtar viðvaranir áður en breytingin er staðfest. **Lesa skal viðvaranirnar vandlega og fara eftir þeim (t.d. áður en rafhjólinu eða notandareikningnum er eytt).**

#### **<eBike Lock> settur upp**

Til þess að hægt sé að setja **<eBike Lock>** upp þurfa eftirfarandi skilyrði að vera uppfyllt:

- Appið **eBike Flow** hefur verið sett upp.
- Búið er að stofna notandareikning.
- Ekki er verið að setja upp uppfærslu á rafhjólinu.
- Rafhjólið er tengt við farsímann í gegnum *Bluetooth*®.
- Rafhjólið er kyrrstætt.
- Farsíminn er tengdur við internetið.
- Nægileg hleðsla er á rafhlöðu rafhjólsins og hleðslusnúran er ekki tengd.

#### Hægt er að setja **<eBike Lock>** upp í appinu **eBike Flow**, í valmyndaratriðinu **<Settings>**.

Héðan í frá er hægt að slökkva á stuðningi drifeiningarinnar með því að kveikja á **<eBike Lock>** í appinu **eBike Flow**. Ekki er hægt að gera stuðninginn virkan aftur nema að farsíminn sé nálægt þegar kveikt er á rafhjólinu. Til þess þarf að vera kveikt á *Bluetooth*® í farsímanum og appið **eBike**

**Flow** þarf að vera virkt í bakgrunni. Ekki þarf að opna appið **eBike Flow**. Þegar **<eBike Lock>** er virkur er áfram hægt að nota rafhjólið án stuðnings frá drifeiningunni.

#### **Samhæfi**

**<eBike Lock>** er samhæfur við þessar Bosch-vörulínur fyrir rafhjól sem tilheyra kynslóðinni **the smart system**:

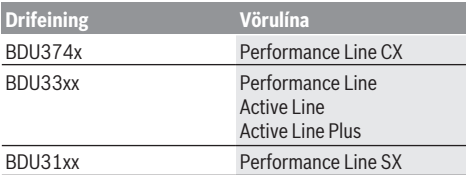

#### **Virkni**

Með **<eBike Lock>** virkar farsíminn eins og lykill fyrir drifeininguna. **<eBike Lock>** verður virkur þegar slökkt er á rafhjólinu. Á meðan **<eBike Lock>** er virkur eftir að kveikt er á rafhjólinu er það gefið til kynna með lástákni á stjórnbúnaðinum **Purion 200**.

**Athugaðu: <eBike Lock>** er ekki þjófavörn, heldur viðbót við vélrænan lás! Með **<eBike Lock>** er rafhjólinu ekki læst vélrænt eða með álíka hætti. Aðeins er slökkt á stuðningi frá drifeiningunni. Drifeiningin er tekin úr lás á meðan farsíminn er tengdur við rafhjólið í gegnum *Bluetooth*®.

**Ef þriðju aðilum er veittur tímabundinn eða varanlegur aðgangur að rafhjólinu eða ef farið er með rafhjólið á verkstæði skal gera <eBike Lock> óvirkan í appinu eBike Flow í valmyndaratriðinu <Settings>**. Ef selja á rafhjólið skal einnig fjarlægja rafhjólið úr notandareikningnum í appinu **eBike Flow** í valmyndaratriðinu **<Settings>**.

Þegar slökkt er á rafhjólinu gefur drifeiningin frá sér læsingartón (**eitt** hljóðmerki) til að gefa til kynna að slökkt sé á stuðningi frá drifinu.

**Athugaðu:** Rafhjólið getur eingöngu gefið frá sér þetta hljóðmerki á meðan kveikt er á því.

Þegar kveikt er á rafhjólinu gefur drifeiningin frá sér tvo aflæsingartóna (**tvö** hljóðmerki) til að gefa til kynna að stuðningur frá drifinu sé aftur í boði.

Læsingartónninn hjálpar þér að greina hvort **<eBike Lock>** er virkur á rafhjólinu. Hljóðmerkið er sjálfkrafa virkt en hægt er að gera það óvirkt í appinu **eBike Flow** í

valmyndaratriðinu **<Settings>** með því að velja lástáknið fyrir neðan rafhjólið.

**Athugaðu:** Ef ekki er lengur hægt að setja upp eða slökkva á **<eBike Lock>** skaltu snúa þér til söluaðila reiðhjólsins.

#### **Skipt um hluta rafhjólsins og <eBike Lock> Skipt um farsíma**

- 1. Settu appið **eBike Flow** upp á nýja farsímanum.
- 2. Skráðu þig inn með **sama** notandareikningi og þú notaðir til að virkja **<eBike Lock>**.
- 3. Í appinu **eBike Flow** er gefið til kynna að búið sé að setja **<eBike Lock>** upp.

#### **Skipt um drifeiningu**

- 1. Í appinu **eBike Flow** er gefið til kynna að **<eBike Lock>** sé óvirkur.
- 2. Virkjaðu **<eBike Lock>** með því að færa sleðann fyrir **<eBike Lock>** til hægri.
- 3. Þegar farið er með rafhjólið í viðhaldsskoðun hjá söluaðila er mælt með því að gera **<eBike Lock>** tímabundið óvirkan.

#### Ef búið er að virkja **<eBike Alarm>** er það gefið til kynna á **Purion 200**.

Frekari upplýsingar um þetta er að finna í appinu **eBike Flow** eða í hjálpinni á vefsíðunni

[www.bosch-ebike.com/de/help-center.](http://www.bosch-ebike.com/de/help-center)

#### **Hugbúnaðaruppfærslur**

Setja verður hugbúnaðaruppfærslur í gang handvirkt í appinu **eBike Flow**.

Appið flytur hugbúnaðaruppfærslur yfir í stjórnbúnaðinn í bakgrunni um leið og búið er að tengja hann við appið. Fylgjast þarf með skjá stjórnbúnaðarins **Purion 200** á meðan hugbúnaðaruppfærslan fer fram. Því næst er rafhjólið endurræst.

Hugbúnaðaruppfærslum er stjórnað með appinu **eBike Flow**.

### **Villuboð**

Villuboð birtast í sprettigluggum á skjá stjórnbúnaðarins **Purion 200**.

Stjórntölvan gefur til kynna þegar alvarlegar eða minniháttar villur koma upp í rafhjólinu.

Hægt er að lesa villuboðin frá rafhjólinu í appinu **eBike Flow** eða hjá söluaðila.

Með tengli í appinu **eBike Flow** er hægt að nálgast upplýsingar um villuna og fá aðstoð við að lagfæra hana.

#### **Minniháttar villur**

Villur eru staðfestar með því að ýta á valhnappinn **(4)**. Með hjálp eftirfarandi töflu getur notandi reynt að lagfæra villuna á eigin spýtur. Annars skal leita aðstoðar hjá söluaðila.

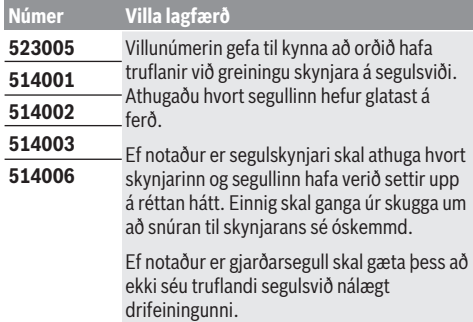

#### **Alvarlegar villur**

Þegar alvarleg villa kemur upp skal fylgja leiðbeiningunum í töflunni hér fyrir neðan.

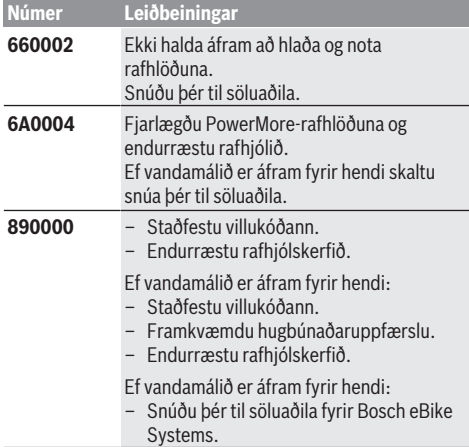

## **Viðhald og þjónusta**

### **Viðhald og þrif**

Ekki má þrífa neina hluta búnaðarins með háþrýstidælu. Halda skal skjá stjórnbúnaðarins hreinum. Óhreinindi geta leitt til þess að greining á birtustigi virki ekki rétt.

Við þrif á stjórnbúnaðinum skal eingöngu nota mjúkan klút sem hefur verið vættur með vatni. Ekki má nota hreinsiefni.

Láta skal skoða rafhjólið að minnsta kosti einu sinni á ári (m.a. vélbúnað þess og hvort kerfishugbúnaður er í nýjustu útgáfu).

Söluaðili reiðhjólsins getur einnig miðað við tiltekna vegalengd og/eða tiltekið tímabil fyrir skoðun. Í þessu tilviki sýnir stjórnbúnaðurinn hvenær næsta skoðun á að fara fram þegar kveikt er á honum.

Láta skal viðurkenndan söluaðila reiðhjóla sjá um að þjónusta rafhjólið og gera við það.

u **Láta verður viðurkenndan söluaðila reiðhjóla annast allar viðgerðir.**

**Athugaðu:** Þegar farið er með rafhjólið í viðhaldsskoðun hjá söluaðila er mælt með því að slökkva á **<eBike Lock>** og **<eBike Alarm>** tímabundið til að koma í veg fyrir óþarfa viðvaranir.

#### **Notendaþjónusta og ráðleggingar um notkun**

Ef óskað er upplýsinga um rafhjólið og hluta þess skal snúa sér til viðurkennds söluaðila reiðhjóla.

Finna má samskiptaupplýsingar fyrir viðurkennda söluaðila reiðhjóla á vefsíðunni [www.bosch-ebike.com.](http://www.bosch-ebike.com)

### **Förgun og framleiðsluefni**

Nálgast má upplýsingar um framleiðsluefni á eftirfarandi vefslóð: [www.bosch-ebike.com/en/material-compliance.](http://www.bosch-ebike.com/en/material-compliance) Ekki má fleygja rafhjólum og íhlutum þeirra með venjulegu heimilissorpi!

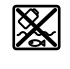

Skila skal drifeiningunni, hjólatölvunni ásamt stjórnbúnaðinum, rafhlöðu rafhjólsins, hraðaskynjaranum, aukabúnaði og umbúðum til endurvinnslu með umhverfisvænum hætti.

Notandi skal sjálfur ganga úr skugga um að persónuupplýsingum hafi verið eytt úr tækinu. Ef hægt er að taka rafhlöður úr raftækinu án þess að

eyðileggja þær skal taka þær úr og skila þeim til sérstakrar söfnunarstöðvar fyrir rafhlöður áður en tækinu er fargað.

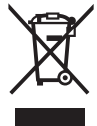

Flokka verður úr sér gengin raftæki (samkvæmt Evróputilskipun 2012/19/EU) og bilaðar eða úr sér gengnar rafhlöður/hleðslurafhlöður (samkvæmt Evróputilskipun 2006/66/EC) sérstaklega og skila þeim til endurvinnslu með umhverfisvænum hætti.

Með því að flokka raftækin sérstaklega er stuðlað að því að hægt sé að meðhöndla þau og endurnýta hráefni með viðeigandi hætti og vernda þannig heilsu manna og umhverfið.

Skila skal úr sér gengnum Bosch-búnaði fyrir rafhjól endurgjaldslaust til viðurkennds söluaðila reiðhjóla eða endurvinnslustöðvar.

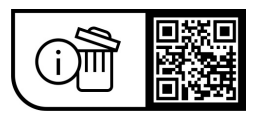

**Breytingar áskildar.**

## **Υποδείξεις ασφαλείας**

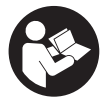

### **Διαβάστε όλες τις υποδείξεις ασφαλείας και**

**τις οδηγίες.** Η μη τήρηση των υποδείξεων ασφαλείας και των οδηγιών μπορεί να προκαλέσει ηλεκτροπληξία, πυρκαγιά και/ή σοβαρούς τραυματισμούς.

#### **Φυλάξτε όλες τις υποδείξεις ασφαλείας και τις οδηγίες για μελλοντική χρήση.**

Ο χρησιμοποιούμενος σε αυτές τις οδηγίες λειτουργίας όρος **μπαταρία eBike** αναφέρεται σε όλες τις γνήσιες μπαταρίες eBike Bosch **the smart system**.

Οι χρησιμοποιούμενοι σε αυτές τις οδηγίες λειτουργίας όροι **μηχανισμός κίνησης** και **μονάδα κίνησης** αναφέρονται σε όλες τις γνήσιες μονάδες κίνησης της Bosch της γενιάς του συστήματος **the smart system**.

- u **Διαβάστε και προσέξτε τις υποδείξεις ασφαλείας και τις οδηγίες σε όλες τις οδηγίες λειτουργίας του συστήματος eBike καθώς και στις οδηγίες λειτουργίας του eBike σας.**
- u **Μην προσπαθήσετε, να στερεώσετε την οθόνη ή τη μονάδα χειρισμού κατά τη διάρκεια της οδήγησης!**
- u **Μην αφήσετε την ένδειξη της μονάδας χειρισμού να αποσπάσει την προσοχή σας.** Όταν δεν επικεντρώνετε αποκλειστικά την προσοχή σας στην κυκλοφορία, κινδυνεύετε, να εμπλακείτε σε ένα ατύχημα. Όταν θέλετε να κάνετε ρυθμίσεις στη μονάδα χειρισμού πέρα από την αλλαγή του επιπέδου υποστήριξης, σταματήστε γι' αυτό.
- u **Ρυθμίστε τη φωτεινότητα της οθόνης έτσι, ώστε να μπορείτε να αντιληφθείτε αρκετά καλά τις σημαντικές πληροφορίες, όπως την ταχύτητα ή τα προειδοποιητικά.** Μια λάθος ρυθμισμένη φωτεινότητα της οθόνης μπορεί να οδηγήσει σε επικίνδυνες καταστάσεις.
- **Μη χρησιμοποιείτε μονάδα χειρισμού ως λαβή.** Όταν σηκώσετε το eBike από τη μονάδα χειρισμού, μπορεί να προξενήσετε ανεπανόρθωτη ζημιά στη μονάδα χειρισμού.
- **Η λειτουργία βοήθειας ώθησης επιτρέπεται να χρησιμοποιηθεί αποκλειστικά κατά το σπρώξιμο του eBike.** Σε περίπτωση που οι ρόδες του eBike κατά τη χρήση της βοήθειας ώθησης δεν έχουν καμία επαφή με το έδαφος, υπάρχει κίνδυνος τραυματισμού.
- u **Όταν η βοήθεια ώθησης είναι ενεργοποιημένη, περιστρέφονται ενδεχομένως μαζί τα πετάλια.** Σε περίπτωση ενεργοποιημένης της βοήθειας ώθησης προσέχετε, να έχουν τα πόδια σας αρκετή απόσταση από τα περιστρεφόμενα πετάλια. Υπάρχει κίνδυνος τραυματισμού.
- **Φροντίζετε σε περίπτωση χρήσης της βοήθειας ώθησης, να μπορείτε ανά πάσα στιγμή να ελέγχετε και να ακινητοποιείτε με ασφάλεια το eBike.** Η βοήθεια ώθησης μπορεί υπό ορισμένες προϋποθέσεις να απενεργοποιηθεί (π.χ. εμπόδιο στο πεντάλ ή αθέλητο γλίστρημα από το πλήκτρο της μονάδας χειρισμού). Το eBike μπορεί να κινηθεί ξαφνικά προς τα πίσω πάνω σας ή να ανατραπεί. Αυτό αποτελεί ιδιαίτερα σε περίπτωση πρόσθετου φορτίου ένα ρίσκο για τον χρήστη. Μη θέτετε το eBike με τη βοήθεια ώθησης σε καταστάσεις, στις οποίες δε θα μπορείτε να κρατάτε πλέον το eBike με τη δικιά σας δύναμη!
- u **Μην τοποθετήσετε το eBike ανάποδα πάνω στο τιμόνι και στη σέλα, όταν η μονάδα χειρισμού ή το στήριγμά της προεξέχουν πάνω από το τιμόνι.** Η μονάδα χειρισμού ή το στήριγμα μπορούν να υποστούν ανεπανόρθωτη ζημιά.
- u **Μη συνδέσετε κανέναν φορτιστή στην μπαταρία eBike, όταν η οθόνη της μονάδας χειρισμού ή ο υπολογιστής οχήματος δηλώνει ένα κρίσιμο σφάλμα.** Αυτό μπορεί να οδηγήσει στην καταστροφή της μπαταρίας του eBike σας, η μπαταρία του eBike μπορεί να πάρει φωτιά, προκαλώντας σοβαρά εγκαύματα και άλλους τραυματισμούς.
- **► Η μονάδα χειρισμού είναι εξοπλισμένη με μια ασύρματη θέση διεπαφής. Οι τοπικοί περιορισμοί λειτουργίας, π.χ. σε αεροπλάνα ή νοσοκομεία πρέπει να τηρούνται.**
- **► Προσοχή!** Σε περίπτωση χρήσης της μονάδας χειρισμού με *Bluetooth*® μπορεί να εμφανιστεί μια βλάβη σε άλλες συσκευές και εγκαταστάσεις, αεροπλάνων και ιατρικών συσκευών (π.χ. βηματοδότες καρδιάς, ακουστικά). Επίσης δεν μπορεί να αποκλειστεί εντελώς μια ζημιά σε ανθρώπους και ζώα στο άμεσο περιβάλλον. Μη χρησιμοποιείτε τη μονάδα χειρισμού με *Bluetooth*® κοντά σε ιατρικές συσκευές, σταθμούς ανεφοδιασμού, χημικές εγκαταστάσεις, επικίνδυνες για έκρηξη περιοχές και σε περιοχές ανατινάξεων. Μη χρησιμοποιείτε τη μονάδα χειρισμού με *Bluetooth*® σε αεροπλάνα. Αποφεύγετε τη λειτουργία για ένα μεγαλύτερο χρονικό διάστημα πολύ κοντά στο σώμα σας.
- u Το λεκτικό σήμα *Bluetooth*® όπως επίσης τα εικονογράμματα (λογότυπα) είναι καταχωρημένα εμπορικά σήματα και ιδιοκτησία της Bluetooth SIG, Inc. Οποιαδήποτε χρήση αυτών των λεκτικών σημάτων/εικονογραμμάτων από την εταιρεία Robert Bosch GmbH, Bosch eBike Systems πραγματοποιείται με τη σχετική άδεια χρήσης.
- u **Προσέχετε όλους τους εθνικούς κανονισμούς για την άδεια κυκλοφορίας και χρήση των eBike.**

### **Υπόδειξη προστασίας προσωπικών δεδομένων**

Κατά τη σύνδεση του eBike στο **Bosch DiagnosticTool 3** ή κατά την αντικατάσταση εξαρτημάτων του eBike τεχνικές πληροφορίες σχετικά με το eBike σας (π.χ. κατασκευαστής, μοντέλο, Bike-ID, δεδομένα διαμόρφωσης) καθώς και σχετικά με τη χρήση του eBike (π.χ. συνολικός χρόνος οδήγησης, κατανάλωση ενέργειας, θερμοκρασία) θα σταλούν στην Bosch eBike Systems (Robert Bosch GmbH) για την επεξεργασία του αιτήματός σας, σε περίπτωση σέρβις και για λόγους βελτίωσης του προϊόντος. Περισσότερες πληροφορίες για την επεξεργασία των δεδομένων θα βρείτε στην ιστοσελίδα [www.bosch-ebike.com/privacy-full](http://www.bosch-ebike.com/privacy-full).

## **Περιγραφή προϊόντος και ισχύος**

### **Χρήση σύμφωνα με τον σκοπό προορισμού**

Η μονάδα χειρισμού **Purion 200** προβλέπεται για τον έλεγχο ενός eBike και προαιρετικά για την ενεργοποίηση ενός πρόσθετου υπολογιστή οχήματος της γενιάς συστήματος **the smart system**. Όταν χρησιμοποιείτε το smartphone ως υπολογιστής οχήματος, με τη μονάδα χειρισμού **Purion 200** μπορείτε επιπλέον να αλλάξετε το επίπεδο υποστήριξης στην εφαρμογή (app) **eBike Flow**.

Για να μπορείτε να χρησιμοποιήσετε τη μονάδα ελέγχου σε πλήρη έκταση, χρειάζεται ένα συμβατό smartphone με την εφαρμογή (App) **eBike Flow**.

Μπορείτε να συνδέσετε τη μονάδα χειρισμού **Purion 200** μέσω *Bluetooth*® με το smartphone σας.

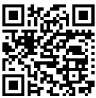

Ανάλογα με το λειτουργικό σύστημα του smartphone μπορεί η εφαρμογή (app) **eBike Flow** να κατέβει δωρεάν από το Apple App **Store:** Flow vy hardparts....<br>Control Store ή το Google Play Store.

Σαρώστε με το smartphone σας τον κωδικό, για να κατεβάσετε την εφαρμογή (app) **eBike Flow**.

### **Απεικονιζόμενα στοιχεία**

Η απαρίθμηση των εικονιζομένων εξαρτημάτων αναφέρεται στην παράσταση στις σελίδες γραφικών στην αρχή του εγχειριδίου οδηγιών.

Όλες οι παραστάσεις τμημάτων του ποδηλάτου εκτός της μονάδας κίνησης, του υπολογιστή οχήματος συμπεριλαμβανομένης της μονάδας χειρισμού, του αισθητήρα ταχύτητας και των αντίστοιχων στηριγμάτων είναι σχηματικές παραστάσεις και μπορεί να αποκλίνουν στο δικό σας eBike.

- **(1)** Πλήκτρο On/Off
- **(2)** Οθόνη
- **(3)** Αισθητήρας φωτισμού περιβάλλοντος
- **(4)** Πλήκτρο επιλογής
- **(5)** Πλήκτρο Αύξηση της υποστήριξης **+**/ Φωτισμός ποδηλάτου
- **(6)** Πλήκτρο Μείωση της υποστήριξης **–**/ Βοήθεια ώθησης
- **(7)** Στήριγμα
- **(8)** Σύνδεση διάγνωσης (μόνο για λόγους συντήρησης)
- **(9)** Πλήκτρο Μείωση φωτεινότητας/ Ξεφύλλισμα προς τα πίσω
- **(10)** Πλήκτρο Αύξηση φωτεινότητας/ Κύλιση

### **Τεχνικά στοιχεία**

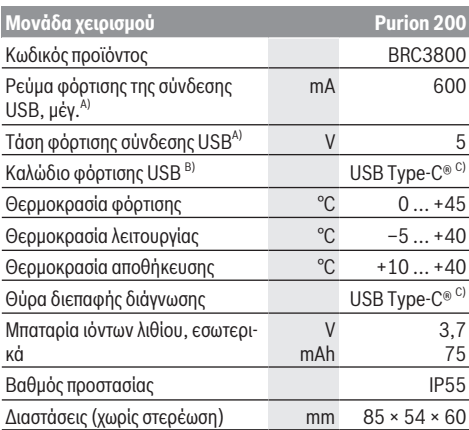

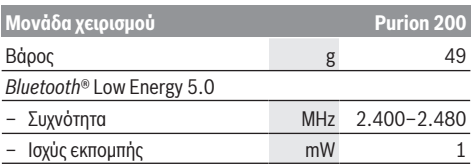

A) Στοιχεία για τη φόρτιση της μονάδας χειρισμού **Purion 200**; εξωτερικές συσκευές δεν μπορούν να φορτιστούν.

- B) δεν ανήκει στα στάνταρ υλικά παράδοσης
- C) USB Type‑C® και USB‑C® είναι εμπορικά σήματα του USB Implementers Forum.

Οι πληροφορίες άδεια χρήσης για το προϊόν είναι διαθέσιμες κάτω από την ακόλουθη διεύθυνση διαδικτύου: [www.bosch-ebike.com/licences](http://www.bosch-ebike.com/licences)

### **Δήλωση συμμόρφωσης**

Με το παρόν η Robert Bosch GmbH, Bosch eBike Systems, δηλώνει, ότι ο τύπος ραδιοεξοπλισμού **Purion 200** ανταποκρίνεται στην οδηγία 2014/53/ΕΕ. Το πλήρες κείμενο της Δήλωσης συμμόρφωσης ΕΕ είναι διαθέσιμο κάτω από την ακόλουθη διεύθυνση διαδικτύου: [www.bosch-ebike.com/conformity](http://www.bosch-ebike.com/conformity).

### **Πληροφορίες πιστοποίησης**

Τους αριθμούς πιστοποίησης (ετικέτες E) θα τους βρείτε στην οθόνη κατάστασης κάτω από **<Settings>** →

**<Information>** → **<Certificates>**. Σκρολάρετε σε όλες τις ετικέτες E, πατώντας σύντομα το πλήκτρο κύλισης **(10)**.

**Υπόδειξη:** Όταν θέλετε να καλέσετε πληροφορίες για την ετικέτα E από το **Purion 200**, πρέπει ενδεχομένως να αφαιρέστε προηγουμένως έναν υπάρχοντα πρόσθετο υπολογιστή οχήματος ή εάν χρησιμοποιείτε ένα smartphone, να κλείσετε προηγουμένως την Ride-Screen (οθόνη διαδρομής) στην εφαρμογή (app) **eBike Flow**.

## **Λειτουργία**

### **Προϋποθέσεις**

Το eBike μπορεί να ενεργοποιηθεί μόνο τότε, όταν πληρούνται οι ακόλουθες προϋποθέσεις:

- Μια επαρκώς φορτισμένη μπαταρία eBike είναι τοποθετημένη (βλέπε στις οδηγίες λειτουργίας της μπαταρίας eBike της γενιάς του συστήματος **the smart system**).
- Ο αισθητήρας ταχύτητας είναι σωστά συνδεδεμένος (βλέπε στις οδηγίες λειτουργίας της μονάδας κίνησης της γενιάς του συστήματος **the smart system**).

Πριν ξεκινήσετε την οδήγηση, βεβαιωθείτε, ότι μπορείτε να φτάσετε εύκολα στα πλήκτρα της μονάδας χειρισμού. Συνίσταται να είναι το επίπεδο των πλήκτρων Συν/Πλην κάθετα ευθυγραμμισμένο προς το έδαφος.

### **Παροχή ενέργειας της μονάδας χειρισμού**

Όταν μια επαρκώς φορτισμένη μπαταρία eBike είναι τοποθετημένη στο eBike και το eBike είναι ενεργοποιημένο, τότε η εσωτερική μπαταρία της μονάδας χειρισμού τροφοδοτείται και φορτίζεται με ενέργεια.

Εάν η εσωτερική μπαταρία της μονάδας χειρισμού έχει κάποια φορά μια πάρα πολύ χαμηλή κατάσταση φόρτισης, μπορείτε μέσω της σύνδεσης διάγνωσης **(8)** με ένα καλώδιο

USB Type‑C® να την φορτίσετε με ένα τροφοδοτικό ισχύος ή με μια άλλη κατάλληλη πηγή ρεύματος (τάση φόρτισης **5 V**; ρεύμα φόρτισης μέγ. **600 mA**).

Κλείνετε πάντοτε το κλαπέτο της σύνδεσης διάγνωσης **(8)**, για να μην μπορεί να εισχωρήσει σκόνη ή υγρασία.

### **Ενεργοποίηση/απενεργοποίηση του eBike**

Για την **ενεργοποίηση** του eBike πατήστε σύντομα το πλήκτρο On/Off **(1)**. Μετά την animation εκκίνησης το eBike είναι σε ετοιμότητα οδήγησης.

Η φωτεινότητα της ένδειξης ρυθμίζεται από τον αισθητήρα φωτισμού περιβάλλοντος **(3)**. Γι' αυτό μην καλύπτετε τον αισθητήρα φωτισμού περιβάλλοντος **(3)**.

Ο κινητήρας ενεργοποιείται, μόλις πατήσετε τα πετάλια (εκτός στο επίπεδο υποστήριξης **OFF**). Η ισχύς του κινητήρα εξαρτάται από το ρυθμισμένο επίπεδο υποστήριξης.

Μόλις στην κανονική λειτουργία σταματήσετε να πατάτε τα πετάλια ή μόλις φθάσετε σε μια ταχύτητα από **25/45 km/h**, απενεργοποιείται η υποστήριξη μέσω του κινητήρα. Ο κινητήρας ενεργοποιείται ξανά αυτόματα, μόλις πατήσετε τα πετάλια και η ταχύτητα βρίσκεται κάτω από **25/45 km/h**.

Για την **απενεργοποίηση** του eBike πατήστε σύντομα (< 3 s) το πλήκτρο On/Off **(1)**.

Εάν για περίπου **10** λεπτά δεν απαιτηθεί καμία ισχύς του κινητήρα (π.χ. επειδή το eBike είναι ακινητοποιημένο) και δεν πατηθεί κανένα πλήκτρο, απενεργοποιείται αυτόματα το eBike.

### **Γρήγορο μενού**

Μέσω του γρήγορου μενού εμφανίζονται επιλεγμένες ρυθμίσεις, οι οποίες μπορούν να προσαρμοστούν επίσης και κατά τη διάρκεια της οδήγησης.

Η πρόσβαση στο γργήγορο μενού είναι δυνατή με παρατετα- $\mu$ ένο πάτημα (> 1 s) του πλήκτρου επιλογής  $\blacklozenge$ .

Από την οθόνη κατάστασης η πρόσβαση δεν είναι δυνατή.

Με το γργήγορο μενού μπορείτε να εκτελέσετε τις ακόλουθες ρυθμίσεις:

#### – **<Reset trip>**

Όλα τα δεδομένα σχετικά με τις αποστάσεις που διανύθηκαν μέχρι τώρα μηδενίζονται.

– **<eShift>** (προαιρετικός εξοπλισμός)

Οι ρυθμίσεις εξαρτώνται από τον εκάστοτε µηχανισµό αλλαγής ταχυτήτων.

**Υπόδειξη:** Ανάλογα τον εξοπλισμό του eBike σας είναι ενδεχομένως διαθέσιμες περαιτέρω λειτουργίες.

### **Ενδείξεις της οθόνης**

**Υπόδειξη:** Όλες οι παραστάσεις και τα κείμενα διεπαφής χρήστη στις ακόλουθες σελίδες αντιστοιχούν στο επίπεδο απελευθέρωσης του λογισμικού. Μετά από μια ενημέρωση λογισμικού μπορεί να αλλάξουν ελάχιστα οι παραστάσεις διεπαφής χρήστη και/ή τα κείμενα διεπαφής χρήστη.

Εάν πριν την τελευταία απενεργοποίηση δεν έχετε επιλέξει καμία άλλη οθόνη, εμφανίζεται αυτή η οθόνη.

**Οθόνη εκκίνησης**

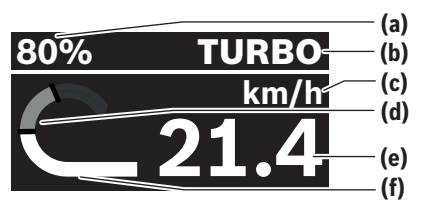

- **(a)** Κατάσταση φόρτισης της μπαταρίας eBike
- **(b)** Επίπεδο υποστήριξης
- **(c)** Ένδειξη της μονάδας ταχύτητας
- **(d)** Ισχύς πεταλίσματος
- **(e)** Ταχύτητα
- **(f)** Ισχύς κινητήρα

Πατώντας τα πλήκτρα  $\leq \mathcal{h} \geq \mathcal{h}$ μπορείτε να περάσετε σε περαιτέρω οθόνες.

Οι ακόλουθες περαιτέρω οθόνες είναι στη διάθεσή σας:

- Οθόνη κατάστασης: Εδώ εμφανίζεται η κατάσταση των συνδεδεμένων συσκευών.
- Οθόνη απόστασης
- Οθόνη διαδρομής
- Οθόνη εμβέλειας
- Οθόνη μπαταρίας eBike
- Οθόνη ισχύος
- Οθόνη συχνότητας πεταλίσματος
- Οθόνη συνολικής απόστασης
- Οθόνη ABS (προαιρετικά)

### **Επιλογή επιπέδου υποστήριξης**

Στη μονάδα χειρισμού με τα πλήκτρα Αύξηση υποστήριξης **+ (5)** και Μείωση υποστήριξης **– (6)** μπορείτε να ρυθμίσετε, πόσο πολύ σας υποστηρίζει ο κινητήρας κατά το πετάλισμα. Το επίπεδο υποστήριξης μπορεί να αλλάξει οποτεδήποτε, ακόμη και κατά τη διάρκεια της οδήγησης και εμφανίζεται έγχρωμα.

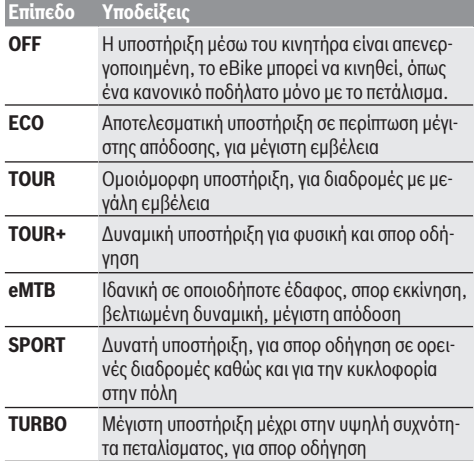

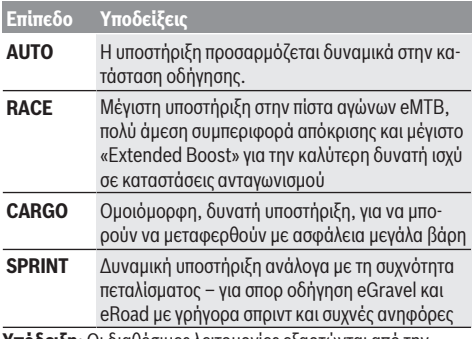

**Υπόδειξη:** Οι διαθέσιμες λειτουργίες εξαρτώνται από την εκάστοτε μονάδα κίνησης.

Οι ονομασίες και ο σχεδιασμός των επιπέδων υποστήριξης μπορούν να προδιαμορφωθούν από τον κατασκευαστή και να επιλεγούν από τον έμπορο ποδηλάτων.

### **Προσαρμογή του επιπέδου υποστήριξης**

Τα επίπεδα υποστήριξης μπορούν να προσαρμοστούν μέσα σε καθορισμένα όρια με τη βοήθεια της εφαρμογής (app) **eBike Flow**. Έτσι έχετε τη δυνατότητα, να προσαρμόσετε το eBike σας στις προσωπικές σας ανάγκες.

Η δημιουργία ενός εντελώς νέου τρόπου λειτουργίας δεν είναι δυνατή. Μπορείτε να προσαρμόσετε μόνο τους τρόπους λειτουργίας, που έχουν απελευθερωθεί από τον κατασκευαστή ή τον αντιπρόσωπο στο σύστημά σας. Μπορεί να είναι επίσης λιγότεροι από 4 τρόποι λειτουργίας.

Επιπλέον, ενδέχεται να μην είναι δυνατή η προσαρμογή ενός τρόπου λειτουργίας λόγω των περιορισμών στη χώρα σας.

Για την προσαρμογή έχετε στη διάθεσή σας τις ακόλουθες παραμέτρους:

- Υποστήριξη σε σχέση με τη βασική τιμή του τρόπου λειτουργίας (εντός των νομικών διατάξεων)
- Συμπεριφορά απόκρισης του κινητήρα
- Μείωση της ταχύτητας (εντός των νομικών διατάξεων)
- Μέγιστη ροπή στρέψης (στα πλαίσια των ορίων του κινητήρα)

**Υπόδειξη:** Προσέξτε, ότι ο αλλαγμένος τρόπος λειτουργίας θα διατηρήσει τη θέση, το όνομα και το χρώμα σε όλους τους υπολογιστές οχήματος και στα στοιχεία χειρισμού.

### **Αλληλεπίδραση της μονάδας κίνησης με τον µηχανισµό αλλαγής ταχυτήτων**

Επίσης και σε ένα eBike πρέπει να χρησιμοποιείτε τον µηχανισµό αλλαγής ταχυτήτων, όπως σε ένα κανονικό ποδήλατο (προσέξτε εδώ τις οδηγίες λειτουργίας του eBike σας).

Ανεξάρτητα από τον τύπο του µηχανισµού αλλαγής ταχυτήτων είναι σκόπιμο, κατά τη διάρκεια της διαδικασίας αλλαγής ταχύτητας να μειώνετε για λίγο την πίεση πεταλίσματος. Έτσι διευκολύνεται η αλλαγή ταχύτητας και μειώνεται η φθορά της γραμμής κίνησης.

Επιλέγοντας τη σωστή ταχύτητα, μπορείτε με την ίδια εφαρμογή δύναμης να αυξήσετε την ταχύτητα και την εμβέλεια.

Γι' αυτό ακολουθήστε τις συστάσεις ταχύτητας, που εμφανίζονται στον υπολογιστής οχήματος.

### **Ενεργοποίηση/απενεργοποίηση του φωτισμού ποδηλάτου**

Πριν από κάθε ξεκίνημα ελέγχετε τη σωστή λειτουργία του φωτισμού του ποδηλάτου σας.

Για την **ενεργοποίηση** του φωτισμός του ποδηλάτου πατήστε το πλήκτρο Φωτισμός ποδηλάτου **(5)** για πάνω από 1 s.

### **Ενεργοποίηση/απενεργοποίηση της βοήθειας ώθησης**

Η βοήθεια ώθησης μπορεί να σας διευκολύνει το σπρώξιμο του eBike. Η ταχύτητα της βοήθειας ώθησης ανέρχεται το πολύ στα **4 km/h**. Η προρρύθμιση από τον κατασκευαστή μπορεί να είναι μικρότερη και όταν χρειάζεται μπορεί να προσαρμοστεί από τον έμπορο του ποδηλάτου.

- **Η λειτουργία βοήθειας ώθησης επιτρέπεται να χρησιμοποιηθεί αποκλειστικά κατά το σπρώξιμο του eBike.** Σε περίπτωση που οι ρόδες του eBike κατά τη χρήση της βοήθειας ώθησης δεν έχουν καμία επαφή με το έδαφος, υπάρχει κίνδυνος τραυματισμού.
- **>** Εάν η επιλεγμένη ταχύτητα είναι πολύ υψηλή, η μο**νάδα κίνησης δεν μπορεί ούτε να μετακινήσει το eBike ούτε να ενεργοποιήσει τη φραγή κύλισης.**

Για το **ξεκίνημα** της βοήθειας ώθησης πατήστε το πλήκτρο Βοήθεια ώθησης **(6)** για πάνω από 1 s και κρατήστε το πλήκτρο πατημένο και ακολουθήστε τις οδηγίες στην οθόνη.

Για την **ενεργοποίηση** της βοήθειας ώθησης πρέπει εντός των επόμενων 10 s να πραγματοποιηθεί μια από τις ακόλουθες ενέργειες:

- Σπρώξτε το eBike προς τα εμπρός.
- Σπρώξτε το eBike προς τα πίσω.
- Εκτελέστε με το eBike μια πλάγια κίνηση παλινδρόμησης. Μετά την ενεργοποίηση, ο κινητήρας αρχίζει να σπρώχνει και η ένδειξη στην οθόνη αλλάζει.

Όταν αφήσετε το πλήκτρο βοήθεια ώθησης **(6)** ελεύθερο, η βοήθεια ώθησης σταματά. Εντός 10 s μπορείτε, πατώντας το πλήκτρο Βοήθεια ώθησης **(6)** να ενεργοποιήσετε ξανά τη βοήθεια ώθησης.

Εάν εντός 10 s δεν ενεργοποιήσετε ξανά τη βοήθεια ώθησης, απενεργοποιείται η βοήθεια ώθησης αυτόματα.

Η βοήθεια ώθησης τερματίζεται πάντοτε, όταν

- ο πίσω τροχός μπλοκάρει,
- η οδήγηση πάνω από εμπόδια δεν είναι δυνατή,
- ένα μέρος του σώματος μπλοκάρει τον στρόφαλο του ποδηλάτου,
- ένα εμπόδιο συνεχίζει να περιστρέφει τον στρόφαλο,
- πατάτε τα πετάλια,
- πατηθεί το πλήκτρο Αύξηση υποστήριξης **+**/Φωτισμός ποδηλάτου **(5)** ή το πλήκτρο On/Off **(1)**.

Η βοήθεια ώθησης διαθέτει μια φραγή κύλισης, δηλαδή ακόμη και μετά τη χρήση της βοήθειας ώθησης, ο κινητήρας φρενάρει ενεργά για μερικά δευτερόλεπτα την κύλιση προς τα πίσω και δεν μπορείτε να σπρώξετε το eBike προς τα πίσω καθόλου ή μόνο με δυσκολία.

Πατώντας το πλήκτρο Αύξηση της υποστήριξης **+**/Φωτισμός ποδηλάτου **(5)** απενεργοποιείται αμέσως η φραγή κύλισης.

Ο τρόπος λειτουργίας της βοήθειας ώθησης υπόκειται τις ειδικές για κάθε χώρα διατάξεις και γι' αυτό μπορεί να αποκλίνει από την πιο πάνω αναφερόμενη περιγραφή ή να είναι απενεργοποιημένος.

### **ABS – Σύστημα «Anti-Blocking» (προαιρετικός εξοπλισμός)**

Εάν το eBike είναι εξοπλισμένο με ένα σύστημα ABS eBike Bosch της γενιάς του συστήματος **the smart system**, ανάβει το σύμβολο ABS κατά την εκκίνηση του eBike.

Μετά το ξεκίνημα το ABS ελέγχει τη λειτουργικότητά του εσωτερικά και το σύμβολο ABS σβήνει.

Σε περίπτωση σφάλματος ανάβει το σύμβολο ABS και εμφανίζεται μια υπόδειξη στην οθόνη. Αυτό σημαίνει, ότι το ABS είναι ανενεργό. Με το πλήκτρο επιλογής **(4)** μπορείτε να επιβεβαιώστε το σφάλμα και η υπόδειξη για το σφάλμα ABS σβήνει. Το σύμβολο ABS εμφανίζεται στη γραμμή κατάστασης και σας πληροφορεί για το απενεργοποιημένο ABS.

Λεπτομέρειες για το ABS και για τον τρόπο λειτουργίας θα βρείτε στις οδηγίες λειτουργίας ABS.

### **Αποκατάσταση της σύνδεσης smartphone**

Για να μπορείτε να χρησιμοποιήσετε τις ακόλουθες λειτουργίες eBike, είναι απαραίτητο ένα smartphone με την εφαρμογή (app) **eBike Flow**.

Η σύνδεση με την εφαρμογή (app) πραγματοποιείται μέσω μια σύνδεσης *Bluetooth*®.

Ενεργοποιήστε το eBike και μην οδηγήσετε.

Ξεκινήστε τη ζεύξη *Bluetooth*®, πατώντας παρατεταμένα (> 3 s) το πλήκτρο On/Off **(1)**. Αφήστε το πλήκτρο On/Off **(1)** ελεύθερο, μόλις εμφανιστεί η κατάσταση της διαδικασίας ζεύξης (Pairing).

Επιβεβαιώστε στην εφαρμογή (app) το αίτημα σύνδεσης.

#### **Παρακολούθηση δραστηριότητας**

Για να καταγράψετε δραστηριότητες, είναι απαραίτητη μια εγγραφή ή μια σύνδεση με την εφαρμογή (App) **eBike Flow**. Για την ανίχνευση των δραστηριοτήτων πρέπει να συγκατατεθείτε για την αποθήκευση των δεδομένων θέσης στην εφαρμογή (App). Μόνο τότε οι δραστηριότητές σας μπορούν να καταγραφούν στην εφαρμογή (App). Για μια εγγραφή των δεδομένων θέσης πρέπει να έχετε συνδεθεί ως χρήστης.

#### **eBike Lock**

Το **<eBike Lock>** μπορεί να ενεργοποιηθεί για κάθε χρήστη μέσω της εφαρμογής (app) **eBike Flow**. Σε αυτή την περίπτωση ένα κλειδί για το ξεκλείδωμα του eBike αποθηκεύεται στο smartphone.

Το **<eBike Lock>** είναι στις ακόλουθες περιπτώσεις αυτόματα ενεργοποιημένο:

- Κατά την απενεργοποίηση του eBike μέσω της μονάδας χειρισμού
- Κατά την αυτόματη απενεργοποίηση του eBike

Όταν το eBike ενεργοποιηθεί και το smartphone είναι συνδεδεμένο με το eBike μέσω *Bluetooth*®, ξεκλειδώνεται το eBike. Το **<eBike Lock>** είναι συνδεδεμένο με τον προσωπικός σας **λογαριασμό χρήστη**.

Σε περίπτωση που χάσετε το smartphone σας, μπορείτε να συνδεθείτε μέσω ενός άλλου smartphone με τη βοήθεια της εφαρμογής (app) **eBike Flow** και του προσωπικού σας λογαριασμού χρήστη και να ξεκλειδώσετε το eBike.

**Προσοχή!** Όταν στην εφαρμογή (app) επιλέξετε μια ρύθμιση, που οδηγεί σε μειονεκτήματα στο **<eBike Lock>** (π.χ. διαγραφή του eBike ή του λογαριασμού χρήστη), τότε εμφανίζονται προηγουμένως μηνύματα προειδοποίησης. **Διαβάστε τα προσεκτικά και ενεργήστε σύμφωνα με τις εμφανιζόμενες προειδοποιήσεις (π.χ. πριν από τη διαγραφή του eBike ή του λογαριασμού χρήστη).**

#### **Ρύθμιση του <eBike Lock>**

Για να μπορείτε να ρυθμίσετε το **<eBike Lock>**, πρέπει να πληρούνται οι ακόλουθες προϋποθέσεις:

- Η εφαρμογή (app) **eBike Flow** είναι εγκατεστημένη.
- Ένας λογαριασμός χρήστη είναι δημιουργημένος.
- Δεν εκτελείται προς το παρόν καμία ενημέρωση στο eBike.
- Το eBike είναι συνδεδεμένο μέσω *Bluetooth*® με το smartphone.
- Το eBike είναι ακινητοποιημένο.
- Το smartphone είναι συνδεδεμένο με το διαδίκτυο.
- Η μπαταρία του eBike είναι αρκετά φορτισμένη και το καλώδιο φόρτισης δεν είναι συνδεδεμένο.

Μπορείτε να ρυθμίσετε το **<eBike Lock>** στην εφαρμογή (app) **eBike Flow** στο θέμα του μενού **<Ρυθμίσεις>**.

Αμέσως μετά μπορείτε να απενεργοποιήσετε την υποστήριξη της μονάδας κίνησης, ενεργοποιώντας το **<eBike Lock>** στην εφαρμογή (app) **eBike Flow**. Η απενεργοποίηση μπορεί να ακυρωθεί, όταν κατά την ενεργοποίηση του eBike το smartphone σας είναι κοντά. Σε αυτή την περίπτωση πρέπει το *Bluetooth*® να είναι ενεργοποιημένο στο smartphone και η εφαρμογή (app) **eBike Flow** να είναι παράλληλα ενεργοποιημένη. Η εφαρμογή (app) **eBike Flow** δεν πρέπει να ανοίξει. Όταν το **<eBike Lock>** είναι ενεργοποιημένο, μπορείτε να συνεχίσετε να χρησιμοποιείτε το eBike χωρίς υποστήριξη από τη μονάδα κίνησης.

#### **Συμβατότητα**

Το **<eBike Lock>** είναι συμβατό με αυτές τις σειρές προϊόντων eBike της Bosch της γενιάς του συστήματος **the smart system**:

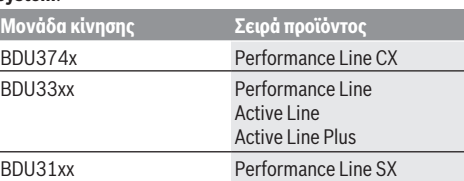

#### **Τρόπος λειτουργίας**

Σε συνδυασμό με το **<eBike Lock>** λειτουργεί το smartphone όπως ένα κλειδί για τη μονάδα κίνησης. Το **<eBike Lock>** ενεργοποιείται με την απενεργοποίηση του eBike. Όσο το **<eBike Lock>** μετά την ενεργοποίηση είναι ενεργοποιημένο, εμφανίζεται στη μονάδα χειρισμού **Purion 200** με ένα σύμβολο κλειδώματος.

**Υπόδειξη:**Το **<eBike Lock>** δεν είναι καμία αντικλεπτική προστασία, αλλά μια προσθήκη σε μια μηχανική κλειδαριά! Με το **<eBike Lock>** δεν πραγματοποιείται καμία μηχανική

εμπλοκή του eBike ή παρόμοιο. Μόνο η υποστήριξη μέσω της μονάδας κίνησης απενεργοποιείται. Όσο το smartphone είναι συνδεδεμένο με το eBike μέσω *Bluetooth*®, η μονάδα κίνησης είναι ξεκλειδωμένη.

**Όταν θέλετε να επιτρέψετε την πρόσβαση στο eBike σε τρίτους προσωρινά ή μόνιμα ή να φέρετε το eBike σας για σέρβις, τότε απενεργοποιήστε το <eBike Lock> στην εφαρμογή (app) eBike Flow στο θέμα του μενού <Ρυθμίσεις>**. Όταν θέλετε να πουλήσετε το eBike σας, διαγράψτε

επίσης το eBike στην εφαρμογή (app) **eBike Flow** στο θέμα του μενού **<Ρυθμίσεις>** από τον προσωπικό σας λογαριασμό χρήστη.

Όταν το eBike απενεργοποιηθεί, η μονάδα κίνησης δίνει έναν ήχο κλειδώματος (**ένα** ηχητικό σήμα), για να δείξει, ότι η υποστήριξη μέσω του κινητήρα είναι απενεργοποιημένη.

**Υπόδειξη:** Ο ήχος μπορεί να απενεργοποιηθεί, όσο το eBike είναι ενεργοποιημένο.

Όταν το eBike ενεργοποιηθεί, η μονάδα κίνησης δίνει δύο ήχους κλειδώματος (**δύο** ηχητικά σήματα), για να δείξει, ότι η υποστήριξη μέσω του κινητήρα είναι ξανά δυνατή.

Ο ήχος κλειδώματος σας βοηθά να αναγνωρίσετε, εάν το **<eBike Lock>** είναι ενεργοποιημένο στο eBike σας. Η ακουστική ανάδραση είναι στάνταρ ενεργοποιημένη, μπορεί όμως να απενεργοποιηθεί στην εφαρμογή (app) **eBike Flow** στο θέμα του μενού **<Ρυθμίσεις>** μετά την επιλογή του συμβόλου κλειδώματος (Lock) κάτω από το eBike σας.

**Υπόδειξη:** Όταν δεν μπορείτε πλέον να ρυθμίσετε ή να απενεργοποιήσετε το **<eBike Lock>**, απευθυνθείτε στον έμπορο του ποδηλάτου.

#### **Αντικατάσταση εξαρτημάτων eBike και <eBike Lock> Αντικατάσταση του smartphone**

- 1. Εγκαταστήστε την εφαρμογή (app) **eBike Flow** στο νέο smartphone.
- 2. Συνδεθείτε με τον **ίδιο** λογαριασμό, με τον οποίο έχετε ενεργοποιήσει το **<eBike Lock>**.
- 3. Στην εφαρμογή (app) **eBike Flow** εμφανίζεται το **<eBike Lock>** ως ρυθμισμένο.

#### **Αντικατάσταση της μονάδας κίνησης**

- 1. Στην εφαρμογή (app) **eBike Flow** εμφανίζεται το **<eBike Lock>** ως απενεργοποιημένο.
- 2. Ενεργοποιήστε το **<eBike Lock>**, σπρώχνοντας τον ρυθμιστή **<eBike Lock>** προς τα δεξιά.
- 3. Όταν παραδώσετε το eBike σας για συντήρηση σε έναν έμπορο ποδηλάτων, συνίσταται, να απενεργοποιήσετε προσωρινά το **<eBike Lock>**.

#### Όταν ενεργοποιήσετε τον **<eBike Alarm>**, εμφανίζεται αυτό στην **Purion 200**.

Περαιτέρω υποδείξεις γι' αυτό θα βρείτε στην εφαρμογή (app) **eBike Flow** ή στο Help Center στην ιστοσελίδα [www.bosch-ebike.com/de/help-center.](http://www.bosch-ebike.com/de/help-center)

#### **Ενημερώσεις λογισμικού**

Οι ενημερώσεις λογισμικού πρέπει να ξεκινήσουν χειροκίνητα στην εφαρμογή (app) **eBike Flow**.

Οι ενημερώσεις λογισμικού μεταφέρονται στο φόντο από την εφαρμογή (app) στη μονάδα χειρισμού, μόλις αυτή συνδεθεί

με την εφαρμογή (app). Κατά τη διάρκεια της ενημέρωσης του λογισμικού προσέξτε την ένδειξη στη μονάδα χειρισμού **Purion 200**. Στη συνέχεια, θα γίνει επανεκκίνηση του eBike.

Ο έλεγχος των ενημερώσεων του λογισμικού πραγματοποιείται μέσω της εφαρμογής (app) **eBike Flow**.

### **Μηνύματα σφάλματος**

Τα μήνυμα βλάβης εμφανίζονται στη μονάδα χειρισμού **Purion 200** ως αναδυόμενο παράθυρο (Pop-up).

Η μονάδα χειρισμού δείχνει, εάν στο eBike εμφανίζονται κρίσιμα σφάλματα ή λιγότερο κρίσιμα σφάλματα.

Τα μηνύματα σφάλματος, που δημιουργούνται από το eBike, μπορούν να διαβαστούν μέσω της εφαρμογής (app) **eBike Flow** ή από τον έμπορο του ποδηλάτου σας.

Μέσω ενός συνδέσμου (link) στην εφαρμογή (App) **eBike Flow** μπορείτε να δείτε πληροφορίες σχετικά με το σφάλμα και υποστήριξη για την αντιμετώπιση του σφάλματος.

#### **Λιγότερο κρίσιμα σφάλματα**

Τα σφάλματα επιβεβαιώνονται, πατώντας το πλήκτρο επιλογής **(4)**.

Με τη βοήθεια του επόμενου πίνακα μπορείτε ενδεχομένως να αποκαταστήσετε τα σφάλματα μόνοι σας. Διαφορετικά απευθυνθείτε στον έμπορο του ποδηλάτου σας.

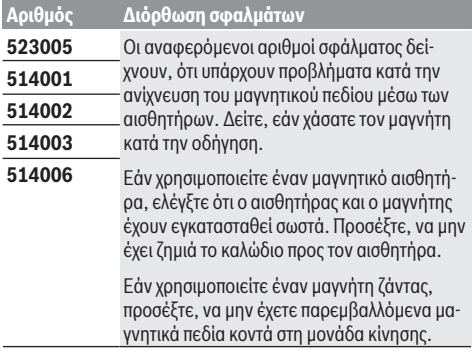

#### **Κρίσιμα σφάλματα**

Σε περίπτωση εμφάνισης ενός κρίσιμου σφάλματος ακολουθήστε τις οδηγίες ενεργειών στον παρακάτω πίνακα.

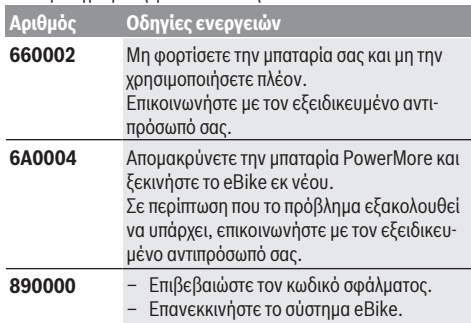

#### **Αριθμός Οδηγίες ενεργειών**

Σε περίπτωση που το πρόβλημα εξακολουθεί να υπάρχει:

- Επιβεβαιώστε τον κωδικό σφάλματος.
- Εκτελέστε μια ενημέρωση λογισμικού.
- Επανεκκινήστε το σύστημα eBike.

Σε περίπτωση που το πρόβλημα εξακολουθεί να υπάρχει:

– Απευθυνθείτε σε έναν ειδικό αντιπρόσωπο Bosch eBike Systems.

## **Συντήρηση και Service**

### **Συντήρηση και καθαρισμός**

Όλα τα στοιχεία δεν επιτρέπεται να καθαριστούν με νερό υπό πίεση.

Διατηρείτε την οθόνη της μονάδα χειρισμού καθαρή. Σε περίπτωση ρύπανσης μπορεί να προκύψει εσφαλμένη αναγνώριση φωτεινότητας.

Για τον καθαρισμό της μονάδας χειρισμού χρησιμοποιείτε ένα μαλακό, εμποτισμένο μόνο με νερό πανί. Μη χρησιμοποιείτε κανένα απορρυπαντικό.

Αφήστε το eBike το λιγότερο μία φορά το χρόνο να ελεγχθεί τεχνικά (εκτός των άλλων μηχανισμός, ενημερότητα του λογισμικό του συστήματος).

Επιπλέον ο έμπορος του ποδηλάτου μπορεί για την ημερομηνία σέρβις να πάρει ως βάση έναν χρόνο λειτουργίας και/ή ένα χρονικό διάστημα. Σε αυτή την περίπτωση η μονάδα χειρισμού εμφανίζει μετά από κάθε ενεργοποίηση τη λήξη της ημερομηνίας σέρβις.

Για σέρβις ή επισκευές στο eBike απευθυνθείτε παρακαλώ σε έναν εξουσιοδοτημένο έμπορα του ποδηλάτων.

u **Αναθέστε την εκτέλεση όλων των επισκευών αποκλειστικά σε έναν εξουσιοδοτημένο έμπορο ποδηλάτων.**

**Υπόδειξη:** Όταν παραδώσετε το eBike σας για συντήρηση σε έναν έμπορο ποδηλάτων,συνίσταται, να απενεργοποιήσετε το **<eBike Lock>** και τον **<eBike Alarm>** προσωρινά, για την αποφυγή εσφαλμένου συναγερμού.

#### **Εξυπηρέτηση πελατών και συμβουλές εφαρμογής**

Για όλες τις ερωτήσεις σας σχετικά με το eBike και τα εξαρτήματά του, απευθυνθείτε σε έναν εξουσιοδοτημένο έμπορα ποδηλάτων.

Στοιχεία επικοινωνίας εξουσιοδοτημένων εμπόρων ποδηλάτων μπορείτε να βρείτε στην ιστοσελίδα [www.bosch-ebike.com.](http://www.bosch-ebike.com)

### **Απόσυρση και υλικά σε προϊόντα**

Στοιχεία για ουσίες σε προϊόντα μπορείτε να βρείτε στον ακόλουθο σύνδεσμο (link):

[www.bosch-ebike.com/en/material-compliance.](http://www.bosch-ebike.com/en/material-compliance)

Μην πετάτε το eBike και τα εξαρτήματά του στα οικιακά απορρίμματα!

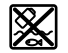

Η μονάδα κίνησης, ο υπολογιστής οχήματος συμπεριλαμβανομένης της μονάδας χειρισμού, η μπαταρία eBike, ο αισθητήρας ταχύτητας, τα

εξαρτήματα και οι συσκευασίες πρέπει να παραδίδονται σε μια ανακύκλωση σύμφωνα με τους κανόνες προστασίας του περιβάλλοντος.

Βεβαιωθείτε οι ίδιοι, ότι τα προσωπικά δεδομένα έχουν διαγραφεί από το εργαλείο.

Οι μπαταρίες, που μπορούν να αφαιρεθούν από την ηλεκτρική συσκευή χωρίς να γίνει ζημιά, πρέπει να αφαιρούνται πριν από την απόσυρση και να παραδίδονται στην ξεχωριστή συλλογή μπαταριών.

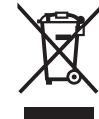

Σύμφωνα με την Ευρωπαϊκή οδηγία 2012/19/ΕΕ οι άχρηστες ηλεκτρικές συσκευές και σύμφωνα με την Ευρωπαϊκή οδηγία 2006/66/ΕΚ οι χαλασμένες ή χρησιμοποιημένες μπαταρίες πρέπει να συλλέγονται ξεχωριστά για να ανακυκλωθούν με τρόπο φιλικό προς το περιβάλλον.

Η χωριστή συλλογή ηλεκτρικών συσκευών χρησιμεύει για την εκ των προτέρων ταξινόμηση τους κατά είδος και υποστηρίζει τη σωστή επεξεργασία και επανάκτηση των πρώτων υλών, προστατεύοντας έτσι τους ανθρώπους και το περιβάλλον.

Παραδίδετε τα άχρηστα πλέον εξαρτήματα του eBike Bosch δωρεάν σε έναν εξουσιοδοτημένο έμπορα ποδηλάτων ή σε ένα κέντρο ανακύκλωσης.

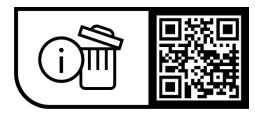

**Με την επιφύλαξη αλλαγών.**

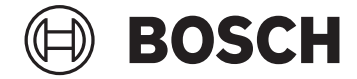

# **Purion 200**

BRC3800

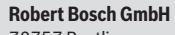

72757 Reutlingen Germany

**www.bosch-ebike.com**

**0 275 007 3RP** (2023.02) T / 87 **EEU**

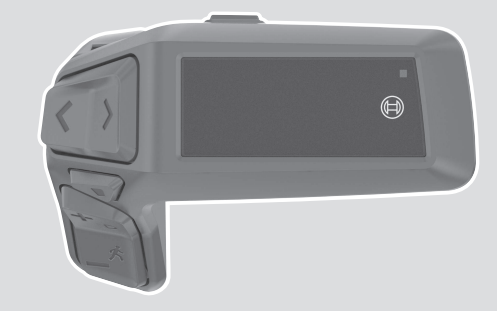

- **pl** Oryginalna instrukcja obsługi
- **cs** Původní návod k obsluze
- **sk** Pôvodný návod na obsluhu
- **hu** Eredeti használati utasítás
- **ro** Instrucțiuni de folosire originale
- **bg** Оригинално ръководство за експлоатация
- **sl** Originalna navodila za uporabo
- **hr** Originalne upute za uporabu
- **et** Originaalkasutusjuhend
- **lv** Oriģinālā lietošanas pamācība
- **lt** Originali instrukcija

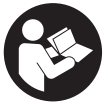

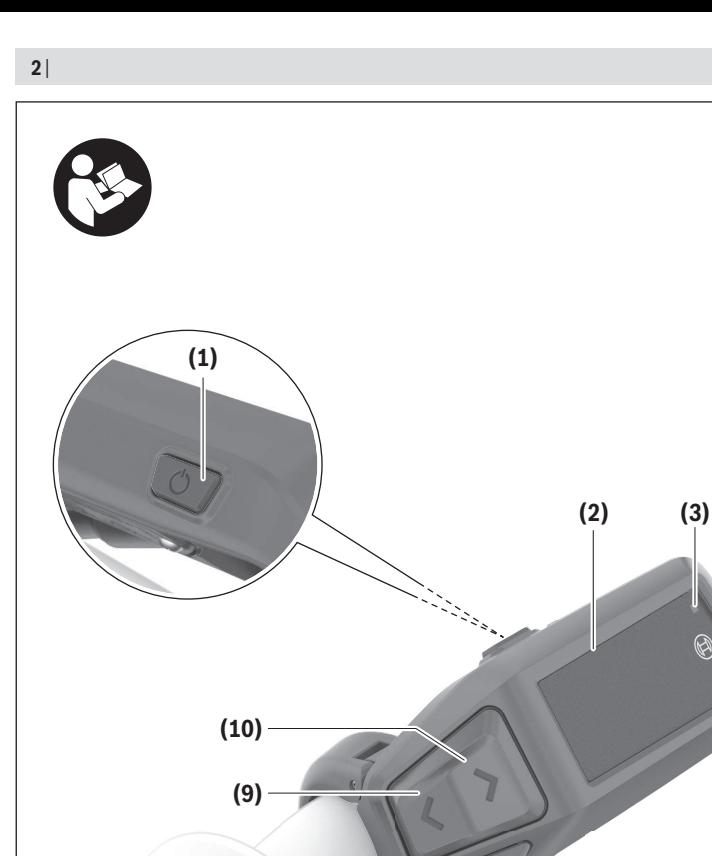

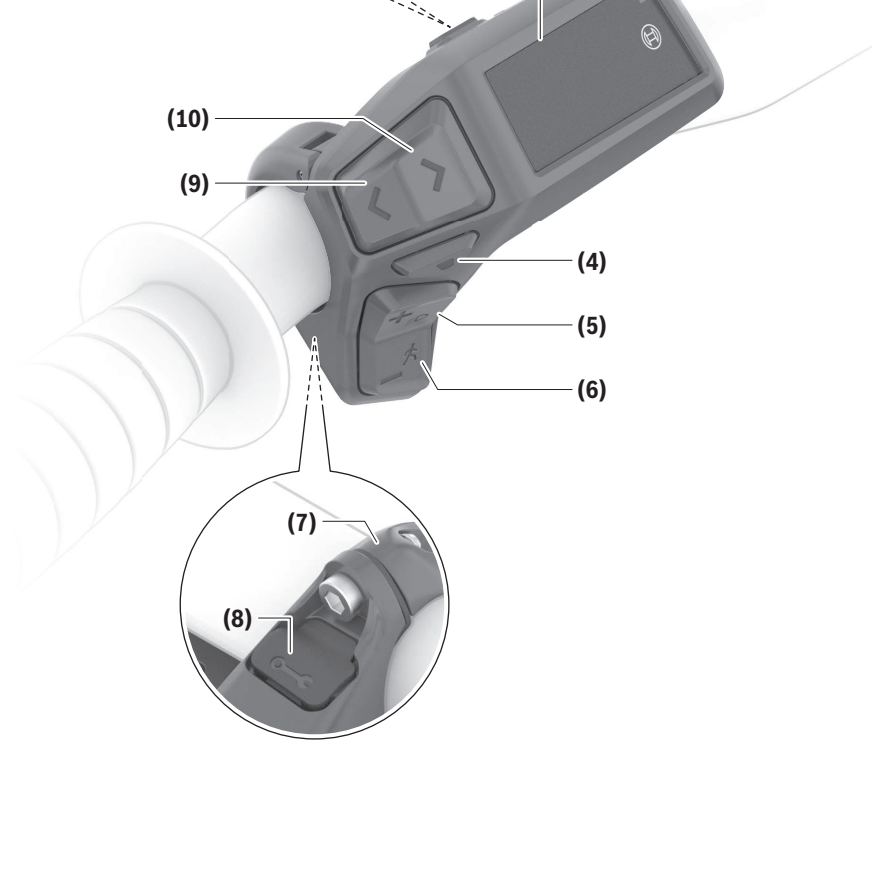

## **Wskazówki dotyczące bezpieczeństwa**

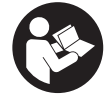

**Należy przeczytać wszystkie wskazówki dotyczące bezpieczeństwa i zalecenia.** Nieprzestrzeganie wskazówek dotyczących bezpieczeństwa i zaleceń może doprowadzić do porażenia prądem elektrycznym, pożaru i/lub poważnych obrażeń ciała.

**Wszystkie wszystkie wskazówki dotyczące bezpieczeństwa pracy i zalecenia należy zachować do dalszego zastosowania.**

Używane w niniejszej instrukcji obsługi pojęcie **akumulator eBike** odnosi się do wszystkich oryginalnych akumulatorów Bosch eBike systemów generacji **the smart system (inteligentny system)**.

Używane w niniejszej instrukcji obsługi pojęcia **napęd** i **jednostka napędowa** odnoszą się do wszystkich oryginalnych jednostek napędowych Bosch systemów generacji **the smart system (inteligentny system)**.

- ▶ Należy przeczytać i przestrzegać wskazówek dotycza**cych bezpieczeństwa pracy oraz zaleceń zawartych we wszystkich instrukcjach obsługi systemu eBike oraz w instrukcji obsługi roweru elektrycznego.**
- ▶ Nie należy podejmować prób zamocowania wyświetla**cza lub panelu sterowania podczas jazdy!**
- ▶ Należy uważać, aby ekran panelu sterowania nie od**wracał uwagi od sytuacji drogowej.** Użytkownicy ruchu drogowego, którzy nie koncentrują się wyłącznie na nim, mogą spowodować wypadek. Podczas jazdy panel sterowania może być używany wyłącznie do zmiany poziomów wspomagania. Chcąc wprowadzić dodatkowe ustawienia, należy się zatrzymać.
- u **Jasność wyświetlacza należy ustawić w taki sposób, aby użytkownik mógł dostrzec wszystkie ważne informacje, takie jak prędkość i symbole ostrzegawcze.** Nieprawidłowo ustawiona jasność wyświetlacza może prowadzić do sytuacji niebezpiecznych.
- ▶ Nie wolno używać panelu sterowania jako uchwytu. Podnosząc rower elektryczny za panel sterowania, można spowodować nieodwracalne uszkodzenie panelu sterowania.
- ▶ Z systemu wspomagania przy popychaniu wolno ko**rzystać wyłącznie podczas pchania roweru.** Jeżeli koła roweru elektrycznego nie mają kontaktu z podłożem podczas korzystania z systemu wspomagania przy popychaniu, istnieje niebezpieczeństwo doznania obrażeń.
- **Przy włączonym systemie wspomagania przy popychaniu pedały roweru mogą się obracać.** Przy włączonym systemie wspomagania przy popychaniu należy zwrócić uwagę, aby nogi znajdowały się w bezpiecznej odległości od obracających się pedałów. Istnieje niebezpieczeństwo doznania obrażeń.
- ▶ Podczas korzystania z systemu wspomagania przy po**pychaniu należy zadbać o to, aby w każdej chwili kontrolować i bezpiecznie trzymać rower elektryczny.**

System wspomagania przy popychaniu może w pewnych warunkach przestać działać (np. przeszkoda blokująca pedał lub przypadkowe zsunięcie się przycisku panelu sterowania). W takiej sytuacji rower elektryczny może wykonać gwałtowny ruch w tył, w kierunku prowadzącego lub zacząć się chwiać. Stanowi to ryzyko zwłaszcza w przypadku roweru z dodatkowym ładunkiem. W przypadku korzystania z systemu wspomagania przy popychaniu nie należy dopuszczać do sytuacji, w której użytkownik nie będzie w stanie samodzielnie utrzymać roweru elektrycznego!

- ▶ Jeżeli panel sterowania lub jego uchwyt wystają po**nad kierownicę, nie wolno stawiać roweru elektrycznego do góry kołami na kierownicy i siodełku.** Panel sterowania lub uchwyt mogłyby ulec nieodwracalnemu uszkodzeniu.
- u **Nie podłączać ładowarki do akumulatora eBike, jeżeli wyświetlacz panelu sterowania lub komputer pokładowy zgłaszają błąd krytyczny.** Może to doprowadzić do zniszczenia akumulatora eBike, akumulator eBike może zapalić się i spowodować ciężkie poparzenia oraz inne obrażenia.
- **Panel sterowania jest wyposażony w złącze radiowe. Należy wziąć pod uwagę obowiązujące lokalne ograniczenia, np. w samolotach lub szpitalach.**
- ▶ Ostrożnie! Korzystanie z panelu sterowania z funkcją *Bluetooth*® może spowodować zakłócenia działania innych urządzeń i sprzętu, samolotów oraz sprzętu medycznego (np. rozruszników serca, aparatów słuchowych). Nie można także całkowicie wykluczyć możliwości doznania uszczerbku przez ludzi i zwierzęta znajdujące się w bezpośrednim otoczeniu. Panelu sterowania z funkcją *Bluetooth*® nie należy używać w pobliżu sprzętu medycznego, stacji paliw, urządzeń chemicznych, stref zagrożenia eksplozją oraz wybuchem. Panelu sterowania z funkcją *Bluetooth*® nie należy używać w samolotach. Należy unikać długotrwałego użytkowania urządzenia, jeżeli znajduje się ono w bezpośredniej bliskości ciała.
- ► Znak słowny *Bluetooth*<sup>®</sup> oraz znaki graficzne (logo) są zarejestrowanymi znakami towarowymi i stanowią własność Bluetooth SIG, Inc. Wszelkie wykorzystanie tych znaków słownych/graficznych przez spółkę Robert Bosch GmbH, Bosch eBike Systems odbywa się zgodnie z umową licencyjną.
- u **Należy stosować się do wszystkich przepisów prawa krajowego, dotyczących homologacji i stosowania rowerów elektrycznych.**

### **Informacje o ochronie danych osobowych**

Przy podłączeniu roweru elektrycznego do **Bosch DiagnosticTool 3** lub podczas wymiany komponentów roweru elektrycznego przekazywane są informacje techniczne dotyczące roweru elektrycznego (np. producent, model, numer identyfikacyjny roweru, dane konfiguracji) oraz dane dotyczące użytkowania roweru elektrycznego (np. całkowity czas podróży, zużycie energii, temperatura) do Bosch eBike Systems (Robert Bosch GmbH) w celu obsługi zapytania, zgłoszenia serwisowego oraz w celu ulepszania produktów. Bliższe informacje dotyczące przetwarzania danych są dostępne na stronie: [www.bosch-ebike.com/privacy-full](http://www.bosch-ebike.com/privacy-full).

## **Opis produktu i jego zastosowania**

### **Użycie zgodne z przeznaczeniem**

Panel sterowania **Purion 200** jest przewidziany do sterowania rowerem elektrycznym oraz opcjonalnie dodatkowym komputerem pokładowym systemów generacji **the smart system (inteligentny system)**. Używając smartfona jako komputera pokładowego, można za pomocą panelu sterowania **Purion 200** dodatkowo zmienić poziom wspomagania w aplikacji **eBike Flow**.

Aby w pełni korzystać z panelu sterowania, konieczne jest posiadanie smartfona kompatybilnego z aplikacją **eBike Flow**.

Panel sterowania **Purion 200** mogą Państwo połączyć przez *Bluetooth*® ze swoim smartfonem.

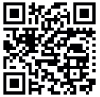

**ELW ZALES IN W zależności od systemu operacyjnego smart**fona aplikację **eBike Flow** można pobrać bezpłatnie ze sklepu Apple App Store lub Google  $\mathbf{P}$  Play Store.

Za pomocą smartfona należy zeskanować kod, aby pobrać aplikację **eBike Flow**.

### **Przedstawione graficznie komponenty**

Numeracja przedstawionych komponentów odnosi się do schematów, znajdujących się na stronach graficznych, umieszczonych na początku niniejszej instrukcji.

Wszystkie rysunki części rowerowych, oprócz jednostki napędowej, komputera pokładowego wraz z panelem sterowania, czujnikiem szybkości i przynależnych uchwytów, są schematyczne i mogą różnić się od części rzeczywistego roweru elektrycznego.

- **(1)** Włącznik/wyłącznik
- **(2)** Wyświetlacz
- **(3)** Czujnik natężenia światła w otoczeniu
- **(4)** Przycisk wyboru
- **(5)** Przycisk do zwiększania wspomagania **+**/ oświetlenia roweru
- **(6)** Przycisk do zmniejszania wspomagania **–**/ przy popychaniu
- **(7)** Uchwyt
- **(8)** Złącze diagnostyczne (używać wyłącznie do celów serwisowych)
- **(9)** Przycisk do zmniejszania jasności/ przeglądania do tyłu
- **(10)** Przycisk do zwiększania jasności/ przeglądania do przodu

### **Dane techniczne**

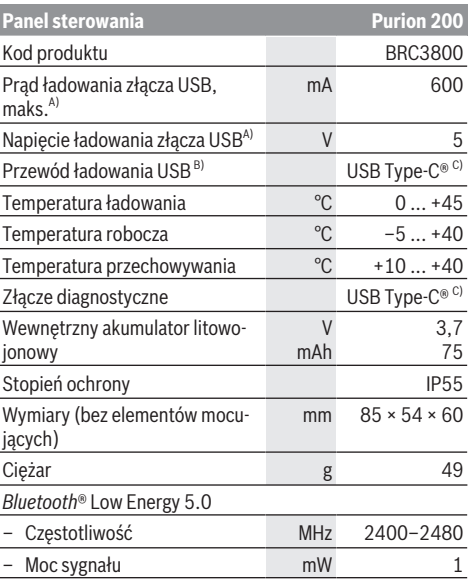

A) Dane dotyczące ładowania panelu sterowania **Purion 200**; nie ma możliwości ładowania urządzeń zewnętrznych.

- B) Nie wchodzi w zakres dostawy
- C) USB Type‑C® i USB‑C® są znakami towarowymi USB Implementers Forum.

Informacje o licencji produktu są dostępne na stronie: [www.bosch-ebike.com/licences](http://www.bosch-ebike.com/licences)

### **Deklaracja zgodności**

Niniejszym spółka Robert Bosch GmbH, Bosch eBike Systems, oświadcza, że urządzenie radiowe **Purion 200** jest zgodne z dyrektywą 2014/53/UE. Pełny tekst deklaracji zgodności UE jest dostępny na stronie: [www.bosch-ebike.com/conformity.](http://www.bosch-ebike.com/conformity)

#### **Informacje o certyfikatach**

Numery certyfikatów ("E-Labels") można znaleźć na ekranie statusu w punkcie **<Ustawienia>** → **<Informacje>** → **<Certyfikaty>**. "E‑Labels" można przeglądać, naciskając krótko przycisk przeglądania **(10)**.

**Wskazówka:** Jeśli użytkownik chce uzyskać dostęp do informacji dotyczących "E-Label" w modelu Purion 200, konieczne może być uprzednie zdjęcie dodatkowego komputera pokładowego lub w przypadku korzystania ze smartfona uprzednie zamknięcie ekranu Ride w aplikacji **eBike Flow**.

## **Praca**

### **Wymogi**

Rower elektryczny można włączyć tylko wtedy, gdy spełnione zostaną następujące warunki:

- W rowerze został zamontowany naładowany w wystarczającym stopniu akumulator eBike (zob. instrukcja obsługi akumulatora systemów generacji **the smart system (inteligentny system)**).
- Czujnik prędkości został prawidłowo podłączony (zob. instrukcja obsługi jednostki napędowej systemów generacji **the smart system (inteligentny system)**).

Przed rozpoczęciem jazdy należy upewnić się, że przyciski panelu sterowania są łatwo dostępne. Zaleca się, aby część z przyciskami plus/minus była skierowana prawie pionowo w kierunku ziemi.

### **Zasilanie panelu sterowania**

Jeżeli w rowerze elektrycznym jest zamontowany naładowany w wystarczającym stopniu akumulator eBike, a rower elektryczny jest włączony, akumulator wewnętrzny panelu sterowania jest zasilany energią.

Jeżeli akumulator wewnętrzny panelu sterowania będzie wykazywał bardzo niski stan naładowania, można go podłączyć przez złącze diagnostyczne **(8)** za pomocą przewodu USB Type-C® do powerbanku lub innego odpowiedniego źródła energii (napięcie ładowania **5 V**; maks. prąd ładowania **600 mA**).

Należy zawsze zamykać osłonę złącza diagnostycznego **(8)**, aby do wnętrza nie dostawał się pył ani wilgoć.

### **Włączanie/wyłączanie roweru elektrycznego**

Aby **włączyć** rower elektryczny, należy krótko nacisnąć włącznik/wyłącznik **(1)**. Po wyświetleniu animacji startowej rower elektryczny jest gotowy do jazdy.

Jasność wskaźników jest regulowana przez czujnik natężenia światła w otoczeniu **(3)**. Dlatego nie należy niczym zasłaniać czujnika natężenia światła w otoczeniu **(3)**.

Napęd jest aktywowany po naciśnięciu na pedały (nie dotyczy poziomu wspomagania **OFF**). Moc napędu uzależniona jest od ustawionego poziomu wspomagania.

Ustąpienie nacisku na pedały w trybie pracy normalnej lub osiągnięcie prędkości **25/45 km/h** powoduje automatyczne wyłączenie wspomagania napędu. Napęd uruchamiany jest automatycznie po ponownym naciśnięciu na pedały lub gdy prędkość roweru spadnie poniżej **25/45 km/h**.

Aby **wyłączyć** rower elektryczny, należy krótko (<3 s) nacisnąć włącznik/wyłącznik **(1)**.

Jeżeli przez ok. **10** min napęd nie zostanie uruchomiony (np. podczas postoju roweru elektrycznego) oraz nie zostanie naciśnięty żaden przycisk, rower elektryczny wyłączy się automatycznie.

### **Szybkie menu**

Szybkie menu udostępnia wybrane ustawienia, które można konfigurować także podczas jazdy.

Dostęp do szybkiego menu jest możliwy także po długim naciśnięciu (>1 s) przycisku wyboru ♦.

Z ekranu statusu dostęp nie jest możliwy.

W szybkim menu można skonfigurować następujące ustawienia:

#### – **<Reset trip>**

Wszystkie dane dotyczące dotychczas przejechanego odcinka zostaną wyzerowane.

– **<eShift>** (opcja)

Ustawienia są zależne od danego przełożenia.

**Wskazówka:** W zależności od wyposażenia roweru elektrycznego mogą być ewentualnie dostępne także inne funkcje.

### **Wskazania na wyświetlaczu**

**Wskazówka:** Wszystkie ilustracje z widokiem ekranu oraz teksty interfejsu na kolejnych stronach odpowiadają aktualnemu stanowi oprogramowania. Może zdarzyć się, że po aktualizacji oprogramowania wygląd ekranu i/lub prezentowane teksty ulegną nieznacznej zmianie.

Jeżeli przed ostatnim wyłączeniem użytkownik nie wybrał innego ekranu, wyświetlony zostanie ten ekran.

#### **Ekran startowy**

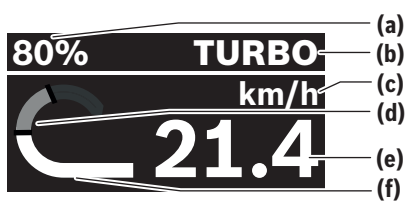

- **(a)** Stan naładowania akumulatora eBike
- **(b)** Poziom wspomagania
- **(c)** Wskazanie jednostek prędkości
- **(d)** Wydajność pedałowania
- **(e)** Prędkość
- **(f)** Moc napędu

Poprzez naciśnięcie przycisków  $\leq$  lub  $\geq$  można przejść do innych ekranów.

Do dyspozycji użytkownika są następujące ekrany:

- Ekran statusu: Tutaj pokazywany jest status podłączonych urządzeń.
- Ekran odcinka
- Ekran jazdy
- Ekran pozostałego dystansu
- Ekran akumulatora eBike
- Ekran wydajności
- Ekran częstotliwości obrotu pedałów
- Ekran całkowitej odległości
- Ekran systemu ABS (opcja)

#### **Wybór poziomu wspomagania**

Na panelu sterowania za pomocą przycisków do zwiększania wspomagania **+ (5)** i zmniejszania wspomagania **– (6)** można ustawić, w jakim stopniu napęd wspomaga użytkownika podczas pedałowania. Poziom wspomagania można zmienić w każdej chwili, nawet podczas jazdy, co zostanie zasygnalizowane zmianą koloru.

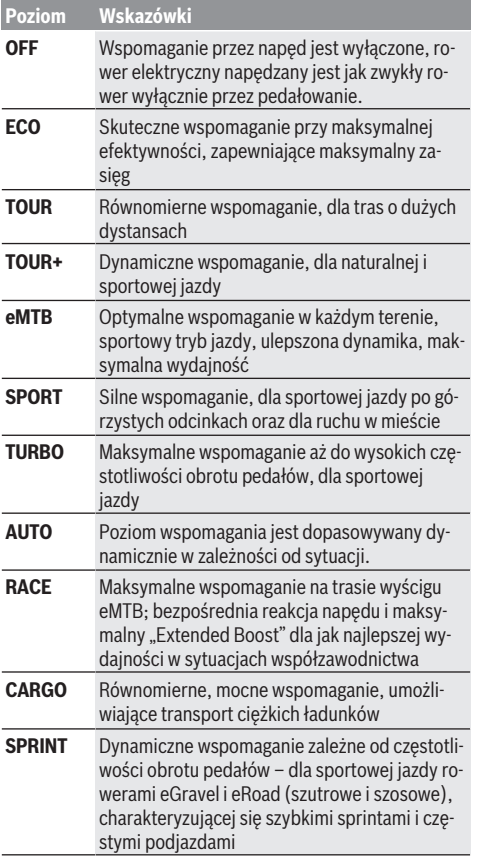

**Wskazówka:** Dostępność trybów zależy od danej jednostki napędowej.

Nazwy i poziomy wspomagania mogą być skonfigurowane przez producenta oraz wybrane przez sprzedawcę roweru.

#### **Dopasowanie poziomu wspomagania**

Poziomy wspomagania można w pewnym zakresie dopasować w aplikacji **eBike Flow**. Użytkownik zyskuje dzięki temu możliwość dostosowania roweru elektrycznego do indywidualnych potrzeb.

Ustawienie całkowicie własnego trybu nie jest możliwe. Można dopasować tryby, ustawione w systemie przez producenta lub sprzedawcę. Trybów może być mniej niż 4.

Istnieje także możliwość, iż na skutek ograniczeń w danym kraju, modyfikacja trybu w ogóle nie będzie możliwa.

Użytkownik może dopasować następujące parametry:

- Wspomaganie w relacji do wartości bazowej trybu (odpowiednio do wymogów prawnych)
- Reakcja napędu
- Prędkość graniczna (odpowiednio do wymogów prawnych)
- Maksymalny moment obrotowy (odpowiednio do możliwości napędu)

**Wskazówka:** Należy pamiętać o tym, że zmodyfikowany tryb zachowuje pozycję, nazwę i kolor na wszystkich komputerach pokładowych oraz elementach obsługowych.

### **Współpraca jednostki napędowej z przekładnią**

Także korzystając z roweru elektrycznego, należy używać przekładni w taki sposób jak w zwykłym rowerze (zob. instrukcja obsługi roweru elektrycznego).

Niezależnie od rodzaju przełożeń zaleca się, aby w czasie zmiany przełożeń zmniejszyć na chwilę siłę nacisku na pedały. Ułatwia to zmianę przełożeń i zmniejsza zużycie układu przeniesienia napędu.

Wybierając odpowiednie przełożenie, można przy takim samym nakładzie siły zwiększyć tempo jazdy i wydłużyć przejechaną trasę.

Dlatego należy kierować się zaleceniami przełożeń, które są wyświetlane na komputerze pokładowym.

### **Włączanie/wyłączanie oświetlenia rowerowego**

Przed rozpoczęciem jazdy należy sprawdzić prawidłowość działania oświetlenia rowerowego.

Aby **włączyć** oświetlenie rowerowe, należy nacisnąć przycisk oświetlenia rowerowego **(5)** i przytrzymać przez ponad 1 s.

#### **Włączanie/wyłączanie systemu wspomagania przy popychaniu**

System wspomagania przy popychaniu ułatwia prowadzenie roweru elektrycznego. Prędkość systemu wspomagania przy popychaniu wynosi maksymalnie **4 km/h**. Ustawienie fabryczne producenta może być niższe i w razie potrzeby może zostać zmienione przez sprzedawcę rowerów.

- ▶ Z systemu wspomagania przy popychaniu wolno ko**rzystać wyłącznie podczas pchania roweru.** Jeżeli koła roweru elektrycznego nie mają kontaktu z podłożem podczas korzystania z systemu wspomagania przy popychaniu, istnieje niebezpieczeństwo doznania obrażeń.
- ▶ Jeżeli wybrane przełożenie jest zbyt wysokie, jednost**ka napędowa nie będzie mogła wprawić roweru elektrycznego w ruch ani aktywować blokady cofania.**

Aby **uruchomić** system wspomagania przy popychaniu, należy nacisnąć przycisk systemu wspomagania przy popychaniu **(6)** i przytrzymać go przez ponad 1 s, a następnie postępować zgodnie z instrukcją na wyświetlaczu.

Aby **aktywować** system wspomagania przy popychaniu, w ciągu następnych 10 s należy wykonać jedną z poniższych czynności:

- Popchnąć rower elektryczny do przodu.
- Popchnąć rower elektryczny do tyłu.

– Kilkakrotnie wychylić rower elektryczny w kierunku bocznym, raz w jedną, raz z drugą stronę.

Po aktywacji napęd wspomaga popychanie, a wskazanie na wyświetlaczu zmienia się.

Po zwolnieniu przycisku systemu wspomagania przy popychaniu **(6)** system wspomagania przy popychaniu przejdzie w stan wstrzymania. W ciągu 10 s można wznowić działanie systemu wspomagania przy popychaniu, naciskając przycisk systemu wspomagania przy popychaniu **(6)**.

Jeżeli działanie systemu wspomagania przy popychaniu nie zostanie wznowione w ciągu 10 s, system wyłączy się automatycznie.

System wspomagania przy popychaniu wyłącza się zawsze, gdy

- zostanie zablokowane tylne koło,
- nie można pokonać zbyt wysokiego progu,
- rowerzysta zablokuje swoim ciałem korbę rowerową,
- przeszkoda spowoduje dalsze obracanie się korby,
- rowerzysta naciśnie na pedały,
- zostanie naciśnięty przycisk do zwiększania wspomagania **+**/oświetlenia rowerowego **(5)** lub włącznik/wyłącznik **(1)**.

System wspomagania przy popychaniu jest wyposażony w blokadę cofania, tzn. także po zakończeniu korzystania z systemu wspomagania przy popychaniu napęd jeszcze przez kilka sekund aktywnie zapobiega samoistnemu stoczeniu się roweru w tył, dlatego nie można lub można tylko z trudem cofnąć rower.

Blokadę cofania można od razu wyłączyć, naciskając przycisk do zwiększania wspomagania **+**/oświetlenia rowerowego **(5)**.

Sposób działania systemu wspomagania przy popychaniu podlega krajowym uregulowaniom i dlatego może różnić się od powyższego opisu lub zostać zdezaktywowany.

### **ABS – system zapobiegający blokowaniu kół (opcja)**

Jeżeli rower elektryczny jest wyposażony w system Bosch eBike ABS systemów generacji **the smart system (inteligentny system)**, podczas uruchamiania roweru elektrycznego zaświeci się symbol systemu ABS.

Po rozpoczęciu jazdy system ABS wykonuje wewnętrzną kontrolę działania, po czym symbol systemu ABS przestaje się świecić.

W przypadku awarii zaświeci się symbol systemu ABS, a na wyświetlaczu pojawi się wskazówka. Oznacza to, że system ABS nie jest aktywny. Za pomocą przycisku wyboru **(4)** można potwierdzić odczytanie błędu i wskazówka dotycząca błędu systemu ABS przestanie się świecić. Symbol systemu ABS pojawia się na pasku stanu, informując dodatkowo o wyłączonym systemie ABS.

Szczegółowe informacje dotyczące systemu ABS i jego działania znajdują się w instrukcji obsługi systemu ABS.

### **Nawiązywanie połączenia ze smartfonem**

Aby korzystać ze wszystkich funkcji systemu eBike, konieczne jest posiadanie smartfona z zainstalowaną aplikacją **eBike Flow**.

Połączenie z aplikacją nawiązywane jest przez *Bluetooth*®.

Włączyć rower elektryczny, ale nie rozpoczynać jazdy.

Rozpocząć procedurę parowania przez *Bluetooth*® poprzez długie naciśnięcie (>3 s) włącznika/wyłącznika **(1)**. Zwolnić włącznik/wyłącznik **(1)**, gdy pojawi się status procesu parowania.

Potwierdzić w aplikacji komunikat o nawiązywaniu połączenia.

#### **Śledzenie aktywności**

Do zapisywania aktywności konieczne jest zarejestrowanie się lub zalogowanie się w aplikacji **eBike Flow**.

Aby możliwe było zapisywanie aktywności, należy w aplikacji wyrazić zgodę na zapisywanie lokalizacji. Tylko wtedy aktywność będzie mogła być zapisywana w aplikacji. Aby zapisywać także dane dotyczące lokalizacji, trzeba być zalogowanym jako użytkownik.

#### **eBike Lock**

**<eBike Lock>** można aktywować w aplikacji **eBike Flow** dla każdego użytkownika. Klucz do odblokowania roweru elektrycznego jest zapisywany na smartfonie.

Funkcja **<eBike Lock>** jest aktywowana automatycznie w następujących przypadkach:

- podczas wyłączenia roweru elektrycznego za pomocą panelu sterowania
- podczas automatycznego wyłączenia roweru elektrycznego

Gdy rower elektryczny jest włączony, a smartfon jest połączony z rowerem elektrycznym przez *Bluetooth*®, następuje odblokowanie roweru elektrycznego.

#### Funkcja **<eBike Lock>** jest powiązana z **kontem użytkownika**.

W przypadku zgubienia smartfona, można zalogować się do aplikacji **eBike Flow** za pomocą innego smartfona oraz swojego konta użytkownika i odblokować rower elektryczny.

**Uwaga!** Jeżeli użytkownik wybierze w aplikacji ustawienie, które będzie kolidowało z funkcją **<eBike Lock>** (np. usunięcie roweru elektrycznego lub konta użytkownika), użytkownikowi zostaną wyświetlone odpowiednie ostrzeżenia. **Należy je uważnie przeczytać i postępować odpowiednio do zawartej w nich treści ostrzeżeń (np. przed usunięciem roweru elektrycznego lub konta użytkownika).**

#### **Konfiguracja funkcji <eBike Lock>**

Aby skonfigurować funkcję **<eBike Lock>**, muszą być spełnione następujące warunki:

- Aplikacja **eBike Flow** została zainstalowana.
- Konto użytkownika zostało utworzone.
- W rowerze elektrycznym nie jest aktualnie przeprowadzana aktualizacja.
- Rower elektryczny jest połączony przez *Bluetooth*® ze smartfonem.
- Rower elektryczny znajduje się w bezruchu.

#### Polski – **6**

- Smartfon jest podłączony do internetu.
- Akumulator eBike jest w wystarczającym stopniu naładowany i nie jest do niego podłączony przewód do ładowania.

Funkcję **<eBike Lock>** można skonfigurować w aplikacji **eBike Flow** w punkcie menu **<Ustawienia>**.

Od teraz możliwa jest dezaktywacja wspomagania jednostki napędowej poprzez włączenie funkcji **<eBike Lock>** w aplikacji **eBike Flow**. Dezaktywację można anulować tylko wtedy, gdy podczas włączania roweru elektrycznego smartfon użytkownika znajduje się w pobliżu. Na smartfonie musi być włączony *Bluetooth*®, zaś aplikacja **eBike Flow** musi działać w tle. Nie trzeba w tym celu otwierać aplikacji **eBike Flow**. Przy aktywnej funkcji **<eBike Lock>** można nadal korzystać z roweru elektrycznego, ale bez wspomagania jednostki napędowej.

#### **Kompatybilność**

Funkcja **<eBike Lock>** jest kompatybilna z następującymi liniami produktów Bosch eBike systemów generacji **the**

#### **smart system (inteligentny system)**:

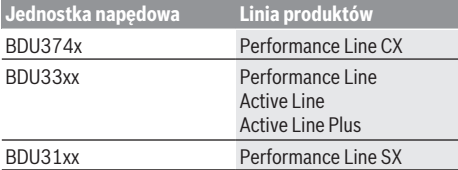

#### **Sposób działania**

W połączeniu z funkcją **<eBike Lock>** smartfon pełni funkcję klucza do jednostki napędowej. Funkcja **<eBike Lock>** jest aktywowana po wyłączeniu roweru elektrycznego. Dopóki funkcja **<eBike Lock>** jest aktywna po włączeniu, jest to sygnalizowane przez symbol kłódki na panelu sterowania **Purion 200**.

**Wskazówka:** Funkcja **<eBike Lock>** nie jest zabezpieczeniem antykradzieżowym, lecz stanowi uzupełnienie blokady mechanicznej! Aktywacja funkcji **<eBike Lock>** nie powoduje mechanicznego zablokowania roweru elektrycznego ani innego podobnego działania. Dezaktywacji ulega jedynie wspomaganie jednostki napędowej. Dopóki smartfon jest połączony z rowerem elektrycznym przez *Bluetooth*®, jednostka napędowa jest odblokowana.

**Chcąc udostępnić rower elektryczny innym osobom – tymczasowo lub na stałe – należy zdezaktywować funkcję <eBike Lock> w aplikacji eBike Flow w punkcie menu <Ustawienia>**. Chcąc sprzedać rower elektryczny, należy dodatkowo usunąć rower elektryczny ze swojego konta użytkownika w aplikacji **eBike Flow** w punkcie menu **<Ustawienia>**.

Po wyłączeniu roweru elektrycznego jednostka napędowa emituje jeden dźwięk zablokowania (**jeden** sygnał dźwiękowy) oznaczający wyłączenie wspomagania napędu.

**Wskazówka:** Sygnał dźwiękowy jest emitowany, dopóki rower elektryczny jest włączony.

Po włączeniu roweru elektrycznego jednostka napędowa emituje dwa dźwięki odblokowania (**dwa** sygnały dźwiękowe), oznaczające możliwość ponownego korzystania ze wspomagania napędu.

Dźwięk zablokowania pomaga użytkownikowi stwierdzić, czy funkcja **<eBike Lock>** jest aktywna w rowerze elektrycznym. Sygnał dźwiękowy jest standardowo włączony, można go jednak wyłączyć w aplikacji **eBike Flow** w punkcie menu **<Ustawienia>** po wybraniu symbolu funkcji Lock dla danego roweru elektrycznego.

**Wskazówka:** Jeżeli funkcji **<eBike Lock>** nie można skonfigurować ani wyłączyć, należy zwrócić się do sprzedawcy rowerów.

#### **Wymiana komponentów eBike a funkcja <eBike Lock> Wymiana smartfona**

- 1. Należy zainstalować aplikację **eBike Flow** na nowym smartfonie.
- 2. Zalogować się **tym samym** kontem, za pomocą którego funkcja **<eBike Lock>** została aktywowana.
- 3. W aplikacji **eBike Flow** funkcja **<eBike Lock>** będzie widoczna jako skonfigurowana.

#### **Wymiana jednostki napędowej**

- 1. W aplikacji **eBike Flow** funkcja **<eBike Lock>** będzie widoczna jako zdezaktywowana.
- 2. Aktywować funkcję **<eBike Lock>**, przesuwając przełącznik **<eBike Lock>** w prawo.
- 3. Oddając rower elektryczny do serwisu u sprzedawcy rowerów, zalecamy tymczasowe wyłączenie funkcji **<eBike Lock>**.

#### Aktywacja funkcji **<eBike Alarm>** jest sygnalizowana na **Purion 200**.

Dalsze wskazówki można znaleźć w aplikacji **eBike Flow** lub w Help Center na stronie internetowej: [www.bosch-ebike.com/de/help-center.](http://www.bosch-ebike.com/de/help-center)

#### **Aktualizacje oprogramowania**

Aktualizacje oprogramowania należy uruchamiać ręcznie w aplikacji **eBike Flow**.

Aktualizacje oprogramowania są przenoszone w tle z aplikacji na panel sterowania, jak tylko połączy się on z aplikacją. Podczas aktualizacji oprogramowania należy zwrócić uwagę na wskazanie na panelu sterowania **Purion 200**. Następnie rower elektryczny zostaje uruchomiony na nowo.

Aktualizacjami oprogramowania można sterować w aplikacji **eBike Flow**.

### **Komunikaty błędów**

Komunikaty błędów są wyświetlane na panelu sterowania **Purion 200** w formie wyskakującego okna.

Panel sterowania sygnalizuje błędy krytyczne i niekrytyczne roweru elektrycznego.

Komunikaty błędów generowane przez rower elektryczny mogą zostać odczytane w aplikacji **eBike Flow** lub przez sprzedawcę roweru.

Za pośrednictwem linku w aplikacji **eBike Flow** użytkownik może odczytywać informacje dotyczące błędu wraz ze wskazówkami, jak usunąć błąd.

#### **Błędy niekrytyczne**

Odczytanie błędu należy potwierdzić naciśnięciem przycisku wyboru **(4)**.

Z pomocą poniższej tabeli można spróbować samodzielnie usunąć błąd. W przeciwnym razie należy skontaktować się ze sprzedawcą roweru.

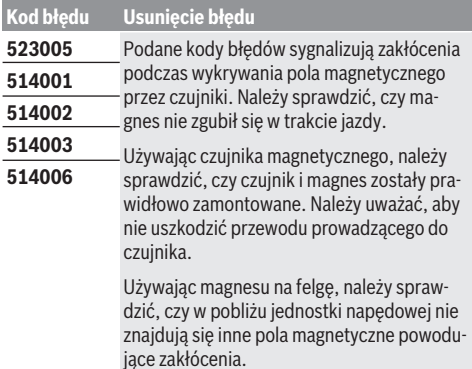

#### **Błędy krytyczne**

W razie wystąpienia błędu krytycznego należy kierować się instrukcjami postępowania zawartymi w poniższej tabeli.

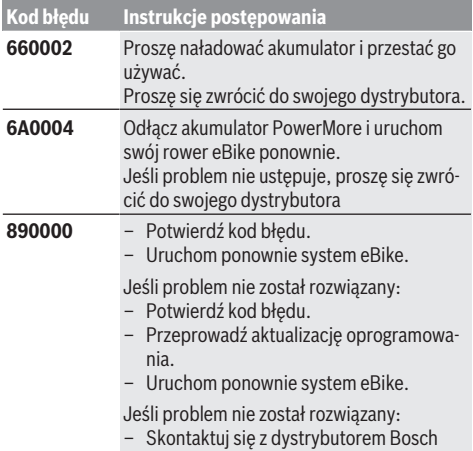

eBike Systems.

## **Konserwacja i serwis**

### **Konserwacja i czyszczenie**

Nie wolno czyścić części składowych roweru elektrycznego przy użyciu wody pod ciśnieniem.

Wyświetlacz panelu sterowania należy utrzymywać w czystości. W razie zabrudzeń mogą wystąpić problemy z prawidłowym wykrywaniem natężenia światła w otoczeniu.

Do czyszczenia panelu sterowania należy używać miękkiej, zwilżonej tylko wodą ściereczki. Nie stosować żadnych środków myjących.

Co najmniej raz w roku należy wykonać przegląd techniczny roweru elektrycznego (m.in. kontrola mechaniki, aktualności oprogramowania systemowego).

Sprzedawca rowerów może ustalić termin serwisowania po osiągnięciu określonego przebiegu lub upływie określonego czasu. W takim przypadku panel sterowania po włączeniu będzie wyświetlać termin serwisowania.

Serwisowania i napraw roweru elektrycznego należy dokonywać w autoryzowanym punkcie sprzedaży rowerów.

▶ Wszelkich napraw można dokonywać wyłącznie w au**toryzowanym punkcie sprzedaży rowerów.**

**Wskazówka:** Oddając rower elektryczny do serwisu u sprzedawcy rowerów, zalecamy tymczasowo zdezaktywować funkcję **<eBike Lock>** i **<eBike Alarm>**, aby zapobiec fałszywym alarmom.

### **Obsługa klienta oraz doradztwo dotyczące użytkowania**

W razie pytań dotyczących roweru elektrycznego i jego komponentów należy zwracać się do autoryzowanego punktu [sprzedaży rowerów.](http://www.bosch-ebike.com)

Dane kontaktowe autoryzowanych punktów sprzedaży rowerów można znaleźć na stronie internetowej: www.bosch-ebike.com.

### **[Utylizacja i materiały wykonania](http://www.bosch-ebike.com/en/material-compliance)**

Dane dotyczące materiałów wykonania znajdą Państwo, klikając w link:

www.bosch-ebike.com/en/material-compliance.

Rowerów elektrycznych i ich części składowych nie wolno wyrzucać razem z odpadami domowymi

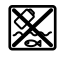

Jednostkę napędową, komputer pokładowy wraz z panelem sterowania, akumulator eBike, czujnik prędkości, osprzęt i opakowanie należy doprowadzić do powtórnego przetworzenia zgodnie z przepisami ochrony środowiska.

Należy we własnym zakresie zapewnić, że dane osobowe zostały usunięte z urządzenia.

Akumulatory i baterie, które można wymontować ze sprzętu elektrycznego, nie uszkadzając ich, należy przed utylizacją i wyjąć zbierać osobno.

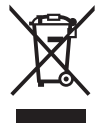

Zgodnie z europejską dyrektywą 2012/19/UE niezdatne do użytku elektronarzędzia, a zgodnie z europejską dyrektywą 2006/66/WE uszkodzone lub zużyte akumulatory/baterie, należy zbierać osobno i doprowadzić do ponownego przetworzenia zgodnie z przepisami ochrony środowiska.

Selektywna zbiórka sprzętu elektrycznego służy wstępnemu sortowaniu według rodzajów materiałów i wspomaga prawidłowe przetwarzanie i odzysk surowców, chroniąc w ten sposób ludzi i środowisko naturalne.
Niezdatne do użytku części składowe roweru elektrycznego należy bezpłatnie przekazać do utylizacji w jednym z autoryzowanych punktów sprzedaży rowerów lub w punkcie zbiórki odpadów.

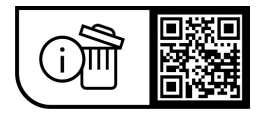

**Zastrzegamy sobie prawo wprowadzania zmian.**

# **Bezpečnostní upozornění**

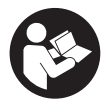

#### **Přečtěte si všechna bezpečnostní**

**upozornění a všechny pokyny.** Nedodržování bezpečnostních upozornění a pokynů může mít za následek úraz elektrickým proudem, požár a/nebo těžká poranění.

#### **Všechna bezpečnostní upozornění a pokyny uschovejte pro budoucí potřebu.**

Pojem **akumulátor eBike**, který se používá v tomto Návodu k obsluze, se vztahuje na všechny originální akumulátory Bosch eBike systémové generace **the smart system (Chytrý Systém)**.

Pojmy **pohon** a **pohonná jednotka**, které se používají v tomto Návodu k obsluze, se vztahují na všechny originální pohonné jednotky Bosch systémové generace **the smart system (Chytrý Systém)**.

- u **Přečtěte si a dodržujte všechny bezpečnostní upozornění a instrukce ve všech návodech k použití systému eBike a v návodu k použití vašeho elektrokola.**
- u **Nesnažte se displej nebo řídicí jednotku připevňovat za jízdy!**
- ▶ Dbejte na to, aby informace na ovládací jednotce **neodváděly vaši pozornost.** Pokud se nesoustředíte výhradně na provoz, riskujete, že se stanete účastníkem dopravní nehody. Pokud chcete provádět na své ovládací jednotce další nastavení nad rámec úrovně podpory, zastavte.
- u **Jas displeje nastavte tak, abyste dobře viděli důležité informace, jako rychlost nebo výstražné symboly.** Nesprávně nastavený jas displeje může způsobit nebezpečné situace.
- **► Ovládací jednotku nepoužívejte k držení.** Pokud byste zvedali elektrokolo za ovládací jednotku, může se ovládací jednotka nevratně poškodit.
- u **Funkce pomoci při vedení se smí používat výhradně při vedení elektrokola.** Pokud se kola elektrokola při používání pomoci při vedení nedotýkají země, hrozí nebezpečí poranění.
- **► Když je zapnutá pomoc při vedení, mohou se zároveň otáčet pedály.** Pří aktivované pomoci při vedení dbejte na to, abyste měli nohy v dostatečné vzdálenosti od otáčejících se pedálů. Hrozí nebezpečí poranění.
- u **Při použití pomoci při vedení zajistěte, abyste mohli elektrokolo neustále kontrolovat a bezpečně držet.** Pomoc při vedení lze za určitých podmínek vypnout (např. překážka na pedálu nebo nechtěné sklouznutí tlačítka ovládací jednotky). Elektrokolo se může neočekávaně pohybovat směrem k vám nebo se převrátit. Pro uživatele to představuje riziko zvlášť při dodatečném naložení. Neuvádějte elektrokolo s pomocí při vedení do situací, ve kterých je nemůžete zadržet vlastní silou!
- **► Nestavte eBike obráceně na řídítka a sedlo, pokud ovládací jednotka nebo držák přečnívá přes řídítka.** Může dojít k neopravitelnému poškození ovládací jednotky nebo držáku.
- u **Nepřipojujte k akumulátoru eBike nabíječku, když je na displeji ovládací jednotky, resp. palubního počítače zobrazená kritická chyba.** Může dojít k zničení akumulátoru eBike, akumulátor eBike se může vznítit a způsobit těžké popáleniny a jiná poranění.
- u **Řídicí jednotka je vybavená rádiovým rozhraním. Je nutné dodržovat místní omezení provozu, např. v letadlech nebo nemocnicích.**
- u **Pozor!** Při používání ovládací jednotky s *Bluetooth*® může docházet k rušení jiných přístrojů a zařízení, letadel a lékařských přístrojů (např. kardiostimulátorů, naslouchadel). Rovněž nelze zcela vyloučit negativní vliv na osoby a zvířata v bezprostředním okolí. Nepoužívejte ovládací jednotku s *Bluetooth*® v blízkosti lékařských přístrojů, čerpacích stanic, chemických zařízení, oblastí s nebezpečím výbuchu a v oblastech, kde se používají trhaviny. Nepoužívejte ovládací jednotku s *Bluetooth*® v letadlech. Vyhněte se jejich používání po delší dobu v bezprostřední blízkosti svého těla.
- u Slovní ochranná známka *Bluetooth*® a obrazové ochranné známky (loga) jsou zaregistrované ochranné známky a vlastnictví společnosti Bluetooth SIG, Inc. Jakékoli použití této slovní ochranné známky / obrazové ochranné známky společností Robert Bosch GmbH, Bosch eBike Systems podléhá licenci.
- u **Dodržujte všechny národní předpisy pro registraci a používání elektrokola.**

## **Upozornění ohledně ochrany dat**

Při připojení systému eBike k **Bosch DiagnosticTool 3** nebo při výměně komponent systému eBike se předají technické informace o vašem systému eBike (např. výrobce, model, ID systému eBike, konfigurační údaje) a o používání systému (např. celková doba jízdy, spotřeba energie, teplota) společnosti Bosch eBike Systems (Robert Bosch GmbH) za účelem zpracování vašeho požadavku, v případě servisu a pro účely zlepšování výrobků. Bližší informace k zpracování osobních údajů najdete na [www.bosch-ebike.com/privacy-full](http://www.bosch-ebike.com/privacy-full).

# **Popis výrobku a funkce**

## **Použití v souladu s určeným účelem**

Ovládací jednotka **Purion 200** je určená pro ovládání systému elektrokola a volitelně pro ovládání doplňkového palubního počítače systémové generace **the smart system (Chytrý Systém)**. Pokud použijete svůj chytrý telefon jako palubní počítač, můžete pomocí ovládací jednotky **Purion 200** navíc přepínat úroveň podpory v aplikaci **eBike Flow**.

Abyste mohli ovládací jednotku používat v plném rozsahu, potřebujete kompatibilní chytrý telefon s aplikací **eBike Flow**.

Ovládací jednotku **Purion 200** můžete prostřednictvím *Bluetooth*® spojit se svým chytrým telefonem.

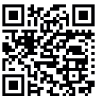

**EMAGE I**V závislosti na operačním systému chytrého telefonu si lze aplikaci **eBike Flow** bezplatně stáhnout z Apple App Store nebo Google Play Store.

Pro stažení aplikace **eBike Flow** naskenujte pomocí chytrého telefonu kód.

## **Zobrazené součásti**

Číslování zobrazených komponent se vztahuje k vyobrazení na stranách s obrázky na začátku návodu.

Všechna vyobrazení částí jízdního kola, kromě pohonné jednotky, palubního počítače včetně ovládací jednotky, senzoru rychlosti a příslušných držáků jsou schematická a mohou se u vašeho systému eBike lišit.

- **(1)** Tlačítko zapnutí/vypnutí
- **(2)** Displej
- **(3)** Senzor okolního světla
- **(4)** Výběrové tlačítko
- **(5)** Tlačítko zvýšení podpory **+**/ osvětlení jízdního kola
- **(6)** Tlačítko snížení podpory **−**/ pomoci při vedení
- **(7)** Držák
- **(8)** Přípojka pro diagnostiku (jen pro servisní účely)
- **(9)** Tlačítko snížení jasu/ listování dozadu
- **(10)** Tlačítko zvýšení jasu/ listování dopředu

## **Technické údaje**

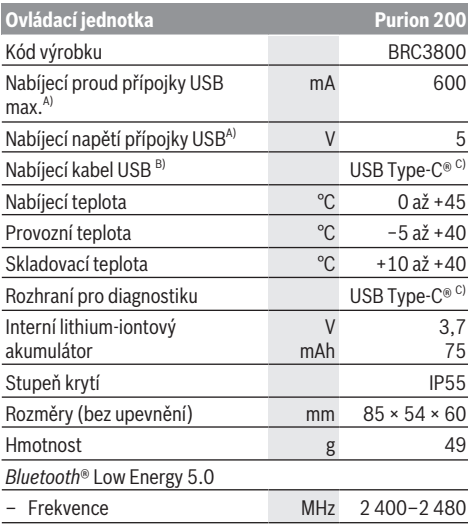

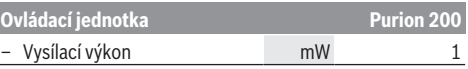

- A) Informace k nabíjení ovládací jednotky **Purion 200**; externí zařízení nelze nabíjet.
- B) Není součástí standardní dodávky
- C) USB Type-C® a USB-C® jsou chráněné značky organizace USB Implementers Forum.

Informace o licenci pro výrobek jsou k dispozici na následující internetové adrese: [www.bosch-ebike.com/licences](http://www.bosch-ebike.com/licences)

## **Prohlášení o shodě**

Společnost Robert Bosch GmbH, Bosch eBike Systems tímto prohlašuje, že rádiové zařízení typu **Purion 200** splňuje směrnici 2014/53/EU. Kompletní text prohlášení o shodě EU je k dispozici na následující internetové adrese: [www.bosch-ebike.com/conformity.](http://www.bosch-ebike.com/conformity)

## **Informace o certifikátech**

Čísla certifikátů (E-Labels) naleznete na stavové obrazovce pod položkou **<Nastavení>** → **<Informace>** → **<Certifikát>**. Všemi certifikáty E-Labels můžete listovat krátkými stisky tlačítka pro listování **(10)**.

**Upozornění:** Pokud chcete vyvolat informace k určitému certifikátu E-Label k danému **Purion 200**, musíte případně odejmout používaný doplňkový palubní počítač, resp. při používání chytrého telefonu nejprve uzavřít obrazovku Ride v aplikaci **eBike Flow**.

# **Provoz**

## **Předpoklady**

Systém eBike lze zapnout pouze tehdy, pokud jsou splněné následující předpoklady:

- Je nasazený dostatečně nabitý akumulátor eBike (viz Návod k použití akumulátoru eBike systémové generace **the smart system (Chytrý Systém)**).
- Senzor rychlosti je správně připojený (viz Návod k použití pohonné jednotky systémové generace **the smart system (Chytrý Systém)**).

Před zahájením jízdy se ujistěte, že na tlačítka ovládací jednotky dobře dosáhnete. Doporučujeme, aby byla rovina s tlačítky plus/minus vyrovnaná téměř kolmo k zemi.

## **Napájení řídicí jednotky**

Když je do systému eBike nasazený dostatečně nabitý akumulátor eBike a systém eBike je zapnutý, interní akumulátor ovládací jednotky se napájí energií a nabíjí se. Pokud by se interní akumulátor ovládací jednotky hodně vybil, můžete ho nabít prostřednictvím přípojky pro diagnostiku **(8)** pomocí kabelu USB Type-C® z powerbanky nebo jiného vhodného zdroje proudu (nabíjecí napětí **5 V**; nabíjecí proud max. **600 mA**).

Vždy zavřete krytku přípojky pro diagnostiku **(8)**, aby se dovnitř nedostal prach nebo nepronikla vlhkost.

## **Zapnutí a vypnutí systému elektrokola**

Pro **zapnutí** systému elektrokola krátce stiskněte tlačítko zapnutí/vypnutí **(1)**. Po úvodní animaci je systém elektrokola připraven k jízdě.

Jas ukazatele reguluje senzor okolního světla **(3)**. Senzor okolního světla **(3)** proto nezakrývejte.

Pohon se aktivuje, jakmile začnete šlapat (kromě úrovně podpory **OFF**). Výkon pohonu se řídí podle nastavené úrovně podpory.

Jakmile v normálním režimu přestanete šlapat nebo jakmile dosáhnete rychlosti **25/45 km/h**, podpora pohonem se vypne. Pohon se automaticky znovu aktivuje, jakmile začnete šlapat a rychlost je nižší než **25/45 km/h**.

Pro **vypnutí** systému elektrokola krátce stiskněte (< 3 s) tlačítko zapnutí/vypnutí **(1)**.

Pokud přibližně **10** minut není požadován žádný výkon pohonu (např. protože eBike stojí) a nestiskne se žádné tlačítko, eBike se automaticky vypne.

## **Rychlá nabídka**

Pomocí rychlé nabídky se zobrazují vybraná nastavení, která lze měnit i během jízdy.

Přístup k rychlé nabídce je možný dlouhým stisknutím  $($  > 1 s) výběrového tlačítka  $\blacklozenge$ .

Přístup není možný ze stavové obrazovky.

Pomocí rychlé nabídky můžete provést následující nastavení:

– **<Reset trip>**

Veškeré údaje k doposud ujeté trase se vynulují.

- **<eShift>** (volitelně)
- Nastavení závisí na příslušném řazení.

**Upozornění:** V závislosti na výbavě všeho systému eBike jsou k dispozici další funkce.

## **Zobrazení na displeji**

**Upozornění:** Vzhled všech uživatelských rozhraní a texty uživatelských rozhraní na následujících stranách odpovídají schválenému stavu softwaru. Po aktualizaci softwaru se může stát, že se vzhled uživatelských rozhraní a/nebo texty uživatelských rozhraní nepatrně změní.

Pokud jste před posledním vypnutím nezvolili jinou obrazovku, zobrazí se vám tato obrazovka.

## **Úvodní obrazovka**

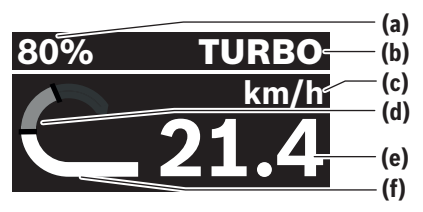

- **(a)** Stav nabití akumulátoru eBike
- **(b)** Úroveň podpory
- **(c)** Ukazatel jednotky rychlosti
- **(d)** Vlastní výkon
- **(e)** Rychlost
- **(f)** Výkon pohonu

Stiskem tlačítek < nebo > můžete přejít na další obrazovky.

K dispozici jsou následující další obrazovky:

- Stavová obrazovka: Zde se vám zobrazuje stav připojených zařízení.
- Obrazovka trasy
- Obrazovka jízdy
- Obrazovka dojezdu
- Obrazovka akumulátoru eBike
- Obrazovka výkonu
- Obrazovka frekvence šlapání
- Obrazovka celkové trasy
- Obrazovka ABS (volitelně)

## **Zvolení úrovně podpory**

Na ovládací jednotce můžete pomocí tlačítek zvýšení podpory **+ (5)** a snížení podpory **− (6)** nastavit, jak silně vám bude pohon pomáhat při šlapání. Úroveň podpory lze kdykoli změnit, i během jízdy, a zobrazuje se barevně.

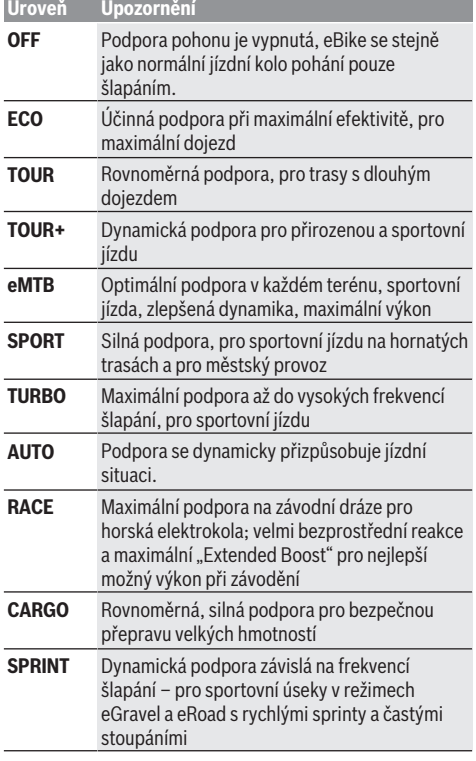

**Upozornění:** Dostupné režimy jsou závislé na příslušné pohonné jednotce.

Označení a úpravu úrovní podpory může předem nakonfigurovat výrobce a může je zvolit prodejce jízdního kola.

## **Přizpůsobení úrovně podpory**

Úroveň podpory lze v rámci určitých limitů přizpůsobit pomocí aplikace **eBike Flow**. To vám umožňuje přizpůsobit si eBike podle svých osobních potřeb.

Nelze vytvořit zcela vlastní režim. Můžete pouze přizpůsobit režimy, které byly na vašem systému povoleny výrobcem nebo prodejcem. Může to být i méně než 4 režimy.

Kromě toho se může stát, že na základě omezení ve vaší zemi nebude možné přizpůsobení některého režimu.

Přizpůsobit lze následující parametry:

- Podpora v poměru k základní hodnotě režimu (v rámci zákonných mezí)
- Reakce pohonu
- Vypínací rychlost (v rámci zákonných mezí)

– Maximální točivý moment (v rámci limitů pohonu) **Upozornění:** Mějte na paměti, že u změněného režimu zůstanou pozice, název a barva zachované na všech palubních počítačích a ovládacích prvcích.

## **Souhra pohonné jednotky s řazením**

Také se systémem eBike byste měli používat řazení jako u normálního jízdního kola (řiďte se Návodem k použití svého systému eBike).

Nezávisle na druhu převodu je vhodné během řazení krátce snížit tlak na pedály. Tím se usnadní řazení a sníží se opotřebení pohonného ústrojí.

Zvolením správného stupně můžete při vynaložení stejné síly zvýšit rychlost a prodloužit dojezd.

Řiďte se proto doporučeným přeřazením, které se zobrazuje na palubním počítači.

## **Zapnutí/vypnutí osvětlení jízdního kola**

Vždy než vyjedete, zkontrolujte, zda správně funguje osvětlení jízdního kola.

Pro **zapnutí** osvětlení jízdního kola podržte tlačítko osvětlení jízdního kola **(5)** stisknuté déle než 1 s.

## **Zapnutí/vypnutí pomoci při vedení**

Pomoc při vedení vám může usnadnit vedení eBike. Rychlost pomoci při vedení činí maximálně **4 km/h**. Přednastavení od výrobce může být nižší a v případě potřeby ho může prodejce jízdních kol přizpůsobit.

- u **Funkce pomoci při vedení se smí používat výhradně při vedení elektrokola.** Pokud se kola elektrokola při používání pomoci při vedení nedotýkají země, hrozí nebezpečí poranění.
- u **Když je zvolený převodový stupeň příliš vysoký, nemůže pohonná jednotka ani hýbat systémem eBike, ani aktivovat blokování proti rozjetí.**

Pro **spuštění** pomoci při vedení stiskněte tlačítko pomoci při vedení **(6)** na déle než 1 s, držte ho nadále stisknuté a postupujte podle pokynů na displeji.

Pro **aktivaci** pomoci při vedení se musí během následujících 10 s provést jedna z následujících akcí:

- Tlačte elektrokolo dopředu.
- Tlačte elektrokolo dozadu.
- Proveďte s elektrokolem kývavý pohyb do stran.

Po aktivaci zahájí pohon vedení a změní se zobrazení na displeii.

Když pustíte tlačítko pomoci při vedení **(6)**, pomoc při vedení se přeruší. Během 10 s můžete stisknutím tlačítka pomoci při vedení **(6)** pomoc při vedení znovu aktivovat. Když během 10 s pomoc při vedení znovu neaktivujete, pomoc při vedení se automaticky vypne.

Pomoc při vedení se ukončí vždy, když

- se zablokuje zadní kolo,
- nelze přejet překážky,
- nějaká část těla blokuje kliku jízdního kola,
- překážka dál otáčí klikou,
- začnete šlapat,
- stisknete tlačítko zvýšení pomoci při vedení **+**/osvětlení jízdního kola **(5)** nebo tlačítko zapnutí/vypnutí **(1)**.

Pomoc při vedení má blokování proti rozjetí, tzn. že i po použití pomoci při vedení pohon na několik sekund aktivně zabrzdí couvání a nemůžete tlačit elektrokolo dozadu nebo jen ztěžka.

Blokování proti rozjetí se okamžitě deaktivuje stisknutím tlačítka zvýšení podpory **+**/osvětlení jízdního kola **(5)**. Funkce pomoci při vedení podléhá specifickým předpisům jednotlivých zemí, a může se proto od výše uvedeného popisu lišit nebo být deaktivovaná.

## **ABS – protiblokovací systém (volitelně)**

Když je vypnuté elektrokolo s Bosch-eBike-ABS systémové generace **the smart system (Chytrý Systém)**, rozsvítí se při spuštění systému elektrokola symbol ABS.

Po rozjetí provede ABS interní kontrolu své funkce a symbol ABS zhasne.

V případě chyby se symbol ABS rozsvítí a na displeji se zobrazí příslušné hlášení. To znamená, že je ABS neaktivní. Pomocí volicího tlačítka **(4)** můžete chybu potvrdit, načež hlášení ohledně chyby ABS zmizí. Symbol ABS se zobrazí na stavové liště a informuje vás nadále o vypnutí systému ABS. Podrobnosti o ABS a jeho funkci najdete v návodu k použití ABS.

## **Vytvoření spojení s chytrým telefonem**

Abyste mohli používat následující funkce systému elektrokola, potřebujete chytrý telefon s aplikací **eBike Flow**.

Spojení s aplikací probíhá přes *Bluetooth*®.

Zapněte elektrokolo a nerozjíždějte se.

Spusťte spárování *Bluetooth*® dlouhým stisknutím (> 3 s) tlačítka zapnutí/vypnutí **(1)**. Tlačítko pro zapnutí/vypnutí **(1)** pusťte, jakmile se zobrazí stav procesu párování.

Potvrďte v aplikaci dotaz ohledně spojení.

#### **Sledování aktivity**

Pro zaznamenávání aktivit je nutné se zaregistrovat, resp. přihlásit v aplikaci **eBike Flow**.

Pro zaznamenávání aktivit musíte souhlasit s ukládáním údajů o poloze v aplikaci. Pouze v tom případě se vaše aktivity zaznamenávají v aplikaci. Pro zaznamenávání údajů o poloze musíte být přihlášení jako uživatel.

#### **eBike Lock**

**<eBike Lock>** lze aktivovat pro každého uživatele v aplikaci **eBike Flow**. Přitom se v chytrém telefonu uloží klíč pro odblokování systému eBike.

**<eBike Lock>** se automaticky aktivuje v následujících případech:

– při vypnutí systému eBike pomocí ovládací jednotky

– při automatickém vypnutí systému eBike

Když se systém eBike vypne a chytrý telefon je spojený se systémem eBike přes *Bluetooth*®, eBike se odblokuje.

Funkce **<eBike Lock>** je spojená s vaším **uživatelským účtem**.

Pokud byste chytrý telefon ztratili, můžete se přihlásit z jiného chytrého telefonu pomocí aplikace **eBike Flow** a svého uživatelského účtu a eBike odblokovat.

**Pozor!** Pokud v aplikaci zvolíte nastavení, které má negativní vliv na **<eBike Lock>** (např. smazání systému eBike nebo uživatelského účtu), zobrazí se vám předem varovné hlášení. **Důkladně si ho přečtěte a postupujte podle zobrazeného**

**hlášení (např. před smazáním systému eBike nebo uživatelského účtu).**

#### **Zapnutí funkce <eBike Lock>**

Abyste mohli zapnout funkci **<eBike Lock>**, musí být splněné následující předpoklady:

- Je nainstalovaná aplikace **eBike Flow**.
- Je vytvořený uživatelský účet.
- Právě se u systému eBike neprovádí žádná aktualizace.
- Systém eBike je přes *Bluetooth*® spárovaný s chytrým telefonem.
- eBike je zastavený.
- Chytrý telefon je připojený k internetu.
- Akumulátor eBike je dostatečně nabitý a není připojený nabíjecí kabel.

#### Funkci **<eBike Lock>** můžete zapnout v aplikaci **eBike Flow** v položce nabídky **<Nastavení>**.

Od teď můžete deaktivovat podporu pohonné jednotky zapnutím **<eBike Lock>** v aplikaci **eBike Flow**. Deaktivaci lze zrušit pouze tehdy, když je při zapnutí systému eBike v blízkosti váš chytrý telefon. Přitom musí být v chytrém telefonu zapnuté *Bluetooth*® a na pozadí musí být aktivní aplikace **eBike Flow**. Aplikace **eBike Flow** se nemusí otevírat. Když je aktivovaná funkce **<eBike Lock>**, můžete eBike dál používat bez podpory pohonnou jednotkou.

#### **Kompatibilita**

**<eBike Lock>** je kompatibilní s těmito řadami výrobků Bosch eBike systémové generace **the smart system (Chytrý Systém)**:

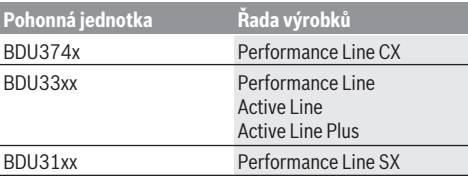

#### **Funkce**

Ve spojení s **<eBike Lock>** funguje chytrý telefon podobně jako klíč pro pohonnou jednotku. **<eBike Lock>** se aktivuje vypnutím systému elektrokola. Dokud je **<eBike Lock>** po zapnutí aktivní, je to signalizováno na ovládací jednotce **Purion 200** pomocí symbolu zámku.

**Upozornění: <eBike Lock>** nepředstavuje ochranu proti krádeži, nýbrž doplnění k mechanickému zámku! Pomocí funkce **<eBike Lock>** nedochází k mechanickému zablokování systému eBike a podobně. Pouze se deaktivuje podpora pohonnou jednotkou. Dokud je chytrý telefon spojený se systémem eBike přes *Bluetooth*®, je pohonná jednotka zablokovaná.

**Pokud chcete dočasně nebo trvale poskytnout přístup k svému systému eBike nebo dát eBike do servisu, deaktivujte <eBike Lock> v aplikaci eBike Flow v položce nabídky <Nastavení>**. Pokud chcete eBike prodat, odstraňte navíc eBike v aplikaci **eBike Flow** v položce nabídky **<Nastavení>** ze svého uživatelského účtu.

Když se systém eBike vypne, vydá pohonná jednotka akustický signál uzamknutí (**jeden** akustický signál), aby upozornila, že je podpora pohonem vypnutá.

**Upozornění:** Akustický signál může zaznít pouze tehdy, když je eBike zapnutý.

Když se systém eBike zapne, vydá pohonná jednotka dva akustické signály odemknutí (**dva** akustické signály), aby upozornila, že je opět možná podpora pohonem.

Akustický signál uzamknutí vám pomůže poznat, zda je funkce **<eBike Lock>** na vašem systému eBike aktivovaná. Akustické upozornění je standardně aktivované, lze ho deaktivovat v aplikaci **eBike Flow** v položce

nabídky **<Nastavení>** po zvolení symbolu zámku u vašeho systému eBike.

**Upozornění:** Pokud nemůžete funkci **<eBike Lock>** zapnout nebo vypnout, obraťte se prosím na prodejce jízdních kol.

#### **Výměna součástí systému eBike a funkce <eBike Lock> Výměna chytrého telefonu**

- 1. Nainstalujte aplikaci **eBike Flow** na novém chytrém telefonu.
- 2. Přihlaste se ke **stejnému** účtu, pomocí kterého jste aktivovali funkci **<eBike Lock>**.
- 3. V aplikaci **eBike Flow** se zobrazí funkce **<eBike Lock>** jako zapnutá.

#### **Výměna pohonné jednotky**

- 1. V aplikaci **eBike Flow** se zobrazí funkce **<eBike Lock>** jako deaktivovaná.
- 2. Aktivujte funkci **<eBike Lock>** posunutím regulátoru funkce **<eBike Lock>** doprava.

3. Když dáte eBike na provedení servisu k prodejci jízdních kol, doporučujeme **<eBike Lock>** přechodně deaktivovat.

Pokud jste aktivovali alarm **<eBike Alarm>**, zobrazí se vám tato skutečnost na **Purion 200**.

Další informace k tomu naleznete v aplikaci **eBike Flow** nebo ve středisku podpory Help Center na webových stránkách [www.bosch-ebike.com/de/help-center](http://www.bosch-ebike.com/de/help-center).

#### **Aktualizace softwaru**

Aktualizace softwaru se musí manuálně spustit v aplikaci **eBike Flow**.

Aktualizace softwaru se na pozadí přenášejí z aplikace do ovládací jednotky, jakmile je ovládací jednotka spojená s aplikací. Během aktualizace softwaru věnujte pozornost zobrazení na ovládací jednotce **Purion 200**. Nakonec se systém elektrokola restartuje.

Spravování aktualizací softwaru se provádí prostřednictvím aplikace **eBike Flow**.

## **Chybová hlášení**

Chybová hlášení se na ovládací jednotce **Purion 200** zobrazují jako vyskakovací okna.

Ovládací jednotka informuje, zda se v systému eBike vyskytují kritické chyby nebo méně kritické chyby.

Chybová hlášení vygenerovaná systémem eBike lze načíst prostřednictvím aplikace **eBike Flow** nebo je může načíst prodejce jízdního kola.

Pomocí odkazu v aplikaci **eBike Flow** si můžete zobrazit informace o chybách a podporu pro odstranění chyby.

#### **Méně kritické chyby**

Chyby se potvrzují stiskem volicího tlačítka **(4)**. Pomocí následující tabulky můžete případně sami odstranit chyby. Jinak se obraťte na prodejce jízdního kola.

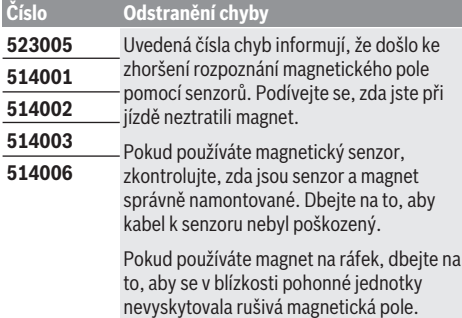

#### **Kritické chyby**

Při výskytu kritické chyby postupujte podle pokynů v následující tabulce.

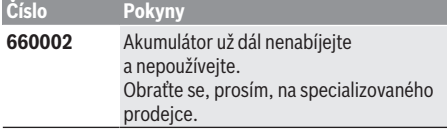

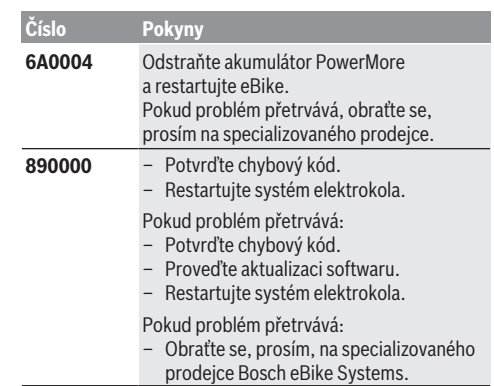

# **Údržba a servis**

## **Údržba a čištění**

Žádná součást se nesmí čistit tlakovou vodou.

Displej ovládací jednotky udržujte čistý. Při znečištění může dojít k nesprávnému rozpoznání jasu.

K čištění ovládací jednotky používejte měkký hadr navlhčený jen vodou. Nepoužívejte žádné čisticí prostředky.

Nechte minimálně jednou ročně provést technickou kontrolu systému elektrokola (mj. mechaniky, aktuálnosti systémového softwaru).

Prodejce jízdního kola může navíc pro termín servisu stanovit počet ujetých kilometrů a/nebo časový interval. V tom případě vám ovládací jednotka po každém zapnutí zobrazí příští termín servisu.

Pro servis nebo opravy systému eBike se obraťte na autorizovaného prodejce jízdních kol.

u **Veškeré opravy nechávejte provádět výhradně u autorizovaného prodejce jízdních kol.**

**Upozornění:** Když dáte eBike na provedení servisu k prodejci jízdních kol, doporučujeme **<eBike Lock>** a **<eBike Alarm>** přechodně deaktivovat, aby se zabránilo falešnému poplachu.

## **Zákaznická služba a poradenství ohledně použití**

V případě otázek k systému eBike a jeho součástem se obraťte na autorizovaného prodejce jízdních kol. Kontaktní údaje autorizovaných prodejců jízdních kol najdete na internetové stránce [www.bosch-ebike.com](http://www.bosch-ebike.com).

## **Likvidace a látky ve výrobcích**

Údaje k látkám ve výrobcích najdete pod následujícím odkazem: [www.bosch-ebike.com/en/material-compliance](http://www.bosch-ebike.com/en/material-compliance). Nevyhazujte eBike a jeho součásti do komunálního odpadu!

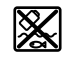

Pohonnou jednotku, palubní počítač včetně ovládací jednotky, akumulátor eBike, senzor rychlosti, příslušenství a obaly je třeba odevzdat k ekologické recyklaci.

Ve vlastním zájmu zajistěte, aby byly osobní údaje ze zařízení smazány.

Baterie, které lze bez zničení vyjmout z elektrického zařízení, se musí před likvidací vyjmout a odevzdat zvlášť na sběrném místě pro baterie.

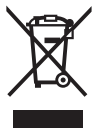

Podle evropské směrnice 2012/19/EU se musí již nepoužitelná

elektrická zařízení a podle evropské směrnice 2006/66/ES vadné nebo opotřebované akumulátory/baterie shromažďovat odděleně

a odevzdat k ekologické recyklaci. Oddělené odevzdání k likvidaci slouží k třídění podle druhu materiálu a přispívá k správnému zacházení se surovinami a jejich recyklaci, což je šetrné pro člověka i životní prostředí.

Již nepoužitelné součásti systému elektrokola Bosch odevzdejte zdarma autorizovanému prodejci jízdních kol nebo ve sběrném dvoře.

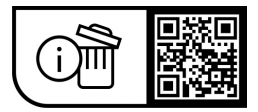

**Změny vyhrazeny.**

# **Bezpečnostné upozornenia**

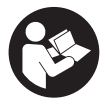

**Prečítajte si všetky bezpečnostné upozornenia a pokyny.** Nedodržiavanie bezpečnostných upozornení a pokynov môže zapríčiniť úraz elektrickým prúdom, požiar a/alebo ťažké poranenia.

#### **Uschovajte všetky bezpečnostné upozornenia a pokyny na budúce použitie.**

Pojem **eBike akumulátor**, použitý v tomto návode na obsluhu, sa vzťahuje na všetky originálne eBike akumulátory Bosch systémovej generácie **the smart system**.

Pojmy **pohon** a **pohonná jednotka**, použité v tomto návode na obsluhu, sa vzťahujú na všetky originálne pohonné jednotky Bosch systémovej generácie **the smart system**.

- u **Prečítajte si a dodržiavajte bezpečnostné upozornenia a pokyny vo všetkých návodoch na obsluhu systému eBike, ako aj návod na obsluhu vášho eBike.**
- **▶ Nepokúšajte sa displej alebo ovládaciu jednotku upevniť počas jazdy!**
- u **Nenechajte sa rozptyľovať zobrazením ovládacej jednotky.** Ak sa nekoncentrujete výlučne na cestnú premávku, riskujete, že sa stanete účastníkom nehody. Ak chcete robiť na vašej ovládacej jednotke iné nastavenia, ako je prepínanie úrovne podpory, zastavte.
- ▶ Jas displeja nastavte tak, aby bolo primerane vidieť **dôležité informácie, ako rýchlosť alebo výstražné symboly.** Nesprávne nastavený jas displeja môže spôsobiť nebezpečné situácie.
- u **Ovládaciu jednotku nepoužívajte ako rukoväť.** Pri zdvíhaní eBike za ovládaciu jednotku môžete túto ovládaciu jednotku neopraviteľne poškodiť.
- u **Funkcia pomoc pri presune sa smie používať výlučne pri presune eBike.** Ak kolesá eBike nemajú pri použití pomoci pri presune kontakt s podkladom, hrozí nebezpečenstvo poranenia.
- **► Keď je zapnutá pomoc pri presune, môžu sa súčasne otáčať aj pedále.** Pri zapnutej pomoci pri presune dávajte pozor na to, aby boli vaše nohy dostatočne ďaleko od otáčajúcich sa pedálov. Hrozí riziko poranenia.
- ▶ Pri používaní pomoci pri presune dávaite pozor na to, **aby ste eBike vždy mali pod kontrolou a mohli ho bezpečne držať.** Pomoc pri presune môže za istých okolností zlyhať (napr. prekážka pri pedáli alebo neúmyselné zošmyknutie z tlačidla ovládacej jednotky). eBike sa môže náhle začať pohybovať dozadu na vás alebo sa môže prevrátiť. To predstavuje, predovšetkým pri bicykli s nákladom, riziko pre používateľa. Pri eBike so zapnutou pomocou pri presune sa vyhýbajte situáciám, v ktorých nedokážete eBike udržať vlastnou silou!
- u **Keď ovládacia jednotka alebo jej držiak prečnievajú cez riadidlá, neotáčajte eBike hore kolesami na riadidlá a sedlo.** Ovládacia jednotka alebo držiak sa môžu neopraviteľne poškodiť.
- u **Ak displej ovládacej jednotky alebo palubný počítač hlási kritickú chybu, nepripájajte nabíjačku k akumu-**

**látoru eBike..** Môže to viesť k zničeniu akumulátora eBike, akumulátor eBike sa môže vznietiť a spôsobiť tak ťažké popáleniny a iné zranenia.

- u **Ovládacia jednotka je vybavená rádiovým rozhraním. Dodržiavajte lokálne prevádzkové obmedzenia, napríklad v lietadlách alebo nemocniciach.**
- u **Pozor!** Pri používaní ovládacej jednotky s *Bluetooth*® môže dôjsť k rušeniu iných prístrojov a zariadení, lietadiel a medicínskych prístrojov (napríklad kardiostimulátorov, načúvacích prístrojov). Taktiež nie je možné úplne vylúčiť negatívny vplyv na ľudí a zvieratá nachádzajúce sa v bezprostrednom okolí. Ovládaciu jednotku s *Bluetooth*® nepoužívajte v blízkosti medicínskych zariadení, čerpacích staníc, chemických zariadení, oblastí s nebezpečenstvom výbuchu a oblastí, kde sa nachádzajú trhaviny. Ovládaciu jednotku s *Bluetooth*® nepoužívajte v lietadlách. Zabráňte dlhodobejšiemu prevádzkovaniu v priamej blízkosti tela.
- ► Slovné označenie a tiež grafické znaky (logá) *Bluetooth*<sup>®</sup> sú registrované ochranné známky a sú majetkom spoločnosti Bluetooth SIG, Inc. Akékoľvek použitie tohto slovného označenia/týchto grafických znakov spoločnosťou Robert Bosch GmbH, Bosch eBike Systems je na základe licencie.
- u **Dodržiavajte všetky národné predpisy o registrovaní a používaní eBike.**

## **Ochrana osobných údajov**

Pri pripojení eBike na **Bosch DiagnosticTool 3** alebo pri výmene komponentov eBike sa technické informácie o vašom eBike (napr. výrobca, model, Bike-ID, konfiguračné údaje), ako aj informácie o používaní eBike (napr. celkový čas jazdy, spotreba energie, teplota) odovzdávajú na Bosch eBike Systems (Robert Bosch GmbH) na spracovanie vašej požiadavky, v prípade servisu, a na účely zlepšenia výrobku. Viac informácií o spracovaní údajov nájdete na [www.bosch-ebike.com/privacy-full](http://www.bosch-ebike.com/privacy-full).

# **Opis výrobku a výkonu**

## **Používanie v súlade s určením**

Ovládacia jednotka **Purion 200** je určená na ovládanie bicykla eBike a voliteľne na nastavovanie doplnkového palubného počítača systémovej generácie **the smart system**. Ak používate svoj smartfón ako palubný počítač, môžete pomocou ovládacej jednotky **Purion 200** okrem toho prepínať úroveň podpory v aplikácii **eBike Flow**.

Aby ste mohli ovládaciu jednotku využívať v plnom rozsahu, je potrebný kompatibilný smartfón s aplikáciou **eBike Flow**. Ovládaciu jednotku **Purion 200** môžete prostredníctvom *Bluetooth*® prepojiť so svojím smartfónom.

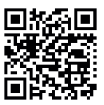

**DIMAD** Podľa operačného systému smartfónu možno si aplikáciu **eBike Flow** bezplatne stiahnuť z Apple App Store alebo Google Play Store. Naskenujte vaším smartfónom kód, aby ste si mohli aplikáciu **eBike Flow** stiahnuť.

#### **Vyobrazené komponenty**

Číslovanie vyobrazených komponentov sa vzťahuje na vyobrazenia na grafických stranách na začiatku návodu.

Všetky vyobrazenia súčastí bicykla okrem pohonnej jednotky, palubného počítača vrátane ovládacej jednotky, snímača rýchlosti a ich príslušných držiakov sú schematické a môžu sa od vášho eBike odlišovať.

- **(1)** Tlačidlo zapnutia/vypnutia
- **(2)** Displej
- **(3)** Snímač okolitého svetla
- **(4)** Tlačidlo výberu
- **(5)** Tlačidlo zvýšenia podpory **+**/ Osvetlenie bicykla
- **(6)** Tlačidlo zníženia podpory **−**/ Pomoc pri tlačení
- **(7)** Držiak
- **(8)** Diagnostická prípojka (iba na účely údržby)
- **(9)** Tlačidlo zníženia jasu / Listovanie naspäť
- **(10)** Tlačidlo zvýšenia jasu / Listovanie dopredu

## **Technické údaje**

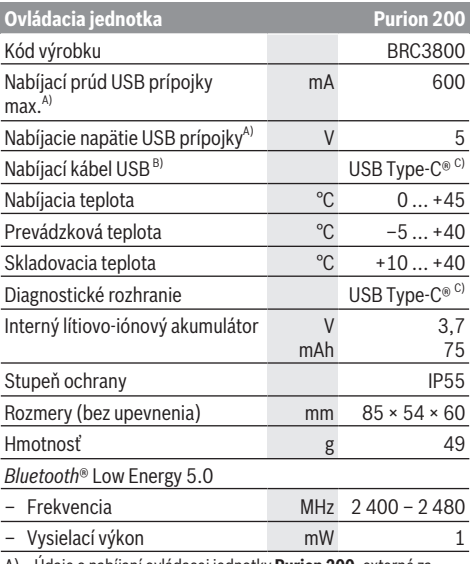

A) Údaje o nabíjaní ovládacej jednotky **Purion 200**; externé zariadenia nie je možné nabíjať.

- B) Nie je súčasťou štandardného rozsahu dodávky
- C) USB Type‑C® a USB‑C® sú ochranné známky USB Implementers Forum.

Informácie o licenciách pre tento výrobok sú k dispozícii na nasledujúcej internetovej adrese: [www.bosch-ebike.com/licences](http://www.bosch-ebike.com/licences)

## **Vyhlásenie o zhode**

Týmto Robert Bosch GmbH, Bosch eBike Systems, vyhlasuje, že typ rádiového systému **Purion 200** vyhovuje smernici 2014/53/EÚ. Úplné znenie vyhlásenia o zhode CE je k dispozícii na nasledujúcej internetovej adrese: [www.bosch-ebike.com/conformity.](http://www.bosch-ebike.com/conformity)

## **Informácie o certifikáciách**

Certifikačné čísla (E-Labels) nájdete na stavovej obrazovke pod **<Settings>** → **<Information>** → **<Certificates>**. Cez všetky E-Labels môžete listovať krátkym stláčaním tlačidla listovania dopredu **(10)**.

**Upozornenie:** Ak chcete vyvolať informácie týkajúce sa E-Label pre **Purion 200**, musíte prípadne najprv odpojiť prítomný doplnkový palubný počítač alebo pri používaní smartfónu zatvoriť obrazovku jazdy v aplikácii **eBike Flow**.

# **Prevádzka**

## **Predpoklady**

eBike je možné zapnúť len vtedy, ak sú splnené nasledujúce podmienky:

- Je vložený dostatočne nabitý akumulátor eBike (pozri návod na obsluhu akumulátora eBike systémovej generácie **the smart system**).
- Snímač rýchlosti je správne zapojený (pozri návod na obsluhu pohonnej jednotky systémovej generácie **the smart system**).

Pred začiatkom jazdy sa uistite, či sa vám dá ľahko siahnuť na tlačidlá ovládacej jednotky. Odporúča sa, aby tlačidlá plus/mínus boli v rovine takmer kolmej k zemi.

## **Elektrické napájanie ovládacej jednotky**

Ak sa do eBike nasadí dostatočne nabitý akumulátor eBike a eBike sa zapne, vnútorný akumulátor ovládacej jednotky sa zásobuje energiou a nabíja sa.

Ak by niekedy mal interný akumulátor ovládacej jednotky veľmi nízky stav nabitia, môžete ho nabiť prostredníctvom diagnostickej prípojky **(8)** pomocou kábla USB Type-C® napojením na powerbank alebo na iný vhodný zdroj energie (nabíjacie napätie **5 V**; nabíjací prúd max. **600 mA**). Veko diagnostickej prípojky **(8)** vždy zatvorte, aby sa dnu nedostal žiadny prach a vlhkosť.

## **Zapnutie/vypnutie bicykla eBike**

Na **zapnutie** eBike stlačte krátko tlačidlo zapnutia/vypnutia **(1)**. Po úvodnej animácii je eBike pripravený na jazdu. Jas indikácií sa reguluje pomocou snímača okolitého svetla **(3)**. Snímač okolitého svetla **(3)** preto nezakrývajte. Pohon sa aktivuje, len čo šliapnete do pedálov (okrem úrovne podpory **OFF**). Výkon pohonu sa riadi podľa nastavenej úrovne podpory.

Ak v normálnej prevádzke prestanete šliapať do pedálov alebo ak dosiahnete rýchlosť **25/45 km/h**, podpora prostredníctvom pohonu sa vypne. Pohon sa aktivuje automaticky ihneď po šliapnutí do pedálov a pri rýchlosti nižšej ako je **25/45 km/h**.

Na **vypnutie** eBike stlačte krátko (< 3 s) tlačidlo zapnutia/ vypnutia **(1)**.

Ak sa približne **10** minút nevyvolá žiadny výkon pohonu (napr. preto, že eBike stojí) a nestlačí sa žiadne tlačidlo, eBike sa vypne automaticky.

## **Rýchle menu**

V rýchlom menu sa zobrazujú zvolené nastavenia, ktoré je možné upravovať aj počas jazdy.

K rýchlemu menu sa dá dostať dlhým stlačením (> 1 s) tlačidla výberu ·

Zo stavovej obrazovky nie je možný prístup.

Cez rýchle menu môžete robiť tieto nastavenia:

#### – **<Reset trip>**

Všetky údaje o dovtedy prejdenej trase sa nastavia na nulu. – **<eShift>** (voliteľné)

Nastavenia závisia od daného prevodového systému.

**Poznámka:** V závislosti od vybavenia vášho eBike môžu byť k dispozícii ďalšie funkcie.

## **Zobrazenia displeja**

**Upozornenie:** Všetky znázornenia a texty obrazoviek na nasledujúcich stranách zodpovedajú stavu vydania softvéru. Po aktualizácii softvéru sa môžu mierne zmeniť zobrazenia a/ alebo texty obrazoviek.

Ak ste pred posledným vypnutím nezvolili žiadnu ďalšiu obrazovku, zobrazí sa vám táto obrazovka.

## **Úvodná obrazovka**

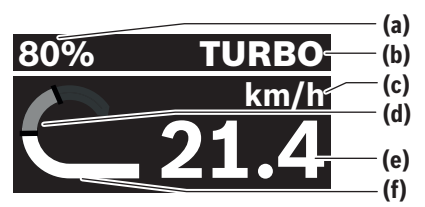

- **(a)** Stav nabitia eBike akumulátora
- **(b)** Úroveň podpory
- **(c)** Zobrazenie jednotky rýchlosti
- **(d)** Vlastný výkon
- **(e)** Rýchlosť
- **(f)** Výkon pohonu

Stláčaním tlačidiel  $\leq$  alebo  $\geq$  sa môžete dostať k ďalším obrazovkám.

K dispozícii máte nasledujúce ďalšie obrazovky:

- Stavová obrazovka: Tu sa zobrazuje stav pripojených zariadení.
- Obrazovka trás
- Obrazovka jázd
- Obrazovka dojazdu
- Obrazovka eBike akumulátora
- Obrazovka výkonu
- Obrazovka frekvencie šliapania
- Obrazovka celkovej trasy
- Obrazovka ABS (voliteľné)

#### **Výber úrovne podpory**

Na ovládacej jednotke si môžete nastaviť pomocou tlačidiel zvýšenia podpory **+ (5)** a zníženia podpory **– (6)**, ako silno vás má pohon podporovať pri šliapaní. Úroveň podpory môžete kedykoľvek, aj počas jazdy, zmeniť a zobrazuje sa farebne.

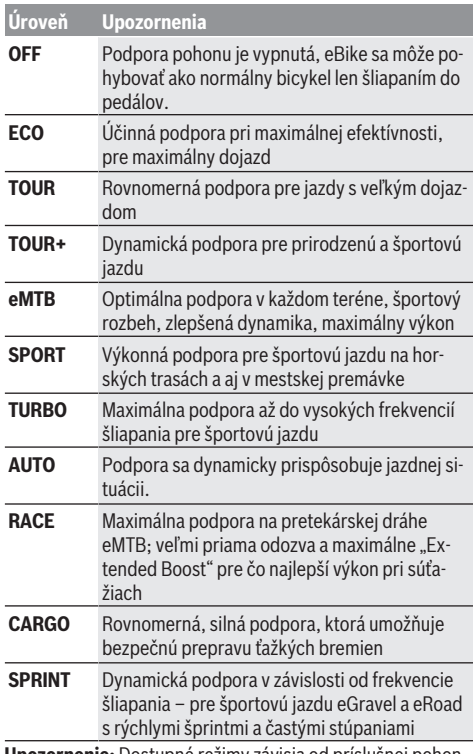

**Upozornenie:** Dostupné režimy závisia od príslušnej pohonnej jednotky.

Označenia a formu úrovne podpory môže výrobca vopred nastaviť a predajca bicyklov ju môže zvoliť.

## **Prispôsobenie úrovne podpory**

Úrovne podpory je možné upraviť v rámci určitých limitov pomocou aplikácie **eBike Flow**. Máte tak možnosť prispôsobiť si eBike vašim osobným potrebám.

Vytvorenie úplne vlastného režimu nie je možné. Môžete iba upravovať režimy, ktoré vo vašom systéme povolil výrobca alebo predajca. Môže to byť aj menej ako 4 režimy.

Okrem toho sa môže stať, že z dôvodu obmedzení platných vo vašej krajine nemožno pri niektorom režime urobiť žiadne prispôsobenie.

Na prispôsobenie sú k dispozícii nasledujúce parametre:

#### Slovenčina – **4**

- Podpora vzhľadom na základnú hodnotu režimu (v rámci zákonných nariadení)
- Reakcia pohonu
- Regulovaná rýchlosť (v rámci zákonných nariadení)
- Maximálny krútiaci moment (v rámci hraníc možností pohonu)

**Upozornenie:** Zoberte na vedomie, že váš zmenený režim si zachová polohu, názov a farbu na všetkých palubných počítačoch a ovládacích prvkoch.

#### **Súhra pohonnej jednotky s radením prevodov**

Aj na eBike by ste mali prevody radiť tak ako na bežnom bicykli (pozrite si k tomu návod na obsluhu vášho eBike). Nezávisle od druhu prevodového systému odporúčame počas preraďovania nakrátko znížiť tlak do pedálov. Tým sa radenie uľahčí a zníži sa opotrebovanie hnacej reťaze.

Voľbou správneho prevodového stupňa môžete pri rovnakej vynaloženej sile zvýšiť rýchlosť a dojazd.

Riaďte sa preto odporúčaniami na radenie prevodov, ktoré sa vám zobrazujú na palubnom počítači.

#### **Zapnutie/vypnutie osvetlenia bicykla**

Pred každou jazdou skontrolujte správne fungovanie osvetlenia bicykla.

Pre **zapnutie** osvetlenia bicykla stlačte tlačidlo osvetlenia bicykla **(5)** na dlhšie ako 1 s.

#### **Zapnutie/vypnutie funkcie pomoci pri tlačení**

Funkcia pomoci pri tlačení vám môže uľahčiť presun eBike. Rýchlosť pri využití pomoci pri tlačení je maximálne **4 km/h**. Predvolené nastavenie od výrobcu môže byť nižšie a v prípade potreby ho môže upraviť predajca bicyklov.

- u **Funkcia pomoc pri presune sa smie používať výlučne pri presune eBike.** Ak kolesá eBike nemajú pri použití pomoci pri presune kontakt s podkladom, hrozí nebezpečenstvo poranenia.
- ▶ Ak ie zvolený prevodový stupeň príliš vysoký, nedoká**že pohonná jednotka pohnúť eBike ani aktivovať blokovanie proti spätnému točeniu kolies.**

Na **spustenie** funkcie pomoci pri tlačení stlačte tlačidlo pomoci pri tlačení **(6)** na viac ako 1 s, držte tlačidlo stlačené a riaďte sa pokynmi na displeji.

Na **aktiváciu** funkcie pomoci pri tlačení je nutné do nasledujúcich 10 s vykonať niektorú z nasledujúcich akcií:

- Posuňte eBike dopredu.
- Posuňte eBike dozadu.
- Urobte s eBike kyvadlový pohyb do boku.

Po aktivácii začne pohon tlačiť a zobrazenie na displeji sa zmení.

Keď tlačidlo pomoci pri tlačení **(6)** uvoľníte, pomoc pri tlačení sa pozastaví. V priebehu 10 s môžete stlačením tlačidla pomoci pri tlačení **(6)** pomoc pri tlačení reaktivovať.

Ak pomoc pri tlačení do 10 s znova neaktivujete, pomoc pri tlačení sa automaticky vypne.

Pomoc pri tlačení sa ukončí vždy, keď

– je zadné koleso zablokované,

- nemožno prekonať bariéru,
- nejaká časť tela blokuje kľuku bicykla,
- nejaká prekážka ďalej otáča kľukou,
- šliapnete do pedálov,
- stlačíte tlačidlo zvýšenia podpory **+**/osvetlenia bicykla **(5)** alebo tlačidlo zapnutia/vypnutia **(1)**.

Funkcia pomoci pri tlačení má blokovanie proti spätnému točeniu kolies, to znamená, že aj po ukončení použitia funkcie pomoci pri tlačení pohon ešte niekoľko sekúnd aktívne brzdí spätné točenie kolies a tak nemôžete vôbec alebo len veľmi ťažko hýbať eBike smerom dozadu.

Blokovanie proti spätnému točeniu kolies sa deaktivuje okamžite stlačením tlačidla zvýšenia podpory **+**/osvetlenia bicykla **(5)**.

Fungovanie pomoci pri presune podlieha špecifickým predpisom danej krajiny, preto sa môže odlišovať od opisu uvedeného vyššie alebo môže byť deaktivované.

## **ABS – antiblokovací systém (voliteľne)**

Ak je eBike vybavený systémom ABS Bosch eBike systémovej generácie **the smart system**, pri spustení eBike sa rozsvieti symbol ABS.

Po rozbehu ABS interne skontroluje svoju funkčnosť a symbol ABS zhasne.

V prípade chyby sa symbol ABS rozsvieti a na displeji sa zobrazí upozornenie. Znamená to, že systém ABS je neaktívny. Tlačidlom výberu **(4)** môžete chybu potvrdiť a upozornenie ohľadne chyby ABS zmizne. Symbol ABS sa zobrazí na stavovej lište a ďalej vás informuje o vypnutom systéme ABS. Podrobnosti o ABS a jeho činnosti nájdete v návode na obsluhu ABS.

#### **Vytvorenie spojenia so smartfónom**

Na využívanie nasledujúcich funkcií eBike je potrebný smartfón s aplikáciou **eBike Flow**.

Spojenie s aplikáciou prebieha cez *Bluetooth*® spojenie. Zapnite eBike a nejazdite.

Spustite *Bluetooth*® párovanie dlhým stlačením (> 3 s) tlačidla zapnutia/vypnutia **(1)**. Uvoľnite tlačidlo zapnutia/vypnutia **(1)**, len čo sa zobrazí stav párovania.

Potvrďte v aplikácii žiadosť o pripojenie.

#### **Sledovanie aktivity**

Na zaznamenávanie aktivít je potrebná registrácia, príp. prihlásenie v aplikácii **eBike Flow**.

Na zaznamenávanie aktivít musíte povoliť ukladanie údajov o polohe v aplikácii. Len potom môžete vaše aktivity zaznamenávať v aplikácii. Na zaznamenávanie údajov o polohe musíte byť prihlásení ako používateľ.

#### **eBike Lock**

Funkciu **<eBike Lock>** si môže každý používateľ aktivovať pomocou aplikácie **eBike Flow**. Pritom sa v smartfóne uloží heslo na odblokovanie eBike.

Funkcia **<eBike Lock>** je automaticky aktívna v nasledujúcich prípadoch:

– pri vypínaní eBike prostredníctvom ovládacej jednotky

– pri automatickom vypnutí eBike

Keď je eBike zapnutý a smartfón je spojený s eBike prostredníctvom *Bluetooth*®, eBike sa odblokuje.

#### Funkcia **<eBike Lock>** je viazaná na vaše **používateľské konto**.

Ak by ste stratili svoj smartfón, môžete sa prihlásiť cez iný smartfón pomocou aplikácie **eBike Flow** a vášho používateľského konta a eBike odblokovať.

**Pozor!** Keď v aplikácii zvolíte nastavenie, ktoré vedie k nevýhodám pri funkcii **<eBike Lock>** (napr. vymazanie vášho eBike alebo používateľského konta), najprv sa vám zobrazia výstražné hlásenia. **Dôkladne si ich prečítajte a konajte podľa vygenerovaných hlásení (napr. pred vymazaním vášho eBike alebo používateľského konta).**

#### **Vytvorenie funkcie <eBike Lock>**

Na vytvorenie funkcie **<eBike Lock>** musia byť splnené nasledujúce predpoklady:

- Je nainštalovaná aplikácia **eBike Flow**.
- Je vytvorené používateľské konto.
- Na eBike práve neprebieha žiadna aktualizácia.
- eBike je spojený so smartfónom pomocou *Bluetooth*®.
- eBike stojí.
- Smartfón je pripojený k internetu.
- Akumulátor eBike je dostatočne nabitý a nabíjací kábel nie je pripojený.

#### Funkciu **<eBike Lock>** môžete vytvoriť v aplikácii **eBike Flow** v položke menu **<Nastavenia>**.

Odteraz môžete podporu vašej pohonnej jednotky deaktivovať zapnutím funkcie **<eBike Lock>** v aplikácii **eBike Flow**. Deaktivácia sa dá zrušiť iba vtedy, keď sa pri zapnutí eBike váš smartfón nachádza niekde v blízkosti. Pritom musí byť na vašom smartfóne zapnuté *Bluetooth*® a aplikácia **eBike Flow** musí byť na pozadí aktívna. Aplikáciu **eBike Flow** nie je nutné otvárať. Keď je funkcia **<eBike Lock>** aktivovaná, môžete váš eBike naďalej používať bez podpory pohonnej jednotky.

#### **Kompatibilita**

Funkcia **<eBike Lock>** je kompatibilná s týmito výrobnými sériami Bosch eBike systémovej generácie **the smart system**:

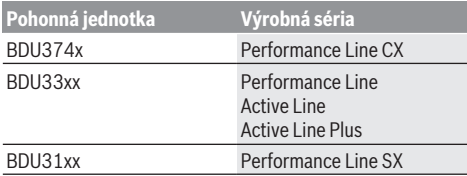

#### **Spôsob fungovania**

Spolu s funkciou **<eBike Lock>** funguje smartfón podobne ako kľúč pre pohonnú jednotku. Funkcia **<eBike Lock>** sa aktivuje vypnutím eBike. To, že je funkcia **<eBike Lock>** po zapnutí aktívna, je na ovládacej jednotke **Purion 200** zobrazené symbolom zámku.

**Upozornenie:** Funkcia **<eBike Lock>** nie je ochranou proti krádeži, ale len doplnkom k mechanickej zámke!

Funkcia **<eBike Lock>** nezabezpečuje žiadne mechanické zablokovanie eBike ani nič podobné. Deaktivuje sa len podpora pohonnou jednotkou. Kým je smartfón spojený s eBike pomocou *Bluetooth*®, je pohonná jednotka odblokovaná.

**Ak chcete dočasne alebo trvalo povoliť prístup k vášmu eBike iným osobám alebo ak chcete dať eBike do servisu, deaktivujte <eBike Lock> v aplikácii eBike Flow v položke menu <Nastavenia>**. Ak chcete eBike predať, odstráňte dodatočne eBike zo svojho používateľského konta v aplikácii **eBike Flow** v položke menu **<Nastavenia>**.

Keď sa eBike vypne, pohonná jednotka vydá zvuk zamykania (**jeden** akustický signál), ktorým signalizuje, že podpora prostredníctvom pohonu je vypnutá.

**Upozornenie:** Zvuk sa vydá iba vtedy, keď je eBike zapnutý. Keď sa eBike zapne, pohonná jednotka vydá dva zvuky odomykania (**dva** akustické signály), ktorými signalizuje, že podpora prostredníctvom pohonu je opäť možná.

Vďaka zvuku zamykania môžete zistiť, či je funkcia **<eBike Lock>** na vašom eBike aktivovaná. Zvukové spätné hlásenie je štandardne aktivované, avšak môžete ho deaktivovať v aplikácii **eBike Flow** v položke menu **<Nastavenia>** výberom symbolu zámky pod vaším eBike.

**Upozornenie:** Ak funkciu **<eBike Lock>** nedokážete vytvoriť alebo vypnúť, kontaktujte svojho predajcu bicyklov.

#### **Výmena komponentov eBike a funkcia <eBike Lock> Výmena smartfónu**

- 1. Nainštalujte aplikáciu **eBike Flow** na nový smartfón.
- 2. Prihláste sa s **rovnakým** kontom, s ktorým ste aktivovali funkciu **<eBike Lock>**.
- 3. V aplikácii **eBike Flow** sa zobrazí funkcia **<eBike Lock>** ako vytvorená.

#### **Výmena pohonnej jednotky**

- 1. V aplikácii **eBike Flow** sa zobrazí funkcia **<eBike Lock>** ako deaktivovaná.
- 2. Aktivujte funkciu **<eBike Lock>** tak, že tlačidlo funkcie **<eBike Lock>** posuniete doprava.
- 3. Keď dávate váš eBike na údržbu predajcovi bicyklov, odporúčame dočasne deaktivovať funkciu **<eBike Lock>**.

Ak ste aktivovali **<eBike Alarm>**, zobrazí sa to

#### na **Purion 200**.

Ďalšie pokyny k tomu nájdete v aplikácii **eBike Flow** alebo v centre pomoci na internetovej stránke [www.bosch-ebike.com/de/help-center.](http://www.bosch-ebike.com/de/help-center)

#### **Aktualizácie softvéru**

Aktualizácie softvéru je nutné spustiť ručne v aplikácii **eBike Flow**.

Aktualizácie softvéru sa prenášajú na pozadí z aplikácie do ovládacej jednotky hneď po jej pripojení k aplikácii. Počas aktualizácie softvéru si všímajte zobrazenie na ovládacej jednotke **Purion 200**. Po ukončení sa eBike reštartuje.

Ovládanie aktualizácie softvéru prebieha cez aplikáciu **eBike Flow**.

## **Chybové hlásenia**

Chybové hlásenia sa zobrazujú na ovládacej jednotke **Purion 200** ako vyskakovacia grafika.

Ovládacia jednotka ukazuje, či sa na eBike vyskytla kritická alebo menej kritická chyba.

Chybové hlásenia, ktoré generuje eBike si môžete prečítať prostredníctvom aplikácie **eBike Flow** alebo cez svojho predajcu bicyklov.

Pomocou odkazu v aplikácii **eBike Flow** si môžete zobraziť informácie o chybe a o postupe na odstránenie chyby.

#### **Menej kritické chyby**

Chyby potvrdíte stlačením tlačidla výberu **(4)**.

Pomocou nasledujúcej tabuľky môžete chyby prípadne odstrániť sami. V opačnom prípade vyhľadajte vášho predajcu bicyklov.

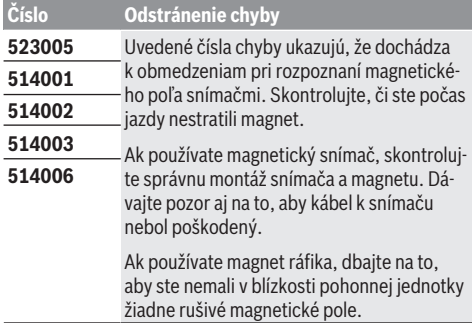

#### **Kritické chyby**

Pri výskyte kritickej chyby sa riaďte pokynmi uvedenými v nasledujúcej tabuľke.

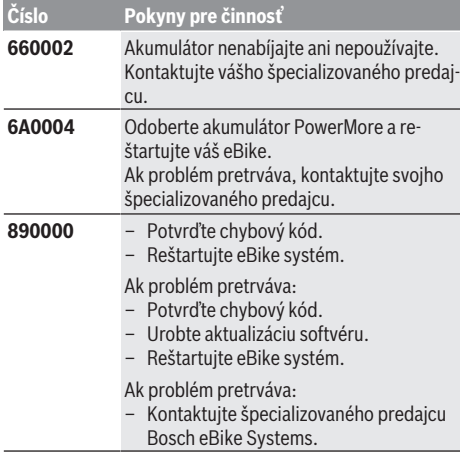

# **Údržba a servis**

## **Údržba a čistenie**

Žiadne komponenty sa nesmú čistiť vodným prúdom pod tlakom.

Displej vašej ovládacej jednotky udržiavajte čistý. Pri znečistení môže ľahko dôjsť k chybnému rozpoznávaniu jasu. Na čistenie ovládacej jednotky použite mäkkú, len vodou navlhčenú utierku. Nepoužívajte čistiace prostriedky.

Váš eBike dajte minimálne raz ročne skontrolovať (o. i. mechaniku, aktuálnosť systémového softvéru).

Okrem toho predajca bicyklov môže stanoviť termín servisu na základe jazdného výkonu a/alebo časového úseku. V takomto prípade vám ovládacia jednotka po každom zapnutí zobrazí termín servisu.

Ohľadne servisu a opráv eBike sa obráťte na autorizovaného predajcu bicyklov.

▶ Všetky kontroly a opravy zverte výlučne autorizované**mu predajcovi bicyklov.**

**Upozornenie:** Keď dávate váš eBike na údržbu predajcovi bicyklov, odporúčame najprv deaktivovať funkciu **<eBike Lock>** a **<eBike Alarm>**, aby sa predišlo falošným alarmom.

#### **Zákaznícka služba a poradenstvo ohľadom použitia**

Ak máte akékoľvek otázky týkajúce sa bicykla eBike a jeho komponentov, obráťte sa na autorizovaného predajcu bicyklov.

Kontaktné údaje autorizovaných predajcov bicyklov nájdete na internetovej stránke [www.bosch‑ebike.com.](http://www.bosch-ebike.com)

## **Likvidácia a látky vo výrobkoch**

Údaje o látkach vo výrobkoch nájdete na tomto odkaze: [www.bosch-ebike.com/en/material-compliance](http://www.bosch-ebike.com/en/material-compliance).

Nikdy neodhadzujte eBike a jeho komponenty do komunálneho odpadu!

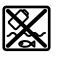

Pohonná jednotka, palubný počítač vrát. ovládacej jednotky, eBike akumulátor, snímač rýchlosti, príslušenstvo a obaly sa musia odovzdať na ekologickú recykláciu.

Samostatne zabezpečte vymazanie osobných údajov zo zariadenia.

Batérie, ktoré možno vybrať z elektrického zariadenia bez poškodenia, je nutné pred likvidáciou vybrať a odovzdať ich zvlášť do zberu batérií.

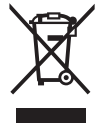

Podľa Európskej smernice 2012/19/EÚ sa musia nepoužiteľné elektrické zariadenia a podľa európskej smernice 2006/66/ES sa musia chybné alebo opotrebované akumulátory/batérie zbierať separovane a je nutné odovzdať ich na ekologickú recykláciu.

Separovaný zber elektrických zariadení slúži na čisté predbežné roztriedenie a pomáha správnemu spracovaniu, recyklácii surovín a chráni ľudí a životné prostredie.

Už nepoužiteľné komponenty eBike Bosch odovzdajte bezplatne autorizovanému predajcovi bicyklov alebo na recyklačnom zbernom stredisku.

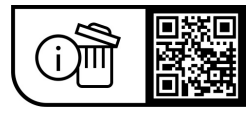

**Právo na zmeny je vyhradené.**

# **Biztonsági tájékoztató**

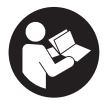

**Olvassa el az összes biztonsági figyelmeztetést és előírást.** A biztonsági előírások és utasítások betartásának elmulasztása áramütéshez, tűzhöz és/vagy súlyos sérülésekhez vezethet.

#### **Kérjük a későbbi használatra gondosan őrizze meg ezeket az előírásokat.**

Az ebben a használati utasításban használt **eBike akkumulátor** fogalom a **the smart system** rendszergeneráció összes eredeti Bosch eBike akkumulátorára vonatkozik.

Az ebben a használati utasításban használt **hajtómű** és **hajtásegység** fogalmak a **the smart system** rendszergeneráció összes eredeti Bosch hajtásegységére vonatkoznak.

- u **Olvassa el és tartsa be az eBike-rendszer valamennyi Üzemeltetési útmutatásában és az eBike Üzemeltetési utasításában található biztonsági előírásokat, figyelmeztetéseket és utasításokat.**
- u **Ne próbálja a kijelzőt vagy a kezelőegységet menet közben felerősíteni!**
- ▶ Ne hagyja, hogy a kezelőegység kijelzése elvonja a fi**gyelmét.** Ha nem kizárólag a közlekedésre összpontosítja a figyelmét, megnöveli a baleseti kockázatot. Ha a támogatási szint váltása miatt szeretné megváltoztatni a kezelőegység beállításait, álljon meg.
- ▶ Állítsa úgy be a kijelző fényerejét, hogy a fontos infor**mációkat, mint például a sebesség vagy a figyelmeztető jelek, megfelelően észlelhesse.** Ha a kijelző fényereje helytelenül van beállítva, ez veszélyes helyzetekhez vezethet.
- u **A kezelőegységet ne használja markolatként.** Ha az eBike-ot a kezelőegységnél fogva emeli meg, a kezelőegység károsodhat.
- u **A tolási segítség funkciót csak az eBike tolása esetén szabad használni.** Ha az eBike kerekei a tolási segítség funkció használata során nem érintkeznek a talajjal, sérülésveszély áll fenn.
- ▶ Ha a tolási segítség be van kapcsolva, lehet, hogy a **pedálok a kerekkel együtt forognak.** Aktivált tolási segítség esetén ügyeljen arra, hogy a lábai elegendő távolságban legyenek a forgó pedáloktól. Különben sérülésveszély áll fenn.
- ▶ A tolási segítség használata során gondoskodjon ar**ról, hogy mindig az uralma alatt tartsa és biztonságosan tartani tudja az eBike-ot.** A tolási segítség bizonyos körülmények között szünetelhet (például ha a pedál egy akadályba ütközik, vagy ha az ujja véletlenül lecsúszik a kezelő egység gombjáról). Az eBike hirtelen hátrafelé, az Ön irányában is elkezdhet mozogni, vagy hirtelen oldalra is dőlhet. Ez különösen további terhek felrakásához jelenthet kockázatot a felhasználó számára. Ne hozza az eBike-ot a tolási segítséggel olyan helyzetekbe, amelyekben a saját erejéből nem tudja megtartani az eBike-ot!
- ▶ Ne állítsa az eBike-ot felfordítva a kormányra és a nye**regre, ha a kezelőegység vagy a tartója túlnyúlik a kor-**

**mányon.** A kezelőegység vagy a tartó helyrehozhatatlanul megrongálódhat.

- ▶ Ne csatlakoztasson töltőkészüléket az eBike-akkumu**látorhoz, ha a kezelőegység kijelzője , ill. a fedélzeti számítógép kritikus hibát jelez.** Ez az eBike-akkumulátor tönkremeneteléhez vezethet, az eBike-akkumulátor kigyulladhat és súlyos égési és egyéb sérüléseket okozhat.
- u **A kezelőegység egy rádió-interfésszel van felszerelve. Legyen tekintettel a helyi, például repülőgépekben vagy kórházakban érvényes üzemeltetési korlátozásokra.**
- u **Vigyázat!** A kezelőegység *Bluetooth*®-szal történő használatakor más készülékekben, berendezésekben, repülőgépekben és orvosi készülékekben (például pacemaker, hallókészülék) zavarok léphetnek fel. A közvetlen környezetben emberek és állatok sérülését sem lehet teljesen kizárni. Ne használja a kezelőegységet *Bluetooth*®-szal orvosi készülékek, töltőállomások, vegyipari berendezések, robbanásveszélyes területek közelében és robbantási területeken. Ne használja a kezelőegységet *Bluetooth*®-szal repülőgépeken. Közvetlen testközelben kerülje el a tartós üzemeltetést.
- ► A *Bluetooth*<sup>®</sup> szóvédjegy, illetve szimbólumok (logók) bejegyzett védjegyek és a Bluetooth SIG, Inc. tulajdonában vannak. Ennek a szó-/ábrázolási védjegynek a Robert Bosch GmbH, Bosch eBike Systems általi felhasználása licenc alapján történik.
- $\triangleright$  Tartsa be az adott országban érvényes valamennyi **előírást, amely az eBike engedélyezésére és alkalmazására vonatkozik.**

## **Adatvédelmi tájékoztató**

Amikor az eBike-ot a következőhöz csatlakoztatja: **Bosch DiagnosticTool 3** vagy az eBike alkatrészeit cseréli, az eBikera vonatkozó műszaki információkat (pl. gyártó, modell, kerékpárazonosító, konfigurációs adatok) és az eBike használatáról (pl. teljes menetidő, energiafogyasztás, hőmérséklet) elküldjük a Bosch eBike Systemsnek (Robert Bosch GmbH), hogy feldolgozza kérését, szerviz esetén és termékfejlesztés céljából. További információkat az adatfeldolgozásról a következő oldalon talál: [www.bosch-ebike.com/privacy-full.](http://www.bosch-ebike.com/privacy-full)

# **A termék és a teljesítmény leírása**

## **Rendeltetésszerű használat**

A **Purion 200** kezelőegység egy **the smart system** rendszergenerációjú eBike és opcionálisan egy további fedélzeti számítógép vezérlésére szolgál. Amennyiben okostelefonját fedélzeti számítógépként használja, a(z) **Purion 200** kezelőegységgel emellett az **eBike Flow** alkalmazásban is változtathatia a támogatási szintet.

A kezelőegység valamennyi funkciójának használatához egy kompatibilis okostelefonra és az arra telepített **eBike Flow** appra van szükség.

A(z) **Purion 200** kezelőegység *Bluetooth*®-on keresztül csatlakoztatható az okostelefonjához.

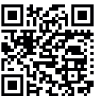

**FIX E F** Az eBike Flow appot az okostelefon operációs rendszerétől függően az Apple App Store-ból vagy a Google Play Store-ból lehet ingyenesen letölteni.

Szkennelje be az okostelefonjával a kódot, hogy letöltse az **eBike Flow** appot.

## **Az ábrázolásra kerülő komponensek**

Az ábrázolt alkatrészek sorszámozása megfelel az ábráknak az Üzemeltetési utasítás elején lévő, ábrákat tartalmazó oldalon.

A kerékpár részeinek ábrázolása, a hajtóegység, a fedélzeti számítógép, a fedélzeti számítógép kezelőegysége, a sebesség érzékelő és a hozzátartozó tartók kivételével mind sematikus ábrázolás és eltérhet az Ön eBike-jától.

- **(1)** Be-/kikapcsológomb
- **(2)** Kijelző
- **(3)** Környezetifény-érzékelő
- **(4)** Kijelölőgomb
- **(5)** Támogatási szint növelése gomb, **+**/ Kerékpár-világítás
- **(6)** Támogatási szint csökkentése gomb, **–**/ Tolási segítség
- **(7)** Tartó
- **(8)** Diagnosztikai csatlakozó (csak karbantartási célokra)
- **(9)** Fényerősség csökkentése gomb/ Visszalapozás
- **(10)** Fényerősség növelése gomb/ Előre lapozás

## **Műszaki adatok**

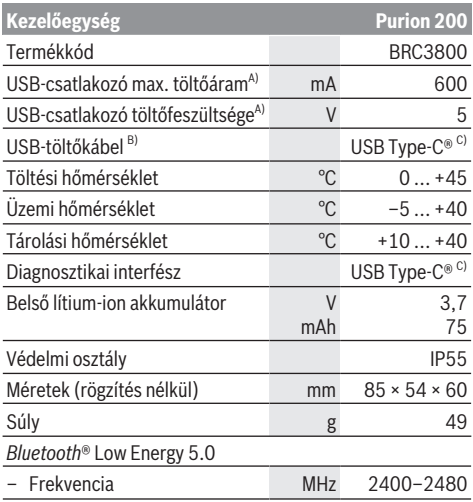

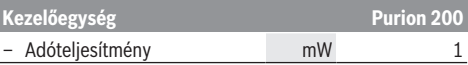

- A) Adatok a(z) **Purion 200** kezelőegység töltéséhez; külső készülékeket nem lehet tölteni.
- B) A standard szállítmány nem tartalmazza
- C) USB Type‑C® és USB‑C® az USB Implementers Forum áruvédjegyei.

A termékre vonatkozó licencekkel kapcsolatos információ a következő címen áll rendelkezésre: [www.bosch-ebike.com/licences](http://www.bosch-ebike.com/licences)

## **Konformitási nyilatkozat**

A Robert Bosch GmbH, Bosch eBike Systems ezennel kijelenti, hogy a **Purion 200** rádióberendezés típus megfelel a 2014/53/EU irányelvnek. Az EU-konformitási nyilatkozat teljes szövege a következő internetcímen áll rendelkezésre: [www.bosch-ebike.com/conformity](http://www.bosch-ebike.com/conformity)

## **Tanúsítási információk**

A tanúsítványszámokat (e-címkék) az Állapot képernyőn a **<Settings>** → **<Information>** → **<Certificates>** menüpontban találja. Az e-címkék között a **(10)** gomb rövid megnyomásával lapozhat.

**Megjegyzés:** Ha a **Purion 200** e-címkéjéről szeretni információt lehívni, adott esetben előzőleg le kell vennie a kiegészítő fedélzeti számítógépet, illetve okostelefon használata esetén be kell zárnia a Ride képernyőt az **eBike Flow** alkalmazásban.

# **Üzemeltetés**

## **Előfeltételek**

Az eBike-ot csak a következő feltételek teljesülése esetén lehet bekapcsolni:

- Egy elegendő mértékben feltöltött eBike-akkumulátor van behelyezve (lásd a **the smart system** rendszergenerációjú eBike-akkumulátor üzemeltetési útmutatóját).
- A sebességérzékelő helyesen van csatlakoztatva (lásd a **the smart system** rendszergenerációjú meghajtóegység üzemeltetési útmutatóját).

A kerékpározás megkezdése előtt győződjön meg róla, hogy könnyen elérhetőek a kezelőegység gombjai. Javasoljuk, hogy a plusz/mínusz gomb síkja majdnem merőleges legyen a talaira.

## **A kezelőegység energiaellátása**

Ha az eBike-ba egy megfelelő mértékben feltöltött eBike-akkumulátor van behelyezve és az eBike be van kapcsolva, a kezelőegység belső akkumulátorát ellátja energiával és tölti. Ha a kezelőegység belső akkumulátorának töltési szintje igen alacsony, akkor azt a diagnosztikai csatlakozón **(8)** keresztül egy USB Type-C®-kábellel össze lehet kötni egy powerbankkel vagy egy másik erre alkalmas áramforrással és fel lehet tölteni (töltési feszültség: **5 V**; max. töltési áram: **600 mA**).

Mindig zárja le a **(8)** diagnosztikai csatlakozó sapkáját, nehogy por vagy nedvesség jusson a készülék belsejébe.

## **eBike be-/kikapcsolása**

Az eBike **bekapcsolásához** nyomja meg röviden a be-/kikapcsológombot **(1)**. Az indítási animáció után az eBike menetkész.

A kijelző fényerejét a **(3)** környezeti fény érzékelő szabályozza. A **(3)** környezeti fény érzékelőt sohase takarja le.

A hajtómű azonnal aktiválásra kerül, amikor Ön elkezdi hajtani a pedálokat (kivéve, ha az **OFF** (KI) támogatási szint van beállítva). A hajtómű-teljesítmény a beállított támogatási szintnek megfelelően kerül meghatározásra.

Mihelyt normális üzemben abbahagyja a pedál hajtását, vagy mihelyt eléri a(z) **25/45 km/h** sebességet, a hajtómű által nyújtott támogatás kikapcsolásra kerül. A hajtómű ismét automatikusan aktiválásra kerül, mihelyt Ön ismét rálép a pedálra és a sebesség **25/45 km/h** alatt van.

Az eBike **kikapcsolásához** nyomja meg röviden (< 3 s) a be-/kikapcsológombot **(1)**.

Ha kb. **10** percen át nem kerül használatra a hajtómű teljesítménye (pl. mert az eBike áll) és megnyomásra semmilyen gomb, az eBike automatikusan lekapcsol.

## **Gyors menü**

A gyorsmenüben olyan kiválasztott beállítások kerülnek kijelzésre, amelyeket menet közben is meg lehet változtatni.

A gyorsmenüt a  $\Diamond$  választógomb hosszan történő (> 1 s) megnyomásával lehet elérni.

Az Állapot képernyőről ide nem lehet eljutni.

A gyorsmenüben a következőket lehet beállítani:

– **<Reset trip>**

Az eddig megtett úttal kapcsolatos összes adat nullára kerül visszaállításra.

- **<eShift>** (opcionális)
- A beállítások az adott sebességváltóról függ.

**Megjegyzés:** az eBike-ja felszereltsége szerint adott esetben további funkciók is elérhetők.

## **Kijelzőmegjelenítések**

**Figyelem:** A kezelői felület itt következő valamennyi ábrája és az ott megjelenő valamennyi szöveg megfelel a szoftver engedélyezésekor fennálló állapotnak. Egy szoftver aktualizálás után előfordulhat, hogy a kezelői felület formája vagy az ott megjelenő szövegek kis mértékben eltérnek az ezen útmutatóban megadottaktól.

Ha Ön az utolsó kikapcsolás előtt nem jelölt ki más képernyőt, akkor ez a képernyő jelenik meg.

#### **Kezdőképernyő**

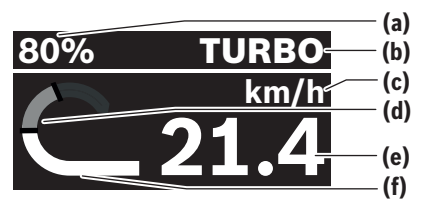

- **(a)** eBike-akkumulátor töltöttségi állapota
- **(b)** Támogatási szint
- **(c)** A sebesség egységének kijelzése
- **(d)** Saját pedálozási teljesítmény
- **(e)** Sebesség
- **(f)** Hajtómű-teljesítmény

 $A \leq v$ agy  $\geq$  gombok megnyomásával további képernyőket érhet el.

A következő képernyők állnak rendelkezésre:

- Állapot képernyő: Itt jelenik meg a csatlakoztatott eszköz állapota.
- Útvonal képernyő
- Megtett utak képernyő
- Hatótávolság képernyő
- eBike-akkumulátor képernyő
- Teljesítmény képernyő
- Pedálfordulatszám képernyő
- Teljes távolság képernyő
- ABS képernyő (opcionális)

#### **Támogatási szint kiválasztása**

A kezelőegységen a Támogatás növelése és **+ (5)** és Támogatás csökkentése **– (6)** gombbal lehet beállítani, hogy a hajtómű mennyire támogassa Önt a pedálozás során. A támogatási szintet bármikor, menet közben is, meg lehet változtatni, és ez a megfelelő színnel kijelzésre kerül.

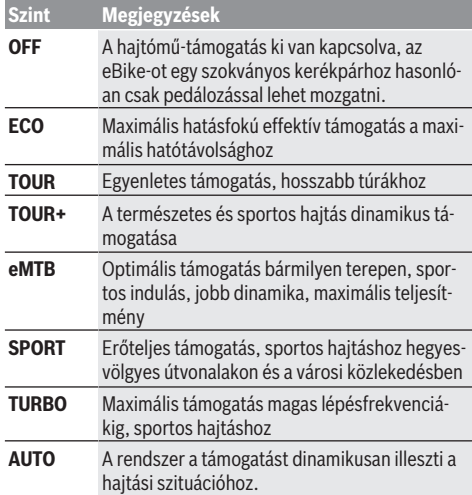

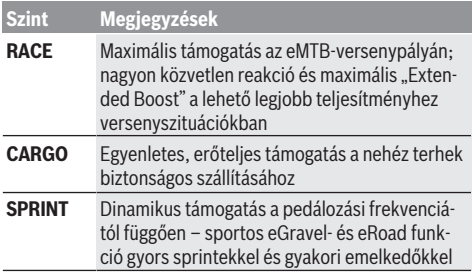

**Megjegyzés:** A rendelkezésre álló üzemmódok az adott hajtóegységtől függnek.

A támogatási szintek elnevezéseit és kialakítását a gyártó bizonyos esetekben előre konfigurálja és a kerékpár kereskedő előre beállítja.

## **A támogatási szint beállítása**

A támogatási szintet a(z) **eBike Flow** alkalmazás segítségével bizonyos határok között lehet állítani. Így a személyes szükségleteinek és igényeinek megfelelően állíthatja be az eBike-ját.

Egy teljesen saját üzemmód létrehozatalára nincs lehetőség. Ön csak azokat az üzemmódokat változtathatja meg, amelyek megváltoztatását a gyártó vagy a kereskedő engedélyezte. Ez 4-nél kevesebb üzemmód is lehet.

Ezen kívül előfordulhat, hogy az Ön országában fennálló korlátozások következtében egy üzemmódot sem lehet megváltoztatni.

A változtatásokhoz a következő paraméterek állnak rendelkezésre:

- A támogatás és az üzemmód alapértékének a viszonya (a törvényes előírásoknak megfelelően)
- A hajtóegység reagálási módja
- Leszabályozási sebesség (a törvényes előírásoknak megfelelően)
- Maximális forgatónyomaték (a hajtóegység határainak keretein belül)

**Megjegyzés:** Kérjük, vegye figyelembe, hogy az Ön által megváltoztatott üzemmód helyzete, neve és a fedélzeti számítógépen és a kezelőelemeken használt jelzőszíne változatlan marad.

## **A hajtásegység és a sebességváltás kapcsolata**

Az eBike-nál is ugyanúgy kell használni a sebességváltókat, mint egy szokványos kerékpárnál (ehhez vegye figyelembe az eBike-ja üzemeltetési útmutatóját).

A sebességváltó típusától függetlenül célszerű a sebességváltásnál rövid időre csökkenteni a pedálokra gyakorolt nyomást. Ez megkönnyíti a váltást és a hajtóművel kapcsolódó egységek elhasználódását is csökkenti.

A helyes fokozat kiválasztásával azonos erőfeszítés mellett megnövelheti a sebességet és a hatótávolságot.

Ekkor kövesse a fedélzeti számítógépen megjelenő váltási javaslatokat.

## **A kerékpárlámpák be és kikapcsolása**

A kerékpározás megkezdése előtt mindig ellenőrizze a kerékpárlámpák helyes működését.

A kerékpár-világítás **bekapcsolásához** tartsa nyomva 1 s-nál hosszabb ideig a kerékpár-világítás **(5)** gombot.

## **Tolási segítség ki-/bekapcsolása**

A tolási segítség megkönnyítheti az eBike tolását. A tolási segítség sebessége max. **4 km/h**. A gyártó által előre beállított érték alacsonyabb lehet és szükség esetén a kerékpár-kereskedő átállíthatia.

- u **A tolási segítség funkciót csak az eBike tolása esetén szabad használni.** Ha az eBike kerekei a tolási segítség funkció használata során nem érintkeznek a talajjal, sérülésveszély áll fenn.
- u **Ha túl magas a választott fokozat, a hajtásegység sem mozgatni nem tudja az eBike-ot, sem az elgurulás elleni reteszelést nem tudja aktiválni.**

A tolási segítség **elindításához** nyomja be több mint 1 s-ra és tartsa benyomva a tolási segítség **(6)** gombot, majd kövesse a kijelzőn megjelenő utasításokat.

A tolási segítség **aktiválásához** a következő 10 s-on belül végre kell hajtani az alábbi műveletek egyikét:

- Tolja előrefelé az eBike-ot.
- Tolja hátrafelé az eBike-ot.

– Hajtson végre az eBike-kal egy oldalirányú ingamozgást.

Az aktiválás után a hajtómű elkezd tolni és a kijelző megváltozik.

Amikor elengedi a tolási segítség **(6)** gombot, a tolási segítség leáll. A tolási segítséget 10 s-on belül a tolási segítség **(6)** gomb megnyomásával újra aktiválni lehet.

Ha a tolási segítséget 10 s-on belül nem aktiválja újra, a tolási segítség automatikusan kikapcsolásra kerül.

A tolási segítség mindig befejeződik,

- ha a hátsó kerék leblokkol,
- ha egy küszöbön vagy hasonlón nem lehet áthaladni,
- ha egy testrész leblokkolja a kerékpár hajtókarját,
- ha egy akadály tovább hajtja a hajtókart,
- ha Ön rálép a pedálra,
- ha megnyomják a Támogatás növelése **+**/kerékpár-világítás **(5)** vagy a be-/kikapcsológombot **(1)**.

A tolási segítség egy elgurulás elleni reteszeléssel van ellátva, vagyis a hajtómű a hátrafelé gurulást a tolási segítség sikeres használatának befejezése után is néhány másodpercig aktív módon fékezi és ekkor az eBike-ot egyáltalán nem vagy csak nehezen lehet hátrafelé tolni.

Az elgurulás elleni reteszelés a Támogatás növelése **+**/kerékpár-világítás **(5)** gomb megnyomásakor rögtön deaktiválódik.

A tolási segítség működésmódja az egyes országokban érvényes rendelkezéseknek megfelelően különböző lehet és így eltérhet a fenti leírástól vagy deaktiválva is lehet.

## **ABS – blokkolásgátló rendszer (opció)**

Ha az eBike egy **the smart system** rendszergenerációjú Bosch-eBike-ABS-szel van felszerelve, akkor az eBike elindításakor az ABS-LED világít.

Elindulás után az ABS ellenőrzi a saját működőképességét, majd az ABS szimbólum kialszik.

Hiba esetén felgyullad az ABS szimbólum, és egy utasítás jelenik meg a kijelzőn. Ez azt jelenti, hogy az ABS nem aktív. A kijelölőgombbal **(4)** nyugtázni lehet a hibát, az ABS-hiba üzenet pedig eltűnik. Az ABS szimbólum megjelenik az állapotsorban, és továbbra is tájékoztatja Önt a kikapcsolt ABS-ről. Az ABS-szel és annak működésével kapcsolatos részletes adatok az ABS használati utasításában találhatók.

## **Az okostelefon-összeköttetés létrehozatala**

Az alábbi eBike-funkciók használatához egy okostelefonra van szükség, amelyen telepítve van az **eBike Flow** app.

Az appal való összeköttetés egy *Bluetooth*®-összeköttetésen keresztül kerül megvalósításra.

Kapcsolja be az eBike-ot és ne menjen vele.

Indítsa el a *Bluetooth*®-párosítást, ehhez nyomja be hoszszabb időre (> 3 s) a be-/kikapcsológombot **(1)**. Engedje el a be-/kikapcsológombot **(1)**, amint kijelzésre kerül a párosítási folyamat állapota.

Nyugtázza az appban az összeköttetésre vonatkozó kérdést.

#### **A tevékenység nyomonkövetése**

A tevékenységek felvételéhez előbb a **eBike Flow** appnál be kell jelentkezni, illetve regisztrálni kell.

A tevékenységek felvételéhez Önnek beleegyezését kell adnia ahhoz, hogy az app tárolja az Ön helymeghatározó adatait. A tevékenységek csak ebben az esetben kerülnek az appban felvételre. A helymeghatározó adatok felvételéhez Önnek felhasználóként kell bejelentkezve lennie.

#### **eBike Lock**

Az **<eBike Lock>** funkciót a(z) **eBike Flow** appon keresztül bármely felhasználó számára aktiválni lehet. Ekkor az okostelefonon egy kulcs kerül mentésre, amellyel fel lehet oldani az eBike reteszelését.

Az **<eBike Lock>** funkció a következő esetekben automatikusan aktiválásra kerül:

- az eBike kezelőegységgel való kikapcsolásakor
- az eBike automatikus kikapcsolásakor

Ha az eBike-ot bekapcsolják és az okostelefon a *Bluetooth*® on keresztül össze van kötve az okostelefonnal, az eBike reteszelése feloldásra kerül.

#### Az **<eBike Lock>** funkció az Ön **felhasználói számlájához** van kötve.

Ha elveszti az okostelefonját, akkor egy másik okostelefonon az **eBike Flow** app segítségével bejelentkezhet a felhasználói számlájával és feloldhatja az eBike reteszelését.

**Figyelem!** Ha az appban egy olyan beállítást jelöl ki, amely az **<eBike Lock>** funkciójával kapcsolatban hátrányokat jelenthet (pl. az Ön eBike-jának vagy a felhasználói számlájának a törlése), akkor az utasítás végrehajtása előtt Ön figyelmeztetéseket kap. **Kérjük, gondosan olvassa el ezeket és**

#### **(pl. az Ön eBike-jának vagy a felhasználói számlájának a törlése előtt) a kiadott figyelmeztetéseknek megfelelően cselekedjen.**

#### **Az <eBike Lock> berendezése**

Az **<eBike Lock>** berendezéséhez a következő előfeltételeknek kell teljesülniük:

- A(z) **eBike Flow** app telepítve van.
- Be van rendezve egy felhasználói számla.
- Az eBike nem áll éppen frissítés alatt.
- Az eBike *Bluetooth*®-on keresztül össze van kötve az okostelefonnal.
- Az eBike nyugalmi állapotban van.
- Az okostelefon össze van kötve az Internettel.
- Az eBike-akkumulátor kielégítő mértékben fel van töltve és a töltőkábel nincs bedugva.

Az **<eBike Lock>** funkciót az **eBike Flow** appban a **<Beállítások>** menüpontban lehet berendezni.

Ettől kezdve a hajtóegység támogatását az **<eBike Lock>** funkciónak a(z) **eBike Flow** appban való bekapcsolásával deaktiválni lehet. A deaktiválást csak akkor lehet megszüntetni, ha az eBike bekapcsolásakor a közelben van az Ön okostelefonja. Ezen felül a *Bluetooth*®-nak az Ön okostelefonján bekapcsolt állapotban kell lennie és a(z) **eBike Flow** appnak a háttérben aktívnak kell lennie. A(z) **eBike Flow** appnak nem kell megnyitva lennie. Ha az **<eBike Lock>** funkció aktiválva van, az eBike-ját a hajtásegység támogatása nélkül továbbra is használhatja.

#### **Kompatibilitás**

Az **<eBike Lock>** az alábbi **the smart system** rendszergenerációjú eBike-terméksorozatokkal kompatibilis:

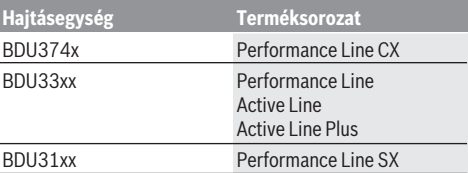

#### **Működési mód**

Az **<eBike Lock>** funkcióval az okostelefon a hajtásegység kulcsaként működik. Az **<eBike Lock>** funkció az eBike kikapcsolásakor aktiválásra kerül. Amíg aktív az **<eBike Lock>** bekapcsolás után, ezt a **Purion 200** kezelőegységen egy lakatszimbólum jelzi.

**Figyelem:** Az **<eBike Lock>** nem egy lopásgátló berendezés, hanem a mechanikai zár kiegészítése! Az **<eBike Lock>** funkció aktiválásakor az eBike nem kerül mechanikai vagy hasonló szempontból reteszelésre. Csak a hajtóegység által nyújtott támogatás kerül deaktiválásra. Amíg az okostelefon a *Bluetooth*®-on keresztül össze van kötve az eBike-kal, a hajtóegység nincs reteszelve.

**Ha egy harmadik személyt ideiglenesen vagy hosszabb időre feljogosít az eBike-ja használatára, vagy ha az eBike-ját szervizelésre akarja vinni, deaktiválja az <eBike Lock> funkciót a(z) eBike Flow app <Beállítások> menüpontjában**. Ha el akarja adni az eBike-ját, akkor ezen felül törölje az eBike-ot a(z) **eBike Flow** app **<Beállítások>** menüpontjában a felhasználói fiókjából.

Ha az eBike-ot kikapcsolják, akkor a hajtásegység egy reteszelési jelet (**egy** akusztikai hangjelzést) bocsát ki és ezzel jelzi, hogy a hajtásegység által nyújtott támogatás kikapcsolásra került.

**Megjegyzés:** Ezt a hangjelzést a berendezés csak addig tudja kibocsátani, amíg az eBike be van kapcsolva.

Amikor ismét bekapcsolják az eBike-ot, a hajtásegység két "reteszelés-feloldási" jelet (**két** akusztikus hangjelzést) bocsát ki, hogy jelezze, hogy ismét lehetőség van a hajtómű által nyújtott támogatásra.

A reteszelési hangjelzésről fel lehet ismerni, hogy az **<eBike Lock>** funkció az eBike-ján aktiválva van vagy nem. Az akusztikus visszajelzés alapesetben aktiválva van, de a(z) **eBike Flow** app **<Beállítások>** menüpontjában az Én eBike-omban található lakat szimbólum kijelölése után deaktiválható.

**Figyelem:** Ha nem tudja beállítani vagy kikapcsolni az **<eBike Lock>** funkciót, kérjük, forduljon a kerékpár-kereskedőjéhez.

#### **Az eBike-komponensek kicserélése és az <eBike Lock> funkció**

#### **Az okostelefon kicserélése**

- 1. Telepítse az **eBike Flow** appot az új okostelefonjára.
- 2. Jelentkezzen be **ugyanazzal** a felhasználói számlával, amellyel az **<eBike Lock>** funkciót aktiválta.
- 3. Az **eBike Flow** appban az **<eBike Lock>** funkció berendezettként kerül kijelzésre.

#### **A hajtásegység cseréje**

- 1. A(z) **eBike Flow** appban az **<eBike Lock>** funkció deaktiváltként kerül kijelzésre.
- 2. Aktiválja az **<eBike Lock>** funkciót, ehhez tolja el jobbra az **<eBike Lock>** szabályozót.
- 3. Ha leadja az eBike-ját karbantartásra egy kerékpár-kereskedőnek, azt javasoljuk, hogy ideiglenesen deaktiválja az **<eBike Lock>** funkciót.

Ha aktiválta az **<eBike Alarm>** funkciót, ez a **Purion 200** -en kerül megjelenítésre.

Erről további információt az **eBike Flow** alkalmazásban vagy a Help Centerben talál a

[www.bosch-ebike.com/de/help-center](http://www.bosch-ebike.com/de/help-center) weboldalon.

#### **Szoftver-aktualizálások**

A szoftverfrissítéseket az **eBike Flow** appban kézi úton kell elindítani.

A szoftverfrissítéseket az app a háttérben viszi át a kezelőegységre, mihelyt a kezelőegység az appal összekapcsolásra kerül. A szoftverfrissítés során vegye figyelembe

a **Purion 200** kezelőegység kijelzését. Az eBike ezután újraindításra kerül.

A szoftverfrissítéseket a **eBike Flow** app vezérli.

#### **Hibaüzenetek**

A hibaüzenetek a **Purion 200** kezelőegységen előugró ablakban jelennek meg.

A kezelőegység jelzi, ha az eBike-on kritikus vagy kevésbé kritikus hibák lépnek fel.

Az eBike által generált hibaüzeneteket a(z) **eBike Flow** alkalmazással lehet kiolvasni, vagy azokat a kerékpár-kereskedője is kiolvashatia.

A **eBike Flow** app egy linkjén keresztül információkat lehet megjeleníteni a hibáról és támogatást lehet kapni a hiba megszüntetéséhez.

#### **Kevésbé kritikus hibák**

A hibákat a kijelölőgombbal **(4)** lehet nyugtázni.

Az alábbi táblázat segítségével a hibát lehet, hogy Ön saját maga is el tudja hárítani. Ellenkező esetben keresse fel a kerékpár kereskedőjét.

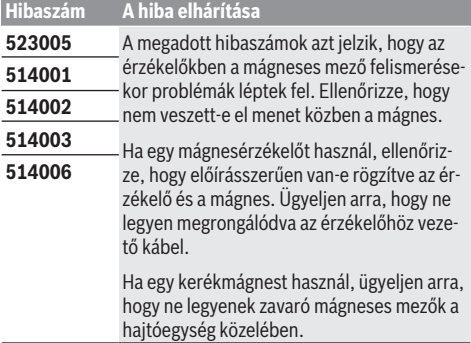

#### **Kritikus hibák**

Egy kritikus hiba fellépése esetén hajtsa végre az alábbi táblázatban található műveleti utasításokat.

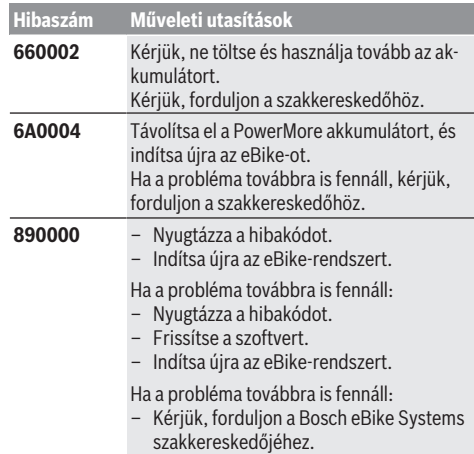

# **Karbantartás és szerviz**

## **Karbantartás és tisztítás**

Egyetlen komponenst sem szabad magas nyomású vízzel tisztítani.

Tartsa tisztán a kezelőegység kijelzőjét. Szennyeződés esetén hibás lehet a külső világosság felismerése.

A kezelőegysége tisztításához használjon puha, vízzel benedvesített rongyot. Tisztítószert ne használjon.

Évente legalább egyszer adja le műszaki felülvizsgálásra az eBike-ot (ellenőriztesse többek között a mechanikát és a szoftver verzióját).

A kerékpár-kereskedő a szervizelési időszakot ezen kívül futásteljesítményhez és/vagy időszakhoz is kötheti. Ebben az esetben a kezelőegység minden bekapcsolást követően megjeleníti az esedékes szerviz időpontját.

Az eBike szervizeléséhez vagy javításához kérjük forduljon egy feljogosított kerékpár kereskedõhöz.

▶ Minden javítással kizárólag egy erre feljogosított ke**rékpár-kereskedőt bízzon meg.**

**Figyelem:** Ha leadja az eBike-ját egy kerékpár kereskedőnek karbantartási munkákra, akkor azt javasoljuk, hogy ideiglenesen deaktiválja az **<eBike Lock>** és az **<eBike Alarm>** funkciót, hogy megelőzze a téves riasztásokat.

## **Vevőszolgálat és alkalmazási tanácsadás**

Ha kérdései vannak az eBike-kal és komponenseivel kapcsolatban, forduljon egy hivatalos kerékpár-kereskedőhöz. A kerékpár márkakereskedők kapcsolatfelvételi adatai a [www.bosch-ebike.com](http://www.bosch-ebike.com) weboldalon találhatók.

## **Ártalmatlanítás és az árucikkekben levő anyagok**

Az árucikkekben levő anyagokról adatokat a következő linken talál: [www.bosch-ebike.com/en/material-compliance.](http://www.bosch-ebike.com/en/material-compliance) Ne dobja az eBike-ot és komponenseit a háztartási szeméthe!

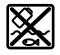

A hajtásegységet, a fedélzeti számítógépet a kezelőegységgel együtt, az eBike akkumulátort, a sebességérzékelőt, a tartozékokat és a csomagolást a környezetvédelmi szempontoknak megfelelően kell újrafelhasználásra leadni.

Gondoskodjon saját maga arról, hogy a személyes adatok a készülékről törlésre kerüljenek.

Az elektromos készülékből sérülésmentesen kivehető elemeket ártalmatlanítás előtt vegye ki, és tegye külön az elemgyűjtőbe.

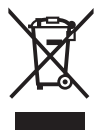

A 2012/19/EU európai irányelvnek megfelelően a már nem használható elektromos készülékeket és a 2006/66/EK európai irányelvnek megfelelően a már nem használható akkumulátorokat/elemeket külön össze kell gyűjteni és a környezetvédelmi szempontoknak megfelelően kell újrafelhasználásra leadni.

Az elektromos készülékek szelektív gyűjtése a típusok szerinti előválogatást szolgálja, és támogatja az alapanyagok megfelelő kezelését és visszanyerését, ezzel védve az embereket és a környezetet.

A már nem használható Bosch eBike-komponenseket kérjük adja le térítésmentesen egy erre feljogosított kerékpár kereskedőnél vagy egy újrahasznosító központban.

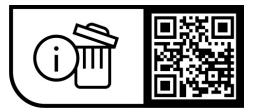

**A változtatások joga fenntartva.**

# **Instrucţiuni de siguranţă**

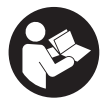

## **Cititi toate indicatiile și instructiunile**

**privind siguranţa.** Nerespectarea instructiunilor și indicatiilor privind siguranța se poate solda cu electrocutări, incendiu şi/sau răniri grave.

#### Păstrati în conditii optime toate instructiunile și **indicaţiile privind siguranţa în vederea consultării ulterioare a acestora.**

Termenul **acumulatori eBike** utilizat în aceste instrucțiuni de utilizare se referă la toți acumulatorii originali eBike de la Bosch din generatia de sisteme the smart system.

Termenii **acţionare** şi **unitate de acţionare** utilizaţi în aceste instrucțiuni de utilizare se referă la toate unitățile de actionare originale Bosch din generatia de sisteme **the smart system**.

- u **Citiţi şi respectaţi atât instrucţiunile şi indicaţiile privind siguranţa din instrucţiunile de utilizare a sistemului eBike, cât şi instrucţiunile de utilizare ale eBike-ului.**
- u **Nu încerca să fixezi afişajul sau unitatea de comandă în timpul deplasării!**
- ▶ Nu te lăsa distras de indicatorul unității de comandă. Dacă nu te concentrezi exclusiv asupra traficului rutier, rişti să fii implicat într-un accident. Nu efectua la unitatea de comandă alte setări în afara schimbării nivelului de asistență.
- u **Reglează luminozitatea afişajului astfel încât să poţi percepe în mod adecvat informaţiile importante, cum ar fi viteza sau simbolurile de avertizare.** O luminozitate a afişajului reglată incorect poate duce la situatii periculoase.
- u **Nu utiliza pe post de mâner unitatea de comandă.** Dacă ridici eBike-ul tinându-l de unitatea de comandă, aceasta ar putea suferi deteriorări iremediabile.
- u **Funcţia de asistenţă la pedalare poate fi utilizată numai pentru împingerea eBike-ului.** Dacă în timpul utilizării funcției de asistență la pedalare roțile eBike-ului nu intră în contact cu solul, există pericolul de rănire.
- u **Dacă sistemul de asistenţă la pedalare este activat, este posibil ca pedalele să se rotească odată cu acesta.** Dacă sistemul de asistenţă la pedalare este activat, asiguraţi-vă că picioarele dumneavoastră se află la o distanţă suficientă faţă de pedalele care se rotesc. Există pericol de rănire.
- u **La utilizarea asistenţei la pedalare, asigură-te că deţii în permanenţă controlul asupra eBike-ului şi că îl pot** sustine în sigurantă. Asistenta la pedalare poate fi dezactivată în anumite conditii (de exemplu, în cazul prezentei de obstacole la nivelul pedalelor sau alunecări accidentale a degetului de pe tasta unităţii de comandă). eBike-ul s-ar putea deplasa brusc înapoi spre tine sau s-ar putea răsturna. Aceasta presupune riscuri pentru utilizator, mai ales în cazul unei încărcări suplimentare. Nu adu eBike-ul cu asistenţa la pedalare în situaţii în care să nu poţi controla în mod independent eBike-ul!
- ▶ Nu așeza eBike-ul cu susul în jos pe ghidon și șa dacă **unitatea de comandă sau suportul acesteia depăşesc limitele ghidonului.** În caz contrar, unitatea de comandă sau suportul pot suferi deteriorări iremediabile.
- u **Nu racorda niciun încărcător la acumulatorul eBike dacă afişajul unităţii de comandă, respectiv al computerului de bord, raportează o eroare critică.** Acest lucru poate duce la distrugerea acumulatorului eBike sau acumulatorul eBike poate lua foc, provocând, astfel, arsuri grave şi alte răniri.
- u **Unitatea de comandă este echipată cu o interfaţă radio. Trebuie luate în calcul limitările locale în funcţionare, de exemplu, în avioane sau spitale.**
- **► Atentie!** În cazul utilizării unității de comandă cu *Bluetooth*®, se pot produce deranjamente ale altor aparate și instalații, ale avioanelor și dispozițivelor medicale (de exemplu, stimulatoare cardiace, aparate auditive). De asemenea, nu poate fi complet exclusă afectarea persoanelor şi animalelor din imediata vecinătate. Nu utiliza unitatea de comandă cu *Bluetooth*® în apropierea aparatelor medicale, statiilor de benzină, instalatiilor chimice, sectoarelor cu pericol de explozie și în zonele de detonare. Nu utiliza unitatea de comandă cu *Bluetooth*® la bordul avioanelor. Evită utilizarea îndelungată în imediata apropiere a corpului.
- ► Marca verbală *Bluetooth*<sup>®</sup> și simbolurile grafice (siglele) sunt mărci comerciale înregistrate și aparțin Bluetooth SIG, Inc. Orice utilizare a acestei mărci verbale/acestor simboluri grafice de către Robert Bosch GmbH, Bosch eBike Systems se realizează sub licenţă.
- u **Respectaţi normele naţionale privind autorizarea şi utilizarea eBike-urilor.**

## **Politica de confidenţialitate**

La conectarea eBike-ului la **Bosch DiagnosticTool 3** sau la înlocuirea componentelor eBike-ului, informațiile tehnice referitoare la eBike (de exemplu, producătorul, modelul, IDul eBike-ului, datele de configurare), precum şi cele referitoare la utilizarea eBike-ului (de exemplu, timpul total de rulare, consumul de energie, temperatura) sunt transmise către Bosch eBike Systems (Robert Bosch GmbH) în vederea prelucrării solicitării tale de service şi în scopul îmbunătăţirii performanţelor produsului. Pentru informaţii detaliate referitoare la prelucrarea datelor, accesează site-ul web [www.bosch-ebike.com/privacy-full](http://www.bosch-ebike.com/privacy-full).

# **Descrierea produsului şi a performanţelor acestuia**

## **Utilizarea conform destinaţiei**

Unitatea de comandă **Purion 200** este prevăzută pentru comanda unui eBike și, optional, pentru comanda unui computer de bord suplimentar din generaţia de sisteme **the smart system**. Dacă utilizezi smartphone-ul pe post de computer de bord, poti, de asemenea, să modifici nivelul de asistenţă cu ajutorul unităţii de comandă **Purion 200**, din aplicatia **eBike Flow.** 

Pentru a putea utiliza complet unitatea de comandă, este necesar un smartphone compatibil cu aplicatia **eBike Flow**.

Unitatea de comandă **Purion 200** poate fi conectată la smartphone prin *Bluetooth*®.

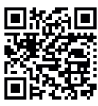

In funcție de sistemul de operare al smartphone-ului, aplicaţia **eBike Flow** poate fi descărcată gratuit din Apple App Store sau din **F** Google Play Store.

Scanează codul cu ajutorul smartphone-ului pentru a descărca aplicaţia **eBike Flow**.

## **Componentele ilustrate**

Numerotarea componentelor ilustrate corespunde schiţelor de pe paginile grafice de la începutul acestor instrucţiuni. Toate schiţele componentelor de bicicletă, cu excepţia unităţii de acţionare, computerului de bord, inclusiv unitatea de comandă, senzorul de viteză şi suporturile aferente, sunt schematice şi pot să difere faţă de cele ale eBike-ului dumneavoastră.

- **(1)** Tastă de pornire/oprire
- **(2)** Afişaj
- **(3)** Senzor de lumină ambientală
- **(4)** Tastă de selectare
- **(5)** Tastă de creştere a nivelului de asistenţă **+**/ pentru luminile de rulare ale bicicletei
- **(6)** Tastă de reducere a nivelului de asistenţă **–**/ pentru asistenta la pedalare
- **(7)** Suport
- **(8)** Racord de diagnoză (numai pentru scopuri de întretinere)
- **(9)** Tastă pentru reducerea luminozității/ derularea înapoi
- **(10)** Tastă pentru creşterea luminozităţii/ derularea înainte

## **Date tehnice**

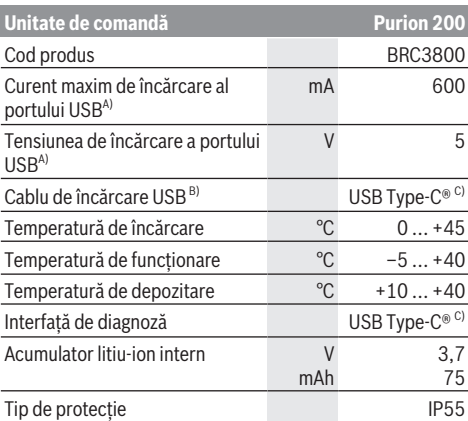

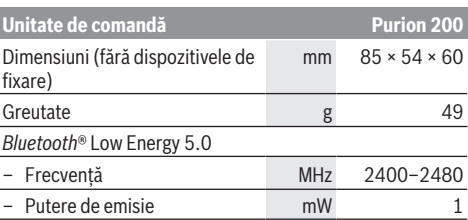

A) Specificaţie privind încărcarea unităţii de comandă **Purion 200**; aparatele externe nu pot fi încărcate.

- B) nu este inclus în pachetul de livrare standard
- C) USB Type-C® și USB-C® sunt mărci comerciale ale USB Implementers Forum.

Informatiile privind licenta pentru produs sunt disponibile pe următorul site web: [www.bosch-ebike.com/licences](http://www.bosch-ebike.com/licences)

## **Declaraţie de conformitate**

Prin prezenta, Robert Bosch GmbH, Bosch eBike Systems declară că tipul de unitate radio **Purion 200** corespunde cerintelor Directivei 2014/53/UE. Textul complet al declaratiei de conformitate UE este disponibil pe următorul site web: [www.bosch-ebike.com/conformity](http://www.bosch-ebike.com/conformity).

## **Informaţii privind certificarea**

Numerele de certificare (etichetele E) sunt prezentate pe ecranul de stare, în sectiunea **<Settings>** →

**<Information>** → **<Certificates>**. Pentru a răsfoi etichetele E, apasă scurt tasta de derulare înainte **(10)**.

**Observatie:** Dacă dorești să soliciti informații referitoare la etichetele E de la **Purion 200**, trebuie să demontezi mai întâi computerul de bord suplimentar, dacă acesta există, sau, în cazul utilizării unui smartphone, trebuie să închizi mai întâi ecranul Ride din aplicatia **eBike Flow.** 

# **Funcţionarea**

## **Condiţii necesare**

eBike-ul poate fi pornit numai dacă sunt îndeplinite următoarele condiții:

- Este introdus un acumulator eBike suficient încărcat (consultă instrucțiunile de utilizare a acumulatorului eBike din generaţia de sisteme **the smart system**).
- Senzorul de viteză este racordat corect (consultă instructiunile de utilizare a unității de acționare din generaţia de sisteme **the smart system**).

Înainte de a porni de pe loc, asigură-te că tastele unității de comandă sunt accesibile pentru tine. Este recomandat ca nivelul tastelor plus/minus să fie aproape paralel cu solul.

## **Alimentarea cu energie electrică a unităţii de comandă**

Dacă în eBike este introdus un acumulator eBike încărcat suficient, iar eBike-ul este conectat, acumulatorul intern al unităţii de comandă este alimentat cu energie şi încărcat. Dacă acumulatorul intern al unităţii de comandă are un nivel de încărcare foarte scăzut, poţi încărca acumulatorul intern prin intermediul racordului de diagnoză **(8)** cu o baterie

externă sau cu o altă sursă de curent adecvată prin intermediul unui cablu USB Type-C® (tensiune de încărcare **5 V**; curent maxim de încărcare **600 mA**). Închide întotdeauna clapeta racordului de diagnoză **(8)**, pentru a preveni pătrunderea prafului şi umezelii.

## **Conectarea/deconectarea eBike-ului**

Pentru **pornirea** eBike-ului, apasă scurt tasta de pornire/ oprire **(1)**. După afişarea animaţiei de pornire, eBike-ul este pregătit pentru deplasare.

Luminozitatea indicatorului este reglată de senzorul de lumină ambientală **(3)**. De aceea, nu acoperi senzorul de lumină ambientală **(3)**.

Unitatea de actionare se activează imediat ce apeși pedala (cu excepţia nivelului de asistenţă **OFF**). Puterea de actionare variază în functie de nivelul de asistentă setat. Imediat ce eliberezi pedala în modul de functionare normală sau imediat ce este atinsă viteza de **25/45 km/h**, susţinerea de către unitatea de acționare este dezactivată. Unitatea de actionare se activează din nou automat imediat ce apeși pedala şi viteza revine la o valoare de sub **25/45 km/h**.

Pentru **oprirea** eBike-ului, apasă scurt (< 3 secunde) tasta de pornire/oprire **(1)**.

Dacă, timp de aproximativ **10** minute, unitatea de propulsie nu este acţionată (de exemplu, pentru că eBike-ul este staţionar) şi nu este apăsată nicio tastă, eBike-ul se opreşte automat.

## **Meniul rapid**

Prin intermediul meniului rapid sunt afişate setările selectate care pot fi adaptate inclusiv în timpul deplasării.

Accesul la meniul rapid este posibil printr-o apăsare lungă  $(> 1 s)$  a tastei de selectare  $\blacklozenge$ 

Accesul nu este posibil de la ecranul de stare.

Prin intermediul meniul rapid poți efectua următoarele setări:

#### – **<Reset trip>**

Toate datele referitoare la ruta parcursă până în prezent sunt resetate la zero.

– **<eShift>** (opţional)

Setările depind de transmisie.

**Observatie:** În functie de nivelul de echipare al eBike-ului, pot fi disponibile și alte funcții dacă este necesar.

## **Indicatoarele de pe afişaj**

**Observatie:** Toate imaginile și textele afișate la paginile următoare corespund stadiului de aprobare a software-ului. După o actualizare software se poate întâmpla ca imaginile şi/sau textele de pe ecran să sufere uşoare modificări. Dacă, înainte de ultima comutare, nu este selectat niciun alt ecran, este afişat acest ecran.

#### **Ecranul de pornire**

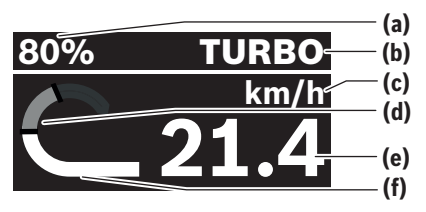

- **(a)** Nivelul de încărcare a acumulatorului eBike
- **(b)** Nivelul de asistentă
- **(c)** Indicatorul unității de viteză
- **(d)** Putere proprie
- **(e)** Viteză
- **(f)** Putere de acţionare

Prin apăsarea pe tastele  $\leq$  sau  $\geq$  poti accesa ecrane suplimentare.

Sunt disponibile următoarele ecrane suplimentare:

- Ecranul de stare: Aici este afişată starea dispozitivului conectat.
- Ecranul cu informaţii privind ruta
- Ecranul cu informaţii privind deplasarea
- Ecranul cu informaţii privind autonomia
- Ecranul cu informaţii privind acumulatorul eBike
- Ecranul cu informaţii privind puterea
- Ecranul cu informatii privind frecventa de pedalare
- Ecranul cu informaţii privind distanţa totală parcursă
- Ecranul cu informatii privind sistemul ABS (optional)

## **Selectarea nivelului de asistenţă**

Cu ajutorul tastei de creştere a nivelului de asistenţă **+ (5)** şi tastei de reducere a nivelului de asistenţă **– (6)** de pe unitatea de comandă poti seta nivelul se asistență la pedalare asigurat de unitatea de actionare. Nivelul de asistență poate fi modificat în orice moment, chiar și în timpul deplasării, şi este afişat coloristic.

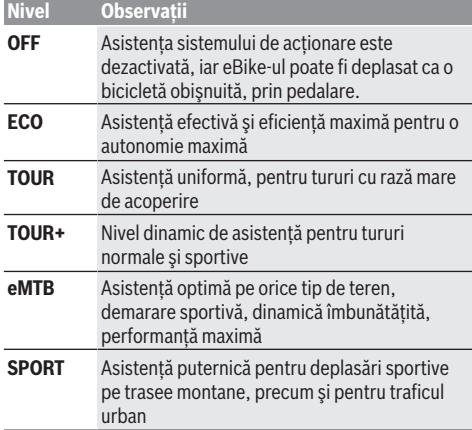

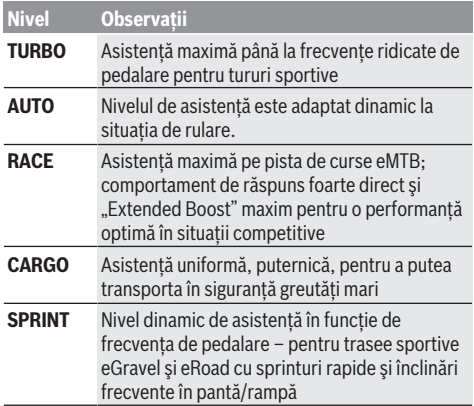

**Observaţie:** Modurile disponibile depind de fiecare unitate de actionare.

Denumirile și proiectarea nivelului de asistență pot fi preconfigurate de producător şi pot fi selectate de către distribuitorul de biciclete.

## **Adaptarea nivelurilor de asistenţă**

Nivelurile de asistenţă pot fi adaptate în anumite limite cu ajutorul aplicatiei **eBike Flow**. Astfel, ai posibilitatea de a adapta eBike-ul la cerintele tale personale.

Crearea unui mod complet propriu nu este posibilă. Poti adapta numai modurile care au fost autorizate de către producător sau de către distribuitor pentru sistemul tău. Numărul acestor moduri poate fi şi mai mic de 4.

În plus, din cauza restricţiilor din ţara ta, adaptarea anumitor moduri ar putea să nu fie posibilă.

Pentru adaptare sunt disponibili următorii parametri:

- Nivelul de asistenţă în raport cu valoarea de bază a modului (în limitele cerintelor legale)
- Comportamentul de răspuns al unităţii de acţionare
- Viteza de reglare (în limitele cerinţelor legale)
- Cuplul motor maxim (în limitele unităţii de acţionare)

**Observaţie:** Reţine că modul tău modificat păstrează poziția, numele și culoarea pe toate computerele de bord și elementele de operare.

#### **Interacţiunea dintre unitatea de acţionare şi transmisie**

Şi în cazul unui eBike, transmisia trebuie să fie utilizată ca la o bicicletă obișnuită (respectă în acest sens instrucțiunile de utilizare a eBike-ului).

Indiferent de tipul de transmisie, este indicat să reduci presiunea de apăsare a pedalelor în timpul schimbării treptei de viteză. Astfel, schimbarea treptelor de viteză va fi mai uşoară, iar gradul de uzură a schimbătorului de viteze va fi redus.

Prin selectarea treptei de viteză corecte, poți crește viteza și autonomia, utilizând aceeași fortă de pedalare.

De aceea, urmati recomandările de schimbare a treptei de viteză care sunt afişate pe computerul de bord.

#### **Conectarea/Deconectarea luminilor de rulare**

Înainte de a porni de pe loc, verifică funcționarea corectă a luminilor de rulare ale bicicletei.

Pentru **conectarea** luminilor de rulare ale bicicletei, apasă tasta pentru luminile de rulare ale bicicletei **(5)** şi menţine-o apăsată timp de peste 1 secundă.

#### **Conectarea/Deconectarea funcţiei de asistenţă la pedalare**

Sistemul de asistență la pedalare poate simplifica deplasarea eBike-ului. Asistenta la pedalare este posibilă până la viteze de maximum **4 km/h**. Reglarea preliminară de către producător poate fi mai mică şi poate fi ajustată de către distribuitorul de biciclete dacă este necesar.

- **► Functia de asistentă la pedalare poate fi utilizată numai pentru împingerea eBike-ului.** Dacă în timpul utilizării funcției de asistență la pedalare roțile eBike-ului nu intră în contact cu solul, există pericolul de rănire.
- u **Dacă treapta de viteză selectată este prea mare, unitatea de acţionare nu poate deplasa eBike-ul şi nu poate activa dispozitivul de blocare împotriva deplasării involuntare.**

Pentru **pornirea** asistentei la pedalare, apasă tasta pentru asistenta la pedalare **(6)**, mentine-o apăsată timp de peste 1 secundă şi urmează instrucţiunile de pe afişaj.

Pentru **activarea** asistentei la pedalare, trebuie să efectuezi, în următoarele 10 secunde, una dintre următoarele actiuni:

- Împinge eBike-ul spre înainte.
- Împinge eBike-ul spre înapoi.
- Execută cu eBike-ul o mişcare pendulară în lateral.

După activare, unitatea de actionare începe să ofere asistentă la pedalare, iar indicatorul de pe afișaj se modifică.

Dacă eliberezi tasta pentru asistenţa la pedalare **(6)**, asistenta la pedalare se dezactivează. În decurs de 10 secunde, poti reactiva asistenta la pedalare prin apăsarea tastei pentru asistenţa la pedalare **(6)**. Dacă nu reactivezi asistența la pedalare în decurs de 10 secunde, aceasta se dezactivează automat.

Asistenta la pedalare se încheie întotdeauna atunci când

- roata din spate este blocată,
- pragurile nu pot fi depăşite,
- o parte a corpului blochează manivela bicicletei,
- un obstacol roteşte în continuare manivela,
- apeşi pedala,
- tasta de creştere a nivelului de asistenţă **+**/pentru luminile de rulare ale bicicletei **(5)** sau tasta de pornire/ oprire **(1)** este apăsată.

Asistenta la pedalare dispune de un dispozitiv de blocare împotriva deplasării involuntare, ceea ce înseamnă că, şi după utilizarea cu succes a asistentei la pedalare, unitatea de acţionare frânează activ, timp de câteva secunde, rularea înapoi, iar eBike-ul nu poate fi împins spre înapoi sau poate fi împins spre înapoi numai cu dificultate.

Dispozitivul de blocare împotriva deplasării involuntare este dezactivat imediat prin apăsarea tastei de creştere a

nivelului de asistenţă **+**/pentru luminile de rulare ale bicicletei **(5)**.

Regimul de functionare a sistemului de asistență la pedalare este supus prevederilor nationale specifice, motiv pentrucare poate prezenta diferente față de descrierea de mai sus sau poate fi dezactivat.

## **ABS – sistemul antiblocare (opţional)**

Dacă eBike-ul este dotat cu un sistem ABS eBike Bosch din generaţia de sisteme **the smart system**, simbolul ABS se aprinde în momentul pornirii eBike-ului.

După pornirea de pe loc, sistemul ABS își verifică functionalitatea în plan intern, iar simbolul pentru ABS se stinge.

În caz de defecţiune, simbolul pentru ABS se aprinde, iar pe afişaj apare o observaţie. Aceasta indică faptul că sistemul ABS este inactiv. Poţi confirma defecţiunea cu ajutorul tastei de selectare (4); apoi, observatia privind defectiunea sistemului ABS va dispărea. Pe bara de stare apare simbolul pentru ABS care te informează că sistemul ABS este deconectat.

Pentru detalii privind sistemul ABS și modul de functionare, consultă instructiunile de utilizare a sistemului ABS.

## **Realizarea conexiunii cu smartphone-ul**

Pentru a putea utiliza următoarele funcții ale eBike-ului, este necesar un smartphone pe care este instalată aplicatia **eBike Flow.** 

Conectarea la aplicaţie se realizează printr-o conexiune *Bluetooth*®.

Porneste eBike-ul și nu te deplasa.

Porneste procesul de asociere cu functia *Bluetooth*<sup>®</sup> printr-o apăsare lungă (> 3 secunde) a tastei de pornire/oprire **(1)**. Eliberează tasta de pornire/oprire **(1)** imediat ce este afişată starea procesului de asociere.

Confirmă în aplicatie solicitarea de conectare.

## **Urmărirea activităţilor**

Pentru înregistrarea activităţilor, este necesară înregistrarea, respectiv autentificarea în aplicaţia **eBike Flow**.

Pentru înregistrarea activităţilor, trebuie să accepţi stocarea datelor de locatie în aplicatie. Numai astfel activitățile tale pot fi afişate în aplicaţie. Pentru înregistrarea datelor de locatie, trebuie să fii autentificat ca utilizator.

#### **eBike Lock**

Functia **<eBike Lock>** poate fi activată pentru fiecare utilizator prin intermediul aplicaţiei **eBike Flow**. Pentru aceasta, pe smartphone este stocată o cheie pentru deblocarea eBike-ului.

Functia **<eBike Lock>** este activată automat în următoarele cazuri:

- la deconectarea eBike-ului prin intermediul unităţii de comandă
- la deconectarea automată a eBike-ului

Când eBike-ul este pornit, iar smartphone-ul este conectat la eBike prin intermediul funcţiei *Bluetooth*®, eBike-ul este deblocat.

#### Funcţia **<eBike Lock>** este conectată la **contul tău de utilizator**.

În cazul pierderii smartphone-ului, te poti conecta la un alt smartphone utilizând aplicatia **eBike Flow** și contul tău de utilizator și poți debloca eBike-ul.

**Atenţie!** Dacă selectezi din aplicaţie o setare care afectează functia **<eBike Lock>** (de exemplu, stergerea eBike-ului sau a contului de utilizator), vor fi afişate în prealabil mesaje de avertizare. **Te rugăm să le citeşti cu atenţie şi să acţionezi conform avertismentelor emise (de exemplu, înainte de ştergerea eBike-ului sau a contului de utilizator).**

#### **Configurarea funcţiei <eBike Lock>**

Pentru a putea configura functia **<eBike Lock>**, trebuie să fie îndeplinite următoarele condiții:

- Aplicaţia **eBike Flow** trebuie să fie instalată.
- Trebuie să fi fost creat un cont de utilizator.
- La momentul respectiv, nu trebuie să fie în desfăşurare nicio actualizare a eBike-ului.
- eBike-ul trebuie să fie conectat prin *Bluetooth*® la smartphone.
- eBike-ul trebuie să fie staţionar.
- Smartphone-ul trebuie să fie conectat la internet.
- Acumulatorul eBike trebuie să fie încărcat suficient, iar cablul de încărcare nu trebuie să fie conectat.

Poti configura functia **<eBike Lock>** din aplicatia **eBike Flow**, de la punctul de meniu **<Setări>**.

Începând de acum, poti dezactiva funcția de asistență a unității de actionare prin conectarea funcției **<eBike Lock>** din aplicația **eBike Flow**. Dezactivarea poate fi anulată numai dacă smartphone-ul tău se află în apropiere atunci când eBike-ul este pornit. Pentru aceasta, funcția *Bluetooth*<sup>®</sup> a smartphone-ului tău trebuie să fie activată, iar aplicatia **eBike Flow** trebuie să fie activă în fundal. Aplicatia **eBike Flow** nu trebuie să fie deschisă. Dacă functia **<eBike Lock>** este activată, poti utiliza în continuare eBike-ul fără functia de asistență a unității de acționare.

## **Compatibilitatea**

Functia <eBike Lock> este compatibilă cu aceste linii de produse Bosch eBike din generatia de sisteme **the smart system**:

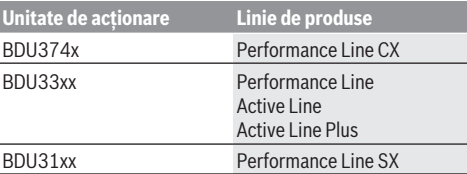

#### **Modul de funcţionare**

În combinaţie cu funcţia **<eBike Lock>**, smartphone-ul funcționează similar unei chei pentru unitatea de acționare. Funcţia **<eBike Lock>** este activată prin deconectarea eBike-ului. Starea activă a **<eBike Lock>** după conectare este indicată prin prezența unui simbol de lacăt pe unitatea de comandă **Purion 200**.

**Observaţie:** Funcţia **<eBike Lock>** nu este o protecţie antifurt, ci o completare la un sistem mecanic de blocare! Prin intermediul funcției **<eBike Lock>** nu se realizează o blocare mecanică a eBike-ului sau alte activități similare. Este dezactivată numai funcția de asistență a unității de actionare. Atâta timp cât smartphone-ul este conectat la eBike prin intermediul *Bluetooth*<sup>®</sup>, unitatea de actionare este deblocată.

**Dacă oferi unor terţe persoane acces temporar sau permanent la eBike-ul tău sau dacă doreşti să aduci eBike-ul într-un centru de service, dezactivează funcţia <eBike Lock> din aplicaţia eBike Flow**, **de la punctul de meniu <Setări>**. Dacă doreşti să vinzi eBike-ul, şterge eBike-ul din contul tău de utilizator, din

aplicaţia **eBike Flow**, de la punctul de meniu **<Setări>**.

Când eBike-ul este deconectat, unitatea de actionare emite un semnal sonor de blocare (**un** semnal acustic), pentru a indica faptul că functia de asistență a unității de actionare este dezactivată.

**Observaţie:** Semnalul sonor poate fi emis numai atât timp cât eBike-ul este conectat.

Când eBike-ul este conectat, unitatea de actionare emite două semnale sonore de deblocare (**două** semnale acustice), pentru a indica faptul că funcția de asistență a unității de acționare este din nou disponibilă.

Semnalul sonor de blocare te ajută să recunoşti dacă funcţia **<eBike Lock>** este activată la eBike-ul tău. Feedback-ul acustic este activat în mod implicit şi poate fi dezactivat din aplicaţia **eBike Flow**, de la punctul de meniu **<Setări>**, după selectarea simbolului de lacăt de sub eBike-ul tău.

**Observatie:** Dacă nu mai poti configura sau deconecta funcţia **<eBike Lock>**, contactează distribuitorul local de biciclete.

#### **Înlocuirea componentelor eBike-ului şi a funcţiei <eBike Lock>**

#### **Schimbarea smartphone-ului**

- 1. Instalează aplicaţia **eBike Flow** pe noul smartphone.
- 2. Conectează-te cu **acelaşi** cont cu care ai activat functia <eBike Lock>.
- 3. În aplicaţia **eBike Flow**, funcţia **<eBike Lock>** este afişată ca fiind configurată.

#### **Înlocuirea unităţii de acţionare**

- 1. În aplicaţia **eBike Flow**, funcţia **<eBike Lock>** este afişată ca fiind dezactivată.
- 2. Activează functia **<eBike Lock>** deplasând cursorul **<eBike Lock>** spre dreapta.
- 3. Dacă predai eBike-ul unui distribuitor de biciclete în vederea efectuării de lucrări de întretinere, este recomandat să dezactivezi temporar funcţia **<eBike Lock>**.

#### Dacă ai activat **<eBike Alarm>**, acest lucru este afişat pe **Purion 200**.

Alte observatii sunt disponibile în cadrul aplicatiei **eBike Flow** sau în sectiunea Help Center de pe site-ul web [www.bosch-ebike.com/de/help-center](http://www.bosch-ebike.com/de/help-center).

#### **Actualizările software-ului**

Actualizările de software trebuie să fie pornite manual în aplicaţia **eBike Flow**.

Actualizările de software sunt transferate pe fundalul aplicatiei din unitatea de comandă imediat ce aceasta din urmă este conectată la aplicatie. În timpul actualizării de software, acordă atentie indicatorului de pe unitatea de comandă **Purion 200**. Apoi, eBike-ul reporneşte.

Comanda actualizărilor de software se realizează prin intermediul aplicatiei **eBike Flow**.

#### **Mesajele de eroare**

Mesajele de eroare sunt afişate ca mesaje pop-up pe unitatea de comandă **Purion 200**.

Unitatea de comandă indică dacă la eBike apar erori critice sau erori mai putin critice.

Mesajele de eroare generate de eBike pot fi citite prin intermediul aplicației **eBike Flow** sau de către distribuitorul local de biciclete.

Prin intermediul unui link din aplicatia **eBike Flow** pot fi afişate informaţii cu privire la eroare şi informaţii de asistentă pentru remedierea erorii.

#### **Erorile mai puţin critice**

Defectiunile pot fi confirmate prin apăsarea tastei de selectare **(4)**.

Cu ajutorul tabelului următor poți remedia pe cont propriu eroarea dacă este necesar. În caz contrar, contactează distribuitorul de biciclete de la nivel local.

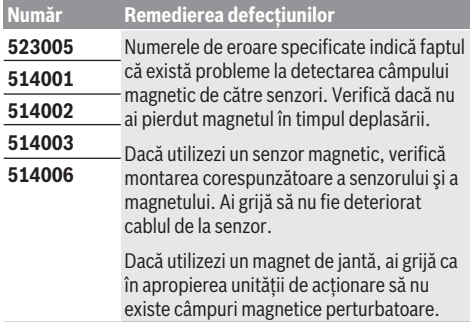

#### **Erorile critice**

La aparitia unei erori critice, urmează instructiunile din tabelul următor.

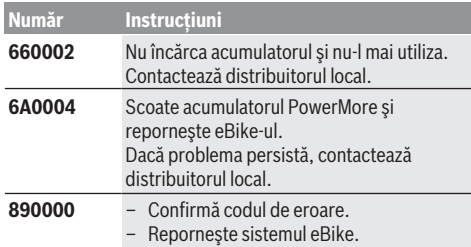

## **Număr Instrucţiuni**

Dacă problema persistă:

- Confirmă codul de eroare.
- Efectuează actualizarea de software.
- Reporneşte sistemul eBike.

Dacă problema persistă:

– Contactează un distribuitor local Bosch eBike Systems

# **Întreţinerea şi servisarea**

#### **Întreţinerea şi curăţarea**

Nu curăta niciuna dintre componente utilizând apă sub presiune.

Menţine curat afişajul unităţii de comandă. Depunerile de murdărie pot provoca sesizarea eronată a luminozităţii. Pentru curătarea unității de comandă, folosește o lavetă moale, umezită numai cu apă. Nu folosi detergenţi. Solicită cel puțin o dată pe an verificarea tehnică a eBike-ului (printre altele, verificarea sistemului mecanic şi stării de actualizare a software-ului de sistem).

Distribuitorul bicicletei poate stabili suplimentar intervalul de service în functie de kilometraj și/sau după un anumit interval de timp. În acest caz, unitatea de comandă va afişa la conectare scadenta intervalului de service.

Pentru service sau reparatii la eBike, adresati-vă unui distribuitor de biciclete autorizat.

**► Reparațiile trebuie să fie efectuate numai de către un distribuitor de biciclete autorizat.**

**Observaţie:** Dacă predai eBike-ul unui distribuitor de biciclete în vederea efectuării de lucrări de întreținere, este recomandat să dezactivezi temporar funcţiile **<eBike Lock>** şi **<eBike Alarm>** pentru a evita alarmele false.

#### **Serviciu de asistenţă tehnică post-vânzări şi consultanţă clienţi**

Pentru răspunsuri la întrebări privind eBike-ul şi componentele sale, adresează-te unui distribuitor de biciclete autorizat.

Datele de contact ale distribuitorilor de biciclete autorizati sunt disponibile pe pagina web [www.bosch-ebike.com](http://www.bosch-ebike.com).

#### **Eliminarea şi substanţele din produse**

Specificatii privind substantele din produse sunt disponibile la următorul link:

[www.bosch-ebike.com/en/material-compliance.](http://www.bosch-ebike.com/en/material-compliance)

Nu eliminati eBike-urile și componentele acestora împreună cu deşeurile menajere!

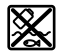

Unitatea de acţionare, computerul de bord, inclusiv unitatea de comandă, acumulatorul eBike, senzorul de viteză, accesoriile şi ambalajele trebuie predate la un centru de reciclare ecologică.

Asigură-te că datele personale a fost şterse din aparat.

Bateriile care pot fi extrase din aparatul electric fără a fi distruse trebuie să fie extrase înainte de eliminare și predate la un centru de colectare separată a bateriilor.

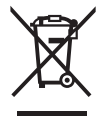

Conform Directivei Europene 2012/19/UE şi conform Directivei Europene 2006/66/CE sculele electrice scoase din uz, respectiv acumulatorii/bateriile care prezintă defectiuni sau care s-au descărcat trebuie să colectate separat şi predate unui centru de reciclare.

Colectarea separată a aparatelor electrice permite presortarea acestora şi sprijină tratarea şi recuperarea corespunzătoare a materiilor prime, protejând astfel persoanele şi mediul.

Predă elementele scoate din uz ale eBike-ului Bosch unui distribuitor de biciclete autorizat sau unui centru de reciclare.

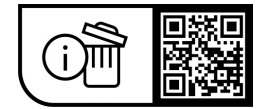

**Sub rezerva modificărilor.**

## **Указания за сигурност**

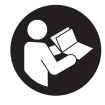

**Прочетете внимателно всички указания и инструкции за безопасност.** Пропуски при спазването на инструкциите за безопасност и указанията за работа могат да имат за последствие токов удар, пожар и/или тежки травми.

**Съхранявайте тези указания на сигурно място.**

Използваният в настоящата инструкция за експлоатация термин **акумулаторна батерия eBike** се отнася до всички оригинални акумулаторни батерии Bosch eBike от системно поколение **the smart system**.

Използваните в настоящата инструкция за експлоатация термини **задвижване** и **двигателен модул** се отнасят до всички оригинални двигателни модули на Bosch от системно поколение **the smart system**.

- u **Прочетете и спазвайте указанията за безопасност и насоките във всички инструкции за експлоатация на системата eBike, както и в инструкцията за експлоатацията на Вашия eBike.**
- **Не се опитвайте да закрепвате дисплея или модула за управление по време на движение!**
- **Не отклонявайте вниманието си от дисплея на модула за управление.** Ако не сте съсредоточили вниманието си върху движението, рискувате да бъдете въвлечени в пътно-транспортно произшествие. Ако след смяната на нивото на подпомагане искате да направите настройки по Вашия модул за управление, спрете за целта.
- **Настройте яркостта на дисплея така, че да можете правилно да разпознавате важната информация като скорост или предупредителни символи.** Погрешно настроената яркост на дисплея може да доведе до опасни ситуации.
- **Не използвайте модула за управление като ръкохватка.** Ако повдигате eBike за модула за управление, можете да повредите последния непоправимо.
- **Функцията помощ при бутане трябва да се използва само при бутане на eBike.** Ако при ползване на функцията помощ при бутане колелата на велосипеда не контактуват със земята, съществува опасност от нараняване.
- **Ако помощта при бутане е включена, педалите също могат да се въртят.** Внимавайте при активирана помощ при бутане за това, краката Ви да са на достатъчно разстояние от въртящите се педали. Съществува опасност от нараняване.
- **При използване на помощта при бутане се погрижете за това, да можете по всяко време да контролирате eBike и да го спирате сигурно.** Помощта при бутане може при определени условия да се изключи (напр. пречка по педала или неволно изплъзване от бутона на модула за управление). eBike може внезапно да се задвижи в задна посока или да се наклони. Това представлява риск за потребителя по-специално при допълнително натоварване. Не довеждайте eBike с

помощ при бутане до ситуации, в които да не можете да спрете eBike сами!

- **Не поставяйте eBike наопаки върху кормилото и седалката, ако модулът за управление или неговата стойка стърчат над кормилото.** Модулът за управление или стойката могат да се повредят непоправимо.
- **Не свързвайте зарядно устройство към акумулаторната батерия eBike, ако дисплеят на модула за управление, респ. бордовият компютър докладва за критична грешка.** Това може да доведе до разрушаване на Вашата акумулаторна батерия eBike, акумулаторната батерия eBike може да се запали и това да доведе до тежки изгаряния и други наранявания.
- **Модулът за управление има интерфейс за безжична връзка. Трябва да се спазват евентуални ограничения, напр. в самолети или болници.**
- **Внимание!** При използването на модула за управление с *Bluetooth*® може да възникне смущение в работата на други апарати и устройства от самолети и медицинска апаратура (напр. сърдечни стимулатори, слухови апарати). Също така не може да се изключи евентуално вредно влияние върху хора и животни. Не използвайте модула за управление с *Bluetooth*® в близост до медицински апарати, бензиностанции, химични съоръжения, в зони с повишена опасност от експлозии и в близост до взривоопасни материали. Не използвайте модула за управление с *Bluetooth*® в самолети. Избягвайте продължителната работа в непосредствена близост до тялото.
- ► Наименованието *Bluetooth*<sup>®</sup>, както и графичните елементи (лога) са регистрирани търговски марки и са собственост на Bluetooth SIG, Inc. Всяка употреба на това наименование/графични елементи от Robert Bosch GmbH, Bosch eBike Systems става по лиценз.
- **Спазвайте всички национални законодателни изисквания относно допуска и използването на eBikes.**

#### **Указание за защита на данните**

При свързване на eBike към **Bosch DiagnosticTool 3** или при смяна на eBike компоненти се предава техническа информация за Вашия eBike (напр. производител, модел, Bike-ID, конфигурационни данни), както и за използването на eBike (напр. общо време на шофиране, разход на енергия, температура) към Bosch eBike Systems (Robert Bosch GmbH) за обработка на Вашето запитване, в случай на сервизиране и за целите на продуктовото подобрение. Повече информация за обработката на данни ще получите на [www.bosch-ebike.com/privacy-full.](http://www.bosch-ebike.com/privacy-full)

## **Описание на продукта и дейността**

#### **Предназначение на електроинструмента**

Модулът за управление **Purion 200** е предвиден за управление на eBike и опционално за задействане на допълнителен бордови компютър от системно поколение **the smart system**. Ако използвате Вашия смартфон като бордови компютър, можете с модула за управление **Purion 200** освен това да сменяте нивото на подпомагане в приложението **eBike Flow**.

За да можете да използвате модула за управление в пълен обхват, е нужен съвместим смартфон с приложението **eBike Flow**.

Можете да свържете модула за управление **Purion 200** през *Bluetooth*® с Вашия смартфон.

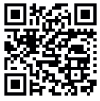

■ 5. • В зависимост от операционната система приложението **eBike Flow** може да се свали безплатно от Apple App Store или от Google Play. Сканирайте с Вашия смартфон кода, за да свалите приложението **eBike Flow**.

#### **Изобразени елементи**

Номерирането на изобразените компоненти се отнася до фигурите на страниците с изображенията в началото на указанието.

Всички изобразени части на велосипеди освен задвижващия модул, бордовия компютър, вкл. модула за управление, сензорът за скорост и съответните крепежни елементи, са схематични и могат при Вашата система eBike да се различават.

- **(1)** Пусков прекъсвач
- **(2)** Дисплей
- **(3)** Сензор за светлина от околната среда
- **(4)** Бутон за избор
- **(5)** Бутон за увеличаване на подпомагането **+**/ осветление на велосипеда
- **(6)** Бутон за намаляване на подпомагането **–**/ помощ при бутане
- **(7)** Стойка
- **(8)** Свързване за диагностика (само за целите на поддръжка)
- **(9)** Бутон за намаляване на яркостта/ прелистване назад
- **(10)** Бутон за увеличаване на яркостта/ прелистване напред

#### **Технически данни**

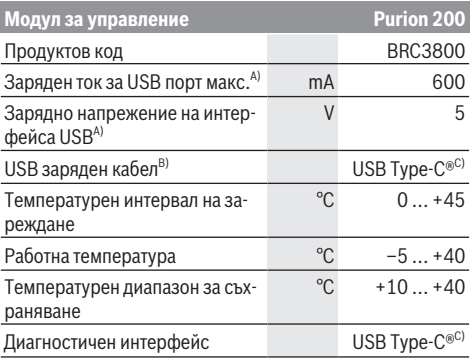

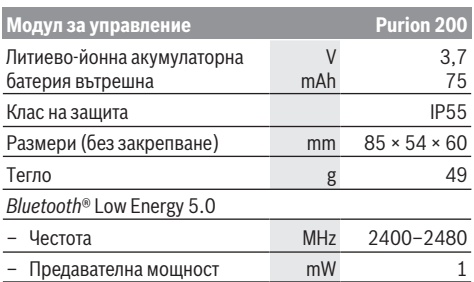

A) Индикация за зареждане на модула за управление **Purion 200**; външни устройства не могат да се зареждат.

- B) не е включена в окомплектовката
- C) USB Type‑C® и USB‑C® са пазарни наименования на USB Implementers Forum.

Информацията за лиценза за продукта е на разположение на следния Интернет адрес: [www.bosch-ebike.com/licences](http://www.bosch-ebike.com/licences)

#### **Декларация за съответствие**

С настоящото Robert Bosch GmbH, Bosch eBike Systems декларира, че радиосъоръжението модел **Purion 200** отговаря на Директива 2014/53/ЕС. Целият текст на ЕС декларацията за съответствие е на разположение на следния Интернет адрес: [www.bosch-ebike.com/conformity](http://www.bosch-ebike.com/conformity)

#### **Информация за сертифицирането**

Номерата за сертифициране (E-Labels) ще откриете в статусния екран в **<Settings>** → **<Information>** → **<Certificates>**. Прелистете през всички E-Labels с натискане за кратко на бутона за прелистване напред **(10)**. **Указание:** Ако искате да извикате информация за E-Label на **Purion 200**, трябва респективно да свалите предварително наличния допълнителен бордови компютър, респ. при използване на смартфон да затворите предварително Ride екрана в приложението **eBike Flow**.

# **Работа**

#### **Системни изисквания**

eBike може да се включи само ако са изпълнени следните предпоставки:

- Поставена е достатъчно заредена акумулаторна батерия eBike (вижте инструкцията за експлоатация на акумулаторната батерия eBike от системно поколение **the smart system**).
- Сензорът за скорост е свързан правилно (вижте инструкцията за експлоатация на задвижващия модул от системно поколение **the smart system**).

Преди започване на пътуването се уверете, че бутоните на модула за управление са добре достъпни за вас. Препоръчва се равнината на плюс/минус бутоните да е почти отвесна земята.

#### **Енергозахранване на модула за управление**

Ако достатъчно заредена акумулаторна батерия eBike e поставена в eBike и eBike се включи, вътрешната акумулаторна батерия на модула за управление се захранва с енергия и се зарежда.

Ако вътрешната акумулаторна батерия на модула за управление има много ниско състояние на зареждане, можете да я заредите чрез свързването за диагностика **(8)** с USB Type-C® кабел с Powerbank или друг подходящ източник на електричество (напрежение на зареждане **5 V**; ток на зареждане макс. **600 mA**).

Винаги затваряйте капачето на свързването за диагностика **(8)**, за да не могат да попаднат вътре прах и влага.

#### **Включване/изключване на eBike**

За **включване** на eBike натиснете за кратко пусковия прекъсвач **(1)**. След началната анимация eBike е готов за движение.

Яркостта на индикатора се регулира от сензора за околна светлина **(3)**. Ето защо не покривайте сензора за околна светлина **(3)**.

Задвижването се активира когато натиснете педалите (с изключение на ниво на подпомагане **OFF**). Мощността на задвижване се ориентира според настроеното ниво на подпомагане.

Когато в нормален режим престанете да натискате педалите или когато достигнете скорост от **25/45 km/h**, подпомагането от задвижването на eBike се изключва. Задвижването се активира повторно автоматично след като натиснете педалите и скоростта падне под **25/45 km/h**.

За **изключване** на eBike натиснете за кратко (< 3 s) пусковия прекъсвач **(1)**.

Ако за около **10** минути не се потърси мощност от задвижването (напр. защото eBike не се движи) и не се натисне бутон, eBike автоматично се изключва.

#### **Бързо меню**

През бързото меню се показват избраните настройки, които можете да адаптирате по време на пътуването.

Достъпът до бързото меню е възможен чрез дълго натискане на (> 1 s) на бутона за избор $\blacklozenge$ .

От статусния екран достъпът не е възможен.

През бързото меню могат да се извършват следните настройки:

#### – **<Reset trip>**

Всички данни за изминатото до момента разстояние се нулират.

– **<eShift>** (опционално)

Настройките зависят от съответното превключване.

**Указание:** Според оборудването на Вашия eBike е възможно да има други налични функции.

#### **Индикации на дисплея**

**Указание:** Всички представяния и текстове на дисплеите на следните страници отговарят на версията на софтуера. След софтуерна актуализация може да се стигне до лека

промяна в интерфейсния изглед и/или интерфейсните текстове.

Ако преди последното изключване не сте избрали друг екран, ще Ви бъде показан този екран.

#### **Стартов екран**

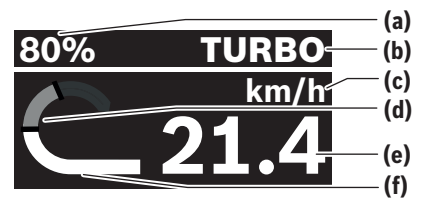

- **(a)** Състояние на зареждане на акумулаторна батерия eBike
- **(b)** Ниво на подпомагане
- **(c)** Индикатор единица за скорост
- **(d)** Собствена мощност
- **(e)** Скорост
- **(f)** Мощност на задвижване

Чрез натискане на бутоните  $\langle \vert$ или  $\rangle$  можете да достигнете други екрани.

Следните допълнителни екрани са на Ваше разположение:

- Статусен екран: Тук Ви се показва статуса на свързаните уреди.
- Екран отсечки
- Екран пътувания
- Екран обхвати
- Екран на акумулаторната батерия eBike
- Екран мощност
- Екран честота на въртене на педалите
- Екран общи отсечки
- ABS екран (опция)

#### **Избиране на ниво на подпомагане**

Върху модула за управление с бутоните Увеличаване на подпомагането **+ (5)** и Намаляване на подпомагането **– (6)** настройвате колко силно да помага задвижването при въртене на педалите. Нивото на подпомагане може да бъде променяно по всяко време, също и по време на движение, като ще Ви се показва цветно.

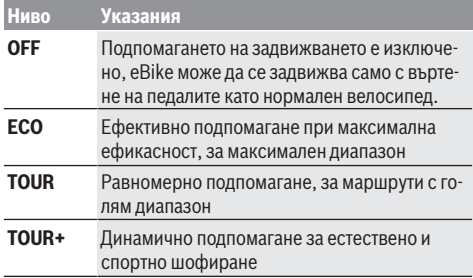
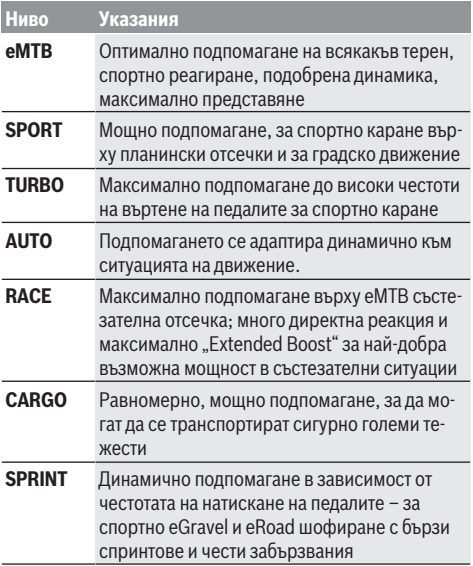

**Указание:** Наличните режими зависят от съответния двигателен модул.

Обозначенията и дизайнът на нивата на подпомагане могат да се конфигурират предварително от производителя и да се избират от търговеца на велосипеди.

#### **Адаптиране на нивата на подпомагане**

Нивата на подпомагане могат да се адаптират в рамките на определени граници с помощта на приложението **eBike Flow**. С това имате възможност да адаптирате Вашия eBike към Вашите лични нужди.

Изготвянето на напълно персонален режим не е възможно. Можете да адаптирате само режимите, които са одобрени от производителя или търговеца за Вашата система. Това може да са и по-малко от 4 режима.

Освен това може да се случи така, че поради ограниченията във Вашата страна да не може да се извърши адаптиране на режим.

Следните параметри са на Ваше разположение за адаптиране:

- Подпомагане спрямо базовата стойност на режима (в рамките на законовите разпоредби)
- Реагиране на задвижването
- Максимална скорост (в рамките на законовите разпоредби)
- Максимален въртящ момент (в рамките на границите на задвижването)

**Указание:** Моля, имайте предвид, че Вашият променен режим запазва позицията, името и цвета на всички бордови компютри и елементи за управление.

### **Взаимодействие на двигателния модул с превключването**

Също и при eBike трябва да ползвате предавките като при обикновен велосипед (за целта спазвайте указанията в ръководството за експлоатация на Вашия eBike).

Независимо от вида на скоростите е препоръчително по време на превключване краткотрайно да намалите натиска върху педалите. Така се улеснява превключването и се намалява износването на задвижващите елементи.

Чрез избора на подходяща предавка при еднакви усилия можете да увеличите скоростта и пробега.

Ето защо следвайте препоръките за превключване, които Ви се показват на Вашия бордови компютър.

### **Включване и изключване на осветлението на велосипеда**

Проверявайте преди всяко пътуване правилното функциониране на осветлението на велосипеда.

За **включване** на осветлението на велосипеда натиснете бутона Осветление на велосипеда **(5)** за повече от 1 s.

### **Включване и изключване на помощта при бутане**

Помощта при бутане може да Ви облекчи при бутането на eBike. Скоростта на помощта при бутане възлиза максимум на **4 km/h**. Предварителната настройка от производителя може да е по-ниска и при нужда да се адаптира от търговеца на велосипеди.

- **Функцията помощ при бутане трябва да се използва само при бутане на eBike.** Ако при ползване на функцията помощ при бутане колелата на велосипеда не контактуват със земята, съществува опасност от нараняване.
- **Ако избраната предавка е твърде висока, двигателният модул eBike нито може да се движи, нито може да се активира блокажът срещу изтъркулване.**

За **стартиране** на помощта при бутане натиснете бутона за помощ при бутане **(6)** за повече от 1 s и го задръжте натиснат и следвайте указанията на дисплея.

За **активиране** на помощта при бутане трябва в рамките на следващите 10 s да се извърши едно от следните действия:

- Избутайте eBike напред.
- Избутайте eBike назад.

– Извършете с eBike странично махално движение. След активиране задвижването започва да бута и индикацията на дисплея се променя.

Ако отпуснете бутона за помощ при бутане **(6)**, помощта при бутане се спира. В рамките на 10 s можете чрез натискане на бутона Помощ при бутане **(6)** да реактивирате помощта при бутане.

Ако не реактивирате помощта при бутане в рамките на 10 s, помощта при бутане се изключва автоматично.

Помощта при бутане винаги се прекратява, ако – задното колело блокира,

- не могат да се преминат прагове,
- част от тялото блокира коляновия комплект на велосипеда,
- има пречка за въртене на коляновия комплект,
- натискате педалите,
- бутонът Увеличаване на подпомагането **+**/осветление на велосипеда **(5)** или пусковият прекъсвач **(1)** са натиснати.

Помощта при бутане разполага с блокаж срещу изтъркулване, т.е. и след успешно използване на помощта при бутане задвижването за няколко секунди спира изтъркулване назад, а Вие не можете или можете трудно да бутате назад eBike.

Блокажът срещу изтъркулване се деактивира веднага чрез натискане на бутона Увеличаване на подпомагането **+**/осветление на велосипеда **(5)**.

Начинът на функциониране на помощта при избутване е обект на специфичните за страната разпоредби и може следователно да се отклонява от горепосоченото описание или да е деактивиран.

### **ABS – антиблокираща система (опционална)**

Ако eBike е оборудван с Bosch eBike-ABS от системно поколение **the smart system**, светодиодът за ABS светва при стартиране на eBike.

След потегляне ABS проверява вътрешно функционалността си и символът за ABS угасва.

В случай на грешка ABS символът светва и се показва указание на дисплея. Това означава, че ABS не е активно. С бутона за избор **(4)** можете да потвърдите грешката и указанието за ABS грешка ще изчезне. ABS символът се показва в статусната лента и Ви информира за изключен ABS.

Детайли за ABS и начина на функциониране ще откриете в ръководството за експлоатация на ABS.

#### **Изготвяне на свързване към смартфон**

За да можете да използвате долните eBike функции, е нужен смартфон с приложението **eBike Flow**.

Свързването към приложението става през *Bluetooth*® свързване.

Включете eBike и не потегляйте.

Стартирайте *Bluetooth*® сдвояването чрез дълго натискане (> 3 s) на пусковия прекъсвач **(1)**. Отпуснете пусковия прекъсвач **(1)** когато статусът на процеса на сдвояване се покаже.

Потвърдете в приложението запитването за свързване.

#### **Проследяване на дейността**

За да се покажат активности, е нужно регистриране, респ. вписване в приложението **eBike Flow**.

За откриването на дейности трябва да дадете съгласие за запаметяване на данните за местоположение в приложението. Само тогава Вашите дейности могат да се записват в приложението. За записване на данни за местоположението трябва да се вписани като потребител.

### **eBike Lock**

**<eBike Lock>** може да се активира за всеки потребител през приложението **eBike Flow**. При това на смартфона се съхранява ключ за отблокиране на eBike.

**<eBike Lock>** в следните случаи е активно автоматично:

- при изключване на eBike през модула за управление
- при автоматично изключване на eBike

Ако системата eBike се включи и смартфонът е свързан с eBike през *Bluetooth*®, eBike се отблокира.

**<eBike Lock>** е свързан с Вашия **потребителски профил**.

Ако загубите Вашия смартфон, можете да се регистрирате през друг смартфон с помощта на приложението **eBike Flow** и Вашия потребителски профил и да отблокирате eBike.

**Внимание!** Ако изберете в приложението настройка, която води до негативи при **<eBike Lock>** (напр. изтриване на Вашия eBike или на потребителския профил), то преди това ще Ви бъдат показани предупредителни съобщения.

**Моля, прочетете ги добре и действайте според дадените предупреждения (напр. за изтриване на Вашия eBike или потребителски профил).**

#### **Настройване на <eBike Lock>**

За да можете да настроите **<eBike Lock>**, трябва да са изпълнени следните предпоставки:

- Приложението **eBike Flow** е инсталирано.
- Потребителски профил е създаден.
- Не се извършва актуализация по eBike.
- eBike е свързан през *Bluetooth*® със смартфона.
- eBike е в неподвижно състояние.
- Смартфонът е свързан с Интернет.
- Акумулаторната батерия eBike е заредена достатъчно и кабелът за зареждане не е свързан.

Можете да настроите **<eBike Lock>** в приложението **eBike Flow** в точка от менюто **<Настройки>**.

Моментално можете да деактивирате подпомагането на Вашия двигателен модул чрез включване на **<eBike Lock>** в приложението **eBike Flow**. Деактивирането се отменя само ако при включване на eBike Вашият смартфон е наблизо. При това *Bluetooth*® на Вашия смартфон трябва да е включен и приложението **eBike Flow** да е активно на заден план. Приложението **eBike Flow** не трябва да се отваря. Ако **<eBike Lock>** е активиран, можете да продължите да използвате Вашия eBike без подпомагане чрез двигателния модул.

#### **Съвместимост**

**<eBike Lock>** e съвместим с тези продуктови линии на Bosch eBike от системно поколение **the smart system**:

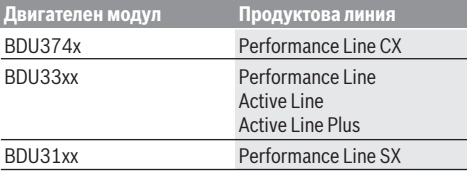

#### **Начин на работа**

В комбинация с **<eBike Lock>** смартфонът функционира подобно на ключ за двигателния модул. **<eBike Lock>** се активира чрез изключване на eBike. Ако **<eBike Lock>** след включване е активен, това се указва на модула за управление **Purion 200** със символ с катинар.

**Указание: <eBike Lock>** не е защита от кражба, а допълнение към механична ключалка! С **<eBike Lock>** не се извършва механично блокиране на eBike или подобно. Само подпомагането чрез двигателния модул се деактивира. Докато смартфонът е свързан с eBike през *Bluetooth*®, двигателният модул е отблокиран.

#### **Ако дадете на трети лица временен или постоянен достъп до Вашия eBike или искате да вкарате Вашия eBike в сервиза, деактивирайте <eBike Lock> в приложението eBike Flow в точка от менюто <Настройки>**.

Ако искате да продадете Вашия eBike, допълнително изтрийте eBike в приложението **eBike Flow** в точка от менюто **<Настройки>** от Вашия потребителски профил.

Когато eBike се изключи, двигателният модул издава тон за заключване (**един** акустичен сигнал), за да укаже, че подпомагането от задвижването е изключено.

**Указание:** Сигналът може да се издаде само когато eBike е включен.

Когато eBike се включи, двигателният модул издава два тона за отключване (**два** акустични сигнала), за да покаже, че подпомагането от задвижването отново е възможно.

Тонът за заключване Ви помага да разпознаете, че **<eBike Lock>** на Вашия eBike е активиран. Акустичното обратно съобщение по стандарт е активирано, то може да се деактивира в приложението **eBike Flow** в точка от менюто **<Настройки>** след избора на символа за заключване под Вашия eBike.

**Указание:** Ако вече не можете да настройвате или изключвате **<eBike Lock>**, моля, обърнете се към Вашия търговец на велосипеди.

#### **Смяна на eBike компоненти и на <eBike Lock>**

#### **Смяна на смартфон**

- 1. Инсталирайте приложението **eBike Flow** върху новия смартфон.
- 2. Впишете се със **същия** профил, с който сте активирали **<eBike Lock>**.
- 3. В приложението **eBike Flow <eBike Lock>** се показва като настроено.

#### **Смяна на задвижващия модул**

- 1. В приложението **eBike Flow <eBike Lock>** се показва като деактивирано.
- 2. Активирайте **<eBike Lock>** като избутате регулатора **<eBike Lock>** надясно.
- 3. Ако предавате Вашия eBike за поддръжка при търговец на велосипеди, се препоръчва временно да деактивирате **<eBike Lock>**.

Ако сте активирали **<eBike Alarm>**, това ще се покаже на **Purion 200**.

Допълнителни указания за това ще откриете в приложението **eBike Flow** или в помощния център на уебсайта [www.bosch-ebike.com/de/help-center.](http://www.bosch-ebike.com/de/help-center)

#### **Софтуерни актуализации**

Софтуерните актуализации трябва да се стартират ръчно в приложението **eBike Flow**.

Софтуерните актуализации се пренасят на заден план от приложението към модула за управление, докато той е свързан с приложението. Съблюдавайте по време на софтуерната актуализация индикатора върху модула за управление **Purion 200**. След това eBike се рестартира. Управлението на софтуерните актуализации става през приложението **eBike Flow**.

### **Съобщения за грешка**

Съобщенията за грешка се показват с изскачане на модула за управление **Purion 200**.

Модулът за управление показва дали в eBike възникват критични или по-малко критични грешки.

Генерираните от eBike съобщения за грешка могат да се прочетат през приложението **eBike Flow** или от Вашия търговец на велосипеди.

През линк в приложението **eBike Flow** може да Ви се покаже информация за грешката и подпомагането за отстраняване на грешката.

#### **По-малко критични грешки**

Грешките се потвърждават чрез натискане на бутона за избор **(4)**.

С помощта на долната таблица можете понякога да отстранявате сами грешките. В противен случай се обърнете към Вашия търговец на велосипеди.

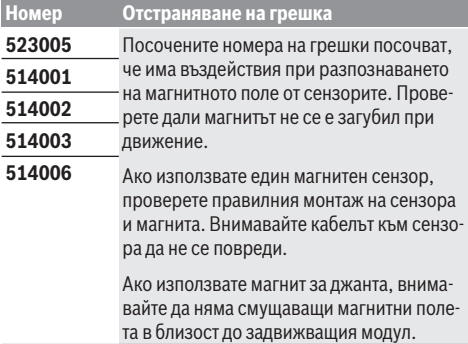

#### **Критични грешки**

При настъпване на критична грешка следвате инструкциите за действие от долната таблица.

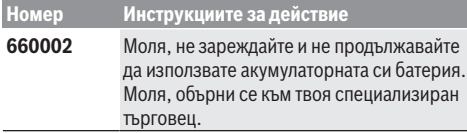

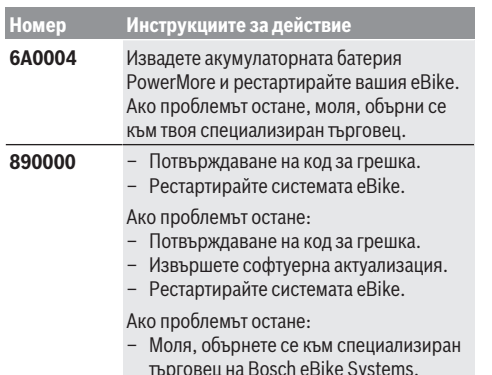

# **Поддържане и сервиз**

### **Поддържане и почистване**

Нито един компонент не бива да се почиства с вода под налягане.

Поддържайте дисплея на Вашия модул за управление чист. При замърсявания може да възникнат грешки на сензора за околната осветеност.

За почистване на Вашия модул за управление използвайте мека кърпа, навлажнена само с вода. Не използвайте почистващи препарати.

Осигурявайте техническа проверка на Вашия eBike наймалко веднъж годишно (наред с другото на механичната част, на актуалността на системния софтуер).

Производителят на велосипеда може да заложи за сервизния срок допълнително пробег и/или период от време. В такъв случай модулът за управление ще Ви показва след всяко включване кога е срокът за сервизиране. Моля, за сервизиране и ремонт на системата eBike се обърнете към оторизиран търговец на велосипеди.

**• Възложете всички ремонти да се извършват от оторизиран сервиз за велосипеди.**

**Указание:** Ако предавате Вашия eBike за техническо обслужване при търговец на велосипеди, се препоръчва предварително да деактивирате **<eBike Lock>** и **<eBike Alarm>**, за да избегнете аларма за грешки.

### **Клиентска служба и консултация относно употребата**

При всички въпроси относно eBike и нейните компоненти, моля, обръщайте се към оторизирани търговци на велосипеди.

Данните за контакт на оторизираните търговци на велосипеди ще откриете на Интернет страницата [www.bosch-ebike.com](http://www.bosch-ebike.com).

### **Изхвърляне и вещества в изделията**

Данни за веществата в изделията ще откриете на следния линк: [www.bosch-ebike.com/en/material-compliance.](http://www.bosch-ebike.com/en/material-compliance)

Не изхвърляйте системата eBike и нейните компоненти при битовите отпадъци!

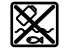

С оглед опазване на околната среда двигателният модул, бордовият компютър, вкл. модулът за управление, акумулаторната батерия eBike, сензорът за скорост, допълнителните приспособления и опаковките трябва да бъдат предавани за оползотворяване на съдържащите се в тях суровини.

Уверете се собственоръчно, че личните данни са изтрити от уреда.

Батериите, които могат да се извадят от електроуреда без разрушаване, трябва да се извадят преди изхвърлянето и да се предадат отделно на място за събиране на батерии.

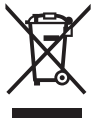

Съгласно Европейската директива 2012/19/EС вече неизползваемите електроуреди, а съгласно Европейската директива 2006/66/ЕО дефектните или изразходвани акумулаторни батерии трябва да се събират разделно и да се предават за екологично рециклиране.

Разделното събиране на електроуреди служи на правилното предварително сортиране и подпомага правилното третиране и рециклиране на суровините, като по този начин защитава човека и околната среда.

Моля, предавайте негодните компоненти на eBike на Bosch на оторизиран търговец на велосипеди или в депо за рециклиране.

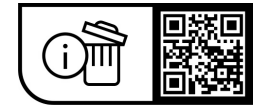

**Правата за изменения запазени.**

# **Varnostna opozorila**

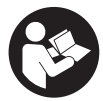

#### **Preberite vsa varnostna opozorila in**

**navodila.** Neupoštevanje varnostnih opozoril in navodil lahko povzroči električni udar, požar in/ali hude poškodbe.

#### **Vsa varnostna navodila in opozorila shranite za prihodnjo uporabo.**

Izraz **akumulatorska baterija električnega kolesa eBike**, uporabljen v teh navodilih za uporabo, se navezuje na vse Boscheve originalne akumulatorske baterije električnih koles eBike generacije **the smart system**.

Izraza **pogon** in **pogonska enota** uporabljena v teh navodilih za uporabo, se navezujeta na vse Boscheve originalne pogonske enote generacije **the smart system**.

- **► Preberite in upoštevaite varnostne napotke in navodila v vseh navodilih za uporabo sistema eBike ter v navodilih za uporabo električnega kolesa.**
- u **Zaslona ali upravljalne enote ne poskušajte pritrjevati med vožnjo!**
- ▶ Ne dovolite, da vas zaslon upravlialne enote zamoti. Če niste osredotočeni na promet, lahko pride do nesreče. Če želite na upravljalni enoti spremeniti druge nastavitve poleg ravni podpore, se pred tem ustavite.
- ▶ Svetlost zaslona nastavite na stopnjo, pri kateri lahko **odčitate pomembne podatke, kot so hitrost in opozorilni simboli.** Napačno nastavljena svetlost zaslona lahko privede do nevarnih situacij.
- **► Upravljalne enote ne uporabljajte kot držalo.** Če električno kolo eBike dvignete za upravljalno enoto, lahko upravljalno enoto nepopravljivo poškodujete.
- u **Funkcijo pomoči pri potiskanju je dovoljeno uporabljati izključno pri potiskanju električnega kolesa.** Če kolesi električnega kolesa med uporabo funkcije pomoči pri potiskanju nista v stiku s tlemi, obstaja nevarnost poškodb.
- u **Ko je pomoč pri potiskanju vklopljena, se sočasno vrtita tudi pedala.** Ko je pomoč pri potiskanju vklopljena, bodite pozorni na to, da imate noge dovolj oddaljene od vrtečih se pedalov. Obstaja nevarnost poškodb.
- u **Ko uporabljate pomoč pri potiskanju, pazite na to, da električno kolo eBike vedno obvladujete in ga varno držite.** Pomoč pri potiskanju lahko pod določenimi pogoji preneha pravilno delovati (npr. zaradi oviranega vrtenja pedala ali nenamernega izklopa tipke na upravljalni enoti). Kolo eBike se lahko nenadoma zapelje nazaj proti vam ali se prevrne. To lahko ogrozi varnost uporabnika zlasti, če je kolo dodatno obteženo. Če je na vašem kolesu eBike pomoč pri potiskanju omogočena, se izogibajte razmeram, v katerih kolesa ne morete samostojno zadržati!
- u **Če upravljalna enota ali njen nosilec segata čez krmilo, električnega kolesa eBike ne postavite na krmilo in sedež.** Na ta način bi lahko nepopravljivo poškodovali upravljalno enoto ali držalo.
- u **Na akumulatorsko baterijo električnega kolesa eBike ne priključujte polnilnika, če zaslon upravljalne enote oz. računalnika javlja kritično napako.** To lahko vodi do uničenja vaše akumulatorske baterije električnega kolesa eBike, akumulatorska baterija električnega kolesa eBike se lahko vname in povzroči težke opekline in druge poškodbe.
- u **Upravljalna enota je opremljena z vmesnikom za radijsko povezavo. Upoštevajte lokalne omejitve uporabe, npr. v letalih ali v bolnišnicah.**
- **Previdno!** Pri uporabi upravlialne enote s funkcijo *Bluetooth*® lahko pride do motenja drugih naprav in sistemov, letal in medicinskih naprav ter aparatov (npr. srčnih spodbujevalnikov, slušnih aparatov). Prav tako ni mogoče povsem izključiti škodljivih vplivov na ljudi in živali v neposredni bližini. Upravljalne enote s funkcijo *Bluetooth*® ne uporabljajte v bližini medicinskih naprav, bencinskih črpalk in kemičnih objektov ter na območjih z nevarnostjo eksplozije in na območjih razstreljevanja. Upravljalne enote s funkcijo *Bluetooth*® ne uporabljajte na letalih. Izogibajte se dolgotrajni uporabi v neposredni bližini telesa.
- ► Besedna znamka *Bluetooth*® ter simboli (logotipi) so registrirane blagovne znamke in last družbe Bluetooth SIG, Inc. Družba Robert Bosch GmbH, Bosch eBike Systems besedno znamko/simbole uporablja na podlagi licence.
- ▶ Upoštevaite vse nacionalne predpise glede **registracije in uporabe električnih koles.**

# **Obvestilo o varovanju osebnih podatkov**

Pri priklopu električnega kolesa eBike na orodje **Bosch DiagnosticTool 3** ali pri zamenjavi komponent električnega kolesa eBike se družbi Bosch eBike Systems (Robert Bosch GmbH) posredujejo tehnični podatki o vašem električnem kolesu eBike (npr. proizvajalec, model, ID kolesa, podatki o konfiguraciji) in njegovi uporabi (npr. skupen čas vožnje, poraba energije, temperatura) za potrebe obdelave vašega zahtevka, servisa ali izboljšanja izdelkov. Več informacij o obdelavi podatkov je na voljo na spletni strani [www.bosch-ebike.com/privacy-full](http://www.bosch-ebike.com/privacy-full).

# **Opis izdelka in delovanja**

# **Namen uporabe**

Upravljalna enota **Purion 200** je predvidena za krmiljenje električnega kolesa eBike in opcijsko za upravljanje dodatnega računalnika generacije **the smart system**. Če svoj pametni telefon uporabljate kot računalnik za kolo, lahko z upravljalno enoto **Purion 200** prek aplikacije **eBike Flow** spreminiate tudi raven podpore.

Za uporabo upravljalne enote v polnem obsegu potrebujete združljiv pametni telefon z aplikacijo **eBike Flow**.

Upravljalno enoto **Purion 200** lahko povežete s pametnim telefonom prek povezave *Bluetooth*®.

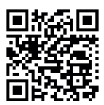

Glede na operacijski sistem pametnega telefona lahko aplikacijo **eBike Flow** brezplačno prenesete iz trgovine Apple App Store ali Google Play.

S svojim pametnim telefonom skenirajte kodo, da prenesete aplikacijo **eBike Flow**.

# **Komponente na sliki**

Oštevilčenje prikazanih komponent se nanaša na shematske prikaze na začetku navodil za uporabo.

Vsi prikazi komponent kolesa (z izjemo pogonske enote, računalnika z upravljalno enoto, senzorja hitrosti ter ustreznih nosilcev) so shematski in se lahko razlikujejo od vašega električnega kolesa.

- **(1)** Tipka za vklop/izklop
- **(2)** Zaslon
- **(3)** Senzor svetlobe v okolici
- **(4)** Izbirna tipka
- **(5)** Tipka za povečanje podpore **+**/ luči kolesa
- **(6)** Tipka za zmanjšanje podpore **–**/ pomoč pri potiskanju
- **(7)** Držalo
- **(8)** Priključek za diagnostiko (samo za vzdrževanje)
- **(9)** Tipka za zmanjšanje osvetlitve/ listanje nazaj
- **(10)** Tipka za povečanje osvetlitve/ listanje naprej

# **Tehnični podatki**

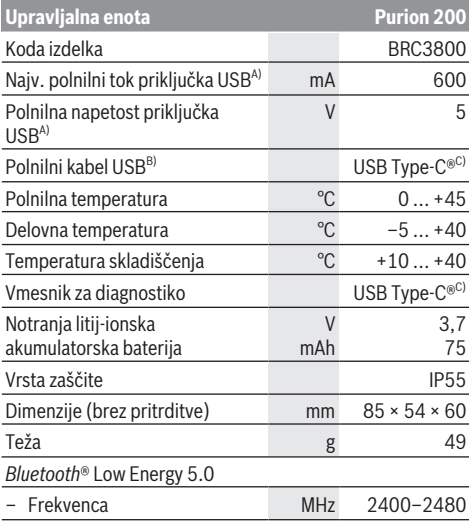

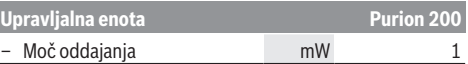

- A) Informacije o polnjenju upravljalne enote **Purion 200**; zunanjih naprav ni mogoče polniti.
- B) Ni v standardnem obsegu dobave
- C) USB Type-C® in USB-C® sta blagovni znamki USB Implementers Forum.

Podatki o licencah za izdelek so na voljo na naslednjem naslovu: [www.bosch-ebike.com/licences](http://www.bosch-ebike.com/licences)

# **Izjava o skladnosti**

S tem podjetje Robert Bosch GmbH, Bosch eBike Systems, izjavlja, da je tip radijske naprave **Purion 200** skladen z Direktivo 2014/53/EU. Celotno besedilo izjave o skladnosti EU je na voljo na spletni strani: [www.bosch-ebike.com/conformity.](http://www.bosch-ebike.com/conformity)

# **Informacije o certifikatih**

Certifikacijske številke (e-oznake) so na voljo na prikazu stanja pod **<Settings>** → **<Information>** → **<Certificates>**. Za pomikanje skozi e-oznake na kratko pritisnite tipko za listanje naprej **(10)**.

**Opomba:** Če si želite ogledati podatke o eoznaki **Purion 200**, boste morda morali odstraniti dodatni računalnik, če je nameščen, ali zapreti prikaz vožnje v aplikaciji **eBike Flow**, če uporabljate pametni telefon.

# **Delovanje**

# **Pogoji**

Električno kolo eBike je mogoče vklopiti le, če so izpolnjeni naslednii pogoji:

- Nameščena je zadostno napolnjena akumulatorska baterija električnega kolesa eBike (glejte navodila za uporabo akumulatorske baterije električnega kolesa eBike generacije **the smart system**).
- Senzor hitrosti je pravilno priključen (glejte navodila za uporabo pogonske enote generacije **the smart system**).

Pred začetkom vožnje se prepričajte, da lahko zlahka dosežete tipke upravljalne enote. Priporočamo, da raven tipk plus/minus poravnate tako, da je usmerjena skoraj povsem navpično proti tlom.

# **Oskrba z energijo upravljalne enote**

Če je na električno kolo eBike nameščena zadostno napolnjena akumulatorska baterija ter je električno kolo eBike vklopljeno, se interna akumulatorska baterija upravljalne enote napaja in polni.

Če je interna akumulatorska baterija upravljalne enote skoraj prazna, lahko prek priključka za diagnostiko **(8)** s kablom USB Type-C® interno akumulatorsko baterijo napolnite z zunanjo akumulatorsko baterijo ali drugim primernim virom električne energije (polnilna napetost **5 V**; najv. polnilni tok **600 mA**).

Vedno zaprite loputo priključka za diagnostiko **(8)**, da vanj ne moreta vstopiti prah ali vlaga.

# **Vklop/izklop električnega kolesa eBike**

Za **vklop** električnega kolesa eBike na kratko pritisnite tipko za vklop/izklop **(1)**. Po prikazu začetne animacije je električno kolo eBike pripravljeno na vožnjo.

Svetlost prikaza se uravnava s senzorjem svetlobe v okolici **(3)**. Zato senzorja svetlobe v okolici **(3)** ne prekrijte. Pogon se vklopi takoj, ko premaknete pedala (razen pri ravni podpore **OFF**). Pogonska moč je odvisna od nastavljene ravni podpore.

Ko v načinu običajnega delovanja prenehate poganjati pedala ali ko dosežete hitrost **25/45 km/h**, pogon preneha pomagati pri poganjanju. Pogon se ponovno samodejno vklopi takoj, ko začnete poganjati pedala in je hitrost manjša od **25/45 km/h**.

Za **izklop** električnega kolesa eBike na kratko (< 3 s) pritisnite tipko za vklop/izklop **(1)**.

Če približno **10** minut pogon miruje (npr. ker električno kolo eBike stoji na mestu) in ne pritisnete nobene tipke, se električno kolo eBike samodejno izklopi.

# **Hitri meni**

V hitrem meniju so prikazane izbrane nastavitve, ki jih je mogoče spremeniti tudi med vožnjo.

Do hitrega menija lahko dostopate z dolgim pritiskom (> 1 s) izbirne tipke  $\blacklozenge$ .

Dostop prek prikaza stanja ni mogoč.

Hitri meni omogoča naslednje nastavitve:

– **<Reset trip>**

Vsi podatki o prevoženi poti se ponastavijo na nič.

- **<eShift>** (dodatna oprema)
- Nastavitve so odvisne od menjalnika.

**Opomba:** odvisno od opreme vašega električnega kolesa eBike so morda na voljo tudi dodatne funkcije.

# **Prikazi na zaslonu**

**Opomba:** vse nastavitve in besedila na naslednjih straneh veljajo za trenutno različico programske opreme. Po posodobitvi programske se lahko zgodi, da se nastavitve in besedila nekoliko razlikujejo.

Če pred zadnjim izklopom niste izbrali nobenega drugega prikaza, se prikaže ta prikaz.

# **Začetni prikaz**

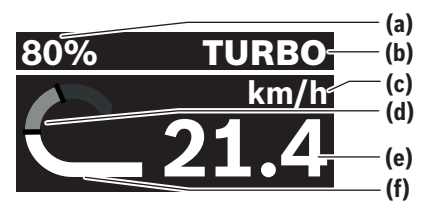

- **(a)** Stanje napolnjenosti akumulatorske baterije električnega kolesa eBike
- **(b)** Raven podpore
- **(c)** Prikaz merske enote za hitrost
- **(d)** Telesni napor
- **(e)** Hitrost
- **(f)** Moč pogona

S pritiskom tipke  $\leq$  ali  $\geq$  se lahko pomaknete na druge prikaze.

Na voljo so naslednji dodatni prikazi:

- prikaz stanja: Na tem prikazu je prikazano stanje povezanih naprav.
- prikaz proge
- prikaz voženj
- prikaz dosega
- prikaz akumulatorske baterije električnega kolesa eBike
- prikaz moči
- prikaz frekvence poganjanja
- skupni prikaz prog
- prikaz sistema ABS (opcijsko)

### **Izbira ravni podpore**

Na upravljalni enoti lahko s tipkama za povečanje podpore **+ (5)** in za zmanjšanje podpore **– (6)** nastavite, kako močno vas pogon podpira pri poganjanju. Raven podpore, ki je prikazana z različnimi barvami, lahko kadar koli spremenite, tudi med vožnjo.

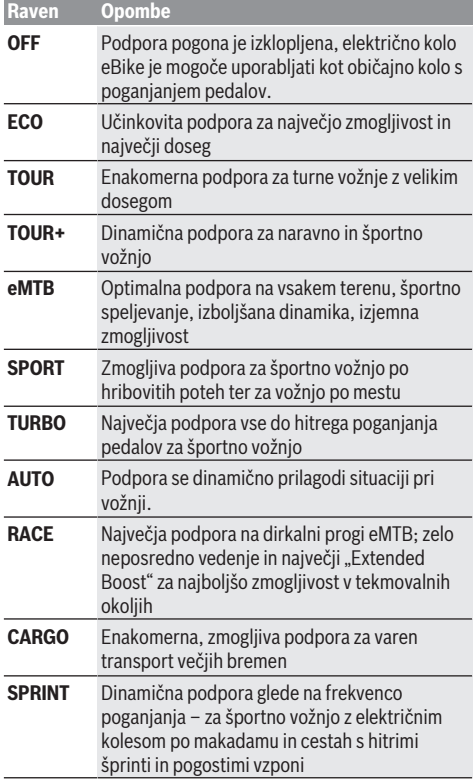

**Opomba:** načini delovanja, ki so na voljo, so odvisni od pogonske enote.

Opise in opremljenost ravni podpore lahko vnaprej nastavi proizvajalec, izbere pa prodajalec koles.

# **Prilagoditev ravni podpore**

Ravni podpore lahko znotraj določenih omejitev nastavite s pomočjo aplikacije **eBike Flow**. S tem lahko svoje električno kolo eBike prilagodite svojim potrebam.

Izdelava popolnoma lastnega načina ni možna. Prilagodite lahko zgolj načine, ki jih je proizvajalec ali prodajalec odobril na vašem sistemu. Pri tem lahko gre tudi za manj kot 4 načine.

Poleg tega se lahko zgodi, da zaradi omejitev v vaši državi prilagoditev načina ni mogoča.

Za prilagoditev imate na voljo naslednje parametre:

- Podpora v razmerju z osnovno vrednostjo načina (znotraj zakonskih predpisov)
- Vedenje pogonske enote
- Regulacijska hitrost (znotraj zakonskih predpisov)
- Največji vrtilni moment (v okviru omejitev pogonske enote)

**Opomba:** prosimo, upoštevajte, da sprememba načina ne vpliva na njegov položaj, ime in barvo na vaših računalnikih in upravljalnih elementih.

# **Součinkovanje pogonske enote in menjalnika**

Menjalnik električnega kolesa eBike uporabljajte kot pri običajnem kolesu (upoštevajte navodila za uporabo električnega kolesa eBike).

Ne glede na vrsto menjalnika je priporočljivo, da med menjavanjem prestav za kratek čas zmanjšate silo poganjanja pedal. Tako olajšate prestavljanje in zmanjšate obrabo pogonskega sklopa.

Z izbiro ustrezne prestave lahko ob uporabi enake moči povečate hitrost in doseg.

Zaradi tega upoštevajte priporočila za menjavo prestav, ki se izpisujejo na računalniku.

# **Vklop/izklop luči na kolesu**

Pred vsako vožnjo preverite delovanje luči kolesa. Za **vklop** luči kolesa pritisnite tipko za luči kolesa **(5)** za več kot 1 s.

# **Vklop/izklop pomoči pri potiskanju**

Pomoč pri potiskanju vam olajša potiskanje električnega kolesa eBike. Hitrost pomoči pri potiskanju lahko doseže do **4 km/h**. Tovarniška nastavitev proizvajalca je lahko tudi manjša in jo po potrebi prodajalec kolesa lahko zviša.

- u **Funkcijo pomoči pri potiskanju je dovoljeno uporabljati izključno pri potiskanju električnega kolesa.** Če kolesi električnega kolesa med uporabo funkcije pomoči pri potiskanju nista v stiku s tlemi, obstaja nevarnost poškodb.
- u **Če je izbrana prestava previsoka, pogonska enota ne more poganjati električnega kolesa eBike ali vklopiti zapore pred nenamernim premikanjem.**

Za **zagon** pomoči pri potiskanju pritisnite tipko za pomoč pri potiskanju **(6)** za več kot 1 s in jo pridržite ter sledite navodilom na zaslonu.

Za **vklop** pomoči pri potiskanju je treba v naslednjih 10 s izvesti eno od naslednjih dejanj:

- Potiskanje električnega kolesa eBike naprej.
- Potiskanje električnega kolesa eBike nazaj.
- Premik električnega kolesa eBike vstran.

Po vklopu začne pogon s potiskanjem, prikaz na zaslonu pa se spremeni.

Če izpustite tipko za pomoč pri potiskanju **(6)**, se pomoč pri potiskanju ustavi. V 10 s lahko s pritiskom tipke za pomoč pri potiskanju **(6)** znova vklopite pomoč pri potiskanju.

Če pomoči pri potiskanju ne vklopite znova v naslednjih 10 s, se pomoč pri potiskanju samodejno izklopi.

Pomoč pri potiskanju se vedno ustavi, če

- je zadnje kolo blokirano,
- ne morete prevoziti preprek,
- del telesa blokira pedal,
- se zaradi ovire pedal vrti naprej,
- stopate v pedala,
- pritisnete tipko za povečanje podpore **+**/luči kolesa **(5)** ali tipko za vklop/izklop **(1)**.

Pomoč pri potiskanju ima zaporo pred nenamernim premikanjem, tj. tudi po uporabi pomoči pri potiskanju pogon za nekaj sekund aktivno zavira vzvratno premikanje, zato električnega kolesa eBike ne bosti mogli potiskati nazaj oz. boste lahko to storili zelo težko.

Zapora pred nenamernim premikanjem se s pritiskom tipke za povečanje podpore **+**/luči kolesa **(5)** nemudoma izklopi. Način delovanja pomoči pri potiskanju je predmet nacionalnih predpisov, zaradi česar se lahko razlikuje od zgornjega opisa oz. je lahko izklopljen.

# **ABS – sistem proti blokiranju koles (opcijsko)**

Če je električno kolo eBike opremljeno z Boschevim sistemom eBike ABS generacije **the smart system**, ob zagonu električnega kolesa eBike zasveti simbol za sistem ABS.

Ko speljete, sistem ABS interno preveri svoje delovanje, simbol za sistem ABS pa ugasne.

V primeru napake simbol za sistem ABS zasveti, na zaslonu pa se pojavi obvestilo. To pomeni, da sistem ABS ne deluje. Z izbirno tipko **(4)** lahko potrdite napako, obvestilo o napaki sistema ABS pa izgine. Simbol za sistem ABS se pojavi v statusni vrstici in še naprej nakazuje, da je sistem ABS izklopljen.

Podrobnosti o sistemu ABS in načinu delovanja si lahko preberete v navodilih za uporabo sistema ABS.

### **Vzpostavitev povezave s pametnim telefonom**

Za uporabo naslednjih funkcij sistema eBike je potreben pametni telefon z aplikacijo **eBike Flow**.

Povezava z aplikacijo se izvede prek povezave *Bluetooth*®. Zaženite električno kolo eBike, a ne speljite.

Zaženite seznanjanje prek povezave *Bluetooth*® z dolgim pritiskom (> 3 s) tipke za vklop/izklop **(1)**. Ko se prikaže stanje postopka za seznanitev, izpustite tipko za vklop/ izklop **(1)**.

Odobrite vzpostavitev povezave v aplikaciji.

### **Spremljanje dejavnosti**

Za prikaz aktivnosti je zahtevana registracija oz. prijava v aplikaciji **eBike Flow**.

Za zajem aktivnosti morate privoliti v shranjevanje lokacijskih podatkov v aplikaciji. Samo v tem primeru se bodo vaše aktivnosti prikazale v aplikaciji. Za prikaz lokacijskih podatkov morate biti prijavljeni kot uporabnik.

### **eBike Lock**

Zaporo **<eBike Lock>** lahko za vsakega uporabnika vklopite prek aplikacije **eBike Flow**. Pri tem se na pametnem telefonu shrani ključ za odklepanje električnega kolesa eBike.

Zapora **<eBike Lock>** se v naslednjih primerih samodejno vklopi:

– pri izklopu električnega kolesa eBike z upravljalno enoto

– pri samodejnem izklopu električnega kolesa eBike Če ste vklopili električno kolo eBike in je pametni telefon z električnim kolesom eBike povezan prek povezave *Bluetooth*®, se električno kolo eBike odklene.

### **<eBike Lock>** je vezan na vaš **uporabniški račun**.

Če svoj pametni telefon izgubite, se lahko s pomočjo aplikacije **eBike Flow** prijavite v svoj uporabniški račun tudi z drugega telefona in nato odklenete svoje kolo eBike.

**Pozor!** Če v aplikaciji izberete nastavitev, ki bi lahko privedla do določenih pomanjkljivosti pri zapori **<eBike Lock>** (npr. brisanje računa za vaše kolo eBike ali uporabniškega računa), se pred tem prikažejo opozorila. **Prosimo vas, da si opozorila temeljito preberete in ravnate v skladu z njihovo vsebino (npr. pred brisanjem vašega uporabniškega računa ali računa kolesa eBike).**

#### **Nameščanje zapore <eBike Lock>**

Za namestitev zapore **<eBike Lock>** morajo biti izpolnjeni naslednji pogoji:

- Aplikacija **eBike Flow** je nameščena.
- Prijavljeni ste z uporabniškim računom.
- Trenutno se ne izvaja posodobitev sistema eBike.
- Kolo eBike je s pametnim telefonom povezano prek povezave *Bluetooth*®.
- Kolo eBike miruje.
- Pametni telefon je povezan z internetom.
- Akumulatorska baterija električnega kolesa eBike je zadostno napolnjena in polnilni kabel ni priključen.

Zaporo **<eBike Lock>** v aplikaciji **eBike Flow** lahko namestite v menijski točki **<Nastavitve>**.

Od tega trenutka naprej lahko podporo vaše pogonske enote izklopite tudi z vklopom zapore **<eBike Lock>** v

aplikaciji **eBike Flow**. Izklop se lahko prekliče samo, če je ob vklopu električnega kolesa eBike vaš pametni telefon v bližini. Pri tem mora biti vklopljena povezava *Bluetooth*® na vašem pametnem telefonu, aplikacija **eBike Flow** pa mora biti aktivna v ozadju. Ni vam treba odpreti aplikacije **eBike**

**Flow**. Če je vklopljena zapora **<eBike Lock>**, lahko svoje električno kolo eBike še vedno uporabljate brez podpore pogonske enote.

### **Združljivost**

Zapora **<eBike Lock>** je združljiva s temi linijami izdelkov Bosch eBike generacije **the smart system**:

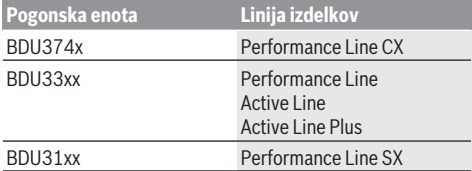

### **Način delovanja**

V povezavi z zaporo **<eBike Lock>** pametni telefon deluje kot ključ za pogonsko enoto. Zapora **<eBike Lock>** se vklopi z izklopom električnega kolesa eBike. Dokler je zapora **<eBike Lock>** po vklopu aktivna, je na upravljalni enoti **Purion 200** prikazan simbol ključavnice.

**Opomba:** zapora **<eBike Lock>** ni zaščita pred krajo, temveč dopolnitev mehanskemu zaklepanju! Z vklopom zapore **<eBike Lock>** se ne izvede mehansko zaklepanje električnega kolesa eBike ali temu podobno dejanje. Z njo se zgolj izklopi podpora pogonske enote. Ko je pametni telefon povezan z električnim kolesom eBike prek povezave *Bluetooth*®, je pogonska enota odklenjena.

**Če želite tretjim osebam začasno ali trajno dati dostop do svojega električnega kolesa eBike ali pa želite svoje električno kolo eBike odpeljati na servis, zaporo <eBike Lock> izklopite v aplikaciji eBike Flow v menijski točki <Nastavitve>**. Če želite svoje električno kolo eBike prodati, poleg tega svoje električno kolo eBike v aplikaciji **eBike Flow** pod menijsko točko **<Nastavitve>**

izbrišite iz svojega uporabniškega računa.

Če ugasnete električno kolo eBike, bo pogonska enota sprožila signal zaklepa (**en** zvočni signal), ki je znak, da je podpora pogonske enote izključena.

**Opomba:** signal se zasliši samo, če je električno kolo eBike vklopljeno.

Ko električno kolo eBike spet vklopite, bo pogonska enota sprožila dva signala odklepa (**dva** zvočna signala), ki sta znak, da je podpora pogonske enote spet mogoča.

Signal odklepa vam pomaga prepoznati, ali je zapora **<eBike Lock>** na vašem kolesu eBike vklopljena. Zvočni signal je standardno vklopljen, lahko pa ga vedno izklopite v aplikaciji **eBike Flow** v menijski točki **<Nastavitve>** po izbiri simbola ključavnice za vaše električno kolo eBike.

**Opomba:** če zapore **<eBike Lock>** ne morete več vklopiti ali izklopiti, se obrnite na svojega prodajalca kolesa.

### **Zamenjava komponent kolesa eBike <eBike Lock> Zamenjava pametnega telefona**

- 1. Namestite aplikacijo **eBike Flow** na svoj nov pametni telefon.
- 2. Prijavite se z **istim** računom, ki ste ga uporabili za vklop zapore **<eBike Lock>**.

3. V aplikaciji **eBike Flow** se zapora **<eBike Lock>** prikaže kot nastavljena.

### **Zamenjava pogonske enote**

- 1. V aplikaciji **eBike Flow** se zapora **<eBike Lock>** prikaže kot izklopljena.
- 2. Vklopite zaporo **<eBike Lock>**, tako da potisnete drsnik zapore **<eBike Lock>** v desno.
- 3. Če svoje električno kolo eBike oddate na servis pri prodajalcu koles, vam priporočamo, da pred tem izklopite **<eBike Lock>**.

### Če ste vklopili funkcijo **<eBike Alarm>**, se to prikaže na **Purion 200**.

Dodatne informacije o tem so na voljo v aplikaciji **eBike Flow** ali v središču za pomoč na spletni strani [www.bosch-ebike.com/de/help-center](http://www.bosch-ebike.com/de/help-center).

### **Posodobitve programske opreme**

Posodobitev programske opreme je treba sprožiti ročno v aplikaciji **eBike Flow**.

Posodobitve programske opreme se prenesejo z aplikacije na upravljalno enoto, takoj ko se poveže z aplikacijo. Med posodabljanjem programske opreme bodite pozorni na prikaz na upravljalni enoti **Purion 200**. Na koncu se električno kolo eBike zažene znova.

Posodobitve programske opreme lahko upravljate prek aplikacije **eBike Flow**.

# **Sporočila o napaki**

Sporočila o napakah se prikažejo na upravljalni enoti **Purion 200** v pojavnih oknih.

Upravljalna enota prikazuje, ali je prišlo do kritičnih ali manj kritičnih napak na električnem kolesu eBike.

Sporočila o napakah, ki se ustvarijo na električnem kolesu eBike, lahko preberete v aplikaciji **eBike Flow** ali jih odčita vaš prodajalec koles.

Prek povezave v aplikaciji **eBike Flow** lahko prikažete informacije o napaki in podporo za odpravljanje napak.

### **Manj kritične napake**

Napako lahko potrdite s pritiskom izbirne tipke **(4)**.

S pomočjo naslednje preglednice lahko po potrebi napake odpravite sami. V nasprotnem primeru obiščite svojega prodajalca koles.

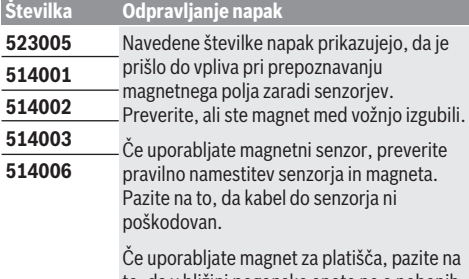

to, da v bližini pogonske enote ne o nobenih motenj magnetnega polja.

### **Kritične napake**

Pri pojavu kritične napake sledite navodilom za postopanje v naslednji preglednici.

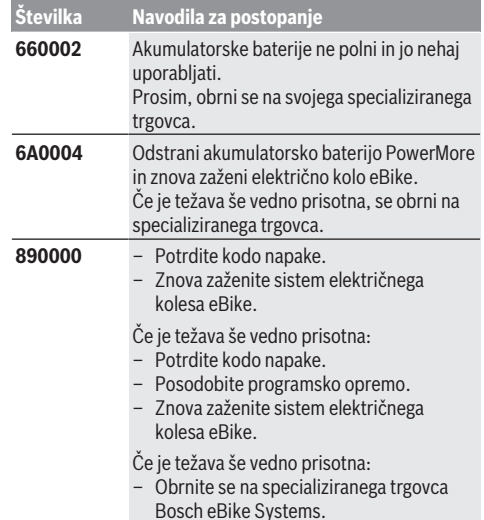

# **Vzdrževanje in servisiranje**

# **Vzdrževanje in čiščenje**

Nekaterih komponent ni dovoljeno čistiti z vodo pod tlakom. Redno očistite zaslon upravljalne enote. Če je zaslon umazan, lahko pride do napačnega prepoznavanja svetlosti. Za čiščenje upravljalne enote uporabljajte mehko krpo, ki ste jo navlažili z vodo. Ne uporabljajte čistilnih sredstev. Vsaj enkrat letno opravite tehnični pregled električnega kolesa eBike (npr. mehanskih delov, stanja programske opreme sistema).

Poleg tega lahko prodajalec kolesa termin servisa določi na podlagi časa delovanja in/ali časovnega obdobja. V tem primeru upravljalna enota po vsakem vklopu prikaže datum termina za servis.

Za servis ali popravila električnega kolesa se obrnite na pooblaščenega prodajalca koles.

### u **Vsa popravila naj opravi zgolj pooblaščen prodajalec koles.**

**Opomba:** če boste svoje kolo eBike oddali v vzdrževanje pri prodajalcu kolesa, vam priporočamo, da zaporo **<eBike Lock>** in alarm **<eBike Alarm>** v vmesnem času izklopite, da preprečite lažni alarm.

### **Servisna služba in svetovanje uporabnikom**

Z vsemi vprašanji o električnem kolesu eBike in njegovih komponentah se obrnite na pooblaščenega prodajalca koles. Podatke za stik s pooblaščenimi prodajalci koles najdete na spletni strani [www.bosch‑ebike.com.](http://www.bosch-ebike.com)

### **Ravnanje z odpadnim materialom in snovi v stranskih proizvodih**

Podatki o snoveh v stranskih proizvodih so na voljo na naslednji povezavi:

[www.bosch-ebike.com/en/material-compliance.](http://www.bosch-ebike.com/en/material-compliance)

Električnih koles in njihovih komponent ne odvrzite med gospodinjske odpadke!

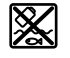

Pogonsko enoto, računalnik z upravljalno enoto, akumulatorsko baterijo za električno kolo eBike, senzor hitrosti, pribor in embalažo oddajte v okolju prijazno recikliranje.

Prepričajte se, da so osebni podatki izbrisani iz naprave.

Preden električno napravo zavržete med odpadke, morate iz izdelka odstraniti odstranljive baterije in jih oddati v zabojnik za ločeno zbiranje baterij.

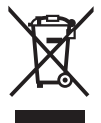

Odslužene električne naprave (v skladu z Direktivo 2012/19/EU) in okvarjene ali izrabljene akumulatorske/navadne baterije (v skladu z Direktivo 2006/66/ES) je treba zbirati ločeno in jih okolju prijazno reciklirati.

Ločeno zbiranje električnih naprav je namenjeno vnaprejšnjemu ločevanju materialov in omogoča ustrezno ravnanje z odpadki in reciklažo surovin, s tem pa varuje okolje in ljudi.

Prosimo, da neuporabne komponente Boschevega električnega kolesa eBike predate pooblaščenemu prodajalcu koles, ki jih bo prevzel brezplačno, ali zbirališču odpadkov.

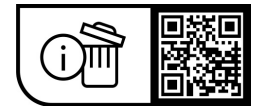

**Pridržujemo si pravico do sprememb.**

# **Sigurnosne napomene**

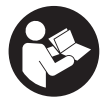

# **Treba pročitati sve sigurnosne napomene i**

**upute.** Propusti do kojih može doći uslijed nepridržavanja sigurnosnih napomena i uputa mogu uzrokovati električni udar, požar i/ili teške ozljede.

#### **Sačuvajte sve sigurnosne napomene i upute za buduću primjenu.**

Pojam **eBike baterija**, koji se koristi u ovim uputama za uporabu, odnosi se na sve originalne Bosch eBike baterije generacije sustava **the smart system**.

Pojmovi **pogon** i **pogonska jedinica**, koji se koriste u ovim uputama za uporabu, odnose se na sve originalne Bosch pogonske jedinice generacije sustava **the smart system**.

- u **Pročitajte i pridržavajte se sigurnosnih napomena i uputa u svim uputama za uporabu eBike sustava te u uputama za uporabu vašeg e-bicikla.**
- u **Ne pokušavajte pričvrstiti zaslon ili upravljačku jedinicu tijekom vožnje!**
- u **Neka vam prikaz na upravljačkoj jedinici ne odvraća pozornost.** Ako niste usredotočeni isključivo na promet, postoji opasnost od nesreće. Ako želite unijeti promjenu režima rada na upravljačko jedinici, zaustavite se.
- u **Namjestite svjetlinu zaslona tako da možete adekvatno uočiti važne informacije poput brzine ili simbole upozorenja.** Pogrešno namještena svjetlina zaslona može dovesti do opasnih situacija.
- u **Upravljačku jedinicu ne upotrebljavajte kao ručku.** Ako e-bicikl podignete držeći upravljačku jedinicu, možete nepovratno oštetiti upravljačku jedinicu.
- u **Funkciju pomoć pri guranju smijete koristiti isključivo prilikom guranja e-bicikla.** Ako kotači e-bicikla prilikom korištenja pomoći pri guranju ne dodiruju tlo, postoji opasnost od ozljede.
- u **Pedale se možda okreću kada je uključena pomoć pri guranju.** Kada je uključena pomoć pri guranju, vodite računa da su vam noge dovoljno udaljene od pedala koje se okreću. Postoji opasnost od ozljede.
- u **Pri uporabi pomoći pri guranju pobrinite se da možete kontrolirati i sigurno držati e-bicikl u svakom trenutku.** Pomoć pri guranju može se prekinuti u određenim uvjetima (npr. prepreka na pedali ili slučajno skliznuće s tipke na upravljačkoj jedinici). E-bicikl može se iznenada pomaknuti natrag prema vama ili se prevrnuti. To predstavlja opasnost za korisnika posebno ako postoji dodatno opterećenje. Nemojte dovesti ebicikl s pomoći pri guranju u situacije u kojima ne možete držati e-bicikl vlastitom snagom!
- u **Nemojte odlagati e-bicikl naglavce na upravljač ili sjedalo ako su upravljačka jedinica ili njezin nosač istureni preko upravljača.** Upravljačka jedinica ili nosač mogu se nepovratno oštetiti.
- u **Ne priključujte punjač na eBike bateriju ako zaslon upravljačke jedinice ili putno računalo javlja kritičnu grešku.** To može dovesti do uništenja vaše eBike baterije,

eBike baterija može se zapaliti i uzrokovati teške opekline i druge ozljede.

- u **Upravljačka jedinica je opremljena radijskim sučeljem. Potrebno je uvažavati propise o ograničenju korištenja, npr. u zrakoplovima ili bolnicama.**
- **► Oprez!** Pri uporabi upravljačke jedinice s *Bluetooth*<sup>®</sup> može se pojaviti smetnja kod drugih uređaja i sustava, zrakoplova i medicinskih uređaja (npr. elektrostimulator srca, slušni aparati). Također nije moguće isključiti ozljede ljudi i životinja koji se nalaze u neposrednoj blizini. Nemojte koristiti upravljačku jedinicu s *Bluetooth*® u blizini medicinskih uređaja, benzinskih postaja, kemijskih postrojenja, područja u kojima postoji opasnost od eksplozije ili eksploziva. Nemojte koristiti upravljačku jedinicu s *Bluetooth*® u zrakoplovima. Izbjegavajte rad tijekom dužeg vremenskog razdoblja u neposrednoj blizini tijela.
- **►** *Bluetooth*<sup>®</sup> slovni znak kao i grafički simbol (logotipovi) su registrirane trgovačke marke i vlasništvo Bluetooth SIG, Inc. Tvrtka Robert Bosch GmbH, Bosch eBike Systems ima licenciju za svako korištenje ovog slovnog znaka/ grafičkog simbola.
- u **Poštujte sve nacionalne propise za izdavanje prometne dozvole i korištenje električnih bicikala.**

# **Napomena za zaštitu podataka**

Pri priključivanju e-bicikla na **Bosch DiagnosticTool 3** ili pri promjeni eBike komponenti prenose se tehničke informacije o vašem e-biciklu (npr. proizvođač, model, ID bicikla, konfiguracijski podaci) i o korištenju e-bicikla (npr. ukupno vrijeme vožnje, potrošnja energije, temperatura) na Bosch eBike Systems (Robert Bosch GmbH) radi obrade vašeg upita, servisiranja i u svrhu poboljšanja proizvoda. Više informacija o obradi podataka dobit ćete na [www.bosch-ebike.com/privacy-full](http://www.bosch-ebike.com/privacy-full).

# **Opis proizvoda i radova**

# **Namjenska uporaba**

Upravljačka jedinica **Purion 200** je predviđena za upravljanje e-biciklom i opcionalno putnim računalom generacije sustava **the smart system**. Ako upotrebljavate pametni telefon kao putno računalo, putem upravljačke jedinice **Purion 200** možete također promijeniti režim rada u aplikaciji **eBike Flow**.

Kako biste mogli koristiti upravljačku jedinicu u punom obujmu, potreban je kompatibilni pametni telefon s aplikacijom **eBike Flow**.

Upravljačku jedinicu **Purion 200** možete povezati sa svojim pametnim telefonom putem *Bluetooth*®.

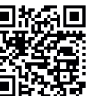

 $\Box$  **In**  $\Box$  Ovisno o operativnom sustavu pametnog telefona, možete besplatno preuzeti<br>Telefona, možete besplatno preuzeti aplikaciju **eBike Flow** u trgovini Apple App Store ili Google Play Store.

Skenirajte kôd pametnim telefonom da biste preuzeli aplikaciju **eBike Flow**.

# **Prikazani dijelovi uređaja**

Numeriranje prikazanih komponenti odnosi se na prikaze na stranicama sa slikama koje se nalaze na početku ove upute.

Svi prikazi dijelova bicikla osim pogonske jedinice, putnog računala ukl. upravljačku jedinicu, senzora brzine i pripadajućih nosača su shematski i mogu odstupati kod vašeg e-bicikla.

- **(1)** Tipka za uključivanje/isključivanje
- **(2)** Zaslon
- **(3)** Senzor okolnog osvjetljenja
- **(4)** Tipka za odabir
- **(5)** Tipka za odabir sljedećeg režima rada **+**/ svjetlo na biciklu
- **(6)** Tipka za odabir prethodnog režima rada **–**/ pomoć pri guranju
- **(7)** Nosač
- **(8)** Dijagnostički priključak (samo u svrhu održavanja)
- **(9)** Tipka za smanjenje svjetline/ listanje natrag
- **(10)** Tipka za povećanje svjetline/ listanje naprijed

# **Tehnički podaci**

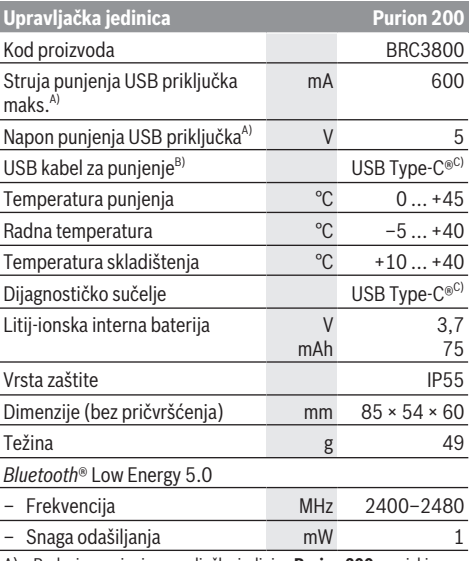

A) Podaci o punjenju upravljačke jedinice **Purion 200**; vanjski uređaji ne mogu se puniti.

B) nije u standardnom opsegu isporuke

C) USB Type‑C® i USB‑C® su trgovačke marke USB Implementers Forum.

Informacije o licenci za proizvod dostupne su na sljedećoj internetskoj adresi: [www.bosch-ebike.com/licences](http://www.bosch-ebike.com/licences)

# **Izjava o sukladnosti**

Ovime tvrtka Robert Bosch GmbH, Bosch eBike Systems, izjavljuje da je tip radiouređaja **Purion 200** u skladu sa zahtjevima Direktive 2014/53/EU. Cijeli tekst EU izjave o sukladnosti dostupan je na sljedećoj internetskoj adresi: [www.bosch-ebike.com/conformity.](http://www.bosch-ebike.com/conformity)

# **Informacije o certificiranju**

Brojeve certifikata (e-naljepnice) možete pronaći na statusnom zaslonu pod **<Settings>** → **<Information>** → **<Certificates>**. Pomičite se kroz sve e-naljepnice tako da kratko pritisnete tipku za listanje naprijed **(10)**.

**Napomena:** Ako želite pozvati informacije o e-naljepnici s **Purion 200**, eventualno prije trebate skinuti postojeće dodatno putno računalo ili pri uporabi pametnog telefona zatvoriti zaslon za vožnju u aplikaciji **eBike Flow**.

# **Rad**

# **Preduvjeti**

E-bicikl možete uključiti samo ako su ispunjeni sljedeći preduvjeti:

- Umetnuta je dovoljno napunjena eBike baterija (vidi upute za uporabu eBike baterije generacije sustava **the smart system**).
- Senzor brzine je ispravno spojen (vidi upute za uporabu pogonske jedinice generacije sustava **the smart system**).

Prije početka vožnje provjerite možete li lako dosegnuti tipke na upravljačkoj jedinici. Preporučujemo da je razina tipki plus/minus gotovo okomito okrenuta prema tlu.

# **Električno napajanje upravljačke jedinice**

Ako je dovoljno napunjena eBike baterija umetnuta u e-bicikl i ako je uključen e-bicikl, interna baterija upravljačke jedinice se napaja i puni.

Ako interna baterija jednom ima vrlo nisko stanje napunjenosti, možete je puniti s prijenosnom baterijom ili nekim drugim odgovarajućim izvorom struje putem dijagnostičkog priključka **(8)** s USB Type-C® kabelom (napon punjenja **5 V**; struja punjenja maks. **600 mA**).

Uvijek zatvorite kapicu dijagnostičkog priključka **(8)** kako prašina ili vlaga ne bi mogla prodrijeti u njega.

# **Uključivanje/isključivanje e-bicikla**

Za **uključivanje** e-bicikla kratko pritisnite tipku za uključivanje/isključivanje **(1)**. Nakon početne animacije ebicikl je spreman za vožnju.

Svjetlina pokazivača regulira se senzorom okolnog osvjetljenja **(3)**. Stoga ne prekrivajte senzor okolnog osvjetljenja **(3)**.

Pogon se uključuje čim nagazite pedalu (osim u režimu rada **OFF**). Snaga pogona ravna se prema namještenom režimu rada.

Kada u normalnom načinu rada prestanete gaziti pedale ili kada postignete brzinu od **25/45 km/h**, pogon isključuje

režim rada. Pogon se automatski ponovno uključuje kada nagazite pedale i kada je brzina ispod **25/45 km/h**.

Za **isključivanje** e-bicikla kratko pritisnite (< 3 s) tipku za uključivanje/isključivanje **(1)**.

Ako u roku od **10** minuta ne zatražite prikaz snage pogona (primjerice jer je e-bicikl zaustavljen) i ne pritisnete nijednu tipku, e-bicikl se isključuje automatski.

# **Brzi izbornik**

Putem brzog izbornika prikazuju se odabrane postavke koje možete prilagoditi čak i za vrijeme vožnje.

Pristup brzom izborniku moguć je dugim pritiskom (> 1 s) na tipku za odabir  $\blacklozenge$ .

Pristup nije moguć sa statusnog zaslona.

Putem brzog izbornika možete izvršiti sljedeće postavke:

### – **<Reset trip>**

Svi podaci o dotad prijeđenom putu vraćaju se na nulu.

– **<eShift>** (opcionalno)

Postavke ovise o mijenjanju odgovarajućeg stupnja prijenosa.

**Napomena:** Ovisno o opremi vašeg e-bicikla eventualno su dostupne druge funkcije.

# **Prikazi na zaslonu**

**Napomena:** Svi prikazi sučelja i tekstovi sučelja na sljedećim stranicama odgovaraju statusu odobrenja softvera. Nakon ažuriranja softvera može se dogoditi da se prikazi sučelja i/ili tekstovi sučelja neznatno promijene.

Ako prije posljednjeg isključivanja niste odabrali drugi zaslon, onda vam se prikazuje ovaj zaslon.

### **Početni zaslon**

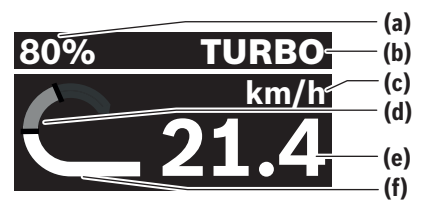

- **(a)** Stanje napunjenosti eBike baterije
- **(b)** Režim rada
- **(c)** Prikaz jedinice brzine
- **(d)** Vlastita snaga
- **(e)** Brzina
- **(f)** Snaga pogona

Pritiskom na tipke  $\leq$ ili  $\geq$  možete dohvatiti druge zaslone. Dostupni su vam sljedeći zasloni:

- Statusni zaslon: Ovdje se prikazuje status povezanih uređaja.
- Zaslon za dionicu
- Zaslon za vožnju
- Zaslon za domet
- Zaslon za eBike bateriju
- Zaslon za snagu
- Zaslon za kadencu
- Zaslon za ukupno prijeđeni put
- Zaslon za ABS (opcionalno)

# **Odabir režima rada**

Na upravljačkoj jedinici možete namjestiti režim kod pedaliranja s pogonom tipkama za odabir sljedećeg režima rada **+ (5)** i odabir prethodnog režima rada **– (6)**. Režim rada možete uvijek promijeniti, čak i za vrijeme vožnje i prikazuje se u boji.

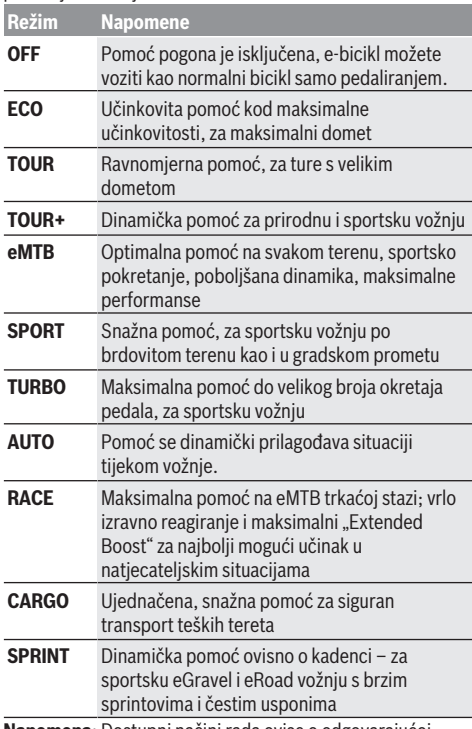

**Napomena:** Dostupni načini rada ovise o odgovarajućoj pogonskoj jedinici.

Oznake i dizajn režima rada proizvođač može unaprijed konfigurirati, a trgovac bicikala odabrati.

# **Prilagodba režima rada**

Režimi rada mogu se prilagoditi u određenim granicama uz pomoć aplikacije **eBike Flow**. To vam daje mogućnost prilagođavanja vašeg e-bicikla vašim osobnim potrebama. Nije moguće stvoriti potpuno vlastiti način rada. Možete prilagoditi samo načine rada koje je proizvođač ili trgovac odobrio na vašem sustavu. To također može biti manje od 4 načina rada.

Osim toga, način rada možda se neće moći prilagoditi zbog ograničenja u vašoj zemlji.

Za prilagodbu su vam dostupni sljedeći parametri:

- režim rada u odnosu na osnovnu vrijednost načina rada (u okviru zakonskih propisa)
- reagiranje pogona
- ograničena brzina (u okviru zakonskih propisa)

– maksimalni okretni moment (u okviru granica pogona) **Napomena:** Imajte na umu da će vaš promijenjeni način rada zadržati položaj, naziv i boju na svim putnim računalima i upravljačkim elementima.

### **Interakcija pogonske jedinice i mijenjanja stupnja prijenosa**

Također kod e-bicikla trebate mijenjati stupnjeve prijenosa kao i kod normalnog bicikla (pridržavajte se uputa za uporabu vašeg e-bicikla).

Bez obzira na način mijenjanja stupnja prijenosa preporučujemo da za vrijeme mijenjanja stupnja prijenosa kratko smanjite pritisak pedale. Na ovaj način ćete lakše mijenjati stupanj prijenosa, a time ćete smanjiti habanje pogonske grupe.

Odabirom pravog stupnja prijenosa možete povećati brzinu i domet kada upotrebljavate istu snagu.

Stoga slijedite preporuke za mijenjanje stupnja prijenosa koje se prikazuju na vašem putnom računalu.

### **Uključivanje/isključivanje svjetla na biciklu**

Prije početka vožnje provjerite ispravnu funkciju svjetla na biciklu.

Za **uključivanje** svjetla na biciklu pritisnite tipku za svjetlo na biciklu **(5)** dulje od 1 s.

# **Uključivanje/isključivanje pomoći pri guranju**

Pomoć pri guranju može vam olakšati guranje e-bicikla. Brzina pomoći pri guranju je maks. **4 km/h**. Zadana postavka proizvođača može biti manja i može je prilagoditi trgovac bicikala ako je potrebno.

- u **Funkciju pomoć pri guranju smijete koristiti isključivo prilikom guranja e-bicikla.** Ako kotači e-bicikla prilikom korištenja pomoći pri guranju ne dodiruju tlo, postoji opasnost od ozljede.
- u **Ako je odabrani stupanj prijenosa previsok, pogonska jedinica ne može pomaknuti e-bicikl i blokada protiv kotrljanja ne može se aktivirati.**

Za **pokretanje** pomoći pri guranju pritisnite tipku za pomoć pri guranju **(6)** dulje od 1 s i držite je pritisnutu te slijedite upute na zaslonu.

Za **uključivanje** pomoći pri guranju trebate izvršiti jednu od sljedećih radnji u roku od sljedećih 10 s:

- Gurnite e-bicikl naprijed.
- Gurnite e-bicikl natrag.
- Bočno nagnite e-bicikl.

Nakon uključivanja pogon počinje gurati i mijenja se prikaz na zaslonu.

Kada otpustite tipku za pomoć pri guranju **(6)**, zaustavlja se pomoć pri guranju. U roku od 10 s možete ponovno uključiti pomoć pri guranju pritiskom na tipku za pomoć pri guranju **(6)**.

Ako u roku od 10 s ponovno ne uključite pomoć pri guranju, ona će se isključiti automatski.

Pomoć pri guranju završava uvijek kada

- blokira stražnji kotač,
- ne možete prijeći preko pragova,
- dio tijela blokira ručicu bicikla,
- prepreka dalje okreće ručicu,
- nagazite pedalu,
- pritisnete tipku za odabir sljedećeg režima rada **+**/svjetlo na biciklu **(5)** ili tipku za uključivanje/isključivanje **(1)**.

Pomoć pri guranju ima blokadu protiv kotrljanja, tj. čak i nakon uspješnog korištenja pomoći pri guranju pogon aktivno koči kotrljanje unatrag nekoliko sekundi i ne možete gurnuti e-bicikl natrag ili samo otežano.

Blokada protiv kotrljanja odmah će se deaktivirati pritiskom na tipku za odabir sljedećeg režima rada **+**/svjetlo na biciklu **(5)**.

Način rada pomoći pri guranju podliježe propisima specifičnima za zemlju i stoga može odstupati od gore navedenog opisa ili se može deaktivirati.

### **ABS – sustav protiv blokiranja kotača (opcionalno)**

Ako je e-bicikl opremljen Bosch eBike ABS sustavom generacije sustava **the smart system**, simbol ABS zasvijetli pri pokretanju e-bicikla.

Nakon kretanja ABS sustav interno provjerava svoju funkciju i simbol ABS se gasi.

U slučaju pogreške svijetli simbol ABS i pojavljuje se napomena na zaslonu. To znači da je ABS neaktivan. Tipkom za odabir **(4)** možete potvrditi pogrešku i napomena o greški sustava ABS nestaje. Simbol ABS pojavljuje se na statusnoj traci i obavještava vas o isključenom ABS sustavu.

Detalje o ABS sustavu i načinu rada naći ćete u uputama za uporabu ABS sustava.

# **Uspostavljanje veze s pametnim telefonom**

Kako bi se mogle iskoristiti sljedeće funkcije e-bicikla, potreban je pametni telefon s aplikacijom **eBike Flow**. Putem *Bluetooth*® veze možete se povezati s aplikacijom.

Uključite e-bicikl i nemojte voziti.

Pokrenite *Bluetooth*® uparivanje dugim pritiskom (> 3 s) na tipku za uključivanje/isključivanje **(1)**. Otpustite tipku za uključivanje/isključivanje **(1)** kada se prikaže uparivanje. Potvrdite zahtjev za povezivanje u aplikaciji.

#### **Praćenje aktivnosti**

Za bilježenje aktivnosti potrebna je registracija odn. prijava u aplikaciji **eBike Flow**.

Za bilježenje aktivnosti morate pristati na pohranjivanje podataka o lokaciji u aplikaciji. Tek tada možete bilježiti svoje aktivnosti u aplikaciji. Za bilježenje podataka o lokaciji morate biti prijavljeni kao korisnik.

### **eBike Lock**

**<eBike Lock>** može se aktivirati za svakog korisnika putem aplikacije **eBike Flow**. Pritom se pohranjuje ključ za otključavanje e-bicikla na pametnom telefonu.

Funkcija **<eBike Lock>** je automatski aktivna u sljedećim slučajevima:

- pri isključivanju e-bicikla pomoću upravljačke jedinice
- pri automatskom isključivanju e-bicikla

Kada se e-bicikl uključi i kada je pametni telefon povezan s ebiciklom putem *Bluetooth*®, e-bicikl se otključava.

### Funkcija **<eBike Lock>** je povezana s vašim **korisničkim računom**.

Ako izgubite pametni telefon, možete se prijaviti pomoću nekog drugog pametnog telefona putem aplikacije **eBike Flow** i svog korisničkog računa i tako otključati e-bicikl.

**Pozor!** Ako u aplikaciji odaberete neku postavku koja dovodi do nedostataka u funkciji **<eBike Lock>** (npr. brisanje vašeg e-bicikla ili korisničkog računa), prikazat će se upozorenja.

### **Pažljivo ih pročitajte i postupite u skladu s tim upozorenjima (npr. prije brisanja vašeg e-bicikla ili korisničkog računa).**

### **Postavljanje <eBike Lock>**

Kako biste mogli postaviti funkciju **<eBike Lock>**, moraju biti ispunjeni sljedeći preduvjeti:

- Aplikacija **eBike Flow** je instalirana.
- Stvoren je korisnički račun.
- Trenutno se na e-biciklu ne vrši ažuriranje.
- E-bicikl je povezan putem *Bluetooth*® s pametnim telefonom.
- E-bicikl je zaustavljen.
- Pametni telefon je povezan s internetom.
- eBike baterija je dovoljno napunjena i kabel za punjenje nije spojen.

Možete postaviti funkciju **<eBike Lock>** u aplikaciji **eBike Flow** pod točkom izbornika **<Postavke>**.

Odsada možete deaktivirati režim rada svoje pogonske jedinice uključivanjem funkcije **<eBike Lock>** u aplikaciji **eBike Flow**. Deaktiviranje se može poništiti samo ako je vaš pametni telefon u blizini pri uključivanju e-bicikla. Pritom mora biti uključen *Bluetooth*® na vašem pametnom telefonu i aplikacija **eBike Flow** mora biti aktivna u pozadini. Ne trebate otvoriti aplikaciju **eBike Flow**. Kada je funkcija **<eBike Lock>** aktivirana, možete dalje koristiti svoj e-bicikl bez režima rada pogonske jedinice.

### **Kompatibilnost**

Funkcija **<eBike Lock>** je kompatibilna s ovim Bosch eBike linijama proizvoda generacije sustava **the smart system**:

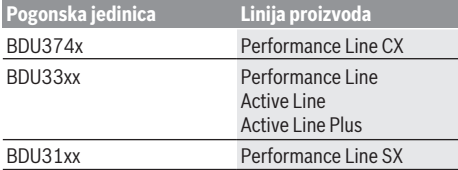

### **Način rada**

Pametni telefon u kombinaciji s funkcijom **<eBike Lock>** radi slično ključu pogonske jedinice. Funkcija **<eBike Lock>** postaje aktivna isključivanjem e-bicikla. Kada je funkcija **<eBike Lock>** aktivna nakon uključivanja, to se prikazuje na upravljačkoj jedinici **Purion 200** simbolom lokota.

**Napomena:** Funkcija **<eBike Lock>** nije zaštita od krađe, nego dodatak mehaničkoj bravi! Pomoću funkcije **<eBike Lock>** ne dolazi do mehaničkog blokiranja e-bicikla ili slično. Samo se deaktivira režim rada pogonske jedinice. Sve dok je pametni telefon povezan s e-biciklom putem *Bluetooth*®, pogonska jedinica je otključana.

**Ako trećim osobama želite omogućiti pristup svojem ebiciklu privremeno ili trajno ili ako želite odvesti svoj ebicikl u servis, deaktivirajte funkciju <eBike Lock> u aplikaciji eBike Flow pod točkom izbornika <Postavke>**. Ako želite prodati svoj e-bicikl, uklonite e-bicikl u aplikaciji **eBike Flow** pod točkom izbornika **<Postavke>** iz svog korisničkog računa.

Kada isključite e-bicikl, pogonska jedinica emitira jedan ton zaključavanja (**jedan** zvučni signal) kako bi ukazala da je pogon isključio režim rada.

**Napomena:** Ton se može emitirati samo kada je e-bicikl uključen.

Kada uključite e-bicikl, pogonska jedinica emitira dva tona zaključavanja (**dva** zvučna signala) kako bi ukazala da je pogon ponovno omogućio režim rada.

Ton zaključavanja signalizira vam je li na vašem e-biciklu aktivirana funkcija **<eBike Lock>**. Zvučni signal zadano je aktiviran, ali ga možete deaktivirati u aplikaciji **eBike Flow** pod točkom izbornika **<Postavke>** nakon odabira simbola lokota ispod vašeg e-bicikla.

**Napomena:** Ako više ne možete postaviti ili isključiti funkciju **<eBike Lock>**, obratite se svojem trgovcu bicikala.

### **Promjena eBike komponenti i funkcije <eBike Lock> Promjena pametnog telefona**

- 1. Instalirajte aplikaciju **eBike Flow** na novom pametnom telefonu.
- 2. Prijavite se s **istim** računom kojim ste aktivirali funkciju **<eBike Lock>**.
- 3. U aplikaciji **eBike Flow** se funkcija **<eBike Lock>** prikazuje kao postavljena.

#### **Zamjena pogonske jedinice**

- 1. U aplikaciji **eBike Flow** se funkcija **<eBike Lock>** prikazuje kao deaktivirana.
- 2. Aktivirajte funkciju **<eBike Lock>** na način da regulator **<eBike Lock>** pomaknete udesno.
- 3. Ako svoj e-bicikl odvedete trgovcu bicikala na održavanje, preporučujemo da privremeno deaktivirate funkciju **<eBike Lock>**.

Ako ste aktivirali **<eBike Alarm>**, to vam se prikazuje na **Purion 200**.

Ostale napomene možete naći u aplikaciji **eBike Flow** ili u centru za pomoć na internetskoj stranici [www.bosch-ebike.com/de/help-center.](http://www.bosch-ebike.com/de/help-center)

### **Ažuriranja softvera**

Morate ručno pokrenuti ažuriranje softvera u aplikaciji **eBike Flow**.

Ažuriranja softvera se u pozadini aplikacije prenose na upravljačku jedinicu čim se ona poveže s aplikacijom. Tijekom ažuriranja softvera obratite pažnju na prikaz na upravljačkoj jedinici **Purion 200**. Na kraju se e-bicikl ponovno pokreće.

Ažuriranjima softvera upravlja aplikacija **eBike Flow**.

# **Poruke pogreške**

Poruke pogreške prikazuju se na upravljačkoj jedinici **Purion 200** u obliku skočnog prozora.

Upravljačka jedinica prikazuje javljaju li se kritične pogreške ili manje kritične pogreške na e-biciklu.

Poruke pogreške koje je generirao e-bicikl mogu se iščitati putem aplikacije **eBike Flow** ili kod vašeg trgovca bicikala.

Putem poveznice u aplikaciji **eBike Flow** mogu vam se prikazati informacije o pogrešci i podrška za uklanjanje pogreške.

### **Manje kritične pogreške**

Pritiskom na tipku za odabir **(4)** potvrđujete pogrešku.

Pomoću sljedeće tablice možete eventualno sami ukloniti pogreške. U suprotnom se obratite svojem trgovcu bicikala.

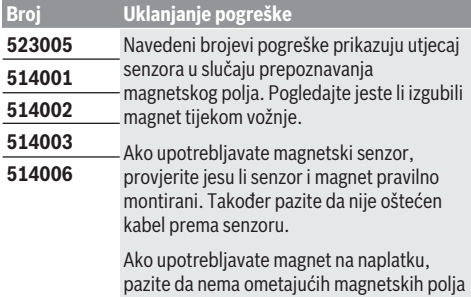

u blizini pogonske jedinice.

### **Kritične pogreške**

Ako se pojavi kritična pogreška, slijedite upute u tablici u nastavku.

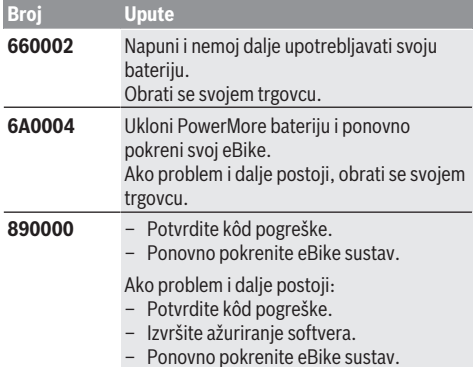

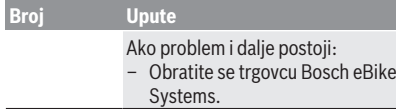

# **Održavanje i servisiranje**

# **Održavanje i čišćenje**

Sve komponente ne smijete čistiti vodom pod tlakom. Zaslon vaše upravljačke jedinice držite čistim. U slučaju nakupljanja prljavštine može doći do netočnog prepoznavanja svjetline.

Za čišćenje svoje upravljačke jedinice koristite meku krpu navlaženu samo vodom. Ne koristite sredstva za čišćenje. Najmanje jednom godišnje dajte svoj e-bicikl na tehnički pregled (među ostalim mehanike, trenutačne verzije softvera sustava).

Trgovac bicikala može termin servisa dodatno bazirati na kilometraži i/ili vremenskom periodu. U tom slučaju će vam upravljačka jedinica prikazati termin servisa nakon svakog uključivanja.

Za servis i popravak e-bicikla obratite se ovlaštenom trgovcu bicikala.

### u **Popravke prepustite isključivo ovlaštenom trgovcu bicikala.**

**Napomena:** Ako svoj e-bicikl odvedete trgovcu bicikala na održavanje, preporučujemo da privremeno deaktivirate funkciju **<eBike Lock>** i **<eBike Alarm>** kako biste izbjegli lažni alarm.

# **Servisna služba i savjeti o uporabi**

Za sva pitanja glede e-bicikla i njegovih komponenti obratite se ovlaštenom trgovcu bicikala.

Kontakt podatke ovlaštenih trgovaca bicikala naći ćete na internetskoj stranici [www.bosch‑ebike.com.](http://www.bosch-ebike.com)

# **Zbrinjavanje i materijali u proizvodima**

Informacije o materijalima u proizvodima možete pronaći na sljedećoj poveznici:

[www.bosch-ebike.com/en/material-compliance](http://www.bosch-ebike.com/en/material-compliance).

E-bicikle i njihove komponente ne bacajte u kućni otpad!

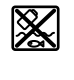

Pogonsku jedinicu, putno računalo uklj. upravljačku jedinicu, eBike bateriju, senzor brzine, pribor i ambalažu treba dovesti na ekološki prihvatljivo recikliranje.

Sami provjerite jesu li osobni podaci izbrisani s uređaja. Baterije koje se mogu izvaditi iz električnog uređaja, a da se ne unište, treba izvaditi prije zbrinjavanja i odvojeno reciklirati.

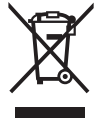

Sukladno europskoj Direktivi 2012/19/EU električni uređaji koji više nisu uporabivi i sukladno europskoj Direktivi 2006/66/EZ neispravne ili istrošene akubaterije/baterije moraju se odvojeno sakupljati i dovesti na ekološki prihvatljivo recikliranje.

Odvojeno sakupljanje električnih uređaja služi za njihovo prethodno razvrstavanje po vrsti i podržava pravilnu obradu i oporabu sirovina čime se štite ljudi i okoliš.

Molimo besplatno predajte ovlaštenom trgovcu bicikala ili u reciklažno dvorište neuporabive Bosch komponente ebicikla.

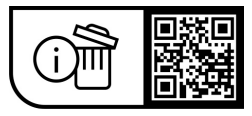

**Zadržavamo pravo promjena.**

# **Ohutusnõuded**

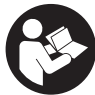

### **Lugege läbi kõik ohutusnõuded ja juhised.**

Ohutusnõuete ja juhiste eiramine võib kaasa tuua elektrilöögi, tulekahju ja/või raskeid vigastusi.

### **Hoidke kõik ohutusnõuded ja juhised edasiseks kasutamiseks hoolikalt alles.**

Selles kasutusjuhendis kasutatud mõiste **eBike'i aku** käib kõigi Boschi süsteemipõlvkonna **the smart system** originaalsete eBike'i akude kohta.

Selles kasutusjuhendis kasutatud mõisted **ajam** ja **ajamisõlm** käivad kõigi Boschi süsteemipõlvkonna **the smart system** ajamisõlmede kohta.

- u **Lugege läbi eBike-süsteemi kõikides kasutusjuhendites ning eBike´i kasutusjuhendis toodud ohutusnõuded ja juhised ning järgige neid.**
- u **Ärge püüdke sõidu ajal ekraani või juhtüksust kinnitada!**
- u **Ärge laske juhtpuldi näidul oma tähelepanu kõrvale juhtida.** Kui te ei keskenda oma tähelepanu täielikult liiklusele, riskite õnnetusse sattumisega. Kui te lisaks toetuse taseme vahetamisele tahate teha oma juhtpuldil muid seadeid, tehke selleks peatus.
- u **Seadke ekraani heledus nii, et te näeksite olulist teavet, nagu kiirus või hoiatussümbolid, piisavalt selgesti.** Valesti reguleeritud ekraan võib põhjustada ohtlikke olukordi.
- $\blacktriangleright$  Ärge kasutage juhtpulti hoidepidemena. Kui tõstate oma eBike-i juhtpuldist, võite juhtpulti parandamatult vigastada.
- u **Lükkamisabi funktsiooni tohib kasutada üksnes eBike'i lükkamisel.** Kui eBike'i ratastel puudub lükkamisabi kasutamisel kontakt teepinnaga, on vigastuste oht.
- ▶ Kui lükkamisabi on sisse lülitatud, siis võivad pedaalid **kaasa pöörelda.** Aktiveeritud lükkamisabi puhul jälgige, et teie jalad oleks pöörlevatest pedaalidest piisavalt kaugel. Vigastuste oht.
- u **Käekõrval lükkamise abi kasutades veenduge, et saate eBike'i kogu aeg kontrollida ja kindlalt hoida.** Käekõrval lükkamise abi võib teatud tingimustel mitte toimida (nt takistus pedaalil või juhtseadme nupult kogemata äralibisemine). eBike võib liikuda ootamatult tagurpidi Teie poole või ümber minna. See kujutab endast kasutajale ohtu eriti eBike'i täiendaval koormamisel. Ärge tekitake käekõrval lükkamise abiga eBike'il olukordasid, kus Te ei suuda eBike'i kinni hoida!
- u **Ärge asetage eBike'i tagurpidi juhtrauale ja sadulale, kui juhtüksus või selle hoidik ulatub juhtrauast kõrgemale.** Juhtüksus ja kinnitusklamber võivad pöördumatult kahjustuda.
- u **Kui juhtüksuse või pardaarvuti ekraan näitab kriitilist viga, ei tohi eBike'i akuga akulaadijat ühendada.** See võib eBike'i aku hävitada ja eBike'i aku võib süttida, mille

tagajärjeks võivad olla rasked põletused ja muud vigastused.

#### u **Juhtüksus on varustatud raadioliidesega. Järgida tuleb kehtestatud piiranguid, mis kehtivad nt lennukites või haiglates kasutamise suhtes.**

- ► Ettevaatust! Kui kasutate juhtüksust, millel on *Bluetooth*®, võib see tekitada häireid teiste seadmete ja süsteemide, lennukite ja meditsiiniseadmete (nt südamestimulaatorid, kuuldeaparaadid) töös. Samuti ei saa täielikult välistada kahjulikku mõju vahetus läheduses viibivatele inimestele ja loomadele. Ärge kasutage juhtüksust, millel on *Bluetooth*® meditsiiniseadmete, tanklate, keemiatehaste, plahvatusohtlike piirkondade ja lõhkamisalade läheduses. Ärge kasutage *Bluetooth*®-iga juhtüksust lennukis. Vältige pikemaajalist kasutamist oma keha vahetus läheduses.
- **►** *Bluetooth*<sup>®</sup>-i sõnaline mark ja graafilised sümbolid (logod) on ettevõtte Bluetooth SIG, Inc registreeritud kaubamärgid ja omand. Antud sõnalise margi ja graafiliste sümbolite kasutamine ettevõtte Robert Bosch GmbH, Bosch eBike Systems poolt on litsentsitud.
- u **Järgige kõiki riigisiseseid eBike'idele kasutusloa andmise ja eBike'ide kasutamise eeskirju.**

### **Andmekaitse**

eBike'i ühendamisel diagnostikatööriistaga **Bosch DiagnosticTool 3** või eBike'i komponentide väljavahetamisel edastatakse Bosch eBike Systemsile (Robert Bosch GmbH) teie päringu töötlemise, hoolduse tegemise ja toodete täiustamise eesmärgil tehniline teave teie eBike'i (nt tootja, mudel, jalgratta ID, konfiguratsiooniandmed) ning eBike'i kasutamise kohta (nt kogusõiduaeg, energiakulu, temperatuur). Täpsem teave andmetöötluse kohta on toodud veebilehel [www.bosch-ebike.com/privacy-full.](http://www.bosch-ebike.com/privacy-full)

# **Toote kirjeldus ja kasutusjuhend**

# **Nõuetekohane kasutamine**

Juhtpult **Purion 200** on ette nähtud eBike'i juhtimiseks ja valikuvõimalusena täiendava süsteemipõlvkonna **the smart system** pardaarvuti juhtimiseks. Kui kasutate pardaarvutiks oma nutitelefoni, saate lisaks vahetada juhtpuldiga **Purion 200** toetuse tase rakenduses **eBike Flow**.

Juhtimispuldi täies mahus kasutamiseks vajatakse ühilduvat, rakendusega **eBike Flow** nutitelefoni.

Juhtüksuse **Purion 200** saab *Bluetooth*®-i kaudu nutitelefoniga ühendada.

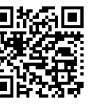

**Olenevalt nutitelefoni operatsioonisüsteemist** saab rakenduse **eBike Flow** tasuta alla laadida Apple App Store'ist või Google Play Store'ist. **Rakenduse eBike Flow** allalaadimiseks skannige koodi oma nutitelefoniga.

# **Kujutatud komponendid**

Seadme osade numeratsiooni aluseks on kasutusjuhendi alguses sisalduvatel jooniste lehekülgedel toodud numbrid. Peale ajamisõlme, pardaarvuti koos juhtpuldiga, kiiruseanduri ja nende juurde kuuluvate hoidikute on kõigi jalgrattaosade kujutis skemaatiline ja võib teie eBike'ist erineda.

- **(1)** Sisse-/välja-nupp
- **(2)** Ekraan
- **(3)** Ümbritseva valguse andur
- **(4)** Valikunupp
- **(5)** Toetuse suurendamise nupp **+**/ jalgratta valgustus
- **(6)** Toetuse vähendamise nupp **–**/ lükkamisabi
- **(7)** Hoidik
- **(8)** Diagnostikaühendus (ainult hoolduse otstarbeks)
- **(9)** Heleduse vähendamise/ tagasikerimise nupp
- **(10)** Heleduse suurendamise/ edasikerimise nupp

### **Tehnilised andmed**

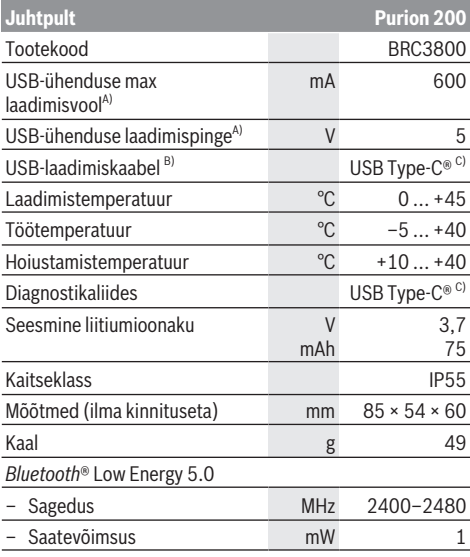

A) Andmed juhtüksuse **Purion 200** laadimiseks; väliseid seadmeid ei saa laadida.

- B) ei kuulu standardsesse tarnemahtu
- C) USB Type-C® ja USB-C® on USB Implementers Forumi margitähised.

Toote lintsentsiteabe leiate järgmiselt veebiaadressilt: [www.bosch-ebike.com/licences](http://www.bosch-ebike.com/licences)

# **Vastavusdeklaratsioon**

Sellega kinnitab Bosch GmbH, Bosch eBike Systems, et raadioseadmetüüp **Purion 200** vastab direktiivile 2014/53/ EL. ELi ühilduvusdeklaratsiooni täisteksti leiate veebilehelt: [www.bosch-ebike.com/conformity](http://www.bosch-ebike.com/conformity).

# **Sertifitseerimisteave**

Sertifitseerimisnumbrid (e-märgised) leiate olekukuvalt **<Settings>** → **<Information>** → **<Certificates>** alt. Lehitsege kõiki e-märgiseid, vajutades lühidalt edasisuunas lehitsemise nuppu **(10)**.

**Suunis:** Kui soovite pärida teavet **Purion 200** e-märgise kohta, peate võimalikult olemasoleva pardaarvuti eelnevalt eemaldama või nutitelefoni kasutamisel sulgema eelnevalt rakenduses **eBike Flow** sõidukuva.

# **Kasutamine**

# **Eeldused**

eBike'i saab sisse lülitada ainult siis, kui järgmised tingimused on täidetud.

- Paigaldatud on piisavalt laetud eBike'i aku (vt eBike'i süsteemipõlvkonna **the smart system** aku kasutusjuhendit).
- Kiiruseandur on õigesti ühendatud (vt süsteemipõlvkonna **the smart system** ajamisõlme kasutusjuhendit).

Enne sõitma hakkamist veenduge, et juhtüksuse nupud oleksid teie jaoks hõlpsasti ligipääsetavad. Soovitatav on, et pluss- ja miinusnuppude tasand asetseks maapinna suhtes peaaegu vertikaalselt.

# **Juhtpuldi toiteallikas**

Kui eBike'is on piisavalt laetud eBike'i aku, siis varustatakse eBike'i sisselülitamisel juhtüksusesisest akut energiaga ja seda laetakse.

Kui juhtüksusesisese aku laetuse tase on väga madal, siis saate seda diagnostikaühenduse **(8)** kaudu USB Type-C® kaabli abil akupangast või muust sobivast vooluallikast laadida (laadimispinge **5 V**; max laadimisvool **600 mA**).

Tolmu ja niiskuse vältimiseks sulgege alati diagnostikaühenduse **(8)** klapp.

# **eBike'i sisse-/väljalülitamine**

eBike'i **sisselülitamiseks** vajutage lühidalt sisse-/väljanuppu **(1)**. Stardianimatsiooni järel on eBike sõiduvalmis. Ekraani heledust reguleerib ümbritseva valguse andur **(3)**. Seepärast ärge katke ümbritseva valguse andurit **(3)**. Ajam aktiveeritakse kohe, kui hakkate väntama (välja arvatud toetuse taseme **OFF** korral). Ajami võimsus oleneb seatud toetuse tasemest.

Kui lõpetate normaalrežiimis pedaalide vajutamise või kui saavutate kiiruse **25/45 km/h**, lülitub eBike'i ajami tugi välja. Ajam aktiveeritakse automaatselt uuesti, kui väntate pedaale ja kiirus on alla **25/45 km/h**.

eBike'i **väljalülitamiseks** vajutage lühidalt (< 3 s) sisse-/ välja-nuppu **(1)**.

Kui umbes **10** minuti jooksul ajamit ei kasutata (nt kui eBike seisab) ja ühtki nuppu ei vajutata, lülitub eBike automaatselt välja.

### **Kiirmenüü**

Kiirmenüüs kuvatakse valitud seaded, mida saab ka sõidu ajal sobitada.

Ligipääs kiirmenüüle on võimalik valikunupu  $\blacklozenge$  pika vajutusega (> 1 s).

Olekukuvalt ei ole ligipääs võimalik.

Kiirmenüü abil saate teha järgmisi seadeid:

– **<Reset trip>**

Kõik andmed seni läbitud teelõigu kohta nullitakse.

– **<eShift>** (valikuvõimalus)

Seaded olenevad vastavast lülitusest.

**Märkus:** olenevalt eBike'i varustusest võivad olla saadaval ka teised funktsioonid.

# **Ekraanikuvad**

**Märkus:** kõik järgmistel lehekülgedel esitatud kasutajaliidese kujutised ja tekstid vastavad tarkvara kasutusse andmise seisule. Tarkvaravärskenduse järel võivad ekraanikujutised ja ekraanitekstid vähesel määral muutuda.

Kui te ei valinud enne viimast väljalülitamist muud kuva, näidatakse teile seda kuva.

### **Stardikuva**

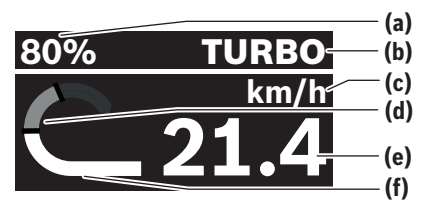

- **(a)** eBike'i aku laetusseisund
- **(b)** Toe tase
- **(c)** Kiiruseühiku näit
- **(d)** Oma jõudlus
- **(e)** Kiirus
- **(f)** Ajamivõimsus

Vajutades nuppusid  $\leq$  või  $\geq$  saate liikuda järgmistele kuvadele.

Saate kasutada järgmisi kuvasid:

- Olekukuva: Siin näidatakse teile ühendatud seadmete olekut.
- Teelõikude kuva
- Sõitude kuva
- Tegevusraadiuse kuva
- eBike-i aku kuva
- Jõudlusekuva
- Väntamissageduse kuva
- Teelõikude koonduva
- ABS-kuva (valikuvõimalusena)

### **Toetusetaseme valimine**

Juhtpuldil saate toetust suurendada nupuga **+ (5)** ja vähendada nupuga **– (6)** seada, kui tugevalt ajam teid väntamisel toetab. Toetuse taset saab igal ajal, ka sõidu ajal, muuta ja seda näidatakse teile värviliselt.

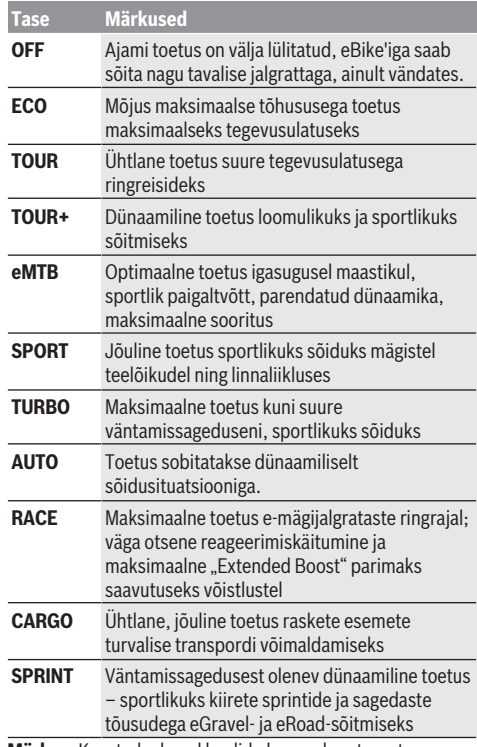

#### **Märkus:** Kasutadaolevad laadid olenevad vastavast ajamisõlmest.

Toe tasemete nimetused ja konfiguratsiooni võib tootja eelkonfigureerida ja jalgratta edasimüüja välja valida.

# **Toetusetaseme sobitamine**

Toetusetasemeid saab teatud piirides rakenduse **eBike Flow** abil sobitada. Nii saate oma eBike'i oma personaalsete vajadustega sobitada.

Täiesti oma laadi loomine ei ole võimalik. Saate sobitada ainult laade, millele tootja või edasimüüja on teie süsteemi jaoks kasutusloa andnud. Neid laade võib olla ka vähem kui 4.

Lisaks võib olla mõne laadi sobitamine teie riigis kehtivate piirangute tõttu keelatud.

Sobitamiseks saate kasutada järgmisi parameetreid:

- toetus võrreldes laadi põhiväärtusega (seadussätete piires)
- ajami reageerimiskäitumine
- piiratud kiirus (seadussätete piires)
- maksimaalne pöördemoment (ajami piirangute raames)

**Märkus:** võtke arvesse, et teie muudetud laad säilitab kõikidel pardaarvutitel ja juhtelementidel oma asukoha, nime ja värvi.

# **Ajamisõlme koostöö käiguvahetusega**

Ka eBike'il peate kasutama käiguvahetust nagu tavalisel jalgrattal (järgige selleks eBike'i kasutusjuhendit). Sõltumata käiguvahetuse tüübist on käiguvahetusprotsessi ajal soovitatav survet pedaalile hetkeks vähendada. See kergendab käiguvahetust ja vähendab ajamiahela kulumist. Valides õige käigu, saate sama suure pingutusega suurendada kiirust ja pikendada läbitavat vahemaad.

Seetõttu järgige pardaarvutis kuvatavaid käiguvahetussoovitusi.

# **Jalgratta valgustuse sisse‑/väljalülitamine**

Kontrollige iga kord enne sõidu alustamist, kas teie jalgratta valgustus on töökorras.

Jalgratta valgustuse **sisselülitamiseks** vajutage jalgratta valgustuse nuppu **(5)** kauem kui 1 s.

# **Lükkamisabi sisse-/väljalülitamine**

Lükkamisabi võib kergendada eBike'i lükkamist. Lükkamisabi max kiirus on **4 km/h**. Tootja poolt eelseatud väärtus võib olla väiksem ning jalgrattamüüja saab seda vajaduse korral kohandada.

- u **Lükkamisabi funktsiooni tohib kasutada üksnes eBike'i lükkamisel.** Kui eBike'i ratastel puudub lükkamisabi kasutamisel kontakt teepinnaga, on vigastuste oht.
- u **Kui valitud käik on liiga kõrge, ei saa ajamisõlm eBike'i liigutada ega veeremahakkamistõkist aktiveerida.**

Lükkamisabi **käivitamiseks** vajutage lükkamisabi nuppu **(6)** kauem kui 1 s, hoidke nuppu surutult ja järgige ekraanil antud suuniseid.

Lükkamisabi **aktiveerimiseks** peab järgmise 10 s jooksul toimuma üks järgmistest tegevustest:

- Lükake eBike'i edasi.
- Lükake eBike'i tagasi.
- Sooritage eBike'iga pendelliikumine külgsuunas.

Aktiveerimise järel alustab ajam lükkamist ja näit ekraanil muutub.

Lükkamisabi nupu **(6)** vabastamisel lükkamisabi katkeb. Kui vajutate lükkamisabi nuppu **(6)** 10 s jooksul, saate lükkamisabi uuesti aktiveerida.

Kui te lükkamisabi 10 s jooksul ei reaktiveeri, lülitub lükkamisabi automaatselt välja.

Lükkamisabi lõpetatakse alati, kui

- tagaratas on blokeeritud,
- ei õnnestunud künnist ületada,
- mõni kehaosa blokeerib jalgratta vända,
- takistus vänta edasi pöörab,
- te vajutate pedaale,
- vajutate toetuse suurendamise **+**/jalgratta valgustuse **(5)** nuppu või sisse-/välja-nuppu **(1)**.

Lükkamisabi on varustatud tagasiveeremistõkisega, s.t pärast lükkamisabi kasutamist takistab ajam mõne sekundi jooksul tagasiveeremist aktiivselt, nii et eBike'i tagurpidi lükkamine on raskendatud või võimatu.

Tagasiveeremistõkis inaktiveerub kohe, kui vajutate toetuse suurendamise **+**/jalgratta tulede **(5)** nuppu.

Lükkamisabi talitlusviis peab vastama siseriiklikele nõuetele ja võib seetõttu ülalnimetatud kirjeldusest erineda või olla inaktiveeritud.

### **ABS – blokeerumisvastane süsteem (suvandiline)**

Kui eBike on varustatud Boschi eBike'i ABS-iga süsteemipõlvkonnast **the smart system**, süttib eBike'i käivitamisel ABS-i sümbol.

Sõidu alustamisel kontrollib ABS seesmiselt oma talitlusvõimet ja ABS-sümbol kustub.

Vea korral süttib ABS-sümbol ja ekraanil kuvatakse suunis. See tähendab, et ABS on inaktiivne. Valikunupuga **(4)** saate vea kviteerida ja ABS-vea suunis kustub. ABS-sümbol kuvatase olekuribal ja see teavitab teid edasi väljalülitatud ABS-ist.

Üksikasju ABS-i ja selle talitlusviisi kohta leiate ABS-i kasutusjuhendist.

### **Nutitelefoni ühendamine**

Järgnevate eBike'i funktsioonide kasutamiseks on vaja rakendusega **eBike Flow** nutitelefoni.

Ühendus rakendusega toimub *Bluetooth*® ühenduse kaudu. Lülitage eBike sisse, kuid ärge alustage sõitu.

Alustage *Bluetooth'*® sidumist sisse-/välja-nupu **(1)** pika (> 3 s) vajutamisega. Vabastage sisse-/välja-nupp **(1)**, kui näidatakse paaristamistoimingu olekut. Kinnitage rakenduses ühendamispäring.

#### **Toimingu rajastamine**

Tegevuste salvestamiseks on vajalik registreerimine või rakendusse sisselogimine **eBike Flow**.

Tegevuse salvestamiseks peate nõustuma asukohaandmete salvestamisega rakenduses. Alles seejärel saab teie tegevusi rakendusse salvestada. Asukohaandmete salvestamiseks peate olema kasutajana sisse logitud.

#### **eBike Lock**

**<eBike Lock>**i saab iga kasutaja jaoks aktiveerida rakenduse **eBike Flow** abil. Selleks salvestatakse nutitelefonil võti eBike'i vabastamiseks lukustusest.

**<eBike Lock>** aktiveerub järgmistel juhtudel automaatselt:

- eBike'i juhtpuldi kaudu väljalülitamisel
- eBike'i automaatsel väljalülitumisel

Kui eBike' sisse lülitatakse ja nutitelefon on eBike'iga *Bluetooth*® kaudu ühendatud, vabaneb eBike' lukustusest.

### **<eBike Lock>** on seotud teie **kasutajakontoga**.

Kui peaksite oma nutitelefoni kaotama, saate mõne muu nutitelefoniga rakenduse **eBike Flow** ja oma kasutajakontoga sisse logida ja eBike'i lukustusest vabastada.

**Tähelepanu!** Kui valite rakenduses seade, mis põhjustab **<eBike Lock>**-i korral kahjustusi (nt teie eBike'i või kasutajakonto kustutamist), näidatakse teile eelnevalt hoiatavaid teateid. **Palun lugege neid põhjalikult ja talitage vastavalt hoiatustele (nt enne teie eBike'i või kasutajakonto kustutamist).**

### **<eBike Lock>i paigaldamine**

**<eBike Lock>**i paigaldamise võimaldamiseks peavad olema täidetud järgmised eeltingimused:

- Rakendus **eBike Flow** on paigaldatud.
- Kasutajakonto on moodustatud.
- Hetkel ei viida läbi eBike'i värskendust.
- eBike on *Bluetooth*® abil nutitelefoniga seotud.
- eBike seisab paigal.
- Nutitelefon on ühendatud internetiga.
- eBike'i aku on piisavalt laetud ja laadimiskaabel ei ole ühendatud.

Te saate **<eBike Lock>**i rakenduse **eBike Flow** menüüpunktis **<Seaded>** paigaldada.

Nüüd saate oma ajamisõlme toe **<eBike Lock>**i sisselülitamisega rakenduses **eBike Flow** inaktiveerida. Inaktiveerimist saab tühistada ainult siis, kui eBike'i sisselülitamisel on teie nutitelefon läheduses. Sealjuures peab *Bluetooth*® olema teie nutitelefonil sisse lülitatud ja rakendus **eBike Flow** taustal aktiivne. Rakendus **eBike Flow** ei pea olema avatud. Kui **<eBike Lock>** on aktiveeritud, võite oma eBike'i ilma ajamisõlme toeta edasi kasutada.

### **Ühilduvus**

**<eBike Lock>** ühildub järgmiste Boschi eBike'i tooteliinidega süsteemipõlvkonnast **the smart system**.

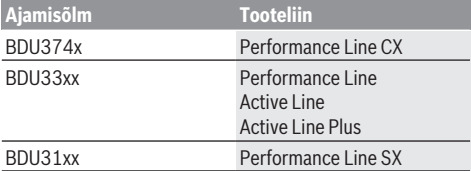

### **Talitlusviis**

Koos **<eBike Lock>** iga talitleb nutitelefon analoogselt ajamisõlme võtmega. **<eBike Lock>** aktiveerub eBike'i väljalülitamisel. Kuni **<eBike Lock>** on sisselülitamise järel aktiivne, kuvatakse seda ka juhtpuldil **Purion 200** tabalukusümboliga.

**Suunis: <eBike Lock>** ei ole vargusvastane kaitse, vaid mehaanilise luku täiendus! **<eBike Lock>**iga ei toimu eBike'i mehaanilist blokeerimist või muud sellesarnast. Inaktiveeritakse ainult ajamisõlme tugi. Seni kuni nutitelefon on *Bluetooth*® abil eBike'iga ühendatud, on ajamisõlm lukustusest vabastatud.

### **Kui annate kellelegi ajutiselt või kestvalt juurdepääsu oma eBike'ile või viite eBike'i hooldusesse, inaktiveerige <eBike Lock> rakenduse eBike Flow menüüpunktis**

**<Seaded>**. Kui soovite oma eBike'i müüa, kustutage lisaks eBike rakenduses **eBike Flow** menüüpunktis **<Seaded>** oma kasutajakontost.

Kui eBike välja lülitatakse, annab ajamisõlm lukustusheli (**üks** helisignaal), näitamaks, et ajami tugi on välja lülitatud. **Märkus:** heli väljastamine on võimalik ainult seni, kuni eBike on sisse lülitatud.

Kui eBike sisse lülitatakse, annab ajamisõlm kaks lukustuse vabastamisheli (**kaks** helisignaali), näitamaks, et ajami tuge saab jälle kasutada.

Lukustusheli aitab teil tuvastada, et **<eBike Lock>** on teie eBike'il aktiveeritud. Akustiline tagasiside on tavajuhul aktiveeritud, seda saab aga rakenduses **eBike Flow** menüüpunktis **<Seaded>** lukusümboli valimise järel teie eBike'is inaktiveerida.

**Suunis:** Kui te ei saa **<eBike Lock>**'i enam rakendada või välja lülitada, pöörduge oma jalgratta müüja poole.

### **eBike'i komponentide ja <eBike Lock>'i väljavahetamine Nutitelefoni väljavahetamine**

- 1. Installige rakendus **eBike Flow** uuele nutitelefonile.
- 2. Registreeruge **samas kontos**, millega aktveerisite **<eBike Lock>**'i.
- 3. Rakenduses **eBike Flow** näidatakse **<eBike Lock>**i paigaldatuna.

### **Ajamisõlme vahetamine**

- 1. Rakenduses **eBike Flow** näidatakse **<eBike Lock>**i inaktiveerituna.
- 2. Aktiveerige **<eBike Lock>**, lükates regulaatorit **<eBike Lock>** paremale.
- 3. Kui annate eBike'i hoolduseks jalgrattamüüjale, on soovitatav **<eBike Lock>** ajutiselt inaktiveerida.

Kui aktiveerisite **<eBike Alarm>** i, näidatakse seda ka **Purion 200** -il.

Täpsemaid suuniseid selle kohta saate rakendusest **eBike Flow** või Help Centerist veebisaidilt [www.bosch-ebike.com/de/help-center.](http://www.bosch-ebike.com/de/help-center)

### **Tarkvaravärskendused**

Tarkvaravärskendused tuleb rakenduses **eBike Flow** käsitsi käivitada.

Tarkvaravärskendused edastatakse taustal rakendusest juhtpulti kohe, kui see on rakendusega ühendatud. Jälgige tarkvaravärskenduse ajal näitu juhtpuldil **Purion 200**. Seejärel eBike taaskäivitatakse.

Tarkvaravärskendust juhitakse rakendusega **eBike Flow**.

# **Veateated**

Veateateid näidatakse juhtpuldil **Purion 200** hüpikaknas. Juhtüksus näitab, kas eBike'il esineb kriitilisi või vähemkriitilisi vigu.

eBike'i genereeritud veateateid saab lugeda rakenduse **eBike Flow** kaudu või jalgrattamüüja juures.

Rakenduse **eBike Flow** linki saab kasutada vea kohta teabe kuvamiseks ja vea parandamise toeks.

### **Vähem kriitilised vead**

Vigu kinnitatakse valikunupu **(4)** vajutamisega.

Võimaluse korral saate vead ise parandada järgmise tabeli abil. Muudel juhtudel pöörduge palun oma jalgratta müüja poole.

Eesti – **6**

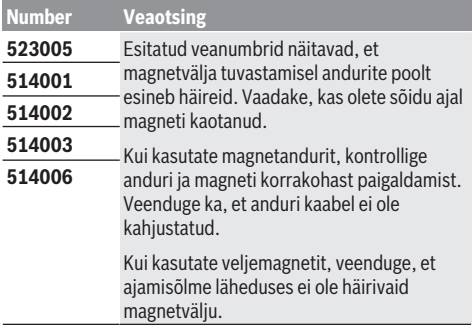

### **Kriitilised vead**

Kriitilise vea korral järgige järgmises tabelis toodud tegutsemissuuniseid.

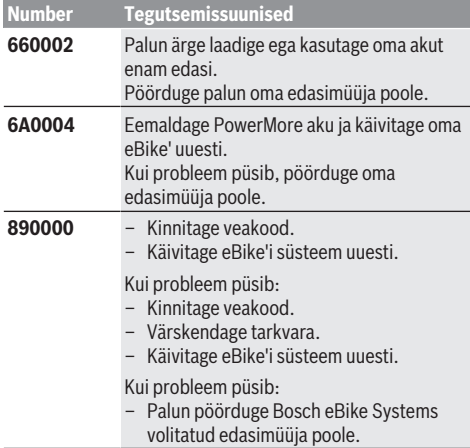

# **Hooldus ja korrashoid**

# **Hooldus ja puhastamine**

Surveveega ei tohi puhastada mitte ühtegi komponenti. Hoidke oma juhtpuldi ekraan puhas. Määrdumise korral võidakse heledust valesti tuvastada.

Kasutage juhtpuldi puhastamiseks ainult veega niisutatud pehmet rätikut. Ärge kasutage puhastusvahendeid.

Laske oma eBike'i vähemalt kord aastas tehniliselt kontrollida (muuhulgas mehaanikat, süsteemi tarkvara ajakohasust).

Jalgratta edasimüüja võib hooldustähtaja aluseks seada läbisõidu ja/või ajavahemiku. Sellisel juhul näitab juhtpult teile iga sisselülitamise järel teenindamistähtaega.

eBike'i hooldamiseks või parandamiseks pöörduge autoriseeritud jalgrattamüüja poole.

u **Laske kõik parandustööd teha ainult autoriseeritud jalgrattamüüjal.**

**Märkus:** Kui annate oma eBike'i hooldamiseks jalgrattamüüjale, soovitatakse vääralarmi vältimiseks **<eBike Lock>** ja **<eBike Alarm>** ajutiselt inaktiveerida.

### **Müügijärgne teenindus ja kasutusalane nõustamine**

Kõigi küsimuste korral eBike'i ja selle komponentide kohta pöörduge volitatud jalgrattamüüja poole.

Volitatud jalgrattamüüjate kontaktandmed leiate veebisaidilt [www.bosch-ebike.com.](http://www.bosch-ebike.com)

### **Jäätmekäitlus ja ained toodetes**

Toodetes leiduvate ainete andmed leiate lingilt: [www.bosch-ebike.com/en/material-compliance](http://www.bosch-ebike.com/en/material-compliance).

Ärge visake oma eBike'i ega selle komponente olmejäätmete hulka!

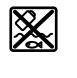

Ajamisõlm, pardaarvuti koos juhtpuldiga, e‑Bike'i aku, kiiruseandur, lisavarustus ja pakendid tuleb loodushoidlikult taaskasutusse suunata.

Veenduge ise, et isikuandmed on seadmest kustutatud.

Akud, mida saab elektrilisest seadmest seda purustamata välja võtta, tuleb enne jäätmekäitlust ise eemaldada ja eraldi akude kogumiskohta saata.

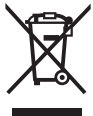

Vastavalt Euroopa Liidu direktiivile 2012/19/EL elektri- ja elektroonikaseadmete jäätmete kohta ja vastavalt direktiivile 2006/66/EÜ tuleb defektsed või kasutusressursi ammendanud akud/patareid eraldi kokku koguda ja keskkonnasäästlikult kringlusse võtta.

Elektriliste seadmete eraldi kogumist kasutatakse sordipuhtaks eelsorteerimiseks ja see toetab toorainete korrakohast käsitsemist ning taaskasutamist ja säästab sellega inimest ning keskkonda.

Andke Boschi eBike'i kasutusressursi ammendanud komponendid tasuta volitatud jalgrattamüüjale või viige jäätmejaama.

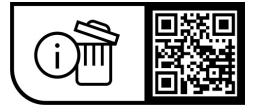

**Tootja jätab endale õiguse muudatuste tegemiseks.**

# **Drošības noteikumi**

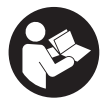

**Izlasiet drošības noteikumus un**

**norādījumus lietošanai.** Drošības noteikumu un norādījumu neievērošana var izraisīt aizdegšanos un būt par cēloni elektriskajam triecienam vai nopietnam savainojumam.

### **Pēc izlasīšanas uzglabājiet šos noteikumus turpmākai izmantošanai.**

Šajā lietošanas pamācībā izmantotais termins **eBike akumulators** attiecas uz visiem oriģinālajiem Bosch elektrovelosipēdu eBike akumulatoriem, kas pieder sistēmas **the smart system** paaudzei.

Šajā lietošanas pamācībā izmantotie termini **piedziņa** un **piedziņas bloks** attiecas uz visiem oriģinālajiem Bosch piedziņas blokiem, kas pieder sistēmas **the smart system** paaudzei.

- u **Izlasiet un ievērojiet visu elektrovelosipēda eBike sistēmu lietošanas pamācībās un paša elektrovelosipēda eBike lietošanas pamācība sniegtos drošības noteikumus un lietošanas norādījumus.**
- u **Nemēģiniet piestiprināt displeju vai vadības moduli braukšanas laikā!**
- u **Neļaujiet rādījumiem bortdatora displejā novērst Jūsu uzmanību.** Pilnībā nekoncentrējoties uz ielas satiksmi, Jūs riskējat tikt iesaistīts satiksmes negadījumā. Ja savā vadības blokā vēlaties veikt izmaiņas iestatījumos, kas ir citas nekā gaitas atbalsta līmenis, jums ir jāapstādina elektrovelosipēds.
- u **Displeja spilgtumu regulējiet tā, ka var saskatīt svarīgo informāciju, piemēram, ātrumu vai brīdinājuma simbolus.** Ja displeja spilgtums ir regulēts nepareizi, var rasties bīstamas situācijas.
- u **Nelietojiet vadības bloku kā rokturi.** Paceļot eBike, turot pie vadības bloka, tas var tikt neatgriezeniski bojāts.
- u **Pārvietošanas palīdzības funkciju drīkst izmantot vienīgi elektrovelosipēda pārvietošanai pie rokas.** Ja pārvietošanas palīdzības funkcijas izmantošanas laikā elektrovelosipēda riteņi nesaskaras ar zemi, var notikt savainošanās.
- u **Ja pārvietošanas palīdzības funkcija ir ieslēgta, iespējams, ka elektrovelosipēda pedāļi griezīsies līdz ar riteņiem.** Ja ir aktivizēta pārvietošanas palīdzības funkcija, sekojiet, lai Jūsu kājas atrastos pietiekoši lielā attālumā no kustošajiem pedāļiem. Pretējā gadījumā var notikt savainošanās.
- u **Pārvietošanās palīdzības funkcijas lietošanas laikā raugieties, lai jūs vienmēr kontrolētu un droši turētu elektrovelosipēdu eBike.** Noteiktos apstākļos pārvietošanās palīdzības funkcija var pārtraukt darboties (piemēram, šķērslis pie pedāļa vai nejauša vadības moduļa pogas atlaišana). Elektrovelosipēds eBike var pēkšņi sākt kustēties uz aizmuguri jūsu virzienā vai sākt gāzties. Tas rada apdraudējumu lietotājam, jo īpaši ja uz tā atrodas papildu krava. Lietojot pārvietošanās palīdzības funkciju, nekādā gadījumā nenonāciet

situācijā, kur paši saviem spēkiem vairs nevarat noturēt elektrovelosipēdu eBike!

- u **Nepaceliet eBike velosipēdu virs galvas un nenovietojiet to uz stūres un uz sēdekļa, ja vadības modulis vai tā turētājs paceļas virs stūres.** Šādā veidā varat neatgriezeniski sabojāt vadības moduli vai turētāju.
- u **Nesavienojiet elektrovelosipēda eBike akumulatoru ar uzlādes ierīci, ja vadības moduļa displejs vai bortdators ziņo par kritisku kļūdu.** Tādējādi varat radīt jūsu eBike akumulatora darbības traucējumus, kuru rezultātā eBike akumulators var aizdegties un tādējādi radīt smagus apdegumus un citus savainojumus.
- u **Vadības bloks ir aprīkots ar radio interfeisu. Tāpēc jāievēro vietējie lietošanas ierobežojumi, kādi pastāv, piemēram, lidmašīnās vai slimnīcās.**
- **► Ievērībai!** Lietojot vadības moduli ar *Bluetooth*<sup>®</sup> funkciju, citām iekārtām un ierīcēm, lidmašīnām un medicīniskajām ierīcēm (piemēram, sirds stimulatoriem un dzirdes aparātiem) var rasties darbības traucējumi. Tāpat nevar pilnīgi izslēgt kaitējumu nodarīšanu cilvēkiem un dzīvniekiem, kas atrodas ierīces lietošanas vietas tiešā tuvumā. Nelietojiet vadības moduli ar *Bluetooth*® medicīnisku ierīču, degvielas uzpildes staciju un ķīmisku iekārtu tuvumā, kā arī vietās ar paaugstinātu sprādzienbīstamību. Nelietojiet vadības moduli ar *Bluetooth*® lidmašīnās. Nepieļaujiet ilgstošu bloka darbību kermena tiešā tuvumā.
- **►** *Bluetooth*<sup>®</sup> vārdiska preču zīme kā arī attēla zīme (logotipi) ir reģistrētas preču zīmes un Bluetooth SIG, Inc. īpašums. Jebkāda šo vārdisko preču zīmes/attēlu zīmes izmantošana, kuru veic Robert Bosch GmbH, Bosch eBike Systems, ir licencēta.
- u **Ievērojiet visus valstī spēkā esošos likumus un noteikumus, kas saistīti ar elektrovelosipēdu lietošanu.**

# **Ieteikums par datu drošību**

Savienojot eBike ar **Bosch DiagnosticTool 3** vai nomainot eBike komponentus, tehniskā informācija par jūsu eBike (piemēram, ražotājs, modelis, velosipēda ID, konfigurācijas dati), kā arī dati par eBike lietošanu (piem., kopējais braukšanas laiks, enerģijas patēriņš, temperatūra) tiek nodota Bosch eBike Systems (Robert Bosch GmbH), lai apstrādātu jūsu pieprasījumu remonta gadījumā un izstrādājuma uzlabošanas nolūkos. Sīkāka informācija par datu apstrādi pieejama saitē:

[www.bosch-ebike.com/privacy-full](http://www.bosch-ebike.com/privacy-full).

# **Izstrādājuma un tā funkciju apraksts**

# **Paredzētais pielietojums**

Vadības bloks **Purion 200** ir paredzēts elektrovelosipēda eBike vadībai un papildu bortdatora pārvaldīšanai, kas pieder sistēmas paaudzei **the smart system**. Ja izmantojat savu viedtālruni kā bortdatoru, jūs varat arī ar vadības bloku **Purion 200** mainīt gaitas atbalsta līmeni lietotnē **eBike Flow**.

Lai varētu izmantot visas vadības moduļa iespējas, nepieciešams saderīgs viedtālrunis, kurā uzstādīta lietotne **eBike Flow**.

Vadības moduli **Purion 200** var savienot ar *Bluetooth*® ar jūsu viedtālruni.

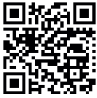

**回热氣回** Atkarībā no viedtālruna

operētājsistēmas **eBike Flow** lietotni var lejupielādēt bez maksas lietotņu veikalā Apple App Store vai lietotņu veikalā Google Play Store.

Lai lejuplādētu lietotni **eBike Flow**, ar viedtālruni noskenējiet kodu.

# **Attēlotās sastāvdaļas**

Attēloto sastāvdaļu numerācija atbilst lietošanas pamācības sākumā esošajās grafikas lappusēs sniegtajiem attēliem. Visi velosipēda daļu attēli, izņemot piedziņas mezglu, bortdatoru ar vadības moduli, ātruma devēju un attiecīgos turētājus, ir shematiski un var atšķirties no Jūsu elektrovelosipēda eBike.

- **(1)** Ieslēgšanas/izslēgšanas taustiņš
- **(2)** Displejs
- **(3)** Apkārtējās vides gaismas sensors
- **(4)** Atlasīšanas taustiņš
- **(5)** Taustiņš gaitas atbalsta līmeņa paaugstināšanai **+**/ Velosipēda lampas
- **(6)** Taustiņš gaitas atbalsta līmeņa pazemināšanai **–**/ Pārvietošanas palīdzība
- **(7)** Turētājs
- **(8)** Diagnostikas pieslēgums (tikai apkopes vajadzībām)
- **(9)** Taustiņš spilgtuma samazināšanai/ pārejai atpakaļ
- **(10)** Taustiņš spilgtuma palielināšanai/ pārejai uz priekšu

# **Tehniskie dati**

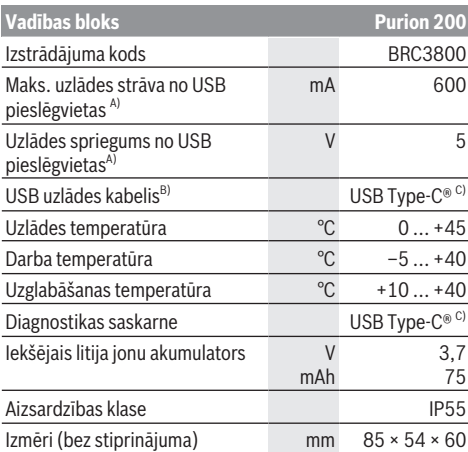

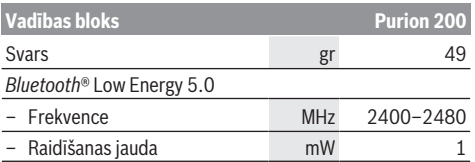

A) Informācija par vadības moduļa **Purion 200** uzlādi; ārējās ierīces nevar tikt uzlādētas.

- B) neietilpst standarta piegādes komplektā
- C) USB Type-C® un USB-C® ir firmas USB Implementers Forum tirdzniecības zīmes.

Produkta licences informāciju var skatīt tīmekļa vietnē: [www.bosch-ebike.com/licences](http://www.bosch-ebike.com/licences)

### **Atbilstības deklarācija**

Uzņēmums Robert Bosch GmbH, Bosch eBike Systems, ar šo deklarē, ka radioiekārta **Purion 200** atbilst Direktīvai 2014/53/ES. ES atbilstības deklarācijas pilns teksts ir pieejams tīmekļa vietnē: [www.bosch-ebike.com/conformity](http://www.bosch-ebike.com/conformity)

# **Sertifikācijas informācija**

Sertifikācijas numurs (E-uzlīmes) atradīsiet statusa ekrānā sadaļā **<Settings>** → **<Information>** → **<Certificates>**. Šķirstiet E-uzlīmes, īsi nospiežot pāršķiršanas taustiņu **(10)**. **Norāde:** Ja vēlaties atvērt informāciju par **Purion 200** Euzlīmēm, esošais papildu bortdators ir iepriekš jānoņem vai gadījumā, kad tiek izmantots viedtālrunis, lietotnē **eBike Flow** ir iepriekš jāaizver brauciena ekrāns.

# **Lietošana**

# **Priekšnoteikumi**

Elektrovelosipēda eBike sistēmu var aktivizēt vienīgi tad, ja ir izpildīti tālāk uzskaitītie priekšnosacījumi:

- Elektrovelosipēdā ir ielikts pietiekami uzlādēts eBike akumulators (skatīt eBike akumulatora, kas pieder sistēmas paaudzei **the smart system**, lietošanas pamācību).
- Ir pareizi pievienots ātruma devējs (skatīt piedziņas moduļa, kas pieder sistēmas paaudzei **the smart system**, lietošanas pamācību).

Pirms uzsāciet braukšanu, pārbaudiet, vai vadības moduļa taustiņi ir viegli aizsniedzami. Tiek ieteikts novietot plus/ mīnus taustiņu līmeni gandrīz vertikālā līnijā pret zemi.

# **Vadības bloka energoapgāde**

Ja elektrovelosipēdā eBike ir ievietots pietiekami uzlādēts elektrovelosipēda eBike akumulators un elektrovelosipēda eBike sistēma tiek ieslēgta, vadības moduļa iekšējais akumulatoram tiek piegādāta enerģija un tas tiek uzlādēts. Ja vadības moduļa iekšējā akumulatora uzlādes līmenis ir ļoti zems, jūs varat to uzlādēt, izmantojot diagnostikas pieslēgumu **(8)** un USB Type-C® kabeli, no ārējā lādētājakumulatora vai cita atbilstoša strāvas avota (uzlādes spriegums **5 V**; maks.uzlādes strāva **600 mA**).

Vienmēr aizveriet diagnostikas pieslēguma **(8)** vāku, lai tajā nevarētu iekļūt putekļi un mitrums.

# **eBike ieslēgšana/izslēgšana**

Lai **ieslēgtu** eBike, īslaicīgi tā nospiediet ieslēgšanasizslēgšanas taustiņu **(1)**. Pēc starta animācijas parādīšanas elektrovelosipēds eBike ir gatavs braukšanai.

Indikatora spilgtumu regulē apkārtējās vides gaismas sensors **(3)**. Tādēļ neaizsedziet apkārtējās vides gaismas sensoru **(3)**.

Piedziņa tiek aktivizēta, tiklīdz novietojat kāju uz pedāļa (izņemot gaitas atbalsta līmenī **OFF**). Piedziņas jauda tiek regulēta automātiski atbilstoši izvēlētajam gaitas atbalsta līmenim.

Līdzko elektrovelosipēda pārvietošanās normālā režīmā tiek izbeigta, nospiežot pedāli, kā arī tad, ja elektrovelosipēds ir sasniedzis ātrumu **25/45 km/h**, gaitas atbalsts caur piedziņu izslēdzas. Piedziņa no jauna automātiski aktivizējas, līdzko tiek pagriezts pedālis un elektrovelosipēda ātrums kļūst mazāks par **25/45 km/h**.

Lai **izslēgtu** elektrovelosipēda eBike sistēmu, īsi (< 3 s) nospiediet ieslēgšanas-izslēgšanas taustiņu **(1)**.

Ja apmēram **10** minūtes netiek konstatēta piedziņas darbība (piemēram, jo eBike stāv), un neviens no taustiņiem netiek nospiests, eBike automātiski izslēdzas.

# **Ātrā izvēlne**

Ātrajā izvēlnē parādās atlasīti iestatījumi, kurus var pielāgot arī brauciena laikā.

Ātrajai izvēlnei ir iespējams piekļūt, ilgi turot nospiestu  $($  > 1 s) atlasīšanas taustiņu  $\blacklozenge$ .

Piekļuve ātrajai izvēlnei ir iespējama no statusa ekrāna.

Izmantojot ātro izvēlni, var veikt šādus iestatījumus: – **<Reset trip>**

Iestatīt uz nulli visus datus par līdz šim brīdim nobraukto attālumu.

– **<eShift>** (pēc izvēles)

Iestatījumi ir atkarīgi no attiecīgā pārnesuma.

**Norāde:** atkarībā no jūsu eBike komplektācijas, var būt pieejamas citas funkcijas.

# **Displeja rādījumi**

**Norāde:** visi tālākajās lappusēs parādītie ekrāna attēli un ekrāna teksti atbilst esošajai programmatūras versijai. Tāpēc, sakarā ar to, ka programmatūra tiek atjaunināta vairākas reizes vienā gadā, ir iespējams, ka ekrāna attēli un/ vai ekrāna teksti pēc programmatūras atjaunināšanas nedaudz mainīsies.

Ja pirms pēdējās izslēgšanas reizes neizvēlējāties citu ekrānu, atvērsies šis ekrāns.

### **Sākuma ekrāns**

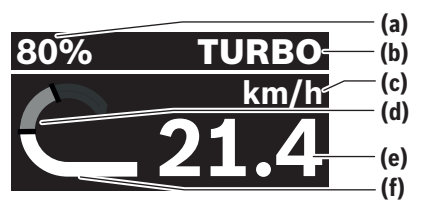

- **(a)** eBike akumulatora uzlādes pakāpe
- **(b)** Gaitas atbalsta līmenis
- **(c)** Ātruma vienības indikators
- **(d)** Braucēja jauda
- **(e)** Ātrums
- **(f)** Piedziņas jauda

Citiem ekrāniem ir iespējams piekļūt, nospiežot taustinus  $\leq$ vai  $>$ 

Ir pieejami tālāk uzskaitītie ekrāni:

- Statusa ekrāns: Šeit tiek uzrādīts savienoto ierīču statuss.
- Distanču ekrāns
- Braucienu ekrāns
- Attāluma ekrāns
- eBike akumulatora ekrāns
- Veiktspējas ekrāns
- Pedāļu mīšanas frekvences ekrāns
- Visu distanču ekrāns
- ABS ekrāns (pēc izvēles)

### **Gaitas atbalsta līmeņa izvēle**

Vadības modulī ar taustiņiem varat samazināt atbalstu **+ (5)** un samazināt atbalstu **– (6)**, atkarībā no tā, cik spēcīgi piedziņa sniedz atbalstu pedāļu mīšanas laikā. Gaitas atbalsta līmeni lietotāju var mainīt jebkurā laikā, arī brauciena laikā, un tas tiek parādīts ar krāsainu rādījumu.

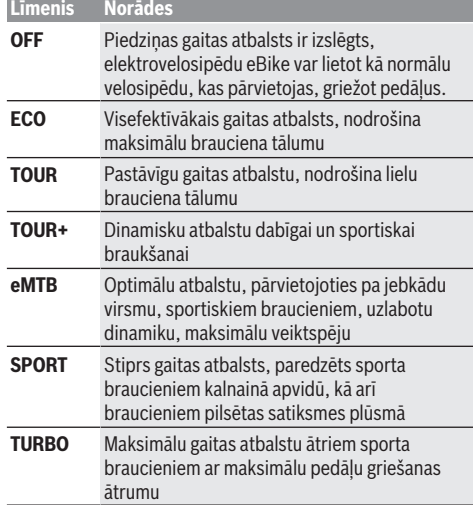

### Latviešu – **4**

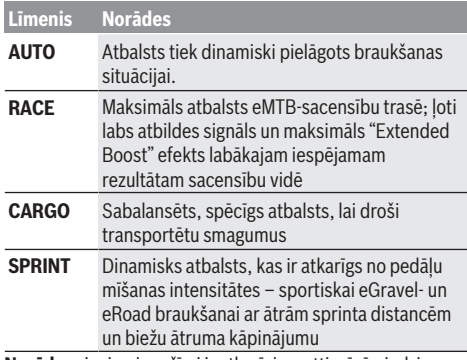

**Norāde:** pieejamie režīmi ir atkarīgi no attiecīgā piedziņas bloka.

Gaitas atbalsta līmeņa apzīmējumus un pieejamību var sākotnēji konfigurēt ražotājs un izvēlēties velosipēdu izplatītājs.

# **Gaitas atbalsta līmeņa pielāgošana**

Gaitas atbalsta līmeņi var tikt pielāgoti noteiktās robežās ar **eBike Flow** palīdzību. Tādējādi Jums ir iespēja pielāgot eBike elektrovelosipēdu Jūsu individuālajām vajadzībām. Pilnīgi individuāla režīma izveide nav iespējama. Jūs varat pielāgot tikai tos režīmus, kurus Jūsu sistēmā ir iespējojis ražotājs vai tirgotājs. Tie var būt arī mazāk nekā 4 režīmi. Turklāt ir iespējams, ka sakarā ar ierobežojumiem Jūsu valstī, režīma pielāgošana nav iespējama.

Lai veiktu pielāgošanu, Jūsu rīcībā ir nodoti šādi parametri:

- Atbalsts saistībā ar režīma pamatvērtību (ar likumu noteikto vērtību robežās)
- Piedziņas atbildes signāls
- Maksimālā ātruma ierobežojums (ar likumu noteikto vērtību robežās)
- Maksimālais griezes moments (ar likumu noteikto vērtību robežās)

**Norāde:** lūdzam ņemt vērā, ka Jūsu izmainītais režīms saglabā novietojumu, nosaukumu un krāsu visos bortdatoros un apkalpes elementos.

# **Piedziņas mezgla reakcija uz pārslēgšanos**

Kopā ar elektrovelosipēda eBike piedziņas sistēmu tiek izmantota arī pārnesumu pārslēgšanas sistēma, līdzīgi, kā parastajā velosipēdā (skatīt elektrovelosipēda eBike lietošanas pamācību).

Neatkarīgi no pārnesumu pārslēgšanas sistēmas tipa, pārnesumu pārslēgšanas laikā ieteicams īslaicīgi pārtraukt pedāļu mīšanu. Tas ļauj atvieglot pārnesumu pārslēgšanu un samazina pievadtroses nolietošanos.

Pareizi izvēloties pārnesumu, Jūs varat pie vienāda spēka patēriņa palielināt pārvietošanās ātrumu un brauciena tālumu.

Tāpēc sekojiet ieslēgšanas norādījumiem, kas ir redzami jūsu bortdatorā.

### **Elektrovelosipēda apgaismojuma ieslēgšana un izslēgšana**

Katru reizi pirms braukšanas pārbaudiet, ka elektrovelosipēda apgaismojums darbojas pareizi. Lai **ieslēgtu** velosipēda lampu, nospiediet un ilgāk par 1 s turiet nospiestu velosipēda gaismas taustiņu **(5)**.

### **Pārvietošanās palīdzības funkcijas ieslēgšana un izslēgšana**

Pārvietošanās palīdzības funkcija var atvieglot elektrovelosipēda pārvietošanu pie rokas. Pārvietošanas palīdzības ātrums var būt maksimāli **4 km/h**. Ražotāja priekšiestatījums var būt mazāks, un nepieciešamības gadījumā to var pielāgot velosipēdu tirgotāja.

- u **Pārvietošanas palīdzības funkciju drīkst izmantot vienīgi elektrovelosipēda pārvietošanai pie rokas.** Ja pārvietošanas palīdzības funkcijas izmantošanas laikā elektrovelosipēda riteņi nesaskaras ar zemi, var notikt savainošanās.
- u **Ja atlasītais pārnesums ir pārāk liels, piedziņas bloks nevar izkustināt eBike vai aktivizēt pretripošanas bloķētāju.**

Lai **ieslēgtu** pārvietošanas palīdzību, nospiediet pārvietošanas palīdzības taustiņu **(6)** ilgāk nekā 1 s un turiet taustiņu nospiestu un izpildiet displejā redzamos norādījumus.

Lai **aktivizētu** pārvietošanas palīdzību, nākamo 10 s laikā ir jāveic tālāk norādītās darbības:

- Pabīdiet elektrovelosipēdu eBike uz priekšu.
- Pārvietojiet elektrovelosipēdu eBike uz aizmuguri.
	- Sasveriet elektrovelosipēdu eBike uz abiem sāniem.

Pēc aktivizēšanas piedziņa sāk pārvietot elektrovelosipēdu, un rādījums displejā izmainās.

Ja atlaidīsiet pārvietošanas palīdzības taustiņu **(6)**, pārvietošanas palīdzība tiks apturēta. Jūs varat atkārtoti aktivizēt pārvietošanas palīdzību, 10 s laikā nospiežot taustiņu **(6)**.

Ja pārvietošanas palīdzība netiek atkārtoti aktivizēta 10 s laikā, pārvietošanas palīdzība tiek automātiski izslēgta.

Pārvietošanas palīdzība vienmēr tiek apturēta, ja

- aizmugurējais rats nobloķējas;
- šķērslim nav iespējams pārbraukt pāri;
- kāda ķermeņa daļa bloķē velosipēda kloķi;
- šķērslis liek kloķim turpināt griezties;
- jūs sākat mīt pedāļus;
- tiek nospiests taustiņš atbalsta palielināšanai **+**/ velosipēda apgaismojums **(5)**vai ieslēgšanas/izslēgšanas taustiņš **(1)**.

Pārvietošanas palīdzība ir aprīkota ar pretripošanas bloķētāju, tādēļ pēc pārvietošanas palīdzības izmantošanas piedziņas sistēma dažas sekundes aktīvi bremzē atpakaļgaitas rullīti, un jūs nevarat pārvietot eBike elektrovelosipēdu atpakaļgaitā vai to var pārvietot tikai ar lielām grūtībām.

Pretripošanas bloķētājs tiek nekavējoties deaktivizēts, nospiežot atbalsta palielināšanas taustiņu **+**/velosipēda apgaismojumu **(5)** .

Pārvietošanas palīdzības funkcijas izmantošana ir atkarīga no attiecīgajā valstī spēkā esošajiem noteikumiem, tāpēc tās apraksts var atšķirties no iepriekš sniegtā apraksta, vai arī šī funkcija var būt deaktivizēta.

# **ABS – pretiestrēgšanas sistēma (izvēles variants)**

Ja elektrovelosipēds eBike ir aprīkots ar Bosch eBike ABS, kas pieder sistēmas paaudzei **the smart system**, palaižot elektrovelosipēda eBike sistēmu, iedegas ABS simbols.

Pēc braukšanas uzsākšanas ABS sistēma iekšēji pārbauda savu darbību, un ABS simbols nodziest.

Kļūdas gadījumā iedegas ABS simbols, un displejā parādās norādījums. Tas nozīmē, ka ABS sistēma nav aktīva. Ar atlasīšanas taustiņu **(4)** kļūdu var apstiprināt, un norāde par ABS kļūdu nodziest. ABS simbols parādās statusa joslā un informē turpmāk par izslēgto ABS.

Vairāk informācijas par sistēmu ABS un tās darbību ir sistēmas ABS lietošanas pamācībā.

# **Savienojuma izveide ar viedtālruni**

Lai izmantotu sekojošās eBike elektrovelosipēda funkcijas, ir nepieciešams viedtālrunis ar **eBike Flow** lietotni.

Savienojums ar lietotni tiek izveidots, izmantojot *Bluetooth*® tīklu.

Ieslēdziet elektrovelosipēdu eBike un nebrauciet.

Palaidiet *Bluetooth*® pāra savienojuma izveides funkciju, nospiežot un turot nospiestu (> 3 s) ieslēgšanas-izslēgšanas taustiņu **(1)**. Atlaidiet ieslēgšanas/izslēgšanas taustiņu **(1)**, līdzko tiek uzrādīts savienošanas pārī statuss.

Lietotnē apstipriniet savienojuma izveides pieprasījumu.

### **Aktivitātes atsekošana**

Lai varētu skatīt aktivitātes, ir nepieciešams reģistrēties vai pieteikties lietotnē **eBike Flow**.

Lai varētu reģistrēt aktivitāti, jums lietotnē jāpiekrīt atrašanās vietas datu saglabāšanai. Tikai tad jūs lietotnē redzēsiet savas aktivitātes. Lai varētu izmantot atrašanās vietas datus, jums jābūt reģistrētam lietotājam.

### **eBike Lock**

**<eBike Lock>** var tikt aktivizēts katram lietotājam ar lietotnes **eBike Flow** palīdzību. Viedtālrunī tiek saglabāts taustiņš eBike elektrovelosipēda atbloķēšanai.

**<eBike Lock>** šādos gadījumos tiek automātiski aktivizēts:

– izslēdzot eBike elektrovelosipēda sistēmu ar vadības moduli

– pie automātiskas eBike elektrovelosipēda izslēgšanas Esot ieslēgtai eBike sistēmai un savienojot viedtālruni ar eBike elektrovelosipēdu ar *Bluetooth*® palīdzību, eBike elektrovelosipēds tiek atbloķēts.

**<eBike Lock>** ir piesaistīta Jūsu **lietotāja kontam**.

Ja esat pazaudējis savu viedtālruni, Jūs varat piereģistrēties ar citu viedtālruni, izmantojot lietotni **eBike Flow** un Jūsu lietotāja kontu, un varat atbloķēt eBike elektrovelosipēdu.

**Uzmanību!** Ja lietotnē tiek atlasīts kāds iestatījums, kas negatīvi ietekmē **<eBike Lock>** izmantošanu (piem., Jūsu eBike elektrovelosipēda vai lietotāja konta dzēšana), iepriekš tiek parādīti brīdinājuma ziņojumi. **Lūdzam rūpīgi tos izlasīt un rīkoties atbilstoši parādītajiem brīdinājumiem (piem., pirms eBike elektrovelosipēda vai lietotāja konta dzēšanas).**

### **<eBike Lock> iestatīšana**

Lai iestatītu **<eBike Lock>**, jābūt izpildītiem šādiem priekšnosacījumiem:

- Lietotne **eBike Flow** ir instalēta.
- Lietotāja konts ir izveidots.
- Pašlaik eBike elektrovelosipēdam netiek veikta atiaunināšana.
- eBike elektrovelosipēds ir savienots ar viedtālruni, izmantojot *Bluetooth*®.
- eBike elektrovelosipēds nav ieslēgts.
- Viedtālrunis ir savienots ar internetu.
- eBike elektrovelosipēda akumulators ir pietiekoši uzlādēts, un lādēšanas kabelis nav pievienots.

Jūs varat izveidot **<eBike Lock>** lietotnē **eBike Flow** izvēlnes punktā **<Iestatījumi>**.

No šī brīža varat deaktivizēt piedziņas bloka atbalstu, ieslēdzot **<eBike Lock>** lietotnē **eBike Flow**. Deaktivizēšanu var atcelt tikai tad, ja, ieslēdzot eBike elektrovelosipēdu, Jūsu viedtālrunis atrodas tuvumā. Turklāt Jūsu viedtālrunī ir jābūt ieslēgtam *Bluetooth*®, un lietotnei **eBike Flow** ir jābūt aktīvai fonā. Lietotne **eBike Flow** nav jāatver. Ja ir aktivizēts **<eBike Lock>**, savu eBike elektrovelosipēdu varat turpināt lietot bez piedziņas bloka atbalsta.

#### **Saderība**

**<eBike Lock>** ir saderīga ar šādām Bosch-eBike elektrovelosipēdu produktu līnijām, kas pieder sistēmas paaudzei **the smart system**:

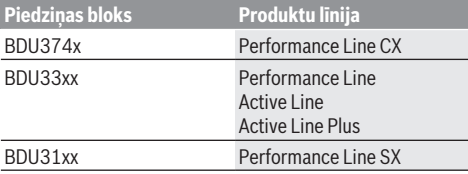

### **Darbības veids**

Kopā ar **<eBike Lock>** viedtālrunis darbojas līdzīgi piedziņas bloka atslēgai. **<eBike Lock>** tiek aktivizēts, izslēdzot eBike elektrovelosipēda sistēmu. Ja **<eBike Lock>**pēc ieslēgšanas ir aktīvs, tas tiek parādīts vadības blokā **Purion 200** ar slēdzenes simbolu.

**Norāde: <eBike Lock>** nav aizsardzība pret zādzību, bet tikai papildinājums mehāniskai atslēgai! Ar **<eBike Lock>** eBike elektrovelosipēds netiek mehāniski vai tamlīdzīgi bloķēts. Tiek tikai deaktivizēts atbalsts no piedziņas bloka. Ja viedtālrunis ir savienots ar eBike elektrovelosipēdu ar *Bluetooth*® palīdzību, piedziņas bloks ir atbloķēts.

**Ja vēlaties trešajai personai atļaut pagaidu vai pastāvīgu piekļuvi savam eBike elektrovelosipēdam vai ja vēlaties nodot to servisā, deaktivizējiet <eBike Lock> lietotnē eBike Flow izvēlnes sadaļā <Iestatījumi>**. Ja vēlaties pārdot savu eBike elektrovelosipēdu, papildus izdzēsiet eBike elektrovelosipēdu lietotnē **eBike Flow <Iestatījumi>** izvēlnes punktā no Jūsu lietotāja konta.

Izslēdzot eBike elektrovelosipēda sistēmu, piedziņas bloks atskaņo bloķēšanas skaņu (**vienu** akustisku signālu), lai parādītu, ka piedziņa ir izslēgusi atbalstu.

**Norāde:** signāls ir iespējams tikai tad, ja sistēma ir ieslēgta. Ieslēdzot eBike elektrovelosipēda sistēmu, piedziņas bloks atskaņo divas atbloķēšanas skaņas (**divi** akustiski signāli), lai parādītu, ka piedziņas atbalsts atkal ir pieejams.

Bloķēšanas skaņa palīdz noteikt, vai **<eBike Lock>** jūsu eBike elektrovelosipēdā ir aktivizēta. Standarta variantā akustiskais signāls ir aktivizēts, bet to var deaktivizēt lietotnē **eBike Flow** izvēlnes punktā Iestatījum i**<Iestatījumi>**, atlasot Lock simbolu zem Jūsu eBike elektrovelosipēda.

**Norāde:** ja vairs nav iespējama **<eBike Lock>** iestatīšana vai izslēgšana, lūdzam griezties pie Jūsu velosipēdu tirgotāja.

#### **eBike komponentu un <eBike Lock> nomainīšana Viedtālruņa nomainīšana**

- 1. Uzinstalējiet **eBike Flow** lietotni jaunajā viedtālrunī.
- 2. Piesakieties ar **to pašu** kontu, ar kuru aktivizējāt **<eBike Lock>**.
- 3. Lietotnē **eBike Flow** tiek **<eBike Lock>** parādīta kā iestatīta.

#### **Piedziņas mezgla nomaiņa**

- 1. Lietotnē **eBike Flow** tiek **<eBike Lock>** parādīta kā deaktivizēta.
- 2. Aktivizējiet **<eBike Lock>**, pabīdot regulatoru **<eBike Lock>** pa labi.
- 3. Nododot Jūsu eBike elektrovelosipēdu tehniskās apkopes veikšanai pie kvalificēta tirgotāja, tiek ieteikts **<eBike Lock>** īslaicīgi deaktivizēt.

Ja ir aktivizēts **<eBike Alarm>**, tas tiek uzrādīts **Purion 200**. Tālākus norādījumus par šo tēmu atradīsiet lietotnē **eBike Flow** vai atbalsta centa tīmekļa vietnē [www.bosch-ebike.com/de/help-center](http://www.bosch-ebike.com/de/help-center).

#### **Programmatūras atjauninājumi**

Programmatūras atjauninājumi ir manuāli jāaktivizē lietotnē **eBike Flow**.

Programmatūras atjauninājumi tiek pārsūtīti fonā no lietotnes uz vadības moduli, tiklīdz lietotne ir savienota ar vadības bloku. Programmatūras atjaunošanas laikā ņemiet vērā rādījumus vadības blokā **Purion 200**. Pēc pabeigšanas eBike sistēma tiek restartēta.

Programmatūras atjaunināšana tiek pārvaldīta lietotnē **eBike Flow**.

# **Kļūdu ziņojumi**

Ziņojumi par kļūdām tiek parādīti vadības blokā kā **Purion 200** kā uznirstošie ziņojumi.

Vadības modulis uzrāda, vai elektrovelosipēda eBike sistēmā ir radušās kritiskas vai mazāk kritiskas kļūdas.

Elektrovelosipēda eBike sistēmas ģenerētos kļūdu ziņojumus varat skatīt, izmantojot lietotni **eBike Flow** vai sazinoties ar velosipēdu izplatītāju.

Lietotnē **eBike Flow** saites formā jums var tikt sniegta informācija par kļūdu un atbalsts kļūdas novēršanai.

#### **Mazāk kritiska kļūda**

Kļūdas tiek apstiprinātas, nospiežot atlasīšanas taustiņu **(4)**. Izmantojot tālāk sniegto tabulu, jūs paši varat novērst radušos kļūdu. Ja tas neizdodas, sazinieties ar velosipēdu izplatītāju.

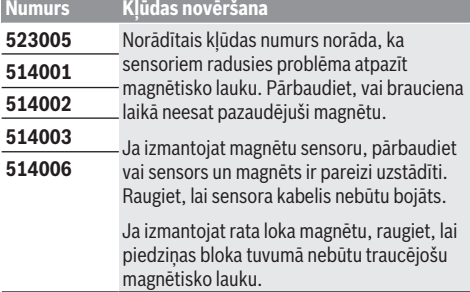

#### **Kritiska kļūda**

Kritiskas kļūdas gadījumā sekojiet norādījumiem pievienotajā tabulā.

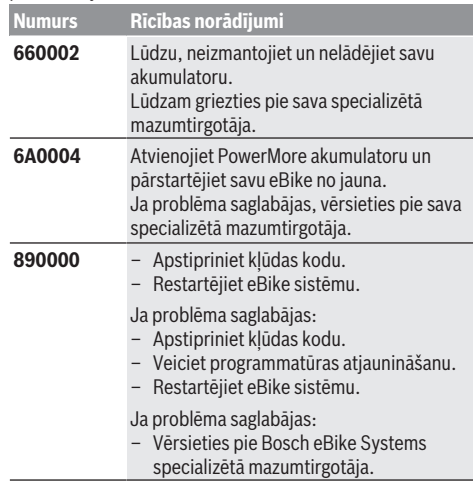

# **Apkalpošana un apkope**

# **Apkalpošana un tīrīšana**

Nevienu no elektrovelosipēda sastāvdaļām nedrīkst tīrīt ar augstspiediena ūdens strūklu.

Uzturiet savu vadības bloka displeju tīru. Ja displejs ir netīrs, var tikt nepareizi atpazīts apgaismojuma spilgtums. Vadības bloka tīrīšanai izmantojiet mīkstu drānu, kas

samitrināta tikai ar ūdeni. Nelietojiet tīrīšanas līdzekļus. Nodrošiniet, lai elektrovelosipēda eBike sistēma vismaz reizi gadā tiktu tehniski pārbaudīta (īpaši mehānika, sistēmas programmatūras atiauninājumi).

Papildus tam, velosipēda ražotājs servisa termiņa noteikšanai var izmantot tā noskrējienu un/vai laika posmu. Šādā gadījumā ik reizi pēc ieslēgšanas vadības bloks parāda ziņojumu par apkalpošanas termiņa datumu.

Lai veiktu elektrovelosipēda eBike apkalpošanu vai remontu, griezieties pilnvarotā velosipēdu tirdzniecības vietā.

u **Uzticiet visus elektrovelosipēda remonta darbus vienīgi speciālistiem no pilnvarotas velosipēdu tirdzniecības vietas.**

**Norāde:** nododot Jūsu eBike elektrovelosipēdu apkopei pie velosipēdu tirgotāja, tiek ieteikts **<eBike Lock>** un **<eBike Alarm>** īslaicīgi deaktivizēt, lai izvairītos no nepareiza brīdinājuma.

# **Klientu apkalpošanas dienests un konsultācijas par lietošanu**

Ja rodas jautājumi par elektrovelosipēda eBike un tā sastāvdaļām, griezieties pilnvarotā velosipēdu tirdzniecības vietā.

Pilnvaroto velosipēdu tirdzniecības vietu kontaktinformāciju var atrast interneta vietnē [www.bosch-ebike.com](http://www.bosch-ebike.com).

# **Utilizācija un izstrādājumu materiāli**

Datus par izstrādājumos esošajiem materiāliem atradīsiet šajā saitē: [www.bosch-ebike.com/en/material-compliance](http://www.bosch-ebike.com/en/material-compliance). Neizmetiet nolietotos elektrovelosipēdus eBike un to sastāvdaļas sadzīves atkritumu tvertnē!

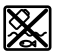

Piedziņas mezgls, bortdators kopā ar vadības bloku, elekreovelosipēda eBike akumulators, ātruma sensors, piederumi un iesaiņojuma materiāli jāpakļauj otrreizējai pārstrādei apkārtējai videi nekaitīgā veidā.

Pastāvīgi pārliecinieties, ka personas dati ir izdzēsti no ierīces.

Akumulatorus, kurus nesabojājot var izņemt no elektroierīces, pirms nodošanas utilizācijas uzņēmumam ir jāizņem un jānodod atsevišķā akumulatoru nodošanas punktā.

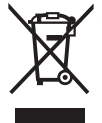

Atbilstoši Eiropas Savienības direktīvai 2012/19/ES, lietošanai nederīgie elektroinstrumenti, kā arī, atbilstoši Eiropas Savienības direktīvai 2006/66/EK, bojātie vai nolietotie akumulatori un baterijas jāsavāc

atsevišķi un jāpakļauj otrreizējai pārstrādei apkārtējai videi nekaitīgā veidā.

Elektroierīču vākšana pēc kategorijām kalpo tikai sākotnējai šķirošanai pēc ierīču veida un atvieglo pareizu izejvielu apstrādes un otrreizējās pārstrādes procesu un līdz ar to saudzē cilvēku un vidi.

Bez maksas nododiet nederīgos elektrovelosipēdu Bosch eBike komponentus pilnvarotā velosipēdu tirdzniecības vietā vai atkritumu savākšanas punktā.

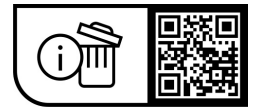

**Tiesības uz izmaiņām tiek saglabātas.**

# **Saugos nuorodos**

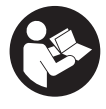

**Perskaitykite visas šias saugos nuorodas ir**

**reikalavimus.** Nesilaikant saugos nuorodų ir reikalavimų gali trenkti elektros smūgis, kilti gaisras, galima smarkiai susižaloti ir sužaloti kitus asmenis.

#### **Saugokite visas saugos nuorodas ir reikalavimus, kad ir ateityje galėtumėte jais pasinaudoti.**

Šioje naudojimo instrukcijoje vartojama savoka **"eBike" akumuliatorius** taikoma visiems originaliems **the smart system** kartos sistemos Bosch "eBike" akumuliatoriams. Šioje naudojimo instrukcijoje vartojamos sąvokos **pavara** ir **pavaros** taikoma visiems originaliems **the smart system** kartos sistemos Bosch pavaros blokams.

- **Perskaitykite visose "eBike" sistemos naudojimo inst**rukcijose bei jūsų "eBike" naudojimo instrukcijoje pa**teiktas saugos nuorodas ir reikalavimus ir jų laikykitės.**
- ▶ Nebandykite važiavimo metu tvirtinti ekrano arba val**dymo bloko!**
- u **Nenukreipkite dėmesio į valdymo bloko rodmenis.** Jei į eismą nesutelkiate viso dėmesio, rizikuojate patekti į avariją. Jei norite ne tik pakeiti galios lygmenį, bet ir atlikti valdymo bloko nustatymus, sustokite.
- u **Nustatykite tokį ekrano apšvietimą, kad galėtumėte gerai matyti svarbią informaciją, pvz., greitį arba įspėjamuosius simbolius.** Netinkamai nustatytas ekrano apšvietimas kelia pavojingas situacijas.
- ▶ Valdymo bloko nenaudokite kaip rankenos. Jei "eBike" keliate paėmę už valdymo bloko, galite nepataisomai pažeisti valdymo bloką.
- **► Funkcija "Pagalba stumiant" leidžiama naudoti tik stumiant "eBike".** Jei naudojant funkciją "Pagalba stumiant" "eBike" ratai neliečia pagrindo, iškyla sužalojimo pavojus.
- ▶ Kai yra iiungta pagalba stumiant, gali kartu suktis paminos. Esant jiungtai "Pagalbai stumiant", stebėkite, kad nuo jūsų kojų iki besisukančių paminų būtų pakankamas atstumas. Iškyla sužalojimo pavojus.
- u **Naudodami pagalbą stumiant pasirūpinkite, kad "eBike" visada galėtumėte kontroliuoti ir saugiai laikyti.** Esant tam tikroms sąlygoms, pagalba stumiant gali neveikti (pvz., kliūtis pedale arba netyčia nuslydus nuo valdymo bloko mygtuko). "eBike" gali staiga pajudėti atgal link jūsų arba pavirsti. Esant papildomai apkrovai, tai gali sukelti rizika naudotojui. Naudodami "eBike" su pagalba stumiant, venkite situacijų, kuriose "eBike" negalėsite išlaikyti savo jėgomis!
- ▶ Nestatykite "eBike" apvertę ant vairo ir sėdynės, jei **valdymo blokas arba jo laikiklis išsikišę iš vairo.** Valdymo blokas arba laikiklis gali būti nepataisomai sugadinti.
- **▶ Prie ..eBike" akumuliatoriaus neprijunkite jokio kroviklio, jei valdymo bloko ekranas arba dviračio ko**mpiuteris praneša apie kritinę klaidą. Jūsų "eBike" akumuliatorius gali nepataisomai sugesti, "eBike" akumuliato-

rius gali užsidegti, dėl ko galimi sunkūs nudegimai ir kitokie sužalojimai.

- u **Valdymo blokas yra su radijo sąsaja. Būtina laikytis vietinių eksploatavimo apribojimų, pvz., lėktuvuose ar ligoninėse.**
- **► Atsargiai!** Naudojantis valdymo bloku su *Bluetooth*<sup>®</sup> gali būti trikdomas kitų prietaisų ir įrenginių, lėktuvų, o taip pat medicinos prietaisų (pvz., širdies stimuliatorių, klausos aparatų) veikimas. Be to, yra likutinė rizika, kad bus pakenkta labai arti esantiems žmonėms ir gyvūnams. Valdymo bloko su *Bluetooth*® nenaudokite arti medicinos prietaisų, degalinių, chemijos įrenginių, netoli sričių su sprogia atmosfera ir teritorijų, kuriose atliekami sprogdinimai. Valdymo bloko su *Bluetooth*® nenaudokite lėktuvuose. Venkite ilgalaikio eksploatavimo prie kūno.
- **► Bluetooth<sup>®</sup> žodinis prekės ženklas, o taip pat vaizdinis** prekės ženklas (logotipas), yra registruoti prekių ženklai ir "Bluetooth SIG, Inc." nuosavybė. "Robert Bosch GmbH". "Bosch eBike Systems", šiuos žodinį ir vaizdinį prekės ženklus naudoja pagal licenciją.
- $\blacktriangleright$  Laikykitės visų nacionalinių teisės aktų dėl "eBike" **leidimo eksploatuoti ir naudojimo.**

# **Privatumo pranešimas**

Prijungiant "eBike" prie **Bosch DiagnosticTool 3** arba keičiant komponentus, kad būtų galima apdoroti jūsų užklausą, techninės priežiūros atveju ir gaminio tobulinimo tikslais, į "Bosch eBike Systems" ("Robert Bosch Gmb") yra perduodama techninė informacija apie jūsų "eBike" (pvz., gamintojas, modelis, "eBike" ID, konfigūravimo duomenys) bei apie "eBike" naudojimą (pvz., bendras važiavimo laikas, energijos sąnaudos, temperatūra). Daugiau informacijos apie duomenų apdorojimą rasite [www.bosch-ebike.com/privacy-full](http://www.bosch-ebike.com/privacy-full).

# **Gaminio ir savybių aprašas**

# **Naudojimas pagal paskirtį**

Valdymo blokas **Purion 200** yra skirtas **the smart system** kartos sistemos "eBike" ir pasirinktinai papildomam dviračio kompiuteriui valdyti. Jei savo išmanųjį telefoną naudojate kaip dviračio kompiuterį, valdymo bloku **Purion 200** programėlėje **eBike Flow** galite perjungti pavaros galios lygmenį. Norint naudotis visomis valdymo bloko galimybėmis, reikia tinkamo išmaniojo telefono su programėle **eBike Flow**.

Valdymo bloką **Purion 200** *Bluetooth*® ryšiu galite sujungti su savo išmaniuoju telefonu.

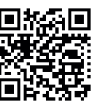

**FIX 25 FI** Priklausomai nuo išmaniojo telefono operacinės sistemos, programėlę **eBike Flow** nemokamai galima parsisiųsti iš "Apple App Store" arba iš "Google Play Store".

Norėdami parsisiųsti programėlę **eBike Flow**, savo išmaniuoju telefonu nuskenuokite kodą.
### **Pavaizduoti elementai**

Pavaizduotų komponentų numeriai atitinka instrukcijos pradžioje pateiktos schemos numerius.

Visi dviračio dalių, išskyrus pavaros bloką, dviračio kompiuterį su valdymo bloku, greičio jutiklį ir priklausančius laikiklius, paveikslėliai yra scheminiai ir nuo jūsų "eBike" gali skirtis.

- **(1)** Įjungimo-išjungimo mygtukas
- **(2)** Ekranas
- **(3)** Aplinkos šviesos jutiklis
- **(4)** Parinkties mygtukas
- **(5)** Pavaros galios didinimo mygtukas **+**/ dviračio apšvietimas
- **(6)** Pavaros galios mažinimo mygtukas **–**/ pagalba stumiant
- **(7)** Laikiklis
- **(8)** Diagnostikos jungtis (tik techninės priežiūros tikslams)
- **(9)** Švietimo intensyvumo sumažinimo/ slinkimo atgal mygtukas
- **(10)** Švietimo intensyvumo padidinimo/ slinkimo toliau mygtukas

### **Techniniai duomenys**

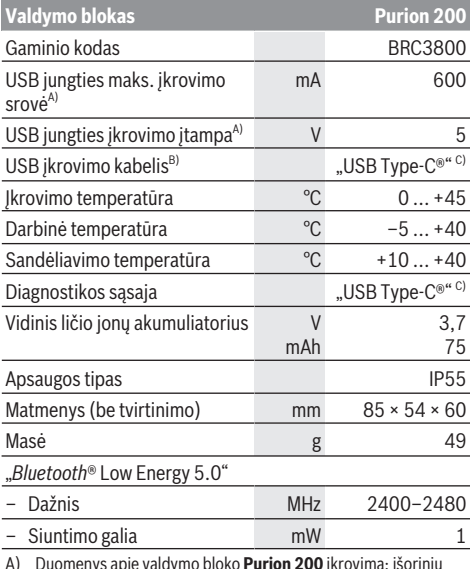

A) Duomenys apie valdymo bloko **Purion 200** įkrovimą; išorinių prietaisų įkrauti negalima.

- B) neįeina į standartinį tiekiamą komplektą
- C) "USB Type-C<sup>®"</sup> ir "USB-C<sup>®"</sup> yra "USB Implementers Forum" prekių ženklai.

Informaciją apie produkto licenciją galite rasti šiais internetiniais adresais: [www.bosch-ebike.com/licences](http://www.bosch-ebike.com/licences)

## **Atitikties deklaracija**

Šiuo dokumentu "Robert Bosch GmbH", "Bosch eBike Systems" patvirtina, kad šio tipo radijo ryšio stotelė **Purion 200** atitinka direktyvą 2014/53/ES. Visas ES atitikties deklaracijos tekstas pateiktas šiuo interneto adresu: [www.bosch-ebike.com/conformity.](http://www.bosch-ebike.com/conformity)

## **Sertifikavimo informacija**

Sertifikavimo numerius (energijos etiketes) rasite būsenos lange pasirinkę **<Settings>** → **<Information>** → **<Certificates>**. Energijos etiketes galite versti trumpai spausdami slinkimo toliau mygtuką **(10)**.

**Nuoroda:** Jei iš **Purion 200** norite iškviesti informaciją apie energijos etikete, gali tekti prieš tai nuimti esamą papildomą dviračio kompiuterį arba, jei naudojate išmanųjį telefoną, programėlėje **eBike Flow** prieš tai uždaryti važiavimo ekraną.

# **Naudojimas**

## **Būtinos sąlygos**

"eBike" jiungti galima tik tada, jei tenkinamos šios sąlygos:

- Įdėtas pakankamai įkrautas "eBike" akumuliatorius (žr. **the smart system** kartos sistemos "eBike" akumuliatoriaus naudojimo instrukciją).
- Tinkamai prijungtas greičio jutiklis (žr. **the smart system** kartos sistemos pavaros bloko naudojimo instrukciją ).

Prieš pradėdami važiuoti įsitikinkite, kad gerai pasiekiate valdymo bloko mygtukus. Rekomenduojama, kad pliuso/minusi mygtukų plokštuma būtų beveik vertikali pagrindui.

## **Elektros energijos tiekimas į valdymo bloką**

Jei į "eBike" yra įdėtas pakankamai įkrautas "eBike" akumuliatorius ir yra įjungtas "eBike", tai į valdymo bloko akumuliatorių yra tiekiama energija ir jis yra įkraunamas.

Jei valdymo bloko vidinis akumuliatorius labai išsikrautų, tai naudodamiesi diagnostikos jungtimi **(8)** "USB Type-C®" kabeliu jį galite įkrauti iš energijos banko arba kito tinkamo energijos šaltinio (įkrovimo įtampa **5 V**; maks. įkrovimo įtampa **600 mA**).

Visada uždenkite diagnostikos jungties **(8)** dangtelį, kad nepatektų dulkių ir drėgmės.

## **"eBike" įjungimas ir išjungimas**

Norėdami "eBike" **jiungti**, trumpai paspauskite jiungimo-išjungimo mygtuką (1). Po paleidimo animacijos "eBike" yra paruoštas važiuoti.

Indikatoriaus švietimo intensyvumą reguliuoja aplinkos šviesos jutiklis **(3)**. Todėl aplinkos šviesos jutiklio **(3)** neuždenkite.

Pavara suaktyvinama, kai pradedate minti paminas (išskyrus tada, kai pavaros galios lygmuo **OFF**). Pavaros galia atitinka nustatytą pavaros galios lygmenį.

Kai važiuodami įprastiniu režimu nustojate minti paminas arba kai tik pasiekiate **25/45 km/h** greitį, pavaros galia iš-

jungiama. Pavara automatiškai suaktyvinama, kai tik pradedate minti paminas ir greitis nukrenta žemiau **25/45 km/h**. Norėdami **išjungti** "eBike", trumpai (< 3 s) paspauskite įjungimo-išjungimo mygtuką **(1)**.

Jei apie 10 min neprireikia pavaros galios (pvz., "eBike" stovi) arba nepaspaudžiamas joks mygtukas, "eBike" automatiškai išsijungia.

## **Greitasis meniu**

Naudojantis greituoju meniu, galima įjungti pasirinktus nustatymus, kuriuos leidžiama priderinti net ir važiuojant.

Prieiga prie greitojo meniu galima ilgai spaudžiant (> 1 s) parinkties mygtuką  $\blacklozenge$ 

iš būsenos lango prieiga negalima.

Naudodamiesi greituoju meniu, galite atlikti šiuos nustatymus:

#### – **<Reset trip>**

Visi duomenys – net ir nuvažiuoti atstumai – nustatomi į nulinę padėtį.

– **<eShift>** (pasirinktinai)

Nustatymai priklauso nuo atitinkamo perjungimo sistemos nustatymo.

**Nuoroda:** priklausomai nuo jūsų "eBike" įrangos, gali būti ir kitų funkcijų.

## **Ekrano rodmenys**

**Nurodymas:** Visi naudotojo sąsajoje pateikti paveikslėliai ir tekstai, pateikti tolimesniuose puslapiuose, atitinka aprobuotos programinės įrangos versiją. Gali būti, kad po programinės įrangos atnaujinimo naudotojo sąsajos paveikslėliai ir/arba tekstas šiek tiek pasikeis.

Jei prieš paskutinį išjungimą nepasirinkote kito ekrano lango, jums bus rodomas šis ekrano langas.

### **Pradžios langas**

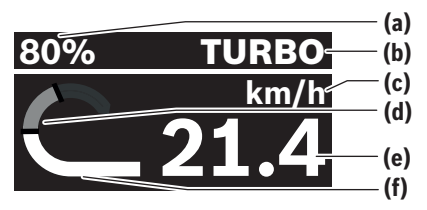

- **(a)** "eBike" akumuliatoriaus įkrovos būklė
- **(b)** Pavaros galios lygmuo
- **(c)** Greičio rodmuo
- **(d)** Individuali galia
- **(e)** Greitis
- **(f)** Pavaros galia

Spausdami mygtuka  $\leq$  arba  $\geq$ , galite pasiekti šiuos ekranus.

Galite naudotis šiais ekranais:

– Būsenos ekranas: Čia rodoma prijungtų prietaisų būsena.

- Atstumų ekranas
- Važiavimų ekranas
- Ridos atsargos ekranas
- "eBike" akumuliatoriaus ekranas
- Galios ekranas
- Mynimo dažnio ekranas
- Bendrų atstumų ekranas
- ABS ekranas (pasirinktinai)

### **Pavaros galios lygmens parinkimas**

Valdymo bloke pavaros galios didinimo mygtuku **+ (5)** ir pavaros galios mažinimo mygtuku **– (6)** galite nustatyti, kokia galia pavara jums turi padėti minant. Pavaros galios lygmenį bet kada, net ir važiuojant, galima keisti; jis bus rodomas atitinkama spalva.

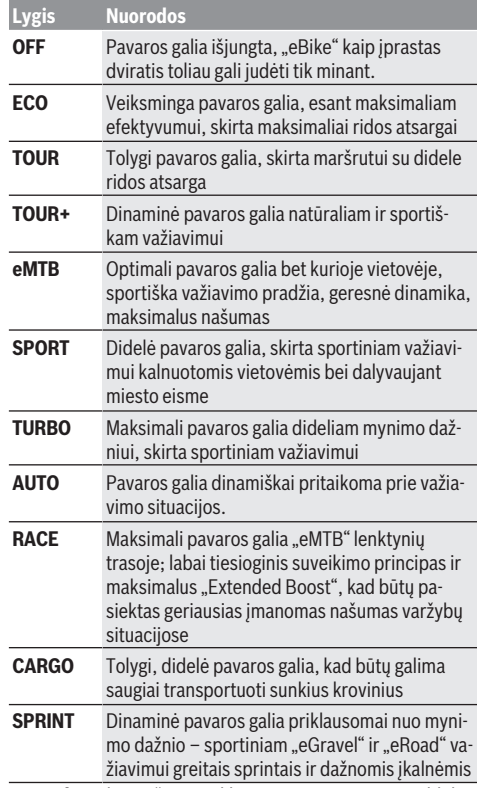

**Nuoroda:** galimi režimai priklauso nuo esamo pavaros bloko. Pavaros galios lygmenų pavadinimai ir apipavidalinimas gali būti gamintojo iš anksto sukonfigūruoti ir dviračio pardavėjo pasirinkti.

## **Pavaros galios lygmens parinkimas**

Pavaros galios lygmenį galima parinkti tam tikrose ribose, naudojantis **eBike Flow**. Tokiu būdu turite galimybę priderinti savo "eBike" prie savo asmeninių poreikių.

Sukurti visiškai individualų režimą negalima. Galite priderinti tik tuos režimus, kuriuos gamintojas arba prekybos atstovas atblokavo jūsų sistemoje. Tai gali būti mažiau nei 4 režimai.

Be to, gali būti, kad dėl apribojimų jūsų šalyje režimo priderinti nebus galima.

Norėdami priderinti, galite naudotis šiais parametrais:

- Pavaros galia režimo bazinės vertės atžvilgiu (įstatyminių nuorodų ribose)
- Pavaros suveikimo principas
- Greičio apribojimas (įstatyminių nuorodų ribose)
- Maksimalus sukimo momentas (pavaros ribose)

**Nuoroda:** atkreipkite dėmesį į tai, kad jūsų pakeistas režimas išlaikys padėtį, pavadinimą ir spalvą visuose dviračio kompiuteriuose ir valdymo elementuose.

### **Pavaros bloko sąveika su perjungimo sistema**

Net ir naudodami "eBike", turite perjunginėti pavarų mechanizmą, kaip ir važiuodami paprastu dviračiu (laikykitės savo "eBike" naudojimo instrukcijos).

Nepriklausomai nuo pavaros perjungimo būdo, perjungiant pavarą patartina trumpam sumažinti paminų mynimą. Tokiu atveju perjungti bus lengviau ir bus sumažinamas pavarų mechanizmo susidėvėjimas.

Pasirinkę tinkamą pavarą, eikvodami tiek pat jėgų galite pasiekti didesnį greitį ir padidinti ridos atsargą.

Todėl sekite perjungimo rekomendacijas, kurios pateikiamos jūsų dviračio kompiuteryje.

### **Dviračio apšvietimo įjungimas ir išjungimas**

Kaskart prieš pradėdami važiuoti patikrinkite, ar tinkamai veikia dviračio apšvietimo sistema.

Norėdami **įjungti** dviračio apšvietimą, ilgiau kaip 1 s spauskite dviračio apšvietimo mygtuką **(5)**.

### **Pagalbos stumiant įjungimas/išjungimas**

Pagalba stumiant jums gali palengvinti stumti "eBike". Pagalbos stumiant maksimalus greitis yra **4 km/h**. Gamintojo atliktas pirminis nustatymas gali būti mažesnis, todėl dviračių prekybos atstovas, jei reikia, jį gali atitinkamai priderinti.

- ▶ Funkciia "Pagalba stumiant" leidžiama naudoti tik stumiant "eBike". Jei naudojant funkciją "Pagalba stumiant" "eBike" ratai neliečia pagrindo, iškyla sužalojimo pavojus.
- ▶ Jei pasirinktas greitis yra per didelis, pavaros blokas **negali nei varyti "eBike", nei suaktyvinti nuriedėjimo blokatoriaus.**

Norėdami **įjungti** pagalbą stumiant, ilgiau kaip 1 s spauskite pagalbos stumiant mygtuką **(6)**, laikykite jį paspaustą ir sekite nurodymus ekrane.

Norėdami **suaktyvinti** pagalbą stumiant, per kitas 10 s atlikite vieną iš šių veiksmų:

- Stumkite "eBike" pirmyn.
- Stumkite ..eBike" atgal.
- "eBike" pajudinkite į šonus.

Suaktyvinus, pavara pradeda stumti, o ekrane keičiasi rodmenys.

Jei pagalbos stumiant mygtuką **(6)** atleidžiate, pagalba stumiant sustabdoma. Per 10 s paspaudę pagalbos stumiant mygtuką **(6)**, pagalbą stumiant galite vėl suaktyvinti.

Jei per 10 s pagalbos stumiant nesuaktyvinate, pagalba stumiant automatiškai išsijungia.

Pagalba stumiant visada išjungiama, kai

- užsiblokuoja užpakalinis ratas,
- neįmanoma pervažiuoti slenksčių,
- kūno dalis blokuoja sukamąją rankeną,
- kliūtis toliau suka sukamąją rankeną,
- pradedate minti paminas,
- spaudžiamas pavaros galios didinimo **+**/dviračio apšvietimo mygtukas **(5)** arba įjungimo-išjungimo mygtukas **(1)**.

Pagalba stumiant yra su nuriedėjimo blokatoriumi, t. y. net ir panaudojus pagalbą stumiant, pavara keletą sekundžių aktyviai stabdo riedėjimą atgal, todėl "eBike" negalite stumti atgal arba stūmimas atgal yra apsunkintas.

Paspaudus pagalbos stumiant didinimo **+**/dviračio apšvietimo mygtuką **(5)**, nuriedėjimo blokatorius iškart deaktyvinamas.

Pagalbos stumiant veikimo principas priklauso nuo specifinių, eksploatavimo šalyje galiojančių reikalavimų, todėl gali skirtis nuo čia pateikto aprašo arba gali būti deaktyvintas.

### **ABS – stabdžių antiblokavimo sistems (pasirinktinai)**

Jei "eBike" yra su the smart system kartos sistemos "BoscheBike-ABS", ijungiant "eBike" įsižiebia ABS simbolis. Pajudėjus, ABS viduje tikrina savo funkcionalumą, ir ABS šviesos simbolis užgęsta.

Esant trikčiai, užsidega ABS simbolis ir ekrane atsiranda nurodymas. Tai reiškia, kad ABS neaktyvi. Parinkties mygtuku **(4)** triktį galite patvirtinti, ir nurodymas apie ABS triktį dings. ABS simbolis atsiranda būsenos juostoje ir toliau informuoja jus apie tai, kad ABS yra išjungta.

Išsamios informacijos apie ABS ir veikimo principą rasite ABS eksploatavimo instrukcijoje.

### **Ryšio su išmaniuoju telefonu sukūrimas**

Norint naudotis žemiau pateiktomis "eBike" funkcijomis, reikia išmaniojo telefono su programėle **eBike Flow**.

Prie programos prisijungiama *Bluetooth*® ryšiu.

liunkite "eBike", bet nevažiuokite.

Įjunkite *Bluetooth*® poravimą ilgu (> 3 s) įjungimo-išjungimo mygtuko **(1)** paspaudimu. Kai tik bus parodyta poravimo operacijos būsena, įjungimo-išjungimo mygtuką **(1)** atleiskite.

Programėlėje patvirtinkite ryšio užklausą.

#### **Veikimo sekimas**

Norint, kad būtų įrašomi veiksmai, reikia prisiregistruoti ir prisijungti programoje **eBike Flow**.

Jei norite, kad būtų registruojami veiksmai, programoje turite patvirtinti, kad sutinkate, jog būtų išsaugom vietovės duomenys. Tik tada jūsų veiksmus bus galima įrašyti programoje. Kad būtų įrašomi vietovės duomenys, jūs turite būti užsiregistravęs naudotojas.

#### **eBike Lock**

**<eBike Lock>** funkciją, naudodamasis programėle **eBike Flow**, gali suaktyvinti kiekvienas naudotojas. Tai atliekant išmaniajame telefone išsaugomas raktas, skirtas "eBike" atblokuoti.

**<eBike Lock>** automatiškai suaktyvinamas šiais atvejais:

- išjungiant "eBike" sistemą valdymo bloku,
- automatiškai išiungiant "eBike" sistema,

kai "eBike" įjungiamas, o išmanusis telefonas *Bluetooth*® ryšiu sujungiamas su "eBike", tai "eBike" atblokuojamas.

#### **<eBike Lock>** yra prijungtas prie jūsų **Naudotojo paskyros**.

Jei savo išmanųjį telefoną pamestumėte, naudodamiesi programėle **eBike Flow** ir savo naudotojo paskyra, galite prisiregistruoti kitu išmaniuoju telefonu ir atblokuoti "eBike".

**Dėmesio!** Jei programėlėje pasirenkate nustatymą, kuris kenkia **<eBike Lock>** (pvz., pašalinamas jūsų "eBike" arba naudotojo paskyra), prieš tai jums parodomas įspėjamasis pranešimas. **Prašome juos atidžiai perskaityti ir elgtis, kaip nurodo įspėjamieji pranešimai (pvz., prieš pašalinant jūsų "eBike" arba naudotojo paskyrą).**

#### **<eBike Lock> įdiegimas**

Norint įdiegti **<eBike Lock>**, turi būti tenkinamos šios sąlygos:

- Įdiegta programėlė **eBike Flow**.
- Sukurta naudotojo paskyra.
- Šiuo metu "eBike" nevykdomas joks naujinimas.
- "eBike" *Bluetooth*® ryšiu yra sujungtas su išmaniuoju telefonu.
- "eBike" stovi.
- Išmanusis telefonas yra prijungtas prie interneto.
- "eBike" akumuliatorius yra pakankamai įkrautas, o įkrovimo laidas neprijungtas.

**<eBike Lock>** galite įdiegti programėlėje **eBike Flow**, meniu punkte **<Nustatymai>**.

Nuo šiol įjungdami **<eBike Lock>** programėlėje **eBike Flow** galite deaktyvinti savo pavaros bloko pavaros galią. Deaktyvinimą galima panaikinti tik tada, jei jiungiant "eBike" netoli yra jūsų išmanusis telefonas. Jūsų išmaniajame telefone turi būti įjungtas *Bluetooth*® ir fone suaktyvinta **eBike Flow**. Programėlės **eBike Flow** atidaryti nebūtina. Jei **<eBike** Lock> yra suaktyvinta, tai savo "eBike" ir toliau galite naudo-

ti be pavaros bloko pavaros galios.

#### **Suderinamumas**

**<eBike Lock>** funkcija yra suderinama su šiomis **the smart** system kartos sistemos Bosch "eBike" gaminių linijomis:

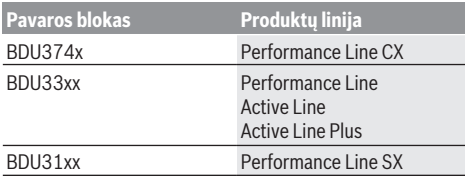

#### **Veikimo principas**

Išmanusis telefonas kartu su **<eBike Lock>** veikia panašiai kaip pavaros bloko raktas. **<eBike Lock>** suaktyvinamas išjungus "eBike". Kol <eBike Lock> po jjungimo yra suaktyvintas, valdymo bloke **Purion 200** tai rodoma spynos simboliu.

**Nuoroda: <eBike Lock>** nėra apsauga nuo vagysčių, ji yra papildomas įtaisas prie mechaninio užrakto! Su **<eBike** Lock> "eBike" mechaniškai ir pan. neužblokuojamas. Su ja tik deaktyvinama pavaros bloko pavaros galia. Kol išmanusis telefonas *Bluetooth*® ryšiu yra sujungtas su "eBike", pavaros blokas yra atblokuotas.

**Jei tretiesiems asmenims norite suteikti laikiną ar nuola**tinę prieigą prie "eBike" arba jei "eBike" norite atiduoti į **techninės priežiūros skyrių, tai programėlės eBike Flow meniu punkte <Nustatymai> deaktyvinkite <eBike Lock>**. Jei savo "eBike" norite parduoti, programėlėje **eBike Flow** meniu punkte **<Nustatymai>** taip pat pašalinkite

"eBike" iš jūsų naudotojo paskyros.

Kai "eBike" išjungiamas, pavaros blokas siunčia užrakinimo garsą (**vieną** garsinį signalą), kad parodytų, jog yra išjungta pavaros galia.

**Nuoroda:** garsas gali būti siunčiamas tik tada, jei yra įjungtas "eBike".

Kai "eBike" jiungiamas, pavaros blokas siunčia du atrakinimo garsus (**du** garsiniai signalai), kad parodytų, jog vėl gali būti naudojama pavaros galia.

Užrakinimo ir atrakinimo garsai padeda jums suprasti, ar jūsų "eBike" yra suaktyvintas **<eBike Lock>**. Garsinis signalas standartiškai yra suaktyvintas, tačiau programėlės **eBike Flow** meniu punkte **<Nustatymai>** po jūsų "eBike" pasirinkus užrakto simbolį, jį galima deaktyvinti.

**Nuoroda:** jei **<eBike Lock>** nebegalite įjungti ar išjungti, prašome kreiptis į savo prekybos atstovą.

#### **"eBike" komponentų keitimas ir <eBike Lock> Išmaniojo telefono keitimas**

- 1. Naujame išmaniajame telefone įdiekite programėlę **eBike Flow**.
- 2. Prisiregistruokite su **ta pačia** paskyra, su kuria suaktyvinote **<eBike Lock>**.
- 3. Programėlėje **eBike Flow** funkcija **<eBike Lock>** rodoma kaip įdiegta.

#### **Pavaros bloko keitimas**

- 1. Programėlėje **eBike Flow** funkcija **<eBike Lock>** rodoma kaip deaktyvinta.
- 2. Suaktyvinkite **<eBike Lock>**, t. y. reguliatorių **<eBike Lock>** pastumkite dešinėn.
- 3. Jei techninės priežiūros tikslais savo "eBike" norite atiduoti dviračio prekybos atstovui, rekomenduojame laikinai deaktyvinti **<eBike Lock>**.

#### Jei suaktyvinate **<eBike Alarm>**, tai jums bus rodoma **Purion 200**.

Daugiau nurodymų apie tai rasite programėlėje **eBike Flow** arba pagalbos centre, internetiniame puslapyje [www.bosch-ebike.com/de/help-center.](http://www.bosch-ebike.com/de/help-center)

#### **Programinės įrangos naujinimai**

Programinės įrangos naujinimus įjungti reikia rankiniu būdu programėlėje **eBike Flow**.

Kai tik valdymo blokas sujungiamas su taikomąja programa, programinės įrangos naujinimai į valdymo bloką perduodami taikomosios programos fone. Programinės įrangos naujinimo metu atkreipkite dėmesį į rodmenis valdymo bloke

Purion 200. Po to "eBike" paleidžiamas iš naujo.

Programinės įrangos naujinimus valdo programa **eBike Flow**.

### **Klaidų pranešimai**

Trikčių pranešimai valdymo bloke **Purion 200** rodomi kaip iškylantieji langai.

Valdymo blokas rodo, ar "eBike" pasitaiko kritinių ar mažiau kritinių klaidų.

"eBike" sugeneruotus klaidų pranešimus galima perskaityti naudojantis programa **eBike Flow** arba juos gali perskaityti jūsų dviračio pardavėjas.

Naudodamiesi nuoroda programoje **eBike Flow**, galite peržiūrėti informaciją apie klaidą ir nurodymus, kaip klaidą pašalinti.

#### **Mažiau kritinės klaidos**

Triktys patvirtinamos paspaudus parinkties mygtuką **(4)**.

Naudodamiesi žemiau pateikta lentele, tam tikras klaidas galite pašalinti patys. Priešingu atveju, susisiekite su savo dviračio pardavėju.

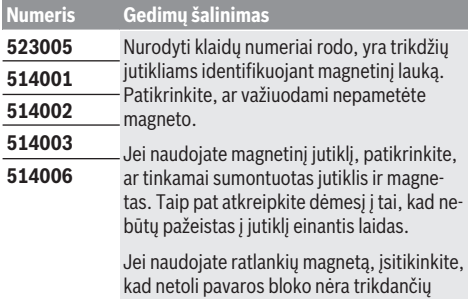

### **Kritinės klaidos**

Įvykus kritinei klaidai, sekite žemiau esančioje lentelėje pateiktus veiksmų nurodymus.

magnetinių laukų.

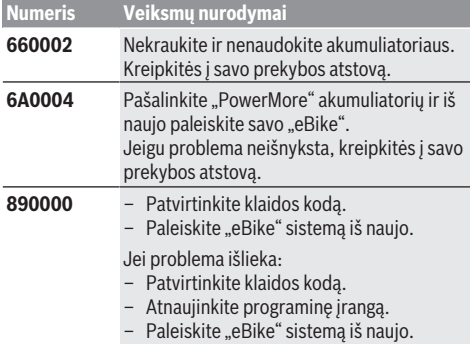

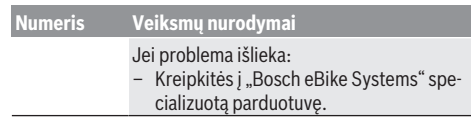

# **Priežiūra ir servisas**

### **Priežiūra ir valymas**

Visus komponentus suslėgtu vandeniu plauti draudžiama. Savo valdymo bloko ekraną laikykite švarų. Jei jis nešvarus, gali būti klaidingai įvertinamas skaistis.

Valdymo bloką valykite minkštu, tik vandeniu sudrėkintu skudurėliu. Nenaudokite jokių valymo priemonių.

Ne rečiau kaip kartą metuose kreipkitės į specialistus, kad patikrintų jūsų "eBike" techninę būklę (taip pat ir mechaniką, sistemos programinės įrangos versiją).

Dviračio pardavėjas techninės priežiūros terminui papildomai gali nurodyti veikimo galią ir/arba laiko intervalą. Tokiu atveju, kaskart įjungus, valdymo blokas jums rodys techninės priežiūros terminą.

Dėl "eBike" techninės priežiūros ir remonto prašome kreiptis į įgaliotą dviračių prekybos atstovą.

**▶ Dėl bet kokio remonto kreipkitės tik į įgaliotą dviračių prekybos atstovą.**

Nuoroda: Jei jūs techninės priežiūros tikslais savo "eBike" norite atiduoti dviračio prekybos atstovui, rekomenduojame laikinai deaktyvinti **<eBike Lock>** ir **<eBike Alarm>**, kad būtų išvengta klaidingo pavojaus signalo.

### **Klientų aptarnavimo skyrius ir konsultavimo tarnyba**

Iškilus bet kokiems, su "eBike" ir jo komponentais susijusiems klausimams, kreipkitės į įgaliotą dviračių prekybos atstovą.

Įgaliotų prekybos atstovų kontaktus rasite internetiniame puslapyje [www.bosch‑ebike.com.](http://www.bosch-ebike.com)

### **Medžiagos gaminiuose ir šalinimas**

Duomenis apie gaminiuose esančias medžiagas rasite šioje nuorodoje: [www.bosch-ebike.com/en/material-compliance.](http://www.bosch-ebike.com/en/material-compliance)

"eBike" ir jo komponentų nemeskite į buitinių atliekų konteinerius!

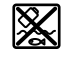

Pavaros blokas, dviračio kompiuteris su valdymo bloku, "eBike" akumuliatorius, greičio jutiklis, papildoma įranga ir pakuotės turi būti ekologiškai utilizuojami.

Įsitikinkite, kad iš prietaiso buvo pašalinti asmeniniai duomenys.

Baterijos, kurias galima išimti iš elektrinio prietaiso jų nesugadinant, prieš šalinimą turi būti išimtos ir atiduodamos į atskirą baterijų surinkimo vietą.

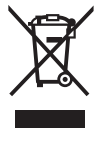

Pagal Europos direktyvą 2012/19/ES, naudoti nebetinkami elektriniai prietaisai ir, pagal Europos direktyvą 2006/66/EB, pažeisti ir išeikvoti akumuliatoriai ar baterijos turi būti surenkami atskirai ir perdirbami aplinkai nekenksmingu būdu.

Atskiras elektrinių prietaisų surinkimas skirtas pirminiam jų išrūšiavimui pagal tipą ir padeda tinkamai apdoroti bei perdirbti žaliavas ir tokiu būdu saugoti žmones ir tausoti aplinką. Nebetinkamus naudoti Bosch "eBike" komponentus nemokamai grąžinkite įgaliotiems dviračių prekybos atstovams arba pristatykite į antrinių medžiagų surinkimo punktą.

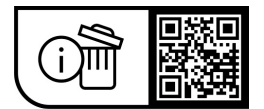

**Galimi pakeitimai.**